## VMS Debugger Manual

Order Number: AA-LA59D-TE

#### November 1991

This manual explains the features of the VMS Debugger for programmers in high-level languages and assembly language.

**Revision/Update Information:** This manual supersedes the *VMS* 

Debugger Manual, Version 5.4.

Software Version: VMS Version 5.5

Digital Equipment Corporation Maynard, Massachusetts

#### November 1991

The information in this document is subject to change without notice and should not be construed as a commitment by Digital Equipment Corporation. Digital Equipment Corporation assumes no responsibility for any errors that may appear in this document.

The software described in this document is furnished under a license and may be used or copied only in accordance with the terms of such license.

No responsibility is assumed for the use or reliability of software on equipment that is not supplied by Digital Equipment Corporation or its affiliated companies.

Restricted Rights: Use, duplication, or disclosure by the U.S. Government is subject to restrictions as set forth in subparagraph (c)(1)(ii) of the Rights in Technical Data and Computer Software clause at DFARS 252.227-7013.

© Digital Equipment Corporation 1991.

All Rights Reserved.

The postpaid Reader's Comments forms at the end of this document request your critical evaluation to assist in preparing future documentation.

The following are trademarks of Digital Equipment Corporation: DECwindows, Digital, VAX, VMS, and the DIGITAL logo.

ZK4538

This document was prepared using VAX DOCUMENT, Version 2.0.

## **Contents**

| P | reface . | ,                                                        | xi  |
|---|----------|----------------------------------------------------------|-----|
| P | art I Us | ing the Debugger: DECwindows Interface                   |     |
| 1 | Introdu  | iction to the Debugger: DECwindows Interface             |     |
|   |          |                                                          |     |
|   | 1.1      | Overview of the Debugger                                 | 1-  |
|   | 1.2      | Starting a Debugging Session                             | 1-  |
|   | 1.2.1    | Compiling and Linking a Program to Prepare for Debugging | 1   |
|   | 1.2.2    | Establishing the Debugging Configuration                 | 1-  |
|   | 1.2.3    | Invoking the Debugger                                    | 1-  |
|   | 1.3      | Debugger Windows and Menus                               | 1   |
|   | 1.3.1    | Debugger Main Window                                     | 1-  |
|   | 1.3.2    | Debugger Predefined Windows                              | 1-  |
|   | 1.3.2.1  | Predefined Source Window (SRC)                           | 1-1 |
|   | 1.3.2.2  |                                                          | 1-1 |
|   | 1.3.2.3  | Predefined Automatic Window (AUTO)                       | 1-1 |
|   | 1.3.2.4  | Predefined Instruction Window (INST)                     | 1-1 |
|   | 1.3.2.5  | Predefined Register Window (REG)                         | 1-1 |
|   | 1.3.3    | Using the Pop-Up Menu                                    | 1-1 |
|   | 1.4      | Getting Started with the Debugger                        | 1-1 |
|   | 1.4.1    | Setting a Breakpoint                                     | 1-1 |
|   | 1.4.2    | Executing the Program to the Breakpoint                  | 1-1 |
|   | 1.4.3    | Executing the Program into a Called Routine              | 1-1 |
|   | 1.4.4    | Displaying the Current Value of a Variable               | 1-1 |
|   | 1.4.5    | Assigning a Value to the Variable                        | 1-1 |
|   | 1.4.6    | Displaying Source Code for the Calling Routine           | 1-1 |
|   | 1.5      | Using the Debugger                                       | 1-1 |
|   | 1.5.1    | Displaying Online Help About the Debugger                | 1-1 |
|   | 1.5.1.1  | Displaying Context-Sensitive Help                        | 1-1 |
|   | 1.5.1.2  | Displaying the Overview Help Topic and Subtopics         | 1-1 |
|   | 1.5.1.3  | Displaying Help About the Debugger's Command Interface   | 1-1 |
|   | 1.5.2    | Debugger Diagnostic Messages                             | 1-2 |
|   | 1.5.3    | Interrupting Program Execution and Aborting Debugger     |     |
|   |          | Operations                                               | 1–2 |
|   | 1.5.4    | Ending a Debugging Session                               | 1-2 |
|   | 1.5.5    | Displaying Source Code                                   | 1-2 |
|   | 1.5.6    | Displaying Decoded VAX Instructions                      | 1-2 |
|   | 1.5.7    | Specifying Address Expressions in Dialog Boxes           | 1-2 |

| 1.5.8     | Controlling and Monitoring Program Execution                   | 1-2        |
|-----------|----------------------------------------------------------------|------------|
| 1.5.8.1   | Starting or Resuming Program Execution                         | 1-2        |
| 1.5.8.2   | Executing the Program by Step Unit                             | 1-2        |
| 1.5.8.3   | Suspending and Tracing Execution with Breakpoints and          |            |
|           | Tracepoints                                                    | 1-2        |
| 1.5.8.4   |                                                                | 1-2        |
| 1.5.9     | Examining and Manipulating Program Data                        | 1-2        |
| 1.5.9.1   |                                                                | 1-2        |
| 1.5.9.2   | •                                                              | 1-2        |
| 1.5.9.3   | •                                                              | 1-2        |
| 1.5.9.4   |                                                                | 1-2        |
| 1.5.10    |                                                                | 1-2        |
| 1.5.10    |                                                                | 1-2        |
| 1.5.10    |                                                                | 1-2        |
|           |                                                                | 1-2        |
| 1.5.11    | Using the Debugger's Command Interface                         |            |
| 1.5.12    | , , , , , , , , , , , , , , , , , , ,                          | 1-2        |
| 1.5.13    |                                                                | 1-2        |
| 1.5.14    | 00 0                                                           | 1-2        |
| 1.5.15    |                                                                | 1-2        |
| 1.5.16    |                                                                | 1-2        |
| 1.5.17    | 00 0                                                           | 1–2        |
| 1.5.18    | 0 71                                                           | 1-2        |
| 1.6       | Additional Options for Invoking the Debugger                   | 1–3        |
| 1.6.1     | Invoking the Debugger from a FileView Window                   | 1–3        |
| 1.6.2     | Invoking the Debugger with the DCL DEBUG Command               | 1–3        |
| 1.6.3     | Overriding the Debugger's Default Interface                    | 1–3        |
| 1.6.3.1   | 1 0 0                                                          |            |
| 1.6.3.2   | Workstation                                                    | 1-<<br>1-< |
| 1.6.3.3   | B Displaying the Command Interface and Program Input/Output in |            |
|           | Separate DECterm Windows                                       | 1-4        |
| 1.6.3.4   | ±                                                              | 1–(        |
| 1.7       | Sample Program EIGHTQUEENS                                     | 1–4        |
| Part II U | sing the Debugger: Command Interface                           |            |
| 2 Introd  | uction to the Debugger: Command Interface                      |            |
| 2.1       | Overview of the Debugger                                       | 2-         |
| 2.1.1     | Functional Features                                            | 2-         |
| 2.1.1     |                                                                | 2-<br>2-   |
|           | Convenience Features                                           |            |
| 2.2       | Getting Started with the Debugger                              | 2-         |
| 2.2.1     | Compiling and Linking a Program to Prepare for Debugging       | 2-         |
| 2.2.2     | Establishing the Debugging Configuration                       | 2-         |
| 2.2.3     | Invoking the Debugger                                          | 2-         |
| 2.2.4     | Ending a Debugging Session                                     | 2-         |
| 2.2.5     | Interrupting Program Execution and Aborting Debugger           |            |
|           | Commands                                                       | 2          |
| 2.2.6     | Entering Debugger Commands                                     | 2-         |
| 2.2.7     | Displaying Source Code                                         | 2-         |
| 2.2.7.1   |                                                                | 2.         |
| 2.2.7.2   |                                                                | 2-         |
|           |                                                                | -          |

|   | 2.2.8          | Controlling and Monitoring Program Execution                      | 2-12         |
|---|----------------|-------------------------------------------------------------------|--------------|
|   | 2.2.8.1        | Starting or Resuming Program Execution                            | 2-12         |
|   | 2.2.8.2        |                                                                   | 2-13         |
|   | 2.2.8.3        |                                                                   | 2-13         |
|   | 2.2.8.4        | Suspending Program Execution with Breakpoints                     | 2-14         |
|   | 2.2.8.5        |                                                                   | 2-15         |
|   | 2.2.8.6        |                                                                   | 2-15         |
|   | 2.2.9          | Examining and Manipulating Program Data                           | 2-17         |
|   | 2.2.9.1        | Displaying the Value of a Variable                                | 2-17         |
|   | 2.2.9.2        |                                                                   | 2-18         |
|   | 2.2.9.3        | Evaluating Language Expressions                                   | 2-19         |
|   | 2.2.10         | Controlling Access to Symbols in Your Program                     | 2–19         |
|   | 2.2.10.        |                                                                   | 2–20         |
|   | 2.2.10.        |                                                                   | 2-20         |
|   | 2.3            | A Sample Debugging Session                                        | 2-21         |
|   | 2.4            | Debugger Command Summary                                          | 2-25         |
|   | 2.4.1          | Starting and Ending a Debugging Session                           | 2–25         |
|   | 2.4.2          | Controlling and Monitoring Program Execution                      | 2–25         |
|   | 2.4.3          | Examining and Manipulating Data                                   | 2-26         |
|   | 2.4.3<br>2.4.4 |                                                                   | 2–26         |
|   | 2.4.4          | Controlling Type Selection and Radix                              | 2-26         |
|   |                | Controlling Symbol Lookup and Symbolization                       | 2–20<br>2–27 |
|   | 2.4.6          | Displaying Source Code                                            |              |
|   | 2.4.7          | Using Screen Mode                                                 | 2–27         |
|   | 2.4.8          | Editing Source Code                                               | 2–28         |
|   | 2.4.9          | Defining Symbols                                                  | 2–28         |
|   | 2.4.10         | Using Keypad Mode                                                 | 2–28         |
|   | 2.4.11         | Using Command Procedures, Log Files, and Initialization Files     | 2–28         |
|   | 2.4.12         | Using Control Structures                                          | 2–29         |
|   | 2.4.13         | Debugging Multiprocess Programs                                   | 2–29         |
|   | 2.4.14         | Additional Commands                                               | 2–29         |
|   |                |                                                                   |              |
| 3 | Contro         | Iling and Monitoring Program Execution                            |              |
|   | 3.1            | Starting and Ending a Debugging Session                           | 3–1          |
|   | 3.1.1          | Invoking the Debugger with the DCL RUN Command                    | 3–1          |
|   | 3.1.2          | Invoking the Debugger with the DCL DEBUG Command                  | 3–3          |
|   | 3.1.3          | Ending a Debugging Session                                        | 3–4          |
|   | 3.1.5          | Interrupting and Resuming a Debugging Session                     | 3-4          |
|   | 3.3            | Commands Used to Execute the Program                              | 3–5          |
|   | 3.4            | Executing the Program by Step Unit                                | 3–5<br>3–6   |
|   | 3.4.1          | Changing the STEP Command Behavior                                | 3–6<br>3–7   |
|   |                |                                                                   |              |
|   | 3.4.2          | Stepping Into and Over Routines                                   | 3–7          |
|   | 3.5            | Suspending and Tracing Execution with Breakpoints and Tracepoints | 3–8          |
|   | 3.5.1          | Setting Breakpoints or Tracepoints on Individual Program          |              |
|   | 0544           | Locations                                                         | 3–10         |
|   | 3.5.1.1        | Specifying Symbolic Addresses                                     | 3–10         |
|   | 3.5.1.2        | Specifying Locations in Memory                                    | 3–11         |
|   | 3.5.1.3        | Obtaining and Symbolizing Memory Addresses                        | 3–12         |
|   | 3.5.2          | Setting Breakpoints or Tracepoints on Lines or Instructions       | 3–12         |
|   | 3.5.3          | Controlling Debugger Action at Breakpoints or Tracepoints         | 3–13         |
|   | 3.5.4          | Setting Breakpoints or Tracepoints on Exceptions                  | 3–14         |
|   | 3.5.5          | Setting Breakpoints or Tracepoints on Events                      | 3–14         |
|   | 3.5.6          | Canceling Breakpoints or Tracepoints                              | 3–15         |
|   | 3.6            | Monitoring Changes in Variables and Other Program Locations       | 3–15         |
|   |                |                                                                   |              |

|   | 3.6.1          | Watchpoint Options                                         | 3–17 |
|---|----------------|------------------------------------------------------------|------|
|   | 3.6.2          | Watching Nonstatic Variables                               | 3–17 |
|   | 3.6.2.1        | Execution Speed                                            | 3–18 |
|   | 3.6.2.2        | •                                                          | 3-19 |
|   | 3.6.2.3        |                                                            | 3–19 |
|   | 3.6.2.4        | 1                                                          | 3–20 |
|   | 3.7            | How the Debugger Controls Program Execution                | 3-20 |
|   | •••            |                                                            |      |
| 4 | Examir         | ning and Manipulating Program Data                         |      |
|   | 4.1            | General Concepts                                           | 4-1  |
|   | 4.1.1          | Accessing Variables While Debugging                        | 4-1  |
|   | 4.1.2          | Using the EXAMINE Command                                  | 4-2  |
|   | 4.1.3          | Using the DEPOSIT Command                                  | 4-3  |
|   | 4.1.4          | Address Expressions and Their Associated Types             | 4-4  |
|   | 4.1.5          | Evaluating Language Expressions                            | 4-5  |
|   | 4.1.5.1        | Using Variables in Language Expressions                    | 4-6  |
|   | 4.1.5.2        | Numeric Type Conversion by the Debugger                    | 4-7  |
|   | 4.1.6          | Address Expressions Compared to Language Expressions       | 4-7  |
|   | 4.1.7          | Specifying the Current, Previous, and Next Entity          | 4–8  |
|   | 4.1.8          | Language Dependencies and the Current Language             | 4-10 |
|   | 4.1.9          | Specifying a Radix for Entering or Displaying Integer Data | 4-10 |
|   | 4.1.10         | Obtaining and Symbolizing Memory Addresses                 | 4–12 |
|   | 4.2            | Examining and Depositing into Variables                    | 4-14 |
|   | 4.2.1          | Scalar Types                                               | 4-14 |
|   | 4.2.2          | ASCII String Types                                         | 4-15 |
|   | 4.2.3          | Array Types                                                | 4-16 |
|   | 4.2.4          | Record Types                                               | 4–17 |
|   | 4.2.5          | Pointer (Access) Types                                     | 4–18 |
|   | 4.3            | Examining and Depositing VAX Instructions                  | 4–18 |
|   | 4.3.1          | Examining VAX Instructions                                 | 4–19 |
|   | 4.3.2          | Depositing VAX Instructions                                | 4–21 |
|   | 4.4            | Examining and Depositing into Registers                    | 4–22 |
|   | 4.4.1          | The Processor Status Longword (PSL)                        | 4-22 |
|   | 4.5            | Specifying a Type When Examining and Depositing            | 4–23 |
|   | 4.5.1          | Defining a Type for Locations Without a Symbolic Name      | 4–23 |
|   | 4.5.2          | Overriding the Current Type                                | 4–24 |
|   | 4.5.2.1        | Integer Types                                              | 4–25 |
|   | 4.5.2.2        | ASCII String Type                                          | 4-26 |
|   | 4.5.2.3        | User-Declared Types                                        | 4–26 |
| 5 | Contro         | Iling Access to Symbols in Your Program                    |      |
| _ |                |                                                            |      |
|   | 5.1            | Controlling Symbol Information When Compiling and Linking  | 5–2  |
|   | 5.1.1          | Compiling                                                  | 5–3  |
|   | 5.1.2          | Local and Global Symbols                                   | 5-4  |
|   | 5.1.3          | Linking                                                    | 5-4  |
|   | 5.1.4          | Controlling Symbol Information in Debugged Images          | 5-5  |
|   | 5.2            | Setting and Canceling Modules                              | 5–6  |
|   | 5.3            | Resolving Symbol Ambiguities                               | 57   |
|   | 5.3 <i>.</i> 1 | Symbol Lookup Conventions                                  | 5–8  |

|   | 5.3.2                                                                                            | Using SHOW SYMBOL and Path Names to Specify Symbols                                                                                                    |    |
|---|--------------------------------------------------------------------------------------------------|----------------------------------------------------------------------------------------------------|----|
|   | 5.3.2.1<br>5.3.2.2                                                                               | Uniquely                                                                                                    |    |
|   | 5.3.2.2                                                                                          |                                                                                                    | į  |
|   | 5.3.2.4                                                                                          |                                                                                                    | į  |
|   | 5.3.3                                                                                            | Using SET SCOPE to Specify a Symbol Search Scope                                                                                                    | ì  |
|   | 5.4                                                                                              | Debugging Shareable Images                                                                                                    | į  |
|   | 5.4.1                                                                                            | Compiling and Linking Shareable Images for Debugging                                                                                                    | į  |
|   | 5.4.2                                                                                            | Accessing Symbols in Shareable Images                                                                                                    | į  |
|   | 5.4.2.1                                                                                          | Accessing Symbols in the PC Scope (Dynamic Mode)                                                                                                    | į  |
|   | 5.4.2.2                                                                                          |                                                                                                    |    |
|   | 5.4.2.3                                                                                          | Accessing Universal Symbols in Run-Time Libraries and System                                                                                                    |    |
|   |                                                                                                  | Images                                                                                                    | !  |
|   |                                                                                                  |                                                                                                    |    |
| 6 | Contro                                                                                           | lling the Display of Source Code                                                                                                    |    |
|   | 6.1                                                                                              | How the Debugger Obtains Source Code Information                                                                                                    |    |
|   | 6.2                                                                                              | Specifying the Location of Source Files                                                                                                    |    |
|   | 6.3                                                                                              | Displaying Source Code by Specifying Line Numbers                                                                                                    |    |
|   | 6.4                                                                                              | Displaying Source Code by Specifying Code Address Expressions                                                                                                    |    |
|   | 6.5                                                                                              | Displaying Source Code by Searching for Strings                                                                                                    |    |
|   | 6.6                                                                                              | Controlling Source Display After Stepping and at Event Points                                                                                                    |    |
|   | 6.7                                                                                              | Setting Margins for Source Display                                                                                                    |    |
| 7 | Using 9                                                                                          | Screen Mode                                                                                                    |    |
|   | 7.1                                                                                              | Concepts and Terminology                                                                                                    |    |
|   | 7.2                                                                                              | Debugger Predefined Displays                                                                                                    |    |
|   | 7.2.1                                                                                            | Predefined Source Display (SRC)                                                                                                    |    |
|   | 7.2.1.1                                                                                          | Displaying Source Code in Arbitrary Program Locations                                                                                                    |    |
|   | 7.2.1.2                                                                                          | Displaying Source Code for a Routine on the Call Stack                                                                                                    |    |
|   | 7.2.2                                                                                            | Predefined Output Display (OUT)                                                                                                    |    |
|   | 7.2.3                                                                                            | Predefined Prompt Display (PROMPT)                                                                                                    |    |
|   | 7.2.4                                                                                            | Predefined Instruction Display (INST)                                                                                                    |    |
|   | 7.2.4.1                                                                                          | Displaying the Instruction Display                                                                                                    |    |
|   | 7.2.4.2                                                                                          | Displaying Instructions in Arbitrary Program Locations                                                                                                    |    |
|   | 7.2.4.3                                                                                          |                                                                                                    |    |
|   | 705                                                                                              | Displaying Instructions for a Routine on the Call Stack                                                                                                    |    |
|   | 7.2.5                                                                                            | Predefined Register Display (REG)                                                                                                    | _  |
|   | 7.3                                                                                              | Predefined Register Display (REG)                                                                                                    | 7  |
|   | 7.3<br>7.3.1                                                                                     | Predefined Register Display (REG)                                                                                                    | 7  |
|   | 7.3<br>7.3.1<br>7.3.2                                                                            | Predefined Register Display (REG)  Manipulating Existing Displays  Scrolling a Display  Showing, Hiding, Removing, and Canceling a Display                                                                                                    | -  |
|   | 7.3<br>7.3.1<br>7.3.2<br>7.3.3                                                                   | Predefined Register Display (REG)  Manipulating Existing Displays  Scrolling a Display  Showing, Hiding, Removing, and Canceling a Display  Moving a Display Across the Screen                                                                                                    | 7  |
|   | 7.3<br>7.3.1<br>7.3.2<br>7.3.3<br>7.3.4                                                          | Predefined Register Display (REG)  Manipulating Existing Displays  Scrolling a Display  Showing, Hiding, Removing, and Canceling a Display  Moving a Display Across the Screen  Expanding or Contracting a Display                                                                                                    | 7  |
|   | 7.3<br>7.3.1<br>7.3.2<br>7.3.3<br>7.3.4<br>7.4                                                   | Predefined Register Display (REG)  Manipulating Existing Displays  Scrolling a Display  Showing, Hiding, Removing, and Canceling a Display  Moving a Display Across the Screen  Expanding or Contracting a Display  Creating a New Display                                                                                                    | 7  |
|   | 7.3<br>7.3.1<br>7.3.2<br>7.3.3<br>7.3.4<br>7.4<br>7.5                                            | Predefined Register Display (REG)  Manipulating Existing Displays  Scrolling a Display  Showing, Hiding, Removing, and Canceling a Display  Moving a Display Across the Screen  Expanding or Contracting a Display  Creating a New Display  Specifying a Display Window                                                                                                    |    |
|   | 7.3<br>7.3.1<br>7.3.2<br>7.3.3<br>7.3.4<br>7.4<br>7.5<br>7.5.1                                   | Predefined Register Display (REG)  Manipulating Existing Displays  Scrolling a Display  Showing, Hiding, Removing, and Canceling a Display  Moving a Display Across the Screen  Expanding or Contracting a Display  Creating a New Display  Specifying a Display Window  Specifying a Window in Terms of Lines and Columns                                                                                                    | 7  |
|   | 7.3<br>7.3.1<br>7.3.2<br>7.3.3<br>7.3.4<br>7.4<br>7.5<br>7.5.1<br>7.5.2                          | Predefined Register Display (REG)  Manipulating Existing Displays  Scrolling a Display  Showing, Hiding, Removing, and Canceling a Display  Moving a Display Across the Screen  Expanding or Contracting a Display  Creating a New Display  Specifying a Display Window  Specifying a Window in Terms of Lines and Columns  Predefined Windows                                                                                        |    |
|   | 7.3<br>7.3.1<br>7.3.2<br>7.3.3<br>7.3.4<br>7.4<br>7.5<br>7.5.1<br>7.5.2<br>7.5.3                 | Predefined Register Display (REG)  Manipulating Existing Displays Scrolling a Display Showing, Hiding, Removing, and Canceling a Display Moving a Display Across the Screen Expanding or Contracting a Display Creating a New Display Specifying a Display Window Specifying a Window in Terms of Lines and Columns Predefined Windows Creating a New Window Definition                                                               | 7  |
|   | 7.3<br>7.3.1<br>7.3.2<br>7.3.3<br>7.3.4<br>7.4<br>7.5<br>7.5.1<br>7.5.2<br>7.5.3<br>7.6          | Predefined Register Display (REG)  Manipulating Existing Displays Scrolling a Display Showing, Hiding, Removing, and Canceling a Display Moving a Display Across the Screen Expanding or Contracting a Display Creating a New Display Specifying a Display Window Specifying a Window in Terms of Lines and Columns Predefined Windows Creating a New Window Definition Specifying the Display Kind                                   | 7  |
|   | 7.3<br>7.3.1<br>7.3.2<br>7.3.3<br>7.3.4<br>7.4<br>7.5<br>7.5.1<br>7.5.2<br>7.5.3<br>7.6<br>7.6.1 | Predefined Register Display (REG)  Manipulating Existing Displays Scrolling a Display Showing, Hiding, Removing, and Canceling a Display Moving a Display Across the Screen Expanding or Contracting a Display  Creating a New Display Specifying a Display Window Specifying a Window in Terms of Lines and Columns Predefined Windows Creating a New Window Definition  Specifying the Display Kind DO (Command[; . ]) Display Kind | 77 |
|   | 7.3<br>7.3.1<br>7.3.2<br>7.3.3<br>7.3.4<br>7.4<br>7.5<br>7.5.1<br>7.5.2<br>7.5.3<br>7.6          | Predefined Register Display (REG)  Manipulating Existing Displays Scrolling a Display Showing, Hiding, Removing, and Canceling a Display Moving a Display Across the Screen Expanding or Contracting a Display Creating a New Display Specifying a Display Window Specifying a Window in Terms of Lines and Columns Predefined Windows Creating a New Window Definition Specifying the Display Kind                                   | 7  |

|   | 7.6.5   | REGISTER Display Kind                                          | 7–1             |
|---|---------|----------------------------------------------------------------|-----------------|
|   | 7.6.6   | SOURCE Display Kind                                            | 7–1             |
|   | 7.6.7   | SOURCE (Command) Display Kind                                  | 7–1             |
|   | 7.6.8   | PROGRAM Display Kind                                           | 7-1             |
|   | 7.7     | Assigning Display Attributes                                   | 7–1             |
|   | 7.8     | A Sample Display Configuration                                 | 7–2             |
|   | 7.9     | Saving Displays and the Screen State                           | 7–2             |
|   | 7.10    | Changing the Screen Height and Width                           | 7–2             |
| 8 | Additio | onal Convenience Features                                      |                 |
|   | 8.1     | Using Debugger Command Procedures                              | 8-              |
|   | 8.1.1   | Basic Conventions                                              | 8-              |
|   | 8.1.2   | Passing Parameters to Command Procedures                       | 8-              |
|   | 8.2     | Using a Debugger Initialization File                           | 8-              |
|   | 8.3     | Logging a Debugging Session into a File                        | 8-              |
|   | 8.4     | Defining Symbols for Commands, Address Expressions, and Values | 8-              |
|   | 8.4.1   | Defining Symbols for Commands                                  | 8-              |
|   | 8.4.2   | Defining Symbols for Address Expressions                       | 8-              |
|   | 8.4.3   | Defining Symbols for Values                                    | 8-              |
|   | 8.5     | Assigning Commands to Function Keys                            | 8-              |
|   | 8.5.1   | Basic Conventions                                              | 8-              |
|   | 8.5.2   | Advanced Techniques                                            | 8-              |
|   | 8.6     | Using Control Structures to Enter Commands                     | 8-              |
|   | 8.6.1   | FOR Command                                                    | 8-              |
|   | 8.6.2   | IF Command                                                     | 8-              |
|   | 8.6.3   | REPEAT Command                                                 | 8–              |
|   | 8.6.4   | WHILE Command                                                  | 8–1             |
|   | 8.6.5   | EXITLOOP Command                                               | 8–              |
|   | 8.7     | Calling Routines Independently of Program Execution            | 8–              |
| 9 | Debug   | ging Special Cases                                             |                 |
|   | 9.1     | Debugging Optimized Code                                       | 9-              |
|   | 9.1.1   | Eliminated Variables                                           | 9-              |
|   | 9.1.2   | Changes in Coding Order                                        | 9-              |
|   | 9.1.3   | Use of Registers                                               | 9-              |
|   | 9.1.4   | Use of Condition Codes                                         | 9-              |
|   | 9.2     | Debugging Screen-Oriented Programs                             | 9-              |
|   | 9.2.1   | Setting the Protection to Allocate a Terminal                  | 9-              |
|   | 9.3     | Debugging Multilanguage Programs                               | 9-              |
|   | 9.3.1   | Controlling the Current Debugger Language                      | 9-              |
|   | 9.3.2   | Specific Differences Among Languages                           | 9-              |
|   | 9.3.2.1 | Default Radix                                                  | 9-              |
|   | 9.3.2.2 | Evaluating Language Expressions                                | 9-              |
|   | 9.3.2.3 | Arrays and Records                                             | 9-              |
|   | 9.3.2.4 | Case Sensitivity                                               | 9-              |
|   | 9.3.2.5 | Initialization Code                                            | 9.              |
|   | 9.3.2.6 | Ada Predefined Breakpoints                                     | 9-              |
|   | 9.4     | Debugging Exceptions and Condition Handlers                    | 9_              |
|   | 9.4.1   | Setting Breakpoints or Tracepoints on Exceptions               | 9– <sup>.</sup> |
|   | 9.4.2   | Resuming Execution at an Exception Breakpoint                  | 9-              |
|   | J       |                                                                | _               |

|    | 9.4.3    | Effect of Debugger on Condition Handling                    | 9–13  |
|----|----------|-------------------------------------------------------------|-------|
|    | 9.4.3.1  | Primary Handler                                             | 9-13  |
|    | 9.4.3.2  | Secondary Handler                                           | 9-13  |
|    | 9.4.3.3  | Call-Frame Handlers (Application-Declared)                  | 9–13  |
|    | 9.4.3.4  | Final and Last-Chance Handlers                              | 9–14  |
|    | 9.4.4    | Exception-Related Built-In Symbols                          | 9–15  |
|    | 9.5 De   | bugging Exit Handlers                                       | 9-15  |
|    | 9.6 De   | bugging AST-Driven Programs                                 | 9–16  |
|    | 9.6.1    | Disabling and Enabling the Delivery of ASTs                 | 9–16  |
|    | 9.6.2    | Call Frames Associated with ASTs in SHOW CALLS Display      | 9–16  |
| 10 | Debuggi  | ng Multiprocess Programs                                    |       |
|    | 10.1 Ge  | etting Started                                              | 10–1  |
|    | 10.1.1   | Establishing a Multiprocess Debugging Configuration         | 10-1  |
|    | 10.1.2   | Invoking the Debugger                                       | 10-1  |
|    | 10.1.3   | Visible Process and Process-Specific Commands               | 10-2  |
|    | 10.1.4   | Obtaining Information About Processes                       | 10-2  |
|    | 10.1.5   | Bringing a Spawned Process Under Debugger Control           | 10-4  |
|    | 10.1.6   | Broadcasting Commands to Specified Processes                | 10-5  |
|    | 10.1.7   | Controlling Execution                                       | 10-5  |
|    | 10.1.7.1 | Controlling Execution with SET MODE NOINTERRUPT             | 106   |
|    | 10.1.7.2 | Putting Specified Processes on Hold                         | 10–6  |
|    | 10.1.8   | Changing the Visible Process                                | 10–7  |
|    | 10.1.9   | Dynamic Process Setting                                     | 10–7  |
|    | 10.1.10  | Monitoring the Termination of Images                        | 10–8  |
|    | 10.1.11  | Ending the Debugging Session                                | 10–8  |
|    | 10.1.12  | Terminating Specified Processes                             | 10-9  |
|    | 10.1.13  | Interrupting Program Execution                              | 10–9  |
|    | 10.2 Su  | pplemental Information                                      | 10–9  |
|    | 10.2.1   | Debugging Configurations and Process Relationships          | 10–9  |
|    | 10.2.1.1 | Establishing a Default Debugging Configuration              | 10–10 |
|    | 10.2.1.2 | Establishing a Multiprocess Debugging Configuration         | 10–10 |
|    | 10.2.1.3 | Process Relationships When Debugging                        | 10–10 |
|    | 10.2.2   | Specifying Processes in Debugger Commands                   | 10–11 |
|    | 10.2.3   | Monitoring Process Activation and Termination               | 10–12 |
|    | 10.2.4   | Interrupting the Execution of an Image to Connect It to the |       |
|    |          | Debugger                                                    | 10–12 |
|    | 10.2.4.1 | Using the Ctrl/Y-DEBUG Sequence to Invoke the Debugger      | 10–12 |
|    | 10.2.4.2 | Using the CONNECT Command to Interrupt an Image             | 10–13 |
|    | 10.2.5   | Screen Mode Features for Multiprocess Debugging             | 10–14 |
|    | 10.2.6   | Setting Watchpoints in Global Sections                      | 10–15 |
|    | 10.2.7   | Using Multiprocess Commands with the Default Configuration  | 10-15 |
|    | 10.2.8   | Advanced Concepts and Possible Errors                       | 10–16 |
|    | 10.2.9   | System Requirements for Multiprocess Debugging              | 10–16 |
|    | 10.2.9.1 | User Quotas                                                 | 10–17 |
|    | 10.2.9.2 | System Resources                                            | 10-17 |

#### **Debugging Vectorized Programs** 11-2 11.1 Obtaining Information About the Vector Processor ...... 11.2 Controlling and Monitoring the Execution of Vector Instructions ...... 11-2 11.2.1 Executing the Program to the Next Vector Instruction ..... 11 - 311.2.2 Setting Breakpoints and Tracepoints on Vector Instructions . . . . . . . 11-3 11.2.3 Setting Watchpoints on Vector Registers ..... 11-3 11.3 11 - 411.3.1 Specifying the Vector Registers and Vector Control Registers . . . . . . 11-4 11 - 411.3.2 Examining and Depositing into the Vector Count Register (VCR) . . . . 11.3.3 Examining and Depositing into the Vector Length Register (VLR) ... 11 - 411.3.4 Examining and Depositing into the Vector Mask Register (VMR) . . . . 11-5 11.3.5 Examining and Depositing into the Vector Registers (V0 to V15) .... 11-6 11-8 11.4 Examining and Depositing Vector Instructions ...... 11.4.1 Examining Vector Instructions and Their Operands ...... 11-9 11.4.2 11 - 1211.5 Using a Mask When Examining Vector Registers or Instructions . . . . . . 11-13 11.5.1 11-13 11.5.2 Using a Slice of VMR as the Mask..... 11-15 Using a Mask Other Than VMR ...... 11.5.3 11-15 11.6 Examining Composite Vector Address Expressions ..... 11-16 11.7 11-19 11.8 11 - 1911.9 Calling Routines That Might Affect the Program's Vector State ...... 11 - 2211.10 11-23 12 Debugging Tasking Programs 12.1 12-2 12.2 12-2 12.2.1 12-2 12.2.2 Sample Ada Tasking Program ...... 12-6 12.3 12 - 1012.3.1 12 - 1012.3.2 12-11 12.3.3 12 - 1212.3.4 12-13 12.3.4.1 12-14 12.4 12-15 12.4.1 12-15 12.4.2 12 - 1912.5 Changing Task Characteristics ..... 12-22 12.5.1 12-23 12.5.2 Debugging Programs That Use Time Slicing ...... 12-23 12.6 12-24 12.6.1 Setting Task-Specific and Task-Independent Debugger 12-24 12.6.2 Setting Breakpoints on DECthreads Tasking Constructs . . . . . . . . . 12-25 12.6.3 Setting Breakpoints on Ada Task Bodies, Entry Calls, and Accept Statements......... 12-25 12.6.4 12-27 12.7 12-30 12.7.1 Debugging Programs with Deadlock Conditions...... 12-30 12.7.2 12-31 12.7.3 12-32

## **Debugger Command Dictionary**

| 1      | Debugger Command Format                 | CD-3           |
|--------|-----------------------------------------|----------------|
| 1.1    | General Format                          | CD-3           |
| 1.2    | Entering Commands at the Keyboard       | CD-4           |
| 1.3    | Entering Commands in Command Procedures | CD4<br>CD5     |
| 2<br>3 | Debugger Diagnostic Messages            | CD-5           |
| 4      | Debugger Command Dictionary             | CD-6           |
| •      | @ (Execute Procedure)                   | CD-7           |
|        | ATTACH                                  | CD-9           |
|        | CALL                                    | CD-10          |
|        | CANCEL ALL                              | CD-15          |
|        | CANCEL BREAK.                           | CD-17          |
|        | CANCEL DISPLAY                          | CD-20          |
|        | CANCEL IMAGE                            | CD-22          |
|        | CANCEL MODE                             | CD-23          |
|        | CANCEL MODULE                           | CD-24          |
|        | CANCEL RADIX                            | CD-26          |
|        | CANCEL SCOPE                            | CD-27          |
|        | CANCEL SOURCE                           | CD-28          |
|        | CANCEL TRACE                            | CD-30          |
|        | CANCEL TYPE/OVERRIDE                    | CD-33          |
|        | CANCEL WATCH                            | CD-34          |
|        | CANCEL WINDOW                           | CD-35          |
|        | CONNECT                                 | CD-36          |
|        | Ctrl/C                                  | CD-38          |
|        | Ctrl/W, Ctrl/Z                          | CD-40          |
|        | Ctrl/Y                                  | CD-40          |
|        | DECLARE                                 | CD-44          |
|        | DEFINE                                  | CD-44          |
|        | DEFINE/KEY                              | CD-47          |
|        | DEFINE/PROCESS_GROUP                    | CD-49          |
|        | DELETE                                  | CD-54          |
|        | DELETE/KEY                              | CD-56          |
|        | DEPOSIT                                 | CD-58          |
|        | DISABLE AST                             | CD-64          |
|        | DISPLAY                                 | CD-65          |
|        | DO                                      | CD-03          |
|        | EDIT                                    | CD-72          |
|        | ENABLE AST                              | CD-74          |
|        |                                         |                |
|        | EVALUATE                                | CD-77<br>CD-79 |
|        | EVALUATE/ADDRESS                        |                |
|        | EXAMINE                                 | CD-81          |
|        | EXIT                                    | CD-90          |
|        | EXITLOOP                                | CD-93          |
|        | EXPAND                                  | CD-94          |
|        | EXTRACT                                 | CD-97          |

| FOR                  | CD-99            |
|----------------------|------------------|
| GO                   | CD-100           |
| HELP                 | CD-102           |
| IF                   | CD-103           |
| MOVE                 | CD-104           |
| QUIT                 | CD-106           |
| REPEAT               | CD-109           |
| SAVE                 | CD-110           |
| SCROLL               | CD-112           |
| SEARCH               | CD-114           |
| SELECT               | CD-117           |
| SET ABORT_KEY        | CD-121           |
| SET ATSIGN           | CD-123           |
| SET BREAK            | CD-124           |
| SET DEFINE           | CD-133           |
| SET EDITOR           | CD-134           |
| SET EVENT_FACILITY   | CD-136           |
| SET IMAGE            | CD-138           |
| SET KEY              | CD-140           |
| SET LANGUAGE         | CD-141           |
| SET LOG              | CD-143           |
| SET MARGINS          | CD-144           |
| SET MAX_SOURCE_FILES | CD-147           |
| SET MODE             | CD-148           |
| SET MODULE           | CD-152           |
| SET OUTPUT           | CD-155           |
| SET PROCESS          | CD-157           |
| SET PROMPT           | CD-161           |
| SET RADIX            | CD-164           |
| SET SCOPE            | CD-166           |
| SET SEARCH           | CD-170           |
| SET SOURCE           | CD-172           |
| SET STEP             | CD-175           |
| SET TASK             | CD-178           |
| SET TERMINAL         | CD-181           |
| SET TRACE            | CD-183           |
| SET TYPE             | CD-191           |
| SET VECTOR_MODE      | CD-191           |
| SET WATCH            | CD-196           |
| SET WINDOW           | CD-202           |
| SHOW ABORT_KEY       | CD-202           |
| SHOW AST             | CD-204           |
|                      |                  |
| SHOW PREAK           | CD-206<br>CD-207 |
| SHOW BREAKSHOW CALLS | -                |
|                      | CD-209           |
| SHOW DISDLAY         | CD_211           |

|   |            | SHOW EDITOR                                       | CD-214 |
|---|------------|---------------------------------------------------|--------|
|   |            | SHOW EVENT_FACILITY                               | CD-215 |
|   |            | SHOW EXIT_HANDLERS                                | CD-216 |
|   |            | SHOW IMAGE                                        | CD-217 |
|   |            | SHOW KEY                                          | CD-218 |
|   |            | SHOW LANGUAGE                                     | CD-220 |
|   |            | SHOW LOG                                          | CD-221 |
|   |            | SHOW MARGINS                                      | CD-222 |
|   |            | SHOW MAX_SOURCE_FILES                             | CD-223 |
|   |            | SHOW MODE                                         | CD-224 |
|   |            | SHOW MODULE                                       | CD-225 |
|   |            | SHOW OUTPUT                                       | CD-228 |
|   |            | SHOW PROCESS                                      | CD-229 |
|   |            | SHOW RADIX                                        | CD-234 |
|   |            | SHOW SCOPE                                        | CD-235 |
|   |            | SHOW SEARCH                                       | CD-237 |
|   |            | SHOW SELECT                                       | CD-238 |
|   |            | SHOW SOURCE                                       | CD-239 |
|   |            | SHOW STACK                                        | CD-241 |
|   |            | SHOW STEP                                         | CD-242 |
|   |            | SHOW SYMBOL                                       | CD-243 |
|   |            | SHOW TASK                                         | CD-246 |
|   |            | SHOW TERMINAL                                     | CD-249 |
|   |            | SHOW TRACE                                        | CD-250 |
|   |            | SHOW TYPE                                         | CD-252 |
|   |            | SHOW VECTOR_MODE                                  | CD-253 |
|   |            | SHOW WATCH                                        | CD-254 |
|   |            | SHOW WINDOW                                       | CD-255 |
|   |            | SPAWN                                             | CD-256 |
|   |            | STEP                                              | CD-258 |
|   |            | SYMBOLIZE                                         | CD-263 |
|   |            | SYNCHRONIZE VECTOR_MODE                           | CD-264 |
|   |            | TYPE                                              | CD-266 |
|   |            | WHILE                                             | CD-268 |
|   |            |                                                   |        |
| Α | Comma      | and Defaults                                      |        |
|   |            |                                                   |        |
| В | Predefi    | ned Key Functions                                 |        |
|   |            | DEFAULT, GOLD, BLUE Functions                     | B-1    |
|   | B.2        | Key Definitions Specific to LK201 Keyboards       | B-3    |
|   | B.3        | Keys That Scroll, Move, Expand, Contract Displays | B-3    |
|   | B.4<br>B.5 | Online Keypad Key Diagrams                        | B-4    |
|   | D.3        | Debugger Key Definitions                          | B-5    |
|   |            |                                                   |        |

| C | Screen I                                                                                                    | Mode Reference Information                                                                                                    |                                                                       |
|---|----------------------------------------------------------------------------------------------------|----------------------------------------------------------------------------------------------------|-----------------------------------------------------------------------|
|   | C.2 D<br>C.3 P<br>C.3.1 C.3.2<br>C.3.3 C.3.4<br>C.3.5 C.4 S<br>C.4.1 C.4.2                                                      | Display Kinds Display Attributes Predefined Displays SRC (Source Display) OUT (Output Display) PROMPT (Prompt Display) INST (Instruction Display) REG (Register Display) Screen-Related Built-In Symbols Screen Height and Width Display Built-In Symbols Screen Dimensions and Predefined Windows                                                                                                    |                                                                       |
| D | Built-In 9                                                                                                    | Symbols and Logical Names                                                                                                    | •                                                                     |
|   | D.2 L                                                                                                    | S\$\$_DEBUG Condition  Logical Names  Built-In Symbols  Specifying the VAX Registers  Constructing Identifiers  Counting Parameters Passed to Command Procedures  Determining the Debugger Interface (Command or DECwindows)  Controlling the Input Radix  Specifying Program Locations and the Current Value of an Entity  Using Symbols and Operators in Address Expressions  Obtaining Information About Exceptions  Specifying the Current, Next, and Previous Scope on the Call  Stack | D-10 D-2 D-3 D-4 D-5 D-5 D-6 D-9                                      |
| Ε | Summar                                                                                                    | y of Debugger Support for Languages                                                                                                    |                                                                       |
|   | E.1 A E.1.1 E.1.1.1 E.1.1.2 E.1.1.2.1 E.1.1.2.2 E.1.2 E.1.2.1 E.1.2.2 E.1.3 E.1.4 E.1.5 E.1.6 E.1.7 E.1.8 E.1.9 E.1.10 E.1.10.1 | Ada Names and Symbols Ada Names Predefined Attributes Specifying Attributes with Enumeration Types Resolving Overloaded Enumeration Literals Operators and Expressions Operators in Language Expressions Language Expressions Data Types Compiling and Linking Source Display EDIT Command GO and STEP Commands Debugging Ada Library Packages Predefined Breakpoints Monitoring Exceptions Monitoring Any Exception                                                                        | E-2<br>E-2<br>E-3<br>E-4<br>E-5<br>E-7<br>E-7<br>E-10<br>E-10<br>E-11 |
|   | E.1.10.2<br>E.1.10.3                                                                                                    | Monitoring Specific Exceptions                                                                                                    |                                                                       |

| E.1.11  | Examining and Manipulating Data                | E-1 |
|---------|------------------------------------------------|-----|
| E.1.11. |                                                | E-1 |
| E.1.11. | • •                                            | E-1 |
| E.1.12  | Module Names and Path Names                    | E-1 |
| E.1.13  | Symbol Lookup Conventions                      | E-1 |
| E.1.14  | Setting Modules                                | E-1 |
| E.1.14. |                                                | E-1 |
| E.1.14. |                                                | E-1 |
| E.1.15  | Resolving Overloaded Names and Symbols         | E-1 |
| E.1.16  | CALL Command                                   | E-1 |
| E.2     | BASIC                                          | E-1 |
| E.2.1   | Operators in Language Expressions              | E-1 |
| E.2.2   | Constructs in Language and Address Expressions | E-1 |
| E.2.3   | Data Types                                     | E-2 |
| E.2.4   | Compiling for Debugging                        | E-2 |
| E.2.5   | Constants                                      | E-2 |
| E.2.6   | Evaluating Expressions                         | E-2 |
| E.2.7   | Line Numbers                                   | E-2 |
| E.2.8   | Stepping into Routines                         | E-2 |
| E.2.9   | Symbolic References                            | E-2 |
| E.2.10  | Watchpoints                                    | E-2 |
| E.3     | BLISS                                          | E-2 |
| E.3.1   | Operators in Language Expressions              | E-2 |
| E.3.2   | Constructs in Language and Address Expressions | E-: |
| E.3.3   | Data Types                                     | E-4 |
| E.4     |                                                | E-2 |
| E.4.1   | C                                              | E-4 |
|         | Operators in Language Expressions              |     |
| E.4.2   | Constructs in Language and Address Expressions | E-2 |
| E.4.3   | Data Types                                     | E-2 |
| E.4.4   | Case Sensitivity                               | E-2 |
| E.4.5   | Static and Nonstatic Variables                 | E-2 |
| E.4.6   | Scalar Variables                               | E-2 |
| E.4.7   | Arrays                                         | E-2 |
| E.4.8   | Character Strings                              | E-2 |
| E.4.9   | Structures and Unions                          | E-2 |
| E.5     | COBOL                                          | E-2 |
| E.5.1   | Operators in Language Expressions              | E-2 |
| E.5.2   | Constructs in Language and Address Expressions | E-( |
| E.5.3   | Data Types                                     | E(  |
| E.5.4   | Source Display                                 | E-( |
| E.6     | DIBOL                                          | Ē-( |
| E.6.1   | Operators in Language Expressions              | E-< |
| E.6.2   | Constructs in Language and Address Expressions | E(  |
| E.6.3   | Data Types                                     | E-  |
| E.7     | FORTRAN                                        | E-  |
| E.7.1   |                                                | E-( |
| E.7.1   | Operators in Language Expressions              |     |
|         | Constructs in Language and Address Expressions | E-  |
| E.7.3   | Predefined Symbols                             | E-  |
| E.7.4   | Data Types                                     | E-  |
| E.7.5   | Initialization Code                            | E-( |
| E.8     | MACRO-32                                       | E-< |
| E.8.1   | Operators in Language Expressions              | E-< |
| E.8.2   | Constructs in Language and Address Expressions | E-  |
| FRS     | Data Types                                     | F_? |

| E.9                | Pascal                                         | E-37 |
|--------------------|------------------------------------------------|------|
| E.9.1              | Operators in Language Expressions              | E-37 |
| E.9.2              | Constructs in Language and Address Expressions | E-38 |
| E.9.3              | Predefined Symbols                             | E-38 |
| E.9.4              | Built-In Functions                             | E-38 |
| E.9.5              | Data Types                                     | E-38 |
| E.9.6              | Additional Information                         | E-39 |
| E.9.7              | Restrictions                                   | E-39 |
|                    | PL/I                                           | E-39 |
| E.10.1             | Operators in Language Expressions              | E-40 |
| E.10.2             | Constructs in Language and Address Expressions | E-40 |
| E.10.3             | Data Types                                     | E-40 |
| E.10.4             | Static and Nonstatic Variables                 | E-41 |
| E.10.5             | Examining and Manipulating Data                | E-41 |
| E.10.5.1           |                                                | E-41 |
| E.10.5.1           |                                                | E-42 |
|                    | 08                                             |      |
|                    | RPG II                                         | E-43 |
| E.11.1             | Operators in Language Expressions              | E-43 |
| E.11.2             | Constructs in Language and Address Expressions | E-43 |
| E.11.3             | Data Types                                     | E-43 |
| E.11.4             | Setting Breakpoints or Tracepoints             | E-44 |
| E.11.4.1           |                                                | E-44 |
| E.11.4.2           |                                                | E-45 |
| E.11.5             | EXAMINE Command                                | E-45 |
| E.11.6             | DEPOSIT Command                                | E-46 |
| E.11.7             | EDIT Command                                   | E-46 |
| E.12               | SCAN                                           | E-46 |
| E.12.1             | Operators in Language Expressions              | E-47 |
| E.12.2             | Constructs in Language and Address Expressions | E-47 |
| E.12.3             | Predefined Symbols                             | E-47 |
| E.12.4             | Data Types                                     | E-47 |
| E.12.5             | Names                                          | E-48 |
| E.12.6             | Controlling Execution                          | E-48 |
| E.12.6.1           |                                                | E-48 |
| E.12.6.2           |                                                | E-49 |
| E.12.0.2<br>E.12.7 |                                                | E-49 |
|                    | Examining and Depositing                       |      |
| E.12.7.1           |                                                | E-49 |
| E.12.7.2           |                                                | E-50 |
| E.12.7.3           |                                                | E-50 |
| E.12.7.4           |                                                | E-50 |
| E.12.7.5           |                                                | E-51 |
|                    | Language UNKNOWN                               | E-52 |
| E.13.1             | Operators in Language Expressions              | E-52 |
| E.13.2             | Constructs in Language and Address Expressions | E-52 |
| E.13.3             | Predefined Symbols                             | E-53 |
| E.13.4             | Data Types                                     | E-53 |

| <b>Examples</b> |
|-----------------|
|-----------------|

| 1–1     | Command Procedure SEPARATE_WINDOW.COM                        | 1–34  |
|---------|--------------------------------------------------------------|-------|
| 1–2     | Sample Program EIGHTQUEENS                                   | 1–36  |
| 2–1     | Sample Program SQUARES                                       | 2-21  |
| 2–2     | Sample Debugging Session Using Program SQUARES               | 2–22  |
| 12–1    | Sample C Multithread Program                                 | 12–3  |
| 12–2    | Sample Ada Tasking Program                                   | 12–7  |
| 12–3    | Sample SHOW TASK/ALL Display for DECthreads Tasks            | 12-15 |
| 12-4    | Sample SHOW TASK/FULL Display for a DECthreads Task          | 12–16 |
| 12–5    | Sample SHOW TASK/STAT/FULL Display for DECthreads Tasks      | 12–19 |
| 12–6    | Sample SHOW TASK/ALL Display for Ada Tasks                   | 12-19 |
| 12–7    | Sample SHOW TASK/FULL Display for an ADA Task                | 12–20 |
| 12–8    | Sample SHOW TASK/STATISTICS/FULL Display for Ada Tasks       | 12–22 |
| Figures |                                                              |       |
| 1–1     | Debugger Windows at Startup                                  | 1–5   |
| 1–2     | Debugger Main Window                                         | 1–6   |
| 1–3     | Main Window Pull-Down Menus                                  | 1–7   |
| 1–4     | Data Menu and Submenus                                       | 1–7   |
| 1–5     | Customize Menu and Submenus                                  | 1–8   |
| 1–6     | Pop-Up Menu over Source Window                               | 1–12  |
| 1–7     | Source Window at Debugger Startup                            | 1–13  |
| 1–8     | Setting a Breakpoint with the Pop-Up Menu                    | 1–14  |
| 1–9     | Execution Suspended at Line 60                               | 1–14  |
| 1–10    | Stepping into a Called Routine                               | 1–15  |
| 1–11    | Execution Suspended Within the Called Routine                | 1–15  |
| 1–12    | Examining a Selected Variable with the Pop-Up Menu           | 1–16  |
| 1–13    | Assigning a Value to a Variable                              | 1–17  |
| 1–14    | Displaying Source Code in the Calling Routine                | 1–18  |
| 1–15    | Keypad Key Functions Predefined by the Debugger—DECwindows   |       |
|         | Interface                                                    | 1–30  |
| 2–1     | Keypad Key Functions Predefined by the Debugger—Command      |       |
|         | Interface                                                    | 2–9   |
| 2–2     | Default Screen Mode Display Configuration                    | 2–11  |
| 7–1     | Default Screen Mode Display Configuration                    | 7–2   |
| 7–2     | Screen Mode Source Display When Source Code Is Not Available | 7–5   |
| 7–3     | Screen Mode Instruction Display                              | 78    |
| 7–4     | Screen Mode Register Display                                 | 7–10  |
| 11–1    | Masked Loading of Array Elements from Memory into a Vector   |       |
| 4-      | Register                                                     | 11–12 |
| 12–1    | Diagram of a Task Stack                                      | 12–18 |
| B–1     | Keypad Key Functions Predefined by the Debugger—Command      | D 0   |
|         | Interface                                                    | B-2   |

## **Tables**

| 1–1  | Main Window Pull-Down Menus                               | 1–8    |
|------|-----------------------------------------------------------|--------|
| 1–2  | Main Window Status Region                                 | 1–9    |
| 1–3  | Main Window Buttons                                       | 1–9    |
| 3–1  | Controlling Debugger Activation with the LINK and RUN     |        |
|      | Commands                                                  | 3–3    |
| 5–1  | Compiler Options for DST Symbol Information               | 5–3    |
| 5–2  | Effect of Compiler and Linker on DST and GST Symbol       |        |
|      | Information                                               | 5–5    |
| 10–1 | Debugging States                                          | 10–3   |
| 10–2 | Process Specifications                                    | 10-11  |
| 12–1 | Comparison of DECthreads and Ada Terminology              | 12–2   |
| 12-2 | Task Built-In Symbols                                     | 12-14  |
| 12–3 | Generic Task States                                       | 12–16  |
| 12-4 | DECthreads Task Substates                                 | 12–16  |
| 12–5 | Ada Task Substates                                        | 12–19  |
| 12–6 | Generic Low-Level Task Scheduling Events                  | 12–27  |
| 12–7 | DECthreads-Specific Events                                | 12–28  |
| 12–8 | Ada-Specific Events                                       | 12–28  |
| 12–9 | Ada Tasking Deadlock Conditions and Debugger Commands for |        |
|      | Diagnosing Them                                           | 12–31  |
| CD-1 | Debugging States                                          | CD-231 |
| B-1  | Key Definitions Specific to LK201 Keyboards               | B-3    |
| B-2  | Keys That Change the Key State                            | B4     |
| B-3  | Keys That Invoke Online Help to Display Keypad Diagrams   | B5     |
| B-4  | Debugger Key Definitions                                  | B-5    |

## **Preface**

### Intended Audience

This manual is for programmers at all levels of experience. It covers both user interfaces of the debugger:

- The VMS DECwindows interface, for workstations
- The command interface, for terminals and workstations

The debugger can be used with most VAX languages. This manual emphasizes usage that is common to all or most languages. For additional information that is specific to a particular language, see Appendix E and the documentation furnished with that language.

Note that you can use the VMS Debugger only to debug code in user mode. You cannot debug any code in supervisor, executive, or kernel modes. If you need to debug code in other than user mode, refer to the VMS Delta/XDelta Utility Manual.

### **Document Structure**

This manual is organized in two parts:

- Part I introduces the debugger's DECwindows interface. Additional information about the DECwindows interface is available through online help, as explained in Chapter 1.
- Part II completely describes the debugger's command interface:
  - Chapter 2 introduces the command interface.
  - The remaining chapters provide task-oriented and conceptual information. To simplify the discussions, many details about the debugger commands are not included in these chapters.
  - The command dictionary provides complete reference information about all debugger commands.
  - The appendixes provide reference details about specific subjects.

### **Associated Documents**

General information about the VMS DECwindows interface is available in the VMS DECwindows User's Guide.

Information about compiling and debugging that is specific to a particular language is available in the documentation furnished with that language and in Appendix E of this manual.

Information about VAX assembly-language instructions and the VAX MACRO assembler is available in the VAX MACRO and Instruction Set Reference Manual.

Information about the linking of programs and about shareable images is available in the  $VMS\ Linker\ Utility\ Manual$ .

## **Conventions**

The following conventions are used in this manual:

| mouse         | The term <i>mouse</i> refers to any pointing device, such as a mouse, puck, or stylus.                                                                                                    |
|---------------|----------------------------------------------------------------------------------------------------|
| MB1, MB2, MB3 | MB1 indicates the left mouse button, MB2 indicates the middle mouse button, and MB3 indicates the right mouse button. (The buttons can be redefined by the user.)                                                                                                    |
| Ctrl/x        | A sequence such as Ctrl/x indicates that you must hold down the Ctrl key while you press another key or a pointing device button.                                                                                                    |
| PF1 x         | A sequence such as PF1 x indicates that you must first press and release the PF1 key and then press and release another key or a pointing device button.                                                                                                    |
| Return        | In examples, a key name is enclosed in a box to indicate that you press a key on the keyboard. (In text, a key name is not enclosed in a box.)                                                                                                    |
| •••           | In examples, a horizontal ellipsis indicates one of the following possibilities:                                                                                                    |
|               | <ul> <li>Additional optional arguments in a statement have been omitted.</li> </ul>                                                                                                    |
|               | • The preceding item or items can be repeated one or more times.                                                                                                    |
|               | • Additional parameters, values, or other information can be entered.                                                                                                    |
|               | A vertical ellipsis indicates an omission in a code example because the omitted items are not important to the topic being discussed.                                                                                                    |
| ()            | In format descriptions, parentheses indicate that, if you choose more than one option, you must enclose the choices in parentheses.                                                                                                    |
|               | In format descriptions, brackets indicate that whatever is enclosed within the brackets is optional; you can select none, one, or all of the choices. (Brackets are not, however, optional in the syntax of a directory name in a file specification or in the syntax of a substring specification in an assignment statement.) |
| {}            | In format descriptions, braces surround a required choice of options; you must choose one of the options listed.                                                                                                    |
| red ink       | Red ink indicates information that you must enter from the keyboard or a screen object that you must choose or click on.                                                                                                    |
|               | For online versions of the book, user input is shown in <b>bold</b> .                                                                                                    |
| numbers       | Unless otherwise noted, all numbers in the text are assumed to be decimal. Nondecimal radixes—binary, octal, or hexadecimal—are explicitly indicated.                                                                                                    |

# Part I

## Using the Debugger: DECwindows Interface

This part introduces the VMS debugger's DECwindows interface. Additional information about the DECwindows interface is available through online help.

For information about the debugger's command interface, see Part II.

|  |  | • |  |
|--|--|---|--|
|  |  |   |  |
|  |  |   |  |
|  |  |   |  |
|  |  |   |  |
|  |  |   |  |
|  |  |   |  |
|  |  |   |  |
|  |  |   |  |
|  |  |   |  |

# Introduction to the Debugger: DECwindows Interface

This chapter introduces the VMS debugger's DECwindows interface and provides enough information to get you started. For information about the debugger's command interface, see Part II of this manual, which starts with Chapter 2.

The following information is provided in this chapter:

- An overview of the debugger's main features
- Instructions to prepare your program for debugging and start a debugging session
- An overview of the debugger windows and menus
- A sample session to get you started with the debugger
- Introductions to most of the functions you can perform with the debugger.

Many topics are covered very briefly. The documentation for the debugger's DEC windows interface consists mainly of online help, and this chapter includes numerous references to specific topics in the debugger's Help menu, in the main window. The debugger's online help system is explained in Section 1.5.1.

To use this chapter most effectively, read it while running the debugger on your workstation.

It is assumed that you are familiar with the general DECwindows environment as described in the VMS DECwindows User's Guide—that is, you should know how to use the pointer and keyboard to manipulate windows, menus, dialog boxes, online help, and so on.

If you are already familiar with the debugger's command interface, including how to invoke the debugger from DCL level (as described in Part II of this manual), you can start with Section 1.2.3.

## 1.1 Overview of the Debugger

The debugger is a tool that helps you locate run-time programming or logic errors, also known as bugs. You use the debugger with a program that has been compiled and linked successfully but does not run correctly. For example, the program might give incorrect output, go into an infinite loop, or terminate prematurely.

You locate errors with the debugger by observing and manipulating your program interactively as it executes. The debugger enables you to do the following tasks:

- Control the program's execution—start the program, stop at points of interest, resume execution, and so on
- Trace the execution path of the program

## Introduction to the Debugger: DECwindows Interface 1.1 Overview of the Debugger

- Monitor changes in variables and other program entities
- Monitor exception conditions and language-specific events
- Examine and modify the values of variables, or force events to occur
- In some cases, test the effect of modifications without having to edit the source code, recompile, and relink

These are the basic debugging techniques. After you are satisfied that you have found the error in the program, you can edit the source code and compile, link, and execute the corrected version.

As you use the debugger and its documentation (particularly the online help), you will discover variations on the basic techniques. You can also tailor the debugger for your own needs.

The debugger is a symbolic debugger. You can specify variable names, routine names, and so on, precisely as they appear in your source code. You do not need to specify memory addresses or VAX registers when referring to program locations, although you can, if you want.

You can use the debugger with the following VAX languages:

Ada
BASIC
BLISS
C
COBOL
DIBOL
FORTRAN
MACRO-32
Pascal
PL/I
RPG II
SCAN

The debugger recognizes the syntax, data typing, operators, expressions, scoping rules, and other constructs of a given language. If your program is written in more than one language, you can change the debugging context from one language to another during a debugging session.

## 1.2 Starting a Debugging Session

The usual way to invoke the debugger from a DECterm window is as follows:

- 1. Compile and link the program with the /DEBUG command qualifier.
- 2. Make sure that the debugging configuration (default or multiprocess) is appropriate for the kind of program you are going to debug.
- 3. Invoke the debugger by entering the DCL command RUN.

These steps are explained in the following sections. Additional options for invoking the debugger are discussed in Section 1.6.

## Introduction to the Debugger: DECwindows Interface 1.2 Starting a Debugging Session

### 1.2.1 Compiling and Linking a Program to Prepare for Debugging

Before you can use the debugger, you must compile and link the modules (compilation units) of your program as explained in this section. The following example shows how to compile and link a Pascal program, consisting of a single compilation unit named EIGHTQUEENS, before using the debugger.

| Note                                                                                                    |
|----------------------------------------------------------------------------------------------------|
| The /DEBUG and /NOOPTIMIZE qualifiers are compiler command defaults for some languages. These qualifiers are used in the example for emphasis. |

The /DEBUG qualifier on the compiler command (PASCAL in this case) directs the compiler to write the symbol information associated with EIGHTQUEENS into the object module, EIGHTQUEENS.OBJ, in addition to the code and data for the program. This symbol information enables you to use the names of variables and other symbols declared in EIGHTQUEENS in debugger dialog boxes and commands. If your program has several compilation units, you must compile each unit whose symbols you want to reference with the /DEBUG qualifier.

Some compilers optimize the object code to reduce the size of the program or to make it run faster. In such cases you should compile your program with the /NOOPTIMIZE command qualifier (or equivalent) when preparing for debugging. Otherwise, the contents of some program locations might be inconsistent with what you would expect from viewing the source code. (After the program has been debugged, you will probably want to recompile it without the /NOOPTIMIZE qualifier to take advantage of optimization.)

The /DEBUG qualifier on the LINK command directs the linker to include all symbol information that is contained in EIGHTQUEENS.OBJ in the executable image. The qualifier also causes the VMS image activator to start the debugger at run time. If your program has several object modules, you need to specify those modules in the LINK command, for most languages.

### 1.2.2 Establishing the Debugging Configuration

Before invoking the debugger as explained in Section 1.2.3, check that the debugging configuration is appropriate for the kind of program you are going to debug.

You can invoke the debugger in either the **default configuration** or the **multiprocess configuration** to debug programs that run in either one or several processes, respectively. The configuration depends on the current definition of the logical name DBG\$PROCESS. Thus, before invoking the debugger, enter the DCL command SHOW LOGICAL DBG\$PROCESS to determine the definition of DBG\$PROCESS.

Most of this chapter covers programs that run in only one process. For such programs, DBG\$PROCESS either should be undefined, as in the following example, or should have the value DEFAULT:

\$ SHOW LOGICAL DBG\$PROCESS \$SHOW-S-NOTRAN, no translation for logical name DBG\$PROCESS

<sup>\$</sup> PASCAL/DEBUG/NOOPTIMIZE EIGHTQUEENS

<sup>\$</sup> LINK/DEBUG EIGHTQUEENS

## Introduction to the Debugger: DECwindows Interface 1.2 Starting a Debugging Session

If DBG\$PROCESS has the value MULTIPROCESS, and you want to debug a program that runs in only one process, enter the following command:

\$ DEFINE DBG\$PROCESS DEFAULT

For more information about multiprocess debugging, see Section 1.5.16.

### 1.2.3 Invoking the Debugger

After you compile and link your program and establish the appropriate debugging configuration, you can then invoke the debugger. To do so, enter the DCL command RUN, specifying the executable image of your program as the parameter. For example, enter the following command to debug the program EIGHTQUEENS:

\$ RUN EIGHTQUEENS

By default, the debugger comes up in the following three windows, arranged as shown in Figure 1–1:

- The main window.
- The predefined source window SRC, which shows the source code of the module you are debugging. The numbers shown at the left of the source code are compiler-generated line numbers, as they might appear in a compiler-generated listing file.
- The predefined output window OUT, which displays the debugger's output. For example, it shows the value of a variable that you are examining.

## Introduction to the Debugger: DECwindows Interface 1.2 Starting a Debugging Session

Figure 1–1 Debugger Windows at Startup

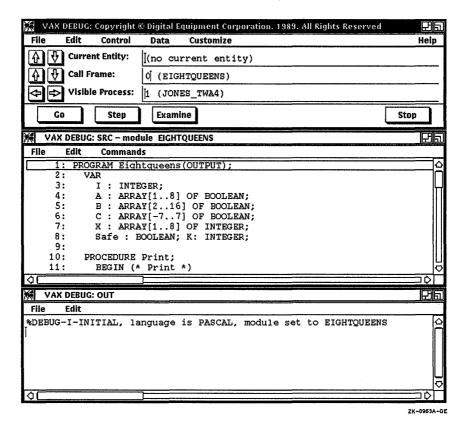

Windows SRC and OUT are two examples of the kinds of debugger windows you can use to capture and display different types of data.

The message that is displayed in window OUT at debugger startup indicates that this debugging session is initialized for a Pascal program and that the name of the main program unit (the module containing the image transfer address) is EIGHTQUEENS. The initialization sets up language-dependent debugger parameters.

By default, the boxed line in window SRC indicates where execution is currently suspended. When you start a debugging session, the debugger usually suspends execution at the beginning of the main program (line 1, in this example). For Ada programs and certain other kinds of programs, execution is initially suspended at the beginning of initialization code, before the main program, so that you can choose to execute that code under debugger control. To execute to the beginning of the main program in such cases, click on the Go button in the main window. See your language documentation for more information.

You can now use the debugger to start execution, set breakpoints, examine variables, and so on, as explained in Section 1.4 and Section 1.5. Section 1.3 gives an overview of the debugger's windows and menus.

## 1.3 Debugger Windows and Menus

The debugger windows consist of a main window and several predefined windows that capture and display different kinds of data. The following sections briefly describe these windows and the pop-up menu, which is available from any debugger window.

For more information, choose Overview from the Help menu, then choose Debugger Windows and Menus.

### 1.3.1 Debugger Main Window

The debugger's main window (see Figure 1-2) includes a menu bar, a status region, and four buttons that are labeled Go, Step, Examine, and Stop.

Figure 1–2 Debugger Main Window

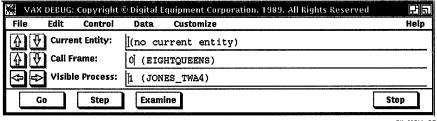

- Figure 1-3 shows the menus on the main window's menu bar. Figure 1-4 and Figure 1-5 show the submenus of the Data and Customize menus, respectively. Table 1-1 summarizes the functions of these menus and submenus.
- Table 1-2 summarizes the type of information displayed in the status region fields and the functions of the associated arrow buttons.
- Table 1-3 summarizes the functions of the Go, Step, Examine, and Stop buttons.

Note that the functions of the Go, Step, and Examine buttons can also be performed through other means, such as the pop-up menu, Control menu, or Data menu.

Figure 1-3 Main Window Pull-Down Menus

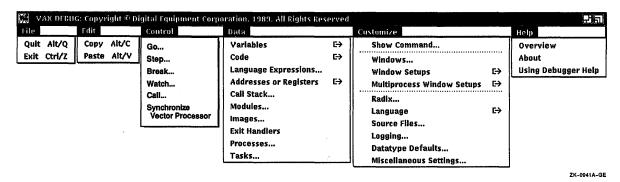

Figure 1-4 Data Menu and Submenus

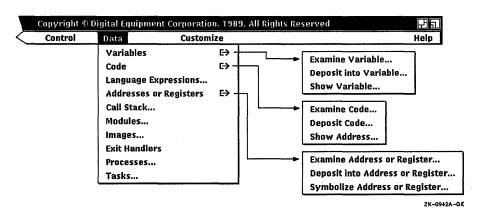

Figure 1-5 Customize Menu and Submenus

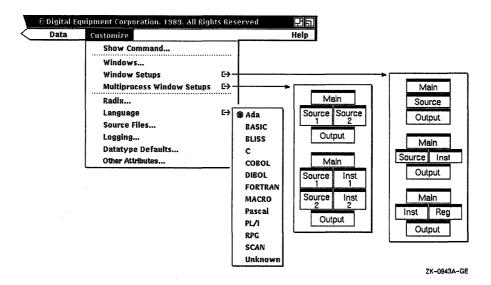

Table 1-1 Main Window Pull-Down Menus

| Menu      | Description                                                                                                    |
|-----------|----------------------------------------------------------------------------------------------------|
| File      | End the debugging session.                                                                                                    |
| Edit      | Copy text to the clipboard, or paste text from the clipboard to a debugger dialog box or the COMMAND box.                                                                                                    |
| Control   | Start, stop, and monitor the execution of your program under debugger control. For example: execute to the next line or to the next VAX assembly-language instruction; set breakpoints, tracepoints, and watchpoints; call a routine. For vectorized programs, force synchronization between the scalar and vector processors.                                                                                                    |
| Data      | Display or manipulate data that is associated with your program. For example: examine variables and arbitrary program locations; assign new values to variables; evaluate language expressions; control access to variable names, routine names, and other symbols; manipulate multiprocess programs and tasking (multithread) programs. Note that the Tasks menu item is dimmed unless you are debugging a VAX Ada program or a program written in any language that uses DECthreads tasking services. |
| Customize | Tailor your debugging environment and establish default conditions. For example: create and manipulate debugger windows; change the programming language context; establish defaults for manipulating data and for accessing symbols; open the COMMAND box to access the debugger's command interface.                                                                                                    |
| Help      | Obtain conceptual and task-oriented information about the debugger. This is an alternative to obtaining context-sensitive help on individual items that are displayed on the screen (menus, buttons, dialog boxes, and so on).                                                                                                    |

Table 1-2 Main Window Status Region

| Label           | Description                                                                                                    |
|-----------------|----------------------------------------------------------------------------------------------------|
| Current Entity  | Identifies the last entity that was examined or whose value was changed (for example, a variable or a code location). Use the arrow buttons to display consecutive logical entities—for example, consecutive elements of an array variable.                                                                                                    |
| Call Frame      | Identifies the routine that the debugger uses as reference when displaying source code in the source window or instructions in the instruction window, or when searching for symbols that are associated with your program (variable names, routine names, and so on). Use the arrow buttons to reset the reference to another call frame on the call stack. |
| Visible Process | For a one-process program, identifies the process that is running<br>the program. For a multiprocess program, identifies the process<br>that is currently the context for entering process-specific commands.<br>Use the arrow buttons to reset the visible process to another process<br>that is under debugger control.                                    |

Table 1-3 Main Window Buttons

| Button  | Description                                                                                                    |
|---------|----------------------------------------------------------------------------------------------------|
| Go      | Start execution from the current program location.                                                                                                    |
| Step    | Execute the program one step unit of execution. By default, this is one executable line of source code.                                                |
| Examine | Display the value of a variable or other entity whose name is selected in a window, or the value of the entity last examined, if no text was selected. |
| Stop    | Interrupt program execution or a debugger operation without ending the debugging session.                                                              |

### 1.3.2 Debugger Predefined Windows

The debugger provides the following predefined windows that you can use to capture and display different kinds of data:

SRC, the predefined source window

OUT, the predefined output window

AUTO, the predefined automatic window (a special output window)

INST, the predefined instruction window

REG, the predefined register window

Of these windows, only SRC and OUT are displayed, by default, at debugger startup.

The basic features of the predefined windows are described in the next sections. You can change certain characteristics of these windows, such as buffer size or window attributes. You can also create additional windows similar to the predefined windows. For more information, choose Overview from the Help menu, then choose *Debugger Windows and Menus*, then choose *Debugger Predefined Windows (SRC, OUT, INST, REG, AUTO)*.

#### 1.3.2.1 Predefined Source Window (SRC)

You can use window SRC to display source code in two basic ways:

- By default, SRC automatically displays the source code for the module in which execution is currently suspended. This enables you to quickly determine your current debugging context.
- In addition, you can use SRC to display the source code for any part of your program.

The name of the module whose source code is displayed is shown at the right of the window name, SRC. The numbers displayed at the left of the source code are the compiler-generated line numbers, as they might appear in a compiler-generated listing file.

The next paragraphs describe the behavior of SRC when it is displaying the current location. Section 1.5.5 explains how to display source code in arbitrary locations.

As you execute the program under debugger control, window SRC is updated automatically whenever execution is suspended. The boxed line indicates the next line to be executed.

If the debugger cannot locate source lines for the routine in which execution is suspended (because, for example, the routine is a run-time library routine), it tries to display source lines in the next routine down on the call stack for which source lines are available. If the debugger can display source lines for such a routine, it issues the following message:

%DEBUG-I-SOURCESCOPE, Source lines not available for .0\%PC. Displaying source in a caller of the current routine.

In such cases, the boxed line in the source window identifies the line to which execution returns after the routine call. Depending on the source language and coding style, this might be the line that contains the call statement or the next line.

If your program was optimized during compilation, the source code displayed in window SRC might not always represent the code that is actually executing. The predefined instruction window INST is useful in such cases, because it shows the exact VAX instructions that are executing. See Section 1.3.2.4.

#### 1.3.2.2 Predefined Output Window (OUT)

Window OUT is a general purpose output window. By default, it displays the following information:

- Any debugger output that is not directed to windows SRC, INST, or AUTO.
   For example, if window INST is not displayed or does not have the instruction attribute, any output that would otherwise update window INST is displayed in window OUT.
- Debugger diagnostic messages. Messages with a severity level greater than I (informational) are also displayed in a message box (see Section 1.5.2).

Note that, when displaying variable names, routine names, and other symbolic address expressions, the debugger adds a path name prefix to the name. The path name prefix identifies the nesting program elements in which the entity was declared in the program. For example, if you examined a variable K, whose value was 26, in routine SWAP of module SWAP\_PACK, the debugger might display the following output:

SWAP PACK\SWAP\K: 26

In this case, SWAP\_PACK\SWAP\ is the path name prefix.

In most cases, you do not need to include a path name prefix when specifying symbolic address expressions (see Section 1.5.10.2).

#### 1.3.2.3 Predefined Automatic Window (AUTO)

Window AUTO is an automatically updating window that can be used instead of window OUT to display the output from the following dialog boxes, which are accessible from the Data menu:

Examine Variable Examine Address or Register Language Expressions

Window AUTO is created when you first click on the Display button in any one of these dialog boxes. Thereafter, AUTO remains open until you close it.

AUTO includes a debugger command list in its definition. Every time the debugger gains control, AUTO is updated with the output of that command list.

When AUTO is created, its command list consists of the Examine or Evaluate command that was generated when you clicked on the Display button, and it displays the output of that command.

Subsequently, every time you click on the Display button in any of the three dialog boxes listed, the debugger appends the new command generated to the current command list and updates AUTO to display the output from the entire command list.

#### 1.3.2.4 Predefined Instruction Window (INST)

Window INST displays the decoded VAX assembly-language instruction stream of your program. This is the exact code that is executing, including the effects of any compiler optimization.

You can use INST in two basic ways:

- By default, INST automatically displays the instructions for the routine in which execution is currently suspended. This enables you to quickly determine your current debugging context.
- In addition, you can use INST to display the instructions for any part of your program.

By default, INST is not displayed on the screen. To open INST, choose Window Setups from the Customize menu. Clicking on a window layout of the Window Setups submenu enables you to place INST next to either window SRC or window REG.

If your program was optimized during compilation, the window layout that places windows SRC and INST side by side enables you to readily compare the source code and the decoded instruction stream.

See Section 1.5.6 for more information about displaying instructions.

#### 1.3.2.5 Predefined Register Window (REG)

Window REG displays the current values, in hexadecimal format, of the VAX general registers (R0 to R11, AP, FP, SP, and PC), the four condition code bits (C, V, Z, and N) of the processor status longword (PSL), and as many of the top stack values as can be displayed through the window.

The values contained in the registers are updated each time the debugger gains control.

By default, REG is not displayed on the screen. To open REG, choose Window Setups from the Customize menu. Clicking on the third layout of the Window Setups submenu enables you to place REG next to window INST.

### 1.3.3 Using the Pop-Up Menu

The debugger's pop-up menu (see Figure 1–6) enables you to perform several common operations without having to pull down a menu in the main window.

VAX DEBUG: SRC - module EIGHTQUEENS File Edit Commands 37: REPEAT 38: I := I+1; 39: Safe := A[I] AND B[I+J] AND C[I-J]; IF Safe THEN 40: Examine BEGIN 41: **Evaluate** 42 Setqueen; 43: X[J] := I; IF J < 8 THEN Sten Into Routine 44: **Step Over Routine** 45: Trycol(J+1) Step To Return 46: ELSE 47: Print; Step By Instruction Step By Line Set Break **View Current Location** Go

Figure 1-6 Pop-Up Menu over Source Window

For an explanation of the pop-up menu items, use the pop-up menu's contextsensitive help (see Section 1.5.1). All pop-up menu functions can also be performed through other means.

To use the pop-up menu, proceed as follows:

- 1. Position the pointer within a debugger window.
- 2. Press and hold MB2 to display the pop-up menu, then drag to the desired menu item and release MB2.

Note that the behavior of the Examine, Evaluate, and Set Break menu items depends on whether you selected text before invoking the pop-up menu.

## 1.4 Getting Started with the Debugger

This section walks you through the following basic steps with a sample program, EIGHTQUEENS. The complete source code for the program is shown in Section 1.7.

- 1. Set a breakpoint to suspend execution at a routine call statement.
- 2. Execute the program to the breakpoint.
- 3. Execute the program into the called routine.

## Introduction to the Debugger: DECwindows Interface 1.4 Getting Started with the Debugger

- 4. While execution is suspended within the routine, display the current value of a variable.
- 5. Assign another value to the variable.
- 6. Display source code in the calling routine.

Figure 1–7 shows the source window, SRC, at debugger startup. Execution is suspended at line 1 (the boxed line) of module EIGHTQUEENS.

Figure 1-7 Source Window at Debugger Startup

```
VAX DEBUG: SRC - module EIGHTQUEENS
     Fdit
            Commands
     PROGRAM Eightqueens(OUTPUT);
         VAR
           I : INTEGER;
           A : ARRAY[1..8] OF BOOLEAN;
           B: ARRAY[2..16] OF BOOLEAN;
C: ARRAY[-7..7] OF BOOLEAN;
   6:
           X : ARRAY[1..8] OF INTEGER;
   7:
           Safe : BOOLEAN; K: INTEGER;
   8:
 10:
        PROCEDURE Print:
           BEGIN (* Print
```

### 1.4.1 Setting a Breakpoint

In this section, a breakpoint is set on line 60 of module EIGHTQUEENS. Line 60, which is hidden below the window border in Figure 1–7, contains a call to routine TRYCOL (see Figure 1–8).

Proceed as follows:

- 1. Scroll the source window to display line 60.
- 2. Double click on any part of line 60. When setting a breakpoint, you can select any portion of a line in the source window. For example, you could select the number 60, as shown in Figure 1–8, or the word TRYCOL. The breakpoint would be set on line 60 in either case.
- 3. Choose Set Break from the pop-up menu.

A breakpoint is now set on line 60—specifically, at the beginning of line 60, before the call to routine TRYCOL is executed.

### 1.4.2 Executing the Program to the Breakpoint

To execute the program from the current location (line 1) to the breakpoint at line 60, click on the Go button in the main window.

When execution reaches the breakpoint, the source window is updated automatically: line 60 is boxed, indicating that execution is now suspended at the call statement to routine TRYCOL (see Figure 1–9).

## Introduction to the Debugger: DECwindows Interface 1.4 Getting Started with the Debugger

Figure 1-8 Setting a Breakpoint with the Pop-Up Menu

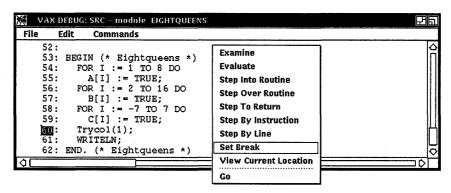

Figure 1-9 Execution Suspended at Line 60

```
VAX DEBUG: SRC ~ module_EIGHTQUEENS
File
       Edit
               Commands
    52:
    53: BEGIN (* Eightqueens *)
            FOR I := 1 TO 8 DO
A[I] := TRUE;
    54:
    55:
            FOR I := 2 TO 16 DO
B[I] := TRUE;
    56:
    57:
            FOR I := -7 TO 7 DO C[I] := TRUE;
    58:
    59:
            Trycol(1);
    60:
            WRITELN;
    62: END. (* Eightqueens *)
```

Whenever the source window is updated as a result of program execution, the boxed line indicates the line to be executed next.

### 1.4.3 Executing the Program into a Called Routine

While execution is suspended at line 60, at the call statement to routine TRYCOL, choose Step Into Routine from the pop-up menu to execute the program one step unit into the routine (see Figure 1–10).

After this Step command has been entered, the source window is updated, showing that execution is now suspended at line 36, within routine TRYCOL (see Figure 1–11).

The Step command is used in this section and the next to execute the program one source line at a time. Note that, in this mode of operation, the Step command executes one or more *executable* lines at a time, skipping over any other lines. Executable lines are those for which instructions were generated by the compiler.

Figure 1-10 Stepping into a Called Routine

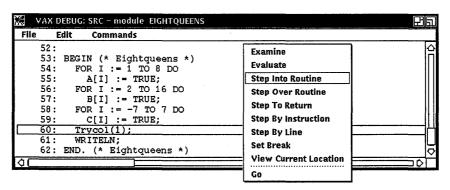

Figure 1–11 Execution Suspended Within the Called Routine

```
VAX DEBUG: SRC - module EIGHTQUEENS
 File
       Edit
              Commands
    32:
                  C[I-J] := TRUE;
                END; (* Removequeen *)
    33:
    34:
    35:
             BEGIN (* Trycol *)
     36:
    37:
               REPEAT
    38:
                  I := I+1;
                  Safe := A[I] AND B[I+J] AND C[I-J];
    39:
                  IF Safe THEN
    40:
    41:
                    BEGIN
                      Setqueen;
     42:
```

### 1.4.4 Displaying the Current Value of a Variable

The value of the Boolean variable SAFE is obtained in this section. It is obtained after the assignment statement at line 39, in routine TRYCOL, has been executed (see Figure 1–11).

To execute the program from the current location at line 36 past line 39 (for example, to line 42), click on the Step button repeatedly until line 42 is boxed (see Figure 1–12).

To display the current value of the variable SAFE, proceed as follows:

- 1. Double click on the word SAFE in the source window to select that word.
- 2. Choose Examine from the pop-up menu.

The value of SAFE (True) is now displayed in window OUT. The debugger displays the variable name using its full path name (EIGHTQUEENS\SAFE), indicating that SAFE is declared in module EIGHTQUEENS.

Note that the Current Entity field in the main window is now updated to identify the last entity that was examined, namely the variable SAFE.

WAX DEBUG: Process JONES\_TWA4 Edit Control Data Customize Help Current Entity: EIGHTQUEENS\SAFE Call Frame: 孙砂 0 (EIGHTQUEENS\TRYCOL) **Visible Process:** (JONES\_TWA4) Stop Go Examine VAX DEBUG: SRC - module EIGHTQUEENS Edit File Commands 37: REPEAT 38: I := I+1;39: Safe := A[I] AND B[I+J] AND C[I-J]; IF Safe THEN 40: Examine 41: BEGIN Evaluate Setqueen; X[J] := I; IF J < 8 THEN 43: Step Into Routine 44: **Step Over Routine** Trycol(J+1) 45: Step To Return ELSE 46: Print; 47: Step By Instruction Step By Line XAX DEBUG: OUT Set Break 75 Edit **View Current Location** File stepped to EIGHTQUEENS\TRYCOL\%LINE 39 Go 39: Safe := A[I] AND B[I+J] AND CIT stepped to EIGHTQUEENS\TRYCOL\%LINE 40 40: IF Safe THEN stepped to EIGHTQUEENS\TRYCOL\%LINE 42 42: Setqueen; EIGHTQUEENS\SAFE: True ZK-0965A-GE

Figure 1–12 Examining a Selected Variable with the Pop-Up Menu

### 1.4.5 Assigning a Value to the Variable

Assume that the variable SAFE is still selected in the source window. To change the value of SAFE from True to False, proceed as follows (see Figure 1–13):

- 1. Choose Variables from the Data menu in the main window, then choose Deposit into Variable... from the submenu.
  - When the Deposit into Variable dialog box is displayed, note that the selected word, SAFE, fills the Variable text-entry field. Thus, you do not have to enter the variable name from the keyboard.
- 2. Enter the word False in the Language Expression field. This is the value to be assigned to (deposited into) the variable.
- 3. Click on OK or Apply.

Variable SAFE now has the value False. You can verify this by choosing Examine from the pop-up menu.

WAX DEBUG: Process JONES\_TWA4 Edit Data Customize Control Help ← Current Entity: Variables Examine Variable.. Code Deposit into Variable. ↑ Call Frame: Language Expressions.. Show Variable... ← Visible Process: **Addresses or Registers** Call Stack... Stop Modules... Images... 🥳 - VAX DEBUG: SRC – mode 236 **Exit Handlers** File Edit Commands Processes... 37: REPEAT Tasks.. 38: 39: Safe = A[I] AND B[I+J] AND C[I-J]; 40: IF Safe THEN Deposit into Variable 1715 43: Variable | Safe 44: 45: Language Expression False 47: Target Datatype | Compiler Generated Length User Type ок Apply Cancel ZK-0966A-GE

Figure 1–13 Assigning a Value to a Variable

### 1.4.6 Displaying Source Code for the Calling Routine

By default, the source window shows the source code for the routine in which execution is suspended, and the name of the routine is identified in the Call Frame field of the main window.

In this example, execution is currently suspended within routine TRYCOL of module EIGHTQUEENS. The Call Frame field in Figure 1–12 displays the routine path name, EIGHTQUEENS\TRYCOL.

The number 0 in the Call Frame field indicates that the routine whose source code is displayed is the routine at the top of the call stack (where execution is suspended).

If, as in this example, execution is suspended within a called routine, you can display the source code for the calling routine by clicking once on the Call Frame down arrow button.

Clicking once displays the source code for routine EIGHTQUEENS (the main program), as shown in Figure 1–14. The boxed line identifies the line where execution will continue in that routine (line 61, which follows the call statement). The Call Frame field now displays the number 1, followed by the name of that routine. The number indicates the level, relative to the top of the call stack (level 0), of the routine whose source code is displayed.

Figure 1–14 Displaying Source Code in the Calling Routine

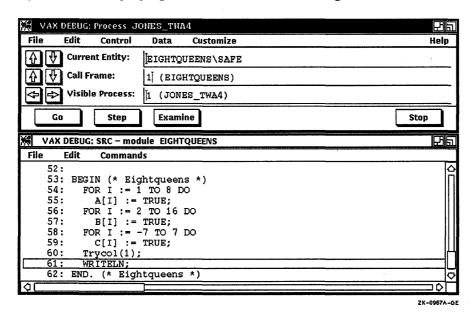

In general, clicking on the Call Frame arrow buttons enables you to display the source code for any routine up or down the call stack.

A Call Frame arrow button that is dimmed indicates that the scope reference is at the end of the call stack.

### 1.5 Using the Debugger

The remaining sections of this chapter explain how to use the debugger to perform basic functions. After an introduction, most sections point to an online help topic for additional information.

### 1.5.1 Displaying Online Help About the Debugger

When you first invoke the debugger's online help system, it might take up to a minute to display the first help topic. Subsequent help topics are displayed within a few seconds after you request them.

\_ Note .

Three kinds of online help about the debugger and debugging are available during a debugging session:

- Context-sensitive help, which is available for any item in a debugger window, menu, or dialog box
- Conceptual and task-oriented help, which consists of an introductory help topic named Overview and several subtopics on specific subjects
- Help about the debugger's command interface, which is available through the COMMAND box

The technique for displaying each kind of online help is described in the following sections.

### 1.5.1.1 Displaying Context-Sensitive Help

Context-sensitive help about the debugger is available for any item in a debugger window, menu, or dialog box.

To display context-sensitive help:

- 1. Point to an item.
- 2. Press and hold the Help key.
- 3. Click on either MB1, MB2, or MB3.
- 4. Release the Help key.

Context-sensitive help for dialog boxes is structured in the following way:

- The same help text is displayed for any location of the pointer within a dialog box.
- The introductory help text describes how to use the dialog box for a typical operation.
- In most cases, a separate additional topic is devoted to each item in the dialog box (button, menu, and so on). These topics are listed in the order that the items they describe appear in the dialog box, from top to bottom.
- Other topics provide task-oriented and conceptual discussions, where applicable.

When using context-sensitive help, you should also display the Overview help topic and look for related information in the list of additional topics.

### 1.5.1.2 Displaying the Overview Help Topic and Subtopics

The Overview help topic and subtopics provide conceptual and task-oriented help about the debugger and debugging. These topics supplement the information that is available through context-sensitive help.

To display the Overview topic, use any one of the following techniques:

- Choose Overview from the Help menu in the main window.
- Ensure that a debugger window has the input focus, then press and release the Help key.
- Choose Go To Overview from the View menu of a debugger help window.

Then, to obtain information about a particular subject, choose a topic from the list of additional topics.

#### 1.5.1.3 Displaying Help About the Debugger's Command Interface

Help about the debugger's command interface is available through the COMMAND box.

- To open the COMMAND box, choose Show Command... from the Customize menu.
- To list the help topics, enter the HELP command at the DBG> prompt.
- For an explanation of the command-interface help system, enter the command HELP HELP.

### 1.5.2 Debugger Diagnostic Messages

Debugger diagnostic messages include numerous informational messages (severity level I) that provide feedback during a debugging session. (For an explanation of severity levels, choose Overview from the Help menu, then choose *Debugger Diagnostic Messages*.)

To reduce the time involved in acknowledging informational messages, only those debugger messages that have severity levels of W, E, or F are displayed in a message box.

You can get context-sensitive help on any debugger message that is displayed in a message box.

By default, all debugger messages (including those of severity level I) are displayed in window OUT. Thus, debugger messages of severity level greater than I are displayed both in a message box and in window OUT.

Messages displayed in a message box show only the message text. Messages displayed in window OUT show the message text, identifier, severity, and facility.

### 1.5.3 Interrupting Program Execution and Aborting Debugger Operations

To interrupt program execution during a debugging session, click on the Stop button in the main window. This is useful if, for example, the program is in an infinite loop.

To abort a debugger operation that is in progress, click on the Stop button in the main window. This is useful if, for example, the debugger is displaying a long stream of data.

Clicking on the Stop button does not end the debugging session. Clicking on the Stop button when the program is not running or when the debugger is not performing an operation has no effect.

### 1.5.4 Ending a Debugging Session

To end a debugging session, choose either Exit or Quit from the File menu in the main window.

If your program has application-declared exit handlers, Exit executes these handlers. Quit gives you the option of executing application-declared exit handlers (a dialog box is displayed in such cases).

Unless you are debugging a multiprocess program, you can also end the debugging session by choosing Exit or Quit from any debugger window (not just the main window).

For multiprocess programs, choosing Exit or Quit from a debugger window other than the main window has the following effect:

- If the window is not process specific, terminates the visible process
- If the window is process specific, terminates the process associated with that window

The following message, displayed in the output window during a debugging session, indicates that your program has completed normally:

%DEBUG-I-EXITSTATUS, is '%SYSTEM-S-NORMAL, normal successful completion'

If you want to continue debugging after seeing this message, it is usually best to end the session and start a new one. You can restart execution from within the debugging session (by choosing Go... from the Control menu and then specifying a location in the Go dialog box). However, this technique can produce unexpected results if, for example, some variables have different values from when you first ran the program.

### 1.5.5 Displaying Source Code

By default, window SRC automatically displays the source code for the module in which execution is currently suspended.

In addition, window SRC has the source attribute by default. Therefore, you can also use SRC to display the source code for any part of your program (if source code is available for display):

- You can display the source code for any routine on the call stack by clicking on the Call Frame arrow buttons in the main window.
  - The number shown in the Call Frame field indicates the relative level of the routine on the call stack. Call frame 0 denotes the routine at the top of the call stack, where execution is suspended. Call frame 1 denotes the calling routine, and so on.
- You can display arbitrary source lines in any module by choosing View Source... from the Commands menu of window SRC.
- You can display the source line associated with a code location (for example, a routine declaration) by choosing Examine Code... from the Code submenu of the Data menu.

After manipulating the contents of window SRC, you can display the location at which execution is suspended by choosing View Current Location from the pop-up menu.

If the debugger cannot locate source lines for display, it issues a diagnostic message.

For more information, choose Overview from the Help menu, then choose Displaying Source Code.

### 1.5.6 Displaying Decoded VAX Instructions

By default, window INST automatically displays the decoded instruction stream for the routine in which execution is currently suspended.

If window INST has the instruction attribute, it is also updated by any command that you enter to display instructions. If no window has the instruction attribute, the output of such commands is directed at window OUT. Note that opening window INST through the Window Setups submenu of the Customize menu automatically assigns the instruction attribute to that window.

You can display instructions in window INST as follows:

- You can display the instruction stream for any routine that is on the call stack by clicking on the Call Frame arrow buttons in the main window.
- You can display the instructions that are associated with a code location (for example, a routine declaration) by choosing View Instructions from the Commands menu of window INST, or by choosing Examine Code... from the Code submenu of the Data menu.

When you choose Examine Code..., you have the option of displaying detailed information about the instruction operands.

After manipulating the contents of window INST, you can display the location at which execution is suspended by choosing View Current Location from the pop-up menu.

For more information, choose Overview from the Help menu, then choose Displaying Decoded VAX Instructions.

### 1.5.7 Specifying Address Expressions in Dialog Boxes

Several dialog boxes (for example, the Break dialog box) require you to enter an address expression. An address expression is an entity that denotes a memory address or a register. Do not confuse an address expression with a language expression, which denotes a value (see Section 1.5.9.4).

The debugger is a symbolic debugger. Therefore, although you can specify a memory address or register directly in a dialog box, you usually specify symbolic address expressions. These include routine names, variable names, program labels, and source line numbers. The debugger associates a symbolic address expression with a unique memory address, range of addresses, or register. The debugger also recognizes the compiler-generated type that is associated with a symbolic address expression.

Address expressions are associated with either code (VAX assembly-language instructions) or data. The kind of address expression you need to specify in a dialog box depends on the action you are about to perform and is indicated in the help text for that dialog box. For example, when setting a breakpoint, you specify an address expression that is associated with code; when setting a watchpoint, you specify an address expression that is associated with data (a variable name, in most cases).

You can fill the Address Expression field of a dialog box in two ways:

- By selecting text in a window. If you select the text before you open the dialog box, the text is automatically inserted in the Address Expression field.
- By entering text directly from the keyboard.

The help text for a dialog box explains the conventions for filling the Address Expression field.

For more information, choose Overview from the Help menu, then choose *Specifying Address Expressions*.

### 1.5.8 Controlling and Monitoring Program Execution

This section explains how to perform the following tasks:

- Start or resume program execution
- Execute the program to the next source line, instruction, or other step unit
- Use breakpoints to suspend execution at points of interest
- Use tracepoints to trace the execution path of your program through specified locations
- Use watchpoints to monitor changes in the values of variables

To determine where execution is suspended at any time during a debugging session, use the techniques described in Section 1.5.5 and Section 1.5.6. You can also choose Call Stack... from the Data menu to display the sequence of routine calls that are currently active on the call stack and to obtain detailed information about the call stack.

### 1.5.8.1 Starting or Resuming Program Execution

Use the Go command to start or resume program execution.

To start execution from the current location, click on the Go button in the main window.

To start execution from another location, choose Go... from the Control menu and specify the location in the Go dialog box.

After it is started with the Go command, program execution continues until one of the following events occurs:

- The program completes execution
- A breakpoint is reached
- A watchpoint is activated
- An exception is signaled
- You click on the Stop button in the main window

For more information, choose Overview from the Help menu, then choose *Starting* and *Resuming Execution* (Go Command).

#### 1.5.8.2 Executing the Program by Step Unit

Use the Step command to execute the program one or more step units at a time.

By default, a step unit is one line of source code; and, by default, the debugger notifies you of the completion of a Step command by displaying a "stepped to . . . " message and the source line where execution is suspended.

To execute one step unit, click on the Step button in the main window.

You can use the pop-up menu for some common step options (for example, step into routine, step by instruction).

To execute these and other step options, or to change the step unit or any Step command default, choose Step... from the Control menu. For example, you can make the default step unit signify "execute one instruction".

For more information, choose Overview from the Help menu, then choose *Executing the Program by Step Unit (Step Command)*.

#### 1.5.8.3 Suspending and Tracing Execution with Breakpoints and Tracepoints

A breakpoint is a location in your program at which execution is to be suspended. Typical locations are routine declarations, program labels, and specific lines of source code. At a breakpoint, you can step into a routine, check the current value of a variable, and so on.

In addition to specifying unique locations, you can set breakpoints on every source line or on certain classes of VAX assembly-language instructions. You can also set breakpoints on certain kinds of events, such as exceptions and tasking events. And you can set conditional breakpoints that trigger only when a specified expression is evaluated to be true.

A tracepoint is like a breakpoint, except that execution continues after the debugger reports that the tracepoint has been reached. Tracepoints enable you to monitor the path of execution of your program through specified locations (for example, through routine calls). As with breakpoints, you can trace through classes of instructions, monitor events, and set conditional tracepoints.

In general, to set, identify, or cancel breakpoints or tracepoints, choose Break... from the Control menu.

For more information, choose Overview from the Help menu, then choose *Using Breakpoints and Tracepoints*.

### 1.5.8.4 Monitoring Changes in Variables with Watchpoints

A watchpoint is a memory address, register, or (typically) a variable declared in the program whose value is monitored during program execution. If the value changes, the debugger suspends execution and reports the old and new values.

Note that you can set a watchpoint on a nonstatic (stack or register) variable only when program execution is currently suspended within the scope of its defining routine—that is, when the defining routine is active on the call stack.

To set, identify, or cancel watchpoints, choose Watch... from the Control menu. As with breakpoints and tracepoints, you have several options for setting watchpoints.

For more information, choose Overview from the Help menu, then choose *Using Watchpoints*.

### 1.5.9 Examining and Manipulating Program Data

The debugger enables you to manipulate variables declared in your program, code locations (locations containing VAX instructions), memory addresses, registers, and language expressions.

### 1.5.9.1 Operations with Variables

To manipulate variables in your program, choose Variables from the Data menu. The Variables submenu provides the following operations:

- To display the value of a variable, choose Examine Variable...
- To assign a value to a variable, choose Deposit into Variable...
- To display information about a variable, such as its type, memory address or register, and path name, choose Show Variable...

Note that you can examine a nonstatic (stack or register) variable only when program execution is currently suspended within the scope of its defining routine—that is, when the defining routine is active on the call stack.

For more information, choose Overview from the Help menu, then choose *Examining and Manipulating Program Data*, then choose *Operations with Variables*.

### 1.5.9.2 Operations with Code Locations

To manipulate code locations in your program (locations with VAX assembly-language instructions) choose Code from the Data menu. The Code submenu provides the following operations:

- To display the following information, choose Examine Code...
  - The source line for a code location (for example, for a routine declaration).

- The VAX instructions at a code location (for example, the instruction at the current PC value, where execution is suspended). The program counter (PC) is a VAX register that contains the address of the instruction to be executed next.
- To deposit a VAX instruction at a memory address or into a register, choose Deposit Code...
- To display the memory address of a routine, line number, or other code location, choose Show Address...

For more information, choose Overview from the Help menu, then choose Examining and Manipulating Program Data, then choose Operations with Code Locations.

See also Section 1.3.2.4 and Section 1.5.6 for information about displaying instructions associated with your program.

### 1.5.9.3 Operations with Addresses or Registers

To manipulate memory addresses or registers, choose Addresses or Registers from the Data menu. The Addresses or Registers submenu provides the following operations:

- To display the value stored at an address or in a register, choose Examine Address or Register...
- To change the value stored at an address or in a register, choose Deposit into Address or Register...
- To display the symbol (if any) that is associated with an address or register, choose Symbolize Address or Register...

For more information, choose Overview from the Help menu, then choose Examining and Manipulating Program Data, then choose Operations with Addresses or Registers.

#### 1.5.9.4 Evaluating Language Expressions

To evaluate a language expression, choose Language Expressions... from the Data menu.

The debugger recognizes the operators and expression syntax of the currently set language. For example, if your program has an integer variable named WIDTH, you can use the Language Expressions dialog box to evaluate the expression WIDTH + 7. The debugger adds 7 to the current value of WIDTH and displays the result.

For more information, choose Overview from the Help menu, then choose *Specifying and Evaluating Language Expressions*. See also Section 1.5.13 for information about debugging multilanguage programs.

### 1.5.10 Controlling Access to Symbols in Your Program

To have full access to the symbols that are associated with your program (variable names, routine names, source code, line numbers, and so on), you must compile and link the program using the /DEBUG qualifier, as explained in Section 1.2.1.

Under these conditions, the way in which the debugger handles these symbols is transparent to you, in most cases. However, the following two areas might require action:

Setting and canceling modules

Resolving symbol ambiguities

These two subjects are discussed in the next sections. For more information, choose Overview from the Help menu, then choose *Controlling Access to Symbols in Your Program*.

#### 1.5.10.1 Setting and Canceling Modules

To facilitate symbol searches, the debugger loads symbol information from the executable image into a run-time symbol table (RST), where that information can be accessed efficiently. Unless symbol information is in the RST, the debugger does not recognize or properly interpret the associated symbols.

Because the RST takes up memory, the debugger loads it dynamically, anticipating what symbols you might want to reference in the course of program execution. The loading process is called **module setting**, because all symbol information for a given module is loaded into the RST at one time.

At debugger startup, only the module containing the image transfer address is set. Subsequently, whenever execution of the program is interrupted, the debugger sets the module that contains the routine in which execution is suspended. This enables you to reference the symbols that should be visible at that location.

If you try to reference a symbol in a module that has not been set, the debugger warns you that the symbol is not in the RST. For example:

```
%DEBUG-W-NOSYMBOL, symbol 'X' is not in symbol table
```

You must then set the module containing that symbol explicitly. To set a module, choose Modules... from the Data menu. The Modules dialog box lists the modules of your program and identifies which modules are set.

For more information, choose Overview from the Help menu, then choose Controlling Access to Symbols in Your Program, then choose Setting and Canceling Modules.

### 1.5.10.2 Resolving Symbol Ambiguities

Symbol ambiguities can occur when a symbol (for example, a variable name X) is defined in more than one routine or other program unit.

In most cases, the debugger resolves symbol ambiguities automatically. First it uses the scope and visibility rules of the currently set language. In addition, because the debugger permits you to specify symbols in arbitrary modules (to set breakpoints and so on), the debugger uses the ordering of routine calls on the call stack to resolve symbol ambiguities.

In some cases, however, the debugger might respond as follows when you specify a symbol that is defined multiple times:

- It might issue a "symbol not unique" message because it is not able to determine the particular declaration of the symbol that you intended.
- It might reference a symbol declaration other than the one you want.

To resolve such problems, you must specify a scope where the debugger should search for the particular declaration of the symbol. There are two techniques:

• Specify a path name prefix with the symbol. For example, if the variable X is defined in two modules named COUNTER and SWAP, the path name SWAP\X uniquely specifies the declaration of X in module SWAP. This technique can always be used to resolve symbol ambiguities.

• If the different declarations of the symbol are within routines that are currently active on the call stack, use the Call Frame arrow buttons in the main window to reset the reference for looking up symbols to the appropriate call frame. With this technique you do not need to specify a path name prefix.

For more information, choose Overview from the Help menu, then choose Controlling Access to Symbols in Your Program, then choose Resolving Symbol Ambiguities.

### 1.5.11 Using the Debugger's Command Interface

The debugger is available in a command interface that runs on terminals and workstations (see Part II of this manual). When using that interface, you interact with the debugger by entering commands at the debugger prompt (DBG>).

When using the debugger's DECwindows interface, you can open the COMMAND box, which enables you to enter debugger commands at the DBG> prompt:

- To open the COMMAND box for just one command, press the DO key.
- To open the COMMAND box indefinitely, choose Show Command... from the Customize menu. Choosing Hide Command from that menu closes the COMMAND box.

You can also enter debugger commands in debugger command procedures and initialization files for execution under the DECwindows environment (see Section 1.5.12).

The following commands are disabled in the debugger's DECwindows interface:

CANCEL WINDOW
EXPAND
MOVE
SELECT/PROGRAM
SET MARGINS
SET MODE NOSCREEN
SET OUTPUT [NO]SCREEN\_LOG
SET OUTPUT [NO]TERMINAL
SET TERMINAL
SET WINDOW
SHOW MARGINS
SHOW TERMINAL

SHOW WINDOW

The debugger issues an error message when you try to enter any of these commands interactively from the COMMAND box or when the debugger executes a command procedure containing any of these commands.

For more information, choose Overview from the Help menu, then choose *Using the Debugger's Command Interface*.

### 1.5.12 Using Log Files, Initialization Files, and Command Procedures

When you use the debugger's DECwindows interface, each of your actions results in one or more debugger commands. These commands are echoed in the COMMAND box by default.

You can record in a log file the debugger commands that you enter directly or indirectly during a debugging session and the debugger's responses to those commands. You can use log files to keep a record of your debugging sessions, or you can use them as command procedures in subsequent sessions. For more

information, choose Overview from the Help menu, then choose Logging a Debugging Session into a File.

You can create an initialization file containing debugger commands to set your default debugging modes, debugger window characteristics, and so on. When you invoke the debugger, those commands are executed automatically to tailor your debugging environment. For more information, choose Overview from the Help menu, then choose *Using a Debugger Initialization File*.

You can direct the debugger to execute a command procedure (a file containing a sequence of debugger commands) to re-create a debugging session, to continue a previous session, or to avoid typing the same debugger commands many times during a debugging session. You can pass parameters to command procedures. For more information, choose Overview from the Help menu, then choose *Using Debugger Command Procedures*.

### 1.5.13 Debugging Multilanguage Programs

Within the same debugging session, you can debug modules whose source code is written in different languages.

By default, the debugger language remains set to the language of the main program throughout the debugging session, even if execution is suspended within a module written in another language. To take full advantage of symbolic debugging with such modules, you can set the debugging context to another language by choosing Language from the Customize menu.

For more information, choose Overview from the Help menu, then choose Debugging Multilanguage Programs and Debugger Support for Languages.

When debugging in any language, be sure also to consult the documentation supplied with that language.

### 1.5.14 Debugging Shareable Images

By default, the main (executable) image of your program is your debugging context.

By setting your debugging context to a shareable image that is linked with your program, you have access to the symbols declared in that image. To set your debugging context to another image, choose Images... from the Data menu.

For more information, choose Overview from the Help menu, then choose Debugging Shareable Images.

### 1.5.15 Debugging Tasking (Multithread) Programs

Tasking programs have multiple threads of execution within a VMS process. Examples of such programs are programs that use DECthreads or POSIX 1003.4a services, and programs that use language-specific tasking services (for example, Ada tasking programs).

When using the debugger with a tasking program, you can control the execution of individual tasks and display information about one or more tasks or the entire tasking system.

To manipulate tasks, choose Tasks... from the Data menu. See also Chapter 12 of this manual.

### 1.5.16 Debugging Multiprocess Programs

To debug a multiprocess program (a program that runs in more than one process), you must establish a multiprocess debugging configuration before invoking the debugger. That configuration enables you to interact with several processes from one debugging session.

Enter the following command to establish a multiprocess debugging configuration:

\$ DEFINE/JOB DBG\$PROCESS MULTIPROCESS

After you have invoked the debugger, you can control the execution of individual processes, examine data associated with specific processes, display information in process-specific windows, and so on.

To manipulate processes, choose Processes... from the Data menu. For more information, choose Overview from the Help menu, then choose *Debugging Multiprocess Programs*.

### 1.5.17 Debugging Vectorized Programs

When using the debugger with a vectorized program (a program that uses VAX vector instructions), you can perform tasks such as the following:

- Control and monitor the execution of vector instructions with breakpoints, watchpoints, and so on
- Examine and deposit into the vector control registers (VCR, VLR, and VMR) and the vector registers (V0 to V15)
- Examine and deposit vector instructions and their operands
- Perform masked operations on vector registers to display only certain register elements or override the masking associated with a vector instruction
- Control synchronization between the scalar and vector processors

For more information, choose Overview from the Help menu, then choose Debugging Vectorized Programs.

### 1.5.18 Using the Keypad to Enter Commands

When you invoke the debugger, a few commonly used debugger command sequences are automatically assigned to the keys on the numeric keypad (to the right of the main keyboard). Thus, you can perform certain functions either by choosing an item from a menu or by pressing a keypad key.

The predefined key functions are identified in Figure 1–15.

Figure 1–15 Keypad Key Functions Predefined by the Debugger—DECwindows Interface

| PF1                                                          | PF2                                         | PF3                                                | PF4                                    |
|--------------------------------------------------------------|---------------------------------------------|----------------------------------------------------|----------------------------------------|
| GOLD<br>GOLD<br>GOLD                                         | HELP DEFAULT<br>HELP GOLD<br>HELP BLUE      | SET MODE SCREEN<br>SET MODE NOSCR<br>DISP/GENERATE | BLUE<br>BLUE<br>BLUE                   |
| 7                                                            | 8                                           | 9                                                  | _                                      |
| DISP SRC,INST,OUT<br>DISP INST,REG,OUT<br>DISP 2 SRC, 2 INST | SCROLL/UP<br>SCROLL/TOP<br>SCROLL/UP        | DISPLAY next<br>SET PROC next<br>DISP 2 SRC        | DISP next at FS DISP SRC, OUT          |
| 4                                                            | 5                                           | 6                                                  | ,                                      |
| SCROLL/LEFT<br>SCROLL/LEFT:255<br>SCROLL/LEFT                | EX/SOU .0\%PC<br>SHOW CALLS<br>SHOW CALLS 3 | SCROLL/RIGHT<br>SCROLL/RIGHT:255<br>SCROLL/RIGHT   | GO<br>SEL/SOURCE next<br>SEL/INST next |
| 1                                                            | 2                                           | 3                                                  | ENTER                                  |
| EXAMINE<br>EXAM^(prev)<br>DISP 3 SRC, 3 INST                 | SCROLL/DOWN<br>SCROLL/BOTTOM<br>SCROLL/DOWN | SEL SCROLL next<br>SEL OUTPUT next<br>DISP 3 SRC   |                                        |
| 0                                                            |                                             | •                                                  | ENTER                                  |
| STEP<br>STEP/<br>STEP/                                       |                                             | RESET<br>RESET<br>RESET                            |                                        |

ZK-0957A-GE

Most keypad keys have three predefined functions—DEFAULT, GOLD, and BLUE.

- To enter a key's DEFAULT function, press the key.
- To enter its GOLD function, first press and release the PF1 (GOLD) key, and then press the key.
- To obtain its BLUE function, first press and release the PF4 (BLUE) key, and then press the key.

In Figure 1–15, the DEFAULT, GOLD, and BLUE functions are listed within each key's outline, from top to bottom, respectively. For example:

- Pressing keypad key 0 enters the STEP command (like clicking on the Step button in the main window).
- Pressing key PF1 and then keypad key 0 enters the STEP/INTO command (like choosing Step Into Routine from the pop-up menu).
- Pressing key PF4 and then keypad key 0 enters the STEP/OVER command (like choosing Step Over routine from the pop-up menu).

You can redefine keypad key functions.

For more information, choose Overview from the Help menu, then choose Entering Debugger Commands from the Keypad.

### 1.6 Additional Options for Invoking the Debugger

Section 1.2 describes how to compile and link your program prior to debugging, establish the default debugging configuration for one-process programs, and invoke the debugger in the usual way from a DECterm window.

The sections that follow describe other options for invoking the debugger:

- Invoke the debugger from a FileView window
- Interrupt a program that is executing freely and then invoke the debugger
- Override the debugger's default (DECwindows) interface to achieve the following:
  - Display the debugger's DECwindows interface on another workstation
  - Display the debugger's command interface in a DECterm window, along with any program input/output
  - Display the debugger's command interface and program input/output in separate DECterm windows

In all cases, before invoking the debugger, first compile and link the modules of your program and establish the appropriate debugging configuration as explained in Section 1.2.1, Section 1.2.2, and Section 1.5.16.

| You cannot run a program under debugger control over a DECnet link. Both the image to be debugged and the debugger must reside on the sam node. |
|----------------------------------------------------------------------------------------------------|

For more information, including details on compilation and linking options that affect debugging, choose Overview from the Help menu, then choose *Options for Invoking the Debugger*.

### 1.6.1 Invoking the Debugger from a FileView Window

To invoke the debugger from a FileView window, proceed as follows:

- 1. Choose Run from the FileView Files menu. A dialog box is displayed.
- 2. Specify the executable image file to be debugged.
- 3. Choose the Debug option.
- 4. Click on OK.

### 1.6.2 Invoking the Debugger with the DCL DEBUG Command

You can invoke the debugger while your program is executing freely (for example, if you suspect that the program might be in an infinite loop or if you see erroneous output).

To invoke the debugger in this manner, proceed as follows:

1. Enter the DCL command RUN/NODEBUG to execute the program without debugger control.

- 2. Press Ctrl/Y to interrupt the executing program. Control then passes to the DCL command interpreter.
- 3. Enter the DCL command DEBUG to activate the debugger. When the debugger comes up, it displays the main, source, and output windows, sets the language-dependent parameters to the language of the module where execution was interrupted, and executes any user-defined initialization file.

#### For example:

- \$ PASCAL/DEBUG/NOOPTIMIZE EIGHTQUEENS
- \$ LINK/DEBUG EIGHTQUEENS
- \$ RUN/NODEBUG EIGHTQUEENS

CtrlV Interrupt \$ DEBUG [invokes debugger]

To help you identify where execution was interrupted, look at the source window and choose Call Stack... from the Data menu to identify the sequence of routine calls on the call stack.

### 1.6.3 Overriding the Debugger's Default Interface

By default, if your workstation is running VMS DECwindows, the debugger comes up in the DECwindows interface on the workstation specified by the DECwindows application-wide logical name DECW\$DISPLAY.

This section explains how to override the debugger's default DECwindows interface to achieve the following:

- Display the debugger's DECwindows interface on another workstation
- Display the debugger's command interface in a DECterm window, along with any program input/output
- Display the debugger's command interface and program input/output in separate DECterm windows

The logical name DBG\$DECW\$DISPLAY enables you to override the default interface of the debugger. Note that, in most cases, there is no need to define DBG\$DECW\$DISPLAY, because the default implies the desired action.

Section 1.6.3.4 provides more information about the logical names DBG\$DECW\$DISPLAY and DECW\$DISPLAY.

#### 1.6.3.1 Displaying the Debugger's DECwindows Interface on Another Workstation

If you are debugging a DEC windows application that uses most of the screen, you might find it useful to run the program on one workstation and display the debugger's DEC windows interface on another. To do so, proceed as follows:

1. Enter a logical definition with the following syntax in the DECterm window from which you plan to run the program:

DEFINE/JOB DBG\$DECW\$DISPLAY workstation\_pathname

where *workstation\_pathname* is the path name for the workstation where the debugger's DECwindows interface is to come up. See the description of the SET DISPLAY command in the *VMS DCL Dictionary* for the syntax of this path name.

It is recommended that you use a job definition. If you use a process definition, it must not have the CONFINE attribute.

2. Run the program from that DECterm window. The debugger's DECwindows interface comes up on the workstation specified by DBG\$DECW\$DISPLAY. The application's windowing interface comes up on the workstation display where it normally does.

### 1.6.3.2 Displaying the Debugger's Command Interface in a DECterm Window

To display the debugger's command interface in a DECterm window, along with any program input/output, proceed as follows:

1. Enter the following definition in the DECterm window from which you plan to run the program:

```
$ DEFINE/JOB DBG$DECW$DISPLAY " "
```

You can specify one or more space characters between the quotation marks. It is recommended that you use a job definition for the logical name. If you use a process definition, it must not have the CONFINE attribute.

2. Run the program from that DECterm window. The debugger's command interface comes up in the same window.

#### For example:

- \$ DEFINE/JOB DBG\$DECW\$DISPLAY " "
- \$ PASCAL/DEBUG/NOOPTIMIZE EIGHTQUEENS
- \$ LINK/DEBUG EIGHTQUEENS
- \$ RUN EIGHTQUEENS

VAX DEBUG Version 5.5

 $\mbox{\ensuremath{\mathtt{NDEBUG}}{-}I-INITIAL},$  language is PASCAL, module set to EIGHTQUEENS DBG>

You can now enter debugger commands as described in Part II of this manual, which starts with Chapter 2.

### 1.6.3.3 Displaying the Command Interface and Program Input/Output in Separate DECterm Windows

This section describes how to display the debugger's command interface in a separate DECterm window from the DECterm window from which you invoke the debugger. This separate window is useful when using the command interface to debug a screen-oriented program:

- The program's input/output is displayed in the window from which you invoke the debugger.
- The debugger's input/output, including any screen-mode display, is displayed in the separate window.

The effect is the same as entering the SET MODE SEPARATE command at the DBG> prompt on a workstation running VWS rather than DECwindows. (The SET MODE SEPARATE command is not valid when used in a DECterm window.)

The following example shows how to display the debugger's command interface in a separate debugger window titled "Debugger".

1. Create the command procedure SEPARATE\_WINDOW.COM shown in Example 1–1.

2. Execute the command procedure:

```
$ @SEPARATE WINDOW 
%DCL-I-ALLOC, MYNODE$TWA8: allocated
```

A new DECterm window is created with the attributes specified in SEPARATE\_WINDOW.COM.

- 3. Follow the steps in Section 1.6.3.2 to display the debugger's command interface. The interface is displayed in the new window.
- 4. You can now enter debugger commands in the debugger window. Program input/output is displayed in the DECterm window from which you invoked the debugger.
- 5. When you end the debugging session with the EXIT command, control returns to the DCL prompt in the program input/output window, but the debugger window remains open.
- 6. To display the debugger's command interface in the same window as the program's input/output (as in Section 1.6.3.2), enter the following commands:

```
$ DEASSIGN/JOB DBG$INPUT
$ DEASSIGN/JOB DBG$OUTPUT
```

The debugger window remains open until you close it explicitly.

### Example 1-1 Command Procedure SEPARATE\_WINDOW.COM

```
$! Simulates effect of SET MODE SEPARATE from a DECterm window
$!
$ CREATE/TERMINAL/NOPROCESS -
   /WINDOW ATTRIBUTES=(TITLE="Debugger", -
           ICON NAME="Debugger", ROWS=40) -
   /DEFINE LOGICAL=(TABLE=LNM$JOB, DBG$INPUT, DBG$OUTPUT)
$ ALLOCATE DBG$OUTPUT
$ EXIT
$
$ ! The command CREATE/TERMINAL/NOPROCESS creates a DECterm
$ ! window without a process.
$
$ ! The /WINDOW ATTRIBUTES qualifier specifies the window's
$! title (Debugger), icon name (Debugger), and the number
$! of rows in the window (40).
$!
$ ! The /DEFINE LOGICAL qualifier assigns the logical names
$! DBG$INPUT and DBG$OUTPUT to the window, so that it becomes
$! the debugger input and output device.
$!
$ ! The command ALLOCATE DBG$OUTPUT causes the separate window
$! to remain open when you end the debugging session.
```

### 1.6.3.4 Explanation of DBG\$DECW\$DISPLAY and DECW\$DISPLAY

By default, if your workstation is running VMS DECwindows, the debugger comes up in the DECwindows interface on the workstation specified by the DECwindows application-wide logical name DECW\$DISPLAY. DECW\$DISPLAY is defined in the job table by FileView or DECterm. It points to the display device for the workstation.

For information about DECW\$DISPLAY, see the description of the DCL commands SET DISPLAY and SHOW DISPLAY in the VMS DCL Dictionary.

The logical name DBG\$DECW\$DISPLAY is the debugger-specific equivalent of DECW\$DISPLAY. DBG\$DECW\$DISPLAY is analogous to the debugger-specific logical names DBG\$INPUT and DBG\$OUTPUT. These enable you to reassign SYS\$INPUT and SYS\$OUTPUT, respectively, to specify the device on which debugger input and output are to appear.

The default user interface of the debugger results when DBG\$DECW\$DISPLAY is undefined or has the same translation as DECW\$DISPLAY. By default, DBG\$DECW\$DISPLAY is undefined.

The algorithm that the debugger follows when using the logical definitions of DECW\$DISPLAY and DBG\$DECW\$DISPLAY is as follows:

- 1. If the logical name DBG\$DECW\$DISPLAY is defined, then use it. Otherwise, use the logical name DECW\$DISPLAY.
- 2. Translate the logical name. If its value is not null (if the string contains characters other than space characters), the DECwindows interface comes up on the specified workstation. If the value is null (if the string consists only of space characters), the command interface comes up in the DECterm window.

### 1.7 Sample Program EIGHTQUEENS

Example 1–2 is the Pascal program, EIGHTQUEENS, that is used in Section 1.4. Line numbers correspond to the compiler assigned line numbers as displayed in a debugger source window.

The program prints out the possible locations on a chess board at which each of eight queens can be positioned safely, without threatening each other. A queen can be threatened by another queen on the same row, in the same column, or along a diagonal.

When executed, the program produces several lines of integers. For example:

```
1 5 8 6 3 7 2 4
1 6 8 3 7 4 2 5
1 7 4 6 8 2 5 3
1 7 5 8 2 4 6 3
2 4 6 8 3 1 7 5
2 5 7 1 3 8 6 4
3 7 2 8 6 4 1 5
3 8 4 7 1 6 2 5
4 1 5 8 2 7 3 6
4 1 5 8 6 3 7 2

...
8 2 5 3 1 7 4 6
8 3 1 6 2 5 7 4
8 4 1 3 6 2 7 5
```

Each line of output represents a possible safe configuration of the eight queens on a standard 8-row by 8-column chess board. For example, the output line 41582736 indicates that queens can be positioned safely at rows 4, 1, 5, 8, 2, 7, 3, and 6 of columns 1 to 8, respectively.

# Introduction to the Debugger: DECwindows Interface 1.7 Sample Program EIGHTQUEENS

### Example 1-2 Sample Program EIGHTQUEENS

```
1: PROGRAM Eightqueens(OUTPUT);
 2:
      VAR
        I : INTEGER;
 3:
        A: ARRAY[1..8] OF BOOLEAN;
 4:
 5:
        B : ARRAY[2..16] OF BOOLEAN;
 6:
        C : ARRAY[-7..7] OF BOOLEAN;
 7:
        X : ARRAY[1..8] OF INTEGER;
        Safe : BOOLEAN; K: INTEGER;
 8:
9:
10: PROCEDURE Print;
        BEGIN (* Print *)
11:
         FOR K := 1 TO 8 DO
12:
13:
           WRITE(X[K]: 2);
14:
         WRITELN;
        END; (* Print *)
15:
16:
17:
      PROCEDURE Trycol (J : INTEGER);
18:
19:
          I : INTEGER;
20:
21:
        PROCEDURE Setqueen;
          BEGIN (* Setqueen *)
22:
           A[I] := FALSE;
23:
           B[I+J] := FALSE;
24:
25:
            C[I-J] := FALSE;
26:
          END; (* Setqueen *)
27:
28:
        PROCEDURE Removequeen;
29:
          BEGIN (* Removequeen *)
30:
            A[I] := TRUE;
            B[I+J] := TRUE;
31:
32:
            C[I-J] := TRUE;
33:
          END; (* Removequeen *)
34:
        BEGIN (* Trycol *)
35:
36:
          I := 0;
37:
          REPEAT
38:
            I := I+1;
            Safe := A[I] AND B[I+J] AND C[I-J];
39:
40:
            IF Safe THEN
41:
              BEGIN
42:
                Setqueen;
43:
                X[J] := I;
44:
                IF J < 8 THEN
45:
                  Trycol (J+1)
46:
                ELSE
47:
                  Print;
48:
                Removequeen;
49:
              END;
50:
          UNTIL I = 8;
        END; (* Trycol *)
51:
```

(continued on next page)

# Introduction to the Debugger: DECwindows Interface 1.7 Sample Program EIGHTQUEENS

### Example 1-2 (Cont.) Sample Program EIGHTQUEENS

```
52:
53: BEGIN (* Eightqueens *)
54: FOR I := 1 TO 8 DO
55: A[I] := TRUE;
56: FOR I := 2 TO 16 DO
57: B[I] := TRUE;
58: FOR I := -7 TO 7 DO
59: C[I] := TRUE;
60: Trycol(1);
61: WRITELN;
62: END. (* Eightqueens *)
```

| · |  |   |  |   |  |
|---|--|---|--|---|--|
|   |  | · |  |   |  |
|   |  |   |  |   |  |
|   |  |   |  |   |  |
|   |  |   |  | , |  |
|   |  |   |  |   |  |
|   |  |   |  |   |  |
|   |  |   |  |   |  |
|   |  |   |  |   |  |
|   |  |   |  |   |  |
|   |  |   |  |   |  |
|   |  |   |  |   |  |
|   |  |   |  |   |  |
|   |  |   |  |   |  |
|   |  |   |  |   |  |

# Part II

# **Using the Debugger: Command Interface**

This part contains complete information about the VMS debugger's command interface.

For information about the debugger's DECwindows interface, see Part I.

# Introduction to the Debugger: Command Interface

This chapter introduces the VMS Debugger's command interface. For information about the debugger's DECwindows interface, see Chapter 1.

The following information is provided in this chapter:

- An overview of the debugger's features (Section 2.1)
- Enough information to get you started (Section 2.2)
- A sample debugging session (Section 2.3)
- A list of the debugger commands, by function (Section 2.4)

After you have read this chapter, consult the rest of this manual for additional details about the command interface.

### 2.1 Overview of the Debugger

The debugger is a tool that helps you locate run-time programming or logic errors, also known as bugs. You use the debugger with a program that has been compiled and linked successfully but does not run correctly. For example, the program might give incorrect output, go into an infinite loop, or terminate prematurely.

You locate errors with the debugger by observing and manipulating your program interactively as it executes. By entering debugger commands at the terminal, you can do the following tasks:

- Control the program's execution—start the program, stop at points of interest, resume execution, and so on
- Trace the execution path of the program
- Monitor changes in variables and other program entities
- Monitor exception conditions and language-specific events
- Examine and modify the values of variables, or force events to occur
- In some cases, test the effect of modifications without having to edit the source code, recompile, and relink

These are the basic debugging techniques. After you are satisfied that you have found the error in the program, you can edit the source code and compile, link, and execute the corrected version.

As you use the debugger and its documentation, you will discover variations on the basic techniques. You can also tailor the debugger for your own needs. The next section summarizes the debugger features.

### Introduction to the Debugger: Command Interface 2.1 Overview of the Debugger

### 2.1.1 Functional Features

### **Programming Language Support**

You can use the debugger with the following VAX languages: Ada, BASIC, BLISS, C, COBOL, DIBOL, FORTRAN, MACRO-32, Pascal, PL/I, RPG II, and SCAN. The debugger recognizes the syntax, data typing, operators, expressions, scoping rules, and other constructs of a given language. If your program is written in more than one language, you can change the debugging context from one language to another during a debugging session with the SET LANGUAGE command.

### Symbolic Debugging

The VMS Debugger is a symbolic debugger. You can refer to program locations by the symbols you used for them in your program—the names of variables, routines, labels, and so on. You do not need to specify memory addresses or VAX registers when referring to program locations, although you can, if you want.

### **Support for All Data Types**

The debugger understands all compiler generated data types, such as integer, floating point, enumeration, record, array, and so on. It displays the values of program variables according to their declared type.

#### **Flexible Data Format**

The debugger permits a variety of data forms and types for entry and display. By default, the source language of the program determines the format used for the entry and display of data. You can also impose other formats. For example, by using a type or radix qualifier with the EXAMINE command, you can display the contents of a program location in ASCII, word-integer, or floating-point format.

### **Starting or Resuming Program Execution**

You start or resume program execution with the GO or STEP commands. The GO command causes the program to execute until a breakpoint is reached, a watchpoint is modified, an exception is signaled, or the program terminates. The STEP command enables you to execute a specified number of lines or instructions, or up to the next instruction of a specified class.

#### **Breakpoints**

By setting breakpoints with the SET BREAK command, you can suspend program execution at specified locations and check the current status of your program. Rather than specify a location, you can also suspend execution on certain classes of instructions or on every source line. Also you can suspend execution on certain kinds of events, such as exceptions and tasking (multithread) events.

#### **Tracepoints**

By setting tracepoints with the SET TRACE command, you can monitor the path of program execution through specified locations. When a tracepoint is triggered, the debugger reports that the tracepoint was reached and then continues execution. As with the SET BREAK command, you can also trace through classes of instructions and monitor events.

#### Watchpoints

By setting a watchpoint with the SET WATCH command, you can cause execution to stop whenever a particular variable or other memory location has been modified. When a watchpoint is triggered, the debugger suspends execution at that point and reports the old and new values of the variable.

# Introduction to the Debugger: Command Interface 2.1 Overview of the Debugger

#### **Manipulation of Variables and Program Locations**

With the EXAMINE command, you can determine the value of a variable or program location. The DEPOSIT command enables you to change that value. You can then continue execution to see the effect of the change, without having to recompile, relink, and rerun the program.

#### **Evaluation of Expressions**

With the EVALUATE command, you can compute the value of a source-language expression or an address expression. You specify expressions and operators in the syntax of the language to which the debugger is currently set.

#### **Control Structures**

You can use logical control structures (FOR, IF, REPEAT, WHILE) in commands to control the execution of other commands.

### **Shareable Image Debugging**

You can debug shareable images (images that are not directly executable). The SET IMAGE command enables you to reference the symbols declared in a shareable image.

#### **Multiprocess Debugging**

You can debug multiprocess programs (programs that run in more than one VMS process). The SHOW PROCESS and SET PROCESS commands enable you to display process information and control the execution of images in individual processes.

#### Task Debugging

You can debug tasking programs (also known as multithread programs). These programs use DECthreads or POSIX 1003.4a services, or use language-specific tasking services (for example, Ada tasking programs). The SHOW TASK and SET TASK commands enable you to display task information and control the execution of individual tasks.

#### **Vector Debugging**

You can debug vectorized programs (programs that use VAX vector instructions). You can control and monitor execution at the vector instruction level, examine and deposit vector instructions, manipulate the contents of vector registers, use a mask to display specific vector elements, and control synchronization between the scalar and vector processors.

#### **Terminal and Workstation Support**

The debugger supports all VT-series terminals and MicroVAX workstations.

### 2.1.2 Convenience Features

#### Online Help

Online help is always available during a debugging session. Online help contains information about all debugger commands and selected topics.

### **Source Code Display**

You can display lines of source code for all supported languages during a debugging session.

# Introduction to the Debugger: Command Interface 2.1 Overview of the Debugger

#### Screen Mode

In screen mode, you can display and capture various kinds of information in scrollable windows that can be moved around the screen and resized. Automatically updated source, instruction, and register displays are available. You can selectively direct debugger input, output, and diagnostic messages to displays. You can also create "DO" displays that capture the output of specific command sequences.

#### **Keypad Mode**

When you invoke the debugger, several commonly used debugger command sequences are assigned by default to the keys of the numeric keypad (if you have a VT52, VT100, or LK201 keyboard). Thus, you can enter these commands with fewer keystrokes than if you were to type them at the keyboard. You can also create your own key definitions.

### Source Editing

As you find errors during a debugging session, you can use the EDIT command to invoke any editor available on your system. You specify the editor you wish with the SET EDITOR command. If you use the VAX Language-Sensitive Editor, the editing cursor is automatically positioned within the source file whose code appears in the screen-mode source display.

#### **Command Procedures**

You can direct the debugger to execute a command procedure (a file of debugger commands) to re-create a debugging session, to continue a previous session, or to avoid typing the same debugger commands many times during a debugging session. You can pass parameters to command procedures.

#### **Initialization Files**

You can create an initialization file containing commands to set your default debugging modes, screen display definitions, keypad key definitions, symbol definitions, and so on. When you invoke the debugger, those commands are executed automatically to tailor your debugging environment.

#### Log Files

You can record in a log file the commands you enter during a debugging session and the debugger's responses to those commands. You can use log files to keep track of your debugging efforts, or you can use them as command procedures in subsequent debugging sessions.

#### **Symbol Definitions**

You can define your own symbols to represent lengthy commands, address expressions, or values in abbreviated form.

### 2.2 Getting Started with the Debugger

The way you use the debugger depends on several factors: the kind of program you are working on, the kinds of errors you are looking for, and your own personal style and experience with the debugger. This section explains the following basic functions that apply to most situations.

- Compiling and linking your program to prepare for debugging
- Establishing the debugging configuration
- Invoking the debugger
- Ending a debugging session

- Interrupting program execution and aborting debugger commands
- Entering debugger commands and getting online help
- Viewing your source code with the TYPE command and in screen mode
- Controlling program execution with the GO, STEP, and SET BREAK commands, and monitoring execution with the SHOW CALLS, SET TRACE, and SET WATCH commands
- Examining and manipulating data with the EXAMINE, DEPOSIT, and EVALUATE commands
- Controlling symbol references with path names and the SET MODULE and SET SCOPE commands

Several examples are language specific. However, the general concepts are readily adaptable to all supported languages.

The sample debugging session in Section 2.3 illustrates how to use some of this information to locate an error and correct it.

### 2.2.1 Compiling and Linking a Program to Prepare for Debugging

Before you can use the debugger, you must compile and link the modules (compilation units) of your program as explained in this section. The following example shows how to compile and link a FORTRAN program, consisting of a single compilation unit named FORMS, before using the debugger.

| Note                                                                                                    |
|----------------------------------------------------------------------------------------------------|
| The /DEBUG and /NOOPTIMIZE qualifiers are compiler command defaults for some languages. These qualifiers are used in the example for emphasis. |

The /DEBUG qualifier on the compiler command (FORTRAN in this case) directs the compiler to write the symbol information associated with FORMS into the object module, FORMS.OBJ, in addition to the code and data for the program. This symbol information enables you to use the names of variables and other symbols declared in FORMS with debugger commands. If your program has several compilation units, you must compile each unit whose symbols you want to reference with the /DEBUG qualifier.

Some compilers optimize the object code to reduce the size of the program or to make it run faster. In such cases you should compile your program with the /NOOPTIMIZE command qualifier (or equivalent) when preparing for debugging. Otherwise, the contents of some program locations might be inconsistent with what you would expect from viewing the source code. (After the program has been debugged, you will probably want to recompile it without the /NOOPTIMIZE qualifier to take advantage of optimization.)

The /DEBUG qualifier on the LINK command directs the linker to include all symbol information that is contained in FORMS.OBJ in the executable image. The qualifier also causes the VMS image activator to start the debugger at run time. If your program has several object modules, you need to specify those modules in the LINK command, for most languages.

<sup>\$</sup> FORTRAN/DEBUG/NOOPTIMIZE FORMS

<sup>\$</sup> LINK/DEBUG FORMS

### 2.2.2 Establishing the Debugging Configuration

Before invoking the debugger as explained in Section 2.2.3, check that the debugging configuration is appropriate for the kind of program you are going to debug.

You can invoke the debugger in either the **default configuration** or the **multiprocess configuration** to debug programs that run in either one or several processes, respectively. The configuration depends on the current definition of the logical name DBG\$PROCESS. Thus, before invoking the debugger, enter the DCL command SHOW LOGICAL DBG\$PROCESS to determine the definition of DBG\$PROCESS.

Most of this chapter covers programs that run in only one process. For such programs, DBG\$PROCESS either should be undefined, as in the following example, or should have the value DEFAULT:

```
$ SHOW LOGICAL DBG$PROCESS
%SHOW-S-NOTRAN, no translation for logical name DBG$PROCESS
```

If DBG\$PROCESS has the value MULTIPROCESS, and you want to debug a program that runs in only one process, enter the following command:

```
$ DEFINE DBG$PROCESS DEFAULT
```

For more information about multiprocess debugging, see Chapter 10.

### 2.2.3 Invoking the Debugger

\$ RUN FORMS

After you compile and link your program and establish the appropriate debugging configuration, you can then invoke the debugger. To do so, enter the DCL command RUN, specifying the executable image of your program as the parameter. The following example shows how the debugger identifies itself after you invoke it:

```
VAX DEBUG Version 5.5
```

%DEBUG-I-INITIAL, language is FORTRAN, module set to FORMS DBG>

The diagnostic message that is displayed at debugger startup indicates that this debugging session is initialized for a FORTRAN program and that the name of the main program unit (the module containing the image transfer address) is FORMS. The initialization sets up language-dependent debugger parameters.

At this point, execution is suspended at the beginning of the main program. The DBG> prompt, which is displayed whenever the debugger suspends execution, indicates that you can now enter debugger commands, as explained in Section 2.2.6.

### 2.2.4 Ending a Debugging Session

To end a debugging session and return to DCL level, type EXIT or press Ctrl/Z:

```
DBG> EXIT
```

The following message, displayed during a debugging session, indicates that your program has completed normally:

```
%DEBUG-I-EXITSTATUS, is '%SYSTEM-S-NORMAL, normal successful completion'
DBG>
```

If you want to continue debugging after seeing this message, type EXIT and start a new debugging session with the DCL RUN command. You could also restart execution from within the debugging session with a command such as GO %LINE 1. However, this can produce unexpected results if, for example, some variables have different values from when you first ran the program.

### 2.2.5 Interrupting Program Execution and Aborting Debugger Commands

If your program goes into an infinite loop during a debugging session so that the debugger prompt does not reappear, press Ctrl/C. This interrupts program execution and returns you to the debugger prompt (pressing Ctrl/C does not end the debugging session). For example:

DBG> GO
.
.
Ctrl/C
DBG>

You can also press Ctrl/C to abort the execution of a debugger command. This is useful if a command takes a long time to complete.

Pressing Ctrl/C when the program is not running or when the debugger is not performing an operation has no effect.

If your program already has a Ctrl/C AST service routine enabled, use the SET ABORT\_KEY command to assign the debugger's abort function to another Ctrl-key sequence.

Pressing Ctrl/Y from within a debugging session has the same effect as pressing Ctrl/Y during the execution of a program. Control is returned to the DCL command interpreter (\$ prompt).

### 2.2.6 Entering Debugger Commands

You can enter debugger commands any time you see the debugger prompt (DBG>). To enter a command, type it at the keyboard and press RETURN. See Section 1 of the command dictionary for complete rules on entering debugger commands.

To obtain online help about debugger commands and specific subjects, proceed as follows:

- To list the help topics, enter the HELP command.
- For an explanation of the help system, enter the command HELP HELP.

For example:

- To display help about the STEP command, enter the command HELP STEP.
- To display help about debugger diagnostic messages, enter the command HELP MESSAGES.

Section 2 of the command dictionary explains the general format and severity levels of debugger diagnostic messages. To obtain online help about a debugger message, use the following general command format:

HELP MESSAGES message-identifier

For example, to display information about the message whose identifier is NOSYMBOL, enter the following command:

```
DBG> HELP MESSAGES NOSYMBOL
```

When you invoke the debugger, a few commonly used command sequences are automatically assigned to the keys on the numeric keypad (to the right of the main keyboard). Thus, you can perform certain functions either by typing a command or by pressing a keypad key.

The predefined key functions are identified in Figure 2-1.

Most keypad keys have three predefined functions—DEFAULT, GOLD, and BLUE.

- To enter a key's DEFAULT function, press the key.
- To enter its GOLD function, first press and release the PF1 (GOLD) key, and then press the key.
- To enter its BLUE function, first press and release the PF4 (BLUE) key, and then press the key.

In Figure 2–1, the DEFAULT, GOLD, and BLUE functions are listed within each key's outline, from top to bottom, respectively. For example:

- Pressing keypad key KP0 enters the STEP command.
- Pressing the PF1 key and then KP0 enters the STEP/INTO command.
- Pressing the PF4 key and then KP0 enters the STEP/OVER command.

Normally, keys KP2, KP4, KP6, and KP8 scroll screen displays down, left, right, or up, respectively. By putting the keypad in the MOVE, EXPAND, or CONTRACT state, indicated in Figure 2–1, you can also use these keys to move, expand, or contract displays in four directions. Enter the HELP KEYPAD command to display the keypad key definitions.

You can redefine keypad key functions with the DEFINE/KEY command.

### 2.2.7 Displaying Source Code

The debugger provides two modes for displaying information: noscreen mode and screen mode. By default, when you invoke the debugger, you are in noscreen mode, but you might find that it is easier to view source code in screen mode. The following sections briefly describe both modes.

#### 2.2.7.1 Noscreen Mode

Noscreen mode is the default, line-oriented mode of displaying input and output. The interactive examples throughout this chapter, excluding Section 2.2.7.2, illustrate noscreen mode.

In noscreen mode, use the TYPE command to display one or more source lines. For example, the following command displays line 7 of the module in which execution is currently suspended:

```
DBG> TYPE 7
module SWAP_ROUTINES
    7:    TEMP := A;
DBG>
```

F18 F19 F20 F17 MOVE CONTRACT **DEFAULT EXPAND** MOVE/UP "MOVE" (SCROLL) (EXPAND +) (EXPAND -) MOVE/UP:999 MOVE/UP:5 PF1 PF4 PF2 PF3 MOVE/RIGHT MOVE/LEFT MOVE/RIGHT:999 MOVE/LEFT:999 SET MODE SCREEN SET MODE NOSCR HELP DEFAULT GOLD BLUE MOVE/RIGHT:10 MOVE/LEFT:10 GOLD GOLD HELP GOLD BLUE HELP BLUE DISP/GENERATE BLUE MOVE/DOWN MOVE/DOWN:999 DISP SRC,INST,OUT SCROLL/UP DISPLAY next DISP next at FS MOVE/DOWN:5 DISP INST,REG,OUT DISP 2 SRC, 2 INST SCROLL/TOP SET PROC next SCROLL/UP... DISP 2 SRC DISP SRC, OUT 5 EXPAND/UP "EXPAND" SCROLL/LEFT EX/SOU .0\%PC SCROLL/RIGHT EXPAND/UP:999 SCROLL/LEFT:255 SHOW CALLS SCROLL/RIGHT:255 SEL/SOURCE next EXPAND/UP:5 SCROLL/LEFT... SHOW CALLS 3 SCROLL/RIGHT... SEL/INST next **ENTER** EXPAND/LEFT EXPAND/RIGHT SEL SCROLL next EXAMINE SCROLL/DOWN EXPAND/LEFT:999 EXPAND/RIGHT:999 EXAM^(prev) DISP 3 SRC, 3 INST SCROLL/BOTTOM SEL OUTPUT next EXPAND/LEFT:10 EXPAND/RIGHT:10 SCROLL/DOWN... DISP 3 SRC 2 **ENTER** 0 EXPAND/DOWN EXPAND/DOWN:999 STEP RESET EXPAND/DOWN:5 STEP/INTO RESET STEP/OVER RESET 8 "CONTRACT" EXPAND/UP:-1 LK201 Keyboard: EXPAND/UP:-999 EXPAND/UP:-5 Press Keys 2,4,6,8 F17 SCROLL F18 MOVE 6 **EXPAND** F19 CONTRACT F20 EXPAND/RIGHT:-1 EXPAND/LEFT:-1 VT-100 Keyboard: EXPAND/LEFT:-999 EXPAND/RIGHT:-999 EXPAND/LEFT:-10 EXPAND/RIGHT:-10 Keys 2,4,6,8 Type SCROLL SET KEY/STATE=DEFAULT MOVE SET KEY/STATE=MOVE 2 SET KEY/STATE=EXPAND **EXPAND** SET KEY/STATE=CONTRACT CONTRACT EXPAND/DOWN:-1 EXPAND/DOWN:-999 EXPAND/DOWN:-5 ZK-0956A-GE

Figure 2-1 Keypad Key Functions Predefined by the Debugger—Command Interface

The display of source lines is independent of program execution. To display source code from a module other than the one in which execution is currently suspended, use the TYPE command with a path name to specify the module. For example, the following command displays lines 16 to 21 of module TEST:

DBG> TYPE TEST\16:21

Path names are discussed in more detail in Section 2.2.8.1, in conjunction with the STEP command.

You can also use the EXAMINE/SOURCE command to display the source line for a routine or any other program location that is associated with an instruction.

Note that the debugger also displays source lines automatically when it suspends execution at a breakpoint or watchpoint or after a STEP command, or when a tracepoint is triggered (see Section 2.2.8).

After displaying source lines at various locations in your program, you can redisplay the location at which execution is currently suspended by pressing keypad key KP5.

If the debugger cannot locate source lines for display, it issues a diagnostic message. Source lines might not be available for a variety of reasons. For example:

- Execution is suspended within a module that was compiled or linked without the /DEBUG qualifier.
- Execution is suspended within a system or shareable image routine for which no source code is available.
- The source file was moved to a different directory after it was compiled (the location of source files is embedded in the object modules). In this case, use the SET SOURCE command to specify the new location.
- The module might need to be "set" with the SET MODULE command. Module setting is explained in Section 2.2.10.1.

To invoke noscreen mode from screen mode, press the keypad key sequence GOLD-PF3 (or type SET MODE NOSCREEN). Note that you can use the TYPE and EXAMINE/SOURCE commands in screen mode as well as noscreen mode.

### 2.2.7.2 Screen Mode

Screen mode provides the easiest way to view your source code. To invoke screen mode, press the PF3 key (or type SET MODE SCREEN). In screen mode, by default the debugger splits the screen into three displays named SRC, OUT, and PROMPT, as illustrated in Figure 2–2.

Figure 2-2 Default Screen Mode Display Configuration

```
SRC:
        module SWAP ROUTINES - scroll-source
     2: with Text IO; use TEXT IO;
3: package body SWAP ROUTINES is
4: procedure SWAPI (A,B: in out INTEGER) is
5: TEMP: INTEGER;
             begin
TEMP := A;
      8:
                A := B;
                B := TEMP;
     10:
             end:
    12:
             procedure SWAP2 (A,B: in out COLOR) is
 OUT-output
stepped to SWAP ROUTINES\SWAP1\%LINE 8
SWAP ROUTINES\SWAP1\A: 35
- PROMPT - error-program-prompt
DBG> STEP
DBG> EXAMINE A
DBG>
```

ZK-6502-GE

The SRC display shows the source code of the module in which execution is currently suspended. An arrow in the left column points to the source line corresponding to the current value of the program counter (PC). The PC is a VAX register that contains the memory address of the instruction to be executed next. The line numbers, which are assigned by the compiler, match those in a listing file. As you execute the program, the arrow moves down and the source code is scrolled vertically to center the arrow in the display.

The OUT display captures the debugger's output in response to the commands that you enter. The PROMPT display shows the debugger prompt, your input (the commands that you enter), debugger diagnostic messages, and program output.

Both SRC and OUT are scrollable so you can see whatever information might scroll beyond the display window's edge. Use keypad key KP3 to select the display to be scrolled (by default, SRC is scrolled). Use keypad key KP8 to scroll up and keypad key KP2 to scroll down. Scrolling a display does not affect program execution.

In screen mode, if the debugger cannot locate source lines for the routine in which execution is currently suspended, it tries to display source lines in the next routine down on the call stack for which source lines are available. If the debugger can display source lines for such a routine, it issues the following message:

```
%DEBUG-I-SOURCESCOPE, Source lines not available for .0\%PC.
Displaying source in a caller of the current routine.
DBG>
```

In such cases, the arrow in the SRC display identifies the line that contains code following the call statement in the calling routine.

### 2.2.8 Controlling and Monitoring Program Execution

This section explains how to perform the following tasks:

- Start and resume program execution
- Execute the program to the next source line, instruction, or other step unit
- Determine where execution is currently suspended
- Use breakpoints to suspend program execution at points of interest
- Use tracepoints to trace the execution path of your program through specified locations
- Use watchpoints to monitor changes in the values of variables

With this information you can pick program locations where you can then test and manipulate the contents of variables as described in Section 2.2.9.

#### 2.2.8.1 Starting or Resuming Program Execution

Use the GO command to start or resume program execution.

After it is started with the GO command, program execution continues until one of the following events occurs:

- The program completes execution
- A breakpoint is reached
- A watchpoint is activated
- An exception is signaled
- You press Ctrl/C

With most programming languages, when you invoke the debugger, execution is initially suspended directly at the beginning of the main program. Entering a GO command at this point quickly enables you to test for an infinite loop or an exception.

If an infinite loop occurs during execution, the program does not terminate, so the debugger prompt does not reappear. To obtain the prompt, interrupt execution by pressing Ctrl/C (see Section 2.2.5). If you are using screen mode, the pointer in the source display indicates where execution stopped. You can also use the SHOW CALLS command to identify the currently active routine calls on the call stack (see Section 2.2.8.3).

If an exception that is not handled by your program is signaled, the debugger interrupts execution at that point so that you can enter commands. You can then look at the source display and a SHOW CALLS display to find where execution is suspended.

The most common use of the GO command is in conjunction with breakpoints, tracepoints, and watchpoints, as described in Section 2.2.8.4, Section 2.2.8.5, and Section 2.2.8.6, respectively. If you set a breakpoint in the path of execution and then enter the GO command, execution is suspended at that breakpoint. Similarly, if you set a tracepoint, execution is monitored through that tracepoint. And if you set a watchpoint, execution is suspended when the value of the "watched" variable changes.

#### 2.2.8.2 Executing the Program by Step Unit

Use the STEP command to execute the program one or more step units at a time.

By default, a step unit is one line of source code. In the following example, the STEP command executes one line, reports the action ("stepped to . . . "), and displays the line number (27) and source code of the line to be executed next:

Execution is now suspended at the first machine code instruction for line 27 of module TEST. Line 27 is in COUNT, a routine within module TEST.

When displaying a program symbol (for example, a line number, routine name, or variable name), the debugger always uses a **path name**. A path name consists of the symbol plus a prefix that identifies the symbol's location. In the preceding example, the path name is TEST\COUNT\%LINE 27. The leftmost element of a path name is the module name. Moving toward the right, the path name lists any successively nested routines and blocks that enclose the symbol. A backslash character (\) is used to separate elements (except when the language is Ada, where a period is used, to parallel Ada syntax).

A path name uniquely identifies a symbol of your program to the debugger. In general, you need to use path names in commands only if the debugger cannot resolve a symbol ambiguity in your program (see Section 2.2.10). Usually the debugger can determine the symbol you mean from its context.

When using the STEP command, note that only those source lines for which code instructions were generated by the compiler are recognized as executable lines by the debugger. The debugger skips over any other lines—for example, comment lines.

You can specify different stepping modes, such as stepping by instruction rather than by line (SET STEP INSTRUCTION). Also, by default, the debugger steps "over" called routines—execution is not suspended within a called routine, although the routine is executed. By entering the SET STEP INTO command, you direct the debugger to suspend execution within called routines as well as within the routine in which execution is currently suspended (SET STEP OVER is the default mode).

#### 2.2.8.3 Determining Where Execution Is Suspended

The SHOW CALLS command is useful when you are unsure where execution is suspended during a debugging session (for example, after a Ctrl/C interruption).

The command displays a traceback that lists the sequence of calls leading to the routine in which execution is suspended. For each routine (beginning with the one in which execution is suspended), the debugger displays the following information:

- The name of the module that contains the routine
- The name of the routine
- The line number at which the call was made (or at which execution is suspended, in the case of the current routine)
- The corresponding PC values (the relative PC address from the beginning of the routine and the absolute PC address of the program)

#### For example:

```
DBG> SHOW CALLS
module name
             routine name
                             line
                                     rel PC
                                               abs PC
*TEST
               PRODUCT
                              187
                                    00000009
                                              0000063C
*TEST
                              47.
                                    00000009
                                              00000647
               COUNT
*MY PROG
               MY PROG
                              21
                                    000000D
                                              00000653
DBG>
```

This example indicates that execution is suspended at line 18 of routine PRODUCT (in module TEST), which was called from line 47 of routine COUNT (in module TEST), which was called from line 21 of routine MY\_PROG (in module MY\_PROG).

#### 2.2.8.4 Suspending Program Execution with Breakpoints

The SET BREAK command enables you to select locations at which to suspend program execution (breakpoints). You can then enter commands to check the call stack, examine the current values of variables, and so on. You resume execution from a breakpoint with the GO or STEP commands.

The following example shows a typical use of the SET BREAK command:

```
DBG> SET BREAK COUNT
DBG> GO
.
.
break at routine PROG2\COUNT
     54: procedure COUNT(X,Y:INTEGER);
DBG>
```

In the example, the SET BREAK command sets a breakpoint on routine COUNT (at the beginning of the routine's code); the GO command starts execution; when routine COUNT is encountered, execution is suspended, the debugger announces that the breakpoint at COUNT has been reached ("break at . . . "), displays the source line (54) at which execution is suspended, and prompts for another command. At this breakpoint, you could use the STEP command to step through routine COUNT and then use the EXAMINE command (discussed in Section 2.2.9.1) to check on the values of X and Y.

When using the SET BREAK command, you can specify program locations using various kinds of **address expressions** (for example, line numbers, routine names, memory addresses, byte offsets). With high level languages, you typically use routine names, labels, or line numbers, possibly with path names to ensure uniqueness.

Routine names and labels should be specified as they appear in the source code. Line numbers can be derived from either a source code display or a listing file. When specifying a line number, use the prefix %LINE. Otherwise the debugger interprets the line number as a memory location. For example, the next command sets a breakpoint at line 41 of the module in which execution is suspended. The breakpoint causes the debugger to suspend further execution when the PC value is at the beginning of line 41.

```
DBG> SET BREAK %LINE 41
```

Note that you can set breakpoints only on lines that resulted in machine code instructions. The debugger warns you if you try to do otherwise (for example on a comment line). To pick a line number in a module other than the one in which execution is suspended, you must specify the module's name in a path name. For example:

```
DBG> SET BREAK SCREEN_IO\%LINE 58
```

You can also use the SET BREAK command with a qualifier, but no parameter, to break on every line, or on every CALL instruction, and so on. For example:

```
DBG> SET BREAK/LINE
DBG> SET BREAK/CALL
```

You can set breakpoints on **events**, such as exceptions, or state transitions in tasking programs.

You can conditionalize a breakpoint (with a "WHEN" clause) or specify that a list of commands be executed at the breakpoint (with a "DO" clause).

To display the currently active breakpoints, enter the SHOW BREAK command.

To cancel a breakpoint, enter the CANCEL BREAK command, specifying the program location exactly as you did when setting the breakpoint. CANCEL BREAK/ALL cancels all breakpoints.

#### 2.2.8.5 Tracing Program Execution with Tracepoints

The SET TRACE command enables you to select locations for tracing the execution of your program (tracepoints), without stopping its execution. After setting a tracepoint, you can start execution with the GO command and then monitor the path of execution, checking for unexpected behavior. By setting a tracepoint on a routine, you can also monitor the number of times it is called.

As with breakpoints, every time a tracepoint is reached, the debugger issues a message and displays the source line. But the program continues executing, and the debugger prompt is not displayed. For example:

```
DBG> SET TRACE COUNT
DBG> GO
trace at routine PROG2\COUNT
    54: procedure COUNT(X,Y:INTEGER);
...
```

This is the only difference between a breakpoint and a tracepoint. When using the SET TRACE command, you specify address expressions, qualifiers, and optional clauses exactly as with the SET BREAK command.

#### 2.2.8.6 Monitoring Changes in Variables with Watchpoints

The SET WATCH command enables you to specify program variables that the debugger monitors as your program executes. This process is called setting watchpoints. If the program modifies the value of a "watched" variable, the debugger suspends execution and displays information. The debugger monitors watchpoints continuously during program execution. (Note that the SET WATCH command can also be used to monitor arbitrary program locations, not just variables.)

To set a watchpoint on a variable, specify the variable's name with the SET WATCH command. For example, the following command sets a watchpoint on the variable TOTAL:

```
DBG> SET WATCH TOTAL
```

Subsequently, every time the program modifies the value of TOTAL, the watchpoint is triggered.

The next example shows what happens when your program modifies the contents of a watched variable.

In this example, a watchpoint is set on the variable TOTAL and execution is started. When the value of TOTAL changes, execution is suspended. The debugger announces the event ("watch of . . . "), identifying where TOTAL changed (the beginning of line 13) and the associated source line. The debugger then displays the old and new values and announces that execution has been suspended at the beginning of the next line (14). Finally, the debugger prompts for another command. Note that when a change in a variable occurs at a point other than the beginning of a source line, the debugger gives the line number plus the byte offset from the beginning of the line.

The technique previously described for setting watchpoints always applies to static variables. A **static variable** is associated with the same memory address throughout program execution.

A variable that is allocated on the stack or in a register (a **nonstatic variable**) exists only when its defining routine is active (on the call stack). If you try to set a watchpoint on a nonstatic variable when its defining routine is not active, the debugger issues a warning:

```
DBG> SET WATCH Y %DEBUG-W-SYMNOTACT, nonstatic variable 'Y' is not active DBG>
```

A convenient technique for setting a watchpoint on a nonstatic variable is to set a tracepoint on the defining routine, also specifying a DO clause to set the watchpoint whenever execution reaches the tracepoint. In the following example, a watchpoint is set on the nonstatic variable Y in routine ROUT3. After the tracepoint is triggered, the WPTTRACE message indicates that the nonstatic watchpoint is set. And the watchpoint is triggered when the value of Y changes:

When execution returns to the calling routine, the nonstatic variable is no longer active, so the debugger automatically cancels the watchpoint and issues a message to that effect.

### 2.2.9 Examining and Manipulating Program Data

This section explains how to use the EXAMINE, DEPOSIT, and EVALUATE commands to display and modify the contents of variables and evaluate expressions. Note that before you can examine or deposit into a nonstatic variable, as defined in Section 2.2.8.6, its defining routine must be active (on the call stack).

#### 2.2.9.1 Displaying the Value of a Variable

To display the current value of a variable, use the EXAMINE command. It has the following form:

#### **EXAMINE** variable-name

The debugger recognizes the compiler-generated data type of the variable you specify and retrieves and formats the data accordingly. The following examples show some uses of the EXAMINE command.

#### Examine a string variable:

```
DBG> EXAMINE EMPLOYEE_NAME
PAYROLL\EMPLOYEE_NAME: "Peter C. Lombardi"
DBG>
```

#### Examine three integer variables:

```
DBG> EXAMINE WIDTH, LENGTH, AREA SIZE\WIDTH: 4
SIZE\LENGTH: 7
SIZE\AREA: 28
DBG>
```

Examine a two-dimensional array of real numbers (three per dimension):

```
DBG> EXAMINE REAL_ARRAY
PROG2\REAL_ARRAY

(1,1): 27.01000
(1,2): 31.00000
(1,3): 12.48000
(2,1): 15.08000
(2,2): 22.30000
(2,3): 18.73000
DBG>
```

Examine element 4 of a one-dimensional array of characters:

```
DBG> EXAMINE CHAR ARRAY (4)
PROG2\CHAR_ARRAY (4): 'm'
DBG>
```

#### Examine a record variable (COBOL example):

```
DBG> EXAMINE PART
INVENTORY\PART:
    ITEM: "WF-1247"
    PRICE: 49.95
    IN_STOCK: 24
DBG>
```

#### Examine a record component (COBOL example):

```
DBG> EXAMINE IN STOCK OF PART
INVENTORY\IN-STOCK of PART:
IN_STOCK: 24
DBG>
```

Note that the EXAMINE command can be used with any kind of address expression (not just a variable name) to display the contents of a program location. The debugger associates certain default data types with untyped locations. You can override the defaults for typed and untyped locations if you want the data interpreted and displayed in some other data format.

#### 2.2.9.2 Assigning a Value to a Variable

To assign a new value to a variable, use the DEPOSIT command. It has the following form:

DEPOSIT variable-name = value

The DEPOSIT command is like an assignment statement in most programming languages.

In the following examples, the DEPOSIT command assigns new values to different variables. The debugger checks that the value assigned, which can be a language expression, is consistent with the data type and dimensional constraints of the variable.

Deposit a string value (it must be enclosed in quotation marks (") or apostrophes ('):

```
DBG> DEPOSIT PART NUMBER = "WG-7619.3-84"
```

#### Deposit an integer expression:

```
DBG> DEPOSIT WIDTH = CURRENT_WIDTH + 10
```

Deposit element 12 of an array of characters (you cannot deposit an entire array aggregate with a single DEPOSIT command, only an element):

```
DBG> DEPOSIT C ARRAY(12) := 'K'
```

Deposit a record component (you cannot deposit an entire record aggregate with a single DEPOSIT command, only a component):

```
DBG> DEPOSIT EMPLOYEE.ZIPCODE = 02172
```

Deposit an out-of-bounds value (X was declared as a positive integer):

```
DBG> DEPOSIT X = -14 %DEBUG-I-IVALOUTBNDS, value assigned is out of bounds at or near DEPOSIT
```

As with the EXAMINE command, you can specify any kind of address expression (not just a variable name) with the DEPOSIT command. You can override the defaults for typed and untyped locations if you want the data interpreted in some other data format.

#### 2.2.9.3 Evaluating Language Expressions

To evaluate a language expression, use the EVALUATE command. It has the following form:

**EVALUATE** language-expression

The debugger recognizes the operators and expression syntax of the currently set language. In the following example, the value 45 is assigned to the integer variable WIDTH; the EVALUATE command then obtains the sum of the current value of WIDTH and 7:

```
DBG> DEPOSIT WIDTH := 45
DBG> EVALUATE WIDTH + 7
52
DBG>
```

In the next example, the values TRUE and FALSE are assigned to the Boolean variables WILLING and ABLE, respectively; the EVALUATE command then obtains the logical conjunction of these values:

```
DBG> DEPOSIT WILLING := TRUE
DBG> DEPOSIT ABLE := FALSE
DBG> EVALUATE WILLING AND ABLE
False
DBG>
```

### 2.2.10 Controlling Access to Symbols in Your Program

To have full access to the symbols that are associated with your program (variable names, routine names, source code, line numbers, and so on), you must compile and link the program using the /DEBUG qualifier, as explained in Section 2.2.1.

Under these conditions, the way in which the debugger handles these symbols is transparent to you, in most cases. However, the following two areas might require action:

- Setting and canceling modules
- Resolving symbol ambiguities

#### 2.2.10.1 Setting and Canceling Modules

To facilitate symbol searches, the debugger loads symbol information from the executable image into a run-time symbol table (RST), where that information can be accessed efficiently. Unless symbol information is in the RST, the debugger does not recognize or properly interpret the associated symbols.

Because the RST takes up memory, the debugger loads it dynamically, anticipating what symbols you might want to reference in the course of program execution. The loading process is called **module setting**, because all symbol information for a given module is loaded into the RST at one time.

At debugger startup, only the module containing the image transfer address is set. Subsequently, whenever execution of the program is interrupted, the debugger sets the module that contains the routine in which execution is suspended. This enables you to reference the symbols that should be visible at that location.

If you try to reference a symbol in a module that has not been set, the debugger warns you that the symbol is not in the RST. For example:

```
DBG> EXAMINE K %DEBUG-W-NOSYMBOL, symbol 'K' is not in symbol table DBG>
```

You must then use the SET MODULE command to set the module containing that symbol explicitly:

```
DBG> SET MODULE MOD3
DBG> EXAMINE K
MOD3\ROUT2\K: 26
DBG>
```

The SHOW MODULE command lists the modules of your program and identifies which modules are set.

Note that dynamic module setting can slow the debugger down as more and more modules are set. If performance becomes a problem, you can use the CANCEL MODULE command to reduce the number of set modules, or you can disable dynamic module setting by entering the SET MODE NODYNAMIC command (SET MODE DYNAMIC enables dynamic module setting).

#### 2.2.10.2 Resolving Symbol Ambiguities

Symbol ambiguities can occur when a symbol (for example, a variable name X) is defined in more than one routine or other program unit.

In most cases, the debugger resolves symbol ambiguities automatically. First it uses the scope and visibility rules of the currently set language. In addition, because the debugger permits you to specify symbols in arbitrary modules (to set breakpoints and so on), the debugger uses the ordering of routine calls on the call stack to resolve symbol ambiguities.

If the debugger cannot resolve a symbol ambiguity, it issues a message. For example:

```
DBG> EXAMINE Y %DEBUG-W-NOUNIQUE, symbol 'Y' is not unique DBG>
```

You can then use a path name prefix to uniquely specify a declaration of the given symbol. First, use the SHOW SYMBOL command to identify all path names associated with the given symbol (corresponding to all declarations of that symbol) that are currently loaded in the RST. Then use the desired path name prefix when referencing the symbol. For example:

```
DBG> SHOW SYMBOL Y data MOD7\ROUT3\BLOCK1\Y data MOD4\ROUT2\Y DBG> EXAMINE MOD4\ROUT2\Y DBG>
```

If you need to refer to a particular declaration of Y repeatedly, use the SET SCOPE command to establish a new default scope for symbol lookup. Then, references to Y without a path name prefix specify the declaration of Y that is visible in the new scope. For example:

```
DBG> SET SCOPE MOD4\ROUT2
DBG> EXAMINE Y
MOD4\ROUT2\Y: 12
DBG>
```

To display the current scope for symbol lookup, use the SHOW SCOPE command. To restore the default scope, use the CANCEL SCOPE command.

### 2.3 A Sample Debugging Session

This section walks you through a debugging session with a simple FORTRAN program which contains a logic error (see Example 2–1). Compiler-assigned line numbers have been added in the example so that you can identify the source lines referenced in the discussion.

#### Example 2–1 Sample Program SQUARES

```
1:
          INTEGER INARR (20), OUTARR (20)
 2: C
 3: C
          --- Read the input array from the data file.
 4:
          OPEN (UNIT=8, FILE='DATAFILE.DAT', STATUS='OLD')
 5:
          READ (8, *) N, (INARR (I), I=1, N)
 6: C
7: C
          ---Square all non-zero elements and store in OUTARR.
 8:
          K = 0
          DO 10 I = 1, N
 9:
10:
          IF (INARR (I) .NE. 0) THEN
11:
              OUTARR(K) = INARR(I) **2
12:
          ENDIF
13:
       10 CONTINUE
14: C
15: C
          ---Print the squared output values. Then stop.
          PRINT 20, K
16:
17:
       20 FORMAT(' Number of non-zero elements is', I4)
          DO 40 I = 1, K
18:
19:
          PRINT 30, I, OUTARR(I)
20:
       30 FORMAT(' Element', I4,' has value', I6)
21:
       40 CONTINUE
22:
          END
```

The program, called SQUARES, performs the following functions:

1. Reads a sequence of integer numbers from a data file and saves these numbers in the array INARR (lines 4 and 5).

# Introduction to the Debugger: Command Interface 2.3 A Sample Debugging Session

- 2. Enters a loop in which it copies the square of each nonzero integer into another array OUTARR (lines 8 through 13).
- 3. Prints the number of nonzero elements in the original sequence and the square of each such element (lines 16 through 21).

When you run SQUARES, it produces the following output, regardless of the number of nonzero elements in the data file:

```
$ RUN SQUARES
Number of non-zero elements is 0
```

The error in the program is that variable K, which keeps track of the current index into OUTARR, is not incremented in the loop on lines 9 through 13. The statement K = K + 1 should be inserted just before line 11.

Example 2–2 shows how to compile, link, and run the program to invoke the debugger, and then how to use the debugger to find the error. Comments, keyed to the callouts, follow the example.

#### Example 2-2 Sample Debugging Session Using Program SQUARES

```
$ FORTRAN/DEBUG/NOOPTIMIZE SQUARES
$ LINK/DEBUG SQUARES 2
$ SHOW LOGICAL DBG$PROCESS
%SHOW-S-NOTRAN, no translation for logical name DBG$PROCESS
$ RUN SQUARES 4
          VAX DEBUG Version 5.5
%DEBUG-I-INITIAL, language is FORTRAN, module set to SQUARES$MAIN
DBG> STEP 4 5
stepped to SQUARES$MAIN\%LINE 9
    9:
         DO 10 I = 1, N
DBG> EXAMINE N,K 6
                  . 9
SQUARES$MAIN\N:
SQUARES$MAIN\K:
DBG> STEP 2
stepped to SQUARES$MAIN\%LINE 11
                       OUTARR(K) = INARR(I)**2
    11:
DBG> EXAMINE I,K
SQUARES$MAIN\I:
                   1
SQUARES$MAIN\K:
                     n
DBG> DEPOSIT K = 1 9
DBG> SET TRACE/SILENT %LINE 11 DO (DEPOSIT K = K + 1)
DBG> GO
Number of non-zero elements is
Element 1 has value 16
Element 2 has value
Element 3 has value
Element 4 has value
                         36
                          9
                        49
%DEBUG-I-EXITSTATUS, is 'SYSTEM-S-NORMAL, normal successful completion'
DBG> EXIT 12
$ EDIT SQUARES.FOR 18
10:
         IF (INARR (I) .NE. 0) THEN
11:
              K = K + 1
12:
              OUTARR (K) = INARR (I) **2
13: ENDIF
```

(continued on next page)

## Introduction to the Debugger: Command Interface 2.3 A Sample Debugging Session

#### Example 2-2 (Cont.) Sample Debugging Session Using Program SQUARES

```
$ FORTRAN/DEBUG/NOOPTIMIZE SQUARES
$ LINK/DEBUG SOUARES
$ RUN SQUARES
DBG> SET BREAK %LINE 12 DO (EXAMINE I,K)
                                           Ð
DBG> GO 16
SQUARES$MAIN\I:
SQUARES$MAIN\K:
DBG> GO
SQUARES$MAIN\I:
                       2
SQUARES$MAIN\K:
DBG> GO
SQUARES$MAIN\I:
                       4
SQUARES$MAIN\K:
                       3
DBG>
```

The following comments apply to the callouts in Example 2–2. Example 2–1 shows the program that is being debugged.

- The /DEBUG qualifier on the FORTRAN command directs the compiler to write the symbol information associated with SQUARES into the object module, SQUARES.OBJ, in addition to the code and data for the program. The /NOOPTIMIZE qualifier disables optimization by the FORTRAN compiler, to ensure that the executable code match the source code of the program. Debugging optimized code can be confusing because the contents of some program locations might be inconsistent with what you would expect from viewing the source code.
- 2 The /DEBUG qualifier on the LINK command causes the linker to include all symbol information that is contained in SQUARES.OBJ in the executable image. The qualifier also causes the VMS image activator to start the debugger at run time.
- The debugger can be invoked in either the default configuration or the multiprocess configuration, depending on the definition of the logical name DBG\$PROCESS. In this example, the SHOW LOGICAL DBG\$PROCESS command shows that DBG\$PROCESS is undefined, indicating that the default configuration is in effect. This is the correct configuration for a program like SQUARES that runs in only one process.
- The RUN command invokes the debugger (if you have used the /DEBUG qualifier with the LINK command).

# Introduction to the Debugger: Command Interface 2.3 A Sample Debugging Session

When the debugger is invoked, it displays an informational message and the debugger prompt, DBG>. You can now enter debugger commands. Execution is initially suspended at the start of the main program unit (line 1 of program SQUARES, in this example).

- § You decide to test the values of variables N and K after the READ statement has been executed and the value 0 has been assigned to K.
  - The command STEP 4 executes 4 source lines of the program. Execution is now suspended at line 9. Note that the STEP command ignores source lines that do not result in executable code; also, by default, the debugger identifies the source line at which execution is suspended.
- **6** The command EXAMINE N, K displays the current values of N and K. Their values are correct at this point in the execution of the program.
- The command STEP 2 executes the program into the loop that copies and squares all nonzero elements of INARR into OUTARR.
- The command EXAMINE I,K displays the current values of I and K.

  I has the expected value, 1. But K has the value 0 instead of 1, which is the expected value. Now you can see the error in the program: K should be incremented in the loop just before it is used in line 11.
- **9** The DEPOSIT command assigns K the value it should have now: 1.
- The SET TRACE command is now used to patch the program so that the value of K is incremented automatically in the loop. The command sets a tracepoint that triggers every time execution reaches line 11:
  - The /SILENT qualifier suppresses the "trace at" message that would otherwise appear each time line 11 is executed.
  - The DO clause issues the DEPOSIT K = K + 1 command every time the tracepoint is triggered.
- 10 To test the patch, the GO command starts execution from the current location. The program output shows that the patched program works properly. The EXITSTATUS diagnostic message shows that the program executed to completion.
- The EXIT command ends the debugging session, returning control to DCL level.
- **18** The source file is edited to add K = K + 1 after line 10, as shown. (Compiler-assigned line numbers have been added to clarify the example.)
- The program is compiled, linked, and executed again under debugger control, to check that it runs correctly.
- **15** The SET BREAK command sets a breakpoint that triggers every time line 12 is executed. The DO clause displays the values of *I* and *K* automatically when the breakpoint triggers.
- The GO command starts execution.
  - At the first breakpoint, the value of K is 1, indicating that the program is running correctly so far. Each additional GO command shows the current values of I and K. After two GO commands, K is now 3, as expected, but note that I is 4. The reason is that one of the INARR elements was zero so that lines 11 and 12 were not executed (and K was not incremented) for that iteration of the DO loop. This confirms that the program is running correctly.

### 2.4 Debugger Command Summary

The following sections list all the debugger commands and any related DCL commands in functional groupings, along with brief descriptions. During a debugging session, you can get online help on all debugger commands and their qualifiers by typing HELP.

### 2.4.1 Starting and Ending a Debugging Session

The following commands are used to start, interrupt, and end a debugging session:

RUN¹ Invokes the debugger if LINK/DEBUG was

used

RUN/[NO]DEBUG¹ Controls whether the debugger is invoked

when the program is executed

EXIT, Ctrl/Z Ends a debugging session, executing all exit

handlers

QUIT Ends a debugging session without executing

any exit handlers declared in the program

Ctrl/C Aborts program execution or a debugger

command without interrupting the debugging

session

(SET,SHOW) ABORT\_KEY (Assigns, identifies) the default Ctrl/C abort

function to another Ctrl-key sequence, identifies the Ctrl-key sequence currently

defined for the abort function

Ctrl/Y-DEBUG<sup>1</sup> Interrupts a program that is running without

debugger control and invokes the debugger

ATTACH Passes control of your terminal from the

current process to another process

SPAWN Creates a subprocess, enabling you to execute

DCL commands without ending a debugging session or losing your debugging context

### 2.4.2 Controlling and Monitoring Program Execution

The following commands are used to control and monitor program execution:

GO Starts or resumes program execution

STEP Executes the program up to the next line,

instruction, or specified instruction

(SET,SHOW) STEP (Establishes, displays) the default qualifiers

for the STEP command

(SET,SHOW,CANCEL) BREAK (Sets, displays, cancels) breakpoints (SET,SHOW,CANCEL) TRACE (Sets, displays, cancels) tracepoints (SET,SHOW,CANCEL) WATCH (Sets, displays, cancels) watchpoints

SHOW CALLS Identifies the currently active routine calls
SHOW STACK Gives additional information about the

currently active routine calls

CALL Calls a routine

<sup>&</sup>lt;sup>1</sup> This is a DCL command, not a debugger command.

### 2.4.3 Examining and Manipulating Data

The following commands are used to examine and manipulate data:

EXAMINE Displays the value of a variable or the

contents of a program location

SET MODE [NO]OPERANDS Controls whether the address and contents of

the instruction operands are displayed when

you examine an instruction

DEPOSIT Changes the value of a variable or the

contents of a program location

EVALUATE Evaluates a language or address expression

### 2.4.4 Controlling Type Selection and Radix

The following commands are used to control type selection and radix:

(SET,SHOW,CANCEL) RADIX (Establishes, displays, restores) the radix for

data entry and display

(SET,SHOW,CANCEL) TYPE (Establishes, displays, restores) the type for

program locations that are not associated with

a compiler generated type

SET MODE [NO]G\_FLOAT Controls whether double-precision floating-

point constants are interpreted as G\_FLOAT

or D\_FLOAT

### 2.4.5 Controlling Symbol Lookup and Symbolization

The following commands are used to control symbol lookup and symbolization:

SHOW SYMBOL Displays symbols in your program

(SET,SHOW,CANCEL) MODULE Sets a module by loading its symbol

information into the debugger's symbol table,

identifies, cancels a set module

(SET,SHOW,CANCEL) IMAGE Sets a shareable image by loading data

structures into the debugger's symbol table,

identifies, cancels a set image

SET MODE [NO]DYNAMIC Controls whether or not modules and

shareable images are set automatically when

the debugger interrupts execution

(SET,SHOW,CANCEL) SCOPE (Establishes, displays, restores) the scope for

symbol lookup

SYMBOLIZE Converts a memory address to a symbolic

address expression

SET MODE [NO]LINE Controls whether program locations are

displayed in terms of line numbers or routine-

name + byte offset

SET MODE [NO]SYMBOLIC Controls whether program locations are

displayed symbolically or in terms of numeric

addresses

### 2.4.6 Displaying Source Code

The following commands are used to control the display of source code:

YPE Displays lines of source code

EXAMINE/SOURCE Displays the source code at the location

specified by the address expression

SEARCH Searches the source code for the specified

string

(SET,SHOW) SEARCH (Establishes, displays) the default qualifiers

for the SEARCH command

SET STEP [NO]SOURCE Enables/disables the display of source code

after a STEP command has been executed or at a breakpoint, tracepoint, or watchpoint

(SET,SHOW) MARGINS (Establishes, displays) the left and right

margin settings for displaying source code

(SET,SHOW,CANCEL) SOURCE (Creates, displays, cancels) a source directory

search list

(SET,SHOW) MAX\_SOURCE\_FILES (Establishes, displays) the maximum number

of source files that can be kept open at one time (but does not limit the number of source

files that can be opened)

### 2.4.7 Using Screen Mode

The following commands are used to control screen mode and screen displays:

SET MODE [NO]SCREEN Enables/disables screen mode

DISPLAY Creates or modifies a display

SCROLL Scrolls a display

EXPAND Expands or contracts a display

MOVE Moves a display across the screen (SHOW,CANCEL) DISPLAY (Identifies, deletes) a display

(SET,SHOW,CANCEL) WINDOW (Creates, identifies, deletes) a window

definition

SELECT Selects a display for a display attribute

SHOW SELECT Identifies the displays selected for each of the

display attributes

SAVE Saves the current contents of a display into

another display

EXTRACT Saves a display or the current screen state

into a file

(SET,SHOW) TERMINAL (Establishes, displays) the terminal screen

height and width that the debugger uses when

it formats displays and other output

SET MODE [NO]SCROLL Controls whether an output display is updated

line by line or once per command

Ctrl/W Refreshes the screen

DISPLAY/REFRESH

### 2.4.8 Editing Source Code

The following commands are used to control source editing from a debugging session:

EDIT

Invokes an editor during a debugging session

(SET,SHOW) EDITOR

(Establishes, identifies) the editor invoked by

the EDIT command

### 2.4.9 Defining Symbols

The following commands are used to define and delete symbols for addresses, commands, or values:

DEFINE

Defines a symbol as an address, command, or

value

DELETE

Deletes symbol definitions

(SET,SHOW) DEFINE

(Establishes, displays) the default qualifier for

the DEFINE command

SHOW SYMBOL/DEFINED

Identifies symbols that have been defined with

the DEFINE command

### 2.4.10 Using Keypad Mode

The following commands are used to control keypad mode and key definitions:

SET MODE [NO]KEYPAD

Enables/disables keypad mode

DEFINE/KEY

Creates key definitions

DELETE/KEY

Deletes key definitions

SET KEY

Establishes the key definition state

SHOW KEY

Displays key definitions

#### 2.4.11 Using Command Procedures, Log Files, and Initialization Files

The following commands are used with command procedures and log files:

@file-spec

Executes a command procedure

(SET,SHOW) ATSIGN

(Establishes, displays) the default file specification that the debugger uses to search

for command procedures

DECLARE

Defines parameters to be passed to command

procedures

(SET,SHOW) LOG

(Specifies, identifies) the debugger log file

SET OUTPUT [NO]LOG

Controls whether a debugging session is

logged

SET OUTPUT [NO]SCREEN\_LOG

Controls whether, in screen mode, the screen contents are logged as the screen is updated

SET OUTPUT [NO]VERIFY

Controls whether debugger commands are displayed as a command procedure is executed

SHOW OUTPUT

Identifies the current output options established by the SET OUTPUT command

### 2.4.12 Using Control Structures

The following commands are used to establish conditional and looping structures for debugger commands:

FOR Executes a list of commands while

incrementing a variable

IF Executes a list of commands conditionally

REPEAT Executes a list of commands a specified

number of times

WHILE Executes a list of commands while a condition

is true

EXITLOOP Exits an enclosing WHILE, REPEAT, or FOR

loop

### 2.4.13 Debugging Multiprocess Programs

The following commands are used for debugging multiprocess programs:

CONNECT Brings a process under debugger control

DEFINE/PROCESS\_GROUP Assigns a symbolic name to a list of process

specifications

DO Executes commands in the context of one or

more processes

SET MODE [NO]INTERRUPT Controls whether execution is interrupted in

other processes when it is suspended in some

process

(SET,SHOW) PROCESS Modifies the multiprocess debugging

environment, displays process information

#### 2.4.14 Additional Commands

The following commands are used for miscellaneous purposes:

(DISABLE,ENABLE,SHOW) AST (Disables, enables) the delivery of ASTs in

the program, identifies whether delivery is

enabled or disabled

(SET,SHOW) EVENT\_FACILITY (Establishes, identifies) the current run-time

facility for language-specific events

(SET,SHOW) LANGUAGE (Establishes, identifies) the current language

SET MODE [NO]SEPARATE Controls whether the debugger, when used

on a workstation running VWS, creates a separate window for debugger input and

output

SET OUTPUT [NO]TERMINAL Controls whether debugger output, except

for diagnostic messages, is displayed or

suppressed

SET PROMPT Specifies the debugger prompt

(SET,SHOW) TASK Modifies the tasking environment, displays

task information

(SET,SHOW) VECTOR\_MODE Enables or disables a debugger vector mode

option, identifies the current vector mode

option (for vectorized programs).

SHOW EXIT\_HANDLERS Identifies the exit handlers declared in the

program

SHOW MODE

Identifies the current debugger modes established by the SET MODE command (for example, screen mode, step mode)

SHOW OUTPUT

Identifies the current output options established by the SET OUTPUT command

SYNCHRONIZE VECTOR\_MODE

Forces immediate synchronization between the scalar and vector processors (for vectorized

programs)

### **Controlling and Monitoring Program Execution**

This chapter describes the options for invoking the debugger and for controlling and monitoring program execution while debugging.

The chapter includes information that is common to all programs.

- See Chapter 10 for additional information specific to multiprocess programs.
- See Chapter 11 for additional information specific to vectorized programs.

### 3.1 Starting and Ending a Debugging Session

This section explains how to do the following:

- Compile and link your program so you can invoke the debugger
- Start, interrupt, resume, and end a debugging session

### 3.1.1 Invoking the Debugger with the DCL RUN Command

The usual way to invoke the debugger is as follows:

- 1. Compile your program using the /DEBUG and /NOOPTIMIZE (or equivalent) qualifiers with the DCL compiler command (consult your language documentation to determine the compiler command defaults).
- 2. Link your program using the /DEBUG qualifier with the DCL command LINK.
- 3. Use the DCL command SHOW LOGICAL DBG\$PROCESS to make sure that the value of the logical name DBG\$PROCESS is appropriate for the type of program you are debugging (see Section 10.2.1):
  - If you are debugging a program that runs in only one process, DBG\$PROCESS should be either undefined or should have the value DEFAULT.
  - If you are debugging a program that runs in more than one process, DBG\$PROCESS should have the value MULTIPROCESS.
- 4. Execute your program using the DCL RUN command. The debugger initially takes control of the program and prompts for commands.

Note that you cannot run a program under debugger control over a DECnet link. Both the image to be debugged and the debugger must reside on the same node.

The following example illustrates the previous steps with a simple Pascal program, INVENTORY, that consists of two compilation units whose source code is in two separate files, FORMS.PAS and INVENTORY.PAS. INVENTORY is the main program unit.

# Controlling and Monitoring Program Execution 3.1 Starting and Ending a Debugging Session

\$ PASCAL/DEBUG/NOOPTIMIZE FORMS, INVENTORY
\$ LINK/DEBUG INVENTORY, FORMS
\$ RUN INVENTORY

VAX DEBUG Version 5.5 %DEBUG-I-INITIAL, language is PASCAL, module set to INVENTORY DBG>

When the debugger first takes control, it does the following:

- Displays its banner.
- Sets the language-dependent parameters to the language of the main program (the module that contains the image transfer address). The "INITIAL" message identifies the language to which the debugging session is initialized and the name of the main program (Pascal and INVENTORY, respectively, in the previous example). See Section 4.1.8 and Section 4.1.9 for more information about language-dependent parameters.
- Executes any user-defined initialization file (see Section 8.2).
- Suspends execution at the beginning of the main program. The DBG> prompt, which is displayed whenever the debugger suspends execution, indicates that you can now enter debugger commands.

In some cases the debugger suspends execution before the beginning of the main program and displays the following additional message:

 $\mbox{\ensuremath{\texttt{BDEBUG-I-NOTATMAIN}}}$  type GO to get to start of main program

See Section 9.3 for an explanation of this message.

The effect of the qualifiers used with the compiler command (PASCAL, in this example) and the LINK command is as follows.

The /DEBUG qualifier on the compiler command loads the debugger symbol information associated with each compilation unit into its object module. This symbol information enables you to use, in debugger commands, the names of variables, routines, labels, and other symbols as they appear in the source code. By specifying options with the /DEBUG qualifier, you can control the level of symbolic information provided (see Section 5.1.1). This qualifier does not affect whether the debugger is invoked or how it is invoked.

Most compilers optimize code to reduce the size of the program and make it run faster. For example, invariant expressions are removed from DO loops so that they are evaluated only once at run time; also, some memory locations might be allocated to different variables at different points in the program. The /NOOPTIMIZE (or equivalent) qualifier ensures that the code is not optimized and, therefore, that the contents of all program locations are consistent with what you would expect from looking at the source code. Section 9.1 describes some of the effects of optimization.

Note also another possible cause of unexpected behavior. The debugger and your program share the same address space. In some rare cases, this can cause the debugger to affect how your program executes. Section 3.7 explains how the debugger controls execution and the possible sources of interference.

The /DEBUG qualifier on the LINK command provides the following functions:

• Copies the debugger symbol information from the object modules being linked into the debug symbol table (DST) and puts the DST in the executable image.

## Controlling and Monitoring Program Execution 3.1 Starting and Ending a Debugging Session

• Directs the image activator to pass control to the debugger when you subsequently execute the image with the RUN command.

See Section 5.1.3 for more details on how the LINK command controls symbol information.

Even if you have compiled and linked an image with the /DEBUG command qualifier, you can execute that image normally, without it being under debugger control. To do so, use the /NODEBUG qualifier on the DCL RUN command. For example:

#### \$ RUN/NODEBUG INVENTORY

This is convenient for checking your program after you think it is error free. But the data required by the debugger still occupies space within the executable image. So, when you think your program is correct, you might want to link your program again without the /DEBUG qualifier. This creates an image with only traceback data in the DST, to use less disk space.

Table 3–1 summarizes how to control debugger activation by means of LINK and RUN command qualifiers. Note that the LINK command qualifiers /[NO]DEBUG and /[NO]TRACEBACK affect not only debugger activation but also the level of symbol information provided.

Table 3-1 Controlling Debugger Activation with the LINK and RUN Commands

| LINK Command To Run Program W<br>Qualifier Debugger |           | To Run Program Without<br>Debugger | Maximum Symbol<br>Information Available <sup>1</sup> |  |
|-----------------------------------------------------|-----------|------------------------------------|------------------------------------------------------|--|
| /DEBUG                                              | RUN       | RUN/NODEBUG                        | Full                                                 |  |
| /TRACEBACK or<br>/NODEBUG <sup>2</sup>              | RUN/DEBUG | RUN                                | Only traceback <sup>3</sup>                          |  |
| /NOTRACEBACK                                        | Cannot    | RUN                                | None                                                 |  |

<sup>&</sup>lt;sup>1</sup> The level of symbol information available while debugging is controlled both by the compile command qualifier and the LINK command qualifier (see Section 5.1).

#### 3.1.2 Invoking the Debugger with the DCL DEBUG Command

You can invoke the debugger while your program is executing freely—for example, if you suspect that the program might be in an infinite loop or if you see erroneous output.

To invoke the debugger in this manner, proceed as follows:

- 1. Compile and link the program with the /DEBUG command qualifier, as described in the previous section (you can also use LINK/TRACEBACK, but only traceback symbols are then available while you debug).
- 2. Enter the DCL command RUN/NODEBUG to execute the program without debugger control.
- 3. Press Ctrl/Y to interrupt the executing program. Control then passes to the DCL command interpreter.

<sup>&</sup>lt;sup>2</sup> LINK/TRACEBACK (or LINK/NODEBUG) is a LINK command default.

<sup>&</sup>lt;sup>3</sup> Traceback information includes compiler-generated line numbers and the names of routines and modules (compilation units). This symbol information is used by the VMS traceback condition handler to identify the PC value and the active calls when a run-time error has occurred. The information is also used by the debugger SHOW CALLS command (see Section 2.2.8.3).

# Controlling and Monitoring Program Execution 3.1 Starting and Ending a Debugging Session

4. Enter the DCL command DEBUG to activate the debugger. It displays its banner, sets the language-dependent parameters to the language of the module where execution was interrupted, executes any user-defined initialization file, and prompts for commands. Usually you will not know where execution was interrupted. Enter the SHOW CALLS command to identify the current PC value and the sequence of routine calls on the call stack (the SHOW CALLS command is described in Section 2.2.8.3).

#### For example:

Interrupting a running program with Ctrl/Y and then invoking the debugger with the DEBUG command is useful under the following conditions:

- Your program is in an infinite loop.
- After entering the RUN/NODEBUG command, you decide that you want debugger control.
- You have not specified the /DEBUG command qualifier at compile time, link time, or run time but want to debug your running program. In this case, traceback information is the only symbol information available for debugging.

### 3.1.3 Ending a Debugging Session

To end a debugging session in an orderly manner, use the EXIT or QUIT commands, or press Ctrl/Z. These commands invoke the debugger exit handlers to close log files, restore the screen and keypad states, and so on.

The EXIT command and Ctrl/Z have the same effect. The QUIT command is like the EXIT command or Ctrl/Z, except that the EXIT command and Ctrl/Z also execute any exit handlers that are declared in your program; the QUIT command does not.

### 3.2 Interrupting and Resuming a Debugging Session

As explained in Section 2.2.5, use Ctrl/C (not Ctrl/Y) to abort the execution of a debugger command or to interrupt program execution. This is useful if a command takes a long time to complete or your program is in an infinite loop. Control is returned to the debugger rather than to the DCL command interpreter.

The debugger SPAWN and ATTACH commands enable you to interrupt a debugging session from the debugger prompt, enter DCL commands, and return to the debugger prompt. These commands function essentially like the DCL commands SPAWN and ATTACH.

# Controlling and Monitoring Program Execution 3.2 Interrupting and Resuming a Debugging Session

Use the debugger command SPAWN to create a subprocess. Use the debugger command ATTACH to attach to an existing process or subprocess.

You can enter the SPAWN command with or without specifying a DCL command as parameter. If you specify a DCL command, it is executed in a subprocess (if the DCL command invokes a utility, that utility is invoked in a subprocess). Control returns to the debugging session when the DCL command terminates (or when you exit the utility). The following example shows spawning the DCL command DIRECTORY.

```
DBG> SPAWN DIR [JONES.PROJECT2]*.FOR

...
%DEBUG-I-RETURNED, control returned to process JONES_1
DBG>
```

The next example illustrates spawning the DCL command MAIL, which invokes the MAIL utility:

```
DBG> SPAWN MAIL
MAIL> READ/NEW

.
.
MAIL> EXIT
%DEBUG-I-RETURNED, control returned to process JONES_1
DBG>
```

If you enter the SPAWN command without specifying a parameter, a subprocess is created, and you can then enter DCL commands. Either logging out of the subprocess or attaching to the parent process (with the DCL ATTACH command) returns you to the debugging session. For example:

```
DBG> SPAWN
$ RUN PROG2
.
.
$ ATTACH JONES 1
$DEBUG-I-RETURNED, control returned to process JONES 1
DBG>
```

If you plan to go back and forth several times between your debugging session and a spawned subprocess (which might be another debugging session), use the debugger ATTACH command to attach to that subprocess. Use the DCL ATTACH command to return to the parent process. Because you do not create a new subprocess every time you leave the debugger, you use system resources more efficiently.

If you are running two debugging sessions simultaneously, you can define a new debugger prompt for one of the sessions with the SET PROMPT command. This helps you to differentiate the sessions.

### 3.3 Commands Used to Execute the Program

Only four debugger commands can be used to execute your program:

```
GO
STEP
CALL
EXIT (if your program has exit handlers)
```

# Controlling and Monitoring Program Execution 3.3 Commands Used to Execute the Program

As indicated in Section 2.2.8.1, GO and STEP are the basic commands for starting and resuming program execution. The STEP command is discussed further in Section 3.4.

During a debugging session, routines are executed as they are called during the execution of a program. The CALL command enables you to arbitrarily call and execute a routine that was linked with your program. This command is discussed in Section 8.7.

The EXIT command was discussed in Section 3.1.3, in conjunction with ending a debugging session. Because it executes any exit handlers in your program, it is also useful for debugging exit handlers (see Section 9.5).

When using any of these four commands, keep in mind that program execution can be interrupted or stopped by any of the following events:

- The program terminates.
- A breakpoint is reached.
- A watchpoint is activated.
- An exception is signaled.
- You press Ctrl/C.

### 3.4 Executing the Program by Step Unit

The STEP command (probably the most frequently used debugger command) enables you to execute your program in small increments called step units.

By default, a step unit is an executable line of source code. In the following example, the STEP command executes one line, reports the action ("stepped to . . . "), and displays the line number (27) and source code of the next line to be executed:

Execution is now suspended at the first machine code instruction for line 27 of module TEST. Line 27 is in COUNT, a routine within module TEST.

The STEP command can also execute several source lines at a time. If you specify a positive integer as a parameter, the STEP command executes that number of lines. In the following example, the STEP command executes the next three lines:

```
DBG> STEP 3
stepped to TEST\COUNT\%LINE 34
     34: SWAP(X,Y);
DBG>
```

Note that only those source lines for which code instructions were generated by the compiler are recognized as executable lines by the debugger. The debugger skips over any other lines—for example, comment lines. Also, if a line has more than one statement on it, the debugger executes all the statements on that line as part of the single step.

Source lines are displayed by default after stepping if they are available for the module being debugged. Source lines are not available if you are stepping in code that has not been compiled or linked with the /DEBUG qualifier (for example, a shareable image routine). If source lines are available, you can control their

## Controlling and Monitoring Program Execution 3.4 Executing the Program by Step Unit

display with the SET STEP [NO]SOURCE command and the /[NO]SOURCE qualifier of the STEP command. See Chapter 6 for information about how to control the display of source code in general and in particular after stepping.

### 3.4.1 Changing the STEP Command Behavior

The default behavior of the STEP command can be altered in the following two ways:

- By specifying a STEP command qualifier—for example, STEP /INSTRUCTION.
- By establishing a new default qualifier with the SET STEP command—for example, SET STEP INSTRUCTION.

In the following example, the STEP/INSTRUCTION command executes the next instruction rather than the next line (STEP/LINE is the default behavior). The debugger displays the source line (10) associated with the new PC value (instruction TSTL):

```
DBG> STEP/INSTRUCTION stepped to SQUARES$MAIN\%LINE 10+4: TSTL W^-164(R11)[R0] 10: IF(INARR(I) .NE. 0) THEN DBG>
```

After the STEP/INSTRUCTION command executes, subsequent STEP commands revert to the default behavior.

In contrast, the SET STEP command enables you to establish new defaults for the STEP command. These defaults remain in effect until another SET STEP command is entered. For example, the SET STEP INSTRUCTION command causes subsequent STEP commands to behave like STEP/INSTRUCTION (SET STEP LINE causes subsequent STEP commands to behave like STEP/LINE).

There is a SET STEP command parameter for each STEP command qualifier.

You can override the current STEP command defaults for the duration of a single STEP command by specifying other qualifiers. Use the SHOW STEP command to identify the current STEP command defaults.

### 3.4.2 Stepping Into and Over Routines

By default, when the PC is at a call statement and you enter the STEP command, the debugger steps "over" the called routine. Although the routine is executed, execution is not suspended within the routine but, rather, on the beginning of the line that follows the call statement. When stepping by instruction, execution is suspended on the instruction that follows a called routine's RET (return from routine) instruction.

To step into a called routine when the PC is at a call statement, enter the STEP /INTO command. The following example shows how to step into the routine PRODUCT, which is called from routine COUNT of module TEST:

```
DBG> STEP
stepped to TEST\COUNT\%LINE 18
    18:    AREA := PRODUCT(LENGTH, WIDTH);
DBG> STEP/INTO
stepped to routine TEST\PRODUCT
    6:    function PRODUCT(X,Y : INTEGER) return INTEGER is
DBG>
```

# Controlling and Monitoring Program Execution 3.4 Executing the Program by Step Unit

To return to the calling routine from any point within the called routine, use the STEP/RETURN command. It causes the debugger to step to the RET instruction of the routine being executed. A subsequent STEP command brings you back to the statement that follows the routine call. For example:

```
DBG> STEP/RETURN
stepped on return from TEST\PRODUCT\%LINE 11 to TEST\PRODUCT\%LINE 15+4
    15:    end PRODUCT;
DBG> STEP
stepped to TEST\COUNT\%LINE 19
    19:    LENGTH := LENGTH + 1;
DBG>
```

To step into several routines, enter the SET STEP INTO command to change the default behavior of the STEP command from STEP/OVER to STEP/INTO:

```
DBG> SET STEP INTO
```

As a result of this command, when the PC is at a call statement, a STEP command suspends execution *within* the called routine. If you later want to step over routine calls, enter the SET STEP OVER command.

When SET STEP INTO is in effect, you can qualify the kinds of called routines that the debugger is stepping into by specifying any of the following parameters with the SET STEP command:

- [NO]JSB—Controls whether to step into routines called by JSB instructions.
- [NO]SHARE—Controls whether to step into called routines in shareable images.
- [NO]SYSTEM—Controls whether to step into called system routines.

These parameters make it possible to step into application-defined routines and automatically step over system routines, and so on. For example, the following command directs the debugger to step into called routines in user space only. The debugger steps over routines in system space and in shareable images.

```
DBG> SET STEP INTO, NOSYSTEM, NOSHARE
```

# 3.5 Suspending and Tracing Execution with Breakpoints and Tracepoints

This section discusses use of the SET BREAK and SET TRACE commands to, respectively, suspend and trace program execution. The commands are discussed together because of their similarities.

#### **SET BREAK Command Overview**

The SET BREAK command enables you to specify program locations or events at which to suspend program execution (breakpoints). After setting a breakpoint, you can start or resume program execution with the GO command, letting the program run until the specified location or condition is reached. When the breakpoint is triggered, the debugger suspends execution, identifies the breakpoint, and displays the DBG> prompt. You can then enter debugger commands—for example, to determine where you are (with the SHOW CALLS command), step into a routine, examine or modify variables, and so on.

The syntax of the SET BREAK command is as follows:

```
SET BREAK[/qualifier[ . . . ]] [address-expression[, . . . ]] [WHEN (conditional-expression)] [DO (command[; . . . ])]
```

The following example shows a typical use of the SET BREAK command and illustrates the general default behavior of the debugger at a breakpoint.

In this example, the SET BREAK command sets a breakpoint on routine COUNT (at the beginning of the routine's code). The GO command starts execution. When routine COUNT is encountered, execution is suspended, the debugger announces that the breakpoint at COUNT has been reached ("break at . . . "), displays the source line (54) where execution is suspended, and prompts for another command:

#### **SET TRACE Command Overview**

The SET TRACE command enables you to select program locations or events for tracing the execution of your program without stopping its execution (tracepoints). After setting a tracepoint, you can start execution with the GO command and then monitor that location, checking for unexpected behavior. By setting a tracepoint on a routine, you can also monitor the number of times it is called.

The debugger's default behavior at a tracepoint is identical to that at a breakpoint, except that program execution continues past a tracepoint. Thus, the DBG> prompt is not displayed when a tracepoint is reached and announced by the debugger.

Except for the command name, the syntax of the SET TRACE command is identical to that of the SET BREAK command:

```
SET TRACE[/qualifier[ . . . ]] [address-expression[, . . . ]] [WHEN (conditional-expression)] [DO (command[; . . . ])]
```

The SET TRACE and SET BREAK commands have the same qualifiers. When using the SET TRACE command, you specify address expressions, qualifiers, and the optional WHEN and DO clauses exactly as with the SET BREAK command.

Unless you use the /TEMPORARY qualifier on the SET BREAK (or SET TRACE) command, breakpoints (and tracepoints) remain in effect until you cancel them or exit the debugging session.

To identify all of the breakpoints (or tracepoints) that are currently set, use the SHOW BREAK (or SHOW TRACE) command. To cancel breakpoints (or tracepoints), use the CANCEL BREAK (or CANCEL TRACE) command (see Section 3.5.6).

The following sections describe how to specify program locations and events with the SET BREAK and SET TRACE commands.

### 3.5.1 Setting Breakpoints or Tracepoints on Individual Program Locations

To set a breakpoint (or a tracepoint) on a particular program location, specify an address expression with the SET BREAK (or SET TRACE) command.

Fundamentally, an address expression specifies a memory address or a VAX register. Because the debugger understands the symbols associated with your program, the address expressions you typically use with the SET BREAK (or SET TRACE) command are routine names, labels, or source line numbers rather than memory addresses—the debugger converts these symbols to addresses.

### 3.5.1.1 Specifying Symbolic Addresses

| In some cases, when using the SET BREAK or SET TRACE command              |
|---------------------------------------------------------------------------|
| with a symbolic address expression, you might need to set a module or     |
| specify a scope or a path name. Those concepts are described in detail in |
| Chapter 5. The examples in this section assume that all modules are set   |

\_\_\_\_ Note \_\_

and that all symbols referenced are uniquely defined, unless otherwise indicated.

The following examples illustrate how to set a breakpoint (or a tracepoint) on a routine (SWAP) and a label (LOOP1):

```
DBG> SET BREAK SWAP
DBG> SET TRACE LOOP1
```

The next command sets a breakpoint on the RET (return) instruction of routine SWAP. "Breaking" on the RET instruction of a routine enables you to inspect the local environment before the RET instruction removes the routine's call frame from the call stack.

```
DBG> SET BREAK/RETURN SWAP
```

Some languages, for example FORTRAN, use numeric labels. To set a breakpoint (or a tracepoint) on a numeric label, you must precede the number with the built-in symbol %LABEL. Otherwise, the debugger interprets the number as a memory address. For example, the following command sets a tracepoint on label 20.

```
DBG> SET TRACE %LABEL 20
```

You can set a breakpoint (or a tracepoint) on a line of source code by specifying the line number preceded by the built-in symbol %LINE. The following command sets a breakpoint on line 14.

```
DBG> SET BREAK %LINE 14
```

The preceding breakpoint causes execution to be suspended when the PC value is on the first instruction of line 14. Note that you can set a breakpoint (or a tracepoint) only on lines for which the compiler-generated instructions (lines that resulted in executable code). If you specify a line number that is not associated with an instruction, such as a comment line or a statement that declares but does not initialize a variable, the debugger issues a diagnostic message. For example:

```
DBG> SET BREAK %LINE 6 %DEBUG-I-LINEINFO, no line 6, previous line is 5, next line is 8 %DEBUG-E-NOSYMBOL, symbol '%LINE 6' is not in the symbol table DBG>
```

The preceding messages indicate that the compiler did not generate instructions for lines 6 or 7 in this case.

Some languages, for example BASIC, allow more than one statement on a line. In such cases, you can use statement numbers to differentiate among statements on the same line. A statement number consists of a line number, followed by a period (.) and a number indicating the statement. The format is as follows:

%LINE line-number.statement-number

For example, the following command sets a tracepoint on the second statement of line 38:

DBG> SET TRACE %LINE 38.2

When searching for symbols that you reference in commands, the debugger uses the conventions described in Section 5.3.1. That is, it first looks within the module where execution is currently suspended, then in other scopes associated with routines on the call stack, and so on. Therefore, to specify a symbol that is defined in more than one module, such as a line number, you might need to use a path name. For example, the following command sets a tracepoint on line 27 of module MOD4:

DBG> SET TRACE MOD4\%LINE 27

Remember the symbol lookup conventions when specifying a line number in debugger commands. If that line number is not defined in the module where execution is suspended (because it is not associated with an instruction), the debugger uses the symbol lookup conventions to locate another module where the line number is defined.

When specifying address expressions, you can combine symbolic addresses with byte offsets. Thus, you can set a breakpoint (or a tracepoint) on a particular assembly language instruction by specifying its line number and the byte offset from the beginning of that line to the first byte of the instruction. For example, the next command sets a breakpoint on the address that is five bytes beyond the beginning of line 23.

DBG> SET BREAK %LINE 23+5

#### 3.5.1.2 Specifying Locations in Memory

To set a breakpoint (or a tracepoint) on a location in memory, specify its numerical address in the currently set radix. The default radix for both data entry and display is decimal for all languages except BLISS and MACRO. It is hexadecimal for BLISS and MACRO. For example, the following command sets a breakpoint at address 2753, decimal (for all languages except BLISS or MACRO), or at address 2753, hexadecimal (for BLISS and MACRO):

DBG> SET BREAK 2753

You can specify a radix when you enter an individual integer literal (such as 2753) by using one of the built-in symbols %BIN, %OCT, %DEC, or %HEX. For example, in the following command line the symbol %HEX specifies that 2753 should be treated as a hexadecimal integer:

DBG> SET BREAK %HEX 2753

Note that when specifying a hexadecimal number that starts with a letter rather than a number, you must add a leading "0". Otherwise, the debugger tries to interpret the entity specified as a symbol declared in your program.

See Section 4.1.9 and Appendix D for additional information about specifying radixes and on the built-in symbols %BIN, %DEC, %HEX, and %OCT.

If a breakpoint (or a tracepoint) was set on a numerical address that corresponds to a symbol in your program, the SHOW BREAK (or SHOW TRACE) command identifies the breakpoint symbolically.

#### 3.5.1.3 Obtaining and Symbolizing Memory Addresses

Use the EVALUATE/ADDRESS command to determine the memory address associated with a symbolic address expression, such as a line number, routine name, or label. For example:

```
DBG> EVALUATE/ADDRESS SWAP
1536
DBG> EVALUATE/ADDRESS %LINE 26
1629
DBG>
```

The address is displayed in the current radix. You can specify a radix qualifier to display the address in another radix. For example:

```
DBG> EVALUATE/ADDRESS/HEX %LINE 26 0000065D DBG>
```

The SYMBOLIZE command does the reverse of EVALUATE/ADDRESS. It converts a memory address into its symbolic representation (including its path name) if such a representation is possible. Chapter 5 explains how to control symbolization. See Section 4.1.10 for more information about obtaining and symbolizing addresses.

### 3.5.2 Setting Breakpoints or Tracepoints on Lines or Instructions

Several SET BREAK (and SET TRACE) command qualifiers cause the debugger to break on (or trace) every source line or every assembly language instruction of a particular class:

```
/LINE
/BRANCH
/CALL
/INSTRUCTION
/INSTRUCTION=(opcode[, . . . ])
```

When using these qualifiers, do not specify an address expression.

For example, the following command causes the debugger to break on the beginning of every source line encountered during execution:

```
DBG> SET BREAK/LINE
```

The instruction-related qualifiers are especially useful for opcode tracing, which is the tracing of all instructions or the tracing of a class of instructions. The next command causes the debugger to trace every branch instruction encountered (for example BEQL, BGTR, and so on):

```
DBG> SET TRACE/BRANCH
```

Note that opcode tracing slows program execution.

By default, when you use the qualifiers discussed in this section, the debugger breaks (or traces) within all called routines as well as within the currently executing routine (this is equivalent to specifying SET BREAK/INTO or SET TRACE/INTO). By specifying SET BREAK/OVER or SET TRACE/OVER, you can suppress break (or trace) action within all called routines. Or, you can use the /[NO]JSB, /[NO]SHARE, or /[NO]SYSTEM qualifiers to specify the kinds of called routines where break (or trace) action is to be suppressed. For example, the

next command causes the debugger to break on every line except within called routines that are in shareable images or system space:

DBG> SET BREAK/LINE/NOSHARE/NOSYSTEM

### 3.5.3 Controlling Debugger Action at Breakpoints or Tracepoints

The SET BREAK and SET TRACE commands provide several options for controlling the behavior of the debugger at breakpoints and tracepoints—the /AFTER, /[NO]SILENT, /[NO]SOURCE, and /TEMPORARY command qualifiers, and the optional WHEN and DO clauses. The following examples illustrate several of these options.

The next command sets a breakpoint on line 14 and specifies that the breakpoint take effect after the fifth time that line 14 is executed:

```
DBG> SET BREAK/AFTER:5 %LINE 14
```

The next command sets a tracepoint that is triggered at every line of execution. The DO clause obtains the value of the variable X when each line is executed:

```
DBG> SET TRACE/LINE DO (EXAMINE X)
```

The next example illustrates how the WHEN and DO clauses can be used together. The command sets a breakpoint at line 27. The breakpoint is triggered (execution is suspended) only when the value of SUM is greater than 100 (not each time line 27 is executed). The DO clause causes the value of TEST\_RESULT to be examined whenever the breakpoint is triggered—that is, whenever the value of SUM is greater than 100. If the value of SUM is not greater than 100 when execution reaches line 27, the breakpoint is not triggered and the DO clause is not executed.

```
DBG> SET BREAK %LINE 27 WHEN (SUM > 100) DO (EXAMINE TEST RESULT)
```

See Section 4.1.5 and Section 9.3.2.2 for information about evaluating language expressions, such as the expression "SUM > 100".

The /SILENT qualifier suppresses the break or trace message and source code display. This is useful when, for example, you want to use the SET TRACE command only to execute a debugger command at the tracepoint. In the next example, the SET TRACE command is used to examine the value of the Boolean variable STATUS at the tracepoint.

```
DBG> SET TRACE/SILENT %LINE 83 DO (EXAMINE STATUS)
DBG> GO

.
.
.
SCREEN_IO\CLEAR\STATUS: OFF
.
```

In the next example, the SET TRACE command is used to count the number of times line 12 is executed. The first DEFINE/VALUE command defines a symbol COUNT and initializes its value to zero. The DO clause of the SET TRACE command causes the value of COUNT to be incremented and evaluated whenever the tracepoint is triggered (whenever execution reaches line 12).

```
DBG> DEFINE/VALUE COUNT=0
DBG> SET TRACE/SILENT %LINE 12 DO (DEF/VAL COUNT=COUNT+1; EVAL COUNT)
```

Source lines are displayed by default at breakpoints, tracepoints, and watchpoints if they are available for the module being debugged. You can also control their display with the SET STEP [NO]SOURCE command and the /[NO]SOURCE qualifier of the SET BREAK, SET TRACE, and SET WATCH commands. See Chapter 6 for information about how to control the display of source code in general and in particular at breakpoints, tracepoints, and watchpoints.

### 3.5.4 Setting Breakpoints or Tracepoints on Exceptions

The SET BREAK/EXCEPTION and SET TRACE/EXCEPTION commands direct the debugger to treat any exception generated by your program as a breakpoint or tracepoint, respectively. The breakpoint (or tracepoint) occurs before any application-declared exception handler is invoked. See Section 9.4 for debugging techniques associated with exceptions and condition handlers.

### 3.5.5 Setting Breakpoints or Tracepoints on Events

The SET BREAK and SET TRACE commands each have an /EVENT=event-name qualifier. You can use this qualifier to set breakpoints or tracepoints that are triggered by various events (denoted by event-name keywords). Events and their keywords are currently defined for the following event facilities:

- ADA event facility, which defines VAX Ada tasking events. ADA events are defined in Section 12.6.4.
- THREADS event facility, which defines tasking (multithread) events for programs written in any language that use DECthreads services. THREADS events are defined in Section 12.6.4.
- SCAN event facility, which defines SCAN pattern-matching events. SCAN events are defined in Section E.12.6.1.

The appropriate facility and event-name keywords are defined at debugger startup. Use the SHOW EVENT\_FACILITY command to identify the current event facility and the associated event-name keywords. The SET EVENT\_FACILITY command enables you to change the event facility and thereby change your debugging context. This is useful if you have a multilanguage program and want to debug a routine that is associated with an event facility but that facility is not currently set.

The following examples briefly illustrate how to set event breakpoints with tasking programs and SCAN programs. When a breakpoint or tracepoint is triggered, the debugger identifies the event that caused it to be triggered and gives additional information.

The following command causes the debugger to break whenever any task enters the SUSPENDED state.

DBG> SET BREAK/EVENT=SUSPENDED

The next command sets two tracepoints, which are associated with the Ada tasks CHECKIN and RESERVE, respectively. Each tracepoint is triggered whenever its associated task makes a transition to the RUN state.

DBG> SET TRACE/EVENT=RUN CHECKIN, RESERVE

The next command causes the debugger to break whenever a SCAN token is built, for any value.

DBG> SET BREAK/EVENT=TOKEN

See Section 9.3.2 for information about predefined Ada event breakpoints.

### 3.5.6 Canceling Breakpoints or Tracepoints

Use the CANCEL BREAK and CANCEL TRACE commands to cancel breakpoints and tracepoints, respectively. To cancel a breakpoint (or a tracepoint), specify address expressions and qualifiers exactly as you specified them when setting the breakpoint (or tracepoint).

Thus, to cancel breakpoints (or tracepoints) that were set at specific address expressions, specify those same address expressions. For example:

```
DBG> CANCEL BREAK SWAP, MOD2\LOOP4, 2753
```

To cancel breakpoints (or tracepoints) that were set with the following command qualifiers, specify those same command qualifiers:

```
/BRANCH
/CALL
/EVENT=event-name
/EXCEPTION
/INSTRUCTION
/INSTRUCTION=(opcode[, . . . ])
/LINE
```

If the qualifier requires one or more keywords, include the keywords associated with the breakpoints or tracepoints to be canceled. For example:

```
DBG> CANCEL BREAK/LINE
DBG> CANCEL TRACE/INSTRUCTION=(JSB,CALLS)
DBG> CANCEL TRACE/EVENT=RUN CHECKIN
```

### 3.6 Monitoring Changes in Variables and Other Program Locations

The SET WATCH command enables you to specify program variables (or arbitrary memory locations) that the debugger monitors as your program executes. This process is called setting watchpoints. If, during execution, the program modifies the value of a "watched" variable (or memory location), the watchpoint is triggered. The debugger then suspends execution, displays information, and prompts for more commands. The debugger monitors watchpoints continuously during program execution.

This section describes the general use of the SET WATCH command. Section 3.6.2 gives additional information pertaining to setting watchpoints on nonstatic variables—variables that are allocated on the call stack or in registers.

| Note |  |
|------|--|
|      |  |

In some cases, when using the SET WATCH command with a variable name (or any other symbolic address expression), you might need to set a module or specify a scope or a path name. Those concepts are described in Chapter 5. The examples in this section assume that all modules are set and that all variable names are uniquely defined.

If your program was optimized during compilation, certain variables in the program might be removed by the compiler. If you then try to set a watchpoint on such a variable, the debugger issues a warning (see Section 9.1).

# Controlling and Monitoring Program Execution 3.6 Monitoring Changes in Variables and Other Program Locations

The syntax of the SET WATCH command is as follows:

```
SET WATCH[/qualifier[ . . . ]] [address-expression[, . . . ]] [WHEN (conditional-expression)] [DO (command[; . . . ])]
```

Although any valid address expression can be specified, usually you specify the name of a variable. The example that follows shows a typical use of the SET WATCH command and illustrates the general default behavior of the debugger at a watchpoint.

```
DBG> SET WATCH COUNT
DBG> GO
.
...
watch of MOD2\COUNT at MOD2\%LINE 24
        24:        COUNT := COUNT + 1;
        old value: 27
        new value: 28
break at MOD2\%LINE 25
        25:        END;
DBG>
```

In this example, the SET WATCH command sets a watchpoint on the variable COUNT, and the GO command starts execution. When the program changes the value of COUNT, execution is suspended. The debugger then does the following:

- Announces the event ("watch of MOD2\COUNT . . . "), identifying the location of the instruction that changed the value of the watched variable (" . . . at MOD2\%LINE 24")
- Displays the associated source line (24)
- Displays the old and new values of the variable (27 and 28)
- Announces that execution has been suspended at the beginning of the next line ("break at MOD2\%LINE 25") and displays that source line
- Prompts for another command

When the address of the instruction that modified a watched variable is not at the beginning of a source line, the debugger denotes the instruction's location by displaying the line number plus the byte offset from the beginning of the line. For example:

```
DBG> SET WATCH K
DBG> GO

...
watch of TEST\K at TEST\%LINE 19+5
    19:    DO 40 K = 1, J
    old value: 4
    new value: 5
break at TEST\%LINE 19+9
        19:    DO 40 K = 1, J
DBG>
```

In this example, the address of the instruction that modified variable K is 5 bytes beyond the beginning of line 19. Note that the breakpoint is on the instruction that follows the instruction that modified the variable (not on the beginning of the next source line as in the preceding example).

## Controlling and Monitoring Program Execution 3.6 Monitoring Changes in Variables and Other Program Locations

You can set watchpoints on aggregates (that is, entire arrays or records). A watchpoint set on an array or record triggers if any element of the array or record changes. Thus, you do not need to set watchpoints on individual array elements or record components. Note, however, that you cannot set an aggregate watchpoint on a variant record. In the following example, the watchpoint is triggered because element 3 of array ARR was modified:

```
DBG> SET WATCH ARR
DBG> GO
watch of SUBR\ARR at SUBR\%LINE 12
    12:
            ARR(3) := 28
   old value:
    (1):
                  7
    (2):
                  12
    (3):
                  3
                  0
    (4):
   new value:
                  7
    (1):
    (2):
                  12
    (3):
                  28
    (4):
                  0
break at SUBR\%LINE 13
DBG>
```

You can also set a watchpoint on a record component, on an individual array element, or on an array slice (a range of array elements). A watchpoint set on an array slice triggers if any element within that slice changes. When setting the watchpoint, use the syntax of the current language. For example, the following

command sets a watchpoint on element 7 of array CHECK using Pascal syntax:

DBG> SET WATCH CHECK[7]

To identify all of the watchpoints that are currently set, use the SHOW WATCH command. To cancel watchpoints, use the CANCEL WATCH command.

Note that the SET BREAK/MODIFY and SET WATCH commands have the same effect.

### 3.6.1 Watchpoint Options

The SET WATCH command provides the same options for controlling the behavior of the debugger at watchpoints that the SET BREAK and SET TRACE commands provide for breakpoints and tracepoints—namely the /AFTER, /[NO]SILENT, /[NO]SOURCE, and /TEMPORARY qualifiers, and the optional WHEN and DO clauses. See Section 3.5.3 for examples.

### 3.6.2 Watching Nonstatic Variables

Storage for a variable in your program is allocated either statically or nonstatically. A **static variable** is associated with the same memory address throughout execution of the program. A **nonstatic variable** is allocated on the call stack or in a register and has a value only when its defining routine is active, on the call stack. As explained in this section, the technique for setting a watchpoint, the watchpoint's behavior, and the speed of program execution are different for the two kinds of variables.

## Controlling and Monitoring Program Execution 3.6 Monitoring Changes in Variables and Other Program Locations

To determine how a variable is allocated, use the EVALUATE/ADDRESS command. A static variable generally has its address in P0 space (0 to 3FFFFFFF, hexadecimal). A nonstatic variable generally has its address in P1 space (40000000 to 7FFFFFFF, hexadecimal) or is in a register. In the following Pascal code example, X is declared as a static variable, whereas Y is a nonstatic variable (by default). The EVALUATE/ADDRESS command, entered while debugging, shows that X is allocated at memory location 512, whereas Y is allocated in register R0:

```
VAR
X: [STATIC] INTEGER;
Y: INTEGER;

.
DBG> EVALUATE/ADDRESS X
512
DBG> EVALUATE/ADDRESS Y
%R0
DBG>
```

When using the SET WATCH command, note the following distinction. You can set a watchpoint on a static variable regardless of the PC value when you enter the command; but you can set a watchpoint on a nonstatic variable only when the PC value is within the routine where that variable is defined. Otherwise, the debugger issues a warning. For example:

```
DBG> SET WATCH Y
%DEBUG-W-SYMNOTACT, nonstatic variable 'MOD4\ROUT3\Y'
    is not active
DBG>
```

Section 3.6.2.2 describes how to set a watchpoint on a nonstatic variable.

#### 3.6.2.1 Execution Speed

When a watchpoint is set, the speed of program execution depends on whether the variable is static or nonstatic. To watch a static variable, the debugger write-protects the page containing the variable. If your program attempts to write to that page (modify the value of that variable), an access violation occurs and the debugger handles the exception. The debugger temporarily unprotects the page to allow the instruction to complete and then determines whether the watched variable was modified. Except when writing to that page, the program executes at full speed.

Because problems arise if the call stack or registers are write-protected, the debugger must use another technique to watch a nonstatic variable. It traces every instruction in the variable's defining routine and checks the value of the variable after each instruction has been executed. Because this significantly slows down the execution of the program, the debugger issues the following message when you set a nonstatic watchpoint:

```
DBG> SET WATCH Y %DEBUG-I-WPTTRACE, nonstatic watchpoint, tracing every instruction DBG>
```

## Controlling and Monitoring Program Execution 3.6 Monitoring Changes in Variables and Other Program Locations

#### 3.6.2.2 Setting a Watchpoint on a Nonstatic Variable

To set a watchpoint on a nonstatic variable, make sure that the PC value is within the defining routine. A convenient technique is to set a tracepoint on that routine, also specifying a DO clause to set the watchpoint. Thus, whenever the routine is called, the tracepoint is triggered and the watchpoint is automatically set on the local variable. In the following example, the WPTTRACE message indicates that a watchpoint has been set on Y, a nonstatic variable that is local to routine ROUT3:

When execution returns to the caller of routine ROUT3, variable Y is no longer active. Therefore, the debugger automatically cancels the watchpoint and issues the following messages:

```
%DEBUG-I-WATCHVAR, watched variable MOD4\ROUT3\Y has gone out of scope %DEBUG-I-WATCHCAN, watchpoint now cancelled
```

#### 3.6.2.3 Options for Watching Nonstatic Variables

The SET WATCH command qualifiers /OVER, /INTO, and /[NO]STATIC provide options for watching nonstatic variables.

When you set a watchpoint on a nonstatic variable, you can direct the debugger to do one of two things at a routine call:

- Step over the called routine—executing it at full speed—and resume instruction tracing after returning. This is the default (SET WATCH/OVER).
- Trace instructions within the called routine, thereby monitoring the variable instruction-by-instruction within the routine (SET WATCH/INTO).

Using the SET WATCH/OVER command results in better performance. But it also means that, if the called routine modifies the watched variable, the watchpoint is triggered only after execution returns from that routine. The SET WATCH/INTO command slows down program execution but enables you to monitor watchpoints more precisely within called routines.

The debugger determines whether a variable is static or nonstatic by looking at its address (P0 space, P1 space, or register). When entering a SET WATCH command, you can override this decision with the /[NO]STATIC qualifier. For example, if you have allocated nonstack storage in P1 space, use the SET WATCH /STATIC command to specify that a particular variable is static even though it is in P1 space. Conversely, if you have allocated your own call stack in P0 space, use the SET WATCH/NOSTATIC command to specify that a particular variable is nonstatic even though it is in P0 space.

## Controlling and Monitoring Program Execution 3.6 Monitoring Changes in Variables and Other Program Locations

#### 3.6.2.4 Setting Watchpoints in Installed Writable Shareable Images

When setting a watchpoint in an installed writable shareable image, use the SET WATCH/NOSTATIC command (see Section 3.6.2.3).

The reason you must set a nonstatic watchpoint is as follows. Variables declared in such shareable images are typically static variables. By default, the debugger watches a static variable by write-protecting the page containing that variable. However, the debugger cannot write-protect a page in an installed writable shareable image. Therefore, the debugger must use the slower method of detecting changes, as for nonstatic variables—that is, by checking the value at the watched location after each instruction has been executed (see Section 3.6.2.1).

Note that if any other process modifies the watched location's value, the debugger may report that your program modified the watched location.

### 3.7 How the Debugger Controls Program Execution

This section is for readers who are interested in how the debugger functions.

The debugger controls and monitors execution by causing exceptions to occur at points of interest in your program. For example, it might put a breakpoint fault instruction (BPT) in your code, causing a breakpoint exception to occur when that instruction is executed. The debugger might also set the trace enable bit (T bit) in the processor status longword (PSL), thus causing a trace trap at the end of each instruction.

When you run your program with the debugger, the debugger is the primary exception handler. Any exception resulting from the execution of your program, whether or not it is caused by the debugger, is first handled by the debugger. If the debugger did not cause the exception, it resignals the exception (see Section 9.4 for information and debugging techniques related to exceptions and condition handlers). If the debugger caused the exception, it takes appropriate action. For example, in the case of a tracepoint the debugger identifies the tracepoint and returns control to the program. In the case of a breakpoint, the debugger maintains control by identifying the breakpoint and then prompting for commands.

The following paragraphs illustrate the functioning of the debugger with some typical commands—SET BREAK and STEP. See also Section 3.6.2 and Section 9.4 for implementation information about the SET WATCH and SET BREAK/EXCEPTION commands, respectively.

When you set a breakpoint, specifying a particular address expression, the debugger removes the opcode at that address and replaces it with the BPT instruction. When execution reaches that address, the BPT instruction causes a breakpoint fault, which gives control to the debugger:

- 1. The debugger announces the breakpoint and prompts for commands. When you resume execution, the debugger performs the following steps.
- 2. The debugger replaces the original opcode and sets the T bit of the saved PSL on the call stack, so that a trace trap occurs when the current instruction is executed.
- 3. The instruction is executed.
- 4. When the trace trap occurs, the debugger replaces the BPT instruction at the original breakpoint address, so that the break fault occurs whenever execution again reaches that address.

## Controlling and Monitoring Program Execution 3.7 How the Debugger Controls Program Execution

When you enter a STEP/INSTRUCTION command, the debugger sets the T bit of the saved PSL, executes the next instruction, then, when the trace trap occurs, issues a message and prompts for commands.

The STEP/LINE command is implemented similarly, except that the debugger keeps track of line boundaries by correlating the low and high PC values of each line with data stored in the symbol table. The debugger completes the step and prompts for commands when you leave the current line.

When you set a breakpoint on a class of instructions and then start execution, the debugger traces (traps on) every instruction by setting the T bit of the saved PSL. If the next instruction is of the desired class, the debugger suspends execution on that instruction, announces the breakpoint, and prompts for commands. If the instruction is not of the desired class, the debugger continues to trace and execute instructions.

When you enter a STEP/OVER command at a routine call, the debugger does the following:

- 1. Steps into the routine, then sets a reserved bit in the saved PSL.
- 2. Lets the program run. The routine is executed, but the RET instruction causes a reserved-operand exception when it tries to restore the modified PSL.
- 3. Lets the RET instruction complete but sets the T bit to suspend execution after the RET instruction (in the calling routine) on the instruction that follows the original call.

STEP/RETURN is also implemented by setting a reserved bit in the saved PSL.

Because the debugger and your program share the same address space, in some rare cases they can interfere with each other, causing unexpected behavior. The following paragraphs highlight possible sources of interference.

#### Effect of Debugger on Uninitialized Variables

Because the debugger acts as an exception handler, it uses the call stack. This can cause uninitialized variables saved on the call stack to be modified by the debugger.

If your program references an uninitialized variable that is in this state, the execution of the program can be affected.

#### Effect of Debugger on Memory Usage

Another source of possible interference between the debugger and your program is that they share memory. If your program is sensitive to changes in memory usage, the execution of the program can be affected.

### **Examining and Manipulating Program Data**

This chapter explains how to use the EXAMINE and DEPOSIT commands to display and modify the values of symbols declared in your program as well as the contents of arbitrary program locations. The chapter also explains how to use the EVALUATE and other commands that evaluate language expressions.

The topics covered in this chapter are organized as follows:

- General concepts related to using the EXAMINE, DEPOSIT, and EVALUATE commands.
- Use of the commands with symbolic names—for example, the names of variables and routines declared in your program. Such symbolic address expressions are associated with compiler generated types.
- Use of the commands with program locations (memory addresses or registers) that do not have symbolic names. Such address expressions are not associated with compiler generated types.
- Specifying a type to override the type associated with an address expression.

The examples in this chapter do not cover all language-dependent behavior. When debugging in any language, be sure to also consult the following documentation:

- Appendix E, which summarizes debugger support for each language.
- Section 9.3, which highlights some important differences between languages that you should be aware of when debugging multilanguage programs.
- The documentation supplied with that language.

### 4.1 General Concepts

This section introduces the EXAMINE, DEPOSIT, and EVALUATE commands and discusses concepts that are common to those commands.

### 4.1.1 Accessing Variables While Debugging

Before you try to examine or deposit into a nonstatic (stack-local or register) variable, its defining routine must be active—that is, on the call stack. That is, program execution must be suspended somewhere within the defining routine. See Section 3.6.2 for more information about nonstatic variables.

You can examine a static variable at any time during program execution, and you can examine a nonstatic variable as soon as execution reaches its defining routine. However, before you examine any variable, you should step or otherwise execute the program beyond the point where the variable is declared and initialized. The value contained in any uninitialized variable should be considered invalid.

Many compilers optimize code to make the program run faster. If the code that you are debugging has been optimized, some program locations might not match what you would expect from looking at the source code. In particular, some optimization techniques eliminate certain variables, so that you no longer have access to them while debugging.

Section 9.1 explains the effect of several optimization techniques on the executable code. When first debugging a program, it is best to disable optimization, if possible, with the /NOOPTIMIZE (or equivalent) compiler command qualifier.

Note that, in some cases, when using the EXAMINE or DEPOSIT command with a variable name (or any other symbolic address expression) you might need to set a module or specify a scope or a path name. Those concepts are described in Chapter 5. The examples in this chapter assume that all modules are set and that all variable names are uniquely defined.

### 4.1.2 Using the EXAMINE Command

For high-level language programs, the EXAMINE command is used mostly to display the current value of variables, and it has the following form:

```
EXAMINE variable-name[, . . . ]
```

Thus, for example, the following command displays the current value of the integer variable X:

```
DBG> EXAMINE X MOD3\X: 17 DBG>
```

When displaying the value, the debugger prefixes the variable name with its path name—in this case, the name of the module where variable X is declared (see Section 5.3.2).

More generally, the EXAMINE command displays the current value of the entity denoted by an address expression, in the type associated with that location (for example, integer, real, array, record, and so on). The basic format of the EXAMINE command is as follows:

```
EXAMINE address-expression[, . . . ]
```

When you enter an EXAMINE command, the debugger evaluates the address expression to yield a program location (a memory address or a register). The debugger then displays the value stored at that location as follows:

- If the location has a symbolic name, the debugger formats the value according to the compiler generated type associated with that symbol.
- If the location does not have a symbolic name, the debugger formats the value in the type longword integer by default.

See Section 4.1.4 for more information about the types associated with symbolic and nonsymbolic address expressions.

By default, when displaying the value, the debugger identifies the address expression and its path name symbolically if symbol information is available. See Section 4.1.10 for additional information about symbolization of addresses.

### 4.1.3 Using the DEPOSIT Command

For high-level languages, the DEPOSIT command is used mostly to assign a new value to a variable. The command is like an assignment statement in most programming languages, and it has the following form:

DEPOSIT variable-name = value

Thus, for example, the following DEPOSIT command assigns the value 23 to the integer variable X:

```
DBG> EXAMINE X MOD3\X: 17
DBG> DEPOSIT X = 23
DBG> EXAMINE X MOD3\X: 23
DBG>
```

More generally, the DEPOSIT command evaluates a language expression and deposits the resulting value into a program location denoted by an address expression. The basic format of the DEPOSIT command is as follows:

DEPOSIT address-expression = language-expression

When you enter a DEPOSIT command, the debugger does the following:

- It evaluates the address expression to yield a program location.
- If the program location has a symbolic name, the debugger associates the location with the symbol's compiler generated type. If the location does not have a symbolic name, the debugger associates the location with the type longword integer, by default (see Section 4.1.4).
- It evaluates the language expression in the syntax of the current language and in the current radix to yield a value. This behavior is identical to that of the EVALUATE command (see Section 4.1.5).
- It checks that the value and type of the language expression is consistent with the type of the address expression. If you try to deposit a value that is incompatible with the type of the address expression, the debugger issues a diagnostic message. If the value is compatible, the debugger deposits the value into the location denoted by the address expression.

Note that the debugger might do type conversion during a deposit operation if the language rules allow it. For example, assume X is an integer variable. In the following example, the real value 2.0 is converted to the integer value 2, which is then assigned to X:

```
DBG> DEPOSIT X = 2.0
DBG> EXAMINE X
MOD3\X: 2
DBG>
```

In general, the debugger tries to follow the assignment rules for the current language.

### 4.1.4 Address Expressions and Their Associated Types

The symbols that are declared in your program (variable names, routine names, and so on) are symbolic address expressions. They denote memory addresses or registers. Symbolic address expressions (also called symbolic names in this chapter) have compiler generated types, and the debugger knows the type and location that are associated with symbolic names. Section 4.1.10 explains how to obtain memory addresses and register names from symbolic names and how to symbolize program locations.

Symbolic names include the following categories:

- Variables. The associated program locations contain the current values of variables. Techniques for examining and depositing into variables are described in Section 4.2.
- Routines, labels, and line numbers. The associated program locations contain VAX assembly-language instructions. Techniques for examining and depositing VAX instructions are described in Section 4.3.

Program locations that do not have a symbolic name are not associated with a compiler generated type. To enable you to examine and deposit into such locations, the debugger associates them with the default type longword integer. This means that, if you specify a location that does not have a symbolic name, the EXAMINE command displays the contents of 4 bytes starting at the address specified and formats the displayed information as an integer value. In the following example, the memory address 926 is not associated with a symbolic name (note that the address is not symbolized when the EXAMINE command is executed). Therefore, the EXAMINE command displays the value at that address as a longword integer:

```
DBG> EXAMINE 926
926: 749404624
DBG>
```

Similarly, by default you can deposit up to 4 bytes of integer data into a program location that does not have a symbolic name. And this data is formatted as a longword integer. For example:

```
DBG> DEPOSIT 926 = 84
DBG> EXAMINE 926
926: 84
DBG>
```

Techniques for examining and depositing into locations that do not have a symbolic name are described in Section 4.5.

The EXAMINE and DEPOSIT commands accept type qualifiers (/ASCII:n, /BYTE, and so on) that enable you to override the type associated with a program location. This is useful if you want the contents of the location to be interpreted and displayed in another type, or if you want to deposit some value of a particular type into a location that is associated with another type. Techniques for overriding a type are described in Section 4.5.

### 4.1.5 Evaluating Language Expressions

A language expression consists of any combination of one or more symbols, literals, and operators that is evaluated to a single value in the syntax of the current language and in the current radix. (The current language and current radix are defined in Section 4.1.8 and Section 4.1.9, respectively.) Several debugger commands and constructs evaluate language expressions:

- The EVALUATE and DEPOSIT commands, which are described in this section and in Section 4.1.3, respectively.
- The IF, FOR, REPEAT, and WHILE commands (see Section 8.6).
- WHEN clauses, which are used with the SET BREAK, SET TRACE, and SET WATCH commands (see Section 3.5.3).

Although this discussion applies to all commands and constructs that evaluate language expressions, it focuses on the use of the EVALUATE command.

The EVALUATE command evaluates one or more language expressions in the syntax of the current language and in the current radix and displays the resulting values. The command has the following form:

```
EVALUATE language-expression[...]
```

One use of the EVALUATE command is as a calculator, to perform arithmetic calculations that might be unrelated to your program. For example:

```
DBG> EVALUATE (8+12)*6/4
30
DBG>
```

The debugger uses the rules of operator precedence of the current language when evaluating language expressions.

You can also evaluate language expressions that include variables and other constructs. For example, the following EVALUATE command subtracts 3 from the current value of the integer variable X, multiplies the result by 4, and displays the resulting value:

```
DBG> DEPOSIT X = 23
DBG> EVALUATE (X - 3) * 4
80
DBG>
```

However, you cannot evaluate a language expression that includes a function call. For example, if PRODUCT is a function that multiplies two integers, you cannot enter the EVALUATE PRODUCT(3,5) command. If your program assigns the returned value of a function to a variable, you can then examine the value of that variable.

If an expression contains symbols with different compiler generated types, the debugger uses the type-conversion rules of the current language to evaluate the expression. If the types are incompatible, a diagnostic message is issued. Debugger support for operators and other constructs in language expressions is tabulated in Appendix E for each language. You can also obtain information by using the HELP LANGUAGE language-name command.

The built-in symbol %CURVAL denotes the **current value**—the value last displayed by an EVALUATE or EXAMINE command, or deposited by a DEPOSIT command. The backslash (\\) also denotes the current value when used in that context. For example:

```
DBG> EXAMINE X
MOD3\X: 23
DBG> EVALUATE %CURVAL
23
DBG> DEPOSIT Y = 47
DBG> EVALUATE \
47
DBG>
```

#### 4.1.5.1 Using Variables in Language Expressions

You can use variables in language expressions in much the same way that you use them in the source code of your program.

Thus, the debugger generally interprets a variable used in a language expression as the current *value* of that variable, not the address of the variable. For example (X is an integer variable):

```
DBG> DEPOSIT X = 12
                       ! Assign the value 12 to X
DBG> EXAMINE X
                       ! Display the value of X
MOD4\X: 12
                       ! Evaluate and display the value of X
DBG> EVALUATE X
12
DBG> EVALUATE X + 4
                       ! Add the value of X to 4
16
DBG> DEPOSIT X = X/2
                       ! Divide the value of X by 2 and assign
                        ! the resulting value to X
DBG> EXAMINE X
                       ! Display the new value of X
MOD4\X: 6
DBG>
```

Note that the use of a variable in a language expression as illustrated in the previous examples is generally limited to single-valued, noncomposite variables. Typically, you can specify a multivalued, composite variable (like an array or record) in a language expression only if the syntax indicates that you are referencing only a single value (a single element of the aggregate). For example, if ARR is the name of an array of integers, the following command is invalid:

```
DBG> EVALUATE ARR %DEBUG-W-NOVALUE, reference does not have a value DBG>
```

However, the following commands are valid because only a single element of the array is referenced:

```
DBG> EVALUATE ARR(2) ! Evaluate element 2 of array ARR 37
DBG> DEPOSIT K = 5 + ARR(2) ! Deposit the sum of two integer ! values into an integer variable
```

Note also that, if the current language is BLISS, the debugger interprets a variable in a language expression as the *address* of that variable. To denote the *value* stored in a variable, you must use the contents-of operator (period (.)). For example, when the language is set to BLISS:

```
DBG> EXAMINE Y
                         ! Display the value of Y.
MOD4\Y: 3
DBG> EVALUATE Y
                         ! Display the address of Y.
02475B
                         ! Display the value of Y.
DBG> EVALUATE .Y
DBG> EVALUATE Y + 4
                         ! Add 4 to the address of Y and
02475F
                        ! display the resulting value.
DBG> EVALUATE .Y + 4
                         ! Add 4 to the value of Y and display
                         ! the resulting value.
DBG>
```

For all languages, to obtain the address of a variable, use the EVALUATE /ADDRESS command, as described in Section 4.1.10. The EVALUATE and EVALUATE/ADDRESS commands both display the address of an address expression when the language is set to BLISS.

#### 4.1.5.2 Numeric Type Conversion by the Debugger

When evaluating language expressions involving numeric types of different precision, the debugger first converts lower-precision types to higher-precision types before performing the evaluation. In the following example, the debugger converts the integer 1 to the real 1.0 before doing the addition.

```
DBG> EVALUATE 1.5 + 1 2.5 DBG>
```

The basic rules are as follows. If integer and real types are mixed, the integer type is converted to the real type. If integer types of different sizes are mixed (for example, byte-integer and word-integer), the one with the smaller size is converted to the larger size. If real types of different sizes are mixed (for example, G\_float and H\_float), the one with the smaller size is converted to the larger size.

In general, the debugger allows more numeric type conversion than the programming language. In addition, the hardware type used for a debugger calculation (word, longword, G\_float, and so on) might differ from that chosen by the compiler. Because the debugger is not as strongly typed or as precise as some languages, the evaluation of an expression by the EVALUATE command might differ from the result that would be calculated by compiler generated code and obtained with the EXAMINE command.

### 4.1.6 Address Expressions Compared to Language Expressions

Do not confuse address expressions with language expressions. An address expression specifies a *program location*, whereas a language expression specifies a *value*. In particular, the EXAMINE command expects an address expression as its parameter, and the EVALUATE command expects a language expression as its parameter. These points are illustrated in the next examples.

In the following example, the value 12 is deposited into the variable X. This is confirmed by the EXAMINE command. The EVALUATE command computes and displays the sum of the current *value* of X and the integer literal 6:

```
DBG> DEPOSIT X = 12
DBG> EXAMINE X
MOD3\X: 12
DBG> EVALUATE X + 6
18
DBG>
```

In the next example, the EXAMINE command displays the value currently stored at the memory location that is 6 bytes beyond the *address* of X.

```
DBG> EXAMINE X + 6 MOD3\X+6: 274903 DBG>
```

In this case the location is not associated with a compiler generated type. Therefore, the debugger interprets and displays the value stored at that location in the type longword integer (see Section 4.1.4).

In the next example, the value of X + 6 (that is, 18) is deposited into the location that is 6 bytes beyond the address of X. This is confirmed by the last EXAMINE command.

```
DBG> EXAMINE X
MOD3\X: 12
DBG> DEPOSIT X + 6 = X + 6
DBG> EXAMINE X
MOD3\X: 12
DBG> EXAMINE X + 6
MOD3\X+6: 18
DBG>
```

### 4.1.7 Specifying the Current, Previous, and Next Entity

When using the EXAMINE and DEPOSIT commands, you can use three special built-in symbols (address expressions) to refer quickly to the current, previous, and next data locations (logical entities). These are the period (.), the circumflex (^), and the Return key.

The period (.), when used by itself with an EXAMINE or DEPOSIT command, denotes the current entity—that is, the program location most recently referenced by an EXAMINE or DEPOSIT command. For example:

```
DBG> EXAMINE X
SIZE\X: 7
DBG> DEPOSIT . = 12
DBG> EXAMINE .
SIZE\X: 12
DBG>
```

The circumflex (^) and Return key denote, respectively, the previous and next logical data locations relative to the last EXAMINE or DEPOSIT command (the logical predecessor and successor, respectively). The circumflex and Return key are useful for referring to consecutive indexed components of an array. The following example illustrates the use of these operators with an array of integers, ARR:

```
DBG> EXAMINE ARR(5) ! Examine element 5 of array ARR
MAIN\ARR(5): 448670
DBG> EXAMINE ^ ! Examine the previous element (4)
MAIN\ARR(4): 792802
DBG> EXAMINE Return ! Examine the next element (5)
MAIN\ARR(5): 448670
DBG> EXAMINE Return ! Examine the next element (6)
MAIN\ARR(6): 891236
DBG>
```

The debugger uses the type associated with the current entity to determine logical successors and predecessors.

You can also use the built-in symbols %CURLOC, %PREVLOC, and %NEXTLOC to achieve the same purpose as the period, circumflex, and Return key, respectively. These symbols are useful in command procedures and also if your program uses the circumflex for other purposes. Moreover, using the Return key to signify the logical successor does not apply to all contexts. For example, you cannot press the Return key after typing the DEPOSIT command to indicate the next location, whereas you can always use the symbol %NEXTLOC for that purpose.

Note that, like EXAMINE and DEPOSIT, the EVALUATE/ADDRESS command also resets the values of the current, previous, and next logical-entity built-in symbols (see Section 4.1.10). However, you cannot press the Return key after typing the EVALUATE/ADDRESS command to indicate the next location. See Appendix D for more information about debugger built-in symbols.

The previous examples illustrate the use of the built-in symbols after referencing a symbolic name with the EXAMINE or DEPOSIT command. If you examine or deposit into a memory address, that location might or might not be associated with a compiler generated type. When you reference a memory address, the debugger uses the following convention to determine logical predecessors and successors:

- If the address has a symbolic name (the name of a variable, component of a composite variable, routine, and so on), the debugger uses the associated compiler generated type.
- If the address does not have a symbolic name, the debugger uses the type longword integer by default.

As the current entity is reset with new examine or deposit operations, the debugger associates each new location with a type in the manner indicated to determine logical successors and predecessors. This is shown in the next examples.

Assume that a FORTRAN program has declared three variables, ARY, FLT, and BTE:

- ARY is an array of three word integers (2 bytes each).
- FLT is an F\_floating type (4 bytes).
- BTE is a byte integer (1 byte).

Assume that storage for these variables has been allocated at consecutive addresses in memory, starting with 1000. For example:

```
1000: ARY(1)
1002: ARY(2)
1004: ARY(3)
1006: FLT
1010: BTE
1011: undefined
```

Then, examining successive logical data locations would give the following results:

```
DBG> EXAMINE 1000
                         ! Examine ARY(1), associated with 1000.
MOD3\ARY(1): 13
                          ! Current entity is now ARY(1).
DBG> EXAMINE Return
                          ! Examine next location, ARY(2)
MOD3\ARY(2):
              7
                         ! using type of ARY(1) as reference.
DBG> EXAMINE Return
                          ! Examine next location, ARY(3).
MOD3\ARY(3): 19
                         ! Current entity is now ARY(3).
DBG> EXAMINE Return
                          ! Examine entity at 1006 (FLT).
MOD3\FLT: 1.9117807E+07 ! Current entity is now FLT.
DBG> EXAMINE Return
                          ! Examine entity at 1010 (BTE).
MOD3\BTE: 43
                          ! Current entity is now BTE.
DBG> EXAMINE Return
                          ! Examine entity at 1011 (undefined).
1011: 17694732
                          ! Interpret data as longword integer.
DBG>
                         ! Location is not symbolized.
```

The same principles apply when you use type qualifiers with the EXAMINE and DEPOSIT commands (see Section 4.5.2). The type specified by the qualifier determines the data boundary of an entity and, therefore, any logical successors and predecessors.

### 4.1.8 Language Dependencies and the Current Language

The debugger enables you to set your debugging context to any one of several VAX-supported languages. The setting of the current language determines how the debugger parses and interprets the names, numbers, operators, and expressions you specify in debugger commands, and how it displays data.

By default, the current language is the language of the module containing the main program, and it is identified when you invoke the debugger. For example:

When debugging modules whose code is written in other languages, you can use the SET LANGUAGE command to establish a new language dependent context. Section 9.3 highlights some important language differences. Appendix E summarizes debugger support for languages. See also the documentation supplied with a particular language.

### 4.1.9 Specifying a Radix for Entering or Displaying Integer Data

The debugger can interpret and display integer data in any one of four radixes: decimal, hexadecimal, octal, and binary. The default radix is decimal for all languages except BLISS and MACRO, and it is hexadecimal for BLISS and MACRO.

You can control the radix for the following kinds of integer data:

- Data that you specify in address expressions or language expressions.
- Data that is displayed by the EVALUATE and EXAMINE commands.

You cannot control the radix for other kinds of integer data. For example, addresses are always displayed in hexadecimal radix in a SHOW CALLS display. Or, when specifying an integer n with various command qualifiers (/AFTER:n, /UP:n, and so on) you must use decimal radix.

The technique you use to control radix depends on your objective. To establish a new radix for all subsequent commands, use the SET RADIX command. For example:

```
DBG> SET RADIX HEXADECIMAL
```

After this command is executed, all integer data that you enter in address or language expressions is interpreted as being hexadecimal. Also, all integer data displayed by EVALUATE and EXAMINE commands is given in hexadecimal radix.

The SHOW RADIX command identifies the current radix (which is either the default radix, or the radix last established by a SET RADIX command). For example:

```
DBG> SHOW RADIX input radix: hexadecimal output radix: hexadecimal
```

The SHOW RADIX command identifies both the **input radix** (for data entry) and the **output radix** (for data display). The SET RADIX command qualifiers /INPUT and /OUTPUT enable you to specify different radixes for data entry and display. See the command dictionary for additional information about the SET RADIX command.

Use the CANCEL RADIX command to restore the default radix.

The examples that follow show several techniques for displaying or entering integer data in another radix without changing the current radix.

To convert some integer data to another radix without changing the current radix, use the EVALUATE command with a radix qualifier (/BINARY, /DECIMAL, /HEXADECIMAL, /OCTAL). For example:

```
DBG> SHOW RADIX
input radix: decimal
output radix: decimal
DBG> EVALUATE 18 + 5
23 ! 23 is decimal integer.
DBG> EVALUATE/HEX 18 + 5
00000017 ! 17 is hexadecimal integer.
DBG>
```

The radix qualifiers do not affect the radix for data entry.

To display the current value of an integer variable (or the contents of a program location that has an integer type) in another radix, use the EXAMINE command with a radix qualifier. For example:

To enter one or more integer literals in another radix without changing the current radix, use one of the radix built-in symbols %BIN, %DEC, %HEX, or %OCT. A radix built-in symbol directs the debugger to treat an integer literal that follows (or all numeric literals in a parenthesized expression that follows) as a binary, decimal, hexadecimal, or octal number, respectively. These symbols do not affect the radix for data display. For example:

```
DBG> SHOW RADIX
input radix: decimal
output radix: decimal
DBG> EVAL %BIN 10
                              ! Evaluate the binary integer 10.
                               ! 2 is a decimal integer.
DBG> EVAL %HEX (10 + 10)
                              ! Evaluate the hexadecimal integer 20.
32
                               ! 32 is a decimal integer.
DBG> EVAL %HEX 20 + 33
                              ! Treat 20 as hexadecimal, 33 as decimal.
                               ! 65 is a decimal integer.
DBG> EVAL/HEX %OCT 4672
                              ! Treat 4672 as octal and display in hex.
000009BA
                               ! 9BA is a hexadecimal number.
DBG> EXAMINE X + %DEC 12
                              ! Examine the location 12 decimal bytes
MOD3\X+12: 493847
                              ! beyond the address of X.
DBG> DEPOS J = %OCT 7777777
                              ! Deposit an octal value.
DBG> EXAMINE .
                              ! Display that value in decimal radix.
MOD3\J: 2097151
DBG> EXAMINE/OCTAL .
                              ! Display that value in octal radix.
MOD3\J: 0000777777
DBG> EXAMINE %HEX 0A34D
                              ! Examine location A34D, hexadecimal.
SHARE$LIBRTL+4941: 344938193 ! 344938193 is a decimal integer.
DBG>
```

\_ Note \_

When specifying a hexadecimal integer that starts with a letter rather than a number (for example, A34D in the last example), add a leading "0". Otherwise, the debugger tries to interpret the integer as a symbol declared in your program.

See Appendix D for more examples showing the use of the radix built-in symbols.

### 4.1.10 Obtaining and Symbolizing Memory Addresses

Use the EVALUATE/ADDRESS command to determine the memory address or the register name associated with a symbolic address expression, such as a variable name, line number, routine name, or label. For example:

```
DBG> EVALUATE/ADDRESS X ! A variable name 2476
DBG> EVALUATE/ADDRESS SWAP ! A routine name 1536
DBG> EVALUATE/ADDRESS %LINE 26
1629
DBG>
```

The address is displayed in the current radix (as defined in Section 4.1.9). You can specify a radix qualifier to display the address in another radix. For example:

```
DBG> EVALUATE/ADDRESS/HEX X 000009AC DBG>
```

If a variable is associated with a register instead of a memory address, the EVALUATE/ADDRESS command displays the name of the register, regardless of whether a radix qualifier is used. The following command indicates that variable K (a nonstatic variable) is associated with register R2:

```
DBG> EVALUATE/ADDRESS K %R2
DBG>
```

Like the EXAMINE and DEPOSIT commands, EVALUATE/ADDRESS resets the values of the current, previous, and next logical-entity built-in symbols (see Section 4.1.7). Unlike the EVALUATE command, EVALUATE/ADDRESS does not affect the current-value built-in symbols, %CURVAL and backslash (\).

The SYMBOLIZE command does the reverse of EVALUATE/ADDRESS, but without affecting the current, previous, or next logical-entity built-in symbols. It converts a memory address or a register name into its symbolic representation (including its path name) if such a representation is possible (Chapter 5 explains how to control symbolization). For example, the following command shows that variable K is associated with register R2:

```
DBG> SYMBOLIZE %R2
address MOD3\%R2:
     MOD3\K
DBG>
```

By default, symbolic mode is in effect (SET MODE SYMBOLIC). Therefore the debugger displays all addresses symbolically, if symbols are available for the addresses. For example, if you specify a numeric address with the EXAMINE command, the address is displayed in symbolic form if symbolic information is available:

```
DBG> EVALUATE/ADDRESS X 2476
DBG> EXAMINE 2476
MOD3\X: 16
DBG>
```

However, if you specify a register that is associated with a variable, the EXAMINE command does not convert the register name to the variable name. For example:

```
DBG> EVALUATE/ADDRESS K %R2
DBG> EXAMINE %R2
MOD3\%R2: 78
DBG>
```

By entering the SET MODE NOSYMBOLIC command, you disable symbolic mode and cause the debugger to display numeric addresses rather than their symbolic names. When symbolization is disabled, the debugger might process commands somewhat faster because it does not need to convert numbers to names. The EXAMINE command has a /[NO]SYMBOLIC qualifier that enables you to control symbolization for a single EXAMINE command. For example:

```
DBG> EVALUATE/ADDRESS Y 512
DBG> EXAMINE 512
MOD3\Y: 28
DBG> EXAMINE/NOSYMBOLIC 512
512: 28
DBG>
```

Symbolic mode also affects the display of instructions. For example:

```
DBG> EXAMINE/INSTRUCTION .%PC
MOD5\%LINE 14+2: MOVAL L^MOD4\X,R11
DBG> EXAMINE/NOSYMBOL/INSTRUCTION .%PC
1538: MOVAL L^1080,R11
DBG>
```

## Examining and Manipulating Program Data 4.2 Examining and Depositing into Variables

### 4.2 Examining and Depositing into Variables

The examples in this section illustrate how to use the EXAMINE and DEPOSIT commands with variables.

Languages differ in the types of variables they use, the names for these types, and the degree to which different types can be intermixed in expressions. The following generic types are discussed in this section.

- Scalars (such as integer, real, character, or Boolean)
- Strings
- Arrays
- Records
- Pointers (access types)

The most important consideration when examining and manipulating variables in high-level language programs is that the debugger recognizes the names, syntax, type constraints, and scoping rules of the variables in your program. Therefore, when specifying a variable with the EXAMINE or DEPOSIT command, you use the same syntax that is used in the source code. The debugger processes and displays the data accordingly. Similarly, when assigning a value to a variable, the debugger follows the typing rules of the language. It issues a diagnostic message if you try to deposit an incompatible value. The examples in this section show some of these invalid operations and the resulting diagnostics.

When using the DEPOSIT command (or any other command), note the following behavior. If the debugger issues a diagnostic message with a severity level of I (informational), the command is still executed (the deposit is made in this case). The debugger aborts an illegal command line only when the severity level of the message is W (warning) or greater.

See Appendix E and the language documentation for additional language-specific information.

### 4.2.1 Scalar Types

The following examples illustrate use of the EXAMINE, DEPOSIT, and EVALUATE commands with some integer, real, and Boolean types.

Examine a list of three integer variables:

```
DBG> EXAMINE WIDTH, LENGTH, AREA SIZE\WIDTH: 4
SIZE\LENGTH: 7
SIZE\AREA: 28
DBG>
```

#### Deposit an integer expression:

```
DBG> DEPOSIT WIDTH = CURRENT_WIDTH + 10 DBG>
```

The debugger checks that a value to be assigned is compatible with the data type and dimensional constraints of the variable. The following example shows an attempt to deposit an out-of-bounds value (X was declared as a positive integer):

```
DBG> DEPOSIT X = -14 %DEBUG-I-IVALOUTBNDS, value assigned is out of bounds at or near DEPOSIT DBG>
```

## Examining and Manipulating Program Data 4.2 Examining and Depositing into Variables

If you try to mix numeric types (integer and real of varying precision) in a language expression, the debugger generally follows the rules of the language. Strongly typed languages do not allow much if any mixing. With some languages, you can deposit a real value into an integer variable. However, the real value is converted into an integer. For example:

```
DBG> DEPOSIT I = 12345

DBG> EXAMINE I

MOD3\I: 12345

DBG> DEPOSIT I = 123.45

DBG> EXAMINE I

MOD3\I: 123

DBG>
```

Note that, if numeric types are mixed in an expression, the debugger performs type conversion as discussed in Section 4.1.5.2. For example:

```
DBG> DEPOSIT Y = 2.356
                           ! Y is of type D floating point.
DBG> EXAMINE Y
MOD3\Y: 2.35600000000000
DBG> EVALUATE Y + 3
5.35600000000000
DBG> DEPOSIT R = 5.35E3
                           ! R is of type F floating point.
DBG> EXAMINE R
MOD3\R: 5350.000
DBG> EVALUATE R*50
  267500.0
DBG> DEPOSIT I = 22222
DBG> EVALUATE R/I
   0.2407524
DBG>
```

The next example shows some operations with Boolean variables. The values TRUE and FALSE are assigned to the variables WILLING and ABLE, respectively. The EVALUATE command then obtains the logical conjunction of these values:

```
DBG> DEPOSIT WILLING = TRUE
DBG> DEPOSIT ABLE = FALSE
DBG> EVALUATE WILLING AND ABLE
False
DBG>
```

### 4.2.2 ASCII String Types

When displaying an ASCII string value, the debugger encloses it within quotation marks (") or apostrophes ('), depending on the language syntax.

#### For example:

```
DBG> EXAMINE EMPLOYEE_NAME
PAYROLL\EMPLOYEE_NAME: "Peter C. Lombardi"
DBG>
```

To deposit a string value (including a single character) into a string variable, you must enclose the value in quotation marks (") or apostrophes ('). For example:

```
DBG> DEPOSIT PART_NUMBER = "WG-7619.3-84" DBG>
```

If the string has more ASCII characters (1 byte each) than can fit into the location denoted by the address expression, the debugger truncates the extra characters from the right and issues the following message:

```
%DEBUG-I-ISTRTRU, string truncated at or near DEPOSIT
```

## **Examining and Manipulating Program Data 4.2 Examining and Depositing into Variables**

If the string has fewer characters, the debugger pads the remaining characters to the right of the string by inserting ASCII space characters.

### 4.2.3 Array Types

You can examine an entire array aggregate, a single indexed element, or a slice (a range of elements). But you can deposit into only one element at a time. The following examples show typical operations with arrays.

The following command displays the values of all the elements of the array variable ARRX, a one-dimensional array of integers:

```
DBG> EXAMINE ARRX
MOD3\ARRX
(1): 42
(2): 17
(3): 278
(4): 56
(5): 113
(6): 149
DBG>
```

The following command displays the value of element 4 of array ARRX (depending on the language, parentheses or brackets are used to denote indexed elements):

```
DBG> EXAMINE ARRX(4) MOD3\ARRX(4): 56 DBG>
```

The following command displays the values of all the elements in a slice of ARRX. This slice consists of the range of elements from element 2 to element 5:

```
DBG> EXAMINE ARRX(2:5)
MOD3\ARRX
(2): 17
(3): 278
(4): 56
(5): 113
DBG>
```

In general, a range of values to be examined is denoted by two values separated by a colon (*value1:value2*). Depending on the language, two periods (..) can be used instead of a colon.

You can deposit a value to only a single array element at a time (you cannot deposit to an array slice or an entire array aggregate with a single DEPOSIT command). For example, the following command deposits the value 53 into element 2 of ARRX:

```
DBG> DEPOSIT ARRX(2) = 53
DBG>
```

The following command displays the values of all the elements of array REAL\_ARRAY, a two-dimensional array of real numbers (three per dimension):

```
DBG> EXAMINE REAL_ARRAY
PROG2\REAL_ARRAY

(1,1): 27.01000
(1,2): 31.00000
(1,3): 12.48000
(2,1): 15.08000
(2,2): 22.30000
(2,3): 18.73000
DBG>
```

## Examining and Manipulating Program Data 4.2 Examining and Depositing into Variables

The debugger issues a diagnostic message if you try to deposit to an index value that is out of bounds. For example:

```
DBG> DEPOSIT REAL ARRAY(1,4) = 26.13 %DEBUG-I-SUBOUTBND, subscript 2 is out of bounds, value is 4, bounds are 1..3 DBG>
```

Note that, in the previous example the deposit operation was executed because the diagnostic message is of I level. This means that the value of some array element adjacent to (1,3), possibly (2,1) might have been affected by the out-of-bounds deposit operation.

To deposit the same value to several components of an array, you can use a looping command, such as FOR or REPEAT. For example, assign the value RED to elements 1 to 4 of the array COLOR\_ARRAY:

```
DBG> FOR I = 1 TO 4 DO (DEPOSIT COLOR_ARRAY(I) = RED)
DBG>
```

You can also use the built-in symbols (.) and (^) and the Return key to step through array elements, as explained in Section 4.1.7.

### 4.2.4 Record Types

You can examine an entire record aggregate, a single record component, or several components. But you can deposit into only one component at a time. The following examples show typical operations with records.

The following command displays the values of all the components of the record variable PART:

The following command displays the value of component IN\_STOCK of record PART (general syntax):

```
DBG> EXAMINE PART.IN_STOCK
INVENTORY\PART.IN_STOCK: 24
DBG>
```

The following command displays the value of the same record component, using COBOL syntax (the language must be set to COBOL):

```
DBG> EXAMINE IN_STOCK OF PART INVENTORY\IN_STOCK of PART:
    IN_STOCK: 24
DBG>
```

The following command displays the values of two components of record PART:

```
DBG> EXAMINE PART.ITEM, PART.IN_STOCK INVENTORY\PART.ITEM: "WF-1247" INVENTORY\PART.IN_STOCK: 24
```

The following command deposits a value into record component IN\_STOCK:

```
DBG> DEPOSIT PART.IN_STOCK = 17
DBG>
```

## **Examining and Manipulating Program Data 4.2 Examining and Depositing into Variables**

### 4.2.5 Pointer (Access) Types

You can examine the entity designated (pointed to) by a pointer variable and deposit a value into that entity. You can also examine a pointer variable.

For example, the following Pascal code declares a pointer variable A that designates a value of type real:

```
TYPE

T = ^REAL;

VAR

A : T;
```

The following command displays the value of the entity designated by the pointer variable A:

```
DBG> EXAMINE A^ MOD3\A^: 1.7 DBG>
```

In the following example, the value 3.9 is deposited into the entity designated by A:

```
DBG> DEPOSIT A^ = 3.9
DBG> EXAMINE A^
MOD3\A^: 3.9
DBG>
```

When you specify the name of a pointer variable with the EXAMINE command, the debugger displays the memory address of the object it designates. For example:

```
DBG> EXAMINE/HEXADECIMAL A SAMPLE\A: 0000B2A4 DBG>
```

### 4.3 Examining and Depositing VAX Instructions

See Chapter 11 for additional information about VAX vector instructions.

The debugger recognizes address expressions that are associated with VAX assembly language instructions. This enables you to examine and deposit instructions using the same basic techniques as with variables.

When debugging at the instruction level, you might find it convenient to first enter the following command. It sets the default step mode to stepping by instruction:

```
DBG> SET STEP INSTRUCTION DBG>
```

## Examining and Manipulating Program Data 4.3 Examining and Depositing VAX Instructions

There are other step modes that enable you to execute the program to specific kinds of instructions (INSTRUCTION[(=opcode)], CALL, BRANCH, and so on). Also you can set breakpoints to interrupt execution on every instruction or on instructions of a particular class (SET BREAK/INSTRUCTION[(=opcode), /CALL, and so on).

In addition you can use a screen-mode instruction display (see Section 7.2.4), to display the actual decoded instruction stream of your program.

### 4.3.1 Examining VAX Instructions

If you specify an address expression that is associated with an instruction in an EXAMINE command (for example, a line number), the debugger displays the first instruction at that location. You can then use the period (.), Return key, and circumflex character (^) to display the current, next, and previous instruction (logical entity), as described in Section 4.1.7. For example:

```
DBG> EXAMINE %LINE 12
MOD3\%LINE 12:
                    MOVL
                            (R11), B<sup>16</sup> (R11)
DBG> EXAMINE Return
MOD3\%LINE 12+4:
                            S^#1,B^4(R11) ! Next instruction.
                    MOVL
DBG> EXAMINE Return
MOD3\%LINE 12+8:
                    TSTL
                           B^16 (R11)
                                           ! Next instruction.
DBG> EXAMINE ^
                           S^#1,B^4(R11) ! Previous instruction.
MOD3\%LINE 12+4:
                    MOVL
DBG>
```

Line numbers, routine names, and labels are symbolic address expressions that are associated with instructions. In addition, instructions might be stored at various other memory addresses and in certain registers during the execution of your program.

The program counter (PC) is the register that contains the address of the next instruction to be executed by your program. The command EXAMINE .%PC displays that instruction. The period (.), when used directly in front of an address expression, denotes the "contents of" operator—that is, the contents of the location designated by the address expression. Note the following distinction:

- EXAMINE %PC displays the current PC value, namely the address of the next instruction to be executed.
- EXAMINE .%PC displays the contents of that address, namely the *next* instruction to be executed by the program.

When you enter the EXAMINE .%PC command, you can control the amount of information displayed by using the /OPERANDS qualifier. For example:

```
DBG> EXAMINE .%PC
MOD3\%LINE 12:
                    MOVL
                            B^12(R11),R1
DBG> EXAMINE/OPERANDS .%PC
MOD3\%LINE 12:
                    MOVL
                            B^12(R11),R1
    B^12(R11) MOD3\K (address 1196) contains 1
    R1
               R1 contains 8
DBG> EXAMINE/OPERANDS=FULL .%PC
MOD3\%LINE 12:
                    MOVL
                           B^12(R11),R1
     B^12(R11) R11 contains MOD3\N (address 1184), B^12(1184) evaluates to
               MOD3\K (address 1196), which contains 1
    R1
               R1 contains 8
DBG>
```

# **Examining and Manipulating Program Data 4.3 Examining and Depositing VAX Instructions**

Use the /OPERANDS qualifier only when examining the current PC instruction. The information might not be reliable if you specify other locations. The command SET MODE [NO]OPERANDS enables you to control the default behavior of the EXAMINE .%PC command.

As shown in the previous examples, the debugger knows whether an address expression is associated with an instruction. If it is, the EXAMINE command displays that instruction (you do not need to use the /INSTRUCTION qualifier). You use the /INSTRUCTION qualifier to display the contents of an arbitrary program location as a VAX instruction—that is, the command EXAMINE /INSTRUCTION causes the debugger to interpret and format the contents of any program location as a VAX instruction (see Section 4.5.2).

Note that, when you examine consecutive instructions in a MACRO program, the debugger might misinterpret data as instructions if storage for the data is allocated in the middle of a stream of instructions.

The following example shows some MACRO code with two longwords of data storage allocated directly after the BRB instruction at line 7 (line numbers have been added to the example for clarity):

```
module TEST
     1:
                .TITLE TEST
     2:
     3: TEST$START::
     4:
                .WORD
     5:
                MOVL
     6:
                         #2,R2
     7:
                BRB
                        LABEL 2
     8:
     9:
                .LONG
                        ^X12345
    10:
                        ^X14465
                . LONG
    11:
    12: LABEL 2:
    13:
                MOVL
                        #5,R5
    14:
                .END
                        TEST$START
    15:
```

The following EXAMINE command displays the instruction at the start of line 6:

```
DBG> EXAMINE %LINE 6
TEST\TEST$START\%LINE 6: MOVL S^#02,R2
DBG>
```

The following EXAMINE command correctly interprets and displays the logical successor entity as an instruction, at line 7:

```
DBG> EXAMINE Return
TEST\TEST$START\%LINE 7: BRB TEST\TEST$START\LABEL_2
DBG>
```

However, the following three EXAMINE commands incorrectly interpret the three logical successors as instructions:

```
DBG> EXAMINE Return
TEST\TEST\START\%LINE 7+2: MULF3 S^#11.00000,S^#0.5625000,S^#0.5000000
DBG> EXAMINE Return
%DEBUG-W-ADDRESSMODE, instruction uses illegal or undefined addressing modes
TEST\TEST\START\%LINE 7+6: MULD3 S^#0.5625000[R4],S^#0.5000000,@W^5505(R0)
DBG> EXAMINE Return
TEST\START+12: HALT
DBG>
```

## Examining and Manipulating Program Data 4.3 Examining and Depositing VAX Instructions

### 4.3.2 Depositing VAX Instructions

When depositing a VAX instruction, use the following command format:

DEPOSIT/INSTRUCTION address-expression = "VAX instruction"

You must enclose the instruction in either quotation marks or apostrophes. You must also use the /INSTRUCTION qualifier with the DEPOSIT command, to indicate that the delimited string is an instruction and not an ASCII string. Or, if you plan to deposit several instructions, you can first enter the SET TYPE /OVERRIDE INSTRUCTION command (see Section 4.5.2). You then do not need to use the /INSTRUCTION qualifier on the DEPOSIT command.

VAX instructions occupy different numbers of bytes, depending on their operands. When depositing VAX instructions of arbitrary lengths into successive memory locations, use the logical successor operator (Return key) to establish the next unoccupied location where an instruction can be deposited. The following example illustrates the technique.

```
DBG> SET TYPE/OVERRIDE/INST ! Set the default type to instruction.

DBG> DEPOSIT 730 = "MOVB #77, R1"! Deposit an instruction beginning at address 730.

DBG> EXAMINE . ! Examine the current entity to verify the deposit.

730: MOVB #77,R1

DBG> EXAMINE RET ! Make the logical successor the new current entity.

734: HALT

DBG> DEPOSIT . = "MOVB #66, R2" ! Deposit the next instruction.

DBG> EXAMINE . ! Display and verify the deposit.

734: MOVB #66,R2

DBG>
```

When you *replace* an instruction, be sure that the new instruction, including operands, is the same length in bytes as the old instruction. If the new instruction is longer, you cannot deposit it without overwriting, and thereby destroying, the next instruction. If the new instruction occupies fewer bytes of memory than the old one, you must deposit NOP instructions (instructions that cause "no operation") in bytes of memory left unoccupied after the replacement. The debugger does not warn you if an instruction you are depositing will overwrite a subsequent instruction, nor does it remind you to fill in vacant bytes of memory with NOPs.

The following example illustrates how to replace an instruction with an instruction of equal length.

```
DBG> SET STEP INSTRUCTION
                                ! Step by instruction.
DBG> STEP
stepped to 1584: PUSHAL (R11)
DBG> STEP
stepped to 1586: CALLS #1,L^2224 ! Instruction to be replaced.
DBG> EXAMINE .%PC
1586: CALLS #1,L^2224
DBG> EXAMINE Return
                                 ! Determine start of next
1593: CALLS #0,L^2216
                                ! instruction (1593).
DBG> DEPOSIT/INST 1586 = "CALLS #2,L^2224"
                                ! Deposit new instruction.
DBG> EXAMINE .
                               ! Verify that instruction
                              ! is deposited.
1586: CALLS
            #2,L^2224
DBG> EXAMINE Return
                                 ! Verify that the next
1593: CALLS #0,L^2216
                               ! instruction is unchanged.
DBG>
```

# **Examining and Manipulating Program Data 4.4 Examining and Depositing into Registers**

### 4.4 Examining and Depositing into Registers

| Note                                                           |
|----------------------------------------------------------------|
| See Chapter 11 for information about the VAX vector registers. |
|                                                                |

The VAX architecture provides 16 general registers, some of which are used for temporary address and data storage. When referencing a register in a debugger command, use the following built-in symbols (the register name preceded by a percent sign (%)).

| Symbol     | Description                             |  |
|------------|-----------------------------------------|--|
| %R0 %R11   | %R11 General purpose registers (R0 R11) |  |
| %AP (%R12) | Argument pointer (AP)                   |  |
| %FP (%R13) | Frame pointer (FP)                      |  |
| %SP (%R14) | Stack pointer (SP)                      |  |
| %PC (%R15) | Program counter (PC)                    |  |
| %PSL       | Processor status longword (PSL)         |  |

You can omit the percent sign (%) prefix if your program has not declared a symbol with the same name.

You can examine the contents of all the registers. You can deposit values into all the registers except for SP. Use caution when depositing values into FP.

The following examples show how to examine and deposit into registers.

```
DBG> SHOW TYPE
                        ! Show type for locations without
type: long integer
                        ! a compiler generated type.
DBG> SHOW RADIX
                        ! Identify current radix.
input radix: decimal
output radix: decimal
DBG> EXAMINE %R11
                        ! Display value in R11.
MOD3\%R11: 1024
DBG> DEPOSIT %R11 = 444 ! Deposit new value into R11.
                       ! Check new value.
DBG> EXAMINE %R11
R11: 444
DBG> EXAMINE %PC
                        ! Display value in program counter.
MOD\%PC: 1553
DBG> EXAMINE %SP
                        ! Display value in stack pointer.
0\%SP: 2147278720
```

See Section 4.3.1 for specific information about the PC.

### 4.4.1 The Processor Status Longword (PSL)

The PSL is a register whose value represents a number of processor state variables. The first 16 bits of the PSL (referred to separately as the processor status word, or PSW) contain unprivileged information about the current processor state. The values of these bits can be controlled by a user program. The latter 16 bits of the PSL, bits 16 to 31, contain privileged information and cannot be altered by a user-mode program.

## **Examining and Manipulating Program Data 4.4 Examining and Depositing into Registers**

The following example shows how to examine the contents of the PSL:

```
DBG> EXAMINE %PSL
MOD3\PSL:

CMP TP FPD IS CURMOD PRVMOD IPL DV FU IV T N Z V C

n n n n mode mode 1v n n n n n n n DBG>
```

See the VAX Architecture Handbook for complete information about the PSL, including the values of the various bits.

You can also display the information in the PSL in other formats. For example:

```
DBG> EXAMINE/LONG/HEX %PSL MOD3\%PSL: 03C00010 DBG> EXAMINE/LONG/BIN %PSL MOD3\%PSL: 00000011 11000000 00000000 00010000 DBG>
```

The command EXAMINE/PSL displays the value at any location in PSL format. This is useful for examining saved PSLs on the call stack.

To disable all conditions in the PSL, clear bits 0 to 15 with the following DEPOSIT command:

```
DBG> DEPOSIT/WORD PSL = 0
DBG> EXAMINE PSL
MOD3\PSL:

CMP TP FPD IS CURMOD PRVMOD IPL DV FU IV T N Z V C
0 0 0 0 USER USER 0 0 0 0 0 0 0 0
```

### 4.5 Specifying a Type When Examining and Depositing

The preceding sections explain how to use the EXAMINE and DEPOSIT commands with program locations that have a symbolic name and, therefore, are associated with a compiler generated type.

Section 4.5.1 describes how the debugger formats (types) data for program locations that do not have a symbolic name and explains how you can control the type for those locations.

Section 4.5.2 explains how to override the type associated with any program location, including a location that has a symbolic name.

### 4.5.1 Defining a Type for Locations Without a Symbolic Name

Program locations that do not have a symbolic name and, therefore, are not associated with a compiler generated type have the type longword integer by default. Section 4.1.4 explains how to examine and deposit into such locations using the default type.

The SET TYPE command enables you to change the default type. This is useful if you want to examine and display the contents of a location in another type, or if you want to deposit a value of some particular type into a location that is associated with another type. The possible type keywords are as follows:

## Examining and Manipulating Program Data 4.5 Specifying a Type When Examining and Depositing

| ASCIC   | CONDITION_VALUE | INSTRUCTION | QUADWORD               |
|---------|-----------------|-------------|------------------------|
| ASCID   | D_FLOAT         | LONGWORD    | TYPE=(type-expression) |
| ASCII:n | DATE_TIME       | OCTAWORD    | WORD                   |
| ASCIW   | FLOAT           | PACKED      |                        |
| ASCIZ   | G_FLOAT         | PSL         |                        |
| BYTE    | H_FLOAT         | PSW         |                        |

For example, the following commands set the type for locations without a symbolic name to, respectively, byte integer, G\_float, and ASCII with 6 bytes of ASCII data. Each successive SET TYPE command resets the type:

```
DBG> SET TYPE BYTE
DBG> SET TYPE G FLOAT
DBG> SET TYPE ASCII:6
```

Note that the SET TYPE command, when used without the /OVERRIDE qualifier, does not affect the type for program locations that have a symbolic name (locations associated with a compiler generated type).

The SHOW TYPE command identifies the current type for locations without a symbolic name. To restore the default type for such locations, enter the command SET TYPE LONGWORD.

### 4.5.2 Overriding the Current Type

The SET TYPE/OVERRIDE command enables you to change the type associated with *any* program location, thereby overriding any compiler generated type. For example, after the following command is executed, an unqualified EXAMINE command displays the contents of only the first byte of the location specified and interprets the contents as byte integer data. An unqualified DEPOSIT command modifies only the first byte of the location specified and formats the data deposited as byte integer data.

```
DBG> SET TYPE/OVERRIDE BYTE
```

To identify the current override type, enter the SHOW TYPE/OVERRIDE command. To cancel the current override type and restore the normal interpretation of locations that have a symbolic name, enter the command CANCEL TYPE/OVERRIDE.

Type qualifiers, used with the EXAMINE and DEPOSIT commands, enable you to override the type currently associated with a program location for the duration of a single EXAMINE or DEPOSIT command. The type qualifiers are as follows:

| /ASCID /D_FLOAT /LONGWORD /TASK /ASCII:n /DATE_TIME /OCTAWORD /TYPE=(type-expression) /ASCIW /FLOAT /PACKED /WORD /ASCIZ /G_FLOAT /PSL /BYTE /H_FLOAT /PSW | /ASCIC   | /CONDITION_VALUE | /INSTRUCTION | /QUADWORD               |
|----------------------------------------------------------------------------------------------------|----------|------------------|--------------|-------------------------|
| /ASCIW /FLOAT /PACKED /WORD<br>/ASCIZ /G_FLOAT /PSL                                                                                                    | /ASCID   | /D_FLOAT         | /LONGWORD    | /TASK                   |
| /ASCIZ /G_FLOAT /PSL                                                                                                    | /ASCII:n | /DATE_TIME       | /OCTAWORD    | /TYPE=(type-expression) |
| · · · · · · · · · · · · · · · · · · ·                                                                                                    | /ASCIW   | /FLOAT           | /PACKED      | /WORD                   |
| /BYTE /H_FLOAT /PSW                                                                                                    | /ASCIZ   | /G_FLOAT         | /PSL         |                         |
|                                                                                                    | /BYTE    | /H_FLOAT         | /PSW         |                         |

These qualifiers override any previous SET TYPE or SET TYPE/OVERRIDE command as well as any compiler generated type.

## Examining and Manipulating Program Data 4.5 Specifying a Type When Examining and Depositing

When used with a type qualifier, the EXAMINE command displays the entity specified by the address expression in that type. For example:

```
DBG> EXAMINE %LINE 15
                            ! Display line 15 in compiler
MOD3\%LINE 15 : MOVL #1, B^44(R11) ! generated type: instruction.
DBG> EXAMINE/BYTE .
                            ! Type is byte integer.
MOD3\%LINE 15 : -48
DBG> EXAMINE/WORD .
                           ! Type is word integer.
MOD3\%LINE 15 : 464
DBG> EXAMINE/LONG .
                            ! Type is longword integer.
MOD3\%LINE 15 : 749404624
                           ! Type is quadword integer.
DBG> EXAMINE/QUAD .
MOD3%LINE 15: +0130653502894178768
DBG> EXAMINE/FLOAT . ! Type is F_floating.
MOD3%LINE 15 : 1.9117807E-38
                           ! Type is G_floating.
DBG> EXAMINE/G FLOAT .
MOD3%LINE 15 : 1.509506018605227E-300
DBG> EXAMINE/INSTRUCTION . ! Type is VAX instruction.
MOD3\%LINE 15 : MOVL #1,B^44(R11)
DBG> EXAMINE/ASCII .
                            ! Type is ASCII string.
MOD3\%LINE 15 : ".."
```

When used with a type qualifier, the DEPOSIT command deposits a value of that type into the location specified by the address expression, overriding the type associated with the address expression.

The remaining sections provide examples of specifying integer, string, and user-declared types with type qualifiers and the SET TYPE command.

#### 4.5.2.1 Integer Types

The following examples illustrate the use of the EXAMINE and DEPOSIT commands with integer type qualifiers (/BYTE, /WORD, /LONGWORD). These qualifiers enable you to deposit a value of a particular integer type into an arbitrary program location.

```
DBG> SHOW TYPE
                        ! Show type for locations without
type: long integer
                         ! a compiler generated type.
DBG> EVALU/ADDR .
                         ! Current location is 724.
724
DBG> DEPO/BYTE . = 1
                       ! Deposit the value 1 into one byte
                         ! of memory at address 724.
DBG> EXAM .
                         ! By default, 4 bytes are examined.
724: 1280461057
DBG> EXAM/BYTE .
                        ! Examine one byte only.
724: 1
DBG> DEPO/WORD . = 2
                        ! Deposit the value 2 into first two
                         ! bytes (word) of current entity.
DBG> EXAM/WORD .
                        ! Examine a word of the current entity.
724: 2
DBG> DEPO/LONG 724 = 999 ! Deposit the value 999 into 4 bytes
                         !(a longword) beginning at address 724.
DBG> EXAM/LONG 724
                         ! Examine 4 bytes (longword)
724: 999
                         ! beginning at address 724.
DBG>
```

## Examining and Manipulating Program Data 4.5 Specifying a Type When Examining and Depositing

#### 4.5.2.2 ASCII String Type

The following examples illustrate the use of the EXAMINE and DEPOSIT commands with the /ASCII:n type qualifier.

When used with the DEPOSIT command, this qualifier enables you to deposit an ASCII string of length n into an arbitrary program location. In the example, the location has a symbolic name (I) and, therefore, is associated with a compiler generated integer type. The command format is as follows:

DEPOSIT/ASCII:n address-expression = "ASCII string of length n"

The default value of n is 4 bytes.

```
DBG> DEPOSIT I = "abcde" ! I has compiler generated integer type.
%DEBUG-W-INVNUMBER, invalid numeric string 'abcde'
! So, cannot deposit string into I.
DBG> DEP/ASCII:5 I = "abcde"! /ASCII qualifier overrides integer
! type to deposit 5 bytes of
! ASCII data.

DBG> EXAMINE . ! Display value of I in compiler
MOD3\I: 1146048327 ! generated integer type.

DBG> EXAM/ASCII:5 . ! Display value of I as 5-byte
MOD3\I: "abcde" ! ASCII string.
```

If you want to enter several DEPOSIT/ASCII commands, you can establish an override ASCII type with the SET TYPE/OVERRIDE command. Subsequent EXAMINE and DEPOSIT commands then have the effect of specifying the /ASCII qualifier with these commands. For example:

```
DBG> SET TYPE/OVER ASCII:5! Establish ASCII:5 as override type.)

DBG> DEPOSIT I = "abcde" ! Can now deposit 5-byte string into I.)

DBG> EXAMINE I ! Display value of I as 5-byte)

MOD3\I: "abcde" ! ASCII string.

DBG> CANCEL TYPE/OVERRIDE ! Cancel ASCII override type.

DBG> EXAMINE I ! Display I in compiler generated type.

MOD3\I: 1146048327

DBG>
```

#### 4.5.2.3 User-Declared Types

The following examples illustrate the use of the EXAMINE and DEPOSIT commands with the /TYPE=(name) qualifier. The qualifier enables you to specify a user-declared override type when examining or depositing.

For example, assume that a Pascal program contains the following code, which declares the enumeration type COLOR with the three values RED, GREEN, and BLUE:

```
TYPE

COLOR = (RED, GREEN, BLUE);
```

During the debugging session, the SHOW SYMBOL/TYPE command identifies the type COLOR as it is known to the debugger:

```
DBG> SHOW SYMBOL/TYPE COLOR
data MOD3\COLOR
    enumeration type (COLOR, 3 elements), size: 1 byte
DBG>
```

## Examining and Manipulating Program Data 4.5 Specifying a Type When Examining and Depositing

The next command displays the value at address 1000, which is not associated with a symbolic name. Therefore, the value  $\theta$  is displayed in the type longword integer, by default:

```
DBG> EXAMINE 1000
1000: 0
DBG>
```

The next command displays the value at address 1000 in the type COLOR. The preceding SHOW SYMBOL/TYPE command indicates that each enumeration element is stored in 1 byte. Therefore, the debugger converts the first byte of the longword integer value 0 at address 1000 to the equivalent enumeration value, RED (the first of the three enumeration values):

```
DBG> EXAMINE/TYPE=(COLOR) 1000
1000: RED
DBG>
```

The following DEPOSIT command deposits the value GREEN into address 1000 with the override type COLOR. The EXAMINE command displays the value at address 1000 in the default type, longword integer:

```
DBG> DEPOSIT/TYPE=(COLOR) 1000 = GREEN
DBG> EXAMINE 1000
1000: 1
DBG>
```

The following SET TYPE command establishes the type COLOR for locations, such as address 1000, that do not have a symbolic name. The EXAMINE command now displays the value at 1000 in the type COLOR:

```
DBG> SET TYPE TYPE=(COLOR)
DBG> EXAMINE 1000
1000: GREEN
DBG>
```

### Controlling Access to Symbols in Your Program

Symbolic debugging enables you to specify variable names, routine names, and so on, precisely as they appear in your source code. You do not need to use numeric memory addresses or registers when referring to program locations, although you can, if you want.

In addition, you can use symbols in the context that is appropriate for the program and its source language. The debugger supports the language conventions regarding data types, expressions, scope and visibility of entities, and so on.

To have full access to the symbols that are associated with your program, you must compile and link the program using the /DEBUG command qualifier.

Under these conditions, the way in which symbol information is passed from your source program to the debugger and is processed by the debugger is transparent to you in most cases. However, certain situations might require some action.

For example, when you try to set a breakpoint on a routine named COUNTER, the debugger might display the following diagnostic message:

```
DBG> SET BREAK COUNTER 
%DEBUG-E-NOSYMBOL, symbol 'COUNTER' is not in the symbol table
```

You must then set the module where COUNTER is defined, as explained in Section 5.2.

Or, the debugger might display the following message if the same symbol X is defined (declared) in more than one module, routine, or other program unit:

```
DBG> EXAMINE X %DEBUG-E-NOUNIQUE, symbol 'X' is not unique DBG>
```

You must then resolve the symbol ambiguity, perhaps by specifying a path name for the symbol, as explained in Section 5.3.

This chapter explains how to handle these and other situations related to accessing symbols in your program.

The chapter discusses only the symbols (typically address expressions) that are derived from your source program, for example:

- The names of entities that you have declared in your source code, such as variables, routines, labels, array elements, or record components.
- The names of modules (compilation units) and shareable images that are linked with your program.

### **Controlling Access to Symbols in Your Program**

• Elements that the debugger uses to identify source code—for example, the specifications of source files, and source line numbers as they appear in a listing file or when the debugger displays source code.

The following types of symbols are discussed in other chapters:

- The symbols you create during a debugging session with the DEFINE command are covered in Section 8.4.
- The debugger's built-in symbols, such as the period (.) and %PC are tabulated in Appendix D and discussed throughout this manual in the appropriate context.

Also, see Section 4.1.10 for information about how to obtain the memory addresses and register names associated with symbolic address expressions and how to symbolize program locations.

| Note                                                                                                    |
|----------------------------------------------------------------------------------------------------|
| If your program was optimized during compilation, certain variables in the program might be removed by the compiler. If you then try to reference such a variable, the debugger issues a warning (see Section 5.1 and Section 9.1). |
| Before you try to reference a nonstatic (stack-local or register) variable, its defining routine must be active on the call stack. That is, program                                                                                 |

execution must be suspended somewhere within the defining routine (see

### 5.1 Controlling Symbol Information When Compiling and Linking

To take full advantage of symbolic debugging, you must compile and link your program with the /DEBUG qualifier. The following example illustrates these steps with a simple Pascal program, INVENTORY, that consists of two compilation units whose source code is in two separate files, FORMS.PAS and INVENTORY.PAS. INVENTORY is the main program unit:

```
$ PASCAL/NOOPTIMIZE/DEBUG FORMS, INVENTORY
$ LINK/DEBUG INVENTORY, FORMS
```

Section 3.6.2).

Note that the /NOOPTIMIZE qualifier is used with the compiler command (PASCAL, in this example). If the compiler optimizes code by default, it is best to disable this feature by specifying /NOOPTIMIZE (or the equivalent qualifier, if any, for your compiler). Otherwise, the resulting object code is optimized, possibly causing the contents of some program locations to be inconsistent with what you might expect from looking at the source code. (Section 9.1 describes some of the effects of optimization.)

The next sections describe how symbol information is created and passed to the debugger when compiling and linking.

# Controlling Access to Symbols in Your Program 5.1 Controlling Symbol Information When Compiling and Linking

### 5.1.1 Compiling

When you compile a source file using the /DEBUG qualifier, the compiler creates symbol records for the debug symbol table (DST records) and includes them in the object module being generated (such as the compiler output file FORMS.OBJ, in the previous example).

DST records provide not only the names of symbols but also all relevant information about their use. For example:

- Data types, ranges, constraints, and scopes associated with variables.
- Parameter names and parameter types associated with functions and procedures.
- Source line correlation records, which associate source lines with line numbers and source files.

Most compilers allow you to vary the amount of DST information put in an object module by specifying different options with the /DEBUG qualifier. Table 5–1 identifies the options for most compilers (refer to the documentation supplied with your compiler for complete information).

Table 5-1 Compiler Options for DST Symbol Information

| DST Information in Object Module                               |  |
|----------------------------------------------------------------|--|
| Full                                                           |  |
| Traceback only (module names, routine names, and line numbers) |  |
| None                                                           |  |
|                                                                |  |

 $<sup>^{1}</sup>$  /DEBUG, /DEBUG=ALL, and /DEBUG=(SYMBOLS,TRACEBACK) are equivalent.

The TRACEBACK option is a default for most compilers. That is, if you omit the /DEBUG qualifier, most compilers assume /DEBUG=TRACEBACK. The TRACEBACK option enables the VMS traceback condition handler to translate memory addresses into routine names and line numbers so that it can give a symbolic traceback if a run-time error has occurred. For example:

```
$ RUN INVENTORY
```

%PAS-F-ERRACCFIL, error in accessing file PAS\$OUTPUT %PAS-F-ERROPECRE, error opening/creating file %RMS-F-FNM, error in file name %TRACE-F-TRACEBACK, symbolic stack dump follows

| module name   | routine name           | line | rel PC               | abs PC               |
|---------------|------------------------|------|----------------------|----------------------|
| PAS\$IO_BASIC | _PAS\$CODE             |      | 00000192             | 00001CED             |
| PAS\$IO_BASIC | _PAS\$CODE             |      | 0000054D             | 000020A8             |
| PAS\$IO_BASIC | PAS\$CODE<br>INVENTORY | 59   | 0000028B<br>00000020 | 00001DE6<br>000005A1 |
| C             | INVENTORI              | 39   | 00000020             | UUUUUJAI             |

Traceback information is also used by the debugger's SHOW CALLS command.

<sup>&</sup>lt;sup>2</sup>/DEBUG=TRACEBACK and DEBUG=(NOSYMBOLS,TRACEBACK) are equivalent.

<sup>&</sup>lt;sup>3</sup> /NODEBUG, /DEBUG=NONE, and /DEBUG=(NOSYMBOLS,NOTRACEBACK) are equivalent.

# Controlling Access to Symbols in Your Program 5.1 Controlling Symbol Information When Compiling and Linking

### 5.1.2 Local and Global Symbols

DST records contain information about all of the symbols that are defined in your program. These are either local or global symbols.

Typically, a **local symbol** is a symbol that is referenced only within the module where it is defined; a **global symbol** is a symbol such as a routine name, procedure entry point, or a global data name, that is defined in one module but referenced in other modules.

A global symbol that is defined in a shareable image and is referenced in another image (for example the main, executable, image of a program) is called a **universal symbol**. When creating a shareable image, you must explicitly define any universal symbols as such at link time. See Section 5.4 for information about universal symbols and shareable images.

Generally, the compiler resolves references to local symbols, and the linker resolves references to global symbols.

The distinction between local and global symbols is discussed in various parts of this chapter in connection with symbol lookup and with shareable images and universal symbols.

### 5.1.3 Linking

When you enter the LINK/DEBUG command to link object modules and produce an executable image, the linker performs several functions that affect debugging:

- It builds a debug symbol table (DST) from the DST records contained in the object modules being linked. The DST is the primary source of symbol information during a debugging session.
- It resolves references to global symbols and builds a global symbol table (GST). The GST duplicates some of the global symbol information already contained in the DST, but the GST is used by the debugger for symbol lookup under certain circumstances.
- It puts the DST and GST in the executable image.
- It sets flags in the executable image that cause the image activator to pass control to the debugger when you enter the RUN command.

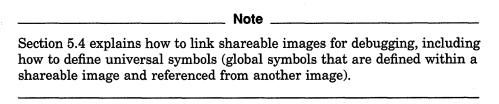

Table 5–2 summarizes the level of DST and GST information passed to the debugger depending on the compiler or LINK command option. The compiler command qualifier controls the level of DST information passed to the linker. The LINK command qualifier controls not only how much DST and GST information is passed to the debugger but also how (or if) you can invoke the debugger.

# Controlling Access to Symbols in Your Program 5.1 Controlling Symbol Information When Compiling and Linking

Table 5–2 Effect of Compiler and Linker on DST and GST Symbol Information

| Compiler<br>Command<br>Qualifier <sup>1</sup> | DST Data in<br>Object Module | LINK Command<br>Qualifier <sup>2</sup> | Command to<br>Invoke<br>Debugger | DST Data<br>Passed<br>to Debugger | GST Data<br>Passed<br>to Debugger <sup>3</sup> |
|-----------------------------------------------|------------------------------|----------------------------------------|----------------------------------|-----------------------------------|------------------------------------------------|
| /DEBUG                                        | Full                         | /DEBUG                                 | RUN                              | Full                              | Full                                           |
| /DEBUG=TRACE                                  | Traceback only               | /DEBUG                                 | RUN                              | Traceback only                    | Full                                           |
| /NODEBUG                                      | None                         | /DEBUG                                 | RUN                              | None                              | Full                                           |
| /DEBUG                                        | Full                         | /TRACE4                                | RUN/DEBUG                        | Traceback only                    | Full                                           |
| /DEBUG=TRACE                                  | Traceback only               | /TRACE                                 | RUN/DEBUG                        | Traceback only                    | Full                                           |
| /NODEBUG                                      | None                         | /TRACE                                 | RUN/DEBUG                        | None                              | Full                                           |
| /DEBUG                                        | Full                         | /NOTRACE                               | Cannot                           |                                   |                                                |

 $<sup>^{1}</sup>$  See Table 5–1 for additional information.

If you specify /NODEBUG with the compiler command and subsequently link and execute the image, the debugger issues the following message when it is invoked:

%DEBUG-I-NOLOCALS, image does not contain local symbols

The preceding message, which occurs whether you linked with the /TRACEBACK or /DEBUG qualifier, indicates that no DST has been created for that image. Therefore, you have access only to global symbols contained in the GST.

If you do not specify /DEBUG with the LINK command, the debugger issues the following message when it is invoked:

%DEBUG-I-NOGLOBALS, some or all global symbols not accessible

The preceding message indicates that the only global symbol information available during the debugging session is information that is stored in the DST.

These concepts are discussed in later sections. In particular, see Section 5.4 for additional information related to debugging shareable images.

### 5.1.4 Controlling Symbol Information in Debugged Images

Symbol records occupy space within the executable image. After you have debugged your program, you might want to link it again without using the /DEBUG qualifier, to make the executable image smaller. This creates an image with only traceback data in the DST and with a GST.

The command LINK/NOTRACEBACK enables you to secure the contents of an image from users after it has been debugged. Use this command for images that are to be installed with privileges (see the *Guide to VMS System Security* and the *Guide to Setting Up a VMS System*). When you enter LINK/NOTRACEBACK, no symbolic information (including traceback data) is passed to the image. Moreover, the debugger cannot be invoked, either by the RUN/DEBUG command, or by a Ctrl/Y-DEBUG sequence while the program is running.

<sup>&</sup>lt;sup>2</sup> You must also specify the /SHAREABLE qualifier when creating a shareable image (see Section 5.4).

<sup>&</sup>lt;sup>3</sup> GST data includes global symbol information that is resolved at link time. GST data for an executable image includes the names and values of global routines and global constants. GST data for a shareable image includes universal symbols (see Section 5.1.2 and Section 5.4).

<sup>&</sup>lt;sup>4</sup> LINK/TRACEBACK and LINK/NODEBUG are equivalent. This is the default for the LINK command.

# Controlling Access to Symbols in Your Program 5.2 Setting and Canceling Modules

## 5.2 Setting and Canceling Modules

You need to set a module if the debugger is unable to locate a symbol that you have specified (for example, a variable name X) and issues a message as in the following example:

```
DBG> EXAMINE X %DEBUG-E-NOSYMBOL, symbol 'X' is not in the symbol table DBG>
```

This section explains module setting and the conditions under which you might need to set or cancel a module, using the SET MODULE and CANCEL MODULE commands.

Complete symbol information is passed from your program's source code to the debugger when you compile and link the program using the /DEBUG command qualifier, as explained in Section 5.1.

When you invoke the debugger, symbol information is contained in the DST and GST, within the executable image. The DST contains detailed information about local and global symbols. The GST duplicates some of the global symbol information contained in the DST.

To facilitate symbol searches, the debugger loads symbol information from the DST and GST into a run-time symbol table (RST), which is structured for efficient symbol lookup. Unless symbol information is in the RST, the debugger does not recognize or properly interpret the associated symbol.

Because the RST takes up memory, the debugger loads it dynamically, anticipating what symbols you might want to reference in the course of program execution. The loading process is called module setting, because all symbol information for a given module is loaded into the RST at one time.

At debugger startup, all GST records are loaded into the RST because global symbols must be accessible throughout the debugging session. Also, the debugger sets the module that contains the main program (the routine specified by the image transfer address, where execution is suspended at the start of a debugging session). You therefore have access to all global symbols and to any local symbols that should be visible within the main program.

Subsequently, whenever execution of the program is interrupted, the debugger sets the module that contains the routine in which execution is suspended. (For Ada programs, the debugger also sets any module that is related by a with-clause or subunit relationship, as explained in Section E.1.14.) This enables you to reference the symbols that should be visible at the current PC value (in addition to the global symbols). This default mode of operation is called "dynamic mode." When setting a module dynamically, the debugger issues a message such as the following:

```
%DEBUG-I-DYNMODSET, setting module MOD4
```

If you try to reference a symbol that is defined in a module that has not been set, the debugger warns you that the symbol is not in the RST. You must then use the SET MODULE command to set the module containing that symbol explicitly. For example:

# Controlling Access to Symbols in Your Program 5.2 Setting and Canceling Modules

```
DBG> EXAMINE X %DEBUG-E-NOSYMBOL, symbol 'X' is not in the symbol table DBG> SET MODULE MOD3 DBG> EXAMINE X MOD3\ROUT2\X: 26 DBG>
```

The SHOW MODULE command lists the modules of your program and identifies which modules are set.

When a module is set, the debugger automatically allocates memory as needed by the RST. This can eventually slow down the debugger as more modules are set. If performance becomes a problem, you can use the CANCEL MODULE command to reduce the number of set modules, thereby automatically releasing memory. Or you can disable dynamic mode by entering the command SET MODE NODYNAMIC. When dynamic mode is disabled, the debugger does not set modules automatically. Use the SHOW MODE command to determine whether dynamic mode is enabled or disabled.

See Appendix E for additional information about module setting specific to Ada programs.

Section 5.4 explains how to set images and modules when debugging shareable images.

## 5.3 Resolving Symbol Ambiguities

Symbol ambiguities can occur when a symbol (for example, a variable name X) is defined in more than one routine or other program unit.

In most cases, the debugger resolves symbol ambiguities automatically, using the scope and visibility rules of the currently set language and the ordering of routine calls on the call stack, as explained in Section 5.3.1.

However, in some cases the debugger might respond as follows, when you specify a symbol that is defined multiple times:

• It might not be able to determine the particular declaration of the symbol that you intended. For example:

```
DBG> EXAMINE X %DEBUG-W-NOUNIQUE, symbol 'X' is not unique
```

• It might reference the declaration that is visible in the current scope, not the one you want.

To resolve such problems, you must specify a scope where the debugger should search for a particular declaration of the symbol. In the following example, the path name COUNTER\X uniquely specifies a particular declaration of X:

```
DBG> EXAMINE COUNTER\X COUNTER\X: 14 DBG>
```

The next sections discuss scope concepts and explain how to resolve symbol ambiguities.

### 5.3.1 Symbol Lookup Conventions

This section explains how the debugger searches for symbols, resolving most potential symbol ambiguities using the scope and visibility rules of the programming language and also its own rules. Section 5.3.2 and Section 5.3.3 describe supplementary techniques that you can use when necessary.

You can specify symbols in debugger commands by using either a path name or the exact symbol.

If you use a path name, the debugger looks for the symbol in the scope denoted by the path name prefix (see Section 5.3.2).

If you do not specify a path name prefix, by default, the debugger searches the RST as explained in the following paragraphs (you can modify this default behavior with the SET SCOPE command, as explained in Section 5.3.3).

First, the debugger looks for symbols in the **PC scope** (also known as scope 0), according to the scope and visibility rules of the currently set language. This means that, typically, the debugger first looks within the block or routine surrounding the current PC value (where execution is currently suspended). If the symbol is not found, the debugger searches the nesting program unit, then its nesting unit, and so on. The precise manner, which depends on the language, ensures that the correct declaration of a symbol that is defined multiple times is chosen.

However, note that you can reference symbols throughout your program, not just those that are visible in the PC scope as defined by the language. This is necessary so you can set breakpoints in arbitrary areas, examine arbitrary variables, and so on. Therefore, if the symbol is not visible in the PC scope, the debugger continues searching as follows.

After the PC scope, the debugger searches the scope of the calling routine (if any), then its caller, and so on. Symbolically, the complete **scope search list** is denoted  $(0,1,2,\ldots,n)$ , where 0 denotes the PC scope and n is the number of calls on the call stack. Within each scope (call frame), the debugger uses the visibility rules of the language to locate a symbol.

This search list, based on the call stack, enables the debugger to differentiate symbols that are defined multiple times in a convenient, predictable way.

If the symbol is still not found, the debugger searches the rest of the RST—that is, the other set modules and the global symbol table (GST). At this point the debugger does not attempt to resolve any symbol ambiguities. Instead, if more than one occurrence of the symbol is found, the debugger issues a message such as the following:

%DEBUG-W-NOUNIQUE, symbol 'Y' is not unique

If you have used a SET SCOPE command to modify the default symbol search behavior, you can restore the default behavior with the CANCEL SCOPE command.

### 5.3.2 Using SHOW SYMBOL and Path Names to Specify Symbols Uniquely

If the debugger indicates that a symbol reference is "not unique," use the SHOW SYMBOL command to obtain all possible path names for that symbol, then specify a path name to reference the symbol uniquely. For example:

```
DBG> EXAMINE COUNT
%DEBUG-W-NOUNIQUE, symbol 'COUNT' is not unique
DBG> SHOW SYMBOL COUNT
data MOD7\ROUT3\BLOCK1\COUNT
data MOD4\ROUT2\COUNT
routine MOD2\ROUT1\ROUT3\COUNT
DBG> EXAMINE MOD4\ROUT2\COUNT
MOD4\ROUT2\COUNT: 12
DBG>
```

The command SHOW SYMBOL COUNT lists all declarations of the symbol COUNT that exist in the RST. The first two declarations of COUNT are variables (data). The last declaration listed is a routine. Each declaration is shown with its path name prefix, which indicates the path (search scope) the debugger must follow to reach that particular declaration. For example, MOD4\ROUT2\COUNT denotes the declaration of the symbol COUNT in routine ROUT2 of module MOD4.

The path name format is as follows. The leftmost element of a path name identifies the module containing the symbol. Moving toward the right, the path name lists the successively nested routines and blocks that lead to the particular declaration of the symbol (which is the rightmost element).

Although the debugger always displays symbols with their path names, you need to use path names in debugger commands only to resolve an ambiguity.

The debugger looks up line numbers like any other symbols you specify (by default, it first looks in the module where execution is suspended). A common use of path names is for specifying a line number in an arbitrary module. For example:

```
DBG> SET BREAK QUEUE_MANAGER\%LINE 26
```

Note that the SHOW SYMBOL command identifies global symbols twice, because global symbols are included both in the DST and in the GST. For example:

In the case of a shareable image, its global symbols are universal symbols, and the SHOW SYMBOL command identifies universal symbols twice (see Section 5.1.2 and Section 5.4).

#### 5.3.2.1 Simplifying Path Names

Path names are often long. You can simplify the process of specifying path names in three ways:

- Abbreviate a path name.
- Define a brief symbol for a path name.
- Set a new search scope so you do not have to use a path name.

To abbreviate a path name, delete the names of nesting program units starting from the left, leaving enough of the path name to specify it uniquely. For example, ROUT3\COUNT is a valid abbreviated path name for the routine in the first example of Section 5.3.2.

To define a symbol for a path name, use the DEFINE command. For example:

```
DBG> DEFINE INTX = INT_STACK\CHECK\X DBG> EXAMINE INTX
```

To set a new search scope, use the SET SCOPE command, which is described in Section 5.3.3.

#### 5.3.2.2 Specifying Symbols in Routines on the Call Stack

You can use a numeric path name to specify the scope associated with a routine on the call stack (as identified in a SHOW CALLS display). The path name prefix "0\" denotes the PC scope, the path name prefix "1\" denotes scope 1 (the scope of the caller routine), and so on.

For example, the following commands display the current values of two distinct declarations of Y, which are visible in scope 0 and scope 2, respectively.

```
DBG> EXAMINE 0\Y
DBG> EXAMINE 2\Y
```

By default, the EXAMINE Y command signifies EXAMINE 0\Y.

See also the description of the SET SCOPE/CURRENT command in Section 5.3.3. That command enables you to reset the reference for the default scope search list relative to the call stack.

#### 5.3.2.3 Specifying Global Symbols

To specify a global symbol uniquely, use a backslash ( $\setminus$ ) as a prefix to the symbol. For example, the following command displays the value of the global symbol X:

```
DBG> EXAMINE \X
```

#### 5.3.2.4 Specifying Routine Invocations

When a routine is called recursively, you might need to distinguish among several calls to the same routine, all of which generate new symbols with identical names.

You can include an invocation number in a path name to indicate a particular call to a routine. The number must be a nonnegative integer and must follow the name of the rightmost routine in the path name. Zero denotes the most recent invocation; 1 denotes the previous invocation, and so on. For example, if PROG calls COMPUTE and COMPUTE calls itself recursively, and each call creates a new variable SUM, the following command displays the value of SUM for the most recent call to COMPUTE:

```
DBG> EXAMINE PROG\COMPUTE 0\SUM
```

To refer to the variable SUM that was generated in the previous call to COMPUTE, you would express the path name with a 1 in place of the 0.

When you do not include an invocation number, the debugger assumes that the reference is to the most recent call to the routine (the default invocation number is 0).

See also the description of the SET SCOPE/CURRENT command in Section 5.3.3. That command enables you to reset the reference for the default scope search list relative to the call stack.

### 5.3.3 Using SET SCOPE to Specify a Symbol Search Scope

By default, the debugger looks up symbols that you specify without a path name prefix by using the scope search list described in Section 5.3.1.

The SET SCOPE command enables you to establish a new scope for symbol lookup, so that you do not have to use a path name when referencing symbols in that scope.

In the following example, the SET SCOPE command establishes the path name MOD4\ROUT2 as the new scope for symbol lookup. Then, references to Y without a path name prefix specify the declaration of Y that is visible in the new scope.

```
DBG> EXAMINE Y
%DEBUG-E-NOUNIQUE, symbol 'Y' is not unique
DBG> SHOW SYMBOL Y
data MOD7\ROUT3\BLOCK1\Y
data MOD4\ROUT2\Y

DBG> SET SCOPE MOD4\ROUT2
DBG> EXAMINE Y
MOD4\ROUT2\Y: 12
DBG>
```

After you have entered a SET SCOPE command, the debugger applies the path name you specified in the command to all references that are not individually qualified with path names.

You can specify numeric path names with SET SCOPE (see Section 5.3.2.2). For example, the following command sets the current scope to be three calls down from the PC scope.

```
DBG> SET SCOPE 3
```

You can also define a scope search list to specify the order in which the debugger should search for symbols. For example, the following command causes the debugger to look for symbols first in the PC scope (scope 0) and then in the scope denoted by routine ROUT2 of module MOD4:

```
DBG> SET SCOPE 0, MOD4\ROUT2
```

The debugger's default scope search list is equivalent to entering the following command (if it existed):

```
DBG> SET SCOPE 0,1,2,3,\ldots,n
```

Here the debugger searches successively down the call stack to find a symbol.

You can use the SET SCOPE/CURRENT command to reset the reference for the default scope search list to another routine down the call stack. For example, the following command sets the scope search list to be  $2,3,4,\ldots,n$ :

```
DBG> SET SCOPE/CURRENT 2
```

To display the current scope search list for symbol lookup, use the SHOW SCOPE command. To restore the default scope search list (see Section 5.3.1), use the CANCEL SCOPE command.

## 5.4 Debugging Shareable Images

By default, your program might be linked with several Digital-supplied shareable images (for example, the run-time library image MTHRTL.EXE). This section explains how to extend the concepts described in the previous sections when debugging user-defined shareable images.

A shareable image is not intended to be directly executed. A shareable image must first be included as input in the linking of an executable image, and then the shareable image is loaded at run time when the executable image is run. You do not have to install a shareable image to debug it. Instead, you can debug your own private copy by assigning a logical name to it.

See the VMS Linker Utility Manual for detailed information about linking shareable images.

### 5.4.1 Compiling and Linking Shareable Images for Debugging

The basic steps in compiling and linking a shareable image for debugging are as follows (an example follows the steps):

- 1. Compile the source files for the main image and for the shareable image, using the /DEBUG qualifier.
- 2. Link the shareable image with the /SHAREABLE and /DEBUG command qualifiers, declaring any universal symbols for that image using the UNIVERSAL linker option. (A universal symbol is a global symbol that is defined in a shareable image and referenced in another image.)
- 3. Link the shareable image against the main image, specifying the shareable image with the /SHAREABLE file qualifier as a linker option. Also specify the /DEBUG command qualifier.
- 4. Define a logical name to point to the local copy of the shareable image. You must specify the device and directory as well as the image name. Otherwise the VMS image activator looks for an image of that name in the system default shareable image library directory, SYS\$SHARE.
- 5. Execute the main image to invoke the debugger. The shareable image is loaded at run time.

These steps are illustrated next with a simple example. In the example, MAIN.FOR and SUB1.FOR are the source files for the main image (the executable image that you specify with the RUN command); SHR1.FOR and SHR2.FOR are the source files for the shareable image to be debugged.

You compile the source files for each image as described in Section 5.1:

```
$ FORTRAN/NOOPT/DEBUG MAIN, SUB1
$ FORTRAN/NOOPT/DEBUG SHR1, SHR2
```

You then use the LINK command to create the shareable image, also specifying any universal symbols:

```
$ LINK/SHAREABLE/DEBUG SHR1,SHR2,SYS$INPUT:/OPTIONS
UNIVERSAL=SHR_ROUT CHVZ
```

In the preceding example,

• The /SHAREABLE command qualifier creates the shareable image SHR1.EXE from the object files SHR1.OBJ and SHR2.OBJ.

- The /OPTIONS qualifier appended to SYS\$INPUT: enables you to specify the global symbol SHR\_ROUT as a universal symbol interactively.
- The /DEBUG qualifier builds a DST and a GST for SHR1.EXE and puts them in that image. The GST contains the universal symbol SHR\_ROUT.

You have now built the shareable image SHR1.EXE in your current default directory. Because SHR1.EXE is a shareable image, you do not execute it directly with the RUN command. Instead you link SHR1.EXE against the main (executable) image:

```
$ LINK/DEBUG MAIN, SUB1, SYS$INPUT:/OPTION SHR1.EXE/SHAREABLE CTVZ
```

In the preceding example,

- The LINK command creates the executable image MAIN.EXE from MAIN.OBJ and SUB1.OBJ.
- The /DEBUG qualifier builds a DST and a GST for MAIN.EXE and puts them in that image.
- The /SHAREABLE qualifier appended to SHR1.EXE specifies that SHR1.EXE is to be linked against MAIN.EXE as a shareable image.

When you execute the resulting main image, MAIN.EXE, any shareable images linked against it are loaded at run time. However, by default the VMS image activator looks for shareable images in the system default shareable image library directory, SYS\$SHARE. Therefore, you must define the logical name SHR1 to point to SHR1.EXE in your current default directory. Be sure to specify the device and directory:

```
$ DEFINE SHR1 SYS$DISK:[]SHR1.EXE
```

You can now invoke the debugger to debug both MAIN and SHR1 by entering the following command:

\$ RUN MAIN

### 5.4.2 Accessing Symbols in Shareable Images

All the concepts covered in Section 5.1, Section 5.2, and Section 5.3 apply to the modules of a single image, namely the main (executable) image. This section provides additional information that is specific to debugging shareable images.

When you link shareable images for debugging as explained in Section 5.4.1, the linker builds a DST and a GST for each image. The GST for a shareable image contains only universal symbols. To conserve memory, the debugger builds an RST for an image only when that image is "set," either dynamically by the debugger or when you enter a SET IMAGE command.

The SHOW IMAGE command identifies all shareable images that are linked with your program, shows which images are set, and identifies the current image (see Section 5.4.2.2 for a definition of the current image). Only the main image is set initially when you invoke the debugger.

The following sections explain how the debugger sets images dynamically during program execution and how you can access symbols in arbitrary images independently of execution.

Refer also to Section 3.6.2.4 for information about setting watchpoints in installed writable shareable images.

#### 5.4.2.1 Accessing Symbols in the PC Scope (Dynamic Mode)

By default, dynamic mode is enabled. Therefore, whenever the debugger interrupts execution, the debugger sets the image and module where execution is suspended, if they are not already set.

Dynamic mode gives you the following access to symbols automatically:

- You can reference symbols defined in all set modules in the image where execution is suspended.
- You can reference any universal symbols in the GST for that image.

By setting other modules in that image with the SET MODULE command, you can reference any symbol defined in the image.

After an image is set, it remains set until you cancel it with the CANCEL IMAGE command. If the debugger slows down as more images and modules are set, use the CANCEL IMAGE command. You can also enter the SET MODE NODYNAMIC command to disable dynamic mode.

#### 5.4.2.2 Accessing Symbols in Arbitrary Images

The last image that you or the debugger sets is the **current image**. The current image is the debugging context for symbol lookup. Therefore, when using the following commands, you can reference only the symbols that are defined in the current image:

- DEFINE/ADDRESS
- DEFINE/VALUE
- DEPOSIT
- EVALUATE
- EXAMINE
- TYPE
- (SET,CANCEL) BREAK
- (SET,SHOW,CANCEL) MODULE
- (SET,CANCEL) TRACE
- (SET,CANCEL) WATCH
- SHOW SYMBOL

However, note that the SHOW BREAK, SHOW TRACE, and SHOW WATCH commands identify any breakpoints, tracepoints, or watchpoints that have been set in *all* images.

To reference a symbol in another image, use the SET IMAGE command to make the specified image the current image, then use the SET MODULE command to set the module where that symbol is defined (the SET IMAGE command does not set any modules). The following example illustrates these concepts.

The sample program consists of a main image PROG1 and a shareable image SHR1. Assume that you have just invoked the debugger and that execution is suspended within the main program unit, in image PROG1. Now, suppose you want to set a breakpoint on routine ROUT2, which is defined in some module in image SHR1.

If you try to set a breakpoint on ROUT2, the debugger looks for ROUT2 in the current image, PROG1:

```
DBG> SET BREAK ROUT2 %DEBUG-E-NOSYMBOL, symbol 'ROUT2' is not in symbol table DBG>
```

#### The SHOW IMAGE command shows that image SHR1 needs to be set:

```
DBG> SHOW IMAGE
 image name
                      set
                              base address
                                              end address
*PROG1
                      yes
                              00000200
                                              000009FF
SHR1
                      no
                              00001000
                                              00001FFF
total images: 2
                            bytes allocated: 32856
DBG> SET IMAGE SHR1
DBG> SHOW IMAGE
image name
                      set
                              base address
                                              end address
PROG1
                              00000200
                                              000009FF
                      yes
*SHR1
                              00001000
                                              00001FFF
                      yes
total images: 2
                           bytes allocated: 41948
DBG>
```

SHR1 is now set and is the current image. However, because the SET IMAGE command does not set any modules, you must set the module where ROUT2 is defined before you can set the breakpoint:

```
DBG> SET BREAK ROUT2
%DEBUG-E-NOSYMBOL, symbol 'ROUT2' is not in symbol table
DBG> SET MODULE/ALL
DBG> SET BREAK ROUT2
DBG> GO
break at routine ROUT2
10: SUBROUTINE ROUT2(A,B)
DBG>
```

Now that you have set image SHR1 and all its modules and have reached the breakpoint at ROUT2, you can debug using the normal method (for example, step through the routine, examine variables, and so on).

After you have set an image and set modules within that image, the image and modules remain set even if you establish a new current image. However, you have access to symbols only in the current image at any one time.

#### 5.4.2.3 Accessing Universal Symbols in Run-Time Libraries and System Images

The following paragraphs describe how to access a universal symbol (such as a routine name) in a run-time library or other shareable image for which no symbol-table information was generated. With this information you can, for example, use the CALL command to execute a run-time library or system-service routine as explained in Section 8.7.

If no symbol-table information was generated for a shareable image, you cannot set the image with the SET IMAGE command. For example, suppose you want to set image LIBRTL, which is linked with program EIGHTQUEENS:

| DBG> SHOW IMAGE image name | set | base address | end address |
|----------------------------|-----|--------------|-------------|
| *EIGHTQUEENS               | yes | 00000200     | 000009FF    |
| DBGSSISHR                  | no  | 00075000     | 000783FF    |
| DEBUG                      | no  | 00022200     | 00074FFF    |
| LIBRTL                     | no  | 00000A00     | 000199FF    |
| PASRTL                     | no  | 00019A00     | 000221FF    |

```
total images: 5 bytes allocated: 108560
DBG> SET IMAGE LIBRTL
%DEBUG-I-UNASETIMG, unable to set image LIBRTL because
it has no symbol table
```

To set the image in such cases, use the SET MODULE command with the following command syntax:

SET MODULE SHARE\$image-name

For example:

DBG> SET MODULE SHARE\$LIBRTL

The debugger creates dummy modules for each shareable image in your program. The names of these shareable "image modules" have the prefix "SHARE\$". The command SHOW MODULE/SHARE identifies these shareable image modules, as well as the modules in the current image.

Once a shareable image module has been set with the SET MODULE command, you can access all of its universal symbols. For example, the following command lists all of the universal symbols in LIBRTL:

```
DBG> SHOW SYMBOL * IN SHARE$LIBRTL

...
routine SHARE$LIBRTL\STR$APPEND
routine SHARE$LIBRTL\STR$DIVIDE
routine SHARE$LIBRTL\STR$ROUND

...
routine SHARE$LIBRTL\LIB$WAIT
routine SHARE$LIBRTL\LIB$GETDVI
...
```

You can then specify these universal symbols with, for example, the CALL or SET BREAK command.

Setting a shareable image module with the SET MODULE command loads the universal symbols for that image into the run-time symbol table so that you can reference these symbols from the current image. However, you cannot reference other (local or global) symbols in that image from the current image. That is, your debugging context remains set to the current image.

## **Controlling the Display of Source Code**

The term **source code** refers to statements in a programming language as they appear in a source file. Each line of source code is also called a source line.

This chapter covers the following topics:

- How the debugger obtains information about source files and source lines.
- Specifying the location of a source file that has been moved to another directory after it was compiled.
- Displaying source lines by specifying line numbers, code address expressions, or search strings.
- Controlling the display of source code at breakpoints, tracepoints, and watchpoints and after a STEP command has been executed.
- Using the SET MARGINS command to improve the display of source lines under certain circumstances.

The techniques described in this chapter apply to screen mode as well as line (noscreen) mode. Any difference in behavior between line mode and screen mode is identified in this chapter and in the command dictionary for the commands discussed. (Screen mode is described fully in Chapter 7.)

If your program has been optimized by the compiler, the code that is executing as you debug might not always match your source code. See Section 9.1 for information about that subject.

## 6.1 How the Debugger Obtains Source Code Information

When a compiler processes source files to generate object modules, it assigns a line number to each source line sequentially. For most languages, each compilation unit (module) starts with line 1. For others like Ada, each source file, which might represent several compilation units, starts with line 1.

Line numbers appear in a source listing obtained with the /LIST compile-command qualifier. They also appear whenever the debugger displays source code, either in line mode or screen mode. Moreover, you can specify line numbers with several debugger commands (for example, TYPE and SET BREAK).

The debugger displays source lines only if you have specified the /DEBUG command with both the compile command and the LINK command. Under these conditions, the symbol information created by the compiler and passed to the debug symbol table (DST) includes source-line correlation records. For a given module, source-line correlation records contain the full VMS file specification of each source file that contributes to that module. In addition, they associate source records (symbols, types, and so on) with source files and line numbers in the module.

# Controlling the Display of Source Code 6.2 Specifying the Location of Source Files

### 6.2 Specifying the Location of Source Files

The debug symbol table (DST) contains the full VMS file specification of each source file when it was compiled. Thus, by default, the debugger expects a source file to be in the same directory it was in at compile time. If a source file is moved to a different directory after it is compiled, the debugger does not find it and displays a warning such as the following when attempting to display source code from that file:

```
%DEBUG-W-UNAOPNSRC, unable to open source file DISK:[JONES.WORK]PRG.FOR;2
```

In such cases, use the SET SOURCE command to direct the debugger to the new directory. The command can be applied to all source files for your program or to only the source files for specific modules.

For example, after the following command line is entered, the debugger looks for *all* source files in WORK\$:[JONES.PROG3]:

```
DBG> SET SOURCE WORK$:[JONES.PROG3]
```

You can specify a directory search list with the SET SOURCE command. For example, after the following command line is entered, the debugger looks for source files first in the current default directory ([]) and then in WORK\$:[JONES.PROG3]:

```
DBG> SET SOURCE [], WORK$:[JONES.PROG3]
```

If you want to apply the SET SOURCE command only to the source files for a given module, use the /MODULE=module-name qualifier and specify that module. For example, the following command line specifies that the source files for module SCREEN\_IO are in the directory DISK2:[SMITH.SHARE] (the search of source files for other modules is not affected by this command):

```
DBG> SET SOURCE/MODULE=SCREEN IO DISK2:[SMITH.SHARE]
```

In summary, the SET SOURCE/MODULE command specifies the location of source files for a particular module, whereas the SET SOURCE command specifies the location of source files for modules that were not mentioned explicitly in SET SOURCE/MODULE commands.

Use the SHOW SOURCE command to display all source directory search lists currently in effect. The command displays the search lists for specific modules (as previously established by one or more SET SOURCE/MODULE commands) and the search list for all other modules (as previously established by a SET SOURCE command). For example:

If no SET SOURCE or SET SOURCE/MODULE command has been entered, the SHOW SOURCE command indicates that no search list is currently in effect.

# Controlling the Display of Source Code 6.2 Specifying the Location of Source Files

Use the CANCEL SOURCE command to cancel the effect of a previous SET SOURCE command. Use the CANCEL SOURCE/MODULE command to cancel the effect of a previous SET SOURCE/MODULE command (specifying the same module name).

When a source directory search list has been canceled, the debugger again expects the source files corresponding to the designated modules to be in the same directories they were in at compile time.

See the description of the SET SOURCE command in the command dictionary for additional information about how the debugger locates source files that have been moved to another directory after compile time.

Opening a source file requires the use of an I/O channel, a limited system resource. Like the debugger, your program might need to open files. To ensure that the debugger does not use all available I/O channels and thus cause the program to fail, by default the debugger can keep a maximum of 5 source files open at one time. To specify a different limit, use the SET MAX\_SOURCE\_FILES command. For example, the following command line sets the limit to 7 source files:

```
DBG> SET MAXIMUM SOURCE FILES 7
```

Note that the value specified limits only the number of source files that can be kept open at any one time. If the debugger reaches this limit, it closes a file in order to open another one. Note also that setting the limit to a very small number can make the debugger's use of source files inefficient.

The SHOW MAX\_SOURCE\_FILES command displays the number of source files that the debugger can keep open at one time.

## 6.3 Displaying Source Code by Specifying Line Numbers

The TYPE command enables you to display source lines by specifying compiler-assigned line numbers, where each line number designates a line of source code.

For example, the following command displays line 160 and lines 22 to 24 of the module being debugged:

```
DBG> TYPE 160, 22:24
module COBOLTEST
   160: START-IT-PARA.
module COBOLTEST
   22: 02
                        PIC S99V99
               SC2V2
                                        COMP VALUE 22.33.
    23: 02
                SC2V2N PIC S99V99
                                        COMP VALUE -22.33.
                                        COMP VALUE 0.0012.
    24: 02
                CPP2
                        PIC PP99
DBG>
```

You can display all the source lines of a module by specifying a range of line numbers starting from 1 and ending at a number equal to or greater than the largest line number in the module.

After displaying a source line, you can display the next line in that module by entering a TYPE command without a line number—that is, by entering a TYPE command and then pressing the Return key. For example:

### Controlling the Display of Source Code 6.3 Displaying Source Code by Specifying Line Numbers

```
DBG> TYPE 160
module COBOLTEST
    160: START-IT-PARA.
DBG> TYPE
module COBOLTEST
    161: MOVE SC1 TO ESO.
DBG>
```

You can then display the next line and successive lines by entering the TYPE command repeatedly, in this way reading through your code one line at a time.

To display source lines in an arbitrary module of your program, specify the module name with the line numbers. Use standard path name notation—that is, first specify the module name, then a backslash (\), and finally the line numbers (or the range of line numbers), without intervening spaces. For example, the following command displays line 16 of module TEST:

```
DBG> TYPE TEST\16
```

If you specify a module name with the TYPE command, the module must be set. Use the SHOW MODULE command to determine whether a particular module is set. Then use the SET MODULE command, if necessary (see Section 5.2).

If you do not specify a module name with the TYPE command, the debugger displays source lines for the module in which execution is currently suspended, by default—that is, the module associated with the PC scope. If you have specified another scope with the SET SCOPE command the debugger displays source lines in the module associated with the specified scope.

In screen mode, the output of a TYPE command updates the current source display (see Section 7.6.6).

After displaying source lines at various locations in your program, you can redisplay the line at which execution is currently suspended by pressing keypad key 5 (KP5).

# 6.4 Displaying Source Code by Specifying Code Address Expressions

The EXAMINE/SOURCE command enables you to display the source line corresponding to a code address expression. A code address expression denotes the address of a machine code instruction and, therefore, must be one of the following:

- A line number associated with one or more instructions
- A label
- A routine name
- The memory address of an instruction

You cannot specify a variable name with the EXAMINE/SOURCE command, because a variable name is associated with data, not with instructions.

When you use the EXAMINE/SOURCE command, the debugger evaluates the address expression to obtain a memory address, determines which compiler-assigned line number corresponds to that address, and then displays the source line designated by the line number.

# Controlling the Display of Source Code 6.4 Displaying Source Code by Specifying Code Address Expressions

For example, the following command line displays the source line associated with the address (declaration) of routine SWAP:

```
DBG> EXAMINE/SOURCE SWAP
module MAIN
47: procedure SWAP(X,Y: in out INTEGER) is
DBG>
```

If you specify a line number that is not associated with an instruction, the debugger issues a diagnostic message. For example:

```
DBG> EXAMINE/SOURCE %LINE 6 %DEBUG-I-LINEINFO, no line 6, previous line is 5, next line is 8 %DEBUG-E-NOSYMBOL, symbol '%LINE 6' is not in the symbol table DBG>
```

When using the EXAMINE/SOURCE command, with a symbolic address expression (a line number, label, or routine), you might need to set the module in which the entity is defined, unless that module is already set. Use the SHOW MODULE command to determine whether a particular module is set. Then use the SET MODULE command, if necessary (see Section 5.2).

The command EXAMINE/SOURCE .%PC displays the source line corresponding to the current PC value (the line that is about to be executed). For example:

```
DBG> EXAMINE/SOURCE .%PC module COBOLTEST 162: DISPLAY ESO. DBG>
```

Note the use of the "contents-of" operator (.), which specifies the contents of the entity that follows the period. If you do not use the contents-of operator, the debugger tries to find a source line for the PC rather than for the address currently stored in the PC:

```
DBG> EXAMINE/SOURCE %PC %DEBUG-W-NOSRCLIN, no source line for address 7FFF005C DBG>
```

The following example shows the use of a numeric path name (1\) to display the source line at the PC value one level down the call stack (at the call to the routine in which execution is suspended):

```
DBG> EXAMINE/SOURCE .1\%PC
```

In screen mode, the output of an EXAMINE/SOURCE command updates the current source display (see Section 7.6.6).

The debugger uses the EXAMINE/SOURCE command in the following contexts to display source code at the current PC value.

Keypad key 5 (KP5) is bound to the following debugger command sequence:

```
EXAMINE/SOURCE .%SOURCE SCOPE\%PC; EXAMINE/INST .%INST SCOPE\%PC
```

This command sequence displays the source line and the instruction at which execution is currently suspended in the current scope. Thus, pressing KP5 enables you to quickly determine your debugging context.

The predefined source display SRC is an automatically updated display that executes the following built-in command every time the debugger interrupts execution and prompts for commands (see Section 7.2.1 and Section C.3.1):

```
EXAMINE/SOURCE .%SOURCE_SCOPE\%PC
```

### 6.5 Displaying Source Code by Searching for Strings

The SEARCH command enables you to display any source lines that contain an occurrence of a specified string.

The syntax of the SEARCH command is as follows:

```
SEARCH[/qualifier[, . . . ]] [range] [string]
```

The range parameter can be a module name, a range of line numbers, or a combination of both. If you do not specify a module name, the debugger uses the current scope to find source lines, as with the TYPE command (see Section 6.3).

By default, the SEARCH command displays the source line that contains the first (next) occurrence of a string in a specified range (SEARCH/NEXT). The command SEARCH/ALL displays all source lines that contain an occurrence of a string in a specified range. For example, the following command line displays the source line that contains the first occurrence of the string "pro" in module SCREEN\_IO:

```
DBG> SEARCH SCREEN IO pro
```

The remaining examples use source lines from one COBOL module, in the current scope, to illustrate various aspects of the SEARCH command.

The following command line displays all source lines within lines 40 to 50 that contain an occurrence of the string "D".

```
DBG> SEARCH/ALL 40:50 D
module COBOLTEST
    40: 02
               D2N
                       COMP-2 VALUE -234560000000.
    41: 02
                       COMP-2 VALUE 222222.33.
               D
    42: 02
               DN
                       COMP-2 VALUE -222222.333333.
    47: 02
                       COMP-2 VALUE 0.1.
               DR0
    48: 02
                       COMP-2 VALUE 0.000001.
               DR5
    49: 02
               DR10
                       COMP-2 VALUE 0.0000000001.
    50: 02
               DR15
                       COMP-2 VALUE 0.00000000000001.
DBG>
```

After you have found an occurrence of a string in a particular module, you can enter the SEARCH command with no parameters to display the source line containing the next occurrence of the same string in the same module. This is analogous to using the TYPE command without a parameter to display the next source line. For example:

By default, the debugger searches for a string as specified and does not interpret the context surrounding an occurrence of the string (this is the behavior of SEARCH/STRING). If you want to locate occurrences of a string that is an identifier in your program (for example, a variable name) and exclude other occurrences of the string, use the /IDENTIFIER qualifier. The command SEARCH/IDENTIFIER displays only those occurrences of the string that are bounded on either side by a character that cannot be part of an identifier in the current language.

# Controlling the Display of Source Code 6.5 Displaying Source Code by Searching for Strings

The default qualifiers for the SEARCH command are /NEXT and /STRING. If you want to establish different default qualifiers, use the SET SEARCH command. For example, after the following command is executed, the SEARCH command behaves like SEARCH/IDENTIFIER:

```
DBG> SET SEARCH IDENTIFIER
```

Use the SHOW SEARCH command to display the default qualifiers currently in effect for the SEARCH command. For example:

```
DBG> SHOW SEARCH search settings: search for next occurrence, as an identifier DRG>
```

## 6.6 Controlling Source Display After Stepping and at Event Points

By default, the debugger displays the associated source line when a breakpoint, tracepoint, or watchpoint is triggered and upon the completion of a STEP command.

When you enter a STEP command, the debugger displays the source line at which execution is suspended after the step. For example:

```
DBG> STEP
stepped to MAIN\%LINE 16
16: RANGE := 500;
```

When a breakpoint or tracepoint is triggered, the debugger displays the source line at the breakpoint or tracepoint, respectively. For example:

When a watchpoint is triggered, the debugger displays the source line corresponding to the instruction that caused the watchpoint to be triggered.

The SET STEP [NO]SOURCE command enables you to control the display of source code after a step and at breakpoints, tracepoints, and watchpoints. SET STEP SOURCE, the default, enables source display. SET STEP NOSOURCE suppresses source display. For example:

```
DBG> SET STEP NOSOURCE
DBG> STEP
stepped to MAIN\%LINE 16
DBG> SET BREAK SWAP
DBG> GO

break at MAIN\SWAP
DBG>
```

You can selectively override the effect of a SET STEP SOURCE command or a SET STEP NOSOURCE command by using the qualifiers /SOURCE and /NOSOURCE with the STEP, SET BREAK, SET TRACE, and SET WATCH commands.

### Controlling the Display of Source Code 6.6 Controlling Source Display After Stepping and at Event Points

The STEP/SOURCE command overrides the effect of the SET STEP NOSOURCE command, but only for the duration of that STEP command (similarly, STEP /NOSOURCE overrides the effect of SET STEP SOURCE for the duration of that STEP command). For example:

The SET BREAK/SOURCE command overrides the effect of the SET STEP NOSOURCE command, but only for the breakpoint set with that SET BREAK command (similarly, SET BREAK/NOSOURCE overrides the effect of SET STEP SOURCE for the breakpoint set with that SET BREAK command). The same conventions apply to the SET TRACE and SET WATCH commands. For example:

```
DBG> SET STEP SOURCE
DBG> SET BREAK/NOSOURCE SWAP
DBG> GO
.
.
.
break at MAIN\SWAP
DBG>
```

## 6.7 Setting Margins for Source Display

The SET MARGINS command enables you to specify the leftmost and rightmost source-line character positions at which to begin and end the display of a source line (respectively, the left and right margins). This is useful for controlling the display of source code when, for example, the code is deeply indented or long lines wrap at the right margin. In such cases, you can set the left margin to eliminate indented space in the source display, and you can decrease the right margin setting to truncate lines and prevent them from wrapping.

For example, the following command line sets the left margin to column 20 and the right margin to column 35.

```
DBG> SET MARGINS 20:35
```

Subsequently, only that portion of the source code that is between columns 20 and 35 is displayed when you enter commands that display source lines (for example, TYPE, SEARCH, STEP). Use the SHOW MARGINS command to identify the current margin settings for the display of source lines.

Note that the SET MARGINS command affects only the display of source lines. It does not affect the display of other debugger output, as from an EXAMINE command.

The SET MARGINS command is useful mostly in line (noscreen) mode. In screen mode, the SET MARGINS command has no effect on the display of source lines in a source display, such as the predefined display SRC.

## **Using Screen Mode**

Screen mode enables you to see more information more conveniently than the default, line-oriented, display mode. In screen mode, you display different types of data in separate areas of the screen. You might, for example, display your source code in the top left half of the screen, the contents of the VAX registers in the top right half, debugger output in the middle, and diagnostic messages at the bottom, near your interactive input.

To enable screen mode, press the PF3 key (or type the SET MODE SCREEN command). To return to line-oriented debugging, press GOLD-PF3 (or type the SET MODE NOSCREEN command). In screen mode, to re-create the default layout of various windows, press BLUE-MINUS (PF4 followed by the MINUS key (-)).

Screen mode output is best displayed on VT100-, VT200-, or VT300-series terminals and workstations running VWS. The larger screen of workstations is particularly suitable to using a number of displays for different purposes. You can use screen mode with VT52 terminals, but they are less suited to the formatted screen displays because they do not support the scrolling regions used in screen mode.

This chapter covers the following topics:

- Screen mode concepts and terminology used throughout the chapter
- The predefined displays SRC, OUT, PROMPT, INST, and REG, which are automatically available when you enter screen mode
- Scrolling, hiding, deleting, moving, and resizing a display
- Creating a new display
- Specifying a display window
- The different kinds of displays and how to use them
- Directing various types of debugger output to different displays by assigning display attributes
- A sample display configuration that illustrates a possible use of screen mode
- Saving the current state of your screen displays
- Changing your terminal screen's height and width during a debugging session and the effect on display windows

Many screen mode commands are bound to keypad keys. See Appendix B for key definitions. Also, Appendix C contains screen mode information in summary reference format.

| Note                                                                                                    |
|----------------------------------------------------------------------------------------------------|
| This chapter provides information common to programs that run in one of several processes. See Chapter 10 for additional information specific to multiprocess programs. |

## 7.1 Concepts and Terminology

A display is a group of text lines. The text might be lines from a source file, assembly language instructions, the values contained in registers, your input to the debugger, various types of debugger output, or program input and output.

You view a display through its **window**, which can occupy any rectangular area of the screen. Because a display's window is typically smaller than the display, you can scroll the window up, down, right, and left across the display text to view any part of the display.

Figure 7–1 is an example of screen mode that shows three displays. The name of each display (SRC, OUT, and PROMPT) appears at the top left corner of its window. It serves both as a tag on the display itself and as a name for future reference in commands.

Figure 7-1 Default Screen Mode Display Configuration

```
SRC: module SQUARES$MAIN - scroll-source
                    -- Square all non-zero elements and store in output array K = 0
DO 10 I = 1, N
IF(INARR(I) .NE. 0) THEN
OUTARR(K) = INARR(I) **2
       7: C
       8:
      10:
     11:
                    ENDIF
      13:
               10 CONTINUE
      14: C
15: C
16:
                       - Print the squared output values. Then stop. PRINT 20, K FORMAT(' Number of non-zero elements is',14)
      17:20
 - OUT-output -
 stepped to SQUARES$MAIN\%LINE 9
        9:
                      DO 10 I = 1, N
 SQUARES$MAIN\N:
 SQUARES$MAIN\K: 0
stepped to SQUARES$MAIN\%LINE 11
 - PROMPT -error-program-prompt
DBG> EXAM N, K
DBG> STEP 2
DGB>
```

ZK-6503-GE

- Display SRC is a source code display (it is displaying FORTRAN code in the example shown in Figure 7-1). SRC's current window is the upper half of the screen. Like other display windows, SRC's window can be changed to accommodate different display layouts. The name of the module whose source code is displayed, SQUARES\$MAIN, is to the right of the display name.
- Display OUT, located in a window directly below SRC, shows the output of debugger commands.

# Using Screen Mode 7.1 Concepts and Terminology

• Display PROMPT, at the bottom of the screen, shows the debugger prompt and debugger input.

Figure 7-1 is the default display configuration that is established when you first invoke screen mode. SRC, OUT, and PROMPT are three of the five **predefined displays** that the debugger provides by default when you enter screen mode (see Section 7.2). You can create additional displays.

Every display has a memory buffer, whose size is independent of the window size and can be adjusted. Displays that hold source code or assembly language instructions enable you to see all of the lines of source code of the associated module or all of the instructions of the associated routine, regardless of the size of the memory buffer. This is because the necessary information is paged into the buffer as needed. For other displays, such as display OUT, the buffer size defines how much text the display can hold. If you add more text to the display, the oldest text lines are discarded to make room for the new text.

Conceptually, displays are placed on the screen as on a **pasteboard**. The display that is most recently referenced in a command is put on top of the pasteboard by default. Therefore, depending on the window locations, the displays that you have referenced recently might overlay or hide other displays (as on a pasteboard).

The debugger maintains a **display list**, which is the pasting order of displays. Several keypad key definitions use the display list to cycle through the displays currently on the pasteboard.

Every display belongs to a **display kind** (see Section 7.6). The display kind determines what type of information the display can capture and display; for example, source code, assembly language instructions, debugger output of various types. The display kind also determines how the contents of the display are generated.

The contents of a display are generated in two ways. Some displays are automatically updated. Their definition includes a command list that is executed whenever the debugger gains control from the program. The output of the command list forms the contents of those displays. Display SRC belongs to that category: it is automatically updated so that an arrow centered in the window shows the source line at which execution is currently suspended.

Other displays, for example display OUT, derive their contents from commands you enter interactively. If you create a display of this general category, you must first select it (with the SELECT command) as the target display for one or more types of output before anything can be written to it. This is also known as assigning one or more **display attributes** to a display (see Section 7.7).

The names of any attributes assigned to a display appear to the right of the display name, in lowercase letters. In Figure 7–1 SRC has the source and scroll attributes (SRC is the current source display and the current scrolling display), OUT has the output attribute (it is the current output display), and so on. Note that, although SRC is automatically updated by its own built-in command, it can also receive the output of certain interactive commands (such as EXAMINE/SOURCE) because it has the source attribute.

The concepts introduced in this section are developed in more detail in the rest of this chapter.

## 7.2 Debugger Predefined Displays

The debugger provides the following predefined displays that you can use to capture and display different kinds of data:

SRC, the predefined source display OUT, the predefined output display PROMPT, the predefined prompt display INST, the predefined instruction display REG, the predefined register display

When you enter screen mode, the debugger puts SRC in the top half of the screen, PROMPT in the bottom sixth, and OUT between SRC and PROMPT, as illustrated in Figure 7–1. Displays INST and REG are initially removed from the screen by default.

If, after rearranging displays and windows, you want to re-create this default configuration, press the keypad-key sequence BLUE-MINUS (PF4 followed by the MINUS (-) key).

The basic features of the predefined displays are described in the next sections. As explained in other parts of this chapter, you can change certain characteristics of these displays, such as buffer size or display attributes. You can also create additional displays similar to the predefined displays.

### 7.2.1 Predefined Source Display (SRC)

| Note                                                                                                    |
|----------------------------------------------------------------------------------------------------|
| See Chapter 6 for information about how to make source code available for display during a debugging session. |
|                                                                                                    |

The predefined display SRC (see Figure 7–1) is an automatically updated source display.

You can use SRC to display source code in two basic ways:

- By default, SRC automatically displays the source code for the module in which execution is currently suspended. This enables you to quickly determine your current debugging context.
- In addition, because SRC has the source attribute by default, you can use it to display the source code for any part of your program as explained in Section 7.2.1.1.

The name of the module whose source code is displayed is shown at the right of the display name, SRC. The numbers displayed at the left of the source code are the compiler-generated line numbers, as they might appear in a compiler-generated listing file.

As you execute the program under debugger control, SRC is updated automatically whenever execution is suspended. The arrow in the leftmost column indicates the source line to be executed next. Specifically, execution is suspended at the first VAX instruction associated with that source line. Thus, the line indicated by the arrow corresponds to the current PC value. The PC (program counter) is a VAX register that contains the memory address of the next instruction to be executed.

# Using Screen Mode 7.2 Debugger Predefined Displays

If the debugger cannot locate source code for the routine in which execution is suspended (because, for example, the routine is a run-time library routine), it tries to display source code in the next routine down on the call stack for which source code is available. When displaying source code for such a routine, the debugger issues the following message:

Figure 7–2 illustrates this feature. The source display shows that a call to routine TYPE is currently active. TYPE corresponds to a FORTRAN run-time library procedure. No source code is available for that routine, so the debugger displays the source code of the calling routine. The output of a SHOW CALLS command, shown in the output display, identifies the routine where execution is suspended and the call sequence leading to that routine.

In such cases, the arrow in the source window identifies the line to which execution returns after the routine call. Depending on the source language and coding style, this might be the line that contains the call statement or the next line.

Figure 7–2 Screen Mode Source Display When Source Code Is Not Available

```
SRC: module TEST—scroll-source
%DEBUG-I-SOURCESCOPE, Source lines not available for .0\%PC
        Displaying source in a caller of the current routine
                 CHARACTER*(*) ARRAYX
                 TYPE *, ARRAYX
RETURN
     4:
     5:
     6:
                 END
 OUT-output
stepped to SHARE$FORRTL+810
 module name
                  routine name
                                                 line
                                                          rel PC
0000032A
 SHARE$FORRTL
                  TEST
                                                    43
 PROMPT-error-program-prompt
DBG>
     STEP
     SHOW CALLS
DBG>
```

ZK-6504-GE

If your program was optimized during compilation, the source code displayed in SRC might not always represent the code that is actually executing. The predefined instruction display INST is useful in such cases, because it shows the exact VAX instructions that are executing. See Section 7.2.4.

The built-in command that automatically updates display SRC is EXAMINE /SOURCE .%SOURCE\_SCOPE\%PC. The properties of this command are described in Section C.3.1 and Section 6.4.

# Using Screen Mode 7.2 Debugger Predefined Displays

#### 7.2.1.1 Displaying Source Code in Arbitrary Program Locations

You can use display SRC to display source code throughout your program, if source code is available for display:

- You can scroll through the entire source display by pressing keypad key KP2 (scroll down) or KP8 (scroll up) as explained in Section 7.3.1. This enables you to view any source line within the module in which execution is suspended.
- You can display the source code for any routine that is currently on the call stack by using the SET SCOPE/CURRENT command (see Section 7.2.1.2).
- Because SRC has the source attribute, you can display source code throughout your program by using the TYPE and EXAMINE/SOURCE commands:
  - To display arbitrary source lines use the TYPE command (see Section 6.3).
  - To display the source line associated with a code location (for example, a routine declaration), use the EXAMINE/SOURCE command (see Section 6.4).

When using the TYPE or EXAMINE/SOURCE command, make sure that the module in which you want to view source code is set first. Use the SHOW MODULE command to determine whether a particular module is set. Then use the SET MODULE command, if necessary (see Section 5.2).

After manipulating the contents of display SRC, you can redisplay the location at which execution is currently suspended (the default behavior of SRC) by pressing keypad key KP5.

#### 7.2.1.2 Displaying Source Code for a Routine on the Call Stack

The command SET SCOPE/CURRENT enables you to display the source code for any routine that is currently on the call stack. For example, the following command updates display SRC so that it shows the source code for the caller of the routine in which execution is currently suspended:

```
DBG> SET SCOPE/CURRENT 1
```

To reset the default scope for displaying source code, enter the command CANCEL SCOPE. The command causes display SRC to show the source code for the routine at the top of the call stack, where execution is suspended.

### 7.2.2 Predefined Output Display (OUT)

Figure 7–1 and Figure 7–2 show some typical debugger output in the predefined display OUT.

Display OUT is a general purpose output display. By default, OUT has the output attribute and therefore displays any debugger output that is not directed to the source display SRC or the instruction display INST. For example, if display INST is not displayed or does not have the instruction attribute, any output that would otherwise update display INST is shown in display OUT.

By default, OUT does not display debugger diagnostic messages (these appear in the PROMPT display). You can assign attributes to OUT so that it captures debugger input and diagnostics as well as normal output (see Section 7.7).

### 7.2.3 Predefined Prompt Display (PROMPT)

The predefined display PROMPT is the display in which the debugger prompts for input. Figure 7–1 and Figure 7–2 show PROMPT in its default location, the bottom sixth of the screen.

By default, PROMPT has the program and error attributes, in addition to the prompt attribute. Therefore, by default, the debugger forces program output to PROMPT and prints diagnostic messages to that display.

PROMPT has different properties and restrictions than other displays. This is to eliminate possible confusion when manipulating that display:

- The debugger always keeps PROMPT on top of the display pasteboard so it cannot be hidden by another display. You cannot hide PROMPT (with the DISPLAY/HIDE command), or remove PROMPT from the pasteboard (with the DISPLAY/REMOVE command), or permanently delete PROMPT (with the CANCEL DISPLAY command).
- PROMPT can have the scroll attribute, so that it can be made the default target display for the MOVE and EXPAND commands. But you cannot scroll PROMPT.
- You can move PROMPT anywhere on the screen, expand it to fill the full screen height, and contract it down to two lines. But PROMPT must always occupy the full width of the screen. Therefore, you cannot move, expand, or contract PROMPT horizontally.

The debugger alerts you if you try to move or expand a display such that it is hidden by PROMPT.

### 7.2.4 Predefined Instruction Display (INST)

| Note                                                                                                    |
|----------------------------------------------------------------------------------------------------|
| By default, the predefined instruction display INST is not shown on the screen and does not have the instruction attribute (see Section 7.2.4.1 and Section 7.2.4.2). |
|                                                                                                    |

Display INST is an automatically updated instruction display. It shows the decoded VAX assembly-language instruction stream of your program. This is the exact code that is executing, including the effects of any compiler optimization. An example is shown in Figure 7–3.

This type of display is useful when debugging code that has been optimized. In such cases some of the code being executed might not match the source code that is shown in a source display. See Section 9.1 for information about the effects of optimization.

You can use INST in two basic ways:

 By default, INST automatically displays the decoded instructions for the routine in which execution is currently suspended. This enables you to quickly determine your current debugging context.

# Using Screen Mode 7.2 Debugger Predefined Displays

Figure 7-3 Screen Mode Instruction Display

```
INST: routine SQUARES$MAIN
                          B^16 (R11)
SQUARES$MAIN\%LINE 16
B^4 (R11) ,R0
W^-164 (R11) [R0]
            : TSTL
Line
         10: MOVI
               TSTL
                           SQUARES$MAIN\%LINE 13
B^12(R11),R1
B^4(R11),R0
               BEQL
MOVL
-> ne
         11:
               MOVL
                           W^-164(R11)[R0], W^-164(R11)[R0], B^-84(R11)[R1]
B^16(R11), B^4(R11), SQUARES$MAIN(%LINE 10
             : MULL3
          13: AOBLEQ
Line
                           L^525
S^#1,-(SP)
          16: PUSHAL
Line
             : MNEGL
  - OUT-output
stepped to SQUARES$MAIN\%LINE 9
       9:
                       DO 10 I = 1, N
SQUARES$MAIN\N:
SQUARES$MAIN\K:
stepped to SQUARES$MAIN\%LINE 11
SQUARES$MAIN\I: 1
SQUARES$MAIN\K: 0
— PROMPT-error-program-prompt
DBG> STEP
DBG> EXAMINE I, K
DBG>
```

ZK-6505-GE

• In addition, if INST has the instruction attribute, you can use it to display the decoded instructions for any part of your program as explained in Section 7.2.4.2.

The name of the routine whose instructions are displayed is shown at the right of the display name, INST. The numbers displayed at the left of the instructions are the compiler-generated source line numbers.

As you execute the program under debugger control, INST is updated automatically whenever execution is suspended. The arrow in the leftmost column points to the instruction at which execution is suspended. This is the instruction that will be executed next and whose address is the current PC value.

The built-in command that automatically updates display INST is EXAMINE /INSTRUCTION .%INST\_SCOPE\%PC. The properties of this command are described in Section C.3.4 and Section 4.3.1.

#### 7.2.4.1 Displaying the Instruction Display

By default, display INST is marked as *removed* (see Section 7.3.2) from the display pasteboard and is not visible. To show display INST, use one of the following methods:

- Press keypad key KP7 to place displays SRC and INST side by side. This
  enables you to readily compare the source code and the decoded instruction
  stream.
- Press the keypad key sequence PF1 KP7 to place displays INST and REG side by side.
- Enter the DISPLAY INST command to place INST in its default or most recently defined location (see Section 7.3.2).

#### 7.2.4.2 Displaying Instructions in Arbitrary Program Locations

You can use display INST to display decoded instructions throughout your program:

- You can scroll through the entire instruction display by pressing keypad key KP2 (scroll down) or KP8 (scroll up) as explained in Section 7.3.1. This enables you to view any instruction within the routine in which execution is suspended.
- You can display the instruction stream for any routine that is currently on the call stack by using the SET SCOPE/CURRENT command (see Section 7.2.4.3).
- If INST has the instruction attribute, you can display the instructions for any code location throughout your program by using the EXAMINE /INSTRUCTION command:
  - 1. To assign INST the instruction attribute, use the command SELECT /INSTRUCTION INST (see Section 7.6.2 and Section 7.7). Note that the instruction attribute is automatically assigned to INST when you display it by pressing either keypad key KP7 or the key sequence PF1 KP7.
  - 2. To display the instructions associated with a code location (for example, a routine declaration), use the EXAMINE/INSTRUCTION command (see Section 4.3.1).

If no display has the instruction attribute, the output of an EXAMINE /INSTRUCTION command is directed at display OUT.

After manipulating the contents of display INST, you can redisplay the location at which execution is currently suspended (the default behavior of INST) by pressing keypad key KP5.

#### 7.2.4.3 Displaying Instructions for a Routine on the Call Stack

The command SET SCOPE/CURRENT enables you to display the instructions for any routine that is currently on the call stack. For example, the following command updates display INST so that it shows the instructions for the caller of the routine in which execution is currently suspended:

```
DBG> SET SCOPE/CURRENT 1
```

To reset the default scope for displaying instructions, enter the CANCEL SCOPE command. The command causes display INST to show the instructions for the routine at the top of the call stack, where execution is suspended.

### 7.2.5 Predefined Register Display (REG)

The predefined register display REG shows the current values, in hexadecimal format, of the VAX general registers (R0 to R11, AP, FP, SP, PC), the four condition code bits (C, V, Z, and N) of the processor status longword (PSL), and as many of the top stack values as can be displayed through the window (see Figure 7–4).

# Using Screen Mode 7.2 Debugger Predefined Displays

Figure 7-4 Screen Mode Register Display

```
SRC: module SQUARES$MAIN - scroll-sourc
     3: C
                 -- Read the input array
                                              RO:00000000 R11:000004A0
                                                                           +10:0002019B
     4:
                 OPEN (UNIT=8, FILE='DATAF
                                              R1:00000008 AP:7FF359CC
                                                                           +14:7FFE2BDC
     5:
                READ(8,*) N, (INARR(I),
                                              R2 :00000000 FP :7FF35980
                                                                           +18:000009FF
     6: C
                                                                           +1C:0000005
                                              R3:7FF35994 SP:7FF35980
     7: C
                                              R4:00000000 PC:0000064D
                                                                           +20:00000600
                  -- Square all non-zero e
                                              R5 :00000000 PSL: C:0 Z:0
                 K = 0
                                                                           +24:00000000
     8:
                DO 10 I = 1, N
                                                                           +28:00000001
     9:
                                              R6 :7FF35649 PSL: V:0 N:0
    10:
                 IF (INARR(I) .NE. 0) THEN
                                              R7 :8012F9E9 @SP:00000000
                                                                           +2C:000000D
                         K = K + 1
                                              R8 :7FFECA52 +04:08000000
                                                                           +30:7FF359CC
    11:
    12:
                         OUTARR(K) = INAR
                                                                           +34:00000000
                                              R9:7FFECC5A +08:7FF359CC
    13:
                 ENDIF
                                              R10:7FFED7D4 +0C:7FF359B8
                                                                           +38:00020073
- OUT- output -
stepped to SQUARES$MAIN\%LINE stepped to SQUARES$MAIN\%LINE
stepped to SQUARES$MAIN\%LINE 8
SQUARES$MAIN\I:
SQUARES$MAIN\K:
                       0
SQUARES$MAIN\N:
                       4
-PROMPT - error-program-prompt
DBG> STEP
DBG> EXAMINE I, K, N
```

ZK-6506-GE

The register values displayed are for the routine in which execution is currently suspended. The values are updated whenever the debugger takes control. Any changed values are highlighted.

REG is initially marked as *removed* (see Section 7.3.2) from the display pasteboard and is not visible. You must use the DISPLAY command (or the keypad key sequence GOLD KP7) to show the REG display. Pressing GOLD KP7 enables you to place REG next to display INST.

If the register window is made larger, the debugger fills the remaining space with information contained in the user call stack.

REG does not display the current values of the VAX vector registers. To display data contained in vector registers or vector control registers in screen mode, use a DO display. (See Section 7.6.1.)

## 7.3 Manipulating Existing Displays

This section explains how to perform the following functions:

- Use the SELECT and SCROLL commands to scroll a display.
- Use the DISPLAY command to show, hide, or remove a display; the CANCEL DISPLAY command to permanently delete a display; and the SHOW DISPLAY command to identify the displays that currently exist and their order in the display list.
- Use the MOVE command to move a display across the screen.
- Use the EXPAND command to expand or contract a display.

Note also that Section 7.5 and Section 7.6 discuss more advanced techniques for modifying existing displays with the DISPLAY command—how to change the display window and the type of information displayed.

### 7.3.1 Scrolling a Display

A display usually has more lines of text (and possibly longer lines) than can be seen through its window. The SCROLL command enables you to view text that is hidden beyond a window's border. You can scroll through all displays except for the PROMPT display.

The easiest way to scroll displays is with keypad keys, as described later in this section. First, use of the relevant commands is explained.

You can specify a display explicitly with the SCROLL command. Typically, however, you first use the SELECT/SCROLL command to select the current scrolling display. This display then has the scroll attribute and is the default display for the SCROLL command. You then use the SCROLL command with no parameter to scroll that display up or down by a specified number of lines, or to the right or left by a specified number of columns. The direction and distance scrolled are specified with the command qualifiers (/UP:n, /RIGHT:n, and so on).

In the following example, the SELECT command selects display OUT as the current scrolling display (/SCROLL can be omitted because it is the default qualifier); the SCROLL command then scrolls OUT to reveal text 18 lines down:

```
DBG> SELECT OUT
DBG> SCROLL/DOWN:18
```

Several useful SELECT and SCROLL command lines are assigned to keypad keys (see Appendix B for the keypad diagram):

- Pressing key 3 assigns the scroll attribute to the next display in the display list after the current scrolling display. So, to select a display as the current scrolling display, press key 3 repeatedly until the word "scroll" appears on the top line of that display.
- Press key KP8, KP2, KP6, or KP4 to scroll up, down, right, or left, respectively. The amount of scroll depends on which key state you use (DEFAULT, GOLD, or BLUE).

### 7.3.2 Showing, Hiding, Removing, and Canceling a Display

The DISPLAY command is the most versatile command for creating and manipulating displays. In its simplest form, the command puts an existing display on top of the pasteboard, where it appears through its current window. For example, the following command shows the display INST through its current window:

```
DBG> DISPLAY INST
```

Pressing keypad key KP9, which is bound to the DISPLAY %NEXTDISP command, enables you to achieve this effect conveniently. The built-in function %NEXTDISP signifies the next display in the display list (Appendix D identifies all screen-related built-in functions). Each time you press KP9, the next display in the list is put on top of the pasteboard, in its current window.

Note that, by default, the top line of display OUT (which identifies the display) coincides with the bottom line of display SRC. If SRC is on top of the pasteboard, its bottom line hides the top line of OUT (keep this in mind when using the DISPLAY command and associated keypad keys to put various displays on top of the pasteboard).

To hide a display at the bottom of the pasteboard, use the DISPLAY/HIDE command. This command changes the order of that display in the display list.

# Using Screen Mode 7.3 Manipulating Existing Displays

To **remove a display** from the pasteboard so that it is no longer seen (yet is not permanently deleted), use the DISPLAY/REMOVE command. To put a removed display back on the pasteboard, use the DISPLAY command.

To **delete a display** permanently, use the CANCEL DISPLAY command. To re-create the display, use the DISPLAY command as described in Section 7.4.

Note that you cannot hide, remove, or delete the PROMPT display.

To identify the displays that currently exist, use the SHOW DISPLAY command. They are listed according to their order on the display list. The display that is on top of the pasteboard is listed last.

See the command dictionary for information about the various options provided by the DISPLAY command qualifiers. Note also that the DISPLAY command accepts optional parameters that enable you to modify other characteristics of existing displays, namely the display window and the type of information displayed. The techniques are discussed in Section 7.5 and Section 7.6.

### 7.3.3 Moving a Display Across the Screen

Use the MOVE command to move a display across the screen. The qualifiers /UP:n, /DOWN:n, /RIGHT:n, and /LEFT:n specify the direction and the number of lines or columns by which to move the display. If you do not specify a display, the current scrolling display is moved.

The easiest way to move a display is by using keypad keys:

- Press key KP3 repeatedly as needed to select the current scrolling display.
- Put the keypad in the MOVE state, then use keys KP8, KP2, KP4, or KP6 to move the display up, down, left, or right, respectively (see Appendix B).

### 7.3.4 Expanding or Contracting a Display

Use the EXPAND command to expand or contract a display. The qualifiers /UP:n, /DOWN:n, /RIGHT:n, and /LEFT:n specify the direction and the number of lines or columns by which to expand or contract the display (to contract a display, specify negative integer values with these qualifiers). If you do not specify a display, the current scrolling display is expanded or contracted.

The easiest way to expand or contract a display is by using keypad keys.

- Press key KP3 repeatedly as needed to select the current scrolling display.
- Put the keypad in the EXPAND or CONTRACT state, then use keys KP8, KP2, KP4, or KP6 to expand or contract the display vertically or horizontally (see Appendix B).

Note that the PROMPT display cannot be contracted (or expanded) horizontally. Also, it cannot be contracted vertically to less than two lines.

## 7.4 Creating a New Display

To create a new screen display, use the DISPLAY command. The basic syntax is as follows:

DISPLAY display-name [AT window-specification] [display-kind]

# Using Screen Mode 7.4 Creating a New Display

The display name can be any name that is not already used to name a display (use the SHOW DISPLAY command to identify all existing displays). When you create a new display, it is placed on top of the pasteboard, on top of any existing displays (except for the predefined PROMPT display, which cannot be hidden). The display name appears at the top left corner of the display window.

Section 7.5 explains the options for specifying windows. If you do not provide a window specification, the display is positioned in the upper or lower half of the screen, alternating between these locations as you create new displays.

Section 7.6 explains the options for specifying display kinds. If you do not specify a display kind, an *output* display is created.

For example, the following command creates a new output display named OUT2. The window associated with OUT2 is either the top or bottom half of the screen.

```
DBG> DISPLAY OUT2
```

The following command creates a new "DO" display named EXAM\_XY that is located in the right third quarter (RQ3) of the screen. This display shows the current value of variables X and Y and is updated whenever the debugger gains control from the program.

```
DBG> DISPLAY EXAM XY AT RQ3 DO (EXAMINE X,Y)
```

See the command dictionary for information about the various options provided by the DISPLAY command qualifiers.

## 7.5 Specifying a Display Window

Display windows can occupy any rectangular portion of the screen.

You can specify a display window when you create a display with the DISPLAY command. You can also change the window currently associated with a display by specifying a new window with the DISPLAY command. When specifying a window, you have the following options:

- Specify a window in terms of lines and columns.
- Use the name of a predefined window, such as H1.
- Use the name of a window definition previously established with the SET WINDOW command.

Each of these techniques is described in the next sections. When specifying windows, keep in mind that the PROMPT display always remains on top of the display pasteboard and, therefore, occludes any part of another display that shares the same region of the screen.

Display windows, regardless of how specified, are *dynamic*. This means that, if you use a SET TERMINAL command to change the screen height or width, the window associated with a display expands or contracts in proportion to the new screen height or width.

### 7.5.1 Specifying a Window in Terms of Lines and Columns

The general form of a window specification is (start-line,line-count[,start-column,column-count]). For example, the following command creates the output display CALLS and specifies that its window be 7 lines deep starting at line 10, and 30 columns wide starting at column 50:

```
DBG> DISPLAY CALLS AT (10,7,50,30)
```

### Using Screen Mode 7.5 Specifying a Display Window

If you do not specify *start-column* or *column-count*, the window occupies the full width of the screen.

#### 7.5.2 Predefined Windows

The debugger provides many predefined windows. These have short symbolic names that you can use in the DISPLAY command instead of having to specify lines and columns. For example, the following command creates the output display ZIP and specifies that its window be RH1 (the top right half of the screen).

```
DBG> DISPLAY ZIP AT RH1
```

The SHOW WINDOW command identifies all predefined window definitions, as well as those you create with the SET WINDOW command.

### 7.5.3 Creating a New Window Definition

Although the predefined windows should be adequate for most situations, you can also create a new window definition with the SET WINDOW command. This command, which has the following form, associates a window name with a window specification:

SET WINDOW window-name AT (start-line,line-count[, start-col,col-count[)

After creating a window definition, you can simply use its name (like that of a predefined window) in a DISPLAY command. In the following example, the window definition MIDDLE is established. That definition is then used to display OUT through the window MIDDLE.

```
DBG> SET WINDOW MIDDLE AT (9,4,30,20) DBG> DISPLAY OUT AT MIDDLE
```

To identify all current window definitions, use the SHOW WINDOW command. To delete a window definition, use the CANCEL WINDOW command.

## 7.6 Specifying the Display Kind

Every display has a **display kind**. The display kind determines the type of information a display contains and how that information is generated.

Typically, you specify a display kind when you use the DISPLAY command to create a new display (if you do not specify a display kind, an **output display** is created). You can also use the DISPLAY command to change the display kind of an existing display. The keywords and associated parameters with which you specify a display kind are listed below. Each of these options is explained in the sections that follow (refer also to the displays illustrated in Section 7.2).

DO (command-list)
INSTRUCTION
INSTRUCTION (command)
OUTPUT
REGISTER
SOURCE
SOURCE (command)

The contents of a **register display** are generated and updated automatically by the debugger. The contents of other kinds of displays are generated by commands, and these display kinds fall into two general groups.

# Using Screen Mode 7.6 Specifying the Display Kind

A display that belongs to one of the following display kinds has its contents updated automatically according to the command or command list you supply when defining that display:

DO (command-list)
INSTRUCTION (command)
SOURCE (command)

The command list specified is executed each time the debugger gains control from your program, provided the display is not marked as removed. The output of the commands forms the new contents of the display. If the display is marked as removed, the debugger does not execute the command list until you view that display (marking that display as unremoved).

A display that belongs to one of the following display kinds derives its contents from commands that you enter interactively:

INSTRUCTION OUTPUT SOURCE

To direct debugger output to a specific display in this group, you must first select it with the SELECT command. The technique is explained in the next sections and, in further detail, in Section 7.7. After a display is selected for a certain type of output, the output from your commands forms the contents of the display.

The default size of the memory buffer associated with any newly created display is 64 lines. For source and instruction displays, the size of the buffer only affects performance. In the case of a source display, source files are paged in as necessary as you scroll through the module. In the case of an instruction display, the instructions are decoded from the image as necessary as you scroll through the routine.

For output and DO displays, the buffer size defines how many lines of text the display holds. If you add more text to the display, the oldest lines are discarded to make room for the new text. You can use the /SIZE qualifier on the DISPLAY command to change the buffer size.

## 7.6.1 DO (Command[; . . . ]) Display Kind

A DO display is an automatically updated display. The commands in the command list are executed in the order listed each time the debugger gains control from your program. Their output forms the content of the display, erasing any previous content.

For example, the following command creates the DO display CALLS at window Q3. Each time the debugger gains control from the program, the SHOW CALLS command is executed and the output is displayed in CALLS, replacing any previous contents.

```
DBG> DISPLAY CALLS AT Q3 DO (SHOW CALLS)
```

The following command creates a DO display named V2\_DISP that shows the contents of elements 4 to 7 of the VAX vector register V2 (using FORTRAN array syntax). The display is automatically updated whenever the debugger gains control from the program:

```
DBG> DISPLAY V2_DISP AT RQ2 DO (EXAMINE %V2(4:7))
```

### 7.6.2 INSTRUCTION Display Kind

An instruction display shows the output of an EXAMINE/INSTRUCTION command within the assembly-language instruction stream of a routine. Because the instructions displayed are decoded from the image being debugged and show the exact code that is executing, this kind of display is particularly useful in helping you debug optimized code (see Section 9.1).

In the display, one line is devoted to each instruction. Source line numbers corresponding to the instructions are displayed in the left column. The instruction at the location being examined is centered in the display and is marked by an arrow in the left column.

Before anything can be written to an instruction display, you must select it as the **current instruction display** with the SELECT/INSTRUCTION command.

In the following example, the DISPLAY command creates the instruction display INST2 at RH1. The SELECT/INSTRUCTION command then selects INST2 as the current instruction display. When the EXAMINE/INSTRUCTION X command is executed, window RH1 fills with the instruction stream surrounding the location denoted by X. The arrow points to the instruction at location X, which is centered in the display.

```
DBG> DISPLAY INST2 AT RH1 INSTRUCTION DBG> SELECT/INSTRUCTION INST2 DBG> EXAMINE/INSTRUCTION X
```

Each subsequent EXAMINE/INSTRUCTION command updates the display.

### 7.6.3 INSTRUCTION (Command) Display Kind

This is an instruction display that is automatically updated with the output of the command specified. That command, which must be an EXAMINE /INSTRUCTION command, is executed each time the debugger gains control from your program.

For example, the following command creates the instruction display INST3 at window RS45. Each time the debugger gains control, the built-in command EXAMINE/INSTRUCTION .%INST\_SCOPE\%PC is executed, updating the display.

```
DBG> DISPLAY INST3 AT RS45 INSTRUCT (EX/INST .%INST SCOPE\%PC)
```

This command creates a display that functions like the predefined display INST. The built-in EXAMINE/INSTRUCTION command displays the instruction at the current PC value in the current scope (see Section C.3.4).

If an automatically updated instruction display is selected as the current instruction display, it is updated like a simple instruction display by an interactive EXAMINE/INSTRUCTION command (in addition to being updated by its built-in command).

## 7.6.4 OUTPUT Display Kind

An output display shows any debugger output that is not directed to another display. New output is appended to the previous contents of the display.

Before anything can be written to an output display, it must be selected as the **current output display** with the SELECT/OUTPUT command, or as the **current error display** with the SELECT/ERROR command, or as the **current input display** with the SELECT/INPUT command. See Section 7.7 for more information about using the SELECT command with output displays.

# Using Screen Mode 7.6 Specifying the Display Kind

In the following example, the DISPLAY command creates the output display OUT2 at window T2 (the display kind OUTPUT could have been omitted from this example, because it is the default kind). The SELECT/OUTPUT command then selects OUT2 as the current output display. These two commands create a display that functions like the predefined display OUT.

```
DBG> DISPLAY OUT2 AT T2 OUTPUT DBG> SELECT/OUTPUT OUT2
```

OUT2 now collects any debugger output that is not directed to another display. For example:

- The output of a SHOW CALLS command goes to OUT2.
- If no instruction display has been selected as the current instruction display, the output of an EXAMINE/INSTRUCTION command goes to OUT2.
- By default, debugger diagnostic messages are directed to the PROMPT display. They can be directed to OUT2 with the SELECT/ERROR command.

### 7.6.5 REGISTER Display Kind

A register display is an automatically updated display that shows the current values, in hexadecimal format, of the VAX general registers (R0 to R11, AP, FP, SP, and PC), the four condition code bits (C,V, Z, and N) of the processor status longword (PSL), and as many of the top call stack values as can be displayed in the window (see Figure 7–4).

The register values displayed are for the routine in which execution is currently suspended. The values are updated whenever the debugger takes control. Any changed values are highlighted.

A register display does not display the current values of the VAX vector registers. To display data contained in vector registers or vector control registers in screen mode, use a DO display. (See Section 7.6.1.)

## 7.6.6 SOURCE Display Kind

A source display shows the output of a TYPE or EXAMINE/SOURCE command within the source code of a module, if that source code is available. Source line numbers are displayed in the left column. The source line that is the output of the command is centered in the display and is marked by an arrow in the left column. If a range of lines is specified with the TYPE command, the lines are centered in the display, but no arrow is shown.

Before anything can be written to a source display, you must select it as the **current source display** with the SELECT/SOURCE command.

In the following example, the DISPLAY command creates the source display SRC2 at Q2. The SELECT/SOURCE command then selects SRC2 as the current source display. When the TYPE 34 command is executed, window RH1 fills with the source code surrounding line 34 of the module being debugged. The arrow points to line 34, which is centered in the display.

```
DBG> DISPLAY SRC2 AT Q2 SOURCE
DBG> SELECT/SOURCE SRC2
DBG> TYPE 34
```

Each subsequent TYPE or EXAMINE/SOURCE command updates the display.

### 7.6.7 SOURCE (Command) Display Kind

This is a source display that is automatically updated with the output of the command specified. That command, which must be an EXAMINE/SOURCE or TYPE command, is executed each time the debugger gains control from your program.

For example, the following command creates a source display SRC3 at window RS45. Each time the debugger gains control, the built-in command EXAMINE /SOURCE\_SCOPE\%PC is executed, updating the display.

```
DBG> DISPLAY SRC3 AT RS45 SOURCE (EX/SOURCE .%SOURCE SCOPE\%PC)
```

This command creates a display that functions like the predefined display SRC. The built-in EXAMINE/SOURCE command displays the source line for the current PC value in the current scope (see Section C.3.1).

If an automatically updated source display is selected as the current source display, it is updated like a simple source display by an interactive EXAMINE /SOURCE or TYPE command (in addition to being updated by its built-in command).

### 7.6.8 PROGRAM Display Kind

The PROMPT display belongs to the special display kind "program." Note that PROMPT is the only display of that kind. You cannot specify that display kind in a DISPLAY command.

To avoid possible confusion, the PROMPT display has several restrictions (see Section 7.2.3).

# 7.7 Assigning Display Attributes

In screen mode, the output from commands you enter interactively is directed to various displays according to the type of output and the **display attributes** assigned to these displays. For example, debugger diagnostic messages go to the display that has the error attribute (the **current error display**). By assigning one or more attributes to a display, you can mix or isolate different kinds of information.

The attributes have the following names:

error
input
instruction
output
program
prompt
scroll
source

When a display is assigned an attribute, the name of that attribute appears in lowercase letters on the top border of its window, to the right of the display name. Note that the scroll attribute does not affect debugger output but is used to control the default display for the SCROLL, MOVE, and EXPAND commands.

# Using Screen Mode 7.7 Assigning Display Attributes

By default, attributes are assigned to the predefined displays as follows:

- SRC has the source and scroll attributes.
- OUT has the output attribute.
- PROMPT has the prompt, program, and error attributes.

To assign an attribute to a display, use the SELECT command with the qualifier of the same name as the attribute. In the following example, the DISPLAY command creates the output display ZIP. The SELECT/OUTPUT command then selects ZIP as the current output display—the display that has the output attribute. After this command is executed, the word "output" disappears from the top border of the predefined output display OUT and appears instead on display ZIP, and all debugger output formerly directed to OUT is now directed to ZIP.

DBG> DISPLAY ZIP OUTPUT DBG> SELECT/OUTPUT ZIP

Specific attributes can be assigned only to certain display kinds. The following list identifies each of the SELECT command qualifiers, its effect, and the display kinds to which you can assign that attribute.

| SELECT<br>Qualifier | Description                                                                                                    |
|---------------------|----------------------------------------------------------------------------------------------------|
| /ERROR              | Selects the specified display as the current error display. Directs any subsequent debugger diagnostic message to that display. It must be either an output display or the PROMPT display. If no display is specified, selects the PROMPT display as the current error display.                                                                                                    |
| /INPUT              | Selects the specified display as the current input display. Echoes any subsequent debugger input in that display. It must be an output display. If no display is specified, unselects the current input display: debugger input is not echoed to any display.                                                                                                    |
| /INSTRUCTION        | Selects the specified display as the current instruction display. Directs the output of any subsequent EXAMINE/INSTRUCTION command to that display. It must be an instruction display. Keypad key sequence BLUE-COMMA selects the next instruction display in the display list as the current instruction display. If no display is specified, unselects the current instruction display: no display has the instruction attribute.                                                                                                    |
| /OUTPUT             | Selects the specified display as the current output display. Directs any subsequent debugger output to that display, except where a particular type of output is being directed to another display (such as diagnostic messages going to the current error display). The specified display must be either an output display or the PROMPT display. Keypad key sequence GOLD KP3 selects the next output display in the display list as the current output display. If no display is specified, selects the PROMPT display as the current output display. |
| /PROGRAM            | Selects the specified display as the current program display. Tries to force any subsequent program input or output to that display. Currently, only the PROMPT display can be specified. If no display is specified, unselects the current program display: program output is no longer forced to the PROMPT display.                                                                                                    |

# Using Screen Mode 7.7 Assigning Display Attributes

| SELECT<br>Qualifier | Description                                                                                                    |
|---------------------|----------------------------------------------------------------------------------------------------|
| /PROMPT             | Selects the specified display as the current prompt display, where<br>the debugger prompts for input. Currently, only the PROMPT<br>display can be specified. You cannot unselect the PROMPT<br>display.                                                                                                    |
| /SCROLL             | Selects the specified display as the current scrolling display. Makes that display the default display for any subsequent SCROLL, MOVE, or EXPAND command. You can specify any display (however, note that the PROMPT display cannot be scrolled). The /SCROLL qualifier is the default if you do not specify a qualifier with the SELECT command. Key KP3 selects as the current scrolling display the next display in the display list after the current scrolling display. If no display is specified, unselects the current scrolling display: no display has the scroll attribute. |
| /SOURCE             | Selects the specified display as the current source display. Directs the output of any subsequent TYPE or EXAMINE/SOURCE command to that display. It must be a source display. Keypad key sequence BLUE-KP3 selects the next source display in the display list as the current source display. If no display is specified, unselects the current source display: no display has the source attribute.                                                                                                    |

Subject to the restrictions listed, a display can have several attributes. In the preceding example, ZIP was selected as the current output display. In the next example, ZIP is further selected as the current input, error, and scrolling display. After these commands are executed, debugger input, output, and diagnostics are logged in ZIP in the proper sequence as they occur, and ZIP is the current scrolling display.

DBG> SELECT/INPUT/ERROR/SCROLL ZIP

To identify the displays currently selected for each of the display attributes, use the SHOW SELECT command.

If you use the SELECT command with a particular qualifier but without specifying a display name, the effect is typically to deassign that attribute (to "unselect" the display that had the attribute). The exact effect depends on the attribute, as described in the preceding list.

# 7.8 A Sample Display Configuration

How to best use screen mode depends on your personal style and on what type of bug you are looking for. You might be satisfied to simply use the predefined displays. On the other hand, especially if you have access to a larger screen, you might want to create additional displays for various purposes. The following example might give you some ideas.

Assume you are debugging in a high-level language and are interested in tracing the execution of your program through several routine calls.

First set up the default screen configuration—that is, SRC in H1, OUT in S45, and PROMPT in S6 (the keypad key sequence BLUE-MINUS gives this configuration). SRC shows the source code of the module in which execution is suspended.

# Using Screen Mode 7.8 A Sample Display Configuration

The next command creates a source display named SRC2 in RH1 that shows the PC value at scope 1 (one level down the call stack, at the call to the routine in which execution is suspended):

```
DBG> DISPLAY SRC2 AT RH1 SOURCE (EXAMINE/SOURCE .1\%PC)
```

Thus the left half of your screen shows the currently executing routine, whereas the right half shows the caller of that routine.

The next command creates a DO display named CALLS at S4 that executes the SHOW CALLS command each time the debugger gains control from the program:

```
DBG> DISPLAY CALLS AT S4 DO (SHOW CALLS)
```

Because the top half of OUT is now hidden by CALLS, make OUT's window smaller:

```
DBG> DISPLAY OUT AT S5
```

You can create a similar display configuration with instruction displays instead of source displays.

# 7.9 Saving Displays and the Screen State

The SAVE command enables you to make a "snapshot" of an existing display and save that copy as a new display. This is useful if, for example, you later want to refer to the current contents of an automatically updated display (such as a DO display).

In the following example, the SAVE command saves the current contents of display CALLS into display CALLS4, which is created by the command:

```
DBG> SAVE CALLS AS CALLS4
```

The new display is removed from the pasteboard. So, to view its contents use the DISPLAY command:

```
DBG> DISPLAY CALLS4
```

The EXTRACT command has two uses. First, it enables you to save the contents of a display in a text file. For example, the following command extracts the contents of display CALLS, appending the resulting text to the file COB34.TXT:

```
DBG> EXTRACT/APPEND CALLS COB34
```

Second, the EXTRACT/SCREEN\_LAYOUT command enables you to create a command procedure that can later be invoked during a debugging session to re-create the previous state of the screen. In the following example, the EXTRACT/SCREEN\_LAYOUT command creates a command procedure with the default specification SYS\$DISK:[]DBGSCREEN.COM. The file contains all the commands needed to re-create the current state of the screen.

Note that you cannot save the PROMPT display as another display, or extract it into a file.

# 7.10 Changing the Screen Height and Width

During a debugging session, you might want to change the height or width of your terminal screen. One reason might be to accommodate long lines that would wrap if displayed across 80 columns. Or, if you are using a workstation, you might want to reformat your debugger window relative to other windows.

To change the screen height or width, use the SET TERMINAL command. The general effect of the command is the same whether you are at a VT-series terminal or at a workstation.

In this example, assume you are using a workstation in its default emulated VT100-screen mode, with a screen size of 24 lines by 80 columns. You have invoked the debugger and are using it in screen mode. You now want to take advantage of the larger screen. The following command increases the screen height and width of the debugger window to 35 lines and 110 columns respectively:

DBG> SET TERMINAL/PAGE:35/WIDTH:110

By default, all displays are *dynamic*. A dynamic display automatically adjusts its window dimensions in proportion when a SET TERMINAL command changes the screen height or width. This means that, when using the SET TERMINAL command, you preserve the relative positions of your displays. The /[NO]DYNAMIC qualifier on the DISPLAY command enables you to control whether or not a display is dynamic. If a display is not dynamic, it does not change its window coordinates after you enter a SET TERMINAL command (you can then use the DISPLAY, MOVE, or EXPAND commands, or various keypad key combinations, to move or resize a display).

To see the current terminal width and height being used by the debugger, use the SHOW TERMINAL command.

Note that the debugger's SET TERMINAL command does not affect the terminal screen size at DCL level. When you exit the debugger, the original screen size is maintained.

# **Additional Convenience Features**

This chapter describes the following debugger convenience features not described elsewhere in this manual:

- Using debugger command procedures
- Using an initialization file for a debugging session
- Logging a debugging session into a file
- Defining symbols to represent commands, address expressions, or values
- Assigning debugger commands to function keys
- Using control structures to enter commands
- Calling arbitrary routines linked with your program

# 8.1 Using Debugger Command Procedures

A debugger command procedure is a sequence of commands contained in a file. You can direct the debugger to execute a command procedure to re-create a debugging session, to continue a previous session, or to avoid typing the same debugger commands many times during a debugging session. You can pass parameters to command procedures.

As with DCL command procedures, you execute a debugger command procedure by preceding its file specification with an at sign (@). The @ is the execute procedure command.

Debugger command procedures are especially useful when you regularly perform a number of standard setup debugger commands, as specified in a debugger initialization file (see Section 8.2). You can also use a debugger log file as a command procedure (see Section 8.3).

#### 8.1.1 Basic Conventions

The following is a sample debugger command procedure named BREAK7.COM:

```
! ***** Debugger Command Procedure BREAK7.COM *****
SET BREAK/AFTER:3 %LINE 120 DO (EXAMINE K,N,J,X(K); GO)
SET BREAK/AFTER:3 %LINE 160 DO (EXAMINE K,N,J,X(K),S; GO)
SET BREAK %LINE 90
```

When you execute this command procedure with the execute procedure (@) command, the commands listed in the procedure are executed in the order they appear.

The rules entering commands in command procedures are listed in Section 1 of the command dictionary.

You can pass parameters to a command procedure. See Section 8.1.2 for conventions on passing parameters.

# Additional Convenience Features 8.1 Using Debugger Command Procedures

You can enter the @ command like any other debugger command—that is, directly from the terminal, from within another command procedure, from within a DO clause in a command such as SET BREAK, or from within a DO clause in a screen display definition.

If you do not supply a full file specification with the @ command, the debugger assumes SYS\$DISK:[]DEBUG.COM as the default file specification for command procedures. For example, you would enter the following command line to execute command procedure BREAK7.COM, located in your current default directory:

DBG> @BREAK7

The SET ATSIGN command enables you to change any or all fields of the default file specification, SYS\$DISK:[]DEBUG.COM. The command SHOW ATSIGN identifies the default file specification for command procedures.

By default, commands read from a command procedure are not echoed. If you enter the SET OUTPUT VERIFY command, all commands read from a command procedure are echoed on the current output device, as specified by DBG\$OUTPUT (the default output device is SYS\$OUTPUT). Use the SHOW OUTPUT command to determine whether commands read from a command procedure are echoed or not.

If the execution of a command in a command procedure results in a diagnostic of severity "warning" or greater, the command is aborted, but execution of the command procedure continues at the next command line.

### 8.1.2 Passing Parameters to Command Procedures

As with DCL command procedures, you can pass parameters to debugger command procedures. However, the technique is different in several respects.

Subject to the conventions described here, you can pass as many parameters as you want to a debugger command procedure. The parameters can be address expressions, commands, or value expressions in the current language. You must surround command strings in quotation marks ("), and you must separate parameters by commas (,).

A debugger command procedure to which you pass parameters must contain a DECLARE command line that binds each actual (passed) parameter to a formal parameter (a symbol) declared within the command procedure.

The DECLARE command is valid only within a command procedure. Its format is as follows:

DECLARE p-name:p-kind[, p-name:p-kind[, . . . ]]

Each p-name:p-kind pair associates a formal parameter (p-name) with a parameter kind (p-kind). The valid p-kind keywords are as follows:

ADDRESS Causes the actual parameter to be interpreted as an address expression.

COMMAND Causes the actual parameter to be interpreted as a command.

VALUE Causes the actual parameter to be interpreted as a value expression in

the current language.

The following example illustrates what happens when a parameter is passed to a command procedure. The command DECLARE K:ADDRESS, within command procedure EXAM.COM, declares the formal parameter K. The actual parameter passed to EXAM.COM is interpreted as an address expression. The command EXAMINE K displays the value of that address expression. The command SET

# Additional Convenience Features 8.1 Using Debugger Command Procedures

OUTPUT VERIFY causes the commands to echo when they are read by the debugger.

```
! ***** Debugger Command Procedure EXAM.COM *****
SET OUTPUT VERIFY
DECLARE K:ADDRESS
EXAMINE K
```

The next command line executes EXAM.COM, passing the actual parameter ARR4. Within EXAM.COM, ARR4 is interpreted as an address expression (an array variable, in this case).

```
DBG> @EXAM ARR4
%DEBUG-I-VERIFYIC, entering command procedure EXAM
DECLARE K:ADDRESS
EXAMINE K
PROG 8\ARR4
(1): 18
(2): 1
(3): 0
(4): 1
%DEBUG-I-VERIFYIC, exiting command procedure EXAM
DBG>
```

Each *p-name:p-kind* pair specified by a DECLARE command binds one parameter. So, for instance, if you want to pass five parameters to a command procedure, you need five corresponding *p-name:p-kind* pairs. The pairs are always processed in the order in which you specify them.

For example, the next command procedure, EXAM\_GO.COM accepts two parameters, an address expression (L) and a command string (M). The address expression is then examined and the command is executed:

```
! ***** Debugger Command Procedure EXAM_GO.COM *****
DECLARE L:ADDRESS, M:COMMAND
EXAMINE L; M
```

The following example shows how you could execute EXAM\_GO.COM, passing a variable X to be examined and a command @DUMP.COM to be executed:

```
DBG> @EXAM GO X, "@DUMP"
```

The %PARCNT built-in symbol, which can be used only within a command procedure, enables you to pass a variable number of parameters to a command procedure. The value of %PARCNT is the number of actual parameters passed to the command procedure.

The %PARCNT built-in symbol is illustrated in the following example. The command procedure, VAR.DBG, contains the following lines:

```
! ***** Debugger Command Procedure VAR.DBG *****
SET OUTPUT VERIFY
! Display the number of parameters passed:
EVALUATE %PARCNT
! Loop as needed to bind all passed parameters and obtain their values:
FOR I = 1 TO %PARCNT DO (DECLARE X:VALUE; EVALUATE X)
```

The following command line executes VAR.DBG, passing the parameters 12, 37, and 45:

# Additional Convenience Features 8.1 Using Debugger Command Procedures

```
DBG> @VAR.DBG 12,37,45
%DEBUG-I-VERIFYIC, entering command procedure VAR.DBG
! Display the number of parameters passed:
EVALUATE %PARCNT
3
! Loop as needed to bind all passed parameters
! and get their values:
FOR I = 1 TO %PARCNT DO (DECLARE X:VALUE; EVALUATE X)
12
37
45
%DEBUG-I-VERIFYIC, exiting command procedure VAR.DBG
```

When VAR.DBG is executed, %PARCNT has the value 3. Therefore, the FOR loop within VAR.DBG is repeated 3 times. The FOR loop causes the DECLARE command to bind each of the three actual parameters (starting with 12) to a new declaration of X. Each actual parameter is interpreted as a value expression in the current language, and the EVALUATE X command displays that value.

# 8.2 Using a Debugger Initialization File

A debugger initialization file is a command procedure, assigned the logical name DBG\$INIT, that the debugger automatically executes at debugger startup. Every time you invoke the debugger, the commands contained in the file are automatically executed.

An initialization file contains any command lines you might always enter at the start of a debugging session to either tailor your debugging environment or control the execution of your program in a predetermined way from run to run.

For example, you might have a file DEBUG\_START4.COM containing the following commands:

```
! ***** Debugger Initialization File DEBUG_START4.COM *****
! Log debugging session into default log file (SYS$DISK:[]DEBUG.LOG)
SET OUTPUT LOG
!
! Echo commands as they are read from command procedures:
SET OUTPUT VERIFY
!
! If source files are not in current default directory, use [SMITH.SHARE]
SET SOURCE [],[SMITH.SHARE]
!
! Invoke screen mode:
SET MODE SCREEN
!
! Define the symbol SB as the SET BREAK command:
DEFINE/COMMAND SB = "SET BREAK"
!
! Assign the SHOW MODULE * command to keypad key 7:
DEFINE/KEY/TERMINATE KP7 "SHOW MODULE *"
```

To make this file a debugger initialization file, use the DCL command DEFINE. For example:

```
$ DEFINE DBG$INIT WORK:[JONES.DBGCOMFILES]DEBUG_START4.COM
```

# 8.3 Logging a Debugging Session into a File

A debugger log file maintains a history of a debugging session. During the debugging session, each command entered and the resulting debugger output are stored in the file.

The following is an example of a debugger log file.

```
SHOW OUTPUT
!noverify, terminal, noscreen_log, logging to DSK2:[JONES.P7]DEBUG.LOG;1
SET STEP NOSOURCE
SET TRACE %LINE 30
SET BREAK %LINE 60
SHOW TRACE
!tracepoint at PROG4\%LINE 30
GO
!trace at PROG4\%LINE 30
!break at PROG4\%LINE 60
.
.
```

The DBG> prompt is not recorded, and the debugger output is commented out with exclamation points so the file can be used as a debugger command procedure without modification. Thus, if a lengthy debugging session is interrupted, you can execute the log file as you would any other debugger command procedure. Executing the log file restores the debugging session to the point at which it was previously terminated.

To create a debugger log file, use the SET OUTPUT LOG command. By default, the debugger writes the log to SYS\$DISK:[]DEBUG.LOG. To name a debugger log file, use the SET LOG command. You can override any field of the default file specification. For example, after you enter the following commands, the debugger logs the session to the file [JONES.WORK2]MONITOR.LOG:

```
DBG> SET LOG [JONES.WORK2]MONITOR DBG> SET OUTPUT LOG
```

You might want to enter the SET OUTPUT LOG command in your debugger initialization file (see Section 8.2).

The SHOW LOG command reports whether the debugger is writing to a log file and identifies the current log file. The SHOW OUTPUT command identifies all current output options.

If you are debugging in screen mode, the SET OUTPUT SCREEN\_LOG command enables you to log the screen contents as the screen is updated. To use this command, you must already be logging your debugging session—that is, the SET OUTPUT SCREEN\_LOG command is valid only after you have entered the SET OUTPUT LOG command. Note that using SET OUTPUT SCREEN\_LOG is not desirable for a long debugging session, because storing screen information in this manner results in a big log file. For other techniques on saving screen-mode information, see also the descriptions of the SAVE and EXTRACT commands in Chapter 7 and in the command dictionary.

If you plan to use a log file as a command procedure, you should first enter the SET OUTPUT VERIFY command so that debugger commands are echoed as they are read.

# 8.4 Defining Symbols for Commands, Address Expressions, and Values

The DEFINE command enables you to create a symbol for a lengthy or oftenrepeated command sequence or address expression and to store the value of a language expression in a symbol.

You specify the kind of symbol you want to define by the command qualifier you use with the DEFINE command (/COMMAND, /ADDRESS, or /VALUE). The default qualifier is /ADDRESS. If you plan to enter several DEFINE commands with the same qualifier, you can first use the SET DEFINE command to establish a new default qualifier (for example, SET DEFINE COMMAND makes the DEFINE command behave like DEFINE/COMMAND). The SHOW DEFINE command identifies the default qualifier currently in effect.

Use the SHOW SYMBOL/DEFINED command to identify symbols you have defined with the DEFINE command. Note that the SHOW SYMBOL command without the /DEFINED qualifier identifies only the symbols that are defined in your program, such as the names of routines and variables.

Use the DELETE command to DELETE symbol definitions created with the DEFINE command.

When defining a symbol within a command procedure, use the /LOCAL qualifier to confine the symbol definition to that command procedure.

### 8.4.1 Defining Symbols for Commands

Use the DEFINE/COMMAND command to equate one or more commands (actually, strings) to a shorter symbol. The basic syntax is illustrated in the following example.

```
DBG> DEFINE/COMMAND SB = "SET BREAK"
DBG> SB PARSER
```

In the example, the DEFINE/COMMAND command equates the symbol SB to the string SET BREAK (note the use of the quotation marks to delimit the command string). When the command line SB PARSER is executed, the debugger substitutes the string SET BREAK for the symbol SB and then executes the SET BREAK command.

In the following example, the DEFINE/COMMAND command equates the symbol BT to the string consisting of the SHOW BREAK command followed by the SHOW TRACE command(use semicolons to separate multiple command strings):

```
DBG> DEFINE/COMMAND BT = "SHOW BREAK; SHOW TRACE"
```

The SHOW SYMBOL/DEFINED command identifies the symbol BT as follows:

```
DBG> SHOW SYM/DEFINED BT
defined BT
bound to: "SHOW BREAK; SHOW TRACE"
was defined /command
DBG>
```

To define complex commands, you might need to use command procedures with parameters (see Section 8.1.2 for information about passing parameters to command procedures). For example:

```
DBG> DEFINE/COMMAND DUMP = "@DUMP PROG2.COM"
```

# Additional Convenience Features 8.4 Defining Symbols for Commands, Address Expressions, and Values

### 8.4.2 Defining Symbols for Address Expressions

Use the DEFINE/ADDRESS command to equate an address expression to a symbol. Although /ADDRESS is the default qualifier for the DEFINE command, it is used in the following examples for emphasis.

In the following example, the symbol B1 is equated to the address of line 378; the SET BREAK B1 command then sets a breakpoint on line 378.

```
DBG> DEFINE/ADDRESS B1 = %LINE 378
DBG> SET BREAK B1
```

The DEFINE/ADDRESS command is useful when you need to specify a long path name repeatedly to reference the name of a variable or routine that is defined multiple times. In the next example, the symbol UX is equated to the path name SCREEN\_IO\UPDATE\X; the abbreviated command line EXAMINE UX can then be used to obtain the value of X in routine UPDATE of module SCREEN\_IO.

```
DBG> DEFINE UX = SCREEN_IO\UPDATE\X DBG> EXAMINE UX
```

### 8.4.3 Defining Symbols for Values

Use the DEFINE/VALUE command to equate the current value of a language expression to a symbol (the current value is the value at the time the DEFINE /VALUE command was entered).

The following example illustrates how the DEFINE/VALUE command can be used to count the number of calls to a routine.

In the example, the first DEFINE/VALUE command initializes the value of the symbol COUNT to 0. The SET TRACE command sets a silent tracepoint on routine ROUT and (through the DO clause) increments the value of COUNT by 1 every time ROUT is called. After execution is resumed and eventually suspended, the EVALUATE command obtains the current value of COUNT (the number of times that ROUT was called).

# 8.5 Assigning Commands to Function Keys

To facilitate entering commonly used commands, the function keys on the keypad have predefined debugger functions that are established when you invoke the debugger. These predefined functions are identified in detail in Appendix B. You can modify the functions of the keypad keys to suit your individual needs. If you have a VT200- or VT300-series terminal or a workstation, you can also bind commands to the additional function keys on the LK201 keyboard.

The debugger commands DEFINE/KEY, SHOW KEY, and DELETE/KEY enable you to assign, identify, and delete key definitions, respectively. Before you can use this feature, keypad mode must be enabled with the SET MODE KEYPAD command (keypad mode is enabled by default). Keypad mode also enables you to use the predefined functions of the keypad keys.

### Additional Convenience Features 8.5 Assigning Commands to Function Keys

If you want to use the keypad keys to enter numbers rather than debugger commands, enter the SET MODE NOKEYPAD command.

#### 8.5.1 Basic Conventions

The debugger DEFINE/KEY command, which is similar to the DCL DEFINE /KEY command, enables you to assign a string to a function key. In the following example, the DEFINE/KEY command defines keypad key 7 to enter and execute the SHOW MODULE \* command:

```
DBG> DEFINE/KEY/TERMINATE KP7 "SHOW MODULE *" %DEBUG-I-DEFKEY, DEFAULT key KP7 has been defined DBG>
```

The /TERMINATE qualifier indicates that pressing key 7 executes the command. You do not have to press Return after pressing key 7.

KP7 is the *key name* that you must use with the commands DEFINE/KEY, SHOW KEY, and DELETE/KEY. The valid key names that you can use with these commands are listed in the command dictionary for VT52 and VT100-series terminals and for LK201 keyboards (see the command descriptions).

The same function key can be assigned any number of definitions as long as each definition is associated with a different state. The predefined states (DEFAULT, GOLD, BLUE, and so on) are identified in Appendix B. In the preceding example, the informational message indicates that key 7 has been defined for the DEFAULT state (which is the default key state).

You can enter key definitions in a debugger initialization file (see Section 8.2) so that these definitions are available whenever you invoke the debugger.

To display a key definition in the current state, enter the SHOW KEY command. For example:

```
DBG> SHOW KEY KP7
DEFAULT keypad definitions:
   KP7 = "SHOW MODULE *" (echo,terminate,nolock)
DBG>
```

To display a key definition in a state other than the current state, specify that state with the /STATE qualifier when entering the SHOW KEY command. To see all key definitions in the current state, enter the SHOW KEY/ALL command.

To delete a key definition, use the DELETE/KEY command. To delete a key definition in a state other than the current state, specify that state with the /STATE qualifier. For example:

```
DBG> DELETE/KEY/STATE=GOLD KP7 %DEBUG-I-DELKEY, GOLD key KP7 has been deleted DBG>
```

### 8.5.2 Advanced Techniques

This section illustrates more advanced techniques for defining keys, particularly techniques related to the use of state keys.

The following command line assigns the unterminated command string "SET BREAK %LINE" to keypad key 9, for the BLUE state.

```
DBG> DEFINE/KEY/IF STATE=BLUE KP9 "SET BREAK %LINE"
```

# Additional Convenience Features 8.5 Assigning Commands to Function Keys

The predefined DEFAULT key state is established by default. The predefined BLUE key state is established by pressing the PF4 key. You would enter the command line assigned in the preceding example (SET BREAK %LINE . . . ) by pressing key PF4, pressing KP9, entering a line number, and then pressing the Return key to terminate and process the command line.

The SET KEY command enables you to change the default state for key definitions. For example, after entering the SET KEY/STATE=BLUE command, you would not need to press PF4 to enter the command line in the previous example. Also, the SHOW KEY command would show key definitions in the BLUE state, by default, and the DELETE/KEY command would delete key definitions in the BLUE state by default.

You can create additional key states. For example:

```
DBG> SET KEY/STATE=DEFAULT
DBG> DEFINE/KEY/SET STATE=RED/LOCK STATE F12 ""
```

In this example, the SET KEY command establishes DEFAULT as the current state. The DEFINE/KEY command makes key F12 (LK201 keyboard) a state key. As a result, pressing F12 while in the DEFAULT state causes the current state to become RED. The key definition is not terminated and has no other effect (a null string is assigned to F12). After pressing F12, you can enter "RED" commands by pressing keys that have definitions associated with the RED state.

# 8.6 Using Control Structures to Enter Commands

The FOR, IF, REPEAT, and WHILE commands enable you to create looping and conditional constructs for entering debugger commands. The associated command EXITLOOP is used to exit a FOR, REPEAT, or WHILE loop.

See Section 4.1.5 and Section 9.3.2.2 for information about evaluating language expressions.

#### 8.6.1 FOR Command

The FOR command executes a sequence of commands while incrementing a variable a specified number of times. It has the following format:

FOR name=expression1 TO expression2 [BY expression3] DO(command[; . . . ])

For example, the following command line sets up a loop that initializes the first 10 elements of an array to zero:

```
DBG> FOR I = 1 TO 10 DO (DEPOSIT A(I) = 0)
```

#### 8.6.2 IF Command

The IF command executes a sequence of commands if a language expression (Boolean expression) is evaluated as true. It has the following format:

```
IF boolean-expression THEN (command[; . . . ]) [ELSE (command[; . . . ])]
```

The following FORTRAN example sets up a condition that issues the command EXAMINE X2 if X1 is not equal to -9.9, and issues the command EXAMINE Y1 otherwise:

```
DBG> IF X1 .NE. -9.9 THEN (EXAMINE X2) ELSE (EXAMINE Y1)
```

The following Pascal example combines a FOR loop and a condition test. The STEP command is issued if X1 is not equal to -9.9. The test is made four times:

```
DBG> FOR COUNT = 1 TO 4 DO (IF X1 \Leftrightarrow -9.9 THEN (STEP))
```

### Additional Convenience Features 8.6 Using Control Structures to Enter Commands

#### 8.6.3 REPEAT Command

The REPEAT command executes a sequence of commands a specified number of times. It has the following format:

REPEAT language-expression DO (command[; . . . ])

For example, the following command line sets up a loop that issues a sequence of two commands (EXAMINE Y then STEP) 10 times:

DBG> REPEAT 10 DO (EXAMINE Y; STEP)

#### 8.6.4 WHILE Command

The WHILE command executes a sequence of commands while the language expression (Boolean expression) you have specified evaluates as true. It has the following format:

WHILE boolean-expression DO (command[; . . . ])

The following Pascal example sets up a loop that tests X1 and X2 repetitively and issues the two commands EXAMINE X2 and STEP if X2 is less than X1:

DBG> WHILE X2 < X1 DO (EX X2; STEP)

#### 8.6.5 EXITLOOP Command

The EXITLOOP command exits one or more enclosing FOR, REPEAT, or WHILE loops. It has the following format:

EXITLOOP [n]

The integer n specifies the number of nested loops to exit from.

The following Pascal example sets up an endless loop that issues a STEP command with each iteration. After each step, the value of X is tested. If X is greater than 3, the EXITLOOP command terminates the loop.

DBG> WHILE TRUE DO (STEP; IF X > 3 THEN EXITLOOP)

# 8.7 Calling Routines Independently of Program Execution

The CALL command enables you to execute a routine independently of the normal execution of your program. It is one of the four debugger commands that can be used to execute your program (the others are GO, STEP, and EXIT).

The CALL command executes a routine whether or not your program actually includes a call to that routine, so long as the routine was linked with your program. Thus you can use the CALL command to execute routines for any purpose (for example, to debug a routine out of the context of program execution, invoke a run-time library procedure, execute a routine that dumps debugging information, and so on).

You can debug unrelated routines by linking them with a dummy main program that has a transfer address, and then using the CALL command to execute them.

The following example shows how you could use the CALL command to display some process statistics without having to include the necessary code in your program. The example consists of calls to run-time library routines that initialize a timer (LIB\$INIT\_TIMER) and display the elapsed time and various statistics (LIB\$SHOW\_TIMER). (Note that the presence of the debugger affects the timings and counts.)

# Additional Convenience Features 8.7 Calling Routines Independently of Program Execution

The comments that follow refer to the callouts in the previous example:

- Routines LIB\$INIT\_TIMER and LIB\$SHOW\_TIMER are in the shareable image LIBRTL. This image must be set by setting its "module" because only its universal symbols are accessible during a debugging session (see Section 5.4.2.3).
- 2 This CALL command executes routine LIB\$INIT\_TIMER.
- 3 The "value returned" message indicates the value returned in register R0 after the CALL command has been executed.
  - By VMS convention, after a called routine has executed, register R0 contains the function return value (if the routine is a function) or the procedure completion status (if the routine is a procedure that returns a status value). If a called procedure does not return a status value or function value, the value in R0 might be meaningless, and the "value returned" message can be ignored.
- 4 This CALL command executes routine LIB\$SHOW\_TIMER.

The following example shows how to call LIB\$SHOW\_VM (also in LIBRTL) to display memory statistics. (Again, note that the presence of the debugger affects the counts):

```
DBG> SET MODULE SHARE$LIBRTL
DBG> CALL LIB$SHOW_VM
1785 calls to LIB$GET_VM, 284 calls to LIB$FREE_VM,
122216 bytes still allocated value returned is 1
DBG>
```

You can pass parameters to routines with the CALL command. See the description of the CALL command in the command dictionary for details and examples.

# **Debugging Special Cases**

This chapter presents debugging techniques for special cases that are not covered elsewhere in this manual:

- Optimized code
- Screen-oriented programs
- Multilanguage programs
- Exceptions and condition handlers
- Exit handlers
- AST-driven programs

# 9.1 Debugging Optimized Code

By default, many compilers optimize the code they produce so that the program executes faster. The net result is that the code that is executing as you debug might not match the source code displayed in a screen-mode source display (see Section 7.2.1) or in a source listing file. For example, some optimization techniques eliminate variables so that you no longer have access to them while debugging.

To avoid the problems of debugging optimized code, many compilers allow you to specify the /NOOPTIMIZE (or equivalent) command qualifier at compile time. Specifying this qualifier inhibits most compiler optimization, thereby reducing discrepancies between the source code and executable code caused by optimization.

If this option is not available to you, read this section. It describes the techniques for debugging optimized code and gives some typical examples of optimized code to illustrate the potential causes of confusion.

When debugging optimized code, use a screen-mode instruction display, such as the predefined display INST, to show the decoded VAX assembly-language instruction stream of your program (see Section 7.2.4). An instruction display shows the exact code that is executing.

In screen mode, pressing keypad key KP7 places the SRC and INST displays side by side for easy comparison. Alternatively, you can inspect a compiler-generated machine code listing.

In addition, to execute the program at the instruction level and examine instructions, use the techniques described in Section 4.3.

Using these methods, you should be able to determine what is happening at the executable code level and thereby resolve the discrepancy between source display and program behavior.

#### 9.1.1 Eliminated Variables

A compiler might optimize code by eliminating variables, either permanently or temporarily at various points during execution. If you try to examine a variable X that no longer is accessible because of optimization, the debugger might display one of the following messages:

The following Pascal example shows how this could happen:

```
PROGRAM DOC(OUTPUT);

VAR

X,Y: INTEGER;

BEGIN

X := 5;

Y := 2;

WRITELN(X*Y);

END.
```

If you compile this program with the /NOOPTIMIZE (or equivalent) qualifier, you obtain the following (normal) behavior when debugging:

```
$ PASCAL/DEBUG/NOOPTIMIZE DOC
$ LINK/DEBUG DOC
$ RUN DOC
DBG> STEP
stepped to DOC\%LINE 5
    5:
             X := 5;
DBG> STEP
stepped to DOC\%LINE 6
     6:
              Y := 2;
DBG> STEP
stepped to DOC\%LINE 7
    7: WRITELN(X*Y);
DBG> EXAMINE X, Y
DOC\X: 5
DOC\Y: 2
DBG>
```

If you compile the program with the /OPTIMIZE (or equivalent) qualifier, because the values of X and Y are not changed after the initial assignment, the compiler calculates X\*Y, stores that value (10), and does not allocate storage for X or Y. Therefore, after you invoke the debugger, a STEP command takes you directly to line 7 rather than line 5. Moreover, you cannot examine X or Y:

# Debugging Special Cases 9.1 Debugging Optimized Code

To see what values are being used in your optimized program, use the command EXAMINE/OPERAND .%PC to display the machine code at the current PC value, including the values and symbolization of all of the operands. For example, the following lines show the optimized code when the PC value is at the WRITELN statement:

```
DBG> STEP
stepped to DOC\%LINE 7
7: WRITELN(X*Y);
DBG> EXAMINE/OPERAND .%PC
DOC\%LINE 7: PUSHL S^#10
DBG>
```

In contrast, the following lines show the unoptimized code at the WRITELN statement:

```
DBG> STEP
stepped to DOC\%LINE 7
7: WRITELN(X*Y);
DBG> EXAMINE/OPERAND .%PC
DOC\%LINE 7: MOVL S^#10,B^-4(FP)
B^-4(FP) 2146279292 contains 62914576
DBG>
```

### 9.1.2 Changes in Coding Order

Several methods of optimizing consist of performing operations in a sequence different from the sequence specified in the source code. Sometimes code is eliminated altogether.

As a result, the source code displayed by the debugger does not correspond exactly to the actual code being executed.

To illustrate, the following example depicts a segment of source code from a FORTRAN program as it might appear on a compiler listing or in a screen-mode source display. This code segment sets the first 10 elements of array A to the value 1/X.

```
Line Source Code
---- 5 DO 100 I=1,10
6 A(I) = 1/X
7 100 CONTINUE
```

As the compiler processes the source program, it determines that the reciprocal of X need only be computed once, not 10 times as the source code specifies, because the value of X never changes in the DO-loop. The compiler thus generates optimized code equivalent to the following code segment:

```
Line Optimized Code Equivalent
----
5 TEMP = 1/X
DO 100 I=1,10
6 A(I) = TEMP
7 100 CONTINUE
```

In the optimized code, the value of 1/X is computed once, saved in a temporary location, and then assigned to each A(I). The optimized code now executes faster, but it no longer corresponds exactly to the source code.

In this example, if you execute to line 5 by entering a STEP command, the debugger displays the source line as it appears in the source file, not the optimized code equivalent that it is actually executing.

# Debugging Special Cases 9.1 Debugging Optimized Code

```
stepped to PROG_\%LINE 5
5: DO 100 I=1,10
```

At this point, if you enter another STEP command to execute line 5, the debugger executes line 5 of the optimized code, not line 5 of the displayed source code. Thus, the program computes the reciprocal of X and sets up the DO loop, whereas the source display indicates only that the DO loop is set up.

This discrepancy is not obvious from looking at the displayed source line. Furthermore, if the computation of 1/X were to fail because X is zero, it would appear from inspecting the source display that a division by zero had occurred on a source line that contains no division at all.

This kind of apparent mismatch between source code and executable code should be expected from time to time when debugging optimized programs. It can be caused not only by code motions out of loops, as in the previous example, but by a number of other optimization methods as well.

### 9.1.3 Use of Registers

A compiler might determine that the value of an expression does not change between two given occurrences and might save the value in a register. In such cases, the compiler does not recompute the value for the next occurrence, but assumes the value saved in the register is valid.

If, while debugging a program, you use the DEPOSIT command to change the value of the variable in the expression, the corresponding value stored in the register might not be changed. Thus, when execution continues, the value in the register might be used instead of the changed value in the expression, causing unexpected results.

In addition, when the value of a nonstatic variable (see Section 3.6.2) is held in a register, its value in memory is generally invalid; therefore, a spurious value might be displayed if you enter the EXAMINE command for a variable under these circumstances.

#### 9.1.4 Use of Condition Codes

One optimization technique takes advantage of the way in which the VAX processor condition codes are set. For example, consider the following Pascal source code:

```
X := X + 2.5;
IF X < 0
THEN
```

Rather than test the new value of X to determine whether to branch, the optimized code bases its decision on the condition code setting after 2.5 is added to X. Thus, if you attempt to set a breakpoint on the IF statement and deposit a different value into X, you do not achieve the intended result because the condition codes no longer reflect the value of X. In other words, the decision to branch is being made without regard to the deposited value of the variable.

Again, you can use the EXAMINE/OPERAND .%PC command to determine the correct location for depositing so as to achieve the desired effect.

# 9.2 Debugging Screen-Oriented Programs

The debugger uses the terminal screen for input and output (I/O) during a debugging session. If you use a single terminal to debug a screen-oriented program that uses most or all of the screen, debugger I/O can overwrite, or can be overwritten by, program I/O.

Using one terminal for both program I/O and debugger I/O is even more complicated if you are debugging in screen mode and your screen-oriented program calls any VMS RTL Screen Management (SMG\$) routines. This is because the debugger's screen mode also calls SMG routines. In such cases, the debugger and your program share the same SMG pasteboard, causing further interference.

To avoid these problems when debugging a screen-oriented program, use one of the following techniques to separate debugger I/O from program I/O:

- If you are at a workstation running VWS, start your debugging session and then enter the debugger command SET MODE SEPARATE. It creates a separate terminal-emulator window for debugger I/O. Program I/O continues to be displayed in the window from which you invoked the debugger.
- If you are at a workstation running DECwindows and want to display the debugger's DECwindows interface on a separate workstation (also running DECwindows), see Section 1.6.3.1.
- If you are at a workstation running DECwindows but want to use the debugger's command interface rather than the DECwindows interface, see Section 1.6.3.3. It explains how to create a separate DECterm window for debuger I/O. The effect is similar to using the command SET MODE SEPARATE on a workstation running VWS.
- If you do not have a workstation, use two terminals—one for program I/O and another for debugger I/O. The technique is described in the rest of this section.

Assume that TTD1: is your current terminal, from which you plan to invoke the debugger. You want to display debugger I/O on terminal TTD2: so that TTD1: is devoted exclusively to program I/O.

#### Follow these steps:

- 1. Provide the necessary protection to TTD2: so that you can allocate that terminal from TTD1: (see Section 9.2.1).
  - The remaining steps are all performed from TTD1:.
- 2. Allocate TTD2:. This provides your process on TTD1: with exclusive access to TTD2::
  - \$ ALLOCATE TTD2:
- 3. Assign the debugger logical names DBG\$INPUT and DBG\$OUTPUT to TTD2::
  - \$ DEFINE DBG\$INPUT TTD2:
  - \$ DEFINE DBG\$OUTPUT TTD2:

DBG\$INPUT and DBG\$OUTPUT specify the debugger input device and output device, respectively. By default, these logical names are equated to SYS\$INPUT and SYS\$OUTPUT, respectively. Assigning DBG\$INPUT and DBG\$OUTPUT to TTD2: enables you to display debugger commands and debugger output on TTD2:.

# **Debugging Special Cases**9.2 Debugging Screen-Oriented Programs

- 4. Make sure that the terminal type is known to the system. Use the following command:
  - \$ SHOW DEVICE/FULL TTD2:

If the device type is "unknown," your system manager (or a user with LOG\_ IO or PHY\_IO privilege) must make it known to the system as shown in the following example. In the example, the terminal is assumed to be a VT200:

- \$ SET TERMINAL/PERMANENT/DEVICE=VT200 TTD2:
- 5. Run the program to be debugged:
  - S RUN FORMS

You can now observe debugger I/O on TTD2:

- 6. When finished with the debugging session, deallocate TTD2: as follows (or log out):
  - \$ DEALLOCATE TTD2:

### 9.2.1 Setting the Protection to Allocate a Terminal

On a properly secured system, terminals are protected so that you cannot allocate a terminal from another terminal.

To set the nessary protection, your system manager (or a user with the privileges indicated) should follow the steps illustrated in the following example.

In the example, TTD1: is your current terminal (from which you plan to invoke the debugger), and TTD2: is the terminal to be allocated so that it can display debugger I/O.

- 1. If both TTD1: and TTD2: are hardwired to the system, go to step 4. If TTD1: and TTD2: are connected to the system over a LAT (local area transport), continue with step 2.
- 2. Log in to TTD2:
- 3. Enter these commands (you need LOG\_IO or PHY\_IO privilege):
  - \$ SET PROCESS/PRIV=LOG IO
  - \$ SET TERMINAL/NOHANG/PERMANENT
  - \$ LOGOUT/NOHANG
- 4. Enter one of the following commands (you need OPER privilege):
- \$ SET ACL/OBJECT\_TYPE=DEVICE/ACL=(IDENT=[PROJ, JONES], ACCESS=READ+WRITE) TTD2: \$ SET PROTECTION=WORLD:RW/DEVICE TTD2: 2
  - The SET ACL command line is preferred because it uses an access control
    - 2 The SET PROTECTION command line provides world read/write access and, therefore, allows any user to allocate and perform I/O to TTD2:.

list (ACL). In the example, access is restricted to UIC [PROJ, JONES].

# 9.3 Debugging Multilanguage Programs

The debugger enables you to debug modules whose source code is written in different languages, within the same debugging session. This section highlights some language-specific behavior that you should be aware of, to minimize possible confusion.

# Debugging Special Cases 9.3 Debugging Multilanguage Programs

When debugging in any language, be sure to consult

- Appendix E, which summarizes debugger support for each language.
- The documentation supplied with that language.

### 9.3.1 Controlling the Current Debugger Language

At debugger startup, the debugger sets the **current language** to that in which the module containing the main program (usually the routine containing the image transfer address) is written. The current language is identified when you invoke the debugger. For example:

```
$ RUN FORMS

VAX DEBUG Version 5.5

%DEBUG-I-INITIAL, language is PASCAL, module set to FORMS
DBG>
```

The current language setting determines how the debugger parses and interprets the names, operators, and expressions you specify in debugger commands, including things like the typing of variables, array and record syntax, the default radix for integer data, case sensitivity, and so on. The language setting also determines how the debugger displays data associated with your program.

Many programs include modules that are written in languages other than that of the main program. To minimize confusion, by default the debugger language remains set to the language of the main program throughout a debugging session, even if execution is suspended within a module written in another language.

To take full advantage of symbolic debugging with such modules, use the SET LANGUAGE command to set the debugging context to that of another language. For example, the following command causes the debugger to interpret any symbols, expressions, and so on according to the rules of the COBOL language:

```
DBG> SET LANGUAGE COBOL
```

The keywords that you can use with the SET LANGUAGE command correspond to all of the VMS supported languages that are also supported by the debugger:

```
ADA
BASIC
BLISS
C
COBOL
DIBOL
FORTRAN
MACRO
PASCAL
PLI
RPG
SCAN
```

In addition, when debugging a program that is written in an unsupported language, you can specify the SET LANGUAGE UNKNOWN command. To maximize the usability of the debugger with unsupported languages, the SET LANGUAGE UNKNOWN command causes the debugger to accept a large set of data formats and operators, including some that might be specific to only a few supported languages. The operators and constructs that are recognized when the language is set to UNKNOWN are identified in Appendix E.

# Debugging Special Cases 9.3 Debugging Multilanguage Programs

### 9.3.2 Specific Differences Among Languages

This section lists some of the differences you should keep in mind when debugging in various languages. Included are differences that are affected by the SET LANGUAGE command and other differences (for example, language-specific initialization code and predefined breakpoints).

This list is not intended to be complete. See Appendix E and your language documentation for complete details.

#### 9.3.2.1 Default Radix

The default radix for entering and displaying integer data is hexadecimal for BLISS and MACRO and decimal for all other languages.

Use the SET RADIX command to establish a new default radix.

#### 9.3.2.2 Evaluating Language Expressions

Several debugger commands and constructs evaluate language expressions:

- The EVALUATE, DEPOSIT, IF, FOR, REPEAT, and WHILE commands.
- WHEN clauses, which are used with the SET BREAK, SET TRACE, and SET WATCH commands.

When processing these commands, the debugger evaluates language expressions in the syntax of the current language and in the current radix as discussed in Section 4.1.5.

Note that operators vary widely among different languages (see Appendix E). For example, the following two commands evaluate equivalent expressions in Pascal and FORTRAN, respectively:

```
DBG> SET WATCH X WHEN (Y < 5) ! Pascal DBG> SET WATCH X WHEN (Y .LT. 5) ! FORTRAN
```

Assume that the language is set to PASCAL and you have entered the first (Pascal) command. You now step into a FORTRAN routine, set the language to FORTRAN, and resume execution. While the language is set to FORTRAN, the debugger is not able to evaluate the expression (Y < 5). As a result, it sets an unconditional watchpoint and, when the watchpoint is triggered, returns a syntax error for the "<" operator.

This type of discrepancy can also occur if you use commands that evaluate language expressions in debugger command procedures and initialization files.

Note also that the debugger processes language expressions that contain variable names (or other address expressions) differently when the language is set to BLISS than when it is set to another language. See Section 4.1.5 for details.

#### 9.3.2.3 Arrays and Records

The syntax for denoting array elements and record components (if applicable) varies among languages.

For example, some languages use brackets, [], and others use parentheses, (), to delimit array elements.

Some languages (like BASIC) have zero-based arrays. Some languages have one-based arrays, as in the following example:

# Debugging Special Cases 9.3 Debugging Multilanguage Programs

```
DBG> EXAMINE INTEGER_ARRAY
PROG2\INTEGER_ARRAY
(1,1): 27
(1,2): 31
(1,3): 12
(2,1): 15
(2,2): 22
(2,3): 18
DBG>
```

For some languages (like Pascal and Ada) the specific array declaration determines how the array is based.

#### 9.3.2.4 Case Sensitivity

Names and language expressions are case sensitive in C. You must specify them exactly as they appear in the source code. For example, the following two commands are not equivalent when the language is set to C:

```
DBG> SET BREAK SCREEN_IO\%LINE 10
DBG> SET BREAK screen_io\%LINE 10
```

#### 9.3.2.5 Initialization Code

If you have a multilanguage program that includes an Ada package, or a FORTRAN main program that was compiled with the /CHECK=UNDERFLOW (or /CHECK=ALL) qualifier, a NOTATMAIN message is issued when you invoke the debugger. For example:

```
$ RUN MONITOR

VAX DEBUG Version 5.5

%DEBUG-I-INITIAL, language is ADA, module set to MONITOR
%DEBUG-I-NOTATMAIN, type GO to get to start of main program
DBG>
```

The NOTATMAIN message indicates that execution is suspended *before* the beginning of the main program. This enables you to execute and check some initialization code under debugger control.

The initialization code is created by the compiler and is placed in a special PSECT named LIB\$INITIALIZE. In the case of an Ada package, the initialization code belongs to the package body (which might contain statements to initialize variables, and so on). In the case of a FORTRAN program, the initialization code declares the handler that is needed if you specify the /CHECK=UNDERFLOW or /CHECK=ALL qualifier.

The NOTATMAIN message indicates that, if you do not want to debug the initialization code, you can execute immediately to the beginning of the main program by entering a GO command. You are then at the same point as when you invoke the debugger with any other program. Entering the GO command again starts program execution.

#### 9.3.2.6 Ada Predefined Breakpoints

If your program is linked with a module that is written in Ada, two breakpoints that are associated with Ada tasking exception events are automatically established when you invoke the debugger. Note that these breakpoints are not affected by a SET LANGUAGE command. They are established automatically during debugger initialization when the Ada Run-Time Library is present. When you enter a SHOW BREAK command under these conditions, the following breakpoints are displayed:

## Debugging Special Cases 9.3 Debugging Multilanguage Programs

```
DBG> SHOW BREAK
Predefined breakpoint on ADA event "EXCEPTION TERMINATED" for any value
Predefined breakpoint on ADA event "DEPENDENTS EXCEPTION" for any value
DBG>
```

# 9.4 Debugging Exceptions and Condition Handlers

A condition handler is a procedure that the VMS operating system executes when an exception occurs.

Exceptions include hardware conditions (such as an arithmetic overflow or a memory access violation) or signaled software exceptions (for example, an exception signaled because a file could not be found).

VMS conventions specify how, and in what order, various condition handlers established by the operating system, the debugger, or your own program are invoked—for example, the primary handler, call frame (application-declared) handlers, and so on. Section 9.4.3 describes condition handling when you are using the debugger. See the VMS Run-Time Library Routines Volume for additional general information about condition handling.

Tools for debugging exceptions and condition handlers include the following:

- The SET BREAK/EXCEPTION and SET TRACE/EXCEPTION commands, which direct the debugger to treat any exception generated by your program as a breakpoint or tracepoint, respectively (see Section 9.4.1 and Section 9.4.2).
- Several built-in symbols (such as %EXC\_NAME), which enable you to qualify exception breakpoints and tracepoints (see Section 9.4.4).
- The SET BREAK/EVENT and SET TRACE/EVENT commands, which enable you to break on or trace exception events that are specific to Ada and SCAN programs (see the corresponding documentation for more information).

## 9.4.1 Setting Breakpoints or Tracepoints on Exceptions

When you enter a SET BREAK/EXCEPTION (or SET TRACE/EXCEPTION) command, you direct the debugger to treat any exception generated by your program as a breakpoint (or tracepoint). As a result of a SET BREAK /EXCEPTION command, if your program generates an exception, the debugger suspends execution, reports the exception and the line where execution is suspended, and prompts for commands. The following example illustrates the effect:

```
DBG> SET BREAK/EXCEPTION
DBG> GO

.
.
%SYSTEM-F-INTDIV, arithmetic trap, integer divide by zero at PC=0000066C, PSL=03C00022
break on exception preceding TEST\%LINE 13
6: X := 3/Y;
DBG>
```

Note that an exception breakpoint (or tracepoint) is triggered even if your program has a condition handler to handle the exception. The SET BREAK /EXCEPTION command causes a breakpoint to occur before any handler can execute (and thereby possibly dismiss the exception). Without the exception breakpoint, the handler would be executed, and the debugger would get control only if no handler dismissed the exception (see Section 9.4.2 and Section 9.4.3).

# Debugging Special Cases 9.4 Debugging Exceptions and Condition Handlers

The following command line is useful for identifying where an exception occurred. It causes the debugger to display automatically the sequence of active calls and the PC value at an exception breakpoint.

DBG> SET BREAK/EXCEPTION DO (SET MODULE/CALLS; SHOW CALLS)

You can also create a screen-mode DO display that issues a SHOW CALLS command whenever the debugger interrupts execution. For example:

DBG> DISPLAY CALLS DO (SET MODULE/CALLS; SHOW CALLS)

An exception tracepoint (established with the SET TRACE/EXCEPTION command) is like an exception breakpoint followed by a GO command without an address expression specified.

An exception breakpoint cancels an exception tracepoint, and vice versa.

To cancel exception breakpoints or tracepoints, use the CANCEL BREAK /EXCEPTION or CANCEL TRACE/EXCEPTION command, respectively.

### 9.4.2 Resuming Execution at an Exception Breakpoint

When an exception breakpoint is triggered, execution is suspended *before* any application-declared condition handler is invoked. When you resume execution from the breakpoint with the GO, STEP, or CALL commands, the behavior is as follows:

- Entering a GO command without an address-expression parameter, or entering a STEP command, causes the debugger to resignal the exception. The GO command enables you to observe which application-declared handler, if any, next handles the exception. The STEP command causes you to step into that handler (see the next example).
- Entering a GO command with an address-expression parameter causes execution to resume at the specified location, thus inhibiting the execution of any application-declared handlers.
- A common debugging technique at an exception breakpoint is to call a dump routine with the CALL command (see Chapter 8). When you enter the CALL command at an exception breakpoint, no breakpoints, tracepoints, or watchpoints that were previously set within the called routine are active, so that the debugger does not lose the exception context. After the routine has executed, the debugger prompts for input. Entering a GO or STEP command at this point causes the debugger to resignal the exception, as for the first bulleted item in this list.

The following FORTRAN example shows how to determine the presence of a condition handler at an exception breakpoint and how a STEP command, entered at the breakpoint, enables you to step into the handler.

At the exception breakpoint, the SHOW CALLS command indicates that the exception was generated during a call to routine SYS\$QIOW:

# Debugging Special Cases 9.4 Debugging Exceptions and Condition Handlers

The following SHOW STACK command indicates that no handler is declared in routine SYS\$QIOW. However, one level down the call stack, routine EXC\$MAIN has declared a handler named SSHAND:

```
DBG> SHOW STACK
stack frame 0 (2146296644)
    condition handler: 0
       SPA:
       S:
                      ^M<R2,R3,R4,R5,R6,R7,R8,R9,R10,R11>
       mask:
      PSW:
                      0020 (hexadecimal)
    saved AP:
                      2146296780
    saved FP:
                      2146296704
    saved PC:
                      EXC$MAIN\%LINE 25
stack frame 1 (2146296704)
    condition handler: SSHAND
       SPA:
                      0
       S:
                      0
      mask:
                      ^M<R11>
      PSW:
                    0000 (hexadecimal)
                     2146296780
    saved AP:
    saved FP:
                     2146296760
    saved PC:
                     SHARE$DEBUG+2217
```

At this exception breakpoint, entering a STEP command enables you to step directly into condition handler SSHAND:

```
DBG> STEP
stepped to routine SSHAND
    2:
             INTEGER*4 FUNCTION SSHAND (SIGARGS, MECHARGS)
DBG> SHOW CALLS
module name routine name
                                      rel PC
                                                abs PC
                             line
*SSHAND
             SSHAND
                               2
                                    00000002 00000642
---- above condition handler called with exception 0000045C:
%SYSTEM-F-SSFAIL, system service failure exception, status=0000013C, PC=7FFEDE06, PSL=03C00000
---- end of exception message
             SYS$QIOW
                                      00000006 7FFEDE06
*EXC$MAIN
                              23
             EXC$MAIN
                                      0000003B 0000063B
DBG>
```

The debugger symbolizes the addresses of condition handlers into names if that is possible. However, note that with some languages, exceptions are first handled by an RTL routine, before any application-declared condition handler is invoked. In such cases, the address of the first condition handler might be symbolized to an offset from an RTL shareable image address.

# Debugging Special Cases 9.4 Debugging Exceptions and Condition Handlers

### 9.4.3 Effect of Debugger on Condition Handling

When you run your program with the debugger, at least one of the following condition handlers is invoked, in the order given, to handle any exceptions caused by the execution of your program:

- 1. Primary handler.
- 2. Secondary handler.
- 3. Call-frame handlers (application-declared). Also known as stack handlers.
- 4. Final handler.
- 5. Last-chance handler.
- 6. Catchall handler.

A handler can return one of the following three status codes to the VAX Condition Handling Facility:

- SS\$\_RESIGNAL—The VMS operating system searches for the next handler.
- SS\$\_CONTINUE—The condition is assumed to be corrected, and execution continues.
- SS\$\_UNWIND—The call stack is unwound some number of frames, if necessary, and the signal is dismissed.

For more information about condition handling, see the *VMS Run-Time Library Routines Volume*.

#### 9.4.3.1 Primary Handler

When you run your program with the debugger, the primary handler is the debugger. Therefore, the debugger has the first opportunity to handle an exception, whether or not the exception is caused by the debugger (Section 3.7 describes how the debugger causes exceptions to occur in your program in order to control and monitor execution).

If you have entered a SET BREAK/EXCEPTION or SET TRACE/EXCEPTION command, the debugger breaks on (or traces) any exceptions caused by your program. The break (or trace) action occurs before any application-declared handler is invoked.

If you have not entered a SET BREAK/EXCEPTION or SET TRACE/EXCEPTION command, the primary handler resignals any exceptions caused by your program.

#### 9.4.3.2 Secondary Handler

The secondary handler is used for special purposes and does not apply to the types of programs covered in this manual.

#### 9.4.3.3 Call-Frame Handlers (Application-Declared)

Each routine of your program can establish a condition handler, also known as a call-frame handler. The operating system searches for these handlers starting with the routine that is currently executing. If no handler was established for that routine, the system searches for a handler established by the next routine down the call stack, and so on back to the main program, if necessary.

# Debugging Special Cases 9.4 Debugging Exceptions and Condition Handlers

After it is invoked, a handler might perform one of the following actions:

- It handles the exception, thus allowing the program to continue execution.
- It resignals the exception. The operating system then searches for another handler down the call stack.
- It encounters a breakpoint or watchpoint, thereby suspending execution at the breakpoint or watchpoint.
- It generates its own exception. In this case, the primary handler is invoked again.
- It exits, thus terminating program execution.

#### 9.4.3.4 Final and Last-Chance Handlers

These handlers are controlled by the debugger. They enable the debugger to ultimately regain control and display the DBG> prompt if no application-declared handler has handled an exception. Otherwise, the debugging session would terminate, and control would pass to the DCL command interpreter.

The final handler is the last frame on the call stack and the first of these two handlers to be invoked. The following example illustrates what happens when an unhandled exception is propagated from an exception breakpoint to the final handler:

In this example, the first INTDIV message is issued by the primary handler, and the second is issued by the final handler, which then displays the DBG> prompt.

The last-chance handler is invoked only if the final handler cannot gain control because the call stack is corrupted. For example:

```
DBG> DEPOSIT %FP = 10
DBG> GO

.
%SYSTEM-F-ACCVIO, access violation, reason mask=00, virtual address=0000000A, PC=0000319C, PSL=03C00000
%DEBUG-E-LASTCHANCE, stack exception handlers lost, re-initializing stack
```

The catchall handler, which is part of the VMS operating system, is invoked if the last-chance handler cannot gain control. The catchall handler produces a register dump. This should never occur if the debugger has control of your program. But it can occur if your program encounters an error when running without the debugger.

If, during a debugging session, you observe a register dump and are returned to DCL level, submit an SPR to Digital.

### 9.4.4 Exception-Related Built-In Symbols

When an exception is signaled, the debugger sets the following exception-related built-in symbols.

| Symbol        | Description                                                     |
|---------------|-----------------------------------------------------------------|
| %EXC_FACILITY | Name of facility that issued the current exception              |
| %EXC_NAME     | Name of current exception                                       |
| %ADAEXC_NAME  | Ada exception name of current exception (for Ada programs only) |
| %EXC_NUMBER   | Number of current exception                                     |
| %EXC_SEVERITY | Severity code of current exception                              |

You can use these symbols as follows:

- To obtain information about the fields of the VMS condition code of the current exception.
- To qualify exception breakpoints (or tracepoints) so that they trigger only on certain kinds of exceptions.

The following examples illustrate the use of some of these symbols. Note that the conditional expressions in the WHEN clauses are language specific:

```
DBG> EVALUATE %EXC_NAME
'ACCVIO'
DBG> SET TRACE/EXCEPTION WHEN (%EXC_NAME = "ACCVIO")
DBG> EVALUATE %EXC_FACILITY
'SYSTEM'
DBG> EVALUATE %EXC_NUMBER
12
DBG> EVALUATE/CONDITION_VALUE %EXC_NUMBER
%SYSTEM-F-ACCVIO, access violation, reason mask=01, virtual address=FFFFFF30, PC=00007552, PSL=03C00000
DBG> SET BREAK/EXCEPTION WHEN (%EXC_NUMBER = 12)
DBG> SET BREAK/EXCEPTION WHEN (%EXC_SEVERITY .NE. "I" .AND. %EXC_SEVERITY .NE. "S")
```

# 9.5 Debugging Exit Handlers

Exit handlers are procedures that are called whenever an image requests the \$EXIT system service or runs to completion. A user program can declare one or more exit handlers. The debugger always declares its own exit handler.

At program termination, the debugger exit handler executes after all applicationdeclared exit handlers have executed.

To debug an application-declared exit handler, proceed as follows:

- 1. Set a breakpoint in that exit handler.
- 2. Cause the exit handler to execute, by means of one of the following techniques:
  - Include in your program an instruction that invokes the exit handler (usually a call to \$EXIT).
  - Allow your program to terminate.
  - Enter the EXIT command. (Note that the QUIT command does not execute any user declared exit handlers.)

When the exit handler executes, the breakpoint is activated and control is then returned to the debugger, which prompts for commands.

### **Debugging Special Cases** 9.5 Debugging Exit Handlers

The SHOW EXIT\_HANDLERS command gives a display of the exit handlers that your program has declared. The exit handler routines are displayed in the order that they are called. A routine name is displayed symbolically, if possible. Otherwise its address is displayed. The debugger's exit handlers are not displayed. For example:

DBG> SHOW EXIT\_HANDLERS
exit handler at STACKS\CLEANUP
exit handler at BLIHANDLER\HANDLER1
DBG>

## 9.6 Debugging AST-Driven Programs

A program can use asynchronous system traps (ASTs) either explicitly, or implicitly by calling VMS system services or RTL routines that call application-defined AST routines. Section 9.6.1 explains how to facilitate debugging by disabling and enabling the delivery of ASTs originating with your program. Section 9.6.2 explains how delivery of an AST affects a SHOW CALLS display.

### 9.6.1 Disabling and Enabling the Delivery of ASTs

Debugging AST-driven programs can be confusing because interrupts originating from the program being debugged can occur, but are not processed, while the debugger is running (processing commands, tracing execution, displaying information, and so on).

By default, the delivery of ASTs is enabled while the program is running. The DISABLE AST command disables the delivery of ASTs while the program is running and causes any such potential interrupts to be queued.

The delivery of ASTs is always disabled when the debugger is running.

The ENABLE AST command reenables the delivery of ASTs, including any pending ASTs. The command SHOW AST indicates whether the delivery of ASTs is enabled or disabled.

To control the delivery of ASTs during the execution of a routine called with the CALL command, use the /[NO]AST qualifiers. The command CALL/AST enables the delivery of ASTs in the called routine. The command CALL/NOAST disables the delivery of ASTs in the called routine. If you do not specify /AST or /NOAST with the CALL command, the delivery of ASTs is enabled unless you have previously entered the DISABLE AST command.

## 9.6.2 Call Frames Associated with ASTs in SHOW CALLS Display

The delivery of an AST creates one or more special call frames that appear in a SHOW CALLS display. These call frames are not symbolized and might make the SHOW CALLS display confusing. The following example illustrates what you might see in a SHOW CALLS display when an AST routine is on the call stack.

Assume that a program calls the system service \$SETIMR to set a timer that expires at a specified interval and then execute an application-defined AST routine, TIMER\_ROUT, in the program.

The following command lines set a breakpoint on routine TIMER\_ROUT, start execution which is then suspended on that routine, and display the sequence of active calls at the breakpoint:

## Debugging Special Cases 9.6 Debugging AST-Driven Programs

```
DBG> SET BREAK TIMER ROUT
DBG> GO
break at routine MOD1\TIMER ROUT
   14:
          X = .X + 1;
DBG> SHOW CALLS
module name
              routine name
                                line
                                          rel PC
                                                    abs PC
*MOD1
              TIMER ROUT
                                  14
                                         00000002
                                                   0000040E
                                         00000000
                                                   80009E5E
DBG>
```

The bottom line is the call frame associated with the system AST dispatcher. It shows the absolute PC value when the AST was delivered. Because the AST dispatcher is in system space (as indicated by the high absolute address), no symbolic information (module name, routine name, line number) is available. A SHOW CALLS display associated with the delivery of an AST might also show some debugger call frames (module name SHARE\$DEBUG) and diagnostic messages related to condition handling by the debugger. You should ignore such messages and call frames.

## **Debugging Multiprocess Programs**

This chapter describes features of the debugger that are specific to multiprocess programs (programs that run in more than one process). The features enable you to display process information and control the execution of specific processes. Use these features in addition to those explained in other chapters.

The first section gets you started with multiprocess debugging. The remaining sections provide additional information.

Throughout the chapter it is assumed that all images discussed are "debuggable" images—that is, images that can be brought under control of the debugger. A debuggable image is one that was not linked with the /NOTRACEBACK qualifier. As explained in Chapter 5, you have full symbolic information when debugging an image only if its modules were compiled and linked with the /DEBUG qualifier.

## 10.1 Getting Started

This section gives an overview of the multiprocess debugging environment and explains the basic techniques used to debug a multiprocess program. Refer to subsequent sections for additional details.

## 10.1.1 Establishing a Multiprocess Debugging Configuration

Before invoking the debugger, enter the following command to establish a multiprocess configuration:

\$ DEFINE/JOB DBG\$PROCESS MULTIPROCESS

This command establishes a multiprocess configuration for the VMS job hierarchy in which the command was entered. As a result, after a debugging session is started, any debuggable image running in the same job can be controlled from that one session.

See Section 10.2.1 for more information about debugging configurations and process relationships. See Section 10.2.9 for system requirements related to multiprocess debugging.

## 10.1.2 Invoking the Debugger

This section explains the usual way of starting a multiprocess debugging session. See Section 10.2.4 for additional techniques for invoking the debugger (for example, using the Ctrl/Y-DEBUG sequence or the CONNECT command).

You typically initiate the execution of a multiprocess program by running the main image in the main (master) process. After the main image is running in the main process, the program might spawn one or more subprocesses to run additional images by issuing a LIB\$SPAWN run-time library call or a \$CREPRC system service call.

If the main image is debuggable, the debugger is invoked when you run the image. For example:

```
$ RUN MAIN_PROG
```

VAX DEBUG Version 5.5

%DEBUG-I-INITIAL, language is FORTRAN, module set to MAIN\_PROG
%DEBUG-I-NOTATMAIN, type GO to get to start of main program
predefined trace on activation at routine MAIN\_PROG in %PROCESS\_NUMBER 1
DBG 1>

As with a one-process program, the debugger displays its banner and prompt just prior to the start of execution of the main image. However, note two differences: the "predefined trace on . . . " message and the debugger prompt.

In a multiprocess configuration, the debugger traces each new process that is brought under control. In this case, the debugger traces the first process, which runs the main image of the program. (%PROCESS\_NUMBER is a built-in symbol that identifies a process number, just as %LINE identifies a line number.)

The significance of the prompt suffix  $('_1)$  is explained in the next section.

## 10.1.3 Visible Process and Process-Specific Commands

The previous example shows that the debugger prompt in a multiprocess debugging configuration is different from that found in the default configuration.

In a multiprocess configuration, "dynamic prompt setting" is enabled by default (SET PROMPT/SUFFIX=PROCESS\_NUMBER). Therefore, the prompt has a process-specific suffix that indicates the process number of the **visible process**. The debugger assigns a process number sequentially, starting with process 1, to each process that comes under the control of a given debugging session.

The visible process is the process that is the default context for issuing process-specific commands. Process-specific commands are those that start execution (STEP, GO, and so on) and those used for looking up symbols, setting breakpoints, looking at the call stack and registers, and so on. Commands that are not process specific are those that do not depend on the mapping of memory but, rather, affect the entire debugging environment (for example, keypad mode and screen mode commands).

Unless dynamic prompt setting is disabled (SET PROMPT/NOSUFFIX), the debugger prompt suffix always identifies the visible process (for example, DBG\_1>). The SET PROMPT command provides several options for tailoring the prompt-string prefix and suffix to your needs.

## 10.1.4 Obtaining Information About Processes

Use the SHOW PROCESS command to obtain information about processes that are currently under control of your debugging session. By default, SHOW PROCESS displays one line of information about the visible process. The following example shows the kind of information displayed immediately after you invoke the debugger:

```
DBG_1> SHOW PROCESS
Number Name Hold State Current PC
* 1 JONES activated MAIN_PROG\%LINE 2
DBG 1>
```

A one-line SHOW PROCESS display provides the following information about each process specified:

- The process number assigned by the debugger. In this case, the process number is 1 because this is the first process known to the debugger. The asterisk in the leftmost column (\*) marks the visible process.
- The VMS process name. In this case, the VMS process name is JONES.
- Whether the process has been put on hold with a SET PROCESS/HOLD command, as explained in Section 10.1.7.2. (This process has not been put on hold.)
- The current debugging state for that process. A process is in the "activated" state when it is first brought under debugger control (that is, before it has executed any part of the program under debugger control). Table 10–1 summarizes the possible debugging states that can appear in the state column.
- The location (symbolized, if possible) where execution of the image is suspended in that process. In this case, the image has not started execution.

Table 10-1 Debugging States

| State               | Description                                                                                                    |
|---------------------|----------------------------------------------------------------------------------------------------|
| Activated           | The image and its process have just been brought under debugger control, either through a DCL RUN/DEBUG command, a debugger CONNECT command, a Ctrl/Y—DEBUG sequence, or by the program signaling SS\$_DEBUG while it was not under debugger control. |
| Break <sup>1</sup>  | A breakpoint was triggered.                                                                                                    |
| Interrupted         | Execution was interrupted in that process, either because execution was suspended in another process, or because the user interrupted execution with the abort-key sequence (Ctrl/C, by default).                                                     |
| $Step^1$            | A STEP command has completed.                                                                                                    |
| Terminated          | The image has terminated execution but the process is<br>still under debugger control. Therefore, you can obtain<br>information about the image and its process.                                                                                      |
| Trace <sup>1</sup>  | A tracepoint was triggered.                                                                                                    |
| Unhandled exception | An unhandled exception was encountered.                                                                                                    |
| Watch of            | A watchpoint was triggered.                                                                                                    |

<sup>&</sup>lt;sup>1</sup> See the SHOW PROCESS command in the command dictionary for a list of additional states.

The SHOW PROCESS/ALL command provides information about all processes that are currently under debugger control (in the case of the previous example, a SHOW PROCESS/ALL command would show only process 1). The SHOW PROCESS/FULL command provides additional details about processes.

Returning to the previous example, if you now enter a STEP command followed by a SHOW PROCESS command, the state column in the SHOW PROCESS display indicates that execution is suspended at the completion of a step:

```
DBG_1> SHOW PROCESS

Number Name Hold State Current PC

* 1 JONES step MAIN_PROG\%LINE 3

DBG 1>
```

Similarly, if you were to set a breakpoint and enter a GO command, a SHOW PROCESS command entered at the prompt after the breakpoint has triggered would identify the state as "break".

### 10.1.5 Bringing a Spawned Process Under Debugger Control

Continuing with the example from the last section, assume that you have entered a few more STEP commands and, in the middle of a step, MAIN\_PROG spawns a process to run a debuggable image called TEST.

Because DBG\$PROCESS has the value MULTIPROCESS, the spawned process is now requesting to connect to the current debugging session, and the image TEST is suspended at the start of execution.

While the spawned process is waiting to be connected, it is not yet known to the debugger and cannot be identified in a SHOW PROCESS/ALL display. You can bring the process under debugger control using either of the following methods:

- Enter a command, such as STEP, that starts execution.
- Enter the CONNECT command without specifying a parameter. The CONNECT command is preferable in cases when you do not want the program to execute further.

The following example illustrates use of the CONNECT command:

```
DBG_1> STEP
stepped to MAIN_PROG\%LINE 18 in %PROCESS_NUMBER 1
18: LIB$SPAWN("RUN/DEBUG TEST")
DBG_1> STEP
stepped to MAIN_PROG\%LINE 21 in %PROCESS_NUMBER 1
21: X = 7
DBG_1> CONNECT
predefined trace on activation at routine TEST in %PROCESS_NUMBER 2
DBG_1>
```

In this example, the second STEP command takes you past the LIB\$SPAWN call that spawns the process. The CONNECT command brings the waiting process under debugger control. After entering the CONNECT command, you might need to wait a moment for the process to connect. The "predefined trace on . . . " message, as explained in Section 10.1.2, indicates that the debugger has taken control of a new process and identifies that process as process 2, the second process known to the debugger in this session.

A SHOW PROCESS/ALL command, entered at this point, identifies the debugging state for each process and the location at which execution is suspended:

```
DBG_1> SHOW PROCESS/ALL

Number Name Hold State Current PC

* 1 JONES step MAIN_PROG\%LINE 21
2 JONES_1 activated TEST\%LINE 1+2

DBG_1>
```

Note that the CONNECT command brings any processes that are waiting to be connected to the debugger under debugger control. If no processes are waiting, you can press Ctrl/C to abort the CONNECT command and display the debugger prompt.

### 10.1.6 Broadcasting Commands to Specified Processes

By default, process-specific commands are executed in the context of the visible process. The DO command enables you to execute commands in the context of one or more processes that are currently under debugger control. This is also referred to as "broadcasting" commands to processes.

Use the DO command without a qualifier to execute commands in the context of all of the processes. For example, the following command executes the SHOW CALLS command for all processes currently under debugger control (processes 1 and 2, in this case):

```
DBG 1> DO (SHOW CALLS)
For %PROCESS NUMBER 1
  module name
                   routine name
                                    line
                                               rel PC
                                                          abs PC
  *MAIN PROG
                   MAIN PROG
                                      21
                                              0000001E 0000041E
For %PROCESS NUMBER 2
   module name
                   routine name
                                    line
                                               rel PC
                                                          abs PC
   TEST
                                              0000000B 0000040B
                   TEST
                                     1+2
```

As indicated in this example, the debugger identifies the process associated with any debugger output.

Use the DO command with the /PROCESS= qualifier to execute commands in the context of specific processes. For example, the following command executes the SET MODULE START and EXAMINE X commands in the context of process 2:

```
DBG 1> DO/PROCESS=(%PROC 2) (SET MODULE START; EXAMINE X)
```

For more information about how to specify processes in debugger commands, see Section 10.2.2.

## 10.1.7 Controlling Execution

Program execution in a multiprocess debugging environment follows these conventions:

- When you enter a command that starts program execution, such as STEP or GO, the command is executed in the context of the visible process. However, images in any other processes that have not been put on hold (with a SET PROCESS/HOLD command) are also allowed to execute. Similarly, if you use the DO command to broadcast a command to start execution in one or more processes, the command is executed in the context of each specified process that is not on hold, but images in any other processes that are not on hold are also allowed to execute. In all cases, a hold condition is ignored in the visible process. (See Section 10.1.7.2 for additional information about the behavior of processes on hold.)
- After execution is started, the way in which it continues depends on whether
  the SET MODE [NO]INTERRUPT command was entered. By default (SET
  MODE INTERRUPT), execution continues until it is suspended in any
  process. At that point, execution is interrupted in any other processes that
  were executing images, and the debugger prompts for input.

These concepts are illustrated next by continuing with the example in Section 10.1.5 that illustrates the use of the CONNECT command.

In that example, the "stepped to . . . " messages indicate that both commands are executed in the context of process 1, the visible process. The second STEP command spawns process 2. The SHOW PROCESS/ALL example of Section 10.1.5 indicates that execution in processes 1 and 2 is suspended at MAIN\_PROG\%LINE 21 and TEST\%LINE 1+2, respectively.

At this point, entering another STEP command followed by SHOW PROCESS /ALL results in the following display:

The STEP command is executed in the context of process 1, the visible process. After the STEP command, execution in process 1 is suspended at MAIN\_PROG\%LINE 23. However, the STEP command also causes execution to start in process 2. The completion of the STEP command in process 1 causes execution in process 2 to be interrupted at TEST\%LINE 3+1.

Section 10.1.7.1 describes another mode of execution, which is provided by the SET MODE NOINTERRUPT command.

#### 10.1.7.1 Controlling Execution with SET MODE NOINTERRUPT

The SET MODE NOINTERRUPT command allows execution to continue without interruption in other processes when it is suspended in some process. This is especially useful if, for example, you want to broadcast a STEP command to several processes with the DO command, then complete execution of the STEP command in all these processes. For example:

```
DBG_1> SET MODE NOINTERRUPT
DBG_1> DO (STEP)
```

In this example, the DO command executes the STEP command in the context of all processes. The visible process and any other processes that are not on hold start execution. Because the SET MODE NOINTERRUPT command was entered, the prompt is displayed only after the STEP command has completed execution (or execution has been otherwise suspended at a breakpoint or watchpoint) in all processes that were executing.

When SET MODE NOINTERRUPT is in effect, as long as execution continues in any process, the debugger does not prompt for input. In such cases, use Ctrl/C to interrupt all processes and display the prompt.

#### 10.1.7.2 Putting Specified Processes on Hold

As indicated in the preceding sections, a command that starts execution is executed in the context of the visible process, but it also causes execution to start in other processes. If you want to inhibit execution in a process, put it on hold. For example, the following SET PROCESS/HOLD command puts process 2 on hold. The subsequent STEP command is executed in the context of process 1, the visible process. Execution also starts in any other processes that are not on hold, but not in process 2:

```
DBG_1> SET PROCESS/HOLD %PROC 2 DBG 1> STEP
```

A SHOW PROCESS display indicates whether a process is on hold. For example:

```
DBG_1> SHOW PROCESS/ALL

Number Name Hold State Current PC

* 1 JONES step MAIN PROG\%LINE 24
2 JONES_1 HOLD interrupted TEST\%LINE 3+1

DBG 1>
```

To release a process from the hold condition, enter the SET PROCESS/NOHOLD command, and specify the process.

Note that a hold condition is ignored in the visible process. Therefore, the SET PROCESS/HOLD/ALL command is a convenient way to confine execution to the visible process. In the following example, execution starts only in the visible process:

```
DBG_1> SET PROCESS/HOLD/ALL
DBG_1> STEP
```

This feature is useful if, for example, you want to use the CALL command to execute a dump routine that is not part of the execution stream of your program.

The preceding discussions also apply if you use the DO command to broadcast a GO, STEP, or CALL command to several processes. The GO, STEP or CALL command is executed in the context of each specified process that is not on hold, and execution also starts in any other process that is not on hold. The following example illustrates the execution behavior when all processes are put on hold and commands are broadcast to all processes. Execution starts only in the visible process (process 1, in this example):

```
DBG_1> SET PROCESS/HOLD/ALL
DBG_1> DO (EXAMINE X; STEP)
For %PROCESS NUMBER 1
   MAIN PROG\X: 78
For %PROCESS_NUMBER 2
   TEST\X: 29
stepped to MAIN_PROG\%LINE 26 in %PROCESS_NUMBER 1
26: K = K + 1
DBG 1>
```

## 10.1.8 Changing the Visible Process

Use the SET PROCESS command (with the default /VISIBLE qualifier) to establish another process as the visible process. For example, the following command makes process 2 the visible process:

```
DBG_1> SET PROCESS %PROC 2
DBG_2>
```

In this example, because dynamic prompt setting is enabled by default, the SET PROCESS command also has caused the prompt string suffix to change. It now indicates that process 2 is the visible process. All process-specific commands are now executed in the context of process 2. For example, a SHOW CALLS command would display the call stack for the image running in process 2.

## 10.1.9 Dynamic Process Setting

By default, "dynamic process setting" is enabled (SET PROCESS/DYNAMIC). As a result, whenever the debugger suspends program execution and displays its prompt, the process in which execution is suspended becomes the visible process automatically. Dynamic process setting occurs in the following situations: when a breakpoint or watchpoint is triggered, at an exception condition, on the completion of a STEP command, or when the last process performs an image exit.

When dynamic process setting is disabled (/NODYNAMIC), the visible process remains unchanged until you specify another process with the SET PROCESS /VISIBLE command.

Dynamic process setting is illustrated in the following example, which also illustrates dynamic prompt setting:

```
DBG 1> SHOW PROCESS/ALL
Number Name
                 Hold State
                                        Current PC
                                       MAIN PROG\%LINE 22
    1 JONES
                       step
    2 JONES 1
                       interrupted
                                        TEST\%LINE 4
DBG 1> DO/PROCESS=(%PROC 2) (SET BREAK %LINE 11)
DBG_1> GO
break at TEST\%LINE 11 in %PROCESS NUMBER 2
DBG 2> SHOW PROCESS/ALL
Number Name
               Hold State
                                        Current PC
    1 JONES
                       interrupted
                                        MAIN PROG\%LINE 28
    2 JONES 1
                                        TEST\%LINE 11
                       break
DBG 2>
```

In this example, process 1 is initially the visible process, as indicated by the prompt and the SHOW PROCESS display. The DO command sets a breakpoint in the context of process 2. Execution is resumed with the GO command and is suspended at the breakpoint in process 2. Process 2 is now the visible process, as indicated by the prompt and the SHOW PROCESS display.

If you have entered the SET MODE NOINTERRUPT command and then started execution in several processes with the DO command, the prompt is displayed only after execution has been suspended in all processes. In this case, the visible process remains unchanged, unless the last process performs an image exit (and thereby becomes the visible process).

## 10.1.10 Monitoring the Termination of Images

When the main image of a process runs to completion, the process goes into the "terminated" debugging state (not to be confused with process termination in the VMS sense). This condition is traced by default, as if you had entered the SET TRACE/TERMINATING command.

When a process is in the terminated debugging state, it is still known to the debugger and appears in a SHOW PROCESS/ALL display. You can enter commands to examine variables, and so on.

When the last image of the program exits, the debugger gains control and displays its prompt.

### 10.1.11 Ending the Debugging Session

To end the entire debugging session, use the EXIT or QUIT command without specifying any parameters.

EXIT executes any exit handlers that are declared in the program. QUIT does not.

Thus, when you do not specify any parameters, the behavior of EXIT and QUIT is analogous to their behavior for the default debugging configuration.

### 10.1.12 Terminating Specified Processes

To terminate specified processes without ending the debugging session, use the EXIT or QUIT command, specifying one or more process specifications as parameters. For example, the following command terminates the image running in process 2 and terminates the process:

```
DBG_3> EXIT %PROC 2
DBG 3>
```

Subsequently, process 2 does not appear in a SHOW PROCESS display. See the command dictionary for complete details on the EXIT and QUIT commands.

## 10.1.13 Interrupting Program Execution

Pressing Ctrl/C (or the abort-key sequence established with the SET ABORT\_ KEY command) interrupts execution in every process that is currently running an image. This is indicated as an "interrupted" state in a SHOW PROCESS display.

As in the default configuration, you can also use Ctrl/C to abort a debugger command.

## 10.2 Supplemental Information

This section provides additional details or more advanced concepts and usages than those covered in Section 10.1.

### 10.2.1 Debugging Configurations and Process Relationships

You can invoke the debugger in either the **default configuration** or the **multiprocess configuration** to debug programs that run in either one or several processes, respectively.

The debugging configuration depends on the current definition of the logical name DBG\$PROCESS, as indicated in the following table.

| Definition of Logical Name DBG\$PROCESS | Resulting Debugging Configuration                                                   |
|-----------------------------------------|-------------------------------------------------------------------------------------|
| Undefined or DEFAULT                    | Default (use this configuration with a program that runs in one process)            |
| MULTIPROCESS                            | Multiprocess (use this configuration with a program that runs in several processes) |

Note that the debugging configuration does not depend on whether the program runs in one or several processes. Rather, the value of DBG\$PROCESS determines whether debuggable images running in different processes can be controlled from the same debugging session.

Before invoking the debugger, enter the DCL command SHOW LOGICAL DBG\$PROCESS to determine the current definition of DBG\$PROCESS and the resulting debugging configuration.

## **Debugging Multiprocess Programs** 10.2 Supplemental Information

#### 10.2.1.1 Establishing a Default Debugging Configuration

To determine the current debugging configuration, use the SHOW LOGICAL DBG\$PROCESS command.

In the following example, the output of the command indicates that a default debugging configuration is in effect:

\$ SHOW LOGICAL DBG\$PROCESS \$SHOW-S-NOTRAN, no translation for logical name DBG\$PROCESS

If DBG\$PROCESS has the value MULTIPROCESS, and you want to debug a program that runs in only one process, enter the following command:

\$ DEFINE DBG\$PROCESS DEFAULT

### 10.2.1.2 Establishing a Multiprocess Debugging Configuration

The multiprocess debugging configuration enables you to interact with several processes from one debugging session.

Use the following command to establish a multiprocess debugging configuration:

\$ DEFINE/JOB DBG\$PROCESS MULTIPROCESS

As shown in this example, when defining DBG\$PROCESS for a multiprocess configuration, use a job logical definition so that the definition applies to all processes in that job. An image can be connected to (and controlled by) an existing multiprocess debugging session only if the process running the image is in the same job as the process running the debugging session.

In the typical multiprocess scenario, the program runs in one master parent process and several subprocesses. The debugger is invoked from the master process, then the program creates subprocesses during execution (a subprocess can also become the parent of another level of subprocesses).

Another possible scenario is that the program runs in several peer processes. There is no master process. This configuration would result if you invoked the debugger by running one debuggable image and then used the SPAWN/NOWAIT command repeatedly to spawn other processes and run a debuggable image in each spawned process.

#### 10.2.1.3 Process Relationships When Debugging

The debugger consists of two parts: A relatively small **kernel debugger** image (DEBUG.EXE) and a larger **main debugger** image (DEBUGSHR.EXE) that contains most of the debugger code. This separation reduces potential interference between the debugger and the program being debugged.

The separation also makes it possible to have two debugging configurations: a default configuration and a multiprocess configuration. Regardless of the configuration, the presence of a main debugger running in some process establishes a unique debugging session.

When you invoke the debugger in the default configuration, the program runs in its process along with the kernel debugger, and a new subprocess is created to run the main debugger. A new main debugger (and, therefore, a new debugging session) is established every time you invoke the debugger.

In the multiprocess configuration, the program being debugged runs in several processes. Each process that is running one or more images under debugger control is also running a local copy of the kernel debugger. The main debugger, running in a separate subprocess, communicates with the other processes through their kernel debuggers.

## Debugging Multiprocess Programs 10.2 Supplemental Information

Although all processes of a multiprocess configuration must be in the same job, they do not have to be related in a particular process/subprocess hierarchy. Moreover, the program images running in separate processes do not have to communicate with each other.

See Section 10.2.9 for system requirements related to multiprocess debugging.

### 10.2.2 Specifying Processes in Debugger Commands

When specifying processes in debugger commands, you can use any of the forms listed in Table 10–2, except when specifying processes with the CONNECT command (see Section 10.2.4.2).

The CONNECT command is used to bring a process that is not yet known to the debugger under debugger control. Therefore, when specifying a process with CONNECT, you can use only its VMS process name or VMS process identification number (PID). You cannot use its debugger-assigned process number or any of the process built-in symbols (for example, %NEXT\_PROCESS) for the process.

Table 10-2 Process Specifications

| Format                                                   | Usage                                                                                                    |
|----------------------------------------------------------|----------------------------------------------------------------------------------------------------|
| [%PROCESS_NAME] process-name                             | The VMS process name, if that name contains no spaces or lowercase characters <sup>1</sup> .                                                                                                    |
| [%PROCESS_NAME] "process-name"                           | The VMS process name, if that name contains spaces or lowercase characters. You can also use apostrophes (') instead of quotation marks (").                                                                                                    |
| ${\it \%PROCESS\_PID}\ process\_id$                      | The VMS process identification number (PID, a hexadecimal number).                                                                                                    |
| %PROCESS_NUMBER process-number (or %PROC process-number) | The number assigned to a process when it comes under debugger control. A new number is assigned sequentially, starting with 1, to each process. If a process is terminated with the EXIT or QUIT command, the number is not reused during the debugging session. Process numbers appear in a SHOW PROCESS display. Processes are ordered in a circular list so they can be indexed with the built-in symbols %PREVIOUS_PROCESS and %NEXT_PROCESS. |
| process-group-name                                       | A symbol defined with the DEFINE /PROCESS_GROUP command to represent a group of processes.                                                                                                    |
| %NEXT_PROCESS                                            | The next process after the visible process in the debugger's circular process list.                                                                                                    |
| %PREVIOUS_PROCESS                                        | The process previous to the visible process in the debugger's circular process list.                                                                                                    |
| %VISIBLE_PROCESS                                         | The process whose stack, register set, and images are the current context for looking up symbols, register values, routine calls, breakpoints, and so on.                                                                                                    |

<sup>&</sup>lt;sup>1</sup> The process name can include the wildcard character (\*).

## Debugging Multiprocess Programs 10.2 Supplemental Information

You can omit the %PROCESS\_NAME built-in symbol when entering commands. For example:

```
DBG_2> SHOW PROCESS %PROC 2, JONES_3
```

You can define a symbol to represent a group of processes (DEFINE/PROCESS\_GROUP). This enables you to enter commands in abbreviated form. For example:

```
DBG_1> DEFINE/PROCESS GROUP SERVERS=FILE_SERVER, NETWORK_SERVER
DBG_1> SHOW PROCESS SERVERS

Number Name Hold State Current PC

* 1 FILE SERVER step FS_PROG\%LINE 37
2 NETWORK_SERVER break NET_PROG\%LINE 24
DBG 1>
```

The built-in symbols %VISIBLE\_PROCESS, %NEXT\_PROCESS, and %PREVIOUS\_PROCESS are useful in control structures based on the IF, WHILE, or REPEAT commands and in command procedures.

### 10.2.3 Monitoring Process Activation and Termination

By default, a tracepoint is triggered when a process comes under debugger control and when it performs an image exit. These predefined tracepoints are equivalent to those resulting from entering the SET TRACE/ACTIVATING and SET TRACE/TERMINATING commands, respectively. You can set breakpoints on these events by means of the SET BREAK/ACTIVATING and SET BREAK/TERMINATING commands.

To cancel the predefined tracepoints, use the CANCEL TRACE/PREDEFINED command with the /ACTIVATING and /TERMINATING qualifiers. To cancel any user-defined activation and termination breakpoints, use the CANCEL BREAK command with the /ACTIVATING and /TERMINATING qualifiers (the /USER qualifier is assumed by default when canceling breakpoints or tracepoints).

The debugger prompt is displayed when the first process comes under debugger control. This enables you to enter commands before the main image has started execution, as with a one-process program.

Also, the debugger prompt is displayed when the last process performs an image exit. This enables you to enter commands after the program has completed execution, as with a one-process program.

### 10.2.4 Interrupting the Execution of an Image to Connect It to the Debugger

You can interrupt a debuggable image that is running without debugger control in a process and connect that process to the debugger.

- To start a new debugging session, use the Ctrl/Y-DEBUG sequence from DCL level.
- To interrupt an image and connect it to an existing debugging session, use the CONNECT command.

#### 10.2.4.1 Using the Ctrl/Y-DEBUG Sequence to Invoke the Debugger

You use the Ctrl/Y-DEBUG sequence with the multiprocess debugging configuration exactly as with the default configuration. That is, run the image from DCL level with the RUN/NODEBUG command, then press Ctrl/Y to interrupt the image. The DEBUG command causes the debugger to be invoked. (See Section 3.1.2.)

## Debugging Multiprocess Programs 10.2 Supplemental Information

The following example shows how you might start a new debugging session:

In this example, the DEFINE/JOB command establishes a multiprocess debugging configuration. The RUN/NODEBUG command starts the execution of image PROG2 without debugger control. The Ctrl/Y–DEBUG sequence interrupts execution and invokes the debugger.

The VAX DEBUG banner indicates that a new debugging session has been started. The process-specific prompt (DBG\_1>) indicates that this is a multiprocess configuration and that execution is suspended in process 1, which is running image PROG2.

The activation tracepoint identifies the location at which execution was interrupted (and at which the debugger took control of the process). You can also use the SHOW CALLS command to display the call stack at that location.

After the debugger has been invoked, you can use the CONNECT command to bring other processes under debugger control. In the previous example, you could use the CONNECT command to bring processes under debugger control that were created by PROG2 before you interrupted its execution (see Section 10.2.4.2).

When using the Ctrl/Y–DEBUG sequence, if a multiprocess debugging session already exists in the same job as the image that is interrupted, the image connects to that session. In this case, because a new session is not started, the VAX DEBUG banner is not displayed when the debugger takes control. This situation could occur if, for example, you entered a SPAWN/NOWAIT command from the session, started execution with a RUN/NODEBUG command, and then entered a Ctrl/Y–DEBUG sequence.

#### 10.2.4.2 Using the CONNECT Command to Interrupt an Image

The CONNECT command, used without a parameter, was introduced in Section 10.1.5. When used with a parameter, the CONNECT command enables you to interrupt a debuggable image that is running without debugger control and bring it under control of your current debugging session.

The image might have been activated as follows:

- Your program issued a LIB\$SPAWN run-time library call or a \$CREPRC system service call to spawn a process and run an image without debugger control
- You started execution with a RUN/NODEBUG command entered at DCL level

In the following example, the CONNECT command causes the image running in process JONES\_3 to be interrupted and to come under control of the current debugging session. Process JONES\_3 must be in the same job as the session.

```
DBG 1> CONNECT JONES_3
```

## Debugging Multiprocess Programs 10.2 Supplemental Information

Note that a process is not identified by a debugger process number until it is connected to a debugging session. Therefore, when specifying a process with the CONNECT command, you can use only its VMS process name or VMS process identification number (PID).

The effect of the CONNECT command is equivalent to attaching to a process from a debugging session and then entering the sequence Ctrl/Y-DEBUG to interrupt the running image and invoke the debugger. However, the CONNECT command is easier to enter and also enables you to interrupt a process to which you cannot attach.

### 10.2.5 Screen Mode Features for Multiprocess Debugging

Screen mode displays, whether predefined or user defined, are associated with the visible process by default. For example, SRC shows the source code where execution is suspended in the visible process, OUT shows the output of commands executed in the context of the visible process, and so on.

By using the /PROCESS qualifier with the DISPLAY command you can create process-specific displays or make existing displays process specific, respectively. The contents of a process-specific display are generated and modified in the context of that process. You can make any display process specific except for the PROMPT display. For example, the following command creates the automatically updated source display SRC\_3, which shows the source code where execution is suspended in process 3:

DBG 2> DISPLAY/PROCESS=(%PROC 3) SRC 3 AT RS23 SOURCE (EXAM/SOURCE .%SOURCE SCOPE\%PC)

You assign attributes to process-specific displays as for displays that are not process specific. For example, the following command makes display SRC\_3 the current scrolling and source display—that is, the output of SCROLL, TYPE, and EXAMINE/SOURCE commands are then directed at SRC\_3:

DBG\_2> SELECT/SCROLL/SOURCE SRC\_3

If you enter a DISPLAY/PROCESS command without specifying a process, the specified display is then specific to the process that was the visible process when you entered the command. For example, the following command makes OUT\_X specific to process 2:

DBG\_2> DISPLAY/PROCESS OUT\_X

The /SUFFIX qualifier appends a process identifying suffix that denotes the visible process to a display name. This qualifier can be used directly after a display name in any command that specifies a display (for example, DISPLAY, EXTRACT, SAVE). It is especially useful within command procedures in conjunction with display definitions or key definitions that are bound to display definitions.

In a multiprocess configuration, the predefined tracepoint on process activation automatically creates a new source display and a new instruction display for each new process that comes under debugger control. The displays have the names  $SRC_n$  and  $INST_n$ , respectively, where n is the process number. These displays are initially marked as removed. They are automatically deleted on process termination.

Several predefined keypad key sequences enable you to configure your screen with the process-specific source and instruction displays that are created automatically when a process is activated. Key sequences that are specific to multiprocess programs are as follows: PF1-9, PF4-9, PF4-7, PF4-3, PF4-1. See Section B.5

## Debugging Multiprocess Programs 10.2 Supplemental Information

for the general effect of these sequences. Use the SHOW KEY command to determine the exact commands.

### 10.2.6 Setting Watchpoints in Global Sections

You can set watchpoints in global sections. A global section is a region of memory that is shared among all processes of a multiprocess program. A watchpoint that is set on a location in a global section (a global section watchpoint) triggers when any process modifies the contents of that location.

When setting watchpoints on arrays or records, note that performance is improved if you specify individual elements rather than the entire structure with the SET WATCH command.

If you set a watchpoint on a location that is not yet mapped to a global section, the watchpoint is treated as a conventional static watchpoint. For example:

```
DBG_1> SET WATCH ARR(1)
DBG_1> SHOW WATCH
watchpoint of PPL3\ARR(1)
```

When ARR is subsequently mapped to a global section, the watchpoint is automatically treated as a global section watchpoint and an informational message is issued. For example:

After the watched location is mapped to a global section, the watchpoint is visible from each process. For example:

```
DBG_2> DO (SHOW WATCH)
For %PROCESS_NUMBER 1
  watchpoint of PPL3\ARR(1) [global-section watchpoint]
For %PROCESS_NUMBER 2
  watchpoint of PPL3\ARR(1) [global-section watchpoint]
For %PROCESS_NUMBER 3
  watchpoint of PPL3\ARR(1) [global-section watchpoint]
```

## 10.2.7 Using Multiprocess Commands with the Default Configuration

All commands, qualifiers, and built-in symbols that are provided for multiprocess debugging are also understood in the default debugging configuration and have analogous behaviors (where applicable). For example:

- The EXIT command without a parameter ends a debugging session in both configurations.
- A DO command without the /PROCESS qualifier executes the commands specified in all processes.
- In the default configuration, the visible process is the process that runs the entire program. It is identified as process 1 in a SHOW PROCESS display.
- Process-specific built-in symbols, such as %PROCESS\_NUMBER and %VISIBLE\_PROCESS, are interpreted correctly in the default configuration.

## Debugging Multiprocess Programs 10.2 Supplemental Information

This compatibility enables you to use command procedures designed for multiprocess debugging when debugging programs that run in only one process.

### 10.2.8 Advanced Concepts and Possible Errors

The debugging configuration (default or multiprocess) is controlled entirely by the definition of DBG\$PROCESS. If some of the processes in a job have different definitions of DBG\$PROCESS, the resulting debugging configuration can be very confusing.

The value of DBG\$PROCESS is checked when the kernel debugger is first invoked.

#### Consider the following scenario:

```
$ DEFINE/JOB DBG$PROCESS MULTIPROCESS
$ RUN TEST
          VAX DEBUG Version 5.5
DBG 1> SET BREAK/ACTIVATING; GO
break at program activation in %PROCESS NUMBER 2
DBG 2> SHOW PROCESS/ALL
Number Name Hold State
    2 SMITH interrupted
                                   Current PC
                                   TEST\%LINE 50
                                   SUB1\%LINE 71
DBG 2> SPAWN DEFINE DBG$PROCESS DEFAULT ! Establish a default configuration
DBG 2> SET BREAK %LINE 100;GO ! Assume that TEST creates a new process
          VAX DEBUG Version 5.5
break at %LINE 100 in %PROCESS NUMBER 2
DBG> SHOW PROCESS/ALL
 Number Name Hold State
                                      Current PC
                    activated
   3 SMITH 2
                                     MYPROG\%LINE 10
DBG 2> SHOW PROCESS/ALL
Number Name Hold State
                                     Current PC
                     interrupted
    1 SMITH
                                     TEST\%LINE 50
    2 SMITH 1
                                     SUB1\%LINE 100
                     break
DBG>
```

Because of the reassignment of DBG\$PROCESS, there are two different main debuggers (two debugging sessions) in the job. Both debuggers use the same terminal for input and output. Therefore, the prompts and output lines from the two sessions are intermixed on the screen. (The effect is similar to what you see if you enter a DCL SPAWN/NOWAIT command, in that two processes are sharing the terminal.)

Generally, this mixed default and multiprocess configuration is not desirable. However, although potentially confusing, the configuration can be useful if you need to debug an experimental copy of a program without disturbing your primary debugging session, which has several processes connected to it. In such cases, use the SPAWN and ATTACH commands to control the activity of the subprocesses.

## 10.2.9 System Requirements for Multiprocess Debugging

Several users debugging multiprocess programs can place a load on a system. This section describes the resources used by the debugger, so that you or your system manager can tune your system for this activity.

Note that the discussion covers only the resources used by the debugger. You might have to tune your system to support the multiprocess programs themselves.

## Debugging Multiprocess Programs 10.2 Supplemental Information

#### 10.2.9.1 User Quotas

Each user needs a PRCLM quota sufficient to create an additional subprocess for the debugger, beyond the number of processes needed by the program.

BYTLM, ENQLM, FILLM, and PGFLQUOTA are pooled quotas. They may need to be increased to account for the debugger subprocess as follows:

- Each user's ENQLM quota should be increased by at least the number of processes being debugged.
- Each user's PGFLQUOTA might need to be increased. If a user has an insufficient PGFLQUOTA, the debugger might fail to activate or cause "virtual memory exceeded" errors during execution.
- Each user's BYTLM and FILLM quotas might need to be increased. The debugger requires BYTLM and FILLM quotas sufficient to open each image file being debugged, the corresponding source files, and the debugger input, output, and log files. The debugger command SET MAX\_SOURCE\_FILES can be used to limit the number of source files kept open by the debugger at any one time.

#### 10.2.9.2 System Resources

The kernel and main debugger communicate through global sections. The main debugger communicates with up to 8 kernel debuggers through a 65-page global section. Therefore, the SYSGEN global-page and global-section parameters (GBLPAGES and GBLSECTIONS, respectively) might need to be increased. For example, if 10 users are using the debugger simultaneously, 10 global sections using a total of 650 global pages are required by the debugger.

## **Debugging Vectorized Programs**

This chapter describes features of the debugger that are specific to vectorized programs (programs that use VAX vector instructions). Use these features in addition to those explained in other chapters.

The information in this chapter enables you to perform the following tasks:

- Display information about the availability and use of the vector processor on your system
- Control and monitor the execution of vector instructions with breakpoints, watchpoints, and so on
- Examine and deposit into the vector control registers (%VCR, %VLR, and %VMR) and the vector registers (%V0 to %V15)
- Examine and deposit vector instructions and their operands
- Perform masked operations when examining vector registers or vector instructions to display only certain register elements or override the masking associated with a vector instruction
- When using the EXAMINE command, specify composite address expressions of a complex form that might be appropriate for a vectorized program
- Display the decoded results of vector floating-point exceptions
- Control synchronization between the scalar and vector processors
- Save and restore the current vector state when using the CALL command to execute a routine that might affect the vector state
- Display vector register data using a screen-mode display

For additional information that is specific to a vectorized high-level language program, see the associated language documentation. For complete information about vector instructions and vector registers, see the *VAX MACRO and Instruction Set Reference Manual*.

| Notes |
|-------|
|-------|

1. Compilers do not generate symbol-table data to associate vector registers with symbols declared in the program. Therefore, no symbolization is available for vector registers during a debugging session. Also, you can access a vector register only in scope 0 (the scope of the routine at the top of the call stack).

## **Debugging Vectorized Programs**

2. The examples in this chapter show how to access elements of a vector register using array syntax (for example, EXAMINE %V1(37)). This syntax is not supported for BLISS. In BLISS, use the SET LANGUAGE command to set the language temporarily to some other language, such as FORTRAN, then use the array syntax for that language.

## 11.1 Obtaining Information About the Vector Processor

The SHOW PROCESS/FULL command provides some information about the availability and use of the vector processor on your system. For example:

```
DBG> SHOW PROCESS/FULL

...

Vector capable: Yes
Vector consumer: Yes Vector CPU time: 0 00:03:17.18
Fast Vector context switches: 0 Slow Vector context switches: 0

DBG>
```

The Vector Capable field can have the following entries:

| Vector-Capable Entry | Description                                                                                                    |
|----------------------|----------------------------------------------------------------------------------------------------|
| Yes                  | The VAX system has a vector processor, and it is available to the process that is running the program.                                                                                   |
| No (protected)       | The VAX system has a vector processor, but the process running the program is denied access to the processor.                                                                            |
| VVIEF                | The VAX system does not have a vector processor. It is running the VAX Vector Instruction Emulation Facility (VVIEF). The VVIEF is available to the process that is running the program. |
| No                   | The VAX system does not have an active vector processor, and the VVIEF is not loaded on the system.                                                                                      |

# 11.2 Controlling and Monitoring the Execution of Vector Instructions

The following sections explain how to perform the following tasks:

- Execute the program to (step to) either the next vector instruction or any one of a set of specified vector instructions.
- Set breakpoints and tracepoints that trigger either on any vector instruction or on any one of a set of specified vector instructions.
- Set watchpoints to monitor changes in vector registers.

## Debugging Vectorized Programs 11.2 Controlling and Monitoring the Execution of Vector Instructions

### 11.2.1 Executing the Program to the Next Vector Instruction

To execute the program to the next vector instruction encountered in the program, enter the STEP/VECTOR\_INSTRUCTION command.

You can also execute the program to the next vector instruction whose opcode is in a list of opcodes by using the command STEP/INSTRUCTION=(opcode[, . . . ]). For example:

DBG> STEP/INSTRUCTION=(VLDL, VSTL, MOVL)

The SET STEP command enables you to change the default unit of execution of the STEP command:

- Enter the SET STEP VECTOR\_INSTRUCTION command to make the STEP command execute the program to the next vector instruction by default.
- Enter the SET STEP INSTRUCTION=(opcode[, . . . ]) command to make the STEP command execute the program to the next instruction that is in the list of opcodes (including a vector instruction) by default.

### 11.2.2 Setting Breakpoints and Tracepoints on Vector Instructions

To set a breakpoint (or a tracepoint) that triggers whenever a vector instruction is encountered in the program, enter the SET BREAK/VECTOR\_INSTRUCTION (or SET TRACE/VECTOR\_INSTRUCTION) command.

To cancel such breakpoints or tracepoints, enter the command CANCEL BREAK /VECTOR\_INSTRUCTION or CANCEL TRACE/VECTOR\_INSTRUCTION.

You can also set breakpoints and tracepoints on one or more specific vector instructions by using the /INSTRUCTION=(opcode[, . . . ]) qualifier with the SET BREAK and SET TRACE commands. For example:

DBG> SET BREAK/INSTRUCTION=(VVADDL, VVLEQL)

To cancel such breakpoints and tracepoints, enter the CANCEL BREAK /INSTRUCTION or CANCEL TRACE/INSTRUCTION command.

## 11.2.3 Setting Watchpoints on Vector Registers

You can set watchpoints on the vector registers (V0 to V15) and on the vector control registers (VCR, VLR, and VMR). Section 11.3.1 identifies these registers and their built-in debugger symbols.

These watchpoints are treated like static watchpoints in that, once set, the watchpoint is active until you cancel it explicitly.

In the following example, a watchpoint is set on register VCR:

DBG> SET WATCH %VCR

In the case of VMR and V0 to V15, you can set a watchpoint either on the register aggregate (that is, on all elements of the register), on an individual register element, or on a range of elements (a slice). Use the same technique that you use to set a watchpoint on an array variable. (See Section 3.6.)

For example, the following command sets a watchpoint that triggers if any element of register V5 changes:

DBG> SET WATCH %V5

## **Debugging Vectorized Programs**

### 11.2 Controlling and Monitoring the Execution of Vector Instructions

The following command sets a watchpoint that triggers if element 37 of V2 changes (FORTRAN array syntax):

```
DBG> SET WATCH %V2(37)
```

The following command sets a watchpoint that triggers if any element of V2 in the range from element 5 to 13 changes:

DBG> SET WATCH %V2(5:13)

## 11.3 Examining and Depositing into Vector Registers

The following sections explain how to examine and deposit into the vector control registers (VCR, VLR, and VMR) and the vector registers (V0 to V15).

## 11.3.1 Specifying the Vector Registers and Vector Control Registers

The VAX architecture provides 16 vector registers (V0 to V15) and 3 vector control registers (VCR, VLR, VMR). When referencing any of these registers in a debugger command, use the following built-in symbols (the register name preceded by a percent sign (%)).

| Symbol   | Description                  |
|----------|------------------------------|
| %V0 %V15 | Vector registers (V0 V15)    |
| %VCR     | Vector count register (VCR)  |
| %VLR     | Vector length register (VLR) |
| %VMR     | Vector mask register (VMR)   |

As with all debugger register symbols, you can omit the percent sign (%) prefix if your program has not declared a symbol with the same name.

## 11.3.2 Examining and Depositing into the Vector Count Register (VCR)

The vector count register (VCR) specifies the length of the offset vector generated by the IOTA instruction.

The value of VCR is an integer from 0 to 64. By default, the debugger treats VCR as a longword integer. Although you can deposit values greater than 64 into VCR, the debugger issues a diagnostic message that the value is out of bounds in such cases.

The following command sequence shows how to manipulate the value of VCR:

DBG> EXAMINE %VCR 0\%VCR: 8 DBG> DEPOSIT %VCR = 4 DBG> EXAMINE %VCR 0\%VCR: 4 DBG>

## 11.3.3 Examining and Depositing into the Vector Length Register (VLR)

The vector length register (VLR) limits the highest element of a vector register that is processed by a vector instruction. The value of VLR is an integer from 0 to 64. This value specifies the number of register elements that are processed, starting with element 0.

In the context of a debugging session, the current value of VLR limits the highest element of a vector register that you can access with an EXAMINE or DEPOSIT debugger command.

The following command sequence shows how to manipulate the value of VLR to examine different numbers of elements of the vector register V1:

```
DBG> EXAMINE %VLR
0\%VLR: 4
DBG> EXAMINE %V1
0\%V1
               12
    (0):
    (1):
                3
    (2):
              138
    (3):
               51
DBG> DEPOSIT %VLR = 3
DBG> EXAMINE %VLR
0\%VLR: 3
DBG> EXAMINE %V1
0\%V1
    (0):
               12
    (1):
                3
    (2):
              138
```

You cannot access a register element outside the range from 0 to VLR-1. In the following example, the EXAMINE command specifies element 7 of register V1, which is out of bounds (FORTRAN array syntax):

```
DBG> EXAMINE %VLR
0\%VLR: 3
DBG> EXAMINE %V1(7)
%DEBUG-E-VECTSUBRNG, vector register subscript out of bounds,
bounds are 0..2
```

By default, the debugger treats VLR as a longword integer. Although you can deposit values greater than 64 into VLR, the debugger issues a diagnostic message that the value is out of bounds in such cases.

## 11.3.4 Examining and Depositing into the Vector Mask Register (VMR)

The vector mask register (VMR) specifies a mask (a bit pattern) that a vector instruction uses in order to operate on only certain elements of a vector register operand. A masked vector instruction cannot operate on an element of a vector register that is masked by VMR.

VMR has 64 bits (1 quadword), numbered 0 to 63. Each bit corresponds to an element of a vector register. The value of a particular bit (0 or 1) determines whether the corresponding register element is operated on during a masked operation.

Masked operations are explained in Section 11.4.1 and Section 11.5. This section describes only how to display and change the value of VMR.

To examine one or more specific elements (bits) of VMR, use the same technique that you use to examine an array variable. (See Section 4.2.3.)

For example, the output of the following command shows that bit 5 of VMR is set (FORTRAN array syntax):

```
DBG> EXAMINE %VMR(5)
0\%VMR(5): 1
DBG>
```

The following command displays the values of bits 4 to 6 of VMR. Bits 4 and 5 are set, and bit 6 is clear:

By default, when you examine VMR without specifying subscripts, the debugger displays the value of the register as a quadword integer in hexadecimal format, to reduce the size of the output display. For example:

```
DBG> EXAMINE %VMR
0\%VMR
(0): OFFFFFF FFFFFFF
DBG>
```

By specifying the EXAMINE/BIN %VMR or EXAMINE %VMR(0:63) command, you can display the value of each bit of VMR in a 64-row array format.

As with an array variable, you can deposit a value into one bit of VMR at a time. For example:

```
DBG> EXAMINE %VMR(37)
0\%VMR(37): 1
DBG> DEPOSIT %VMR(37) = 0
DBG> EXAMINE %VMR(37)
0\%VMR(37): 0
DBG>
```

You can also deposit a quadword integer value into the entire aggregate by using the DEPOSIT/QUADWORD command. For example:

```
DBG> DEPOSIT/QUADWORD %VMR = %HEX OFFFFF
DBG> EXAMINE %VMR
0\%VMR
(0): 00000000 000FFFFF
DBG>
```

When specifying an element of VMR in a language expression, remember that VMR is an array of bits. You might have to temporarily set the language to one that allows bit operations, such as C or BLISS. For example:

```
DBG> SET LANGUAGE C
DBG> DEFINE/VALUE K = 0
DBG> FOR I=0 TO 63 DO (IF %VMR[I] == 1 THEN (DEF/VAL K = K + 1))
```

## 11.3.5 Examining and Depositing into the Vector Registers (V0 to V15)

There are 16 vector registers, designated V0 to V15. Each of the vector registers has 64 elements, numbered 0 to 63, and each element has 64 bits (one quadword).

To examine one or more elements of a vector register, use the same technique that you use to examine an array variable. (See Section 4.2.3.) The examples in this section use FORTRAN array syntax:

```
DBG> EXAMINE %V3 !Examine all elements of V3
DBG> EXAMINE %V3(27) !Examine element 27 of V3
DBG> EXAMINE %V3(3:14) !Examine elements 3 to 14 of V3
DBG> EXAMINE %V0(2),%V3(1:4) !Examine element 2 of V0 and !elements 1 to 4 of V3
```

The values of register elements are displayed in an indexed format similar to that used for an array variable. For example, the following command displays the values of elements 1 to 3 of register V1:

Note that you cannot examine a range of vector registers. For example, the following commands are invalid:

```
DBG> EXAMINE %V0:%V3
DBG> EXAMINE %V2(7):%V3(12)
```

As with an array variable, you can deposit a value into only one element of a vector register at a time. For example, the following command deposits the integer value 8531 into element 9 of V0:

```
DBG> DEPOSIT %VO(9) = 8531
```

The current value of the vector length register (VLR) limits the highest register element that you can examine or deposit into. (See Section 11.3.3.) Therefore, the following commands are equivalent:

```
DBG> EXAMINE %V1
DBG> EXAMINE %V1(0:%VLR-1)
```

The expression 0:%VLR-1 specifies the range of register elements that are denoted by the current value of VLR.

By default, the debugger treats each element of a vector register as a longword integer and displays the value in the current radix. For example:

```
DBG> EXAMINE %V3(27)
0\%V3(27): 5983
DBG> DEPOSIT %V3(27) = 3625
DBG> EXAMINE %V3(27)
0\%V3(27): 3625
```

However, note that a register value that is examined in the context of a vector instruction (that is, as an instruction operand) is displayed in the data type that is appropriate for the instruction. (See Section 11.4.1.)

To display the full (quadword) value of an element of a vector register as a quadword integer, use the EXAMINE/QUADWORD command. Similarly, to deposit a quadword integer value into a register element, use the command DEPOSIT/QUADWORD.

You can also use any of the other type qualifiers associated with the EXAMINE and DEPOSIT commands (for example, /FLOAT) to override the default type. For example:

```
DBG> EXAMINE %V5(2)

0\%V5(2): 0

DBG> EXAMINE/D FLOAT %V5(2)

0\%V5(2): 0.0000000000000000

DBG>
```

You can use register symbols in language expressions, subject to the restrictions on using aggregate data structures in language expressions. (See Section 4.1.5.1.) For example, the following expression is valid (FORTRAN syntax):

```
DBG> EVALUATE %V0(4) .EQ. %V1(4)
```

However, the following expression is not valid because more than one register element is specified:

```
DBG> EVALUATE %V0 .EQ. %V1
```

## 11.4 Examining and Depositing Vector Instructions

The techniques for manipulating vector instructions include all of those used for scalar instructions (described in Section 4.3) and additional techniques specific to vector instructions:

- You can use a screen-mode instruction display to present the scalar and vector instructions decoded from the instruction stream of your program.
- You can execute your program at the vector instruction level by using commands such as the following:

```
STEP/VECTOR_INSTRUCTION
STEP/INSTRUCTION=(opcode[, . . . ])
SET STEP VECTOR_INSTRUCTION
SET STEP INSTRUCTION=(opcode[, . . . ])
SET BREAK/VECTOR_INSTRUCTION
SET BREAK/INSTRUCTION=(opcode[, . . . ])
```

- You can use the EXAMINE/OPERANDS command to display the instruction
  at the current PC value, including any operand information contained in
  vector registers. In addition, the qualifiers /TMASK and /FMASK enable
  you to simulate the effect of the vector mask register (VMR) or override any
  masking associated with the examined instruction so that you can hide or
  display specific register elements.
- You can deposit a vector instruction at a particular memory address in your program.

Whether you are examining or depositing vector instructions, the debugger correctly processes the vector instruction qualifiers according to the instructions to which they apply. The following table summarizes the functions of these qualifiers. See the VAX MACRO and Instruction Set Reference Manual for complete information about their use.

| Instruction<br>Qualifier | Description                                                           |
|--------------------------|-----------------------------------------------------------------------|
| /U                       | Enable floating underflow (vector floating-point instructions)        |
| <b>/V</b>                | Enable integer overflow (vector integer instructions)                 |
| /M                       | Modify intent (VLDx and VGATHx instructions)                          |
| /0                       | Perform masked operations only on elements for which the VMR bit is 0 |
| /1                       | Perform masked operations only on elements for which the VMR bit is 1 |

## Debugging Vectorized Programs 11.4 Examining and Depositing Vector Instructions

### 11.4.1 Examining Vector Instructions and Their Operands

When you examine a program location that contains a vector instruction, the debugger decodes that instruction and translates it and its operands into their VAX MACRO assembler form, with the following restrictions. (See the VAX MACRO and Instruction Set Reference Manual for details about instruction opcodes.)

- If the vector control word is not encoded using either immediate or short-literal mode, the debugger cannot translate the opcode and, therefore, displays the instruction and its operands in their VAX vector architectural form rather than their VAX MACRO assembler form.
- If the VAX opcode is VSMERGEx, the debugger displays the instruction mnemonic as VSMERGE rather than VSMERGEF, VSMERGED, or VSMERGEG. In this case, a literal *src.rq* operand is displayed as a quadword integer in the current radix.

The command EXAMINE/OPERANDS .%PC enables you to display the instruction at the current PC value and its operands. (See Section 4.3.1.) When you examine a vector instruction with this command, the values of any vector register operands are displayed as for an array variable. For example (FORTRAN array syntax):

As with scalar instructions, operand values are displayed in the data type that is appropriate for the examined instruction.

When you use the EXAMINE/OPERANDS command, the display of register elements depends on the following factors:

- The current value of VLR. The highest element of a vector register that is operated on (and, therefore, displayed) is limited by the value of VLR.
- Whether the examined instruction is performing a masked operation. In an unmasked operation, all register elements (up to VLR-1) are displayed. A masked operation is indicated by the presence of the /1 or /0 instruction qualifier. For example:

```
VVADDF/1 V0,V1,V2
```

In a masked operation, only the elements that correspond to the set or clear bits of VMR are operated on (depending on whether the instruction qualifier is /1 or /0, respectively).

These concepts are illustrated in the following two examples, which show an unmasked and a masked register-to-register operation, respectively.

In the next example, the examined instruction, VVADDF, is performing an unmasked operation so that the current value of VMR is irrelevant. All elements from 0 to 5 are displayed:

## Debugging Vectorized Programs 11.4 Examining and Depositing Vector Instructions

```
DBG> EXAMINE %VLR
0\%VLR: 6
DBG> EXAMINE %VMR(0:5)
0\%VMR
    (0):
    (1):
              0
             1
    (2):
             0
    (3):
    (4):
    (5):
              0
DBG> EXAMINE/OPERANDS .%PC
PROG$MAIN\%LINE 12:
                          VVADDF
                                   V0, V1, V2
V0 contains:
        0\%V0(0): 7.0000000
0\%V0(1): 7.0000000
        0\%V0(5): 7.0000000
V1 contains:
        0\%V1(0): 4.0000000
        0\%V1(1): 4.0000000
        0\%V1(5): 4.0000000
V2 contains:
        0\%V2(0): 5.0000000
        0\%V2(1): 5.0000000
        0\%V2(5): 5.0000000
DBG>
```

In the next example, the same VVADDF instruction is performing a masked operation. The instruction qualifier /1 specifies that elements that match the set bits (bit value 1) in VMR are operated on:

```
DBG> EXAMINE %VLR
0\%VLR: 6
DBG> EXAMINE %VMR(0:5)
0\%VMR
     (0):
               0
     (1):
     (2):
                1
     (3):
                0
     (4):
                1
     (5):
DBG> EXAMINE/OPERANDS .%PC
PROG$MAIN\%LINE 12: VVADDF/1 V0,V1,V2
V0 contains:
         0\%V0(0): 7.0000000
0\%V0(2): 7.0000000
0\%V0(4): 7.0000000
V1 contains:
          0\%V0(0): 4.0000000
          0\%V0(2): 4.0000000
0\%V0(4): 4.0000000
V2 contains:
          0\%V0(0): 5.0000000
          0\%V0(2): 5.0000000
0\%V0(4): 5.0000000
DBG>
```

## Debugging Vectorized Programs 11.4 Examining and Depositing Vector Instructions

The next example shows a masked operation that loads data from memory to a vector register. Comments, keyed to the callouts, follow the example.

```
DBG> EXAMINE %VLR
0\%VLR: 6
DBG> EXAMINE %VMR(0:5)
0\%VMR
    (0):
              1
     (1):
              0
     (2):
              1
              0
    (3):
    (4):
              1
    (5):
DBG> EXAMINE/OPERANDS .%PC
PROG$MAIN\%LINE 31+12:
                               VLDL/1
                                        ARR+8, #4, VO
     PROG$MAIN\ARR(3) (address 1024) contains 35
V0 contains:
        0\%V0(0):
        0 \ \% \ 0 \ (2):
                      n
        0\%V0(4):
DBG> EXAMINE ARR (1:8)
PROG$MAIN\ARR
    (1):
     (2):
             17
     (3):
             35
             73
     (4):
    (5):
             81
    (6):
              6
     (7):
              7
             49
     (8):
DBG>
```

The comments that follow refer to the callouts in the previous example:

- The EXAMINE/OPERANDS command shows that a VLDL instruction is about to be executed. The instruction will load longword-integer data from array ARR, starting at ARR+8 bytes, into register V0, as illustrated in Figure 11–1. Figure 11–1 shows the contents of V0 after the instruction has been executed. Note that array ARR is indexed 1 to n, not 0 to n-1 (FORTRAN example).
- 2 The stride value (#4) of the VLDL instruction specifies the number of bytes between the start addresses of array elements.
- 3 The instruction operand ARR+8 denotes the start of array element 3, ARR(3). The EXAMINE/OPERANDS command displays only the first element of array ARR that is operated upon (see item 5).
- The current values of VLR and VMR will cause the VLDL instruction to load the contents of array elements ARR(3), ARR(5), and ARR(7) into register elements V0(0), V0(2), and V0(4), respectively. The EXAMINE/OPERANDS command shows the contents of V0 before the instruction has been executed.
- **6** For reference, the EXAMINE ARR(1:8) command displays the full range of array elements that are associated with the load operation.

## Debugging Vectorized Programs

### 11.4 Examining and Depositing Vector Instructions

Figure 11–1 Masked Loading of Array Elements from Memory into a Vector Register

Instruction: VLDL/1 ARR+8, #4, V0

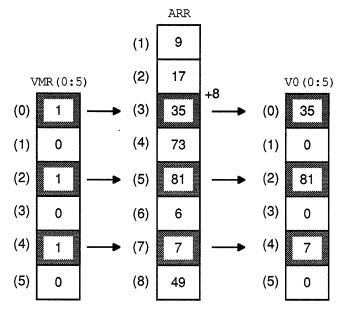

ZK-1937A-GE

## 11.4.2 Depositing Vector Instructions

The techniques for depositing VAX scalar instructions also apply to depositing vector instructions. (See Section 4.3.2.) For example, the following command deposits a masked VVMULF vector instruction at the current PC address:

DBG> DEPOSIT/INSTRUCTION .%PC = "VVMULF/0 V2, V3, V7"

Note the following additional information when depositing vector instructions. (See the *VAX MACRO and Instruction Set Reference Manual* for details about instruction opcodes.)

- The *regnum.rw* operand of the MxVP and VSYNC instructions is generated as a short literal.
- Do not specify a vector control word when depositing a vector instruction. The debugger constructs the vector control word based on the instruction and instruction qualifiers, if any, and encodes it using immediate mode.
- The value of an immediate argument of a VSMERGEx instruction is interpreted according to the data type associated with that instruction. For example, the *src* argument for a VSMERGEF instruction is interpreted as a F\_floating value, and so on. For VSMERGE without a type suffix, the debugger interprets a literal *src* operand as a quadword integer in the current radix.

# Debugging Vectorized Programs 11.5 Using a Mask When Examining Vector Registers or Instructions

# 11.5 Using a Mask When Examining Vector Registers or Instructions

Section 11.4.1 explains how the command EXAMINE/OPERANDS .%PC displays vector instruction operands, depending on whether or not the operation is masked by VMR.

This section explains how to specify an arbitrary mask in order to simulate or override the effect of VMR and obtain the following results:

- Display only certain elements of a vector register or of an array in memory
- Override the operand masking (if any) that might be associated with an examined instruction

You specify a mask by using the /TMASK or /FMASK qualifier with the EXAMINE command.

| Note                                                                                                    |
|----------------------------------------------------------------------------------------------------|
| The remainder of this section describes use of the /TMASK and /FMASK qualifiers when examining vector registers. Unless indicated otherwise, the discussion also applies to use of these qualifiers when examining memory arrays. |

The /TMASK qualifier applies the EXAMINE command only to the elements of the examined register that correspond to the set bits (bit value: 1) of the mask. The /FMASK qualifier applies the EXAMINE command only to the elements that correspond to the clear bits (bit value: 0) of the mask.

The current value of VLR limits the highest element of a vector register that you can examine. But the value of VLR does not affect examining an array in memory.

You can optionally specify a mask (in the form of a mask address expression) with the /TMASK and /FMASK qualifiers:

- Section 11.5.1 describes use of these qualifiers with the default mask, which
  is VMR.
- Section 11.5.2 describes use of these qualifiers with some arbitrary slice of VMR as the mask.
- Section 11.5.3 describes use of these qualifiers with a mask other than VMR.

## 11.5.1 Using VMR as the Default Mask

By default, if you do not specify a mask with the EXAMINE/TMASK or EXAMINE/FMASK command, VMR is used as the mask. That is, the EXAMINE command is applied only to the elements of the vector register that correspond to the set bits (in the case of /TMASK) or clear bits (in the case of /FMASK) of VMR.

In the examples that follow, VLR has the value 6 and VMR(0:VLR-1) has the following set of values:

## **Debugging Vectorized Programs**

### 11.5 Using a Mask When Examining Vector Registers or Instructions

```
DBG> EXAMINE %VMR(0:%VLR-1)
0\%VMR
(0): 1
(1): 0
(2): 1
(3): 0
(4): 1
(5): 0

DBG>
```

The following command displays the value of V3 without using a mask. All elements of V3 from 0 to VLR-1 are displayed:

```
DBG> EXAMINE %V3
0\%V3
(0): 17
(1): 138
(2): 3
(3): 9
(4): 51
(5): 252
DBG>
```

The following command displays the elements of V3 (in the range from 0 to VLR-1) for which VMR(i) has the value 1:

The following command displays the elements of V3 (in the range from 0 to VLR-1) for which VMR(i) has the value 0:

```
DBG> EXAMINE/FMASK %V3

0\%V3

(1): 138

(3): 9

(5): 252

DBG>
```

In the following example, the /FMASK qualifier is used when examining an instruction and its vector-register operands. The EXAMINE/OPERANDS/FMASK command displays the register-operand elements (in the range from 0 to VLR-1) for which VMR(i) has the value 0:

## Debugging Vectorized Programs 11.5 Using a Mask When Examining Vector Registers or Instructions

### 11.5.2 Using a Slice of VMR as the Mask

If you specify a slice of VMR with the EXAMINE/TMASK or EXAMINE/FMASK command, the output is displayed according to the following conventions:

1. The number of mask elements specified limits the number of register element that you can examine. For example:

```
DBG> EXAMINE %VLR
0\%VLR: 12
DBG> EXAMINE %VMR(3:5)
0\%VMR
    (3):
             1
    (4):
             1
    (5):
              1
DBG> EXAMINE/TMASK=(%VMR(3:5)) %V0(3:10)
0/%V0
    (3):
              9
             51
    (4):
    (5):
           252
DBG>
```

Note the use of parentheses when specifying a mask with the /TMASK qualifier.

2. The lowest specified element of the mask is applied to the lowest specified element of the register. For example, EXAMINE/TMASK %V0(4:7) applies VMR(0) to V0(4), VMR(1) to V0(5), and so on. If the lowest specified elements of the mask and register do not match, the debugger lists both the mask elements and the register elements that are operated on and issues a message. For example:

```
DBG> EXAMINE %VLR
0\%VLR: 12
DBG> EXAMINE %VMR(4:7)
0\%VMR
    (4):
             1
             0
    (5):
    (6):
             1
    (7):
             1
DBG> EXAMINE/TMASK=(%VMR(4:7)) %V0(3:10)
%DEBUG-I-MASKMISMATCH, mask/target subscripts do not match,
                        displaying mask
0/%V0
    %VMR(4):
                1
                9
    %V0(3):
    %VMR(6):
                 1
    %V0(5):
              252
    %VMR(7):
                1
    %V0(6):
               56
DBG>
```

#### 11.5.3 Using a Mask Other Than VMR

If you specify a mask address expression other than VMR with the EXAMINE /TMASK or EXAMINE/FMASK command, the value at that address is used as the mask, subject to the following conventions:

• If the mask address expression denotes a Boolean array, its values are used as the mask in the same basic way that VMR is used in the default case. In the following example, BOOL\_ARR, a 4-element Boolean array variable, is used as the mask:

## Debugging Vectorized Programs 11.5 Using a Mask When Examining Vector Registers or Instructions

```
DBG> EXAMINE %VLR
0\%VLR: 6
DBG> EXAMINE BOOL ARR
PROG$MAIN\BOOL ARR
    (0):
    (1):
                0
    (2):
                1
                0
    (3):
DBG> EXAMINE/FMASK=(BOOL ARR) %V0
%DEBUG-I-MASKNOTVMR, mask used is not %VMR, displaying
                      specified mask
0\%V0
    BOOL ARR(0): 0
                   17
    \$V0(\overline{0}):
    BOOL ARR(1): 0
    %V0(1):
                138
    BOOL ARR(3): 0
    %V0(\overline{3}):
                    9
DBG>
```

As shown in the example, when you use a mask other than VMR, the debugger displays both the mask elements and the register elements that are operated on and issues a message.

- If the mask address expression denotes a non-Boolean array, the least significant bit of each array element is used as the mask for the corresponding element of the register.
- If the mask address expression denotes a Boolean scalar type, its value is used as the mask for the first element of the register. No other elements are examined. In the following example, BOOL\_VAR, a single-element Boolean variable, is used as the mask:

```
DBG> EXAMINE BOOL_VAR
PROG$MAIN\BOOL_VAR: 1
DBG> EXAMINE/TMASK=(BOOL_VAR) %V0
%DEBUG-I-MASKNOTVMR, mask used is not %VMR, displaying specified mask
0\%V0
BOOL_VAR: 1
%V0(0): 17
DBG>
```

- If the mask address expression denotes any other type, its least significant bit value is used as the mask for the first element of the register. No other elements are examined.
- The number of mask elements specified limits the number of register elements that you can examine, as when the mask is VMR (see Section 11.5.2).
- For a multielement mask, the lowest specified element of the mask is applied to the lowest specified element of the register, as when the mask is VMR (see Section 11.5.2).

## 11.6 Examining Composite Vector Address Expressions

When using the EXAMINE command, you can specify various forms of composite address expressions—expressions that include byte offsets from a given address. For example, if X is an integer variable, the following EXAMINE command displays the value currently stored at the memory location that is 6 bytes beyond the address of X:

# Debugging Vectorized Programs 11.6 Examining Composite Vector Address Expressions

```
DBG> EXAMINE X + 6 MOD3\X+6: 274903 DBG>
```

The examples in this section show how to specify composite address expressions of a form that might be appropriate for a vectorized program.

The next example shows how you might verify the effect of a VSCATL instruction. The instructions shown are decoded from a FORTRAN program. Comments, keyed to the callouts, follow the example.

```
DBG> EXAMINE %VLR
0\%VLR: 5
DBG> EXAMINE/OPERANDS .%PC 1
V7 contains:
       0\%V7(0): 11
0\%V7(1): 13
       0\%V7(2): 15
       0\%V7(3): 17
       W^-804(R11)PROG1$MAIN\ARRX(1) (address 1820) contains 0
V9 contains:
       0 \ \% V9(0): 0
       0\%V9(2):
                 16
       0\%V9(3):
                 24
       0\%V9(4): 32
DBG> SHOW SYMBOL/TYPE ARRX
data PROG1$MAIN\ARRX
array descriptor type, 1 dimension, bounds: [1:200], size: 800 bytes
 cell type: atomic type, longword integer, size: 4 bytes
DBG> EXAMINE ARRX(1) + .%V9(0:%VLR-1)
                        0
PROG1$MAIN\ARRX(1):
PROG1$MAIN\ARRX(3):
                        0
PROG1$MAIN\ARRX(5):
                        0
PROG1$MAIN\ARRX(7):
                        0
PROG1$MAIN\ARRX(9):
                      0
DBG> STEP/INSTRUCTION
stepped to PROG1$MAIN\%LINE 9+40: MOVZBL
                                       I^#64,AP
DBG> EXAMINE ARRX(1) + .%V9(0:%VLR-1)
PROG1$MAIN\ARRX(1):
                        11
PROG1$MAIN\ARRX(3):
                        13
PROG1$MAIN\ARRX(5):
                        15
PROG1$MAIN\ARRX(7):
                        17
PROG1$MAIN\ARRX(9):
                        19
```

The comments that follow refer to the callouts in the previous example:

- The EXAMINE/OPERANDS command shows that a VSCATL instruction is about to be executed. The instruction will transfer longword-integer (4-byte) data from register V7 into memory locations. These locations are determined by adding offset values, contained in register V9, to a base address.
- Register V7 contains the longword-integer values to be transferred to memory.
- **3** The base address specified as an operand to the VSCATL instruction is symbolized as ARRX(1), which denotes element 1 of array ARRX.
- Register V9 contains the offset from the base address, in bytes, of each target vector element in memory.
- **5** The SHOW SYMBOL/TYPE command indicates that ARRX is an array of contiguous longword integers.

## Debugging Vectorized Programs 11.6 Examining Composite Vector Address Expressions

- The EXAMINE command displays the values of the target vector elements in memory. The address expression specified uses the offset values contained in register V9 to set the start address of successive vector elements in memory, relative to ARRX(1), the base address. The debugger symbolizes the locations of vector elements in memory in terms of the elements of array ARRX. In this example, vector elements begin every 8 bytes, coinciding with every other element of array ARRX. Because the VSCATL instruction has not yet been executed, all of the vector elements in memory contain the value zero.
- The STEP/INSTRUCTION command executes the VSCATL instruction and suspends execution at the next instruction, MOVZBL.
- As in item 6, the EXAMINE command displays the values of the target vector elements in memory. Now the contents of memory show that the values have been transferred from register V7.

The next example shows how to specify a more complex vector address expression with the EXAMINE command.

Assume that array ARRZ has contiguous quadword-integer (8-byte) elements. The fourth EXAMINE command in the example displays the values of vector elements in memory, starting at element ARRZ(1). As in the previous example, the debugger symbolizes the locations of vector elements in terms of the array elements. The location of successive vector elements relative to ARRZ(1) is computed by adding the values contained in registers V1 and V3 to specify a combined offset for a particular element. The order in which vector elements are displayed is determined by cycling through all the values in the last specified register (V3(0:2)) for each value in the first specified register (V1). In this example, the values of all vector elements are zero.

```
DBG> EXAMINE %VLR
0\%VLR: 4
DBG> EXAMINE %V1
0\%V1
                0
     (0):
                4
     (1):
                8
     (2):
     (3):
               12
DBG> EXAMINE %V3
0\%V1
     (0):
                0
     (1):
     (2):
               16
     (3):
               24
DBG> EXAMINE ARRZ(1) + .%V1(0:3) + .%V3(0:2)
PROG4$MAIN\ARRZ(1): 0 ! ARRZ(1)+0+0
PROG4$MAIN\ARRZ(2):
                              ! ARRZ(1)+0+8
                             ! ARRZ(1)+0+16
PROG4$MAIN\ARRZ(3):
                         0
                            ! ARRZ(1)+4+0
PROG4$MAIN\ARRZ(1)+4:
                         0
PROG4$MAIN\ARRZ(2)+4:
                         0
                            ! ARRZ(1)+4+8
PROG4$MAIN\ARRZ(3)+4:
                             ! ARRZ(1)+4+16
PROG4$MAIN\ARRZ(2):
                         0
                             ! ARRZ(1)+8+0
                         0
PROG4$MAIN\ARRZ(3):
                             ! ARRZ(1)+8+8
PROG4$MAIN\ARRZ(4):
                         0
                             ! ARRZ(1)+8+16
                            ! ARRZ(1)+12+0
                         0
PROG4$MAIN\ARRZ(2)+4:
PROG4$MAIN\ARRZ(3)+4:
                         0
                              ! ARRZ(1)+12+8
                        0 ! ARRZ(1)+12+16
PROG4$MAIN\ARRZ(4)+4:
DBG>
```

### 11.7 Displaying the Results of Vector Floating-Point Exceptions

When a vector instruction causes a floating-point exception in a vector element, the exception result is encoded into the corresponding element of the destination register.

In such cases, you can use the EXAMINE/FLOAT command to display the decoded exception message in the associated register element. This technique enables you to identify a floating-point exception that is still pending delivery, as illustrated in Section 11.8. The following example shows that a vector instruction caused a floating divide-by-zero exception in element 2 of register V5:

```
DBG> EXAMINE/FLOAT %V5

(0): 297.2800
(1): 87.41499
(2): Reserved operand, encoded as floating divide by zero
(3): 173.8650

DBG>
```

If the program copies values from vector registers into memory, you can apply the EXAMINE/FLOAT command to the memory location and display the decoded information, as you would for a vector register.

The following table identifies the decoded debugger message for each type of vector floating-point exception.

| Exception                 | Debugger Message                                       |
|---------------------------|--------------------------------------------------------|
| Floating underflow        | Reserved operand, encoded as floating underflow        |
| Floating divide by zero   | Reserved operand, encoded as floating divide by zero   |
| Floating reserved operand | Reserved operand, encoded as floating reserved operand |
| Floating overflow         | Reserved operand, encoded as floating overflow         |

### 11.8 Controlling Scalar-Vector Synchronization

To achieve high performance, the VAX scalar and vector processors operate concurrently as much as possible. The scalar processor passes any vector instructions to the vector processor and then continues executing scalar instructions while the vector processor executes vector instructions.

In some cases, the operation of the two processors must be synchronized to ensure correct program results. By using synchronizing instructions such as SYNC, MSYNC, and VSYNC, the program forces certain operations to complete before others are initiated. See the *VAX MACRO and Instruction Set Reference Manual* for more information about these instructions and scalar-vector synchronization.

If the program has been vectorized by the compiler (for example, the VAX FORTRAN compiler), the necessary synchronizing instructions are automatically generated. However, VAX MACRO programmers need to code synchronizing instructions explicitly.

By default, the debugger does not force scalar-vector synchronization during program execution except for its own internal purposes. The program executes as if it were running without debugger control, and synchronization is controlled entirely by the program. This default mode of operation is established by the SET VECTOR\_MODE NOSYNCHRONIZED command.

# Debugging Vectorized Programs 11.8 Controlling Scalar-Vector Synchronization

When you use the debugger in the default, nonsynchronized vector mode, certain vector operations might be in an interrupted state when program execution is suspended at a breakpoint, watchpoint, or at the completion of a STEP command. For example:

- An exception caused by a vector instruction might be pending delivery.
- An operation that transfers data between vector registers and scalar memory might not have completed. Therefore, examining the contents of memory or vector registers might yield unpredictable results.

To eliminate potential confusion in such cases, enter the command SYNCHRONIZE VECTOR\_MODE. It forces immediate synchronization between the scalar and vector processors. Entering this command is equivalent to issuing a SYNC and an MSYNC instruction at the location in the program at which execution is suspended. The effect is as follows:

- Any exception that was caused by a vector instruction and was still pending
  delivery is immediately delivered. Note that forcing the delivery of a pending
  exception triggers an exception breakpoint or tracepoint (if one was set)
  or invokes an exception handler (if one is available at that location in the
  program).
- Any read or write operation between vector registers and either the general registers or memory is completed immediately—that is, any vector memory instruction that was still being executed completes execution.

The following MACRO example shows the effect of the SYNCHRONIZE VECTOR\_MODE command. Comments, keyed to the callouts, follow the example.

```
DBG> STEP
stepped to .MAIN.\SUB\%LINE 99
   99:
               VVDIVD V1,V0,V2
DBG> STEP 2
stepped to .MAIN.\SUB\%LINE 100
  100:
               CLRL
DBG> EXAMINE/FLOAT %V2
0\%V2
    [0]:
               13.53400
    [1]:
               Reserved operand, encoded as floating divide by zero
    [2]:
               247.2450
DBG> SYNCHRONIZE VECTOR MODE 4
%SYSTEM-F-VARITH, vector arithmetic fault, summary=00000002,
                 mask=00000004, PC=000002E1, PSL=03C00010
break on unhandled exception preceding .MAIN.\SUB\%LINE 100
  100:
               CLRL
                       R0
DBG>
```

The comments that follow refer to the callouts in the previous example:

- This STEP command suspends program execution on line 99, just before a VVDIVD instruction is executed. Assume that, in this example, the instruction will trigger a floating-point divide-by-zero exception.
- 2 This STEP command executes the VVDIVD instruction. Note, however, that the exception is not delivered at this point in the execution of the program.

## Debugging Vectorized Programs 11.8 Controlling Scalar-Vector Synchronization

- The EXAMINE/FLOAT command displays a decoded exception message in element 1 of the destination register, V2 (see Section 11.7). This confirms that a floating-point divide-by-zero exception was triggered and is pending delivery.
- The SYNCHRONIZE VECTOR\_MODE command forces the immediate delivery of the pending vector exception. (Note that you might obtain a different set of diagnostic messages if your program were using the VVIEF rather than vector processor hardware.)

An alternative to using the SYNCHRONIZE VECTOR\_MODE command is to operate the debugger in the synchronized vector mode by entering the SET VECTOR\_MODE SYNCHRONIZED command. This command causes the debugger to force automatic synchronization between the scalar and vector processors whenever a vector instruction is executed. Specifically, the debugger issues a SYNC instruction after every vector instruction and, in addition, an MSYNC instruction after any vector instruction that accesses memory. This forces the completion of all activities associated with the vector instruction that is being synchronized:

- Any exception that was caused by a vector instruction is delivered before
  the next scalar instruction is executed. Note that forcing the delivery of a
  pending exception triggers an exception breakpoint or tracepoint (if one was
  set) or invokes an exception handler (if one is available at that location in the
  program).
- Any read or write operation between vector registers and either the general registers or memory is completed before the next scalar instruction is executed.

The following example shows the effect of the SET VECTOR\_MODE SYNCHRONIZED command on the same instruction stream that was used in the previous example. Comments, keyed to the callouts, follow the example.

```
DBG> SHOW VECTOR MODE
Vector mode is nonsynchronized
DBG> SET VECTOR MODE SYNCHRONIZED
DBG> SHOW VECTOR MODE
Vector mode is synchronized
DBG> STEP
stepped to .MAIN.\SUB\%LINE 99
   99:
                VVDIVD V1, V0, V2
DBG> STEP
%SYSTEM-F-VARITH, vector arithmetic fault, summary=00000002,
                  mask=00000004, PC=000002E1, PSL=03C00010
break on unhandled exception preceding .MAIN.\SUB\%LINE 100
  100:
                CLRL
                        R0
DBG>
```

The comments that follow refer to the callouts in the previous example:

- The command SET VECTOR\_MODE SYNCHRONIZED causes the debugger to force automatic synchronization between the scalar and vector processors whenever a vector instruction is executed.
- This STEP command suspends program execution on line 99, just before a VVDIVD instruction is executed. Assume that, as in the previous example, the instruction will trigger a floating-point divide-by-zero exception.

# Debugging Vectorized Programs 11.8 Controlling Scalar-Vector Synchronization

3 This STEP command executes the VVDIVD instruction, which triggers the exception. Note that the vector exception is delivered immediately because the debugger is being operated in synchronized vector mode.

Note that, in addition to SYNCHRONIZE VECTOR\_MODE and SET VECTOR\_MODE SYNCHRONIZED, a few other debugger commands can affect synchronization—for example, SET WATCH.

### 11.9 Calling Routines That Might Affect the Program's Vector State

The CALL command's /[NO]SAVE\_VECTOR\_STATE qualifiers enable you to control whether the current state of the vector processor is saved and then restored when a routine is called.

The state of the VAX vector processor comprises the following:

- The values of the vector registers and vector control registers
- Any vector exception (an exception caused by the execution of a vector instruction) that might be pending delivery

When you use the CALL command to execute a routine, execution of the routine might change the state of the vector processor as follows:

- By changing the values of vector registers or vector control registers
- By causing a vector exception
- By causing the delivery of a vector exception that was pending when the CALL command was issued

The CALL/SAVE\_VECTOR\_STATE command specifies that the state of the vector processor that exists before the CALL command is issued is restored by the debugger after the called routine has completed execution. This ensures that, after the called routine has completed execution:

- Any vector exception that was pending delivery before the CALL command was issued is still pending delivery
- No vector exception that was triggered during the routine call is still pending delivery
- The values of the vector registers are identical to their values before the CALL command was issued

The CALL/NOSAVE\_VECTOR\_STATE command, which is the default, specifies that the state of the vector processor that exists before the CALL command is issued is not restored by the debugger after the called routine has completed execution. In this case, the state of the vector processor after the routine call depends on the effect (if any) of the called routine.

The /[NO]SAVE\_VECTOR\_STATE qualifiers have no effect on the VAX general (scalar) registers. The values of these registers are always saved and restored when you execute a routine with the CALL command.

# Debugging Vectorized Programs 11.10 Displaying Vector Register Data in Screen Mode

### 11.10 Displaying Vector Register Data in Screen Mode

In screen mode, a register display shows the current values of the VAX general registers. (See Section 7.2.5.)

To display data contained in vector registers or vector control registers in screen mode, use a DO display. (See Section 7.6.1.)

For example, the following command creates a DO display named V2\_DISP that shows the contents of elements 4 to 7 of register V2 (FORTRAN array syntax). The display is automatically updated whenever the debugger gains control from your program:

DBG> DISPLAY V2 DISP AT RQ2 DO (EXAMINE %V2(4:7))

## **Debugging Tasking Programs**

This chapter describes features of the debugger that are specific to tasking programs (also called multithread programs). Tasking programs have multiple threads of execution within a VMS process and include the following:

- Programs written in any language that use DECthreads or POSIX 1003.4a services.
- Programs that use language-specific tasking services (services provided directly by the language). Currently, Ada is the only language with built-in tasking services that the debugger supports.

Within the debugger, the term **task** denotes such a flow of control, regardless of the language or implementation. The debugger's tasking support applies to all such programs.

In this chapter, any DECthreads-specific or language-specific information is identified as such. Section 12.1 gives a cross reference between DECthreads terminology and Ada tasking terminology.

The features in this chapter enable you to do functions such as the following:

- Display task information.
- Modify task characteristics to control task execution, priority, state transitions, and so on.
- Monitor task-specific events and state transitions.

When using these features, remember that the debugger might alter the behavior of a tasking program from run to run. For example, while you are suspending execution of the currently active task at a breakpoint, the delivery of an asynchronous system trap (AST) or a POSIX signal as some I/O is completed might make some other task eligible to run as soon as you allow execution to continue.

For information about DECthreads or POSIX threads, see the corresponding documentation in the VMS documentation set. For information about Ada tasks, see the VAX Ada documentation.

The debugging of multiprocess programs (programs that run in more than one process) is described in Chapter 10.

### 12.1 Comparison of DECthreads and Ada Terminology

Table 12-1 compares DECthreads and Ada terminology and concepts.

Table 12–1 Comparison of DECthreads and Ada Terminology

| DECthreads Terminology                                             | Ada Terminology                                                   | Description                                               |
|--------------------------------------------------------------------|-------------------------------------------------------------------|-----------------------------------------------------------|
| Thread                                                             | Task                                                              | The flow of control within a process                      |
| Thread object                                                      | Task object                                                       | The data item that represents the flow of control         |
| Object name or expression                                          | Task name or expression                                           | The data item that represents the flow of control         |
| Start routine                                                      | Task body                                                         | The code that is executed by the flow of control          |
| Not applicable                                                     | Master task                                                       | A parent flow of control                                  |
| Not applicable                                                     | Dependent task                                                    | A child flow of control that is controlled by some parent |
| Synchronization object (mutex, conditionvariable)                  | Rendezvous construct<br>such as entry call or<br>accept statement | Method of synchronizing flows of control                  |
| Scheduling policy and scheduling priority                          | Task priority                                                     | Method of scheduling execution                            |
| Alert operation                                                    | Abort statement                                                   | Method of canceling a flow of control                     |
| Thread state                                                       | Task state                                                        | Execution state (waiting, ready, running, terminated)     |
| Thread creation attribute (priority, scheduling policy, and so on) | Pragma                                                            | Attributes of the parallel entity                         |

## 12.2 Sample Tasking Programs

The following sections present sample tasking programs with common errors that you might encounter when debugging tasking programs:

- Section 12.2.1 describes a C program that uses DECthreads services
- Section 12.2.2 describes an Ada program that uses the built-in Ada tasking services

Some other examples in this chapter are derived from these programs.

### 12.2.1 Sample C Multithread Program

Example 12–1 is a multithread C program that shows incorrect use of condition variables, resulting in blocking.

Explanatory notes are included after the example. Following these notes are instructions showing how to use the debugger to diagnose the blocking by controlling the relative execution of the threads.

In the example, the initial thread creates two worker threads that do some computational work. Once the worker threads are created, a SHOW TASK/ALL command will show four tasks, each corresponding to a thread (Section 12.4 explains use of the SHOW TASK command).

- %TASK 1 is the initial thread, which executes from main(). (Section 12.3.3 defines task IDs, such as %TASK 1.)
- %TASK 2 is the null thread, which does environment work in the background. %TASK 2 executes when no other threads are eligible to execute.
- %TASK 3 and %TASK 4 are the worker threads.

In the example, a synchronization point (a condition wait) has been placed in the workers' path at line 3893. (The comment starting at line 3877 indicates that a straight call such as this one is incorrect programming and shows the correct code.)

When the program executes, the worker threads are busy computing when the initial thread broadcasts on the condition variable. The first thread to wait on the condition variable detects the initial thread's broadcast and clears it, leaving any remaining threads stranded. Execution is blocked and the program cannot terminate.

### Example 12–1 Sample C Multithread Program

```
/* DEFINES */
3778
     #define NUM WORKERS 2
                                     /* Number of worker threads
3779
3780 /* MACROS
                                                                    */
3781
     #define check(status,string) \
3782
         if (status == -1) perror (string); \
3783
     /* GLOBALS
3784
3785
     int
                      cv pred1;
                                    /* Condition Variable predicate
3786
                                    /* Condition Variable mutex
     pthread mutex t cv mutex;
3787 pthread cond t cv;
                                    /* Condition Variable
3788 pthread_mutex_t print_mutex; /* Print mutex
                                                                    */
3799
3790 /* ROUTINES
                                                                    */
3791
     static pthread startroutine t
3792
     worker_routine (pthread_addr_t arg);
3793
3794
     main ()
3795
3796
        pthread_t threads[NUM_WORKERS]; /* Worker threads
                                          /* Return statuses
3787
        int
                   status;
3798
                                          /* Join exit status
        int
                   exit;
3799
                                          /* Join result value
        int
                   result;
3800
                                          /* Loop index
        int
                   i;
3801
3802
        /* Initialize mutexes
3803
        status = pthread mutex init (&cv mutex, pthread mutexattr default);
3804
        check (status, "cv mutex initilization bad status");
3805
        status = pthread mutex init (&print mutex, pthread mutexattr default);
3806
        check (status, "print mutex intialization bad status");
3807
3808
         /* Initialize condition variable
        status = pthread_cond_init (&cv, pthread_condattr_default);
3809
3810
        check (status, "cv condition init bad status");
3811
3812
         /* Initialize condition variable predicate.
3813
        cv_pred1 = 1;
3814
3815
        /* Create worker threads
3816
        for (i = 0; i < NUM WORKERS; i++) {
```

(continued on next page)

```
Example 12-1 (Cont.) Sample C Multithread Program
3817
             status = pthread create (
3818
                              &threads[i],
3819
                              pthread attr default,
3820
                              worker routine,
3821
                              0);
3822
             check (status, "threads create bad status");
3823
3824
         /* Set cv_pred1 to false; do this inside the lock to insure visibility. */
3825
3826
3827
         status = pthread mutex lock (&cv mutex);
3828
         check (status, "cv mutex lock bad status");
3829
                                                                    ❸
3830
         cv_pred1 = 0;
3831
3832
         status = pthread mutex unlock (&cv mutex);
3833
         check (status, "cv mutex unlock bad status");
3834
3835
         /* Broadcast. */
                                                                    4
3836
         status = pthread_cond_broadcast (&cv);
         check (status, "cv broadcast bad status");
3837
3838
3839
         /* Attempt to join both of the worker threads. */
3840
         for (i = 0; i < NUM WORKERS; i++) {
             exit = pthread_join (threads[i], (pthread_addr_t*)&result);
3841
3842
             check (exit, "threads join bad status");
3843
3844
         }
3845
3846
      static pthread startroutine t
3847
      worker routine (arg)
                                                                    0
3848
         pthread addr t arg;
3849
         {
3850
         int
               sum;
3851
         int
              iterations;
3852
         int count;
3853
         int status;
3854
3855
         /* Do many calculations
3856
         for (iterations = 1; iterations < 10001; iterations++) {</pre>
3857
             sum = 1;
3858
             for (count = 1; count < 10001; count++) {
3859
                  sum = sum + count;
3860
                  }
3861
             }
3862
3863
         /* Printf may not be reentrant, so allow 1 thread at a time */
3864
3865
         status = pthread_mutex_lock (&print_mutex);
3866
         check (status, "print mutex lock bad status");
3867
         printf (" The sum is \sqrt[8]{d} \setminus n", sum);
3868
         status = pthread mutex unlock (&print mutex);
         check (status, "print mutex unlock bad status");
3869
3870
3871
         /* Lock the mutex associated with this condition variable. pthread cond wait will */
3872
         /* unlock the mutex if the thread blocks on the condition variable.
3873
3874
         status = pthread_mutex lock (&cv mutex);
3875
         check (status, "cv mutex lock bad status");
3876
3877
         /* In the next statement, the correct condition-wait syntax would be to loop
```

#### Example 12-1 (Cont.) Sample C Multithread Program

```
/* around the condition-wait call, checking the predicate associated with the
3879
         /* condition variable. This would guard against condition waiting on a condition */
3880
         /* variable that may have already been broadcast upon, as well as spurious wake
                                                                                             */
3881
         /* ups. Execution would resume when the thread is woken AND the predicate is
         /* false. The call would look like this:
3882
                                                                                             */
3883
                                                                                             */
3884
               while (cv pred1) {
3885
                 status = pthread cond wait (&cv, &cv mutex);
3886
                 check (status, "cv condition wait bad status");
         /*
3887
3888
         /*
         /* A straight call, as used in the followingt code, might cause a thread to
3888
         /* wake up when it should not (spurious) or become permanently blocked, as
3890
3891
         /* should one of the worker threads here.
3892
                                                                   0
3893
         status = pthread cond wait (&cv, &cv mutex);
3894
         check (status, "cv condition wait bad status");
3895
3896
         /* While blocking in the condition wait, the routine lets go of the mutex, but
3897
         /* it retrieves it upon return.
3898
3899
         status = pthread mutex unlock (&cv mutex);
3900
         check (status, "cv_mutex unlock bad status");
3901
3902
         return (int) arg;
3903
         }
```

#### Key to Example 12-1:

- The first few statements of main() initialize the synchronization objects used by the threads, as well as the predicate that is to be associated with the condition variable. The synchronization objects are initialized with the default attributes. The condition variable predicate is initialized such that a thread that is looping on it will continue to loop. At this point in the program, a SHOW TASK/ALL display lists %TASK 1 and %TASK 2.
- 2 The worker threads %TASK 3 and %TASK 4 are created. Here the created threads execute the same start routine (worker\_routine) and hence can reuse the same call to pthread\_create with a slight change to store the different thread IDs. The threads are created using the default attributes and are passed an argument that is not used in this example.
- The predicate associated with the condition variable is cleared in preparation to broadcast. This ensures that any thread awaking off the condition variable has received a valid wake-up and not a spurious one. Clearing the predicate also prevents any new arrivals from waiting on the condition variable because it has been broadcast or signaled upon. (The desired effect depends on correct coding being used for the condition wait call at line 3893, which is not the case in this example.)
- The initial thread issues the broadcast call almost immediately, so that none of the worker threads should yet be at the condition wait. A broadcast should wake any threads currently waiting on the condition variable.
  - As the programmer, you should ensure that a broadcast is seen, by either ensuring that all threads are waiting on the condition variable at the time of broadcast or ensuring that an associated predicate is used to flag that the broadcast has already happened. (Such measures have been left out of this example purposely.)

- **6** The initial thread attempts to join with the worker threads to ensure that they exited properly.
- When the worker threads execute *worker\_routine*, they spend time doing many computations. This allows the initial thread to broadcast on the condition variable before either of the worker threads is waiting on it.
- The worker threads then proceed to execute a *pthread\_cond\_wait* call, performing locks around the call as required. It is here that both worker threads will block, having missed the broadcast. A SHOW TASK/ALL command entered at this point would show both of the worker threads waiting on a condition variable. (Once the program is deadlocked in this way, you must press Ctrl/C to return control to the debugger.)

The debugger enables you to control the relative execution of threads to diagnose problems of the kind shown in Example 12–1. In this case, you can suspend the execution of the initial thread and let the worker threads complete their computations so that they will be waiting on the condition variable at the time of broadcast. The following procedure explains how:

- 1. At the start of the debugging session, set a breakpoint on line 3836 to suspend execution of the initial thread just prior to broadcast.
- 2. Enter the GO command to execute the initial thread and create the worker threads.
- 3. At this breakpoint, which causes the execution of all threads to be suspended, put the initial thread on hold with the SET TASK/HOLD %TASK 1 command.
- 4. Enter the GO command to let the worker threads continue execution. The initial thread is on hold and cannot execute.
- 5. When the worker threads block on the condition variable, press Ctrl/C to return control to the debugger at that point. A SHOW TASK/ALL command should indicate that both worker threads are suspended in a condition wait substate. (If not, enter GO to let the worker threads execute, then press Ctrl/C, and enter SHOW TASK/ALL, repeating the sequence until both worker threads are in a condition wait substate.)
- 6. Enter the SET TASK/NOHOLD %TASK command 1 and then the GO command to allow the initial thread to resume execution and broadcast. This will enable the worker threads to join and terminate properly.

### 12.2.2 Sample Ada Tasking Program

Example 12–2 is an Ada tasking program. The labels (<<B1>>, and so on) in the example mark points of interest where breakpoints could be set and the state of each task observed. If you were to run the example under debugger control, you could enter the following command to set breakpoints at each label and display the current state of each task at the breakpoints (Section 12.4 explains how to use the SHOW TASK command):

DBG> SET BREAK B1, B2, B3, B4, B5, B6, B7 DO (SHOW TASK/ALL)

The program creates four tasks:

• An environment task that runs the main program, TASK\_EXAMPLE. This task is created before any library packages are elaborated (in this case, TEXT\_IO). The environment task has the task ID %TASK 1 in the SHOW TASK displays (Section 12.3.3 defines task IDs).

- A task object named FATHER. This task is declared by the main program and designated %TASK 2 in the SHOW TASK displays.
- A single task named MOTHER. This task is declared by the main program and designated %TASK 3 in the SHOW TASK displays.
- A single task named CHILD. This task is declared by task FATHER and designated %TASK 4 in the SHOW TASK displays.

#### Example 12-2 Sample Ada Tasking Program

```
1 -- Tasking program that demonstrates various tasking conditions.
 3 with TEXT IO; use TEXT IO;
 4 procedure TASK EXAMPLE is 1
     pragma TIME SLICE(0.0); -- Disable time slicing. 2
 6
 7
 8
     task type FATHER TYPE is
 9
        entry START;
10
        entry RENDEZVOUS;
11
        entry BOGUS; -- Never accepted, caller deadlocks.
     end FATHER TYPE;
12
13
14
     FATHER: FATHER TYPE; 3
15
16
     task body FATHER TYPE is
17
        SOME ERROR : exception;
18
19
        task CHILD is 4
20
          entry E;
21
        end CHILD;
22
23
        task body CHILD is
24
        begin
25
           FATHER TYPE.BOGUS;
26
        end CHILD;
27
28
        -- CHILD deadlocks on call to its parent
         -- (parent does not have an accept
29
        -- statement for entry BOGUS).
30
31
32
     begin -- (of FATHER TYPE body)
33
34
        accept START do
35 <<B1>> -- Main program is waiting for this rendezvous to
36
            -- complete; CHILD is suspended when it calls the
           -- entry BOGUS.
37
38
            null;
39
        end START;
40
41
        PUT LINE("FATHER is now active and");
42
        PUT LINE("is going to rendezvous with main program.");
```

(continued on next page)

#### Example 12-2 (Cont.) Sample Ada Tasking Program

```
for I in 1..2 loop
45
           select
46
               accept RENDEZVOUS do
47
                  PUT LINE("FATHER now in rendezvous with main program");
48
               end RENDEZVOUS;
 49
50
               terminate;
51
           end select;
52
53
           if I = 2 then
54
              raise SOME ERROR;
55
            end if;
56
         end loop;
57
     exception
58
59
         when others =>
60 <<B2>> -- CHILD is suspended on entry call to BOGUS.
            -- Main program is going to delay while FATHER terminates.
61
62
            -- MOTHER is ready to begin executing.
63
            abort CHILD;
64 <<B3>>
           -- CHILD is now abnormal due to the abort statement.
65
            raise; -- SOME ERROR exception terminates FATHER.
66
67
      end FATHER_TYPE;
68
69
     task MOTHER is
70
         entry START;
71
         pragma PRIORITY (6);
72
      end MOTHER;
73
74
      task body MOTHER is
75
      begin
76
      accept START;
77 <<B4>> -- At this point, the main program is waiting for its
78
            -- dependents (FATHER and MOTHER) to terminate. FATHER
79
            -- is terminated.
80
         null;
81
      end MOTHER;
            -- (of TASK EXAMPLE)
83 begin
84 <<B5>>
           -- FATHER is suspended at accept start.
            -- CHILD is suspended in its deadlock.
85
86
            -- MOTHER has activated and is ready to begin executing.
87
      FATHER.START;
88 <<B6>> -- FATHER is suspended at its 'select or terminate'
89
            -- statement.
90
 91
 92
      FATHER.RENDEZVOUS;
                           1
 93
      FATHER.RENDEZVOUS;
                           Ø
      loop
 95
         -- This loop causes the main program to busy wait
 96
         -- for the termination of FATHER, so that FATHER
 97
         -- can be observed in its terminated state.
98
         if FATHER'TERMINATED then
99
            exit;
100
         end if;
101
         delay 1.0;
102
      end loop;
```

(continued on next page)

#### Example 12-2 (Cont.) Sample Ada Tasking Program

```
103 <<B7>>
             -- FATHER has terminated by now with the unhandled
             -- exception SOME ERROR. CHILD no longer exists
104
105
             -- because its master (FATHER) has terminated. Task
106
             -- MOTHER is ready.
       MOTHER.START;
                          Ø
107
108
       -- The main program enters a wait-for-dependents state,
109
       -- so that MOTHER can finish executing.
110 end TASK EXAMPLE;
```

#### Key to Example 12–2:

- After all Ada library packages are elaborated (in this case, TEXT\_IO), the main program is automatically called and begins to elaborate its declarative part (lines 5 to 82).
- 2 To ensure repeatability from run to run, the example uses no time slicing (see Section 12.5.2). The 0.0 value for the pragma TIME\_SLICE documents that the procedure TASK\_EXAMPLE needs to have time slicing disabled (time slicing is disabled if the pragma TIME\_SLICE is omitted or is specified with a value of 0.0).
- Task object FATHER is elaborated, and a task designated %TASK 2 is created. FATHER (%TASK 2) is created in a suspended state (see Table 12-3). and is not activated until the beginning of the statement part of the main program (line 83), in accordance with Ada rules. The elaboration of the task body on lines 16 to 67 defines the statements that tasks of type FATHER\_TYPE will execute.
- Task FATHER declares a single task named CHILD (line 19). A single task represents both a task object and an anonymous task type. Task CHILD is not created or activated until FATHER is activated.
- **6** The only source of ASTs is this series of TEXT\_IO.PUT\_LINE statements (input-output completion delivers ASTs).
- 6 A single task, MOTHER, is defined, and a task designated %TASK 3 is created. The pragma PRIORITY gives MOTHER a priority of 6.
- The tasks FATHER and MOTHER are activated in parallel while the main program waits. FATHER has no pragma PRIORITY and thus assumes a default priority of 7. Because this is higher than the priority of MOTHER, FATHER executes its activation first. Its activation consists of the elaboration of lines 16 to 31.
  - When task FATHER is activated, it waits while its task CHILD is activated and a task designated %TASK 4 is created. CHILD executes one entry call on line 25, and then deadlocks because the entry is never accepted (see Section 12.7.1).
- This is the first rendezvous that the main program makes with task FATHER. This rendezvous causes FATHER to be suspended at its first accept statement (line 34). Note that FATHER continues to execute past the end of its activation, even though MOTHER has not been activated. This is because VAX Ada attempts to continue tasks as far as they will go to minimize task switch overhead. When FATHER becomes suspended, MOTHER begins its activation, and executes lines 74 and 75.

- After tasks FATHER and MOTHER are activated, the main program (%TASK 1) is eligible to resume execution. Because %TASK 1 has the default priority of 7, which is higher than MOTHER's priority, the main program resumes execution.
- At the third rendezvous with FATHER, FATHER raises the exception SOME\_ERROR on line 54. The handler on line 59 catches the exception, aborts the suspended CHILD task, and then reraises the exception. FATHER then terminates.
- A loop with a delay statement ensures that when control reaches line 103, FATHER has executed far enough to be terminated.
- This entry call ensures that MOTHER does not wait forever for its rendezvous on line 76. MOTHER executes the accept statement (which involves no other statements), the rendezvous is completed, and MOTHER is immediately switched off the processor at line 77 because its priority is only 6.
- After its rendezvous with MOTHER, the main program (%TASK 1) executes lines 108 to 110. At line 110, the main program must wait for all its dependent tasks to terminate (see Section 12.6.4). When the main program reaches line 110, the only nonterminated task is MOTHER (which cannot terminate until the null statement at line 80 has executed). MOTHER finally executes to completion at line 81. Now that all tasks are terminated, the main program completes execution. The main program then returns and execution resumes with the VMS command-line interpreter.

### 12.3 Specifying Tasks in Debugger Commands

A **task** is an entity that executes in parallel with other tasks. A task is characterized by a unique task ID (defined in Section 12.3.3), a separate stack, and a separate register set.

The current definition of the active task and of the visible task determine the context for manipulating tasks. See Section 12.3.1.

When specifying tasks in debugger commands, you can use any of the following forms:

- A task (thread) name as declared in the program (for example FATHER in Section 12.2.2) or a language expression that yields a task value. Section 12.3.2 describes Ada language expressions for tasks.
- A task ID (for example, %TASK 2). See Section 12.3.3.
- A task built-in symbol (for example, %ACTIVE\_TASK). See Section 12.3.4.

### 12.3.1 Definition of Active Task and Visible Task

The active task is the task that runs when a STEP, GO, CALL, or EXIT command executes. Initially, it is the task in which execution is suspended when the debugger is invoked. To change the active task during a debugging session, use the SET TASK/ACTIVE command. For example, the following command makes the task named CHILD the active task:

DBG> SET TASK/ACTIVE CHILD

The **visible task** is the task whose stack and register set are the current context that the debugger uses when looking up symbols, register values, routine calls, breakpoints, and so on. For example, the following command displays the value of the variable KEEP\_COUNT in the context of the visible task:

```
DBG> EXAMINE KEEP COUNT
```

Initially, the visible task is the active task. To change the visible task, use the SET TASK/VISIBLE command. This enables you to look at the state of other tasks without affecting the active task.

You can specify the active and visible tasks in debugger commands by using the built-in symbols %ACTIVE\_TASK and %VISIBLE\_TASK, respectively (see Section 12.3.4).

See Section 12.5 for more information about using the SET TASK command to modify task characteristics.

### 12.3.2 Ada Tasking Syntax

You declare a task either by declaring a single task or by declaring an object of a task type. For example:

```
-- TASK TYPE declaration.
--
task type FATHER_TYPE is
...
end FATHER_TYPE;
task body FATHER_TYPE is
...
end FATHER_TYPE;
-- A single task.
--
task MOTHER is
...
end MOTHER;
task body MOTHER is
...
end MOTHER;
```

A **task object** is a data item that contains a 32-bit task value. A task object is created when the program elaborates a single task or task object, when you declare a record or array containing a task component, or when a task allocator is evaluated. For example:

A task object is comparable to any other object. You refer to a task object in debugger commands either by name or by path name. For example:

```
DBG> EXAMINE FATHER DBG> EXAMINE FATHER TYPE$TASK BODY.CHILD
```

When a task object is elaborated, a task is created by the VAX Ada run-time library, and the task object is assigned its 32-bit task value. As with other Ada objects, the value of a task object is undefined before the object is initialized, and the results of using an uninitialized value are unpredictable.

The **task body** of a task type or single task is implemented in VAX Ada as a procedure. This procedure is called by the VAX Ada run-time library when a task of that type is activated. A task body is treated by the debugger as a normal Ada procedure, except that it has a specially constructed name.

To specify the task body in a debugger command, use the following syntax to refer to tasks declared as task types:

task-type-identifier\$TASK\_BODY

Use the following syntax to refer to single tasks:

task-identifier\$TASK\_BODY

For example:

```
DBG> SET BREAK FATHER TYPE$TASK BODY
```

The debugger does not support the task-specific Ada attributes T'CALLABLE, E'COUNT, T'STORAGE\_SIZE, and T'TERMINATED, where T is a task type and E is a task entry (see the VAX Ada documentation for more information on these attributes). So you cannot enter commands such as EVALUATE CHILD'CALLABLE. However, you can get the information provided by each of these attributes with the debugger SHOW TASK command. For more information, see Section 12.4.

#### 12.3.3 Task ID

A **task ID** is the number assigned to a task when it is created by the tasking system. The task ID uniquely identifies a task during the entire execution of a program.

A task ID has the following syntax, where n is a positive decimal integer:

%TASK n

You can determine the task ID of a task object by evaluating or examining the task object. For example (Ada path-name syntax):

```
DBG> EVALUATE FATHER
%TASK 2
DBG> EXAMINE FATHER
TASK EXAMPLE.FATHER: %TASK 2
```

If the programming language does not have built-in tasking services, you must use the EXAMINE/TASK command to obtain the task ID of a task.

Note that the EXAMINE/TASK/HEXADECIMAL command, when applied to a task object, yields the hexadecimal task value. The task value is the address of the task (or thread) control block of that task. For example (Ada example):

```
DBG> EXAMINE/HEXADECIMAL FATHER TASK_EXAMPLE.FATHER: 0015AD00 DBG>
```

The SHOW TASK/ALL command enables you to identify the task IDs that have been assigned to all currently existing tasks. The following examples are derived from Example 12–1 and Example 12–2, respectively:

```
DBG> SHOW TASK/ALL
                         pri substate
  task id
            state hold
                                             thread object
           1 READY HOLD
  %TASK
                         12
                                             Initial thread
* %TASK
           2 RUN
                           0
                                             Null thread
  %TASK
          3 SUSP
                          12 Condition Wait THREAD EX1\main\threads[0].field1
  %TASK
                         12 Condition Wait THREAD EX1\main\threads[1].field1
           4 SUSP
DBG>
DBG> SHOW TASK/ALL
 task id pri hold state
                           substate
                                        task object
* %TASK 1 7
                   RUN
                                      SHARE$ADARTL+130428
  %TASK 2 7
                   SUSP Accept
                                      TASK EXAMPLE.MOTHER+4
                                      TASK EXAMPLE.FATHER TYPE$TASK BODY.CHILD+4
  %TASK 4
                   SUSP Entry call
  %TASK 3 6
                   READY
                                      TASK EXAMPLE.MOTHER+4
DBG>
```

You can use task IDs to refer to nonexistent tasks in debugger conditional statements. For example, if you had already run your program once, and you discovered that %TASK 2 and 3 were of interest, you could enter the following commands at the beginning of your next debugging session before %TASK 2 or 3 was created:

```
DBG> SET BREAK %LINE 44 WHEN (%ACTIVE TASK=%TASK 3) DBG> IF (%CALLER=%TASK 3) THEN (SHOW TASK/FULL)
```

In other words, you can use a task ID in certain debugger commands before the task has been created without the debugger reporting an error (as it would if you used a task object name before the task object came into existence). A task does not exist until the task is created. Later the task becomes nonexistent sometime after it terminates. A nonexistent task never appears in a debugger SHOW TASK display.

Each time a program runs, the same task IDs are assigned to the same tasks so long as the program statements are executed in the same order. Different execution orders can result from ASTs (caused by delay statement expiration or input-output completion) being delivered in a different order. Different execution orders can also result from time slicing being enabled. A given task ID is never reassigned during the execution of the program.

For all types of tasks, the run-time library always assigns %TASK 1 to the task that executes the main program. For DECthreads tasks, the run-time library always assigns %TASK 2 to the null task that executes when there are no other tasks—including the main program—eligible to execute. The null task is a special task created by the run-time library; you cannot apply most debugger commands to the null task. %TASK 0 refers to a nonexistent task (not the null task).

### 12.3.4 Task Built-In Symbols

The debugger built-in symbols defined in Table 12–2 enable you to specify tasks in command procedures and command constructs.

Table 12-2 Task Built-In Symbols

| Built-in Symbol                                                                                                    | Description  The task that runs when a GO, STEP, CALL, or EXIT command executes.                                                                   |  |  |
|----------------------------------------------------------------------------------------------------|----------------------------------------------------------------------------------------------------|--|--|
| %ACTIVE_TASK                                                                                                    |                                                                                                    |  |  |
| %CALLER_TASK (Applies only to Ada programs.) When an accept executes, the task that called the entry associate accept statement. |                                                                                                    |  |  |
| %NEXT_TASK                                                                                                    | The task after the visible task in the debugger's task list. The ordering of tasks is arbitrary but consistent within a single run of a program.   |  |  |
| %PREVIOUS_TASK                                                                                                    | The task previous to the visible task in the debugger's task list.                                                                                 |  |  |
| %VISIBLE_TASK                                                                                                    | The task whose call stack and register set are the current context for looking up symbols, register values, routine calls, breakpoints, and so on. |  |  |

Examples using these task built-in symbols follow.

The following command obtains the task ID of the visible task:

DBG> EVALUATE %VISIBLE TASK

The following command places the active task on hold:

DBG> SET TASK/HOLD %ACTIVE TASK

The following command sets a breakpoint on line 25 that triggers only when task CHILD executes that line:

DBG> SET BREAK %LINE 25 WHEN (%ACTIVE TASK=CHILD)

The symbols %NEXT\_TASK and %PREVIOUS\_TASK enable you to cycle through the total set of tasks that currently exist. For example:

```
DBG> SHOW TASK %VISIBLE TASK; SET TASK/VISIBLE %NEXT TASK DBG> SHOW TASK %VISIBLE TASK; SET TASK/VISIBLE %NEXT TASK
```

DBG> EXAMINE MONITOR TASK MOD\MONITOR TASK: %TASK 2

DBG> WHILE NEXT TASK NEQ RACTIVE DO (SET TASK NEXT TASK; SHOW CALLS)

#### 12.3.4.1 Caller Task Symbol (Ada)

The symbol %CALLER\_TASK is specific to Ada tasks. It evaluates to the task ID of the task that called the entry associated with the accept statement. Otherwise, it evaluates to %TASK 0. For example, %CALLER\_TASK evaluates to %TASK 0 if the active task is not currently executing the sequence of statements associated with the accept statement.

For example, suppose a breakpoint has been set on line 48 of Example 12–2 (within an accept statement). The accept statement in this case is executed by task FATHER (%TASK 2) in response to a call of entry RENDEZVOUS by the main program (%TASK 1). Thus, when an EVALUATE %CALLER\_TASK command is entered at this point, the result is the task ID of the calling task, the main program:

DBG> EVALUATE %CALLER\_TASK %TASK 1
DBG>

When the rendezvous is the result of an AST entry call, %CALLER\_TASK evaluates to %TASK 0 because the caller is not a task.

### 12.4 Obtaining Information About Tasks

To obtain information about one or more tasks of your program, use the SHOW TASK command.

The SHOW TASK command displays information about existing (nonterminated) tasks. By default, the command displays one line of information about the visible task.

Section 12.4.1 and Section 12.4.2 describe the information displayed by a SHOW TASK command for DECthreads and Ada tasks, respectively.

### 12.4.1 Obtaining Information about DECthreads Tasks

The command SHOW TASK/ALL displays information about all of the tasks of the program that currently exist (see Example 12–3).

Example 12–3 Sample SHOW TASK/ALL Display for DECthreads Tasks

| 0       | <b>2</b> 3 | 45                | 6                                           |
|---------|------------|-------------------|---------------------------------------------|
| task id | state hold | d pri substate    | thread object                               |
| %TASK   | 1 SUSP     | 12 Condition Wait | Initial thread                              |
| %TASK   | 2 READY    | 0                 | Null thread                                 |
| %TASK   | 3 SUSP     | 12 Mutex Wait     | <pre>T EXAMP\main\threads[0].field1</pre>   |
| %TASK   | 4 SUSP     | 12 Delay          | T EXAMP\main\threads[1].field1              |
| %TASK   | 5 SUSP     | 12 Mutex Wait     | $T$ EXAMP\main\threads[2].field1            |
| * %TASK | 6 RUN      | 12                | $T$ EXAMP\main\threads[3].field1            |
| %TASK   | 7 READY    | 12                | <pre>T EXAMP\main\threads[4].field1</pre>   |
| %TASK   | 8 SUSP     | 12 Mutex Wait     | $T$ EXAMP\main\threads[5].field1            |
| %TASK   | 9 READY    | 12                | T EXAMP\main\threads[6].field1              |
| %TASK   | 10 TERM    | 12 Term. by alert | $T^{EXAMP}\min\left(1, \frac{1}{2}\right).$ |
| DBG>    |            |                   | <b>=</b>                                    |

#### Key to Example 12-3:

- The task ID (see Section 12.3.3). The active task is marked with an asterisk (\*) in the leftmost column.
- 2 The current state of the task (see Table 12–3). The task in the RUN (RUNNING) state is the active task. Table 12–3 lists the state transitions possible during program execution.
- Whether the task has been put on hold with a SET TASK/HOLD command, as explained in Section 12.5.1.
- 4 The task priority.
- **6** The current substate of the task. The substate helps indicate the possible cause of a task's state. See Table 12–4.
- 6 A debugger path name for the task (thread) object or the address of the task object if the debugger cannot symbolize the task object.

Table 12-3 Generic Task States

| Task State | Description                                                                                                    |
|------------|----------------------------------------------------------------------------------------------------|
| RUNNING    | Task is currently running on the processor. This is the active task. A task in this state can make a transition to the READY, SUSPENDED, or TERMINATED state.                                                                                                    |
| READY      | Task is eligible to execute and waiting for the processor to be made available. A task in this state can make a transition only to the RUNNING state.                                                                                                    |
| SUSPENDED  | Task is suspended—that is, waiting for an event rather than for the availability of the processor. For example, when a task is created, it remains in the suspended state until it is activated. A task in this state can make a transition only to the READY or TERMINATED state. |
| TERMINATED | Task is terminated. A task in this state cannot make a transition to another state.                                                                                                    |

Table 12-4 DECthreads Task Substates

| Condition Wait  Task is waiting on a DECthreads condition variable.  Delay  Task is waiting at a call to a DECthreads delay.  Mutex Wait  Task is waiting on a DECthreads mutex.  Not yet started  Task has not yet executed its start routine.  Term. by alert  Task has been terminated by an alert operation.  Term. by exc  Task has been terminated by an exception.  Timed Cond Wait  Task is waiting on a timed DECthreads condition variable. | Task Substate   | Description                                               |
|----------------------------------------------------------------------------------------------------|-----------------|-----------------------------------------------------------|
| Mutex Wait Task is waiting on a DECthreads mutex.  Not yet started Task has not yet executed its start routine.  Term. by alert Task has been terminated by an alert operation.  Term. by exc Task has been terminated by an exception.                                                                                                    | Condition Wait  | Task is waiting on a DECthreads condition variable.       |
| Not yet started Task has not yet executed its start routine.  Term. by alert Task has been terminated by an alert operation.  Term. by exc Task has been terminated by an exception.                                                                                                    | Delay           | Task is waiting at a call to a DECthreads delay.          |
| Term. by alert Task has been terminated by an alert operation.  Term. by exc Task has been terminated by an exception.                                                                                                    | Mutex Wait      | Task is waiting on a DECthreads mutex.                    |
| Term. by exc Task has been terminated by an exception.                                                                                                    | Not yet started | Task has not yet executed its start routine.              |
| · · · · · · · · · · · · · · · · · · ·                                                                                                    | Term. by alert  | Task has been terminated by an alert operation.           |
| Timed Cond Wait. Task is waiting on a timed DECthreads condition variable                                                                                                    | Term. by exc    | Task has been terminated by an exception.                 |
| Timed Colla Wall Table is Walling of a wifed Difference condition variable                                                                                                    | Timed Cond Wait | Task is waiting on a timed DECthreads condition variable. |

The SHOW TASK/FULL command provides detailed information about each task selected for display. Example 12–4 shows the output of this command for a sample DECthreads task.

### Example 12-4 Sample SHOW TASK/FULL Display for a DECthreads Task

|                    | •                                                                         |                                |                      |                                  |          |
|--------------------|---------------------------------------------------------------------------|--------------------------------|----------------------|----------------------------------|----------|
| ① ta<br>%TAS<br>②  | sk id state hold<br>K 4 SUSP<br>Alert is pendin<br>Alerts are defe        | 12 Delay<br>g                  |                      | nd_object<br>P\main\threads[1]   | ].field1 |
| 8                  | Next pc:<br>Start routine:                                                | SHARE\$CMA\$RT<br>T_EXAMP\thre |                      |                                  |          |
| 4                  | Scheduling poli                                                           | cy: throughput                 |                      |                                  |          |
| 6                  | Stack storage: Bytes in use: Bytes available Reserved Bytes: Guard Bytes: | : 40185                        | Base:<br>SP:<br>Top: | 00334C00<br>003346F8<br>00329A00 |          |
| 0                  | Thread control Size:                                                      | block:<br>293                  | Addres               | ss: 00311B78                     |          |
| <pre>BBG&gt;</pre> | Total storage:                                                            | 56613                          |                      |                                  |          |

### Key to Example 12-4:

- 1 Identifying information about the task.
- 2 Bulletin-type information about something unusual.
- 3 Next execution PC value and start routine.
- 4 Task scheduling policy.
- 5 Stack storage information:
  - "Bytes in use:" the number of bytes of stack currently allocated.
  - "Bytes available:" the unused space in bytes.
  - "Reserved bytes:" the storage allocated for handling stack overflow.
  - "Guard bytes:" the size of the "guard area" or unwritable part of the stack.
- 6 Minimum and maximum addresses of the task stack.
- Task (thread) control block information. The task value is the address, in hexadecimal notation, of the task control block.
- The total storage used by the task. Adds together the task control block size, the number of reserved bytes, the top guard size, and the storage size.

Figure 12-1 shows a task stack.

low address top guard (8 pages) reserved bytes (~21 pages) 001EB600: :top address storage size 001F2C38: :sp bytes in use 001FD2FC: :base address 00077D40: task control block (490816)high address

Figure 12-1 Diagram of a Task Stack

ZK-3333A-GE

The SHOW TASK/STATISTICS command reports some statistics about all tasks in your program. Example 12–5 shows the output of the SHOW TASK /STATISTICS/FULL command for a sample program with DECthreads tasks. This information enables you to measure the performance of your program. The larger the number of total schedulings (also known as context switches), the more tasking overhead there is.

### Example 12-5 Sample SHOW TASK/STAT/FULL Display for DECthreads Tasks

```
task statistics
   Total context switches:      0
   Number of existing threads:      0
   Total threads created:      0
DBG>
```

### 12.4.2 Obtaining Task Information About Ada Tasks

The SHOW TASK/ALL command displays information about all of the tasks of the program that currently exist—namely, tasks that have been created and whose master has not yet terminated (see Example 12–6).

### Example 12-6 Sample SHOW TASK/ALL Display for Ada Tasks

| 0      |     | 0   | 8    | 4     | 6          | <b>6</b>                                    |
|--------|-----|-----|------|-------|------------|---------------------------------------------|
| task   | id  | pri | hold | state | substate   | task object                                 |
| * %TAS | K : | 7   |      | RUN   |            | SHARE\$ADARTL+130428                        |
| %TAS   | K 2 | 2 7 | HOLI | SUSP  | Accept     | TASK EXAMPLE.MOTHER+4                       |
| %TAS   | K 4 | 4 7 |      | SUSP  | Entry call | TASK EXAMPLE.FATHER TYPE\$TASK BODY.CHILD+4 |
| %TAS   | K : | 3 6 |      | READY |            | TASK EXAMPLE.MOTHER)                        |
| DBG>   |     |     |      |       |            | _                                           |

#### Key to Example 12–6:

- The task ID (see Section 12.3.3). The active task is marked with an asterisk (\*) in the leftmost column.
- **2** The task priority. Ada priorities range from 0 to 15.
- Whether the task has been put on hold with a SET TASK/HOLD command, as explained in Section 12.5.1.
- The current state of the task (see Table 12-3). The task that is in the RUN (RUNNING) state is the active task. Table 12-3 lists the state transitions possible during program execution.
- **6** The current substate of the task. The substate helps indicate the possible cause of a task's state. See Table 12–5.
- 6 A debugger path name for the task object or the address of the task object if the debugger cannot symbolize the task object.

Table 12-5 Ada Task Substates

| Task Substate    | Description                                                                                                    |  |  |
|------------------|----------------------------------------------------------------------------------------------------|--|--|
| Abnormal         | Task has been aborted.                                                                                                    |  |  |
| Accept           | Task is waiting at an accept statement that is not inside a select statement.                                                                                                    |  |  |
| Activating       | Task is elaborating its declarative part.                                                                                                    |  |  |
| Activating tasks | Task is waiting for tasks it has created to finish activating.                                                                                                    |  |  |
| Completed [abn]  | Task is completed due to an abort statement but is not yet<br>terminated. In Ada, a completed task is one that is waiting<br>for dependent tasks at its end statement. After the dependent<br>tasks are terminated, the state changes to terminated.     |  |  |
| Completed [exc]  | Task is completed due to an unhandled exception <sup>1</sup> is not yet terminated. In Ada, a completed task is one that is waiting for dependent tasks at its end statement. After the dependent tasks are terminated, the state changes to terminated. |  |  |

 $<sup>^{1}</sup>$  An unhandled exception is one for which there is no handler in the current frame or for which there is a handler that executes a raise statement and propagates the exception to an outer scope.

(continued on next page)

Table 12-5 (Cont.) Ada Task Substates

| Task Substate       | Description                                                                                        |  |  |
|---------------------|----------------------------------------------------------------------------------------------------|--|--|
| Completed           | Task is completed. No abort statement was issued and no unhandled exception <sup>1</sup> occurred. |  |  |
| Delay               | Task is waiting at a delay statement.                                                              |  |  |
| Dependents          | Task is waiting for dependent tasks to terminate.                                                  |  |  |
| Dependents [exc]    | Task is waiting for dependent tasks to allow an unhandled exception <sup>1</sup> to propagate.     |  |  |
| Entry call          | Task is waiting for its entry call to be accepted.                                                 |  |  |
| Invalid state       | There is an error in the VAX Ada run-time library.                                                 |  |  |
| I/O or AST          | Task is waiting for input-output completion or some AST.                                           |  |  |
| Not yet activated   | Task is waiting to be activated by the task that created it.                                       |  |  |
| Select or delay     | Task is waiting at a select statement with a delay alternative.                                    |  |  |
| Select or terminate | Task is waiting at a select statement with a terminate alternative                                 |  |  |
| Select              | Task is waiting at a select statement with no else, delay, or terminate alternative.               |  |  |
| Shared resource     | Task is waiting for an internal shared resource.                                                   |  |  |
| Terminated [abn]    | Task was terminated by an abort statement.                                                         |  |  |
| Terminated [exc]    | Task was terminated because of an unhandled exception. <sup>1</sup>                                |  |  |
| Terminated          | Task terminated normally.                                                                          |  |  |
| Timed entry call    | Task is waiting in a timed entry call.                                                             |  |  |

<sup>&</sup>lt;sup>1</sup> An unhandled exception is one for which there is no handler in the current frame or for which there is a handler that executes a raise statement and propagates the exception to an outer scope.

Figure 12–1 shows a task stack. For Ada tasks, the top guard is 10 pages, rather than 8.

The SHOW TASK/FULL command provides detailed information about each task selected for display. Example 12–7 shows the output of this command for a sample Ada task.

### Example 12-7 Sample SHOW TASK/FULL Display for an ADA Task

| 0 | task id | pri hold | state | substate | task object           |
|---|---------|----------|-------|----------|-----------------------|
| * | %TASK 2 | 7        | RUN   |          | TASK_EXAMPLE.MOTHER+4 |

Waiting entry callers: Waiters for entry BOGUS: %TASK 4, type: CHILD

(continued on next page)

47968

### Example 12-7 (Cont.) Sample SHOW TASK/FULL Display for an ADA Task

0 FATHER TYPE Task type: Created at PC: TASK EXAMPLE.%LINE 14+22 Parent task: %TASK 1 TASK EXAMPLE.FATHER TYPE\$TASK BODY Start PC: 4 Task control block: 5 Stack storage (bytes): 490816 RESERVED BYTES: 10640 Task value: TOP GUARD SIZE: Entries: 3 5120 Size: 1488 STORAGE SIZE: 30720 6 Stack addresses: Bytes in use: 456 Top address: 001EB600 **7** Total storage:

DBG>

#### Key to Example 12-7:

Identifying information about the task.

Base address: 001F2DFC

- Rendezvous information. If the task is a caller task, lists the entries for which it is queued. If the task is to be called, gives information about the kind of rendezvous that will take place and lists the callers that are currently queued for any of the task's entries.
- 3 Task context information.
- Task control block information. The task value is the address, in decimal notation, of the task control block.
- Stack storage information:
  - RESERVED\_BYTES gives the storage allocated by the Ada run-time library for handling stack overflow.
  - TOP\_GUARD\_SIZE gives the storage allocated for guard pages, which provide protection against storage overflow during task execution. You can specify the number of bytes to be allocated as guard pages with the VAX Ada pragmas TASK\_STORAGE and MAIN\_STORAGE; the number shown by the debugger is the number of bytes allocated (the pragma value is rounded up to an integral number of pages, as necessary). For more information about these pragmas and the top guard storage area, see the VAX Ada documentation.
  - STORAGE\_SIZE gives the storage allocated for the task activation. You can specify the number of bytes to be allocated with the T'STORAGE\_ SIZE representation clause or in the VAX Ada pragma MAIN\_STORAGE; the number shown by the debugger is the number of bytes allocated (the value specified is rounded up to an integral number of pages, as necessary). For more information about this representation clause and pragma and about the task activation (working) storage area, see the VAX Ada documentation.
  - "Bytes in use:" gives the number of bytes of stack currently allocated.
- 6 Stack addresses of the task stack.
- The total storage used by the task. Adds together the task control block size, the number of reserved bytes, the top guard size, and the storage size.

The SHOW TASK/STATISTICS command reports some statistics about all tasks in your program. Example 12–8 shows the output of the SHOW TASK /STATISTICS/FULL command for a sample Ada tasking program. This information enables you to measure the performance of your program. The larger the number of total schedulings (also known as context switches), the more tasking overhead there is.

### Example 12–8 Sample SHOW TASK/STATISTICS/FULL Display for Ada Tasks

```
task statistics
                                          Selects = 2
                           Tasks terminated = 0
                                            = 0
   Total schedulings = 15
      Due to readying a higher priority task = 1
      Due to task activations
      Due to suspended entry calls
      Due to suspended accepts
      Due to suspended selects
      Due to waiting for a DELAY
      Due to scope exit awaiting dependents = 0
       Due to exception awaiting dependents = 0
                                         = 0
       Due to waiting for I/O to complete
      Due to delivery of an AST
      Due to task terminations
       Due to shared resource lock contention = 0
DBG>
```

### 12.5 Changing Task Characteristics

To modify a task's characteristics or the tasking environment while debugging, use the SET TASK command as shown in the following table.

| Command             | Description                                                                                                    |
|---------------------|----------------------------------------------------------------------------------------------------|
| SET TASK/ACTIVE     | Makes a specified task the active task (see Section 12.3.1).                                                                                                    |
| SET TASK/VISIBLE    | Makes a specified task the visible task (see Section 12.3.1).                                                                                                    |
| SET TASK/ABORT      | Requests that a task be terminated at the next allowed opportunity. The exact effect depends on the current event facility (language dependent). For Ada tasks, this is equivalent to executing an abort statement. |
| SET TASK/PRIORITY   | Sets a task's priority. The exact effect depends on the current event facility (language dependent).                                                                                                    |
| SET TASK/RESTORE    | Restores a task's priority. The exact effect depends on the current event facility (language dependent).                                                                                                    |
| SET TASK/[NO]HOLD   | Controls task switching (task state transitions, see<br>Section 12.5.1).                                                                                                    |
| SET TASK/TIME_SLICE | Controls the time slice value or disable time slicing (see Section 12.5.2).                                                                                                    |

For more information about the SET TASK command and its qualifiers, see the command dictionary.

### 12.5.1 Putting Tasks on Hold to Control Task Switching

Task switching might be confusing when you are debugging a program. Placing a task on hold with the SET TASK/HOLD command restricts the state transitions the task can make once the program is subsequently allowed to execute.

A task placed on hold can enter any state except the RUNNING state. However, if necessary, you can force it into the RUNNING state by using the SET TASK /ACTIVE command.

The SET TASK/HOLD/ALL command freezes the state of all tasks except the active task. You can use this command in combination with the SET TASK /ACTIVE command to observe the behavior of one or more specified tasks in isolation, by executing the active task with the STEP or GO command, and then switching execution to another task with the SET TASK/ACTIVE command. For example:

```
DBG> SET TASK/HOLD/ALL
DBG> SET TASK/ACTIVE %TASK 1
DBG> GO

DBG> SET TASK/ACTIVE %TASK 3
DBG> STEP
```

When you no longer wish to have a task held, use the SET TASK/NOHOLD command.

### 12.5.2 Debugging Programs That Use Time Slicing

Tasking programs that use time slicing are difficult to debug because time slicing makes the relative behavior of tasks asynchronous. Without time slicing, task execution is determined solely by task priority; task switches are predictable and the behavior of the program is repeatable from one run to the next. With time slicing, task priorities still govern task switches, but tasks of the same priority also take turns executing for a specified period of time. Thus, time slicing causes tasks to execute more independently from each other, and the behavior of a program that uses time slicing might not be repeatable from one run of the program to the next.

The SET TASK/TIME\_SLICE=t command enables you to specify a new time slice or disable time slicing (with SET TASK/TIME\_SLICE=0.0). Thus, you can tune the execution of your tasking programs or diagnose problems that depend on the order in which tasks execute.

Note that there is an interaction between time slicing and the debugger watchpoint implementation. When you set watchpoints, the debugger might automatically increase the value of the time-slice interval to 10.0 seconds. Slowing the time-slice rate prevents some problems.

### 12.6 Controlling and Monitoring Execution

The following sections explain how to do the following functions:

- Set task-specific and task-independent eventpoints (breakpoints, tracepoints, and so on)
- Set breakpoints and tracepoints on DECthreads-specific task locations.
- Set breakpoints and tracepoints on Ada-specific task locations.
- Monitor task events with the SET BREAK/EVENT or SET TRACE/EVENT commands

### 12.6.1 Setting Task-Specific and Task-Independent Debugger Eventpoints

An **eventpoint** is an event that you can use to return control to the debugger. Breakpoints, tracepoints, watchpoints, and the completion of STEP commands are eventpoints.

A task-independent eventpoint can be triggered by the execution of any task in a program, regardless of which task is active when the eventpoint is set. Task-independent eventpoints are generally specified by an address expression such as a line number or a name. All watchpoints are task-independent eventpoints. The following are examples of setting task-independent eventpoints:

```
DBG> SET BREAK COUNTER
DBG> SET BREAK/NOSOURCE %LINE 42, CHILD$TASK_BODY
DBG> SET WATCH/AFTER=3 KEEP COUNT
```

A task-specific eventpoint can be set only for the task that is active when the command is entered. A task-specific eventpoint is triggered only when that same task is active. For example, the STEP/LINE command is a task-specific eventpoint: other tasks might execute the same source line and not trigger the event.

If you use the SET BREAK, SET TRACE, or STEP commands with the following qualifiers, the resulting eventpoints are task specific:

```
/BRANCH
/CALL
/INSTRUCTION
/LINE
/RETURN
/VECTOR_INSTRUCTION
```

Any other eventpoints that you set with those commands and any eventpoints that you set with the SET WATCH command are task independent.

The following are examples of setting task-specific eventpoints:

```
DBG> SET BREAK/INSTRUCTION
DBG> SET TRACE/INSTRUCTION/SILENT DO (EXAMINE KEEP_COUNT)
DBG> STEP/CALL/NOSOURCE
```

You can conditionalize eventpoints that are normally task-independent to make them task specific. For example:

```
DBG> SET BREAK %LINE 10 WHEN (%ACTIVE_TASK=FATHER)
```

### 12.6.2 Setting Breakpoints on DECthreads Tasking Constructs

You can set a breakpoint on a thread start routine. The breakpoint will trigger just before the start routine begins execution. In Example 12–1, this type of breakpoint would be set as follows:

```
DBG> SET BREAK worker routine
```

Unlike Ada tasks, you cannot specify the body of a DECthreads task by name but the start routine is similar.

Specifying a WHEN clause with the SET BREAK command ensures that you catch the point at which a particular thread begins execution. For example:

```
DBG> SET BREAK worker_routine -
DBG> WHEN (%CALLER TASK = %TASK 4)
```

In Example 12–1, this conditional breakpoint would trigger when the second worker thread begins executing its start routine.

Other useful places to set breakpoints are just prior to and immediately after condition waits, joins, and locking of mutexes. You can set such breakpoints by specifying either a line number or the routine name.

## 12.6.3 Setting Breakpoints on Ada Task Bodies, Entry Calls, and Accept Statements

You can set a breakpoint on a task body by using one of the following two forms to refer to the task body (see Section 12.3.2):

```
task-type-identifier$TASK_BODY task-identifier$TASK_BODY
```

For example, the following command sets a breakpoint on the body of task CHILD. This breakpoint is triggered just before the elaboration of the task's declarative part (also called the task's activation).

```
DBG> SET BREAK CHILD$TASK BODY
```

Note that CHILD\$TASK\_BODY is a name for the address of the first instruction the task will execute. It is meaningful to set a breakpoint on an instruction, and hence on this name. However, you must not name the task object (for example, CHILD) in a SET BREAK command. The task-object name designates the address of a data item (the 32-bit task value). Just as it is erroneous to set a breakpoint on an integer object, it is erroneous to set a breakpoint on a task object.

You can monitor the execution of communicating tasks by setting breakpoints or tracepoints on entry calls and accept statements.

| Note                                                                                                    |
|----------------------------------------------------------------------------------------------------|
| Ada task entry calls are not the same as subprogram calls because task entry calls are queued and may not execute right away. If you use the STEP command to move execution into a task entry call, the results might not be what you expect. |

There are several points in and around an accept statement where you might want to set a breakpoint or tracepoint. For example, consider the following program segment, which has two accept statements for the same entry, RENDEZVOUS:

```
8
     task body TWO ACCEPTS is
 9
     begin
10
        for I in 1..2 loop
11
           select
              accept RENDEZVOUS do
12
13
                PUT LINE("This is the first accept statement");
              end RENDEZVOUS;
14
15
           or
16
              terminate;
17
           end select;
18
        end loop;
        accept RENDEZVOUS do
19
20
           PUT LINE("This is the second accept statement");
21
        end RENDEZVOUS;
22 end TWO ACCEPTS;
```

You can set a breakpoint or tracepoint in the following places in this example:

- At the start of an accept statement (line 12 or 19). By setting a breakpoint or tracepoint here, you can monitor when execution reaches the start of the accept statement, where the accepting task might become suspended before a rendezvous actually occurs.
- At the start of the body (sequence of statements) of an accept statement (line 13 or 20). By setting a breakpoint or tracepoint here, you can monitor when a rendezvous has begun—that is, when the accept statement actually begins execution.
- At the end of an accept statement (line 14 or 21). By setting a breakpoint or tracepoint here, you can monitor when the rendezvous has completed, and execution is about to switch back to the caller task.

To set a breakpoint or tracepoint in and around an accept statement, you can specify the associated line number. For example, the following command sets a breakpoint on the start and also on the body of the first accept statement in the preceding example:

```
DBG> SET BREAK %LINE 12, %LINE 13
```

To set a breakpoint or a tracepoint on an accept statement body, you can also use the entry name (specifying its expanded name to identify the task body where the entry is declared). For example:

```
DBG> SET BREAK TWO ACCEPTS$TASK BODY.RENDEZVOUS
```

If there is more than one accept statement for an entry, the debugger treats the entry as an overloaded name. In other words, the debugger issues a message indicating that the symbol is overloaded, and you must use the SHOW SYMBOL command to identify the overloaded names that have been assigned by the debugger. For example:

```
DBG> SHOW SYMBOL RENDEZVOUS
overloaded symbol TEST.TWO ACCEPTS$TASK BODY.RENDEZVOUS
overloaded instance TEST.TWO ACCEPTS$TASK BODY.RENDEZVOUS 1
overloaded instance TEST.TWO ACCEPTS$TASK BODY.RENDEZVOUS 2
```

Overloaded names have an integer suffix preceded by two underscores. For more information on overloaded names, see Section E.1.15.

To determine which of these overloaded names is associated with a particular accept statement, use the EXAMINE/SOURCE command. For example:

In the following example, when the breakpoint triggers, the caller task is evaluated (see Section 12.3.4 for information about the symbol %CALLER\_TASK):

```
DBG> SET BREAK TWO ACCEPTS$TASK BODY.RENDEZVOUS__2 - DBG> DO (EVALUATE %CALLER TASK)
```

The following breakpoint triggers only when the caller task is %TASK 2:

```
DBG> SET BREAK TWO ACCEPTS$TASK BODY.RENDEZVOUS__2 - DBG> WHEN (%CALLER TASK = %TASK 2)
```

If the calling task has more than one entry call to the same accept statement, you can use the SHOW TASK/CALLS command to identify the source line where the entry call was issued. For example:

```
DBG> SET BREAK TWO ACCEPTS$TASK BODY.RENDEZVOUS__2 - _DBG> DO (SHOW TASK/CALLS %CALLER_TASK)
```

### 12.6.4 Monitoring Task Events

The SET BREAK/EVENT and SET TRACE/EVENT commands enable you to set breakpoints and tracepoints that are triggered by task and exception events. For example, the following command sets tracepoints that trigger whenever task CHILD or %TASK 2 makes a transition to the RUN state:

```
DBG> SET TRACE/EVENT=RUN CHILD, %TASK 2
```

When a breakpoint or tracepoint is triggered as a result of an event, the debugger identifies the event and gives additional information.

The following tables list the event-name keywords that you can specify with the SET BREAK/EVENT and SET TRACE/EVENT commands:

- Table 12–6 lists the generic language-independent events common to all tasks.
- Table 12–7 lists the events specific to DECthreads tasks.
- Table 12–8 lists the events specific to Ada tasks.

Table 12–6 Generic Low-Level Task Scheduling Events

| <b>Event Name</b> | Description                                                                                                  |  |
|-------------------|----------------------------------------------------------------------------------------------------|--|
| RUN               | Triggers when a task is about to run.                                                                        |  |
| PREEMPTED         | Triggers when a task is being preempted from the RUN state and its state changes to READY. (See Table 12–3.) |  |
| ACTIVATING        | Triggers when a task is about to begin its execution.                                                        |  |
| SUSPENDED         | Triggers when a task is about to be suspended.                                                               |  |

Table 12-7 DECthreads-Specific Events

| Event Name           | Description                                                            |
|----------------------|------------------------------------------------------------------------|
| HANDLED              | Triggers when an exception is about to be handled in some TRY block.   |
| TERMINATED           | Triggers when a task is terminating (including by alert or exception). |
| EXCEPTION_TERMINATED | Triggers when a task is terminating because of an exception.           |
| FORCED_TERM          | Triggers when a task is terminating due to an alert operation.         |

Table 12–8 Ada-Specific Events

| Event Name           | Description                                                                                                    |
|----------------------|----------------------------------------------------------------------------------------------------|
| HANDLED              | Triggers when an exception is about to be handled in some Ada exception handler, including an others handler.                                                                                                    |
| HANDLED_OTHERS       | Triggers only when an exception is about to be handled in an others Ada exception handler.                                                                                                    |
| RENDEZVOUS_EXCEPTION | Triggers when an exception begins to propagate out of a rendezvous.                                                                                                    |
| DEPENDENTS_EXCEPTION | Triggers when an exception causes a task to wait for dependent tasks in some scope (includes unhandled exceptions, which, in turn, include special exceptions internal to the VAX Ada run-time library; for more information, see the VAX Ada documentation). Often immediately precedes a deadlock. |
| TERMINATED           | Triggers when a task is terminating, whether normally, by an abort statement, or by an exception.                                                                                                    |
| EXCEPTION_TERMINATED | Triggers when a task is terminating due to an unhandled exception. <sup>1</sup>                                                                                                    |
| ABORT_TERMINATED     | Triggers when a task is terminating due to an abort statement.                                                                                                    |

<sup>&</sup>lt;sup>1</sup> An unhandled exception is an exception for which there is no handler in the current frame or for which there is a handler that executes a raise statement and propagates the exception to an outer scope.

In the previous tables, the exception-related events are included for completeness. Only the task events are discussed in the following paragraphs (for more information about the exception events, see Section E.1.10.3).

You can abbreviate an event name keyword to the minimum number of characters that make it unique.

The event-name keywords that you can specify with the SET BREAK/EVENT or SET TRACE/EVENT command depend on the current event facility, which is either THREADS or ADA in the case of task events. The appropriate event facility is set automatically when you invoke the debugger. The SHOW EVENT\_FACILITY command identifies the facility that is currently set and lists the valid event name keywords for that facility (including those for the generic events).

# Debugging Tasking Programs 12.6 Controlling and Monitoring Execution

Several examples follow showing the use of the /EVENT qualifier.

Certain predefined event breakpoints are set automatically when you invoke the debugger:

- EXCEPTION\_TERMINATED event breakpoints are predefined for programs that call DECthreads routines.
- EXCEPTION\_TERMINATED and DEPENDENTS\_EXCEPTION event breakpoints are predefined for Ada programs or programs that call Ada routines.

Ada examples of the predefined and other types of event breakpoints follow.

#### **Example of EXCEPTION\_TERMINATED Event**

When the EXCEPTION\_TERMINATED event is triggered, it usually indicates an unanticipated program error. For example:

#### **Example of DEPENDENTS\_EXCEPTION Event (Ada)**

For Ada programs, the DEPENDENTS\_EXCEPTION event often unexpectedly precedes a deadlock. For example:

# Debugging Tasking Programs 12.6 Controlling and Monitoring Execution

### **Example of RENDEZVOUS\_EXCEPTION Event (Ada)**

For Ada programs, the RENDEZVOUS\_EXCEPTION event enables you to see an exception before it leaves a rendezvous (before exception information has been lost due to copying the exception into the calling task). For example:

```
break on ADA event RENDEZVOUS_EXCEPTION

Exception is propagating out of a rendezvous in task %TASK 2

%ADA-F-CONSTRAINT_ERRO, CONSTRAINT_ERROR

-ADA-I-EXCRAIPRI, Exception raised prior to PC = 00000BA6

DBG>
```

To cancel breakpoints (or tracepoints) set with the /EVENT qualifier, use the CANCEL BREAK/EVENT (or CANCEL TRACE/EVENT) command. Specify the event qualifier and optional task expression in the CANCEL command exactly as you did with the SET command, excluding any WHEN or DO clauses.

You might want to set event breakpoints and tracepoints in a debugger initialization file for your tasking programs. For example:

```
SET BREAK/EVENT=ACTIVATING
SET BREAK/EVENT=HANDLED DO (SHOW CALLS)
SET BREAK/EVENT=ABORT TERMINATED DO (SHOW CALLS)
SET BREAK/EVENT=EXCEPTION TERM DO (SHOW CALLS)
SET BREAK/EVENT=TERMINATED
```

# 12.7 Additional Task-Debugging Topics

The following sections discuss additional topics related to task debugging:

- Deadlock
- Automatic stack checking
- Using Ctrl/Y

## 12.7.1 Debugging Programs with Deadlock Conditions

A **deadlock** is an error condition in which each task in a group of tasks is suspended and no task in the group can resume execution until some other task in the group executes. Deadlock is a typical error in tasking programs (in much the same way that infinite loops are typical errors in programs that use WHILE statements).

A deadlock is easy to detect: it causes your program to appear to suspend, or hang, in midexecution. When deadlock occurs in a program that is running under debugger control, press Ctrl/C to interrupt the deadlock and display the debugger prompt.

In general, the SHOW TASK/ALL command (see Section 12.4) or the SHOW TASK/STATE=SUSPENDED command is useful because it shows which tasks are suspended in your program and why. The command SET TASK/VISIBLE %NEXT\_TASK is particularly useful when debugging in screen mode. It enables you to cycle through all tasks and display the code that each task is executing, including the code in which execution is stopped.

The SHOW TASK/FULL command gives detailed task state information, including information about rendezvous, entry calls, and entry index values. The SET BREAK/EVENT or SET TRACE/EVENT command (see Section 12.6.4) enables you to set breakpoints or tracepoints at or near locations that might lead to deadlock. The SET TASK/PRIORITY and SET TASK/RESTORE commands enable you to see if a low-priority task that never runs is causing the deadlock.

# Debugging Tasking Programs 12.7 Additional Task-Debugging Topics

Table 12-9 lists a number of tasking deadlock conditions and suggests debugger commands that are useful in diagnosing the cause.

Table 12–9 Ada Tasking Deadlock Conditions and Debugger Commands for Diagnosing Them

| Deadlock Condition                                                                                                    | Debugger Commands                                                                                              |
|----------------------------------------------------------------------------------------------------|----------------------------------------------------------------------------------------------------|
| Self-calling deadlock (a task calls one of its own entries)                                                                                                    | SHOW TASK/ALL<br>SHOW TASK/STATE=SUSPENDED<br>SHOW TASK/FULL                                                   |
| Circular-calling deadlock (a task calls another task, which calls the first task)                                                                                                    | SHOW TASK/ALL<br>SHOW TASK/STATE=SUSPENDED<br>SHOW TASK/FULL                                                   |
| Dynamic-calling deadlock (a circular series of entry calls exists, and at least one of the calls is a timed or conditional entry call in a loop)                                                                      | SHOW TASK/ALL<br>SHOW TASK/STATE=SUSPENDED<br>SHOW TASK/FULL                                                   |
| Exception-induced deadlock (an exception prevents a task from answering one of its entry calls, or the propagation of an exception must wait for dependent tasks)                                                     | SHOW TASK/ALL SHOW TASK/STATE=SUSPENDED SHOW TASK/FULL SET BREAK/EVENT=DEPENDENTS_EXCEPTION (for Ada programs) |
| Deadlock due to incorrect run-<br>time calculations for entry<br>indexes, when conditions, and<br>delay statements within select<br>statements                                                                        | SHOW TASK/ALL<br>SHOW TASK/STATE=SUSPENDED<br>SHOW TASK/FULL<br>EXAMINE                                        |
| Deadlock due to entries being called in the wrong order                                                                                                    | SHOW TASK/ALL<br>SHOW TASK/STATE=SUSPENDED<br>SHOW TASK/FULL                                                   |
| Deadlock due to busy-waiting on<br>a variable used as a flag that is to<br>be set by a lower priority task, and<br>the lower priority task never runs<br>because a higher priority task is<br>always ready to execute | SHOW TASK/ALL SHOW TASK/STATE=SUSPENDED SHOW TASK/FULL SET TASK/PRIORITY SET TASK/RESTORE                      |

# 12.7.2 Automatic Stack Checking in the Debugger

In tasking programs, an undetected stack overflow can occur in certain circumstances and can lead to unpredictable execution. (For more information on task stack overflow, see the Ada or DECthreads documentation.) The debugger automatically does the following stack checks to help you detect the source of stack overflow problems. (If the stack pointer is out of bounds, the debugger displays an error message.)

- A stack check is done for the active task after a STEP command executes or a breakpoint triggers (see Section 12.6.1). (This check is not done if you have used the /SILENT qualifier with the STEP or SET BREAKPOINT command.)
- A stack check is done for each task whose state is displayed in a SHOW TASK command. Thus, a SHOW TASK/ALL command automatically causes the stacks of all tasks to be checked.

# Debugging Tasking Programs 12.7 Additional Task-Debugging Topics

The following examples show the kinds of error messages displayed by the debugger when a stack check fails. A warning is issued when most of the stack has been used up, even if the stack has not yet overflowed.

```
warning: %TASK 2 has used up over 90% of its stack
   SP: 0011194C   Stack top at: 00111200   Remaining bytes: 1868
error: %TASK 2 has overflowed its stack
   SP: 0010E93C   Stack top at: 00111200   Remaining bytes: -10436
error: %TASK 2 has underflowed its stack
   SP: 7FF363A4   Stack base at: 001189FC   Stack top at: 00111200
```

One of the unpredictable events that can happen after a stack overflows is that the stack can then underflow. This arises as follows. If a task stack overflows and the stack pointer remains in the top guard area, the VMS operating system will try to signal an ACCVIO condition. However, because the top guard area is not a writable area of the stack, the VMS operating system cannot write the signal arguments for the ACCVIO. When this happens, the VMS operating system cuts back the stack: it causes the frame pointer and stack pointer to point to the base of the main program stack area, writes the signal arguments, and then changes the program counter to force an image exit. If a time-slice AST or other AST occurs at this instant, execution can resume in a different task, and for a while, the program might continue to execute, although not normally (the task whose stack overflowed might use—and overwrite—the main program stack). The debugger stack checks help you to detect this situation. If you step into a task whose stack has been cut back by the VMS operating system, or if you use the SHOW TASK/ALL command at that time, the debugger issues its stack underflow message.

# 12.7.3 Using Ctrl/Y When Debugging Ada Tasks

Pressing Ctrl/C is the recommended method of interrupting program execution or a debugger command during a debugging session. This returns control to the debugger, whereas pressing Ctrl/Y returns control to DCL level.

If you interrupt a task debugging session by pressing Ctrl/Y, you might have some problems when you then invoke the debugger at DCL level with the DEBUG command. In such cases, you should insert the following two lines in the source code at the beginning of your main program to name the VAX Ada predefined package CONTROL\_C\_INTERCEPTION:

```
with CONTROL C INTERCEPTION;
pragma ELABORATE (CONTROL C INTERCEPTION);
```

For information on this package, see the VAX Ada documentation.

# **Debugger Command Dictionary**

### **Debugger Command Dictionary**

The Debugger Command Dictionary contains detailed reference information about all debugger commands, organized as follows:

- Section 1 explains how to enter debugger commands.
- Section 2 gives general information about debugger diagnostic messages.
- Section 3 lists commands that apply only when you are using the debugger at a workstation running VWS (not DECwindows).
- Section 4 contains detailed reference information about the debugger commands.

# 1 Debugger Command Format

You can enter debugger commands interactively at the keyboard or store them within a command procedure to be invoked later with the @ (Execute Procedure) command.

This section gives the following information:

- General format for debugger commands
- Rules for entering commands interactively at the keyboard
- · Rules for entering commands in debugger command procedures

#### 1.1 General Format

A **command string** is the complete specification of a debugger command. Although you can continue a command on more than one line, the term command string is used to define an entire command that is passed to the debugger.

A debugger command string consists of a verb and, possibly, parameters and qualifiers.

The verb specifies the command to be executed. Some debugger command strings might consist of only a verb or a verb pair. For example:

```
DBG> GO
DBG> SHOW IMAGE
```

A parameter specifies what the verb acts on (for example, a file specification). A qualifier describes or modifies the action taken by the verb. Some command strings might include one or more parameters or qualifiers. In the following examples, COUNT, I, J, and K, OUT2, and PROG4.COM are parameters (@ is the "execute procedure" command); /SCROLL and /OUTPUT are qualifiers.

```
DBG> SET WATCH COUNT
DBG> EXAMINE I,J,K
DBG> SELECT/SCROLL/OUTPUT OUT2
DBG> @PROG4.COM
```

Some commands accept optional WHEN or DO clauses. DO clauses are also used in some screen display definitions.

A WHEN clause consists of the keyword WHEN followed by a conditional expression (within parentheses) that evaluates to true or false in the current language. A DO clause consists of the keyword DO followed by one or more command strings (within parentheses) that are to be executed in the order that they are listed. You must separate multiple command strings with semicolons (;). These points are illustrated in the next example.

# Debugger Command Dictionary 1 Debugger Command Format

The following command string sets a breakpoint on routine SWAP that is triggered whenever the value of J equals 4 during execution. When the breakpoint is triggered, the debugger executes the two command strings SHOW CALLS and EXAMINE I,K, in the order indicated.

```
DBG> SET BREAK SWAP WHEN (J = 4) DO (SHOW CALLS; EXAMINE I, K)
```

The debugger checks the syntax of the commands in a DO clause when it executes the DO clause. You can nest commands within DO clauses.

### 1.2 Entering Commands at the Keyboard

When entering a debugger command interactively at the keyboard, you can abbreviate a keyword (verb, qualifier, parameter) to as few characters as are needed to make it unique within the set of all debugger keywords. However, some commonly used commands (for example, EXAMINE, DEPOSIT, GO, STEP) can be abbreviated to their first characters. Also, in some cases, the debugger interprets nonunique abbreviations correctly on the basis of context.

Pressing the Return key terminates the current line, causing the debugger to process it. To continue a long command string on another line, type a hyphen (-) before pressing Return. As a result, the debugger prompt is prefixed with an underscore character (\_DBG>), indicating that the command string is still being accepted.

You can enter more than one command string on one line by separating command strings with semicolons (;).

To enter a comment (explanatory text that is recorded in a debugger log file but is otherwise ignored by the debugger), precede the comment text with an exclamation point (!). If the comment wraps to another line, start that line with an exclamation point.

The command line editing functions that are available at the DCL prompt are also available at the debugger prompt, including command recall with the up arrow and down arrow keys. For example, pressing the left arrow and right arrow keys moves the cursor one character to the left and right, respectively; pressing Ctrl/H or Ctrl/E moves the cursor to the start or end of the line, respectively; pressing Ctrl/U deletes all the characters to the left of the cursor, and so on.

To interrupt a command that is being processed by the debugger, press Ctrl/C. (See the description of Ctrl/C in the command dictionary.)

# 1.3 Entering Commands in Command Procedures

To maximize legibility, it is best not to abbreviate command keywords in a command procedure. Do not abbreviate command keywords to less than four significant characters (not counting the negation /NO . . . ), to avoid potential conflicts in future releases.

Start a debugger command line at the left margin. (Do not start a command line with a dollar sign (\$) as you do when writing a DCL command procedure).

The beginning of a new line ends the previous command line (the end-of-file character also ends the previous command line). To continue a command string on another line, type a hyphen (-) before starting the new line.

You can enter more than one command string on one line by separating command strings with semicolons (;).

# Debugger Command Dictionary 1 Debugger Command Format

To enter a comment (explanatory text that does not affect the execution of the command procedure), precede the comment text with an exclamation point (!). If the comment wraps to another line, start that line with an exclamation point.

# 2 Debugger Diagnostic Messages

The following example shows the elements of a debugger diagnostic message:

%DEBUG-W-NOSYMBOL, symbol 'X' is not in the symbol table
DBG>

- The facility name (DEBUG).
- 2 The severity level (W, in this example).
- The message identifier (NOSYMBOL, in this example). The message identifier is an abbreviation of the message text.
- 4 The message text.

The identifier enables you to find the explanation for a diagnostic message from the debugger's online help (and the action you need to take, if any).

To get online help about a debugger message, use the following general command format:

HELP MESSAGES message-identifier

The possible severity levels for diagnostic messages are as follows:

S (success)
I (informational)
W (warning)
E (error)
F (fatal, or severe error)

Success and informational messages inform you that the debugger has performed your request.

Warning messages indicate that the debugger might have performed some, but not all, of your request and that you should verify the result.

Error messages indicate that the debugger could not perform your request, but that the state of the debugging session was not changed. The only exceptions are if the message identifier was DBGERR or INTERR. These identifiers signify an internal debugger error, and you should submit a Software Performance Report (SPR) in such cases.

Fatal messages indicate that the debugger could not perform your request and that the debugging session is in an indeterminate state from which you cannot recover reliably. Typically, the error ends the debugging session.

# 3 Commands Recognized Only on Workstations Running VWS

The following commands are recognized only when you are using the debugger at a workstation running VWS (not DECwindows):

- SET MODE [NO]SEPARATE
- SET PROMPT/[NO]POP

See the descriptions of these commands in the command dictionary in Section 4. All of the other debugger commands apply to workstations as well as terminals.

# **Debugger Command Dictionary 4 Debugger Command Dictionary**

# **4 Debugger Command Dictionary**

The Debugger Command Dictionary describes each of the debugger commands in detail. Commands are listed alphabetically. The following information is provided for each command: command description, format, parameters, qualifiers, and one or more examples. See the preface of this manual for documentation conventions.

## @ (Execute Procedure)

Executes a debugger command procedure.

#### **Format**

@file-spec [parameter[, . . . ]]

#### **Parameters**

#### file-spec

Specifies the command procedure to be executed. For any part of the full file specification that is not provided, the debugger uses the file specification established with the last SET ATSIGN command, if any. If the missing part of the file specification was not established by a SET ATSIGN command, the debugger assumes SYS\$DISK:[]DEBUG.COM as the default file specification. You can specify a logical name.

#### parameter

Specifies a parameter that is passed to the command procedure. The parameter can be an address expression, a value expression in the current language, or a debugger command; the command must be enclosed within quotation marks ("). Unlike with DCL, you must separate parameters by commas. Also, you can pass as many parameters as there are formal parameter declarations within the command procedure. For more information about passing parameters to command procedures, see the DECLARE command description.

### Description

A debugger command procedure can contain any debugger commands, including another @ command. The debugger executes commands from the command procedure until it reaches an EXIT or QUIT command or the end of the file. At that point, the debugger returns control to the command stream that invoked the command procedure. A command stream can be the terminal, an outer (containing) command procedure, a DO clause in a command such as SET BREAK, or a DO clause in a screen display definition.

By default, commands read from a command procedure are not echoed. If you enter the SET OUTPUT VERIFY command, all commands read from a command procedure are echoed on the current output device, as specified by DBG\$OUTPUT (the default output device is SYS\$OUTPUT).

For information about passing parameters to command procedures, see the DECLARE command description.

Related commands:

DECLARE (SET,SHOW) ATSIGN SET OUTPUT [NO]VERIFY SHOW OUTPUT

# Debugger Command Dictionary @ (Execute Procedure)

DBG>

### Example

```
DBG> SET ATSIGN USER:[JONES.DEBUG].DBG
DBG> SET OUTPUT VERIFY
DBG> @CHECKOUT
%DEBUG-I-VERIFYICF, entering command procedure CHECKOUT
SET MODULE/ALL
SET BREAK SUB1
GO
break at routine PROG5\SUB2
EXAMINE X
PROG5\SUB2\X: 376
.
.
.
%DEBUG-I-VERIFYICF, exiting command procedure MAIN
```

In this example, the SET ATSIGN command establishes that debugger command procedures are, by default, in USER:[JONES.DEBUG] and have a file type of DBG. The @CHECKOUT command executes the command procedure USER:[JONES.DEBUG]CHECKOUT.DBG. Commands contained within the command procedure are echoed because the SET OUTPUT VERIFY command was entered.

#### **ATTACH**

Passes control of your terminal from the current process to another process.

#### **Format**

ATTACH process-name

#### **Parameters**

#### process-name

Specifies the process to which your terminal is to be attached. The process must already exist before you try to attach to it. If the process name contains nonalphanumeric or space characters, you must enclose it in quotation marks (").

### **Description**

The ATTACH command enables you to go back and forth between a debugging session and your command interpreter, or between two debugging sessions. To do so, you must first use the SPAWN command to create a subprocess (see the description of the SPAWN command); you can then attach to it whenever you want. To return to your original process with minimal system overhead, use another ATTACH command.

Related command: SPAWN.

# **Examples**

```
1. DBG> SPAWN
$ ATTACH JONES
%DEBUG-I-RETURNED, control returned to process JONES
DBG> ATTACH JONES_1
$
```

In this example, the series of commands creates a subprocess named JONES\_1 from the debugger (currently running in the process JONES) and then attaches to that subprocess.

```
2. DBG> ATTACH "Alpha One" s
```

This example illustrates use of quotation marks to enclose a process name that contains a space character.

# **Debugger Command Dictionary CALL**

### **CALL**

Calls a routine that was linked with your program.

#### **Format**

CALL routine-name [(argument[, . . . ])]

#### **Parameters**

#### routine-name

Specifies the name or the memory address of the routine to be called.

#### argument

Specifies an argument that is required by the routine. Arguments can be passed by address (the default), by descriptor, by reference, and by value, as follows:

%ADDR Page 1

Passes the argument by address. This is the default. The format is as follows:

CALL routine-name (%ADDR address-expression)

The debugger evaluates the address expression and passes that address to the routine specified. For simple variables (such as X), the address of X is passed into the routine. This passing mechanism is how FORTRAN implements ROUTINE(X). In other words, for named variables, using %ADDR corresponds to a call by reference in FORTRAN. For other expressions, however, you must use the %REF function to call by reference. For complex or composite variables (such as arrays, records, and access types), the address is passed when you specify %ADDR, but the called routine might not handle the passed data properly. Do not specify a literal value (a number or an expression composed of numbers) when using %ADDR.

%DESCR

Passes the argument by descriptor. The format is as follows:

CALL routine-name (%DESCR language-expression)

The debugger evaluates the language expression and builds a VAX-standard descriptor to describe the value. The descriptor is then passed to the routine you named. You would use this technique to pass strings to a FORTRAN routine.

%REF

Passes the argument by reference. The format is as follows:

CALL routine-name (%REF language-expression)

The debugger evaluates the language expression and passes a pointer to the value, into the called routine. This passing mechanism corresponds to the way FORTRAN passes the result of an expression.

%VAL

Passes the argument by value. The format is as follows:

CALL routine-name (%VAL language-expression)

The debugger evaluates the language expression and passes the value directly to the called routine.

#### Qualifiers

#### /AST (default) /NOAST

Controls whether the delivery of asynchronous system traps (ASTs) is enabled or disabled during the execution of the called routine. The /AST qualifier specifies that ASTs can be delivered, if delivery of ASTs was enabled before the CALL command was entered (that is, unless you previously entered the DISABLE AST command). The /NOAST qualifier specifies that ASTs cannot be delivered.

# /SAVE\_VECTOR\_STATE (default)

Applies to vectorized programs.

Controls whether the current state of the vector processor is saved and then restored when a routine is called with the CALL command.

The state of the vector processor comprises the following:

- The values of the vector registers (V0 to V15) and the vector control registers (VCR, VLR, and VMR)
- Any vector exception (an exception caused by the execution of a vector instruction) that might be pending delivery

When you use the CALL command to execute a routine, execution of the routine might change the state of the vector processor as follows:

- By changing the values of vector registers or vector control registers
- By causing a vector exception
- By causing the delivery of a vector exception that was pending when the CALL command was issued

The /SAVE\_VECTOR\_STATE qualifier specifies that after the called routine has completed execution, the debugger restores the state of the vector processor that exists before the CALL command is issued. This ensures that, after the called routine has completed execution:

- Any vector exception that was pending delivery before the CALL command was issued is still pending delivery
- No vector exception that was triggered during the routine call is still pending delivery
- The values of the vector registers are identical to their values before the CALL command was issued

The /NOSAVE\_VECTOR\_STATE qualifier, which is the default, specifies that the state of the vector processor that exists before the CALL command is issued is not restored by the debugger after the called routine has completed execution. In this case, the state of the vector processor after the routine call depends on the effect (if any) of the called routine.

The /[NO]SAVE\_VECTOR\_STATE qualifiers have no effect on the VAX general registers. The values of these registers are always saved and restored when you execute a routine with the CALL command.

# Debugger Command Dictionary CALL

### **Description**

The CALL command is one of the four debugger commands that can be used to execute your program (the others are GO, STEP, and EXIT). The CALL command enables you to execute a routine independently of the normal execution of your program. The CALL command executes a routine whether or not your program actually includes a call to that routine, as long as the routine was linked with your program.

When you enter a CALL command, the debugger takes the following action. (See the qualifier descriptions for additional information.)

- 1. Saves the current values of the VAX general registers.
- 2. Constructs an argument list.
- 3. Executes a call to the routine specified in the command and passes any arguments.
- 4. Executes the routine.
- 5. Displays the value returned by the routine in register R0. By VMS convention, after a called routine has executed, register R0 contains the function return value (if the routine is a function) or the procedure completion status (if the routine is a procedure that returns a status value). If a called procedure does not return a status value or function value, the value in R0 might be meaningless, and the "value returned" message can be ignored.
- 6. Restores the values of the general registers to the values they had just before the CALL command was executed.
- 7. Issues the prompt.

The debugger assumes that the called routine conforms to the VMS procedure calling standard (see the VAX Architecture Handbook). However, the debugger does not know about all the argument-passing mechanisms for all supported languages. Therefore, you might need to specify how to pass parameters—for example, use CALL SUB1(%VAL X) rather than CALL SUB1(X). See your language documentation for complete information about how arguments are passed to routines.

If you use the CALL command to call a routine that changes the value of a passed parameter and returns a new value, the returned value might be unreliable.

A common debugging technique at an exception breakpoint (resulting from a SET BREAK/EXCEPTION or STEP/EXCEPTION command) is to call a dump routine with the CALL command. When you enter the CALL command at an exception breakpoint, any breakpoints, tracepoints, or watchpoints that were previously set within the called routine are disabled temporarily so that the debugger does not lose the exception context. However, such eventpoints are active if you enter the CALL command at a location other than an exception breakpoint.

When an exception breakpoint is triggered, execution is suspended before any application-declared condition handler is invoked. At an exception breakpoint, entering a GO or STEP command after executing a routine with the CALL command causes the debugger to resignal the exception (see the descriptions of the GO and STEP commands).

If you are using the multiprocess debugging configuration to debug a multiprocess program (if the logical name DBG\$PROCESS has the value MULTIPROCESS), note the following additional points:

- The CALL command is executed in the context of the visible process, but images in any other processes that are not on hold (through a SET PROCESS /HOLD command) are also allowed to execute. If you use the DO command to broadcast a CALL command to one or more processes, the CALL command is executed in the context of each specified process that is not on hold, but images in any other processes that are not on hold are also allowed to execute. In all cases, a hold condition in the visible process is ignored.
- After execution is started, the way in which it continues depends on whether the SET MODE [NO]INTERRUPT command was entered. By default (SET MODE INTERRUPT), execution continues until it is suspended in any process. At that point, execution is interrupted in any other processes that were executing images, and the debugger prompts for input.

#### Related commands:

GO
EXIT
DO
SET PROCESS
SET MODE [NO]INTERRUPT
SET VECTOR\_MODE [NO]SYNCHRONIZED
STEP
SYNCHRONIZE VECTOR\_MODE

# **Examples**

DBG> CALL SUB1(X)
 value returned is 19
 DBG>

This command calls the routine SUB1, passing the address of X as the required parameter (by default, the address of the argument specified is passed). The routine is a function whose returned value is 19.

 DBG> CALL SUB(%REF 1) value returned is 1 DBG>

This command passes a pointer to a memory location containing the numeric literal 1, into the routine SUB.

3. DBG> SET MODULE SHARE\$LIBRTL
DBG> CALL LIB\$SHOW VM
1785 calls to LIB\$GET\_VM, 284 calls to LIB\$FREE\_VM, 122216 bytes
still allocated, value returned is 00000001

This example shows how you could call the run-time library routine LIB\$SHOW\_VM (in the shareable image LIBRTL) to display memory statistics. The SET MODULE command makes the universal symbols (routine names) in LIBRTL visible in the main image. See the description of the /SHARE qualifier of the SHOW MODULE command for more information about this subject.

# **Debugger Command Dictionary CALL**

```
SUBROUTINE CHECK TEMP (TEMPERATURE, ERROR MESSAGE)
4.
           REAL TOLERANCE /4.7/
           REAL TARGET TEMP /92.0/
           CHARACTER*(*) ERROR MESSAGE
           IF (TEMPERATURE .GT. (TARGET TEMP + TOLERANCE)) THEN
              TYPE *,'Input temperature out of range:', TEMPERATURE
              TYPE *, ERROR MESSAGE
           ELSE
              TYPE *,'Input temperature in range:', TEMPERATURE
           END IF
        RETURN
        END
   DBG> CALL CHECK_TEMP(%REF 100.0, %DESCR 'TOLERANCE-CHECK 1 FAILED')
    Input temperature out of range: 100.0000
   TOLERANCE-CHECK 1 FAILED
   value returned is 0
   DBG> CALL CHECK TEMP (%REF 95.2, %DESCR 'TOLERANCE-CHECK 2 FAILED')
    Input temperature in range: 95.2000
    value returned is 0
   DBG>
```

In this example, the source code is that of a FORTRAN routine (CHECK\_TEMP) that accepts two parameters, TEMPERATURE (a real number) and ERROR\_MESSAGE (a string). Depending on the value of the temperature, the routine prints different output. Each of the two CALL commands passes a temperature value (by reference) and an error message (by descriptor). Because this routine does not have a formal return value, the value returned is undefined, in this case, 0.

#### **CANCEL ALL**

Cancels all breakpoints, tracepoints, and watchpoints. Restores the scope and type to their default values. Restores the line, symbolic, and G\_Float modes established with the SET MODE command to their default values.

#### **Format**

CANCEL ALL

#### Qualifiers

#### /PREDEFINED

Cancels all predefined (but no user defined) breakpoints, tracepoints, and watchpoints.

#### /USER

Cancels all user defined (but no predefined) breakpoints, tracepoints, and watchpoints. CANCEL ALL/USER is assumed by default unless you specify /PREDEFINED.

## Description

The CANCEL ALL command performs the followings steps:

• Cancels all breakpoints, tracepoints, and watchpoints. This is equivalent to entering the CANCEL BREAK/ALL, CANCEL TRACE/ALL, and CANCEL WATCH/ALL commands. Depending on the type of program (for example Ada, multiprocess), certain predefined breakpoints or tracepoints might be set automatically when you invoke the debugger. By default (CANCEL ALL/USER), only user defined breakpoints, tracepoints, and watchpoints are canceled—those that were previously set explicitly with the SET BREAK, SET TRACE, and SET WATCH commands. If you specify /PREDEFINED but not /USER, all predefined (but no user defined) breakpoints, tracepoints, and watchpoints are canceled. If you specify both /PREDEFINED and /USER, all predefined and user defined breakpoints, tracepoints, and watchpoints are canceled.

See Section 9.3.2 for information about predefined breakpoints associated with Ada tasking exception events. See Chapter 10 for information about predefined tracepoints associated with multiprocess programs.

- Restores the scope search list to its default value  $(0,1,2,\ldots,n)$ . This is equivalent to entering the CANCEL SCOPE command.
- Restores the data type for memory locations that are associated with a
  compiler generated type to the associated type. Restores the type for locations
  that are not associated with a compiler generated type to "longword integer".
  This is equivalent to entering the CANCEL TYPE/OVERRIDE and SET
  TYPE LONGWORD commands.
- Restores the line, symbolic, and G\_Float modes established with the SET MODE command to their default values. This is equivalent to entering the following command:

DBG> SET MODE LINE, SYMBOLIC, NOG FLOAT

# Debugger Command Dictionary CANCEL ALL

The CANCEL ALL command does not affect the current language setting or modules included in the run-time symbol table.

Related commands:

CANCEL BREAK
CANCEL TRACE
CANCEL TYPE/OVERRIDE
CANCEL SCOPE
CANCEL WATCH
(SET,CANCEL) MODE
SET TYPE

### **Examples**

1. DBG> CANCEL ALL

This command cancels all user defined breakpoints, tracepoints, and watchpoints and restores scopes, types, and some modes to their default values. In this example, there are no predefined breakpoints, tracepoints, or watchpoints.

This command cancels all user defined breakpoints, tracepoints, and watchpoints and restores scopes, types, and some modes to their default values. In this example, there are some predefined breakpoints, tracepoints, or watchpoints, and these are not canceled by default.

3. DBG> CANCEL ALL/PREDEFINED

This command cancels all predefined breakpoints, tracepoints, and watchpoints and restores scopes, types, and some modes to their default values. No user defined breakpoints, tracepoints, or watchpoints are affected.

#### **CANCEL BREAK**

Cancels a breakpoint.

#### **Format**

CANCEL BREAK [address-expression[, . . . ]]

#### **Parameters**

#### address-expression

Specifies a breakpoint to be canceled. Do not use the asterisk (\*) wildcard character. Instead, use the /ALL qualifier. Do not specify an address expression when using any of the qualifiers except for /EVENT, /PREDEFINED, or /USER.

#### Qualifiers

#### /ACTIVATING

Applies to a multiprocess debugging configuration (when DBG\$PROCESS has the value MULTIPROCESS).

Cancels the effect of a previous SET BREAK/ACTIVATING command. Do not specify an address expression with /ACTIVATING.

#### /ALL

By default, cancels all user-defined breakpoints. When used with /PREDEFINED, cancels all predefined breakpoints but no user-defined breakpoints. Specify both /USER and /PREDEFINED to cancel all breakpoints. Do not specify an address expression with /ALL.

#### /BRANCH

Cancels the effect of a previous SET BREAK/BRANCH command. Do not specify an address expression with /BRANCH.

### /CALL

Cancels the effect of a previous SET BREAK/CALL command. Do not specify an address expression with /CALL.

#### /EVENT=event-name

Cancels the effect of a previous SET BREAK/EVENT=event-name command. Specify the event name (and address expression, if any) exactly as it was specified with the SET BREAK/EVENT command.

To identify the current event facility and the associated event names, use the SHOW EVENT\_FACILITY command.

#### /EXCEPTION

Cancels the effect of a previous SET BREAK/EXCEPTION command. Do not specify an address expression with /EXCEPTION.

#### /INSTRUCTION

Cancels the effect of a previous SET BREAK/INSTRUCTION command. Do not specify an address expression with /INSTRUCTION.

# Debugger Command Dictionary CANCEL BREAK

#### /LINE

Cancels the effect of a previous SET BREAK/LINE command. Do not specify an address expression with /LINE.

#### /PREDEFINED

Cancels a specified predefined breakpoint without affecting any user defined breakpoints. When used with /ALL, cancels all predefined breakpoints.

#### /TERMINATING

Cancels the effect of a previous SET BREAK/TERMINATING command. Do not specify an address expression with /TERMINATING.

#### /USER

Cancels a specified user-defined breakpoint without affecting any predefined breakpoints. When used with /ALL, cancels all user defined breakpoints. CANCEL BREAK/USER is assumed by default unless you specify /PREDEFINED.

#### **/VECTOR INSTRUCTION**

Cancels the effect of a previous SET BREAK/VECTOR\_INSTRUCTION command. Do not specify an address expression with /VECTOR\_INSTRUCTION.

### **Description**

Breakpoints can be user defined or predefined. User defined breakpoints are those that you set explicitly with the SET BREAK command. Predefined breakpoints, which depend on the type of program you are debugging (for example, Ada or multiprocess), are established automatically when you invoke the debugger. Use the SHOW BREAK command to identify all breakpoints that are currently set. Any predefined breakpoints are identified as such.

User-defined and predefined breakpoints are set and canceled independently. For example, a location or event can have both a user defined and a predefined breakpoint. Canceling the user defined breakpoint does not affect the predefined breakpoint, and conversely.

To cancel only user defined breakpoints, do not specify /PREDEFINED with the CANCEL BREAK command (/USER is the default). To cancel only predefined breakpoints, specify /PREDEFINED but not /USER. To cancel both user defined and predefined breakpoints, specify both /USER and /PREDEFINED.

In general, the effect of the CANCEL BREAK command is symmetrical with that of the SET BREAK command (even though the SET BREAK command is used only with user defined breakpoints). Thus, to cancel a breakpoint that was established at a specific location, specify that same location (address expression) with the CANCEL BREAK command. To cancel breakpoints that were established on a class of instructions or events, specify the class of instructions or events with the corresponding qualifier (for example, /LINE, /BRANCH, /ACTIVATING, /EVENT=, and so on). See the qualifier descriptions for more specific information.

Related commands:

CANCEL ALL (SET,SHOW) BREAK (SET,SHOW) EVENT\_FACILITY (SET,SHOW,CANCEL) TRACE

## **Examples**

1. DBG> CANCEL BREAK MAIN\LOOP+10

This command cancels the user defined breakpoint set at the address expression MAIN\LOOP+10.

2. DBG> CANCEL BREAK/ALL

This command cancels all user defined breakpoints.

3. DBG> CANCEL BREAK/ALL/USER/PREDEFINED

This command cancels all user defined and predefined breakpoints.

4. DBG 1> CANCEL BREAK/ACTIVATING

This command cancels a previous user defined SET BREAK/ACTIVATING command. As a result, the debugger does not suspend execution when a new process is brought under debugger control.

5. DBG> CANCEL BREAK/EVENT=EXCEPTION TERMINATED/PREDEFINED

This command cancels the predefined breakpoint that is set on task terminations due to unhandled exceptions. This breakpoint is predefined for Ada programs and programs that call Ada or DECthreads routines.

#### CANCEL DISPLAY

Permanently deletes a screen display.

#### **Format**

CANCEL DISPLAY [display-name[, . . . ]]

#### **Parameters**

#### display-name

Specifies the name of a display to be canceled. Do not specify the PROMPT display, which cannot be canceled. Do not use the asterisk (\*) wildcard character. Instead, use the /ALL qualifier. Do not specify a display name with /ALL.

#### Qualifiers

#### /ALL

Cancels all displays, except for the PROMPT display. Do not specify a display name with /ALL.

### /SUFFIX[=process-identifier-type]

Applies to a multiprocess debugging configuration (when DBG\$PROCESS has the value MULTIPROCESS). Use this qualifier only directly after a display name.

Appends a process-identifying suffix to a display name. The suffix denotes the visible process at the time the command was issued. This qualifier is used primarily in command procedures when specifying display definitions or key definitions that are bound to display definitions.

Use any of the following process-identifier-type keywords:

PROCESS\_NAME The display-name suffix is the VMS process name.

PROCESS\_NUMBER The display-name suffix is the process number (as shown

in a SHOW PROCESS display).

PROCESS\_PID The display-name suffix is the VMS process

identification number (PID).

If you specify /SUFFIX without a *process-identifier-type* keyword, the process identifier type used for the display-name suffix is, by default, the same as that used for the prompt suffix (see SET PROMPT/SUFFIX).

## **Description**

When a display is canceled, its contents are permanently lost, it is deleted from the display list, and all the memory that was allocated to it is released.

You cannot cancel the PROMPT display.

Related commands:

(SET,SHOW) DISPLAY (SET,SHOW,CANCEL) WINDOW

# Debugger Command Dictionary CANCEL DISPLAY

# **Examples**

- DBG> CANCEL DISPLAY SRC2
   This command permanently deletes display SRC2.
- DBG> CANCEL DISPLAY/ALL
   This command permanently deletes all displays, except for the PROMPT display.

# Debugger Command Dictionary CANCEL IMAGE

### **CANCEL IMAGE**

Deletes symbol table information for a shareable image.

#### **Format**

CANCEL IMAGE [image-name[, . . . ]]

#### **Parameters**

#### image-name

Specifies a previously set shareable image to be canceled. Do not specify the main image, which cannot be canceled. Do not use the asterisk (\*) wildcard character. Instead, use the /ALL qualifier. Do not specify an image name with /ALL.

#### **Qualifiers**

#### /ALL

Specifies that all shareable images except the main image are to be canceled. Do not specify an image name with /ALL.

## **Description**

The CANCEL IMAGE command deallocates the data structures previously built to debug a shareable image by a SET IMAGE command. Use the CANCEL IMAGE command if the debugger performance has slowed down because of many images and modules being set. You can also use the CANCEL MODULE command to delete only certain modules from an image's run-time symbol table (RST) without canceling the entire image. Also, if dynamic mode is enabled (this is the default), you can disable it with the SET MODE NODYNAMIC command. As a result, the debugger does not set images or modules automatically.

If the current image (the image last set with the SET IMAGE command) is canceled, the main image (the image containing the image transfer address) becomes the current image.

Related commands:

(SET,SHOW) IMAGE SET MODE [NO]DYNAMIC (SET,SHOW,CANCEL) MODULE

### Example

DBG> CANCEL IMAGE SHARE2, SHARE3

This command cancels shareable images SHARE2 and SHARE3. If either of these was the current image, the main image becomes the current image.

### **CANCEL MODE**

Restores the line, symbolic, and G\_float modes established by the SET MODE command to their default values. Also restores the default input/output radix.

### **Format**

**CANCEL MODE** 

## Description

The effect of the CANCEL MODE command is equivalent to the following commands:

DBG> SET MODE LINE, SYMBOLIC, NOG\_FLOAT DBG> CANCEL RADIX

Although the same default modes apply to all languages, the default radix for both data entry and display is decimal for all languages except BLISS and MACRO. It is hexadecimal for BLISS and MACRO.

Related commands:

(SET,SHOW) MODE (SET,SHOW,CANCEL) RADIX

# Example

DBG> CANCEL MODE

This command restores the default radix mode and all default mode values.

# Debugger Command Dictionary CANCEL MODULE

#### **CANCEL MODULE**

Deletes the symbol records of a module in the current image from the run-time symbol table (RST) for that image.

#### **Format**

CANCEL MODULE [module-name[, . . . ]]

#### **Parameters**

#### module-name

Specifies the name of a module whose symbol records are deleted from the RST. Do not use the asterisk (\*) wildcard character. Instead, use the /ALL qualifier. Do not specify a module name with /ALL.

### **Qualifiers**

#### /ALL

Deletes the symbol records of all modules from the RST. Do not specify a module name or /[NO]RELATED with /ALL.

# /RELATED (default) /NORELATED

Applies to Ada programs.

Controls whether the debugger deletes from the RST the symbol records of a module that is related to a specified module through a with-clause or subunit relationship.

CANCEL MODULE/RELATED deletes symbol records for related modules as well as for those specified, but not for any module that is also related to another set module. The effect of CANCEL MODULE/RELATED is consistent with Ada's scope and visibility rules and depends on the actual relationship between modules. CANCEL MODULE/NORELATED deletes symbol records only for modules that are specified (no symbol records are deleted for related modules).

### Description

| Note                                                                                                    |  |
|----------------------------------------------------------------------------------------------------|--|
| The current image is either the main image (by default) or the image established as the current image by a previous SET IMAGE command. |  |

Use the CANCEL MODULE command if the debugger performance has slowed down because of many modules being set. You can also use the CANCEL IMAGE command to delete the symbols of an entire image (this automatically cancels all of the modules in that image). Also, if dynamic mode is enabled (this is the default), you can disable it with the SET MODE NODYNAMIC command. As a result, the debugger does not set modules or images automatically.

The CANCEL MODULE command does not cancel any breakpoints, tracepoints, or watchpoints that are set currently. It deletes the symbolization of any breakpoints, tracepoints, or watchpoints associated with the canceled modules.

# Debugger Command Dictionary CANCEL MODULE

See Section E.1.14 for information specific to Ada programs.

Related commands:

(SET,SHOW,CANCEL) IMAGE SET MODE [NO]DYNAMIC (SET,SHOW) MODULE

# **Examples**

1. DBG> CANCEL MODULE SUB1

This command deletes the symbols of module SUB1 from the RST.

2. DBG> CANCEL MODULE/ALL

This command deletes the symbols of all modules from the RST.

# Debugger Command Dictionary CANCEL RADIX

#### **CANCEL RADIX**

Restores the default radix for the entry and display of integer data.

#### **Format**

**CANCEL RADIX** 

#### Qualifiers

#### /OVERRIDE

Cancels the override radix established by a previous SET RADIX/OVERRIDE command. This sets the current override radix to "none" and restores the output radix mode to the value established with a previous SET RADIX or SET RADIX /OUTPUT command. If you did not change the radix mode with a SET RADIX or SET RADIX/OUTPUT command, the CANCEL RADIX/OVERRIDE command restores the radix mode to its default value (decimal for all languages except BLISS and MACRO).

# Description

The CANCEL RADIX command cancels the effect of any previous SET RADIX and SET RADIX/OVERRIDE commands. It restores the input and output radix to their default value (decimal for all languages except BLISS and MACRO, hexadecimal for BLISS and MACRO).

The effect of the CANCEL RADIX/OVERRIDE command is more limited and is explained in the description of the /OVERRIDE qualifier.

Related commands:

EVALUATE (SET,SHOW) RADIX

## **Examples**

1. DBG> CANCEL RADIX

This command restores the default input and output radix.

2. DBG> CANCEL RADIX/OVERRIDE

This command cancels any override radix you might have set with the SET RADIX/OVERRIDE command.

### **CANCEL SCOPE**

Restores the default scope search list for symbol lookup.

#### **Format**

**CANCEL SCOPE** 

# **Description**

The CANCEL SCOPE command cancels the current scope search list established by a previous SET SCOPE command and restores the default scope search list, namely  $0,1,2,\ldots,n$ , where n is the number of calls in the call stack.

The default scope search list specifies that, for a symbol without a pathname prefix, a symbol lookup such as "EXAMINE X" first looks for X in the routine that is currently executing (scope 0); if no X is visible there, the debugger looks in the caller of that routine (scope 1), and so on down the call stack; if X is not found in scope n, the debugger searches the rest of the run-time symbol table (RST), then searches the global symbol table (GST), if necessary.

Related commands: (SET,SHOW) SCOPE.

## **Example**

DBG> CANCEL SCOPE

This command cancels the current scope.

#### **CANCEL SOURCE**

Cancels a source directory search list established by a previous SET SOURCE command.

#### **Format**

CANCEL SOURCE

#### Qualifiers

#### /EDIT

Applies mainly to Ada programs.

Cancels the effect of a previous SET SOURCE/EDIT command. As a result, when you use the EDIT command, the debugger searches for a source file in the same directory that it was in at compile time. The CANCEL SOURCE/EDIT command does not cancel the effect of a previous SET SOURCE command.

#### /MODULE=module-name

Cancels the effect of a previous SET SOURCE/MODULE=module-name command in which the same module name was specified. (The module-name specifies a module for which a source directory search list is canceled.) As a result, the debugger searches for the source file of the specified module in the same directory that it was in at compile time. The CANCEL SOURCE/MODULE=module-name command does not cancel the effect of a previous SET SOURCE command, or of a SET SOURCE/MODULE=module-name command in which a different module name was specified.

## **Description**

When used without a qualifier, the CANCEL SOURCE command cancels the effect of a previous SET SOURCE command used without a qualifier. CANCEL SOURCE does not cancel the effect of a previous SET SOURCE/EDIT or SET SOURCE/MODULE=module-name commands.

See the qualifier descriptions for an explanation of their effects.

The /EDIT qualifier is needed when the files used for the display of source code are different from the files to be edited by means of the EDIT command. This is the case with Ada programs. For Ada programs, the (SET,SHOW,CANCEL) SOURCE commands affect the search of files used for source display (the "copied" source files in Ada program libraries); the (SET,SHOW,CANCEL) SOURCE/EDIT commands affect the search of the source files that you edit when using the EDIT command. If you use /MODULE with /EDIT, the effect of /EDIT is further qualified by /MODULE.

See Section E.1.5 and Section E.1.6 for information specific to Ada programs.

Related commands:

(SET,SHOW) MAX\_SOURCE\_FILES (SET,SHOW) SOURCE

## **Example**

In this example, the CANCEL SOURCE command cancels the effect of a previous SET SOURCE command. It does not cancel any source directory search lists for specific modules. But the CANCEL SOURCE/MODULE=module-name command (in this case, COBOLTEST) cancels the source directory search list for that module.

#### **CANCEL TRACE**

Cancels a tracepoint.

#### **Format**

CANCEL TRACE [address-expression[, . . . ]]

#### **Parameters**

#### address-expression

Specifies a tracepoint to be canceled. Do not use the asterisk (\*) wildcard character. Instead, use the /ALL qualifier. Do not specify an address expression when using any of the qualifiers except for /EVENT, /PREDEFINED, or /USER.

#### Qualifiers

#### /ACTIVATING

Applies to a multiprocess debugging configuration (when DBG\$PROCESS has the value MULTIPROCESS).

Cancels the effect of a previous SET TRACE/ACTIVATING command. Do not specify an address expression with /ACTIVATING.

#### /ALL

By default, cancels all user defined tracepoints. When used with /PREDEFINED, cancels all predefined tracepoints but no user defined tracepoints. Specify both /USER and /PREDEFINED to cancel all tracepoints. Do not specify an address expression with /ALL.

#### /BRANCH

Cancels the effect of a previous SET TRACE/BRANCH command. Do not specify an address expression with /BRANCH.

#### /CALL

Cancels the effect of a previous SET TRACE/CALL command. Do not specify an address expression with /CALL.

#### /EVENT=event-name

Cancels the effect of a previous SET TRACE/EVENT=event-name command. Specify the event name (and address expression, if any) exactly as they were specified with the SET TRACE/EVENT command.

To identify the current event facility and the associated event names, use the SHOW EVENT\_FACILITY command.

#### /EXCEPTION

Cancels the effect of a previous SET TRACE/EXCEPTION command. Do not specify an address expression with /EXCEPTION.

#### /INSTRUCTION

Cancels the effect of a previous SET TRACE/INSTRUCTION command. Do not specify an address expression with /INSTRUCTION.

# Debugger Command Dictionary CANCEL TRACE

#### /LINE

Cancels the effect of a previous SET TRACE/LINE command. Do not specify an address expression with /LINE.

#### /PREDEFINED

Cancels a specified predefined tracepoint without affecting any user defined tracepoints. When used with /ALL, cancels all predefined tracepoints.

#### /TERMINATING

Cancels the effect of a previous SET TRACE/TERMINATING command. Do not specify an address expression with /TERMINATING.

#### /USER

Cancels a specified user defined tracepoint without affecting any predefined tracepoints. When used with /ALL, cancels all user defined tracepoints. CANCEL BREAK/USER is assumed by default unless you specify /PREDEFINED.

#### **/VECTOR INSTRUCTION**

Cancels the effect of a previous SET TRACE/VECTOR\_INSTRUCTION command. Do not specify an address expression with /VECTOR\_INSTRUCTION.

### **Description**

Tracepoints can be user defined or predefined. User defined tracepoints are those that you set explicitly with the SET TRACE command. Predefined tracepoints, which depend on the type of program you are debugging (for example, Ada or multiprocess), are established automatically when you invoke the debugger. Use the SHOW TRACE command to identify all tracepoints that are currently set. Any predefined tracepoints are identified as such.

User defined and predefined tracepoints are set and canceled independently. For example, a location or event can have both a user defined and a predefined tracepoint. Canceling the user defined tracepoint does not affect the predefined tracepoint, and conversely.

To cancel only user defined tracepoints, do not specify /PREDEFINED with the CANCEL TRACE command (/USER is the default). To cancel only predefined tracepoints, specify /PREDEFINED but not /USER. To cancel both user defined and predefined tracepoints, specify both /USER and /PREDEFINED.

In general, the effect of the CANCEL TRACE command is symmetrical with that of the SET TRACE command (even though the SET TRACE command is used only with user defined tracepoints). Thus, to cancel a tracepoint that was established at a specific location, specify that same location (address expression) with the CANCEL TRACE command. To cancel tracepoints that were established on a class of instructions or events, specify the class of instructions or events with the corresponding qualifier (for example, /LINE, /BRANCH, /ACTIVATING, /EVENT=, and so on). See the qualifier descriptions for more specific information.

#### Related commands:

CANCEL ALL (SET,SHOW,CANCEL) BREAK (SET,SHOW) EVENT\_FACILITY (SET,SHOW) TRACE

# **Debugger Command Dictionary CANCEL TRACE**

# **Examples**

1. DBG> CANCEL TRACE MAIN\LOOP+10

This command cancels the user defined tracepoint at the location MAIN\LOOP+10.

2. DBG> CANCEL TRACE/ALL

This command cancels all user defined tracepoints.

3. DBG\_1> CANCEL TRACE/TERMINATING

This command cancels a previous user defined SET TRACE/TERMINATING command. As a result, a tracepoint is not triggered when a process does an image exit.

4. DBG> CANCEL TRACE/EVENT=RUN %TASK 3

This command cancels the tracepoint that was set to trigger when task 3 (task ID = 3) entered the RUN state.

# **CANCEL TYPE/OVERRIDE**

Cancels the override type established by a previous SET TYPE/OVERRIDE command.

## **Format**

CANCEL TYPE/OVERRIDE

# **Description**

The CANCEL TYPE/OVERRIDE command sets the current override type to "none". As a result, a program location associated with a compiler generated type is interpreted according to that type.

Related commands:

DEPOSIT EXAMINE (SET,SHOW) EVENT\_FACILITY

# **Example**

DBG> CANCEL TYPE/OVERRIDE

This command cancels the effect of a previous SET TYPE/OVERRIDE command.

# **Debugger Command Dictionary CANCEL WATCH**

### **CANCEL WATCH**

Cancels a watchpoint.

#### **Format**

CANCEL WATCH [address-expression[, . . . ]]

#### **Parameters**

#### address-expression

Specifies a watchpoint to be canceled. With high-level languages, this is typically the name of a variable. Do not use the asterisk (\*) wildcard character. Instead, use the /ALL qualifier. Do not specify an address expression with /ALL.

## Qualifiers

#### /ALL

Cancels all watchpoints. Do not specify an address expression with /ALL.

# **Description**

The effect of the CANCEL WATCH command is symmetrical with the effect of the SET WATCH command. To cancel a watchpoint that was established at a specific location with the SET WATCH command, specify that same location with CANCEL WATCH. Thus, to cancel a watchpoint that was set on an entire aggregate, specify the aggregate in the CANCEL WATCH command; to cancel a watchpoint that was set on one element of an aggregate, specify that element in the CANCEL WATCH command.

The CANCEL ALL command also cancels all watchpoints.

#### Related commands:

CANCEL ALL (SET,SHOW,CANCEL) BREAK (SET,SHOW,CANCEL) TRACE (SET,SHOW) WATCH

# **Examples**

1. DBG> CANCEL WATCH SUB2\TOTAL

This command cancels the watchpoint at variable TOTAL in module SUB2.

2. DBG> CANCEL WATCH/ALL

This command cancels all watchpoints you have set.

# **CANCEL WINDOW**

Permanently deletes a screen window definition.

## **Format**

CANCEL WINDOW [window-name[, . . . ]]

#### **Parameters**

#### window-name

Specifies the name of a screen window definition to be canceled. Do not use the asterisk (\*) wildcard character. Instead, use the /ALL qualifier. Do not specify a window name name with /ALL.

## Qualifiers

#### /ALL

Cancels all predefined and user-defined window definitions. Do not specify a window definition name with /ALL.

# **Description**

When a window definition is canceled, you can no longer use its name in a DISPLAY command. The command does not affect any displays.

Related commands:

(SET,SHOW,CANCEL) DISPLAY (SET,SHOW) WATCH

# Example

DBG> CANCEL WINDOW MIDDLE

This command permanently deletes the screen window definition MIDDLE.

### CONNECT

Interrupts an image that is running without debugger control in another process and brings that process under debugger control. When used without a parameter, brings any spawned process that is waiting to connect to the debugger under debugger control.

This command applies only to a multiprocess debugging configuration (when DBG\$PROCESS) has the value MULTIPROCESS).

#### **Format**

CONNECT [process-spec[, . . . ]]

#### **Parameters**

# process-spec

Specifies a process in which an image to be interrupted is running. The process must be in the same VMS job as the process in which the debugger was invoked. Use any of the following forms:

[%PROCESS\_NAME] process-name

The VMS process name, if that name contains no space or lowercase characters. The process name can include the asterisk (\*) wildcard character.

[%PROCESS\_NAME] "process-name"

The VMS process name, if that name contains space or lowercase characters. You can also use apostrophes (') instead of quotation marks (").

%PROCESS\_PID process\_id

The VMS process identification number (PID, a hexadecimal number).

# **Description**

When you specify a process, the CONNECT command enables you to interrupt an image that is running without debugger control in that process and bring the process under debugger control. The command is useful if, for example, you run a debuggable image with the DCL command RUN/NODEBUG or if your program issues a LIB\$SPAWN run-time library call or a \$CREPRC system service call that does not invoke the debugger.

You can bring a process under debugger control in this manner only if that process is in the same VMS job as the process in which the debugger was invoked, and only if the image was not linked with the /NOTRACEBACK qualifier. Also, you have full symbolic information for that image only if its modules were compiled and linked with the /DEBUG command qualifier.

When the process is brought under debugger control, execution of the image is suspended at the point at which it was interrupted.

When you do not specify a process, the CONNECT command brings any processes that are waiting to connect to your debugging session under debugger control. If no process is waiting, you can press Ctrl/C to abort the CONNECT command.

# Debugger Command Dictionary CONNECT

By default, a tracepoint is triggered when a process is brought under debugger control. This predefined tracepoint is equivalent to that resulting from entering the SET TRACE/ACTIVATING command. The process is then known to the debugger and can be identified in a SHOW PROCESS display.

Related commands:

Ctrl/Y (SET,SHOW,CANCEL) TRACE

# **Examples**

1. DBG\_1> CONNECT

This command brings any processes that are waiting to be connected to the debugger under debugger control.

2. DBG\_1> CONNECT JONES 3

This command interrupts the image running in process JONES\_3 and brings the process under debugger control. Process JONES\_3 must be in the same VMS job as the process in which the debugger was invoked. Also, the image must not have been linked with the /NOTRACEBACK qualifier.

# **Debugger Command Dictionary Ctrl/C**

#### Ctrl/C

When entered from within a debugging session, aborts the execution of a debugger command or interrupts program execution without interrupting the debugging session.

|                        | Note                       |    |
|------------------------|----------------------------|----|
| Do not use Ctrl/Y from | within a debugging session | ı. |

## **Format**

Ctrl/C

# **Description**

Pressing Ctrl/C enables you to abort the execution of a debugger command or to interrupt program execution without interrupting the debugging session. This is useful when, for example, the program is executing an infinite loop that does not have a breakpoint, or you want to abort a debugger command that takes a long time to complete. The debugger prompt is then displayed, so that you can enter debugger commands.

After a Ctrl/C interruption, any processes of a multiprocess program that were executing images are in the "interrupted" state.

If your program already has a Ctrl/C AST service routine enabled, use the SET ABORT\_KEY command to assign the debugger's abort function to another Ctrl-key sequence. Note, however, that many Ctrl-key sequences have VMS predefined functions, and the SET ABORT\_KEY command enables you to override such definitions (see the VMS DCL Concepts Manual). Some of the Ctrl-key characters not used by the VMS operating system are G, K, N, and P.

If your program does *not* have a Ctrl/C AST service routine enabled, and you assign the debugger's abort function to another Ctrl-key sequence, the Ctrl/C sequence then behaves like Ctrl/Y—that is, it interrupts the debugging session and returns you to DCL level.

Do not use Ctrl/Y from within a debugging session. Always use either Ctrl/C or an equivalent Ctrl-key sequence established with the SET ABORT\_KEY command.

You can use the SPAWN and ATTACH commands to leave and return to a debugging session without losing the debugging context.

Related commands:

ATTACH Ctrl/Y (SET,SHOW) ABORT\_KEY SPAWN

# **Example**

```
DBG> GO
.
.
.
.
CUT/C

DBG> EXAMINE/BYTE 1000:101000 !should have typed 1000:1010
1000: 0
1004: 0
1008: 0
1012: 0
1016: 0

CUT/C

%DEBUG-W-ABORTED, command aborted by user request
DBGS>
```

This example shows how to use the Ctrl/C sequence to, first, interrupt program execution, and then, abort the execution of a debugger command.

# **Debugger Command Dictionary** Ctrl/W, Ctrl/Z

# Ctrl/W, Ctrl/Z

Ctrl/W refreshes the screen in screen mode (like DISPLAY/REFRESH). Ctrl/Z ends a debugging session (like EXIT).

# **Format**

Ctrl/W

Ctrl/Z

# **Description**

For an explanation of the Ctrl/W and Ctrl/Z commands, see the descriptions of the DISPLAY/REFRESH and EXIT commands, respectively.

### Ctrl/Y

When entered from DCL level, interrupts an image that is running without debugger control, enabling you to then invoke the debugger with the DCL DEBUG command.

| Note                                                                                                    |
|----------------------------------------------------------------------------------------------------|
| Do not use Ctrl/Y from within a debugging session. Instead, use Ctrl/C o an equivalent abort-key sequence established with the SET ABORT_KEY command. |
|                                                                                                    |

# **Format**

Ctrl/Y

# **Description**

Pressing Ctrl/Y at the DCL level enables you to interrupt an image that is running without debugger control, so that you can then invoke the debugger with the DCL command DEBUG.

You can bring an image under debugger control only if, as a minimum, that image was linked with the /TRACEBACK qualifier (/TRACEBACK is a LINK command default). Also, you can reference all of the image's symbols while debugging only if its modules were compiled and linked with the /DEBUG qualifier (in that case, you could use the DCL command RUN/NODEBUG to execute the image without the debugger).

When you press Ctrl/Y to interrupt the image's execution, control is passed to the DCL command interpreter. If you then type the DCL command DEBUG, the interrupted image is brought under control of the debugger. The debugger sets its language dependent parameters to the source language of the module in which execution was interrupted and displays its prompt. You can then determine where execution was suspended by entering a SHOW CALLS command (and a SHOW PROCESS command, in the case of a multiprocess program).

When a new debugging session is started, a process is created to run the main debugger image (DEBUGSHR.EXE) that controls the session. The main debugger process is a subprocess of the process that is running the image to be debugged. The debugger displays its banner when a new session is started.

Other details about the effect of a Ctrl/Y-DEBUG sequence depend on the debugging configuration (default or multiprocess), which is determined by the current definition of the logical name DBG\$PROCESS in the process where the interrupted image was executing.

## **Default Debugging Configuration**

The default debugging configuration is achieved when DBG\$PROCESS is either undefined or has the value DEFAULT. In this case a new default debugging session is started every time you invoke the debugger with the Ctrl/Y-DEBUG sequence (see Example 1).

# **Debugger Command Dictionary** Ctrl/Y

#### **Multiprocess Debugging Configuration**

The multiprocess debugging configuration is achieved when DBG\$PROCESS has the job definition MULTIPROCESS. In this case, the effect of a Ctrl/Y—DEBUG sequence is as follows:

- If a multiprocess debugging session does not already exist in the same job as the process running the interrupted image, a new multiprocess debugging session is created (see Example 2).
- If a multiprocess debugging session already exists in the same job, the interrupted image and its process come under control of that session. In this case the debugger does not display its banner.

Within a debugging session, you can use the CONNECT command to connect an image that is running without debugger control in another process (of the same job) to that debugging session.

Related commands:

```
CONNECT
Ctrl/C
$ DEBUG (at DCL level)
```

# **Examples**

The RUN/NODEBUG command executes the image TEST\_B without debugger control. Execution is interrupted with Ctrl/Y. The DEBUG command then causes the debugger to be invoked. The debugger displays its banner, sets the language-dependent parameters to the language (Ada, in this case) of the module (SWAP) in which execution was interrupted, and displays the prompt. This is the default debugging configuration, as indicated by the DBG> prompt.

# Debugger Command Dictionary Ctrl/Y

The DEFINE/JOB command establishes a multiprocess debugging configuration. The RUN/NODEBUG command executes the image PROG2 without debugger control. The Ctrl/Y—DEBUG sequence interrupts execution and invokes the debugger. The VAX DEBUG banner indicates that a new debugging session has been started. The process-specific prompt (DBG\_1>) indicates that this is a multiprocess configuration and that execution is suspended in process 1, which is running PROG2. The activation tracepoint indicates where execution was interrupted when the debugger took control of the process.

# **DECLARE**

Declares a formal parameter within a command procedure. This enables you to pass an actual parameter to the procedure when entering an @ (Execute Procedure) command.

#### **Format**

DECLARE p-name:p-kind [,p-name:p-kind[, . . . ]]

#### **Parameters**

## p-name

Specifies a formal parameter (a symbol) that is declared within the command procedure.

Do not specify a null parameter (represented either by two consecutive commas or by a comma at the end of the command).

#### p-kind

Specifies the parameter kind of a formal parameter. Valid keywords are as follows:

ADDRESS Specifies that the actual parameter is interpreted as an address

expression. Has the same effect as the command DEFINE

ADDRESS p-name = actual-parameter.

COMMAND Specifies that the actual parameter is interpreted as a command.

Has the same effect as the command DEFINE/COMMAND

p-name = actual-parameter.

VALUE Specifies that the actual parameter is interpreted as a value

expression in the current language. Has the same effect as the

command DEFINE/VALUE *p-name* = actual-parameter.

# **Description**

The DECLARE command is valid only within a command procedure.

The DECLARE command binds one or more actual parameters, specified on the command line following the @ (Execute Procedure) command, to formal parameters (symbols) declared within a command procedure.

Each p-name:p-kind pair specified by a DECLARE command binds one formal parameter to one actual parameter. Formal parameters are bound to actual parameters in the order in which the debugger processes the parameter declarations. If you specify several formal parameters on a single DECLARE command, the leftmost formal parameter is bound to the first actual parameter, the next formal parameter is bound to the second, and so on. If you use a DECLARE command in a loop, the formal parameter is bound to the first actual parameter on the first iteration of the loop; the same formal parameter is bound to the second actual parameter on the next iteration, and so on.

Each parameter declaration acts like a DEFINE command: it associates a formal parameter with an address expression, a command, or a value expression in the current language, according to the parameter kind specified. The formal parameters themselves are consistent with those accepted by the DEFINE command and can in fact be deleted from the symbol table with the DELETE

command. For more information, see the descriptions of the DEFINE and DELETE commands.

The %PARCNT built-in symbol, which can be used only within a command procedure, enables you to pass a variable number of parameters to a command procedure. The value of %PARCNT is the number of actual parameters passed to the command procedure.

Related commands:

@ (Execute Procedure)
DEFINE
DELETE

# **Examples**

```
! **** Command Procedure EXAM.COM ****
SET OUTPUT VERIFY
DECLARE K: ADDRESS
EXAMINE K
 DBG> @EXAM ARR4
 %DEBUG-I-VERIFYIC, entering command procedure EXAM
 DECLARE K: ADDRESS
 EXAMINE K
PROG 8\ARR4
                 18
     (1):
     (2):
                 1
     (3):
                 0
     (4):
                 1
 %DEBUG-I-VERIFYIC, exiting command procedure EXAM
```

In this example, the DECLARE K:ADDRESS command declares the formal parameter K within command procedure EXAM.COM. When EXAM.COM is executed, the actual parameter passed to EXAM.COM is interpreted as an address expression, and the EXAMINE K command displays the value of that address expression. The SET OUTPUT VERIFY command causes the commands to echo when they are read by the debugger.

At the debugger prompt, the @EXAM ARR4 command executes EXAM.COM, passing the actual parameter ARR4. Within EXAM.COM, ARR4 is interpreted as an address expression (an array variable, in this case).

```
2. ! ***** Debugger Command Procedure EXAM_GO.COM *****
DECLARE L:ADDRESS, M:COMMAND
EXAMINE L; M
DBG> @EXAM GO X "@DUMP"
```

In this example, the command procedure EXAM\_GO.COM accepts two parameters, an address expression (L) and a command string (M). The address expression is then examined and the command is executed.

At the debugger prompt, the @EXAM\_GO X "@DUMP" command executes EXAM\_GO.COM, passing the address expression X and the command string @DUMP.

# **Debugger Command Dictionary DECLARE**

```
3. ! ***** Debugger Command Procedure VAR.DBG *****
SET OUTPUT VERIFY
FOR I = 1 TO %PARCNT DO (DECLARE X:VALUE; EVALUATE X)
DBG> @VAR.DBG 12,37,45
%DEBUG-I-VERIFYIC, entering command procedure VAR.DBG
FOR I = 1 TO %PARCNT DO (DECLARE X:VALUE; EVALUATE X)
12
37
45
%DEBUG-I-VERIFYIC, exiting command procedure VAR.DBG
DBG>
```

In this example, the command procedure VAR.DBG accepts a variable number of parameters. That number is stored in the built-in symbol %PARCNT.

At the debugger prompt, the @VAR.DBG command executes VAR.DBG, passing the actual parameters 12, 37, and 45. Therefore, %PARCNT has the value 3, and the FOR loop is repeated 3 times. The FOR loop causes the DECLARE command to bind each of the three actual parameters (starting with 12) to a new declaration of X. Each actual parameter is interpreted as a value expression in the current language, and the EVALUATE X command displays that value.

#### DEFINE

Assigns a symbolic name to an address expression, command, or value.

## **Format**

DEFINE symbol-name=parameter[, . . . ]]

#### **Parameters**

#### symbol-name

Specifies a symbolic name to be assigned to an address, command, or value. The symbolic name can be composed of alphanumeric characters and underscores. The debugger converts lowercase alphabetic characters to uppercase. The first character must not be a number. The symbolic name must be no more than 31 characters long.

### parameter

Depends on the qualifier specified.

#### Qualifiers

#### /ADDRESS

Specifies that the defined symbol is an abbreviation for an address expression. In this case, *parameter* is an address expression. DEFINE/ADDRESS is the default.

#### /COMMAND

Specifies that the defined symbol is treated as a new debugger command. In this case, parameter is a quoted character string. This qualifier provides, in simple cases, essentially the same capability as the DCL command "symbol := string." To define complex commands, you might need to use command procedures with formal parameters. For more information about declaring parameters to command procedures, see the description of the DECLARE command.

#### /LOCAL

Specifies that the definition remain local to the command procedure in which the DEFINE command is issued. The defined symbol is not visible at the debugger command level. By default, a symbol defined within a command procedure is visible outside that procedure.

### **/VALUE**

Specifies that the defined symbol is an abbreviation for a value. In this case, parameter is a language expression in the current language.

# **Description**

The DEFINE/ADDRESS command enables you to assign a symbolic name to an address expression in your program. For example, you can define a symbol for a nonsymbolic program location or for a symbolic program location having a long pathname prefix. Then, you can refer to that program location by the newly defined symbol. The /ADDRESS qualifier is the default definition qualifier.

The DEFINE/COMMAND command enables you to define abbreviations for debugger commands or even define new commands, either from the debugger command level or from command procedures.

# **Debugger Command Dictionary DEFINE**

The DEFINE/VALUE command enables you to assign a symbolic name to a value (or the result of evaluating a language expression).

Use the /LOCAL qualifier to confine symbol definitions to command procedures. By default, defined symbols are global (visible outside the command procedure).

If you plan to enter several DEFINE commands with the same qualifier, you can first use the SET DEFINE command to establish a new default qualifier (for example, SET DEFINE COMMAND makes the DEFINE command behave like DEFINE/COMMAND). Then you do not have to use that qualifier with the DEFINE command. You can override the current default qualifier for the duration of a single DEFINE command by specifying another qualifier.

In symbol translation, the debugger searches symbols you define during the debugging session first. So if you define a symbol that already exists in your program, the debugger translates the symbol according to its defined definition, unless you specify a pathname prefix.

If a symbol is redefined, the previous definition is canceled, even if different qualifiers were used with the DEFINE command.

Definitions created with the DEFINE/ADDRESS and DEFINE/VALUE commands are available only when the image in whose context they were created is the current image. If you use the SET IMAGE command to establish a new current image, these definitions are temporarily unavailable. Definitions created with the DEFINE/COMMAND and DEFINE/KEY commands are always available for all images, however.

Use the SHOW SYMBOL/DEFINED command to determine the equivalence value of a symbol.

Use the DELETE command to cancel a symbol definition.

Related commands:

DECLARE
DELETE
SET IMAGE
SHOW DEFINE
SHOW SYMBOL/DEFINED

# **Examples**

1. DBG> DEFINE CHK=MAIN\LOOP+10

This command assigns the symbol CHK to the address MAIN\LOOP+10.

2. DBG> DEFINE/VALUE COUNTER=0 DBG> SET TRACE/SILENT R DO (DEFINE/VALUE COUNTER = COUNTER+1)

In this example, the first command assigns a value of 0 to the symbol COUNTER. The second command causes the debugger to increment the value of the symbol COUNTER by 1 whenever address R is encountered. In other words, this example counts the number of calls to R.

3. DBG> DEFINE/COMMAND BRE = "SET BREAK"

This command assigns the symbol BRE to the debugger command SET BREAK.

# **DEFINE/KEY**

Assigns a string to a function key.

## **Format**

DEFINE/KEY key-name "equiv-string"

## **Parameters**

## key-name

Specifies a function key to be assigned a string. Valid key names are as follows:

| Key Name | LK201 Keyboard   | VT100-Type       | VT52-Type  |
|----------|------------------|------------------|------------|
| PF1      | PF1              | PF1              | Blue       |
| PF2      | PF2              | PF2              | Red        |
| PF3      | PF3              | PF3              | Black      |
| PF4      | PF4              | PF4              |            |
| KP0-KP9  | Keypad 0–9       | Keypad 0–9       | Keypad 0–9 |
| PERIOD   | Keypad period(.) | Keypad period(.) |            |
| COMMA    | Keypad comma(,)  | Keypad comma(,)  |            |
| MINUS    | Keypad minus (-) | Keypad minus (-) |            |
| ENTER    | ENTER            | ENTER            | ENTER      |
| E1       | Find             |                  |            |
| E2       | Insert Here      |                  |            |
| E3       | Remove           |                  |            |
| E4       | Select           |                  |            |
| E5       | Prev Screen      |                  |            |
| E6       | Next Screen      |                  |            |
| HELP     | Help             |                  |            |
| DO       | Do               |                  |            |
| F6-F20   | F6-F20           |                  |            |

# On LK201 keyboards:

- You cannot define keys F1 to F5 or the arrow keys (E7 to E10).
- You can define keys F6 to F14 only if you have first entered the DCL command SET TERMINAL/NOLINE\_EDITING. In that case, the line-editing functions of the LEFT and RIGHT arrow keys (E8 and E9) are disabled.

#### equiv-string

Specifies the string to be processed when the specified key is pressed. Typically, this is one or more debugger commands. If the string includes any space or nonalphanumeric characters (for example, a semicolon separating two commands) enclose the string in quotation marks (").

# **Debugger Command Dictionary DEFINE/KEY**

#### Qualifiers

# /ECHO (default)

#### /NOECHO

Controls whether the command line is displayed after the key has been pressed. Do not use /NOECHO with /NOTERMINATE.

# /IF\_STATE=(state-name[, ...]) /NOIF\_STATE (default)

Specifies one or more states to which a key definition applies. The /IF\_STATE qualifier assigns the key definition to the specified states. You can specify predefined states, such as DEFAULT and GOLD, or user-defined states. A state name can be any appropriate alphanumeric string. The /NOIF\_STATE qualifier assigns the key definition to the current state.

#### /LOCK STATE

#### /NOLOCK STATE (default)

Controls how long the state set by /SET\_STATE remains in effect after the specified key is pressed. The /LOCK\_STATE qualifier causes the state to remain in effect until it is changed explicitly (for example, with a SET KEY/STATE command). The /NOLOCK\_STATE qualifier causes the state to remain in effect only until the next terminator character is typed, or until the next defined function key is pressed.

# /LOG (default)

#### /NOLOG

Controls whether a message is displayed indicating that the key definition has been successfully created. The /LOG qualifier displays the message.

# /SET\_STATE=state-name /NOSET STATE (default)

Controls whether pressing the key changes the current key state. The /SET\_STATE qualifier causes the current state to change to the specified state when you press the key. The /NOSET\_STATE qualifier causes the current state to remain in effect.

#### /TERMINATE

#### /NOTERMINATE (default)

Controls whether the specified string is terminated (processed) when the key is pressed. The /TERMINATE qualifier causes the string to be terminated when the key is pressed. The /NOTERMINATE qualifier enables you to press other keys before terminating the string by pressing the Return key.

# Description

Keypad mode must be enabled (SET MODE KEYPAD) before you can use this command. Keypad mode is enabled by default.

The DEFINE/KEY command enables you to assign a string to a function key, overriding any predefined function that was bound to that key (the predefined key functions are listed in Appendix B). When you then press the key, the debugger enters the currently associated string into your command line. The DEFINE/KEY command is like the DCL DEFINE/KEY command.

# Debugger Command Dictionary DEFINE/KEY

On VT52- and VT100-series terminals, the function keys you can use include all of the numeric keypad keys. Newer terminals and workstations have the LK201 keyboard. On LK201 keyboards, the function keys you can use include all of the numeric keypad keys, the nonarrow keys of the editing keypad (Find, Insert Here, and so on), and keys F6 to F20 at the top of the keyboard.

A key definition remains in effect until you redefine the key, enter the DELETE /KEY command for that key, or exit the debugger. You can include key definitions in a command procedure, such as your debugger initialization file.

The /IF\_STATE qualifier enables you to increase the number of key definitions available on your terminal. The same key can be assigned any number of definitions as long as each definition is associated with a different state.

By default, the current key state is the "DEFAULT" state. The current state can be changed with the SET KEY/STATE command, or by pressing a key that causes a state change (a key that was defined with the DEFINE/KEY/LOCK\_STATE /STATE qualifier combination).

Related commands:

DELETE/KEY (SET,SHOW) KEY

# **Examples**

1. DBG> SET KEY/STATE=GOLD %DEBUG-I-SETKEY, keypad state has been set to GOLD DBG> DEFINE/KEY/TERMINATE KP9 "SET RADIX/OVERRIDE HEX" %DEBUG-I-DEFKEY, GOLD key KP9 has been defined DBG>

In this example, the SET KEY command establishes GOLD as the current key state. The DEFINE/KEY command assigns the SET RADIX/OVERRIDE HEX command to keypad key 9 for the current state (GOLD). The command is processed when the key is pressed.

2. DBG> DEFINE/KEY/IF\_STATE=BLUE KP9 "SET BREAK %LINE " %DEBUG-I-DEFKEY, BLUE key KP9 has been defined DBG>

This command assigns the unterminated command string "SET BREAK %LINE" to keypad key 9 for the BLUE state. After pressing the keypad key sequence BLUE-KP9, you can enter a line number and then press the Return key to terminate and process the SET BREAK command.

3. DBG> SET KEY/STATE=DEFAULT

%DEBUG-I-SETKEY, keypad state has been set to DEFAULT
DBG> DEFINE/KEY/SET STATE=RED/LOCK\_STATE F12 ""

%DEBUG-I-DEFKEY, DEFAULT key F12 has been defined

In this example, the SET KEY command establishes DEFAULT as the current state. The DEFINE/KEY command makes key F12 (LK201 keyboard) a state key. Pressing F12 while in the DEFAULT state causes the current state to become RED. The key definition is not terminated and has no other effect (a null string is assigned to F12). After pressing F12, you can enter "RED" commands by pressing keys that have definitions associated with the RED state.

# DEFINE/PROCESS\_GROUP

Assigns a symbolic name to a list of process specifications.

Applies to a multiprocess debugging configuration (when DBG\$PROCESS has the value MULTIPROCESS).

#### **Format**

DEFINE/PROCESS\_GROUP process-group-name =process-spec[, . . . ]

#### **Parameters**

#### process-group-name

Specifies a symbolic name to be assigned to a list of process specifications. The symbolic name can be composed of alphanumeric characters and underscores. The debugger converts lowercase alphabetic characters to uppercase. The first character must not be a number. The symbolic name must be no more than 31 characters long.

#### process-spec

Specifies a process. Use any of the following forms:

[%PROCESS\_NAME] process-name The VMS process name, if that

name contains no space or lowercase characters. The process name can include the asterisk (\*) wildcard

character.

[%PROCESS\_NAME] "process-name" The VMS process name, if that name

contains space or lowercase characters. You can also use apostrophes (') instead

of quotation marks (").

%PROCESS\_PID process\_id The VMS process identification number

(PID, a hexadecimal number).

%PROCESS\_NUMBER proc-number

(or %PROC proc-number)

The number assigned to a process when it comes under debugger control.

Process numbers appear in a SHOW

PROCESS display.

process-group-name A symbol defined with the DEFINE

/PROCESS\_GROUP command to represent a group of processes. Do not specify a recursive symbol definition.

%NEXT\_PROCESS The process after the visible process in

the debugger's circular process list.

%PREVIOUS\_PROCESS The process previous to the visible

process in the debugger's circular

process list.

%VISIBLE\_PROCESS The process whose call stack, register

set, and images are the current context for looking up symbols, register values, routine calls, breakpoints, and so on.

If you do not specify a process, the symbolic name is created but contains no process entries.

# **Description**

The DEFINE/PROCESS\_GROUP command assigns a symbol to list of process specifications. You can then use the symbol in any command where a list of process specifications is allowed.

The DEFINE/PROCESS\_GROUP command does not verify the existence of a specified process. This enables you to specify processes that do not yet exist.

To identify a symbol that was defined with the DEFINE/PROCESS\_GROUP command, use the SHOW SYMBOL/DEFINED command. To delete a symbol that was defined with the DEFINE/PROCESS\_GROUP command, use the DELETE command.

Related commands:

DELETE (SET,SHOW) DEFINE SHOW SYMBOL/DEFINED

# **Examples**

```
1. DBG_1> DEFINE/PROCESS_GROUP SERVERS=FILE_SERVER, NET_SERVER
DBG_1> SHOW PROCESS SERVERS
Number Name Hold State Current PC
* 1 FILE_SERVER step FS_PROG\%LINE_37
2 NETWORK_SERVER break NET_PROG\%LINE_24
DBG_1>
```

This DEFINE/PROCESS\_GROUP command assigns the symbolic name SERVERS to the process group consisting of FILE\_SERVER and NETWORK\_SERVER. The SHOW PROCESS SERVERS command displays information about the processes that make up the group SERVERS.

```
2. USER_3> DEFINE/PROCESS_GROUP G1=%PROCESS_NUMBER 1,%VISIBLE_PROCESS
USER_3> SHOW SYMBOL/DEFINED G1
defined G1
    bound to: "%PROCESS_NUMBER 1, %VISIBLE_PROCESS"
    was defined /process_group
USER 3> DELETE G1
```

This DEFINE/PROCESS\_GROUP command assigns the symbolic name G1 to the process group consisting of process 1 and the visible process (process 3). The SHOW SYMBOL/DEFINED G1 command identifies the defined symbol G1. The DELETE G1 command deletes the symbol from the DEFINE symbol table.

```
BBG_2> DEFINE/PROCESS_GROUP A = B,C,D
DBG_2> DEFINE/PROCESS_GROUP B = E,F,G
DBG_2> DEFINE/PROCESS_GROUP E = I,J,A
%DEBUG-E-NORECSYM, recursive PROCESS_GROUP symbol definition
encountered at or near "A"
DBG_2>
```

This series of DEFINE/PROCESS\_GROUP commands illustrate valid and invalid uses of the command.

# **Debugger Command Dictionary DELETE**

#### DELETE

Deletes a symbol definition that was established with the DEFINE command.

## **Format**

DELETE [symbol-name[, . . . ]]

#### **Parameters**

#### symbol-name

Specifies a symbol whose definition is to be deleted from the DEFINE symbol table. Do not use the asterisk (\*) wildcard character. Instead, use the /ALL qualifier. Do not specify a symbol name with /ALL. If you use the /LOCAL qualifier, the symbol specified must have been previously defined with the DEFINE/LOCAL command. If you do not specify /LOCAL, the symbol specified must have been previously defined with the DEFINE command without /LOCAL.

# **Qualifiers**

#### /ALL

Deletes all global DEFINE definitions. If you also specify /LOCAL, deletes all local DEFINE definitions associated with the current command procedure (but not the global DEFINE definitions). Do not specify a symbol name with /ALL.

#### /LOCAL

Deletes the (local) definition of the specified symbol from the current command procedure. The symbol must have been previously defined with the DEFINE /LOCAL command.

# **Description**

The DELETE command deletes either a global DEFINE symbol or a local DEFINE symbol. A global DEFINE symbol is a symbol defined with the DEFINE command without the /LOCAL qualifier. A local DEFINE symbol is a symbol defined in a debugger command procedure with the DEFINE/LOCAL command, so that its definition is confined to that command procedure.

Related commands:

DECLARE
DEFINE
SHOW DEFINE
SHOW SYMBOL/DEFINED

## **Examples**

 DBG> DEFINE X = INARR, Y = OUTARR DBG> DELETE X,Y

In this example, the DEFINE command defines X and Y as global symbols corresponding to INARR and OUTARR, respectively. The DELETE command deletes these two symbol definitions from the global symbol table.

# Debugger Command Dictionary DELETE

# 2. DBG> DELETE/ALL/LOCAL

In this example, the DELETE/ALL/LOCAL command deletes all local symbol definitions from the current command procedure.

# **Debugger Command Dictionary DELETE/KEY**

## **DELETE/KEY**

Deletes a key definition that was established with the DEFINE/KEY command or, by default, by the debugger.

## **Format**

DELETE/KEY [key-name]

### **Parameters**

## key-name

Specifies a key whose definition is to be deleted. Do not use the asterisk (\*) wildcard character. Instead, use the /ALL qualifier. Do not specify a key name with /ALL. Valid key names are as follows:

| Key Name | LK201 Keyboard   | VT100-Type       | VT52-Type  |  |
|----------|------------------|------------------|------------|--|
| PF1      | PF1              | PF1              | Blue       |  |
| PF2      | PF2              | PF2              | Red        |  |
| PF3      | PF3              | PF3              | Black      |  |
| PF4      | PF4              | PF4              |            |  |
| KP0-KP9  | Keypad 0-9       | Keypad 0-9       | Keypad 0–9 |  |
| PERIOD   | Keypad period(.) | Keypad period(.) |            |  |
| COMMA    | Keypad comma(,)  | Keypad comma(,)  |            |  |
| MINUS    | Keypad minus (-) | Keypad minus (-) |            |  |
| ENTER    | ENTER            | ENTER            | ENTER      |  |
| E1       | Find             |                  |            |  |
| E2       | Insert Here      |                  |            |  |
| E3       | Remove           |                  |            |  |
| E4       | Select           |                  |            |  |
| E5       | Prev Screen      |                  |            |  |
| E6       | Next Screen      |                  |            |  |
| HELP     | Help             |                  |            |  |
| DO       | Do               |                  |            |  |
| F6-F20   | F6-F20           |                  |            |  |

## **Qualifiers**

#### /ALL

Deletes all key definitions in the specified state. Do not specify a key name with /ALL. If you do not specify a state, all key definitions in the current state are deleted. Use the /STATE qualifier to specify one or more states.

# /LOG (default) /NOLOG

Controls whether a message is displayed indicating that the specified key definitions have been deleted. The /LOG qualifier displays the message.

# Debugger Command Dictionary DELETE/KEY

# /STATE=(state-name [, . . . ]) /NOSTATE (default)

Selects one or more states for which a key definition is to be deleted. The /STATE qualifier deletes key definitions for the specified states. You can specify predefined key states, such as DEFAULT and GOLD, or user-defined states. A state name can be any appropriate alphanumeric string. The /NOSTATE qualifier deletes the key definition for the current state only.

By default, the current key state is the "DEFAULT" state. The current state can be changed with the SET KEY/STATE command, or by pressing a key that causes a state change (a key that was defined with the DEFINE/KEY/LOCK\_STATE /STATE qualifier combination).

# **Description**

The DELETE/KEY command is like the DCL command DELETE/KEY.

Keypad mode must be enabled (SET MODE KEYPAD) before you can use this command. Keypad mode is enabled by default.

Related commands:

DEFINE/KEY (SET,SHOW) KEY

# **Examples**

This command deletes the key definition for keypad key KP4 in the state last set by the SET KEY command (by default, this is the DEFAULT state).

2. DBG> DELETE/KEY/STATE=(BLUE, RED) COMMA %DEBUG-I-DELKEY, BLUE key COMMA has been deleted %DEBUG-I-DELKEY, RED key COMMA has been deleted DBG>

This command deletes the key definition for keypad key COMMA in the BLUE and RED states.

# **Debugger Command Dictionary DEPOSIT**

# **DEPOSIT**

Changes the value of a program variable. More generally, deposits a new value at the location denoted by an address expression.

# **Format**

DEPOSIT address-expression = language-expression

#### **Parameters**

## address-expression

Specifies the location into which the value of the language expression is to be deposited. With high-level languages, this is typically the name of a variable and can include a pathname to specify the variable uniquely. More generally, an address expression can also be a memory address or a register and can be composed of numbers (offsets) and symbols, as well as one or more operators, operands, or delimiters. Appendix D identifies the debugger's built-in symbols for the VAX registers and identifies the operators that can be used in address expressions.

You cannot specify an entire aggregate variable (a composite data structure such as an array or a record). To specify an individual array element or a record component, use the syntax of the current language.

See Chapter 11 for information that is specific to vector registers and vector instructions.

#### language-expression

Specifies the value to be deposited. You can specify any language expression that is valid in the current language. For most languages, the expression can include the names of simple (noncomposite, single-valued) variables but not the names of aggregate variables (such as arrays or records). If the expression contains symbols with different compiler generated types, the debugger uses the rules of the current language to evaluate the expression.

If the expression is an ASCII string or a VAX assembly-language instruction, you must enclose it in quotation marks (") or apostrophes ('). If the string contains quotation marks or apostrophes, use the other delimiter to enclose the string.

If the string has more characters (1-byte ASCII) than can fit into the program location denoted by the address expression, the debugger truncates the extra characters from the right. If the string has fewer characters, the debugger pads the remaining characters to the right of the string by inserting ASCII space characters.

## **Qualifiers**

### /ASCIC

Deposits a counted ASCII string into the specified location. You must specify a string on the right-hand side of the equal sign. The deposited string is preceded by a 1-byte count field that gives the length of the string. /AC is also accepted.

#### /ASCID

Deposits an ASCII string into the address given by a string descriptor that is at the specified location. You must specify a string on the right-hand side of the equal sign. The specified location must contain a string descriptor. If the string lengths do not match, the string is either truncated on the right or padded with space characters on the right. AD is also accepted.

#### /ASCII:n

Deposits n bytes of an ASCII string into the specified location. You must specify a string on the right-hand side of the equal sign. If its length is not n, the string is truncated or padded with space characters on the right. If n is omitted, the actual length of the data item at the specified location is used.

#### /ASCIW

Deposits a counted ASCII string into the specified location. You must specify a string on the right-hand side of the equal sign. The deposited string is preceded by a 2-byte count field that gives the length of the string. /AW is also accepted.

#### /ASCIZ

Deposits a zero-terminated ASCII string into the specified location. You must specify a string on the right-hand side of the equal sign. The deposited string is terminated by a zero byte that indicates the end of the string. /AZ is also accepted.

#### /BYTE

Deposits a 1-byte integer into the specified location.

#### /D FLOAT

Converts the expression on the right-hand side of the equal sign to the D\_floating type (length 8 bytes) and deposits the result into the specified location. Values of type D\_floating can range from .29 \*  $10^{-38}$  to  $1.7 * 10^{38}$  with approximately 16 decimal digits precision.

## /DATE\_TIME

Converts a string representing a date and time (for example, 21-DEC-1988 21:08:47.15) to the VMS internal format for date and time and deposits that value (length 8 bytes) into the specified location. Specify an absolute date and time in the following format: [dd-mmm-yyyy[:]] [hh:mm:ss.cc].

#### /FLOAT

Converts the expression on the right-hand side of the equal sign to the F\_floating type (length 4 bytes) and deposits the result into the specified location. Values of type F\_floating can range from .29 \*  $10^{-38}$  to  $1.7 * 10^{38}$  with approximately 7 decimal digits precision.

## /G\_FLOAT

Converts the expression on the right-hand side of the equal sign to the G\_floating type (length 8 bytes) and deposits the result into the specified location. Values of type G\_floating can range from .56 \*  $10^{-308}$  to .9 \*  $10^{308}$  with approximately 15 decimal digits precision.

#### /H FLOAT

Converts the expression on the right-hand side of the equal sign to the H\_floating type (length 16 bytes) and deposits the result into the specified location. Values of type H\_floating can range from  $.84*10^{-4932}$  to  $.59*10^{4932}$  with approximately 33 decimal digits precision.

# **Debugger Command Dictionary DEPOSIT**

#### /INSTRUCTION

Deposits a VAX assembly-language instruction into the specified location. The expression on the right-hand side of the equal sign must be a string representing a VAX instruction.

#### /LONGWORD

Deposits a longword integer (length 4 bytes) into the specified location.

#### /OCTAWORD

Deposits an octaword integer (length 16 bytes) into the specified location.

#### /PACKED:n

Converts the expression on the right-hand side of the equal sign to a packed decimal representation and deposits the resulting value into the specified location. The value of n is the number of decimal digits. Each digit occupies one nibble (4 bits).

#### /QUADWORD

Deposits a quadword integer (length 8 bytes) into the specified location.

#### /TASK

Applies to tasking (multithread) programs.

Deposits a task value (a task name or a task ID such as %TASK 3) into the specified location. The deposited value must be a valid task value.

### /TYPE=(name)

Converts the expression to be deposited to the type denoted by *name* (which must be the name of a variable or data type declared in the program), then deposits the resulting value into the specified location. This enables you to specify a user-declared type.

You must use parentheses around the type expression.

### /WORD

Deposits a word integer (length 2 bytes) into the specified location.

## Description

The DEPOSIT command can be used to change the contents of any memory location or register that is accessible in your program. For high-level languages the command is used mostly to change the value of a variable (an integer, real, string, array, record, and so on).

The DEPOSIT command is like an assignment statement in most programming languages. The value of the expression specified to the right of the equal sign is assigned to the variable or other location specified to the left of the equal sign. For Ada and Pascal, you can use ":=" instead of "=" in the command syntax.

The debugger recognizes the compiler-generated types associated with symbolic address expressions (symbolic names declared in your program). Symbolic address expressions include the following entities:

• Variable names. When specifying a variable with the DEPOSIT command, use the same syntax that is used in the source code.

Routine names, labels, and line numbers. These are associated with VAX instructions. You can deposit instructions using basically the same techniques as when depositing into string variables. However, you must also use the /INSTRUCTION qualifier or first enter a SET TYPE INSTRUCTION or SET TYPE/OVERRIDE INSTRUCTION command.

In general, when you enter a DEPOSIT command, the debugger takes the following action:

- It evaluates the address expression specified to the left of the equal sign, to yield a program location.
- If the program location has a symbolic name, the debugger associates the location with the symbol's compiler generated type. If the location does not have a symbolic name (and, therefore, no associated compiler generated type) the debugger associates the location with the type longword integer by default. This means that, by default, you can deposit integer values that do not exceed 4 bytes into these locations.
  - See Chapter 11 for information that is specific to vector registers and vector instructions.
- It evaluates the language expression specified to the right of the equal sign, in the syntax of the current language and in the current radix, to yield a value. The current language is the language last established with the SET LANGUAGE command. If no SET LANGUAGE command was entered, the current language is, by default, the language of the module containing the main program.
- It checks that the value and type of the language expression is consistent with the type of the address expression. If you try to deposit a value that is incompatible with the type of the address expression, the debugger issues a diagnostic message. If the value is compatible, the debugger deposits the value into the location denoted by the address expression.

The debugger might do type conversion during a deposit operation if the language rules allow it. For example a real value that is specified to the right of the equal sign might be converted to an integer value if it is being deposited into a location with an integer type. In general, the debugger tries to follow the assignment rules for the current language.

There are several ways of changing the type associated with a program location so that you can deposit data of a different type into that location:

- To change the default type for all locations that do *not* have a symbolic name, you can specify a new type with the SET TYPE command.
- To change the default type for *all* locations (both those that do and do not have a symbolic name), you can specify a new type with the SET TYPE /OVERRIDE command.
- To override the type currently associated with a particular location for the duration of a single DEPOSIT command, you can specify a new type by means of a qualifier (/ASCII:n, /BYTE, /TYPE=(name), and so on).

The debugger can interpret and display integer data in any one of four radixes: binary, decimal, hexadecimal, and octal. The default radix for both data entry and display is decimal for all languages except BLISS and MACRO. It is hexadecimal for BLISS and MACRO. You can use the SET RADIX and SET RADIX/OVERRIDE commands to change the default radix.

# **Debugger Command Dictionary DEPOSIT**

The DEPOSIT command sets the **current entity** built-in symbols %CURLOC and period (.) to the location denoted by the address expression specified. Logical predecessors (%PREVLOC and circumflex (^)) and successors (%NEXTLOC and pressing the Return key) are based on the value of the current entity.

Related commands:

CANCEL TYPE/OVERRIDE EVALUATE EXAMINE (SET,SHOW,CANCEL) RADIX (SET,SHOW) TYPE

# **Examples**

1. DBG> DEPOSIT I = 7

This command deposits the value 7 into the integer variable I.

2. DBG> DEPOSIT WIDTH = CURRENT WIDTH + 24.80

This command deposits the value of the expression CURRENT\_WIDTH + 24.80 into the real variable WIDTH.

3. DBG> DEPOSIT STATUS = FALSE

This command deposits the value FALSE into the Boolean variable STATUS.

4. DBG> DEPOSIT PART NUMBER = "WG-7619.3-84"

This command deposits the string WG-7619.3-84 into the string variable PART\_NUMBER.

5. DBG> DEPOSIT EMPLOYEE.ZIPCODE = 02172

This command deposits the value 02172 into component ZIPCODE of record EMPLOYEE.

6. DBG> DEPOSIT ARR(8) = 35 DBG> DEPOSIT ^ = 14

The first DEPOSIT command deposits the value 35 into element 8 of array ARR. As a result, element 8 becomes the current entity. The second command deposits the value 14 into the logical predecessor of element 8, namely element 7.

7. DBG> FOR I = 1 TO 4 DO (DEPOSIT ARR(I) = 0)

This command deposits the value 0 into elements 1 to 4 of array ARR.

BBG> DEPOSIT COLOR = 3
%DEBUG-E-OPTNOTALLOW, operator "DEPOSIT" not allowed on given data type

The debugger alerts you when you try to deposit data of the wrong type into a variable (in this case, if you try to deposit an integer value into an enumerated type variable). The E (error) message severity indicates that the debugger does not make the assignment.

9. DBG> DEPOSIT VOLUME = - 100 %DEBUG-I-IVALOUTBNDS, value assigned is out of bounds at or near '-' DBG>

The debugger alerts you when you try to deposit an out-of-bounds value into a variable (in this case a negative value). The I (informational) message severity indicates that the debugger does make the assignment.

10. DBG> DEPOSIT/BYTE WORK = %HEX 21

This command deposits the expression %HEX 21 into location WORK and converts it to a byte integer.

11. DBG> DEPOSIT/OCTAWORD BIGINT = 111222333444555

This command deposits the expression 111222333444555 into location BIGINT and converts it to an octaword integer.

12. DBG> DEPOSIT/FLOAT BIGFLT = 1.11949\*10\*\*35

This command converts 1.11949\*10\*\*35 to an F\_floating type value and deposits it into location BIGFLT.

13. DBG> DEPOSIT/ASCII:10 WORK+20 = 'abcdefghij'

This command deposits the string "abcdefghij" into the location that is 20 bytes beyond that denoted by the symbol WORK.

14. DBG> DEPOSIT/INSTR SUB2+2 = 'MOVL #20A,R0'

This command deposits the instruction MOVL #20A,R0' into the location SUB2 + 2 bytes.

15. DBG> DEPOSIT/TASK VAR = %TASK 2
DBG> EXAMINE/HEX VAR
SAMPLE.VAR: 0016A040
DBG> EXAMINE/TASK VAR
SAMPLE.VAR: %TASK 2
DBG>

The DEPOSIT command deposits the Ada task value %TASK 2 into location VAR. The subsequent EXAMINE commands display the contents of VAR in hexadecimal format and as a task value, respectively.

# **DISABLE AST**

Disables the delivery of asynchronous system traps (ASTs) in your program.

## **Format**

**DISABLE AST** 

# **Description**

The DISABLE AST command disables the delivery of ASTs in your program and thereby prevents interrupts from occurring while the program is running. If ASTs are delivered while the debugger is running (processing commands, and so on), they are queued and are delivered when control is returned to the program.

The ENABLE AST command reenables the delivery of ASTs, including any pending ASTs (ASTs waiting to be delivered).

Related commands: (ENABLE,SHOW) AST.

# **Example**

DBG> DISABLE AST DBG> SHOW AST ASTs are disabled DBG>

The DISABLE AST disables the delivery of ASTs in your program, as confirmed with the SHOW AST command.

## **DISPLAY**

Creates a new screen display or modifies an existing display.

#### **Format**

DISPLAY [display-name [AT window-spec] [display-kind] [, ...]

#### **Parameters**

## display-name

Specifies the display to be created or modified.

If you are creating a new display, specify a name that is not already used as a display name.

If you are modifying an existing display, you can specify any of the following entities:

- A predefined display: SRC, OUT, PROMPT, INST, REG
- A display previously created with the DISPLAY command
- A display built-in symbol:

```
%CURDISP
```

%CURSCROLL

%NEXTDISP

%NEXTINST

%NEXTOUTPUT

%NEXTSCROLL

%NEXTSOURCE

You must specify this parameter unless you use /GENERATE (parameter optional), or /REFRESH (parameter not allowed).

You can specify more than one display, each with an optional window specification and display kind.

#### window-spec

Specifies the screen window at which the display is to be positioned. You can specify any of the following entities:

- A predefined window. For example, RH1 (right top half). See Appendix C.
- A window definition previously established with the SET WINDOW command.
- A window specification of the form (start-line, line-count [,start-column, column-count]). The specification can include expressions which can be based on the built-in symbols %PAGE and %WIDTH (for example, %WIDTH/4).

If you omit the *w-spec* parameter, the screen position depends on whether you are specifying an existing display or a new display:

- If you are specifying an existing display, the position of the display is not changed.
- If you are specifying a new display, it is positioned at window H1 or H2, alternating between H1 and H2 each time you create another display.

# **Debugger Command Dictionary DISPLAY**

| dis | p-kin | d |
|-----|-------|---|
|-----|-------|---|

Specifies the display kind. Valid keywords are as follows:

DO (command[; . . . ]) Specifies an automatically updated output

display. The commands are executed in the order listed each time the debugger gains control. Their output forms the contents of the display. If you specify more than one command,

they must be separated by semicolons.

INSTRUCTION Specifies an instruction display. If selected

as the current instruction display with the SELECT/INSTRUCTION command, it displays the output from subsequent EXAMINE

/INSTRUCTION commands.

INSTRUCTION (command) Specifies an automatically updated instruction

display. The command specified must be an EXAMINE/INSTRUCTION command. The instruction display is updated each time the

debugger gains control.

OUTPUT Specifies an output display. If selected as

the current output display with the SELECT /OUTPUT command, it displays any debugger output that is not directed to another display. If selected as the current input display with the SELECT/INPUT command, it echoes debugger input. If selected as the current error display with the SELECT/ERROR command, it displays

debugger diagnostic messages.

REGISTER Specifies an automatically updated register

display. The display is updated each time the

debugger gains control.

SOURCE Specifies a source display. If selected as the

current source display with the SELECT /SOURCE command, it displays the output from subsequent TYPE or EXAMINE/SOURCE

commands.

SOURCE (command) Specifies an automatically updated source

display. The command specified must be a TYPE or EXAMINE/SOURCE command. The source display is updated each time the

debugger gains control.

You cannot change the display kind of the PROMPT display.

If you omit the *disp-kind* parameter, the display kind depends on whether you are specifying an existing display or a new display:

- If you are specifying an existing display, the display kind is not changed.
- If you are specifying a new display, an OUTPUT display is created.

## **Qualifiers**

#### /CLEAR

Erases the entire contents of a specified display. Do not use /CLEAR when creating a new display. Do not use /GENERATE with /CLEAR.

## /DYNAMIC (default) /NODYNAMIC

Controls whether a display automatically adjusts its window dimensions proportionally when the screen height or width is changed by a SET TERMINAL command. By default (/DYNAMIC), all user-defined and predefined displays, adjust their dimensions automatically.

#### /GENERATE

Regenerates the contents of a specified display. Only automatically generated displays are regenerated. These include DO displays, register displays, source (*cmd-list*) displays, and instruction (*cmd-list*) displays. The debugger automatically regenerates all these kinds of displays before each prompt. If no display is specified, regenerates the contents of all automatically generated displays. Do not use /GENERATE when creating a new display. Do not use /CLEAR with /GENERATE.

#### /HIDE

Places a specified display at the bottom of the display pasteboard. This hides the specified display behind any other displays that share the same region of the screen. You cannot hide the PROMPT display.

The /HIDE qualifier has the same effect as /PUSH.

#### /MARK CHANGE

#### /NOMARK CHANGE (default)

Controls whether the lines that change in a DO display each time it is automatically updated are marked. When you use /MARK\_CHANGE, any lines in which some contents have changed since the last time the display was updated are highlighted in reverse video. This qualifier is particularly useful when you want any variables in an automatically updated display to be highlighted when they change.

The /NOMARK\_CHANGE qualifier (default) specifies that any lines that change in DO displays are not to be marked. This qualifier cancels the effect of a previously entered /MARK\_CHANGE qualifier on the specified display.

This qualifier is not applicable to other kinds of displays.

## /POP (default) /NOPOP

Controls whether a specified display is placed at the top of the display pasteboard, ahead of any other displays but behind the PROMPT display. By default (/POP), the display is placed at the top of the pasteboard and hides any other displays that share the same region of the screen, except for the PROMPT display. This is the default action of the DISPLAY command.

The /NOPOP qualifier preserves the order of all displays on the pasteboard (same effect as /NOPUSH).

# **Debugger Command Dictionary DISPLAY**

# /PROCESS[=(process-spec)] /NOPROCESS (default)

Applies to a multiprocess debugging configuration (when DBG\$PROCESS has the value MULTIPROCESS).

Controls whether the specified display is process specific—that is, whether the specified display is associated only with a particular process. The contents of a process-specific display are generated and modified in the context of that process. You can make any display process specific, except for the PROMPT display.

The /PROCESS=(process-spec) qualifier causes the specified display to be associated with the specified process. You must include the parentheses. Use any of the following process-spec forms:

[%PROCESS\_NAME] process-name Th

The VMS process name, if that name contains no space or lowercase characters. The process name can include the asterisk (\*) wildcard character.

[%PROCESS\_NAME] "process-name"

The VMS process name, if that name contains space or lowercase characters. You can also use apostrophes (') instead of quotation marks (").

%PROCESS\_PID process\_id

The VMS process identification number

(PID, a hexadecimal number).

%PROCESS\_NUMBER proc-number

(or %PROC proc-number)

The number assigned to a process when it comes under debugger control. Process numbers appear in a SHOW

PROCESS display.

process-group-name

A symbol defined with the DEFINE /PROCESS\_GROUP command to represent a group of processes. Do not specify a recursive symbol definition. The process after the visible process in

%NEXT\_PROCESS

the debugger's circular process list.

The process previous to the visible

%PREVIOUS\_PROCESS

process in the debugger's circular

process list.

%VISIBLE\_PROCESS

The process whose call stack, register set, and images are the current context for looking up symbols, register values, routine calls, breakpoints, and so on.

The /PROCESS qualifier causes the specified display to be associated with the process that was the visible process when the DISPLAY/PROCESS command was executed.

The /NOPROCESS qualifier causes the specified display to always be associated with the visible process, which might change during program execution. This is the default behavior.

If you do not specify /PROCESS, the current process-specific behavior (if any) of the specified display remains unchanged.

See also /SUFFIX.

### /PUSH /NOPUSH

The /PUSH qualifier has the same effect as /HIDE. The /NOPUSH qualifier preserves the order of all displays on the pasteboard (same effect as /NOPOP).

#### /REFRESH

Refreshes the terminal screen. Do not specify any command parameters with /REFRESH. You can also use Ctrl/W to refresh the screen.

### /REMOVE

Marks the display as being removed from the display pasteboard, so it is not shown on the screen unless you explicitly request it with another DISPLAY command. Although a removed display is not visible on the screen, it still exists and its contents are preserved. You cannot remove the PROMPT display.

### /SIZE:n

Sets the maximum size of a display to n lines. If more than n lines are written to the display, the oldest lines are lost as the new lines are added. If you omit this qualifier, the maximum size of the display is as follows:

- If you specify an existing display, the maximum size is unchanged.
- If you are creating a display, the default size is 64 lines.

For an output or DO display, /SIZE:n specifies that the display should hold the n most recent lines of output. For a source or instruction display, n gives the number of source lines or lines of instructions that can be placed in the memory buffer at any one time. However, you can scroll a source display over the entire source code of the module whose code is displayed (source lines are paged into the buffer as needed). Similarly, you can scroll an instruction display over all of the instructions of the routine whose instructions are displayed (instructions are decoded from the image as needed).

### /SUFFIX[=process-identifier-type]

Applies to a multiprocess debugging configuration (when DBG\$PROCESS has the value MULTIPROCESS). Use this qualifier only directly after a display name.

Appends a process-identifying suffix to a display name. The suffix denotes the visible process at the time the command was issued. This qualifier is used primarily in command procedures when specifying display definitions or key definitions that are bound to display definitions.

Use any of the following process-identifier-type keywords:

PROCESS\_NAME The display-name suffix is the VMS process name.

PROCESS\_NUMBER The display-name suffix is the process number (as shown

in a SHOW PROCESS display).

PROCESS\_PID The display-name suffix is the VMS process

identification number (PID).

If you specify /SUFFIX without a *process-identifier-type* keyword, the process identifier type used for the display-name suffix is, by default, the same as that used for the prompt suffix (see SET PROMPT/SUFFIX).

See also /[NO]PROCESS.

# **Debugger Command Dictionary DISPLAY**

# **Description**

The DISPLAY command can be used to create a display or modify an existing display.

To create a display, specify a name that is not already used as a display name (the SHOW DISPLAY command identifies all existing displays).

By default, the DISPLAY command places a specified display on top of the display pasteboard, ahead of any other displays but behind the PROMPT display, which cannot be hidden. The specified display thus hides the portions of other displays (except for the PROMPT display) that share the same region of the screen.

See Appendix B for keypad-key definitions associated with the DISPLAY command.

Related commands:

Ctrl/W
EXPAND
MOVE
SET PROMPT
(SET,SHOW) TERMINAL
(SET,SHOW,CANCEL) WINDOW
SELECT
(SHOW,CANCEL) DISPLAY

# **Examples**

1. DBG> DISPLAY REG

This command shows the predefined register display, REG, at its current window location.

2. DBG> DISPLAY/PUSH INST

This command pushes display INST to the bottom of the display pasteboard, behind all other displays.

3. DBG> DISPLAY NEWDISP AT RT2 DBG> SELECT/INPUT NEWDISP

In this example, the DISPLAY command shows the user-defined display NEWDISP at the right middle third of the screen. The SELECT/INPUT command selects NEWDISP as the current input display. NEWDISP now echoes debugger input.

4. DBG> DISPLAY DISP2 AT RS45 DBG> SELECT/OUTPUT DISP2

In this example, the DISPLAY command creates a display named DISP2 essentially at the right bottom half of the screen, above the PROMPT display, which is located at S6. This is an output display by default. The SELECT /OUTPUT command then selects DISP2 as the current output display.

# Debugger Command Dictionary DISPLAY

DBG> SET WINDOW TOP AT (1,8,45,30)
 DBG> DISPLAY NEWINST AT TOP INSTRUCTION
 DBG> SELECT/INST NEWINST

In this example, the SET WINDOW command creates a window named TOP starting at line 1 and column 45, and extending down for 8 lines and to the right for 30 columns. The DISPLAY command creates an instruction display named NEWINST to be displayed through TOP. The SELECT/INST command selects NEWINST as the current instruction display.

6. DBG> DISPLAY CALLS AT Q3 DO (SHOW CALLS)

This command creates a DO display named CALLS at window Q3. Each time the debugger gains control from the program, the SHOW CALLS command is executed and the output is displayed in display CALLS, replacing any previous contents.

7. DBG> DISPLAY/MARK EXAM AT Q2 DO (EXAMINE A,B,C)

This command creates a DO display named EXAM at window Q2. The display shows the current values of variables A, B, and C whenever the debugger prompts for input. Any changed values are highlighted.

8. DBG\_3> DISPLAY/PROCESS OUT\_X AT S4

This command makes display OUT\_X specific to the visible process (process 3) and puts the display at window S4.

9. DBG 2> DISPLAY/PROCESS OUT /SUFFIX AT S45 OUTPUT

This command creates an output display at window S45. The /PROCESS qualifier, by default, makes the display specific to the visible process (process 2, in this example). The /SUFFIX qualifier appends a process-identifying suffix, that denotes the visible process, to the display name OUT\_. By default, the /SUFFIX qualifier appends the same process identifier suffix that appears on the prompt. Therefore, the full display name is OUT\_2.

# **Debugger Command Dictionary DO**

### DO

Executes a debugger command in the context of one or more processes.

Applies to a multiprocess debugging configuration (when DBG\$PROCESS has the value MULTIPROCESS).

### **Format**

DO (command[; . . . ])

### **Parameters**

### command

Specifies a debugger command that is to be executed in the context of the processes specified.

### **Qualifiers**

### /PROCESS=(process-spec[, ...])

Specifies one or more processes in whose context the commands are executed. You must include the parentheses even if only one process is specified. If you do not specify /PROCESS, the commands are executed in the context of all processes (this effect is also achieved if you specify the asterisk (\*) wildcard character for process-spec).

Use any of the following forms:

[%PROCESS\_NAME] process-name

The VMS process name, if that name contains no space or lowercase characters. The process name can include the asterisk (\*) wildcard

character.

[%PROCESS\_NAME] "process-name"

The VMS process name, if that name contains space or lowercase characters. You can also use apostrophes (') instead of quotation marks (").

%PROCESS\_PID process\_id

The VMS process identification number (PID, a hexadecimal number).

%PROCESS\_NUMBER proc-number (or %PROC proc-number)

The number assigned to a process when it comes under debugger control. Process numbers appear in a SHOW

PROCESS display.

process-group-name

%NEXT\_PROCESS

A symbol defined with the DEFINE /PROCESS\_GROUP command to

represent a group of processes. Do not specify a recursive symbol definition.

The process after the visible process in

%PREVIOUS PROCESS

the debugger's circular process list.

The process previous to the visible process in the debugger's circular

process list.

%VISIBLE\_PROCESS

The process whose call stack, register set, and images are the current context for looking up symbols, register values, routine calls, breakpoints, and so on.

# Description

By default, commands are executed in the context of the visible process. The DO command enables you to execute commands in the context of one or more processes that are currently under debugger control (this is also referred to as "broadcasting" commands to processes). The DO command is equivalent to entering a SET PROCESS/VISIBLE command for each process specified with the /PROCESS qualifier (or for all processes, if /PROCESS is not specified) and then entering the specified commands.

To change the visible process, use the SET PROCESS command.

When using the DO command, note that a hold condition in the visible process (as established with the SET PROCESS/HOLD command) is ignored.

Related command: SET PROCESS.

# **Examples**

```
DBG 2> DO (SHOW CALLS)
For %PROCESS NUMBER 1
   module name
                   routine name
                                      line
                                                 rel PC
                                                           abs PC
   *MOD4
                                                0000001E 0000041E
                   SUB3
                                       31
For %PROCESS NUMBER 2
                                                           abs PC
   module name
                                                 rel PC
                   routine name
                                      line
                                                0000000B 0000040B
   *MOD3
                    SUB1
                                         4
DBG 2>
```

This command executes a SHOW CALLS command in the context of all processes that are currently under debugger control.

This command executes the two commands EVAL/ADDR X and EXAM X in the context of processes 2 and 1.

# **Debugger Command Dictionary EDIT**

### **EDIT**

Invokes the editor established with the SET EDITOR command. If no SET EDITOR command was entered, invokes the VAX Language-Sensitive Editor, if that editor is installed on your system.

### **Format**

EDIT [[module-name\] line-number]

### **Parameters**

### module-name

Specifies the name of the module whose source file is to be edited. If you specify a module name, you must also specify a line number. If you omit the module name parameter, the source file whose code appears in the current source display is chosen for editing.

### line-number

A positive integer that specifies the source line on which the editor's cursor is initially placed. If you omit this parameter, the cursor is initially positioned at the beginning of the source line that is centered in the debugger's current source display, or at the beginning of line 1 if the editor was set to /NOSTART\_POSITION (see the SET EDITOR command description).

### Qualifiers

### /EXIT

### /NOEXIT (default)

Controls whether you end the debugging session prior to invoking the editor. If you specify /EXIT, the debugging session is terminated and the editor is then invoked. If you specify /NOEXIT, the editing session is started and you return to your debugging session after terminating the editing session.

# **Description**

If you have not specified an editor with the SET EDITOR command, the EDIT command invokes the VAX Language-Sensitive Editor in a spawned subprocess (if the VAX Language-Sensitive Editor is installed on your system). The typical (default) way to use the EDIT command is not to specify any parameters. In this case, the editing cursor is initially positioned at the beginning of the line that is centered in the currently selected debugger source display (the current source display).

The SET EDITOR command provides options for invoking different editors, either in a subprocess or through a callable interface.

### Related commands:

(SET,SHOW) EDITOR (SET,SHOW,CANCEL) SOURCE

## **Examples**

1. DBG> EDIT

In this example, the EDIT command spawns the VAX Language-Sensitive Editor in a subprocess to edit the source file whose code appears in the current source display. The editing cursor is positioned at the beginning of the line that was centered in the source display.

2. DBG> EDIT SWAP\12

In this example, the EDIT command spawns the VAX Language-Sensitive Editor in a subprocess to edit the source file containing the module SWAP. The editing cursor is positioned at the beginning of source line 12.

3. DBG> SET EDITOR/CALLABLE\_EDT DBG> EDIT

In this example, the SET EDITOR/CALLABLE\_EDT command establishes that EDT is the default editor and is invoked through its callable interface (rather than spawned in a subprocess). The EDIT command invokes EDT to edit the source file whose code appears in the current source display. The editing cursor is positioned at the beginning of source line 1, because the default qualifier /NOSTART\_POSITION applies to EDT.

# **Debugger Command Dictionary ENABLE AST**

### **ENABLE AST**

Enables the delivery of asynchronous system traps (ASTs) in your program.

### **Format**

**ENABLE AST** 

# **Description**

The ENABLE AST command enables the delivery of ASTs while your program is running, including any pending ASTs (ASTs waiting to be delivered). If ASTs are delivered while the debugger is running (processing commands, and so on), they are queued and are delivered when control is returned to the program. Delivery of ASTs in your program is initially enabled by default.

Related commands: (DISABLE,SHOW) AST.

# **Example**

DBG> ENABLE AST DBG> SHOW AST ASTs are enabled DBG>

The ENABLE AST command enables the delivery of ASTs in your program, as confirmed with the SHOW AST command.

### **EVALUATE**

Evaluates a language expression in the current language (by default, the language of the module containing the main program).

### **Format**

EVALUATE language-expression[, . . . ]

### **Parameters**

### language-expression

Specifies any valid expression in the current language.

### Qualifiers

### /BINARY

Specifies that the result be displayed in binary radix.

### /CONDITION\_VALUE

Specifies that the expression be interpreted as a VMS condition value (the kind of condition value you would specify using the condition-handling mechanism). The message text corresponding to that condition value is then displayed. The specified value must be an integer value.

### /DECIMAL

Specifies that the result be displayed in decimal radix.

### /HEXADECIMAL

Specifies that the result be displayed in hexadecimal radix.

### /OCTAL

Specifies that the result be displayed in octal radix.

# Description

The debugger interprets the expression specified in an EVALUATE command as a language expression, evaluates it in the syntax of the current language and in the current radix, and displays its value as a literal (for example, an integer value) in the current language.

The current language is the language last established with the SET LANGUAGE command. If no SET LANGUAGE command was entered, the current language is, by default, the language of the module containing the main program.

If an expression contains symbols with different compiler generated types, the debugger uses the type-conversion rules of the current language to evaluate the expression.

The debugger can interpret and display integer data in any one of four radixes: binary, decimal, hexadecimal, and octal. The current radix is the radix last established with the SET RADIX command. If no SET RADIX command was entered, the current radix for both data entry and display is, by default, decimal for all languages except BLISS and MACRO. It is hexadecimal for BLISS and MACRO. You can use a radix qualifier with the EVALUATE command (/BINARY, /OCTAL, and so on) to display integer data in another radix. These qualifiers do

# **Debugger Command Dictionary EVALUATE**

not affect how the debugger interprets the data you specify—that is, they override the current output radix, but not the input radix.

The EVALUATE command sets the **current value** built-in symbols %CURVAL and backslash (\\) to the value denoted by the specified expression.

Debugger support for language-specific operators and constructs is described in Appendix E.

Related commands:

EVALUATE/ADDRESS (SET,SHOW) LANGUAGE (SET,SHOW,CANCEL) RADIX (SET,SHOW) TYPE

# **Examples**

1. DBG> EVALUATE 100.34 \* (14.2 + 7.9)
 2217.514
 DBG>

This command uses the debugger as a calculator by multiplying 100.34 by (14.2 + 7.9).

2. DBG> EVALUATE/OCTAL X
 00000001512
 DBG>

This command evaluates the symbol X and displays the result in octal radix.

3. DBG> EVALUATE TOTAL + CURR\_AMOUNT 8247.20 DBG>

This command evaluates the sum of the values of two real variables, TOTAL and CURR\_AMOUNT.

4. DBG> DEPOSIT WILLING = TRUE
DBG> DEPOSIT ABLE = FALSE
DBG> EVALUATE WILLING AND ABLE
False
DBG>

In this example, the EVALUATE command evaluates the logical AND of the current values of two Boolean variables, WILLING and ABLE.

5. DBG> EVALUATE COLOR'FIRST RED DBG>

In this Ada example, this command evaluates the first element of the enumeration type COLOR.

### **EVALUATE/ADDRESS**

Evaluates an address expression and displays the result as a memory address or a register name.

### **Format**

EVALUATE/ADDRESS address-expression[, . . . ]

### **Parameters**

### address-expression

Specifies an address expression of any valid form (for example, a routine name, a variable name, a label, a line number, and so on).

### **Qualifiers**

### /BINARY

Specifies that the memory address is displayed in binary radix.

### /DECIMAL

Specifies that the memory address is displayed in decimal radix.

### /HEXADECIMAL

Specifies that the memory address is displayed in hexadecimal radix.

### /OCTAL

Specifies that the memory address is displayed in octal radix.

# **Description**

The EVALUATE/ADDRESS command enables you to determine the memory address or register associated with an address expression.

The debugger can interpret and display integer data in any one of four radixes: binary, decimal, hexadecimal, and octal. The default radix for both data entry and display is decimal for all languages except BLISS and MACRO. It is hexadecimal for BLISS and MACRO. You can use a radix qualifier with the EVALUATE command (/BINARY, /OCTAL, and so on) to display address values in another radix. These qualifiers do not affect how the debugger interprets the data you specify—that is, they override the current output radix, but not the input radix.

If the value of a variable is currently stored in a register instead of memory, the EVALUATE/ADDRESS command identifies the register. The radix qualifiers have no effect in that case.

The EVALUATE/ADDRESS command sets the **current entity** built-in symbols %CURLOC and period (.) to the location denoted by the address expression specified. Logical predecessors (%PREVLOC and circumflex (^)) and successors (%NEXTLOC and pressing the Return key) are based on the value of the current entity.

# **Debugger Command Dictionary EVALUATE/ADDRESS**

### Related commands:

EVALUATE (SET,SHOW,CANCEL) RADIX SHOW SYMBOL/ADDRESS SYMBOLIZE

# **Examples**

1. DBG> EVALUATE/ADDRESS MODNAME\%LINE 110
 3942
 DBG>

This command displays the memory address denoted by the address expression MODNAME\%LINE 110.

2. DBG> EVALUATE/ADDRESS/HEX A,B,C 000004A4 000004AC 000004A0 DBG>

This command displays the memory addresses denoted by the address expressions A, B, and C in hexadecimal radix.

3. DBG> EVALUATE/ADDRESS X
MOD3\%R1
DBG>

This command indicates that variable X is associated with register R1. X is a nonstatic (register) variable.

### **EXAMINE**

Displays the current value of a program variable. More generally, displays the value of the entity denoted by an address expression.

### **Format**

EXAMINE [address-expression[:address-expression] [, . . . ]]

### **Parameters**

### address-expression

Specifies an entity to be examined. With high-level languages, this is typically the name of a variable and can include a pathname to specify the variable uniquely. More generally, an address expression can also be a memory address or a register and can be composed of numbers (offsets) and symbols, as well as one or more operators, operands, or delimiters. Appendix D identifies the debugger's built-in symbols for the VAX registers and identifies the operators that can be used in address expressions.

If you specify the name of an **aggregate** variable (a composite data structure such as an array or record structure) the debugger displays the values of all elements. For an array, the display shows the subscript (index) and value of each array element. For a record, the display shows the name and value of each record component.

To specify an individual array element, array slice, or record component, use the syntax of the current language.

If you specify a range of entities, the value of the address expression that denotes the first entity in the range must be less than the value of the address expression that denotes the last entity in the range. The debugger displays the entity specified by the first address expression, the logical successor of that address expression, the next logical successor, and so on, until it displays the entity specified by the last address expression. You can specify a list of ranges by separating ranges with a comma.

See Chapter 11 and the descriptions of the /TMASK, /FMASK, and /OPERANDS qualifiers for information that is specific to vector registers and vector instructions.

### **Qualifiers**

### /ASCIC

Interprets each examined entity as a counted ASCII string preceded by a 1-byte count field that gives the length of the string. The string is then displayed. The /AC qualifier is also accepted.

### /ASCID

Interprets each examined entity as the address of a string descriptor pointing to an ASCII string. The CLASS and DTYPE fields of the descriptor are not checked, but the LENGTH and POINTER fields provide the character length and address of the ASCII string. The string is then displayed. The /AD qualifier is also accepted.

# **Debugger Command Dictionary EXAMINE**

### /ASCII:n

Interprets and displays each examined entity as an ASCII string of length n bytes (n characters). If n is omitted, the debugger attempts to determine a length from the type of the address expression.

#### /ASCIW

Interprets each examined entity as a counted ASCII string preceded by a 2-byte count field that gives the length of the string. The string is then displayed. The /AW qualifier is also accepted.

### /ASCIZ

Interprets each examined entity as a zero-terminated ASCII string. The ending zero byte indicates the end of the string. The string is then displayed. The /AZ qualifier is also accepted.

### /BINARY

Displays each examined entity as a binary integer.

### /BYTE

Displays each examined entity in the byte integer type (length 1 byte).

### **/CONDITION VALUE**

Interprets each examined entity as a condition-value return status and displays the message associated with that return status.

### /D FLOAT

Displays each examined entity in the D\_floating type (length 8 bytes). Values of type D\_floating can range from  $.29 * 10^{-38}$  to  $1.7 * 10^{38}$  with approximately 16 decimal digits precision.

### /DATE TIME

Interprets each examined entity as a quadword integer (length 8 bytes) containing the internal VMS representation of date and time. Displays the value in the format *dd-mmm-yyyy hh:mm:ss.xx*.

### /DECIMAL

Displays each examined entity as a decimal integer.

### /DEFAULT

Displays each examined entity in the default radix.

### /FLOAT

Displays each examined entity in the F\_floating type (length 4 bytes). Values of type F\_floating can range from  $.29 * 10^{-38}$  to  $1.7 * 10^{38}$  with approximately 7 decimal digits precision.

### /FMASK[=(mask-address-expression)]

Applies to vectorized programs.

See /TMASK.

### /G FLOAT

Displays each examined entity in the G\_floating type (length 8 bytes). Values of type G\_floating can range from .56 \*  $10^{-308}$  to .9 \*  $10^{308}$  with approximately 15 decimal digits precision.

### /H FLOAT

Displays each examined entity in the H\_floating type (length 16 bytes). Values of type H\_floating can range from  $.84*10^{-4932}$  to  $.59*10^{4932}$  with approximately 33 decimal digits precision.

### /HEXADECIMAL

Displays each examined entity as a hexadecimal integer.

### /INSTRUCTION

Displays each examined entity as a VAX assembly-language instruction (variable length, depending on the number of instruction operands and the kind of addressing modes used). See also /OPERANDS.

In screen mode, the output of an EXAMINE/INSTRUCTION command is directed at the current instruction display, if any, not at an output or DO display. The arrow in the instruction display points to the examined instruction.

### /LINE (default)

### /NOLINE

Controls whether program locations are displayed in terms of line numbers (%LINE x) or as routine-name + byte-offset. By default (/LINE), the debugger symbolizes program locations in terms of line numbers.

### /LONGWORD

Displays each examined entity in the longword integer type (length 4 bytes). This is the default type for program locations that do not have a compiler generated type.

### /OCTAL

Displays each examined entity as an octal integer.

### /OCTAWORD

Displays each examined entity in the octaword integer type (length 16 bytes).

### /OPERANDS[=keyword]

Displays operand information associated with an examined instruction (displays each operand's address and its contents, using the operand's data type). The keywords BRIEF and FULL vary the amount of information displayed about any nonregister operands. The default is /OPERANDS=BRIEF.

Use /OPERANDS only when examining the instruction at the current PC value (for example, EXAMINE/OPERANDS .0\%PC). Examining the operands of an instruction that is not at the current PC value can give erroneous results, because the state of the machine (the contents of the registers) is not set up for that instruction.

In screen mode, operand information is directed at the current output display.

When you examine the operands of a vector instruction, any operand-element masking that might be associated with that instruction is performed by default. The /TMASK and /FMASK qualifiers enable you to specify some other mask. The current value of the vector length register (VLR) limits the highest element of a vector register that you can examine.

See also the SET MODE [NO]OPERANDS=keyword command. It enables you to set a default level for the amount of operand information displayed when examining instructions.

# **Debugger Command Dictionary EXAMINE**

### /PACKED:n

Interprets each examined entity as a packed decimal number. The value of n is the number of decimal digits. Each digit occupies one nibble (4 bits).

### /PSL

Displays each examined entity in PSL (processor status longword) format.

### /PSW

Displays each examined entity in PSW (processor status word) format. The /PSW qualifier is like /PSL except that only the low order word (2 bytes) is displayed.

### /QUADWORD

Displays each examined entity in the quadword integer type (length 8 bytes).

#### /SOURCE

Displays the source line corresponding to the location of each examined entity. The examined entity must be associated with a machine code instruction and, therefore, must be a line number, a label, a routine name, or the memory address of an instruction. The examined entity cannot be a variable name or any other address expression that is associated with data.

In screen mode, the output of an EXAMINE/SOURCE command is directed at the current source display, if any, not at an output or DO display. The arrow in the source display points to the source line associated with the last entity specified (or the last one specified in a list of entities).

### /SYMBOLIC (default) /NOSYMBOLIC

Controls whether symbolization occurs. By default (/SYMBOLIC), the debugger symbolizes all addresses, if possible; that is, it converts numeric addresses into their symbolic representation. If you specify /NOSYMBOLIC, the debugger suppresses symbolization of entities you specify as absolute addresses. If you specify entities as variable names, symbolization still occurs. The /NOSYMBOLIC qualifier is useful if you are interested in identifying numeric addresses rather than their symbolic names (if symbolic names exist for those addresses). If you specify /NOSYMBOLIC, command processing might speed up somewhat, because the debugger does not need to convert numbers to names.

### /TASK

Applies to tasking (multithread) programs.

Interprets each examined entity as a task (thread) object and displays the task value (the name or task ID) of that task object.

When examining a task object, use the /TASK qualifier only if the programming language does not have built-in tasking services.

## /TMASK[=(mask-address-expression)] /FMASK[=(mask-address-expression)]

These qualifiers apply to vectorized programs.

These qualifiers enable you to specify a mask in order to display certain elements of a vector register (V0 to V15), or of an array in memory, while not displaying other elements.

For example, when you examine the operands of a vector instruction (by using the /OPERANDS qualifier), these qualifiers enable you to override any operand-element masking that might be associated with that instruction.

The /TMASK qualifier applies the EXAMINE command only to the elements of the register or array that correspond to the set bits (bit value: 1) of the mask. The /FMASK qualifier applies the EXAMINE command only to the elements that correspond to the clear bits (bit value: 0) of the mask. The current value of the vector length register (VLR) limits the highest register element that you can examine but not the highest array element.

By default, if you do not specify a mask address expression with /TMASK or /FMASK, the vector mask register (VMR) is used. That is, the EXAMINE command is applied only to the elements of the vector register or array that correspond to the set bits (in the case of /TMASK) or clear bits (in the case of /FMASK) of VMR.

If you specify a mask address expression with /TMASK or /FMASK, the value at that address is used as the mask, subject to the following conventions:

- You must use parentheses around the address expression.
- The number of mask elements limits the number of register or array elements that you can examine.
- If the mask address expression denotes a Boolean array, its values are used as the mask, in the same basic way that VMR is used in the default case.
- If the mask address expression denotes a non-Boolean array, the least significant bit value of each array element is used as the mask for the corresponding element of the register or target array.
- If the mask address expression denotes a Boolean scalar type, its value is used as the mask for the first element of the register or target array. No other elements are examined.
- If the mask address expression denotes any other type, its least significant bit value is used as the mask for the first element of the register or target array. No other elements are examined.
- For a multi-element mask, the lowest specified element of the mask is applied to the lowest specified element of the register or target array.

## /TYPE=(name)

Interprets and displays each examined entity according to the type specified by *name* (which must be the name of a variable or data type declared in the program). This enables you to specify a user-declared type.

### /WORD

Displays each examined entity in the word integer type (length 2 bytes).

# **Description**

The EXAMINE command displays the entity at the location denoted by an address expression. The command can be used to display the contents of any memory location or register that is accessible in your program. For high-level languages the command is used mostly to obtain the current value of a variable (an integer, real, string, array, record, and so on).

The debugger recognizes the compiler-generated types associated with symbolic address expressions (symbolic names declared in your program). Symbolic address expressions include the following entities:

• Variable names. When specifying a variable with the EXAMINE command, use the same syntax that is used in the source code.

# **Debugger Command Dictionary EXAMINE**

Routine names, labels, and line numbers. These are associated with VAX instructions. You can examine instructions using the same techniques as when examining variables.

In general, when you enter an EXAMINE command, the debugger evaluates the address expression specified to yield a program location. The debugger then displays the value stored at that location as follows:

- If the location has a symbolic name, the debugger formats the value according to the compiler generated type associated with that symbol—that is, as a variable of a particular type or as a VAX instruction.
- If the location does not have a symbolic name (and, therefore, no associated compiler generated type) the debugger formats the value in the type *longword integer* by default. This means that, by default, the EXAMINE command displays the contents of these locations as longword (4-byte) integer values.

See Chapter 11 and the descriptions of the /TMASK, /FMASK, and /OPERANDS qualifiers for information that is specific to vector registers and vector instructions.

There are several ways of changing the type associated with a program location so that you can display the data at that location in another data format:

- To change the default type for all locations that do *not* have a symbolic name, you can specify a new type with the SET TYPE command.
- To change the default type for *all* locations (both those that do and do not have a symbolic name), you can specify a new type with the SET TYPE /OVERRIDE command.
- To override the type currently associated with a particular location for the duration of a single EXAMINE command, you can specify a new type by means of a type qualifier (/ASCII:n, /BYTE, /TYPE=(name), and so on). Most of the EXAMINE command qualifiers are type qualifiers.

The debugger can interpret and display integer data in any one of four radixes: binary, decimal, hexadecimal, and octal. The default radix for both data entry and display is decimal for all languages except BLISS and MACRO. It is hexadecimal for BLISS and MACRO. The EXAMINE command has four radix qualifiers (/BINARY, /DECIMAL, /HEXADECIMAL, /OCTAL) that enable you to display data in another radix. You can also use the SET RADIX and SET RADIX /OVERRIDE commands to change the default radix.

In addition to the type and radix qualifiers, the EXAMINE command has qualifiers for other purposes:

- The /SOURCE qualifier enables you to identify the line of source code corresponding to a line number, routine name, label, or any other address expression that is associated with an instruction rather than data.
- The /[NO]LINE and /[NO]SYMBOL qualifiers enable you to control the symbolization of address expressions.

The EXAMINE command sets the **current entity** built-in symbols %CURLOC and period (.) to the location denoted by the address expression specified. Logical predecessors (%PREVLOC and circumflex (^)) and successors (%NEXTLOC and pressing the Return key) are based on the value of the current entity.

### Related Commands:

CANCEL TYPE/OVERRIDE DEPOSIT EVALUATE SET MODE [NO]OPERANDS SET MODE [NO]SYMBOLIC (SET,SHOW,CANCEL) RADIX (SET,SHOW) TYPE

# **Examples**

1. DBG> EXAMINE COUNT SUB2\COUNT: 27 DBG>

This command displays the value of the integer variable COUNT, in module SUB2.

DBG> EXAMINE PART\_NUMBER
INVENTORY\PART\_NUMBER: "LP-3592.6-84"
DBG>

This command displays the value of the string variable PART\_NUMBER.

```
3. DBG> EXAMINE SUB1\ARR3
SUB1\ARR3
(1,1): 27.01000
(1,2): 31.01000
(1,3): 12.48000
(2,1): 15.08000
(2,2): 22.30000
(2,3): 18.73000
DBG>
```

This command displays the value of all elements in array ARR3, in module SUB1. ARR3 is a 2 by 3 element array of real numbers.

```
4. DBG> EXAMINE SUB1\ARR3(2,1:3)
SUB1\ARR3
(2,1): 15.08000
(2,2): 22.30000
(2,3): 18.73000
DBG>
```

This command displays the value of the elements in a slice of array SUB1\ARR3. The slice includes "columns" 1 to 3 of "row" 2.

5. DBG> EXAMINE VALVES.INTAKE.STATUS MONITOR\VALVES.INTAKE.STATUS: OFF DBG>

This command displays the value of the nested record component VALVES.INTAKE.STATUS in module MONITOR.

```
6. DBG> EXAMINE/SOURCE SWAP
module MAIN
47: procedure SWAP(X,Y: in out INTEGER) is
DBG>
```

This command displays the source line in which routine SWAP is declared (the location of routine SWAP).

# **Debugger Command Dictionary EXAMINE**

```
7. DBG> DEPOSIT/ASCII:7 WORK+20 = 'abcdefg'
DBG> EXAMINE/ASCII:7 WORK+20
DETAT\WORK+20: "abcdefg"
DBG> EXAMINE/ASCII:5 WORK+20
DETAT\WORK+20: "abcde"
DBG>
```

In this example, the DEPOSIT command deposits the entity 'abcdefg' as an ASCII string of length 7 bytes into the location that is 20 bytes beyond the location denoted by the symbol WORK. The first EXAMINE command displays the value of the entity at that location as an ASCII string of length 7 bytes (abcdefg). The second EXAMINE command displays the value of the entity at that location as an ASCII string of length 5 bytes (abcde).

```
8. DBG> EXAMINE/INST MAIN+2
MAIN\MAIN+02: MOVAL L^MAIN A,R11
DBG>
```

This command displays the contents of the location that is 2 bytes beyond the location denoted by the symbol MAIN as an instruction (MOVAL).

```
9. DBG> EXAMINE/OPERANDS=FULL .0\%PC
X\X$START+0C: MOVL B^04(R4),R7
B^04(R4) R4 contains X\X$START\M (address 00001054),
B^04(00001054) evaluates to X\X$START\K
(address 00001058), which contains 00000016
R7 R7 contains 00000000
DBG>
```

This command displays the instruction (MOVL) at the current PC value. The /OPERANDS qualifier with the keyword FULL displays the maximum level of operand information.

```
10. DBG> SET RADIX HEXADECIMAL
DBG> EVALUATE/ADDRESS WORKDATA
0000086F
DBG> EXAMINE/SYMBOLIC 0000086F
MOD3\WORKDATA: 03020100
DBG> EXAMINE/NOSYMBOLIC 0000086F
0000086F: 03020100
DBG>
```

In this example, the EVALUATE/ADDRESS command indicates that the memory address of variable WORKDATA is 0000086F, hexadecimal. The two EXAMINE commands display the value contained at that address using the /[NO]SYMBOL qualifier to control whether the address is symbolized to WORKDATA.

```
11. DBG> EXAMINE/HEX FIDBLK FDEX1$MAIN\FIDBLK (1): 00000008 (2): 00000100 (3): 000000AB
```

This command displays the value of the array variable FIDBLK in hexadecimal radix.

# Debugger Command Dictionary EXAMINE

12. DBG> EXAMINE/DECIMAL/WORD NEWDATA: NEWDATA+6

SUB2\NEWDATA: 256
SUB2\NEWDATA+2: 770
SUB2\NEWDATA+4: 1284
SUB2\NEWDATA+6: 1798
DBG>

This command displays, in decimal radix, the values of word integer entities (2-byte entities) that are in the range of locations denoted by NEWDATA to NEWDATA + 6 bytes.

13. DBG> EXAMINE/TASK SORT\_INPUT MOD3\SORT\_INPUT: %TASK 12 DBG>

This command displays the task ID of a task object named SORT\_INPUT.

# **Debugger Command Dictionary EXIT**

### **EXIT**

Ends a debugging session, or terminates one or more processes of a multiprocess program, allowing any application-declared exit handlers to run.

If used within a command procedure or DO clause and no process is specified, exits the command procedure or DO clause at that point.

### **Format**

EXIT [process-spec[, . . . ]]

## **Parameters**

### process-spec

This parameter applies to a multiprocess debugging configuration (when DBG\$PROCESS) has the value MULTIPROCESS).

Specifies a process. Use any of the following forms:

[%PROCESS\_NAME] process-name The VMS process name, if that

name contains no space or lowercase characters. The process name can include the asterisk (\*) wildcard

character.

[%PROCESS\_NAME] "process-name" The VMS process name, if that name

contains space or lowercase characters. You can also use apostrophes (') instead

of quotation marks (").

%PROCESS\_PID process\_id The VMS process identification number

(PID, a hexadecimal number).

%PROCESS NUMBER proc-number

(or %PROC proc-number)

The number assigned to a process when it comes under debugger control. Process numbers appear in a SHOW

PROCESS display.

process-group-name A symbol defined with the DEFINE

/PROCESS\_GROUP command to represent a group of processes. Do not specify a recursive symbol definition.

%NEXT\_PROCESS The process after the visible process in

the debugger's circular process list.

%PREVIOUS\_PROCESS The process previous to the visible

process in the debugger's circular

process list.

%VISIBLE\_PROCESS The process whose call stack, register

set, and images are the current context for looking up symbols, register values, routine calls, breakpoints, and so on.

You can also use the asterisk (\*) wildcard character to specify all processes.

# **Description**

The EXIT command is one of the four debugger commands that can be used to execute your program (the others are CALL, GO, and STEP).

### **Ending a Debugging Session**

To end a debugging session, enter the EXIT command at the debugger prompt without specifying any parameters. This causes orderly termination of the session: the program's application-declared exit handlers (if any) are executed, the debugger exit handler is executed (closing log files, restoring the screen and keypad states, and so on), and control is returned to the command interpreter. You cannot then continue to debug your program by entering the DCL commands DEBUG or CONTINUE. To restart the debugger, you must run the program again.

Because EXIT runs any application-declared exit handlers, you can set breakpoints in such exit handlers, and the breakpoints are triggered upon typing EXIT. EXIT can thus be used to debug your exit handlers.

To end a debugging session without running any application-declared exit handlers, use the QUIT command instead of EXIT.

## Using the EXIT Command in Command Procedures and DO Clauses

When the debugger executes an EXIT command (without any parameters) in a command procedure, control returns to the command stream that invoked the command procedure. A command stream can be the terminal, an outer (containing) command procedure, or a DO clause in a command or screen display definition. For example, if the command procedure was invoked from within a DO clause, control returns to that DO clause, where the debugger executes the next command (if any remain in the command sequence).

When the debugger executes an EXIT command (without any parameters) in a DO clause, it ignores any remaining commands in that clause and displays its prompt.

### **Terminating Specified Processes**

If you are using the multiprocess debugging configuration to debug a multiprocess program (if the logical name DBG\$PROCESS has the value MULTIPROCESS), you can use the EXIT command to terminate specified processes without ending the debugging session. The same techniques and behavior apply, whether you enter the EXIT command at the prompt or use it within a command procedure or DO clause.

To terminate one or more processes, enter the EXIT command, specifying these processes as parameters. This causes orderly termination of the images in these processes, executing any application-declared exit handlers associated with these images. Subsequently, the specified processes are no longer identified in a SHOW PROCESS/ALL display. If any specified processes were on hold, as the result of a SET PROCESS/HOLD command, the hold condition is ignored.

When the specified processes begin to exit, any unspecified process that is not on hold begins execution. After execution is started, the way in which it continues depends on whether the SET MODE [NO]INTERRUPT command was entered previously. By default (SET MODE INTERRUPT), execution continues until it is suspended in any process. At that point, execution is interrupted in any other processes that were executing images, and the debugger prompts for input.

# **Debugger Command Dictionary EXIT**

To terminate specified processes without running any application-declared exit handlers or otherwise starting execution, use the QUIT command instead of EXIT.

Related commands:

```
@ (Execute Procedure)
Ctrl/C
Ctrl/Y
Ctrl/Z
QUIT
SET ABORT_KEY
SET MODE [NO]INTERRUPT
SET PROCESS
```

# **Examples**

```
1. DBG> EXIT
```

This command ends the debugging session and returns you to DCL level.

```
2. JONES_1> EXIT %NEXT_PROCESS, %PROCESS_NAME JONES_3, %PROC 5
    JONES_1>
```

This command causes orderly termination of three processes of a multiprocess program: the process after the visible process on the process list, process JONES\_3, and process 5. Control is returned to the debugger after the specified processes have exited.

# **EXITLOOP**

Exits one or more enclosing FOR, REPEAT, or WHILE loops.

### **Format**

EXITLOOP [integer]

### **Parameters**

### integer

A decimal integer that specifies the number of nested loops to exit from. The default is 1.

# **Description**

Use the EXITLOOP command to exit one or more enclosing FOR, REPEAT, or WHILE loops.

Related commands:

FOR REPEAT WHILE

# Example

DBG> WHILE 1 DO (STEP; IF X .GT. 3 THEN EXITLOOP)

The WHILE 1 command generates an endless loop that executes a STEP command with each iteration. After each STEP, the value of X is tested. If X is greater than 3, the EXITLOOP command terminates the loop (FORTRAN example).

# Debugger Command Dictionary EXPAND

### **EXPAND**

Expands or contracts the window associated with a screen display.

### **Format**

EXPAND [display-name[, ...]]

## **Parameters**

### display-name

Specifies a display to be expanded or contracted. You can specify any of the following entities:

- A predefined display: SRC, OUT, PROMPT, INST, REG
- A display previously created with the DISPLAY command
- A display built-in symbol:

%CURDISP
%CURSCROLL
%NEXTDISP
%NEXTINST
%NEXTOUTPUT
%NEXTSCROLL
%NEXTSOURCE

If you do not specify a display, the current scrolling display, as established by the SELECT command, is chosen.

You must specify at least one qualifier.

### Qualifiers

### /DOWN[:n]

Moves the bottom border of the display down by n lines (if n is positive) or up by n lines (if n is negative). If n is omitted, the border is moved down by 1 line.

### /LEFT[:n]

Moves the left border of the display to the left by n lines (if n is positive) or to the right by n lines (if n is negative). If n is omitted, the border is moved to the left by 1 line.

### /RIGHT[:n]

Moves the right border of the display to the right by n lines (if n is positive) or to the left by n lines (if n is negative). If n is omitted, the border is moved to the right by 1 line.

### /SUFFIX[=process-identifier-type]

Applies to a multiprocess debugging configuration (when DBG\$PROCESS has the value MULTIPROCESS). Use this qualifier only directly after a display name.

Appends a process-identifying suffix to a display name. The suffix denotes the visible process at the time the command was issued. This qualifier is used primarily in command procedures when specifying display definitions or key definitions that are bound to display definitions.

# Debugger Command Dictionary EXPAND

Use any of the following *process-identifier-type* keywords:

PROCESS\_NAME The display-name suffix is the VMS process name.

PROCESS\_NUMBER The display-name suffix is the process number (as shown

in a SHOW PROCESS display).

PROCESS\_PID The display-name suffix is the VMS process

identification number (PID).

If you specify /SUFFIX without a *process-identifier-type* keyword, the process identifier type used for the display-name suffix is, by default, the same as that used for the prompt suffix (see SET PROMPT/SUFFIX).

### /UP[:n]

Moves the top border of the display up by n lines (if n is positive) or down by n lines (if n is negative). If n is omitted, the border is moved up by 1 line.

# **Description**

The EXPAND command moves one or more display-window borders according to the qualifiers specified (/UP:[n], /DOWN:[n], RIGHT:[n], /LEFT:[n]).

The EXPAND command does not affect the order of a display on the display pasteboard. Depending on the relative order of displays, the EXPAND command can cause the specified display to hide or uncover another display or be hidden by another display, partially or totally.

Except for the PROMPT display, any display can be contracted to the point where it disappears (at which point it is marked as "removed"). It can then be expanded from that point. Contracting a display to the point where it disappears causes it to lose any attributes that were selected for it. The PROMPT display cannot be contracted or expanded horizontally but can be contracted vertically to a height of 2 lines.

A window border can be expanded only up to the edge of the screen. The left and top window borders cannot be expanded beyond the left and top edges of the display, respectively. The right border can be expanded up to 255 columns from the left display edge. The bottom border of a source or instruction display can be expanded down only to the bottom edge of the display (to the end of the source module or routine's instructions). A register display cannot be expanded beyond its full size.

See Appendix B for keypad-key definitions associated with the EXPAND command.

Related commands:

DISPLAY MOVE SELECT/SCROLL (SET,SHOW) TERMINAL

# **Examples**

1. DBG> EXPAND/RIGHT: 6

This command moves the right border of the current scrolling display to the right by 6 columns.

# **Debugger Command Dictionary EXPAND**

2. DBG> EXPAND/UP/RIGHT:-12 OUT2

This command moves the top border of display OUT2 up by 1 line, and the right border to the left by 12 columns.

3. DBG> EXPAND/DOWN:99 SRC

This command moves the bottom border of display SRC down to the bottom edge of the screen.

# **EXTRACT**

Saves the contents of screen displays in a file or creates a debugger command procedure with all of the commands necessary to re-create the current screen state at a later time.

### **Format**

EXTRACT [display-name], ... ]] [file-spec]

### **Parameters**

### display-name

Specifies a display to be extracted. You can specify any of the following entities:

- A predefined display: SRC, OUT, PROMPT, INST, REG
- A display previously created with the DISPLAY command

You can use the asterisk (\*) wildcard character in a display name. Do not specify a display name with /ALL.

### file-spec

Specifies the file to which the information is written. You can specify a logical name.

If you specify /SCREEN\_LAYOUT, the default specification for the file is SYS\$DISK:[]DBGSCREEN.COM. Otherwise, the default specification is SYS\$DISK:[]DEBUG.TXT.

### Qualifiers

### /ALL

Extracts all displays. Do not specify a display name with /ALL. Do not specify /SCREEN\_LAYOUT with /ALL.

### /APPEND

Appends the information at the end of the file, rather than creating a new file. By default, a new file is created. Do not specify /SCREEN\_LAYOUT with /APPEND.

### SCREEN LAYOUT

Writes a file that contains the debugger commands describing the current state of the screen. This information includes the screen height and width, and the position, display kind, and display attributes of every existing display. This file can then be executed with the @ (Execute Procedure) command to reconstruct the screen at a later time.

### /SUFFIX[=process-identifier-type]

Applies to a multiprocess debugging configuration (when DBG\$PROCESS has the value MULTIPROCESS). Use this qualifier only directly after a display name.

Appends a process-identifying suffix to a display name. The suffix denotes the visible process at the time the command was issued. This qualifier is used primarily in command procedures when specifying display definitions or key definitions that are bound to display definitions.

# **Debugger Command Dictionary EXTRACT**

Use any of the following process-identifier-type keywords:

PROCESS\_NAME

The display-name suffix is the VMS process name.

PROCESS\_NUMBER

The display-name suffix is the process number (as shown

in a SHOW PROCESS display).

PROCESS\_PID

The display-name suffix is the VMS process

identification number (PID).

If you specify /SUFFIX without a *process-identifier-type* keyword, the process identifier type used for the display-name suffix is, by default, the same as that used for the prompt suffix (see SET PROMPT/SUFFIX).

# **Description**

When you use the EXTRACT command to save the contents of a display into a file, only those lines that are currently stored in the display's memory buffer (as determined by the /SIZE qualifier on the DISPLAY command) are written to the file.

You cannot extract the PROMPT display into a file.

Related commands:

DISPLAY SAVE

# **Examples**

1. DBG> EXTRACT SRC

This command writes all the lines in display SRC into file SYS\$DISK:[]DEBUG.TXT.

2. DBG> EXTRACT/APPEND OUT [JONES.WORK] MYFILE

This command appends all the lines in display OUT to the end of file [JONES.WORK]MYFILE.TXT.

3. DBG> EXTRACT/SCREEN LAYOUT

This command writes the debugger commands needed to reconstruct the screen into file SYS\$DISK:[]DBGSCREEN.COM.

### **FOR**

Executes a sequence of commands while incrementing a variable a specified number of times.

### **Format**

FOR name=expression1 **TO** expression2 [**BY** expression3] **DO** (command[; . . . ])

### **Parameters**

### name

Specifies the name of a count variable.

### expression1

Specifies an integer or enumeration type value. The *expression1* and *expression2* parameters must always be of the same type.

### expression2

Specifies an integer or enumeration type value. The *expression1* and *expression2* parameters must always be of the same type.

### expression3

Specifies an integer.

### command

Specifies a debugger command. If you specify more than one command, they must be separated by semicolons.

# **Description**

The behavior of the FOR command depends on the value of the expression3 parameter. If expression3 is positive, the name parameter is incremented from the value of expression1 by the value of expression3 until it is greater than the value of expression2.

If expression3 is negative, name is decremented from the value of expression1 by the value of expression3 until it is less than the value of expression2.

If expression3 is zero, the debugger returns an error message.

If *expression3* is left out entirely, the debugger assumes it to have the value +1.

Related commands:

EXITLOOP REPEAT WHILE

## **Examples**

1. DBG> FOR I = 10 TO 1 BY -1 DO (EXAMINE A(I))

This command examines an array backwards.

2. DBG> FOR I = 1 TO 10 DO (DEPOSIT A(I) = 0)

This command initializes an array to zero.

### GO

Starts or resumes program execution.

### **Format**

GO [address-expression]

### **Parameters**

### address-expression

Specifies that program execution resume at the location denoted by the address expression. If you do not specify an address expression, execution resumes at the point of suspension or, in the case of debugger startup, at the image transfer address.

# **Description**

The GO command starts program execution or resumes execution from the point at which it is currently suspended. GO is one of the four debugger commands that can be used to execute your program (the others are CALL, EXIT, and STEP).

Specifying an address expression with the GO command can produce unexpected results because it alters the normal control flow of your program. For example, during a debugging session you can restart execution at the beginning of the program by entering the GO %LINE 1 command. However, because the program has executed, the contents of some variables might now be initialized differently from when you first ran the program.

If an exception breakpoint is triggered (resulting from a SET BREAK /EXCEPTION or a STEP/EXCEPTION command), execution is suspended before any application-declared condition handler is invoked. If you then resume execution with the GO command, the behavior is as follows:

- Entering a GO command to resume execution from the current location causes
  the debugger to resignal the exception. This use of the GO command enables
  you to observe which application-declared handler, if any, next handles the
  exception.
- Entering a GO command to resume execution from a location other than the current location inhibits the execution of any application-declared handler for that exception.

If you are using the multiprocess debugging configuration to debug a multiprocess program (if the logical name DBG\$PROCESS has the value MULTIPROCESS), note the following additional points:

• The GO command is executed in the context of the visible process, but images in any other processes that are not on hold (through a SET PROCESS /HOLD command) are also allowed to execute. If you use the DO command to broadcast a GO command to one or more processes, the GO command is executed in the context of each specified process that is not on hold, but images in any other processes that are not on hold are also allowed to execute. In all cases, a hold condition in the visible process is ignored.

After execution is started, the way in which it continues depends on whether
the SET MODE [NO]INTERRUPT command was entered. By default (SET
MODE INTERRUPT), execution continues until it is suspended in any
process. At that point, execution is interrupted in any other processes that
were executing images, and the debugger prompts for input.

### Related commands:

```
CALL
DO
EXIT
SET BREAK
SET MODE [NO]INTERRUPT
SET PROCESS
SET STEP
SET TRACE
SET WATCH
STEP
```

# **Examples**

This command starts program execution, which then completes successfully.

```
DBG> SET BREAK RESTORE
DBG> GO

break at routine INVENTORY\RESTORE
137: procedure RESTORE;
DBG> GO

.
```

This SET BREAK command sets a breakpoint on routine RESTORE. The first GO command starts program execution, which is then suspended at the breakpoint on routine RESTORE. The second GO command resumes execution from the breakpoint.

3. DBG> GO %LINE 42

This command resumes program execution at line 42 of the module in which execution is currently suspended.

# **Debugger Command Dictionary HELP**

### **HELP**

Displays online help on debugger commands and selected topics.

### **Format**

HELP topic [subtopic [ . . . ]]

### **Parameters**

### topic

Specifies the name of a debugger command or topic about which you want help. You can specify the asterisk (\*) wildcard character, either singly or within a name.

### subtopic

Specifies a subtopic, qualifier, or parameter about which you want further information. You can specify the asterisk wildcard (\*), either singly or within a name.

# **Description**

The debugger's online help facility provides the following information about any debugger command: a description of the command, format of the command, parameters that can be specified with the command, and qualifiers that can be specified with the command.

To obtain information about a particular qualifier or parameter, specify it as a subtopic. If you want information about all qualifiers, specify "qualifier" as a subtopic. If you want information about all parameters, specify "parameter" as a subtopic. If you want information about all parameters, qualifiers, and any other subtopics related to a command, specify \* as a subtopic.

In addition to help on commands, you can get online help on various topics such as screen features, keypad mode, and so on. Topic keywords are listed along with the commands when you type HELP.

Type HELP Release\_Notes for information about any incompatibilities between the current release of the debugger and previous releases. Type HELP New\_Features for summary information about new features with this release of the debugger.

For help on the predefined keypad-key functions, see Appendix B.

# Example

DBG> HELP GO

This command displays help for the GO command.

### IF

Executes a sequence of commands if a language expression (Boolean expression) is evaluated as true.

### **Format**

```
IF Boolean-expression THEN (command[; . . . ]) [ELSE (command[; . . . ])]
```

### **Parameters**

### **Boolean-expression**

Specifies a language expression that evaluates as a Boolean value (true or false) in the currently set language.

### command

Specifies a debugger command. If you specify more than one command, you must separate them with semicolons (;).

# **Description**

The IF command evaluates a Boolean expression. If the value is true (as defined in the current language), the debugger command list in the THEN clause is executed. If the expression is false, the command list in the ELSE clause is executed (if it is present).

Related commands:

EXITLOOP FOR REPEAT WHILE

# Example

```
DBG> SET BREAK R DO (IF X .LT. 5 THEN (GO) ELSE (EXAMINE X))
```

This command causes the debugger to suspend program execution at location R (a breakpoint) and then resume program execution if the value of X is less than 5 (FORTRAN example). If the value of X is 5 or more, the value of X is displayed.

# **Debugger Command Dictionary MOVE**

### MOVE

Moves a screen display vertically or horizontally across the screen.

### **Format**

```
MOVE [display-name[, . . . ]]
```

### **Parameters**

### display-name

Specifies a display to be moved. You can specify any of the following entities:

- A predefined display: SRC, OUT, PROMPT, INST, REG
- A display previously created with the DISPLAY command
- A display built-in symbol:

```
%CURDISP
%CURSCROLL
%NEXTDISP
%NEXTINST
%NEXTOUTPUT
%NEXTSCROLL
%NEXTSOURCE
```

If you do not specify a display, the current scrolling display, as established by the SELECT command, is chosen.

You must specify at least one qualifier.

### Qualifiers

### /DOWN[:n]

Moves the display down by n lines (if n is positive) or up by n lines (if n is negative). If n is omitted, the display is moved down by 1 line.

### /LEFT[:n]

Moves the display to the left by n lines (if n is positive) or right by n lines (if n is negative). If n is omitted, the display is moved to the left by 1 line.

### /RIGHT[:n]

Moves the display to the right by n lines (if n is positive) or left by n lines (if n is negative). If n is omitted, the display is moved to the right by 1 line.

### /SUFFIX[=process-identifier-type]

Applies to a multiprocess debugging configuration (when DBG\$PROCESS has the value MULTIPROCESS). Use this qualifier only directly after a display name.

Appends a process-identifying suffix to a display name. The suffix denotes the visible process at the time the command was issued. This qualifier is used primarily in command procedures when specifying display definitions or key definitions that are bound to display definitions.

# Debugger Command Dictionary MOVE

Use any of the following *process-identifier-type* keywords:

PROCESS\_NAME The display-name suffix is the VMS process name.

PROCESS\_NUMBER The display-name suffix is the process number (as shown

in a SHOW PROCESS display).

PROCESS\_PID The display-name suffix is the VMS process

identification number (PID).

If you specify /SUFFIX without a *process-identifier-type* keyword, the process identifier type used for the display-name suffix is, by default, the same as that used for the prompt suffix (see SET PROMPT/SUFFIX).

# /UP[:n]

Moves the display up by n lines (if n is positive) or down by n lines (if n is negative). If n is omitted, the display is moved up by 1 line.

# Description

For each display specified, the MOVE command simply creates a window of the same dimensions elsewhere on the screen and maps the display to it, while maintaining the relative position of the text within the window.

The MOVE command does not change the order of a display on the display pasteboard. Depending on the relative order of displays, the MOVE command can cause the display to hide or uncover another display or be hidden by another display, partially or totally.

A display can be moved only up to the edge of the screen.

See Appendix B for keypad-key definitions associated with the MOVE command.

Related commands:

DISPLAY EXPAND SELECT/SCROLL (SET,SHOW) TERMINAL

# **Examples**

1. DBG> MOVE/LEFT

This command moves the current scrolling display to the left by 1 column.

2. DBG> MOVE/UP:3/RIGHT:5 NEW\_OUT

This command moves display NEW\_OUT up by 3 lines and to the right by 5 columns.

# Debugger Command Dictionary QUIT

## QUIT

Ends a debugging session, or terminates one or more processes of a multiprocess program (like EXIT), but without allowing any application-declared exit handlers to run.

If used within a command procedure or DO clause and no process is specified, exits the command procedure or DO clause at that point.

### **Format**

QUIT [process-spec[, ...]]

### **Parameters**

## process-spec

This parameter applies to a multiprocess debugging configuration (when DBG\$PROCESS) has the value MULTIPROCESS).

Specifies a process. Use any of the following forms:

[%PROCESS\_NAME] process-name The VMS process name, if that

name contains no space or lowercase characters. The process name can include the asterisk (\*) wildcard

character.

[%PROCESS\_NAME] "process-name" The VMS process name, if that name

contains space or lowercase characters. You can also use apostrophes (') instead

of quotation marks (").

%PROCESS\_PID process\_id The VMS process identification number

(PID, a hexadecimal number).

%PROCESS NUMBER proc-number

(or %PROC proc-number)

%PREVIOUS\_PROCESS

The number assigned to a process when it comes under debugger control.

Process numbers appear in a SHOW

PROCESS display.

process-group-name A symbol defined with the DEFINE

/PROCESS\_GROUP command to represent a group of processes. Do not specify a recursive symbol definition.

%NEXT\_PROCESS The process after the visible process in

the debugger's circular process list.

The process previous to the visible

process in the debugger's circular

process list.

%VISIBLE\_PROCESS The process whose call stack, register

set, and images are the current context for looking up symbols, register values, routine calls, breakpoints, and so on.

You can also use the asterisk (\*) wildcard character to specify all processes.

# **Description**

The QUIT command is like the EXIT command, except that QUIT does not cause your program to execute and, therefore, does not execute any application-declared exit handlers in your program.

### **Ending a Debugging Session**

To end a debugging session, enter the QUIT command at the debugger prompt without specifying any parameters. This causes orderly termination of the session: the debugger exit handler is executed (closing log files, restoring the screen and keypad states, and so on), and control is returned to the command interpreter. You cannot then continue to debug your program by entering the DCL commands DEBUG or CONTINUE. To restart the debugger, you must run the program again.

## Using the QUIT Command in Command Procedures and DO Clauses

When the debugger executes a QUIT command (without any parameters) in a command procedure, control returns to the command stream that invoked the command procedure. A command stream can be the terminal, an outer (containing) command procedure, or a DO clause in a command or screen display definition. For example, if the command procedure was invoked from within a DO clause, control returns to that DO clause, where the debugger executes the next command (if any remain in the command sequence).

When the debugger executes a QUIT command (without any parameters) in a DO clause, it ignores any remaining commands in that clause and displays its prompt.

#### **Terminating Specified Processes**

If you are using the multiprocess debugging configuration to debug a multiprocess program (if the logical name DBG\$PROCESS has the value MULTIPROCESS), you can use the QUIT command to terminate specified processes without ending the debugging session. The same techniques and behavior apply, whether you enter the QUIT command at the prompt or use it within a command procedure or DO clause.

To terminate one or more processes, enter the QUIT command, specifying these processes as parameters. This causes orderly termination of the images in these processes without executing any application-declared exit handlers associated with these images. Subsequently, the specified processes are no longer identified in a SHOW PROCESS/ALL display.

In contrast to the EXIT command, the QUIT command does not cause any process to start execution.

#### Related commands:

@ (Execute Procedure)
Ctrl/C
Ctrl/Y
Ctrl/Z
EXIT
SET ABORT\_KEY
SET PROCESS

# **Debugger Command Dictionary QUIT**

# **Examples**

1. DBG> QUIT

This command, when entered from the prompt, ends the debugging session and returns you to DCL command level.

2. JONES\_1> QUIT %NEXT\_PROCESS, %PROCESS\_NAME JONES\_3, %PROC 5
 JONES\_1>

This command causes orderly termination of three processes of a multiprocess program: the process after the visible process on the process list, process JONES\_3, and process 5. Control is returned to the debugger after the specified processes have exited.

## REPEAT

Executes a sequence of commands a specified number of times.

## **Format**

REPEAT language-expression **DO** (command[; . . . ])

## **Parameters**

#### language-expression

Denotes any expression in the currently set language that evaluates to a positive integer.

#### command

Specifies a debugger command. If you specify more than one command, they must be separated by semicolons.

# **Description**

The REPEAT command is a simple form of the FOR command. The REPEAT command executes a sequence of commands repetitively a specified number of times, without providing the options for establishing count parameters that the FOR command does.

Related commands:

EXITLOOP FOR WHILE

# **Example**

DBG> REPEAT 10 DO (EXAMINE Y; STEP)

This command line sets up a loop that issues a sequence of two commands (EXAMINE Y, then STEP) 10 times.

# **Debugger Command Dictionary SAVE**

## SAVE

Preserves the contents of an existing screen display in a new display.

#### **Format**

SAVE old-display AS new-display [, . . . ]

### **Parameters**

## old-display

Specifies the display whose contents are saved. You can specify any of the following entities:

- A predefined display: SRC, OUT, PROMPT, INST, REG
- A display previously created with the DISPLAY command
- A display built-in symbol:

```
%CURDISP
%CURSCROLL
%NEXTDISP
%NEXTINST
%NEXTOUTPUT
%NEXTSCROLL
%NEXTSOURCE
```

#### new-display

Specifies the name of the new display to be created. This new display then receives the contents of the *old-disp* display.

# **Qualifiers**

## /SUFFIX[=process-identifier-type]

Applies to a multiprocess debugging configuration (when DBG\$PROCESS has the value MULTIPROCESS). Use this qualifier only directly after a display name.

Appends a process-identifying suffix to a display name. The suffix denotes the visible process at the time the command was issued. This qualifier is used primarily in command procedures when specifying display definitions or key definitions that are bound to display definitions.

Use any of the following process-identifier-type keywords:

PROCESS\_NAME The display-name suffix is the VMS process name.

PROCESS\_NUMBER The display-name suffix is the process number (as shown

in a SHOW PROCESS display).

PROCESS\_PID The display-name suffix is the VMS process

identification number (PID).

If you specify /SUFFIX without a *process-identifier-type* keyword, the process identifier type used for the display-name suffix is, by default, the same as that used for the prompt suffix (see SET PROMPT/SUFFIX).

# **Description**

The SAVE command enables you to save a "snapshot" copy of an existing display in a new display for later reference. The new display is created with the same text contents as the existing display. In general, the new display is given all the attributes or characteristics of the old display except that it is removed from the screen and is never automatically updated. You can later recall the saved display to the terminal screen with the DISPLAY command.

When you use the SAVE command, only those lines that are currently stored in the display's memory buffer (as determined by the /SIZE qualifier on the DISPLAY command) are stored in the saved display. However, in the case of a saved source or instruction display, you can also see any other source lines associated with that module or any other instructions associated with that routine (by scrolling the saved display).

You cannot save the PROMPT display.

Related commands:

DISPLAY EXITLOOP

# Example

DBG> SAVE REG AS OLDREG

This command saves the contents of the display named REG into the newly created display named OLDREG.

# **Debugger Command Dictionary SCROLL**

## **SCROLL**

Scrolls a screen display to make other parts of the text visible through the display window.

#### **Format**

SCROLL [display-name]

### **Parameters**

### display-name

Specifies a display to be scrolled. You can specify any of the following entities:

- A predefined display: SRC, OUT, PROMPT, INST, REG
- A display previously created with the DISPLAY command
- A display built-in symbol:

```
%CURDISP
```

%CURSCROLL

%NEXTDISP

%NEXTINST

%NEXTOUTPUT

%NEXTSCROLL

%NEXTSOURCE

If you do not specify a display, the current scrolling display, as established by the SELECT command, is chosen.

# **Qualifiers**

#### /BOTTOM

Scrolls down to the bottom of the display's text.

#### /DOWN:[n]

Scrolls down over the display's text by n lines to reveal text further down in the display. If n is omitted, the display is scrolled by approximately 3/4 of its window height.

### /LEFT:[n]

Scrolls left over the display's text by n columns to reveal text beyond the left window border. You cannot scroll past column 1. If n is omitted, the display is scrolled left by 8 columns.

#### /RIGHT[:n]

Scrolls right over the display's text by n columns to reveal text beyond the right window border. You cannot scroll past column 255. If n is omitted, the display is scrolled right by 8 columns.

#### /SUFFIX[=process-identifier-type]

Applies to a multiprocess debugging configuration (when DBG\$PROCESS has the value MULTIPROCESS). Use this qualifier only directly after a display name.

# Debugger Command Dictionary SCROLL

Appends a process-identifying suffix to a display name. The suffix denotes the visible process at the time the command was issued. This qualifier is used primarily in command procedures when specifying display definitions or key definitions that are bound to display definitions.

Use any of the following *process-identifier-type* keywords:

PROCESS\_NAME The display-name suffix is the VMS process name.

PROCESS\_NUMBER The display-name suffix is the process number (as shown

in a SHOW PROCESS display).

PROCESS\_PID The display-name suffix is the VMS process

identification number (PID).

If you specify /SUFFIX without a *process-identifier-type* keyword, the process identifier type used for the display-name suffix is, by default, the same as that used for the prompt suffix (see SET PROMPT/SUFFIX).

#### /TOP

Scrolls up to the top of the display's text.

## /UP[:n]

Scrolls up over the display's text by n lines to reveal text further up in the display. If n is omitted, the display is scrolled by approximately 3/4 of its window height.

# **Description**

The SCROLL command moves a display up, down, right, or left relative to its window so that various parts of the display text can be made visible through the window.

Use the SELECT/SCROLL command to select the target display for the SCROLL command (the current scrolling display).

See Appendix B for keypad-key definitions associated with the SCROLL command.

Related command: SELECT.

# **Examples**

1. DBG> SCROLL/LEFT

This command scrolls the current scrolling display to the left by 8 columns.

2. DBG> SCROLL/UP:4 ALPHA

This command scrolls display ALPHA 4 lines up.

## **SEARCH**

Searches the source code for a specified string and displays source lines that contain an occurrence of the string.

#### **Format**

SEARCH [range] [string]

## **Parameters**

#### range

Specifies a program region to be searched. Use any of the following formats:

mod-name Searches the specified module from line 0 to the

end of the module.

mod-name\line-num Searches the specified module from the specified

line number to the end of the module.

mod-name\line-num:line-num Searches the specified module from the line

number specified on the left of the colon to the

line number specified on the right.

line-num Uses the current scope to find a module and

searches that module from the specified line number to the end of the module. The current scope is that established by a previous SET SCOPE command, or the PC scope if no SET SCOPE command was entered. If you specify a scope search list with the SET SCOPE command, the debugger searches only the module associated with the first named scope.

line-num:line-num Uses the current scope to find a module and

searches that module from the line number specified on the left of the colon to the line number specified on the right. The current scope is that established by a previous SET SCOPE command, or the PC scope if no SET SCOPE command was entered. If you specify a scope search list with the SET SCOPE command, the debugger searches only the module associated with the first named scope.

null (no entry) Searches the same module as that from which

a source line was most recently displayed (as a result of a TYPE, EXAMINE/SOURCE, or SEARCH command, for example), beginning at the first line following the line most recently displayed and continuing to the end of the

module.

#### strina

Specifies the source code characters for which to search. If you do not specify a string, the string specified in the last SEARCH command, if any, is used.

# Debugger Command Dictionary SEARCH

You must enclose the string in quotation marks (") or apostrophes (') under the following conditions:

- The string has any leading or ending space or tab characters
- The string contains an embedded semicolon
- The range parameter is null

If the string is enclosed in quotation marks, use two consecutive quotation marks ("") to indicate an enclosed quotation mark. If the string is enclosed in apostrophes, use two consecutive apostrophes ('') to indicate an enclosed apostrophe.

## **Qualifiers**

#### /ALL

Specifies that the debugger search for all occurrences of the string in the specified range and display every line containing an occurrence of the string.

#### /IDENTIFIER

Specifies that the debugger search for an occurrence of the string in the specified range but display the string only if it is not bounded on either side by a character that can be part of an identifier in the current language.

#### /NEXT

Specifies that the debugger search for the next occurrence of the string in the specified range and display only the line containing this occurrence. This is the default.

## /STRING

Specifies that the debugger search for and display the string as specified, and not interpret the context surrounding an occurrence of the string, as it does in the case of /IDENTIFIER. This is the default.

# **Description**

The SEARCH command displays the lines of source code that contain an occurrence of a specified string.

If you specify a module name with the SEARCH command, that module must be set. To determine whether a particular module is set, use the SHOW MODULE command, then use the SET MODULE command, if necessary.

SEARCH command qualifiers determine whether the debugger: (1) searches for all occurrences (/ALL) of the string or only the next occurrence (/NEXT); and (2) displays any occurrence of the string (/STRING) or only those occurrences in which the string is not bounded on either side by a character that can be part of an identifier in the current language (/IDENTIFIER).

If you plan to enter several SEARCH commands with the same qualifier, you can first use the SET SEARCH command to establish a new default qualifier (for example, SET SEARCH ALL makes the SEARCH command behave like SEARCH/ALL). Then you do not have to use that qualifier with the SEARCH command. You can override the current default qualifiers for the duration of a single SEARCH command by specifying other qualifiers.

# **Debugger Command Dictionary SEARCH**

#### Related commands:

```
(SET,SHOW) LANGUAGE
(SET,SHOW) MODULE
(SET,SHOW) SCOPE
(SET,SHOW) SEARCH
```

## **Examples**

```
DBG> SEARCH/STRING/ALL 40:50 D
module COBOLTEST
    40: 02
               D2N
                       COMP-2 VALUE -234560000000.
    41: 02
                       COMP-2 VALUE 222222.33.
               D
    42: 02
                       COMP-2 VALUE -222222.333333.
               DN
    47: 02
               DR0
                       COMP-2 VALUE 0.1.
    48: 02
                       COMP-2 VALUE 0.000001.
               DR5
    49: 02
               DR10
                       COMP-2 VALUE 0.0000000001.
    50: 02
               DR15
                       COMP-2 VALUE 0.000000000000001.
DBG>
```

This command searches for all occurrences of the letter D in lines 40 to 50 of the module COBOLTEST, the module that is in the current scope.

```
2. DBG> SEARCH/IDENTIFIER/ALL 40:50 D
module COBOLTEST
    41: 02 D COMP-2 VALUE 222222.33.
DBG>
```

This command searches for all occurrences of the letter D in lines 40 to 50 of the module COBOLTEST. The debugger displays the only line where the letter D (the search string) is not bounded on either side by a character that can be part of an identifier in the current language.

```
3. DBG> SEARCH/NEXT 40:50 D
module COBOLTEST
40: 02 D2N COMP-2 VALUE -234560000000.
DBG>
```

This command searches for the next occurrence of the letter D in lines 40 to 50 of the module COBOLTEST.

```
4. DBG> SEARCH/NEXT module COBOLTEST
41: 02 D COMP-2 VALUE 222222.33.
DBG>
```

This command searches for the next occurrence of the letter D. The debugger assumes D to be the search string because D was the last one entered and no other search string was specified.

```
5. DBG> SEARCH 43 D
module COBOLTEST
47: 02 DR0 COMP-2 VALUE 0.1.
DBG>
```

This command searches for the next occurrence (by default) of the letter D, starting with line 43.

## **SELECT**

Selects a screen display as the current error, input, instruction, output, program, prompt, scrolling, or source display.

## **Format**

SELECT [display-name]

#### **Parameters**

#### display-name

Specifies the display to be selected. You can specify any one of the following, with the restrictions noted in the qualifier descriptions:

- A predefined display (SRC, OUT, INST, REG, and PROMPT)
- · A display previously created with the DISPLAY command
- A display built-in symbol:

%CURDISP

%CURSCROLL

%NEXTDISP

%NEXTINST

%NEXTOUTPUT

%NEXTSCROLL

%NEXTSOURCE

If you omit this parameter and do not specify a qualifier, you "unselect" the current scrolling display (no display then has the scrolling attribute). If you omit this parameter but specify a qualifier (/INPUT, /SOURCE, and so on), you unselect the current display with that attribute (see the qualifier descriptions).

## Qualifiers

#### /ERROR

If you specify a display, selects it as the **current error display**. This causes all debugger diagnostic messages to go to that display. The display specified must be either an output display or the PROMPT display.

If you do not specify a display, the PROMPT display is selected as the current error display.

By default, the PROMPT display has the error attribute.

## /INPUT

If you specify a display, selects it as the **current input display**. This causes that display to echo debugger input (which always appears in the PROMPT display). The display specified must be an output display.

If you do not specify a display, the current input display is unselected and debugger input is not echoed to any display (debugger input appears only in the PROMPT display).

By default, no display has the input attribute.

# **Debugger Command Dictionary SELECT**

#### /INSTRUCTION

If you specify a display, selects it as the **current instruction display**. This causes the output of all EXAMINE/INSTRUCTION commands to go to that display. The display specified must be an instruction display.

If you do not specify a display, the current instruction display is unselected and no display has the instruction attribute.

By default, for all languages except MACRO, no display has the instruction attribute. If the language is set to MACRO, the INST display has the instruction attribute by default.

#### /OUTPUT

If you specify a display, selects it as the **current output display**. This causes debugger output that is not already directed to another display to go to that display. The display specified must be either an output display or the PROMPT display.

If you do not specify a display, the PROMPT display is selected as the current output display.

By default, the OUT display has the output attribute.

#### /PROGRAM

If you specify a display, selects it as the **current program display**. This causes the debugger to try to force program input and output to that display. Currently, only the PROMPT display can be specified.

If you do not specify a display, the current program display is unselected and program input and output are no longer forced to the specified display.

By default, the PROMPT display has the program attribute, except on workstations, where the program attribute is unselected.

#### /PROMPT

Selects the specified display as the **current prompt display**. This is where the debugger prompts for input. Currently, only the PROMPT display can be specified. Moreover, you cannot unselect the PROMPT display (the PROMPT display always has the prompt attribute).

#### /SCROLL

If you specify a display, selects it as the **current scrolling display**. This is the default display for the SCROLL, MOVE, and EXPAND commands. Although any display can have the scroll attribute, you can use only the MOVE and EXPAND commands (not the SCROLL command) with the PROMPT display.

If you do not specify a display, the current scrolling display is unselected and no display has the scroll attribute.

By default, for all languages except MACRO, the SRC display has the scroll attribute. If the language is set to MACRO, the INST display has the scroll attribute by default.

If no qualifier is specified, /SCROLL is assumed by default.

#### /SOURCE

If you specify a display, selects it as the **current source display**. This causes the output of all TYPE and EXAMINE/SOURCE commands to go to that display. The display specified must be a source display.

# Debugger Command Dictionary SELECT

If you do not specify a display, the current source display is unselected and no display has the source attribute.

By default, for all languages except MACRO, the SRC display has the source attribute. If the language is set to MACRO, no display has the source attribute by default.

## /SUFFIX[=process-identifier-type]

Applies to a multiprocess debugging configuration (when DBG\$PROCESS has the value MULTIPROCESS). Use this qualifier only directly after a display name.

Appends a process-identifying suffix to a display name. The suffix denotes the visible process at the time the command was issued. This qualifier is used primarily in command procedures when specifying display definitions or key definitions that are bound to display definitions.

Use any of the following *process-identifier-type* keywords:

PROCESS\_NAME The display-name suffix is the VMS process name.

PROCESS\_NUMBER The display-name suffix is the process number (as shown

in a SHOW PROCESS display).

PROCESS\_PID The display-name suffix is the VMS process

identification number (PID).

If you specify /SUFFIX without a *process-identifier-type* keyword, the process identifier type used for the display-name suffix is, by default, the same as that used for the prompt suffix (see SET PROMPT/SUFFIX).

# **Description**

Attributes are used to select the current scrolling display and to direct various types of debugger output to particular displays. This gives you the option of mixing or isolating different types of information, such as debugger input, output, diagnostic messages, and so on in scrollable displays.

You use the SELECT command with one or more qualifiers (/ERROR, /SOURCE, and so on) to assign one or more corresponding attributes to a display. If you do not specify a qualifier, the /SCROLL qualifier is assumed by default.

If you use the SELECT command without specifying a display name, in general the attribute assignment indicated by the qualifier is canceled (unselected). To reassign display attributes you must use another SELECT command. See the individual qualifier descriptions for details.

See Appendix B for keypad-key definitions associated with the SELECT command.

Related commands:

DISPLAY
EXPAND
MOVE
SCROLL
SHOW SELECT

# **Debugger Command Dictionary SELECT**

# **Examples**

1. DBG> SELECT/SOURCE/SCROLL SRC2

This command selects display SRC2 as the current source and scrolling display.

2. DBG> SELECT/INPUT/ERROR OUT

This command selects display OUT as the current input and error display. This causes debugger input, debugger output (assuming OUT is the current output display), and debugger diagnostic messages to be logged in the OUT display in the correct sequence.

3. DBG> SELECT/SOURCE

This command unselects (deletes the source attribute from) the currently selected source display. The output of a TYPE or EXAMINE/SOURCE command then goes to the currently selected output display.

# SET ABORT\_KEY

Assigns the debugger's abort function to another Ctrl-key sequence. By default, Ctrl/C does the abort function.

### **Format**

SET ABORT\_KEY = CTRL\_character

#### **Parameters**

#### character

Specifies the key you press while holding down the Ctrl key. You can specify any alphabetic character.

# **Description**

By default, the Ctrl/C sequence, when entered within a debugging session, aborts the execution of a debugger command and interrupts program execution. The SET ABORT\_KEY command enables you to assign the abort function to another Ctrl-key sequence. This might be necessary if your program has a Ctrl/C AST service routine enabled.

Many Ctrl-key sequences have VMS predefined functions, and the SET ABORT\_KEY command enables you to override such definitions (see the VMS DCL Concepts Manual). Some of the Ctrl-key characters not used by the VMS operating system are G, K, N, and P.

The SHOW ABORT\_KEY command identifies the Ctrl-key sequence currently in effect for the abort function.

Do not use Ctrl/Y from within a debugging session. Always use either Ctrl/C or an equivalent Ctrl-key sequence established with the SET ABORT\_KEY command.

#### Related commands:

```
Ctrl/C
Ctrl/Y
SHOW ABORT_KEY
```

## Example

# **Debugger Command Dictionary SET ABORT\_KEY**

```
CTWC
%DEBUG-W-ABORTED, command aborted by user request
DBG> SET ABORT_KEY = CTRL_P
DBG> GO

.
CTWP
DBG> EXAMINE/BYTE 1000:101000 !should have typed 1000:1010
1000: 0
1004: 0
1008: 0
1012: 0
1016: 0
CTWP
%DEBUG-W-ABORTED, command aborted by user request
DBG>
```

This sequence of commands shows the following entities:

- Use of the (default) Ctrl/C sequence to perform the abort function.
- Use of the SET ABORT\_KEY command to reassign the abort function to the Ctrl/P sequence.

## **SET ATSIGN**

Establishes the default file specification that the debugger uses when searching for command procedures.

#### **Format**

SET ATSIGN file-spec

### **Parameters**

#### file-spec

Specifies any part of a VMS file specification (for example, a directory name or a file type) that the debugger is to use by default when searching for a command procedure. If you do not supply a full file specification, the debugger assumes SYS\$DISK:[]DEBUG.COM as the default file specification for any missing field.

You can specify a logical name that translates to a search list. In this case, the debugger processes the file specifications in the order they appear in the search list until the command procedure is found.

# **Description**

When you invoke a command procedure during a debugging session, the debugger, by default, assumes that its file specification is SYS\$DISK:[]DEBUG.COM. The SET ATSIGN command enables you to override this default.

Related commands:

@ (Execute Procedure) SHOW ATSIGN

# Example

DBG> SET ATSIGN USER:[JONES.DEBUG].DBG DBG> @TEST

In this example, when the user invokes @TEST, the debugger looks for the file TEST.DBG in USER:[JONES.DEBUG].

## **SET BREAK**

Establishes a breakpoint at the location denoted by an address expression, at instructions of a particular class, or at the occurrence of specified events.

#### **Format**

```
SET BREAK [address-expression[, . . . ]] [WHEN(conditional-expression)] [DO(command[; . . . ])]
```

### **Parameters**

#### address-expression

Specifies an address expression (a program location) at which a breakpoint is to be set. With high-level languages, this is typically a line number, a routine name, or a label, and can include a pathname to specify the entity uniquely. More generally, an address expression can also be a memory address or a register and can be composed of numbers (offsets) and symbols, as well as one or more operators, operands, or delimiters. Appendix D identifies the operators that can be used in address expressions.

Do not specify the asterisk (\*) wildcard character. Do not specify an address expression with any of the following qualifiers:

```
/ACTIVATING
/BRANCH
/CALL
/EXCEPTION
/INSTRUCTION[=(opcode . . . )]
/INTO
/[NO]JSB
/LINE
/OVER
/[NO]SHARE
/[NO]SYSTEM
/TERMINATING
/VECTOR INSTRUCTION
```

The /MODIFY and /RETURN qualifiers are used with specific kinds of address expressions.

If you specify a memory address or an address expression whose value is not a symbolic location, check (with the EXAMINE command) that an instruction actually begins at the byte of memory so indicated. If an instruction does not begin at this byte, a run-time error can occur when an instruction including that byte is executed. When you set a breakpoint by specifying an address expression whose value is not a symbolic location, the debugger does not verify that the location specified marks the beginning of an instruction. CALLS and CALLG routines start with an entry mask.

#### conditional-expression

Specifies a conditional expression in the currently set language that is to be evaluated when execution reaches the breakpoint. If the expression is true, break action occurs, and the debugger reports that a break has occurred. If the expression is false, break action does not occur. In this case, a report is not

# Debugger Command Dictionary SET BREAK

issued, the commands specified by the DO clause are not executed, and program execution is continued.

#### command

Specifies a debugger command to be executed as part of the DO clause when break action is taken.

### **Qualifiers**

#### /ACTIVATING

Applies to a multiprocess debugging configuration (when DBG\$PROCESS has the value MULTIPROCESS).

Causes the debugger to break when a new process comes under debugger control. The debugger prompt is displayed when the first process comes under debugger control. This enables you to enter debugger commands before the program has started execution. Do not specify an address expression with /ACTIVATING. See also /TERMINATING.

#### /AFTER:n

Specifies that break action not be taken until the *n*th time the designated breakpoint is encountered (*n* is a decimal integer). Thereafter, the breakpoint occurs every time it is encountered provided that conditions in the WHEN clause (if specified) are true. The SET BREAK/AFTER:1 command has the same effect as the SET BREAK command.

#### /BRANCH

Causes the debugger to break on every branch instruction encountered during program execution. Do not specify an address expression with /BRANCH. See also /INTO and /OVER.

#### /CALL

Causes the debugger to break on every call instruction encountered during program execution, including the RET instruction. Do not specify an address expression with /CALL. See also /INTO and /OVER.

#### /EVENT=event-name

Causes the debugger to break on the specified event (if that event is defined and detected by the current event facility). If you specify an address expression with /EVENT, causes the debugger to break whenever the specified event occurs for that address expression. You cannot specify an address expression with certain event names.

Event facilities are available for programs that call Ada or SCAN routines or that use DECthreads services. Use the SHOW EVENT\_FACILITY command to identify the current event facility and the associated event names.

### /EXCEPTION

Causes the debugger to break whenever an exception is signaled. The break action occurs before any application-declared exception handlers are invoked. Do not specify an address expression with /EXCEPTION.

As a result of a SET BREAK/EXCEPTION command, whenever your program generates an exception, the debugger suspends program execution, reports the exception, and displays its prompt. When you resume execution from an exception breakpoint, the behavior is as follows:

# **Debugger Command Dictionary SET BREAK**

- If you enter a GO command without an *address-expression* parameter, the exception is resignaled, thus allowing any application-declared exception handler to execute.
- If you enter a GO command with an *address-expression* parameter, program execution continues at the specified location, thus inhibiting the execution of any application-declared exception handler.
- If you enter a STEP command, the debugger steps into any applicationdeclared exception handler. If there is no application-declared handler for that exception, the debugger resignals the exception.
- If you enter a CALL command, the routine specified is executed. If a routine is called with the CALL command directly after an exception breakpoint has been triggered, no breakpoints, tracepoints, or watchpoints set within that routine are triggered. However, they are triggered if the CALL command is given at another time.

## /INSTRUCTION[=(opcode[, ...])]

If you do not specify an opcode, causes the debugger to break on every instruction encountered during program execution. If you specify one or more opcodes, causes the debugger to break on every instruction whose opcode is in the list.

Do not specify an address expression with this qualifier. If you specify a vector instruction, do not include an instruction qualifier (/U, /V, /M, /0, or /1) with the instruction mnemonic. See also /INTO and /OVER.

#### /INTO

Applies only to breakpoints set with the following qualifiers—that is, when an address expression is not explicitly specified:

```
/BRANCH
/CALL
/INSTRUCTION[=(opcode . . . )]
/LINE
/VECTOR INSTRUCTION
```

When used with those qualifiers, causes the debugger to break at the specified points within called routines (as well as within the routine in which execution is currently suspended). The /INTO qualifier is the default behavior and is the opposite of /OVER.

When using /INTO, you can further qualify the break action with the /[NO]JSB, /[NO]SHARE, and /[NO]SYSTEM qualifiers.

## /JSB

## /NOJSB

Qualifies /INTO. Use /[NO]JSB only with /INTO and one of the following qualifiers:

```
/BRANCH
/CALL
/INSTRUCTION[=(opcode . . . )]
/LINE
/VECTOR_INSTRUCTION
```

The /JSB qualifier is the default for all languages except DIBOL. The /JSB qualifier permits the debugger to break within routines that are called by the JSB or CALL instruction. The /NOJSB qualifier (the DIBOL default) specifies that breakpoints not be set within routines called by JSB instructions. In DIBOL, application-declared routines are called by the CALL instruction and DIBOL run-time library routines are called by the JSB instruction. Do not specify an address expression with /[NO]JSB.

#### /LINE

Causes the debugger to break on the beginning of each source line encountered during program execution. Do not specify an address expression with /LINE. See also /INTO and /OVER.

#### /MODIFY

Causes the debugger to break on every instruction that writes to and modifies the value of the location indicated by the address expression. The address expression is typically a variable name.

The SET BREAK/MODIFY command acts exactly like a SET WATCH command and operates under the same restrictions.

If you specify an absolute address for the address expression, the debugger might not be able to associate the address with a particular data object. In this case, the debugger uses a default length of 4 bytes. You can change this length, however, by setting the type to either WORD (SET TYPE WORD, which changes the default length to 2 bytes) or BYTE (SET TYPE BYTE, which changes the default length to 1 byte). SET TYPE LONGWORD restores the default length of 4 bytes.

#### /OVER

Applies only to breakpoints set with the following qualifiers—that is, when an address expression is not explicitly specified:

```
/BRANCH
/CALL,
/INSTRUCTION[=(opcode . . . )]
/LINE
/VECTOR_INSTRUCTION
```

When used with those qualifiers, causes the debugger to break at the specified points only within the routine in which execution is currently suspended (not within called routines). The /OVER qualifier is the opposite of /INTO (the default behavior).

#### /RETURN

Causes the debugger to break on the RET (return) instruction of the routine associated with the specified address expression (which can be a routine name, line number, and so on). This qualifier can only be applied to routines called with a CALLS or CALLG instruction; it cannot be used with JSB routines. Breaking on the RET instruction enables you to inspect the local environment (for example, obtain the values of local variables) before the RET instruction deletes the routine's call frame from the call stack.

For this qualifier, the *address-expression* parameter is an instruction address within a CALLS or CALLG routine. It can simply be a routine name, in which case it specifies the routine start address. However, you can also specify another location in a routine, so you can see only those returns that are taken after a certain code path is followed.

# **Debugger Command Dictionary SET BREAK**

A SET BREAK/RETURN command cancels a previous SET BREAK command if the same address expression is specified.

# /SHARE (default)

#### /NOSHARE

Qualifies /INTO. Use /[NO]SHARE only with /INTO and one of the following qualifiers:

```
/BRANCH
/CALL
/INSTRUCTION[=(opcode . . . )]
/LINE
/VECTOR INSTRUCTION
```

The /SHARE qualifier permits the debugger to break within shareable image routines as well as other routines. The /NOSHARE qualifier specifies that breakpoints not be set within shareable images. Do not specify an address expression with /[NO]SHARE.

#### /SILENT

## /NOSILENT (default)

Controls whether the "break . . . " message and the source line for the current location are displayed at the breakpoint. The /NOSILENT qualifier specifies that the message is displayed. The /SILENT qualifier specifies that the message and the source line are not displayed. The /SILENT qualifier overrides /SOURCE. See also SET STEP [NO]SOURCE.

## /SOURCE (default) /NOSOURCE

Controls whether the source line for the current location is displayed at the breakpoint. The /SOURCE qualifier specifies that the source line is displayed. The /NOSOURCE qualifier specifies that no source line is displayed. The /SILENT qualifier overrides /SOURCE. See also SET STEP [NO]SOURCE.

## /SYSTEM (default)

## /NOSYSTEM

Qualifies /INTO. Use /[NO]SYSTEM only with /INTO and one of the following qualifiers:

```
/BRANCH
/CALL
/INSTRUCTION[=(opcode . . . )]
/LINE
/VECTOR_INSTRUCTION
```

The /SYSTEM qualifier permits the debugger to break within system routines (P1 space) as well as other routines. The /NOSYSTEM qualifier specifies that breakpoints not be set within system routines. Do not specify an address expression with /[NO]SYSTEM.

#### /TEMPORARY

Causes the breakpoint to disappear after it is triggered (the breakpoint does not remain permanently set).

#### /TERMINATING

Causes the debugger to break when a process does an image exit. The debugger always gains control and displays its prompt when the last image of a one-process or multiprocess program exits. A process is terminated when the image has executed the \$EXIT system service and all of its exit handlers have executed. Do not specify an address expression with /TERMINATING. See also /ACTIVATING.

### /VECTOR\_INSTRUCTION

Causes the debugger to break on every vector instruction encountered during program execution. Do not specify an address expression with /VECTOR\_INSTRUCTION. See also /INTO and /OVER.

# Description

When a breakpoint is triggered, the debugger takes the following action:

- 1. Suspends program execution at the breakpoint location.
- 2. If /AFTER was specified when the breakpoint was set, checks the AFTER count. If the specified number of counts has not been reached, execution is resumed and the debugger does not perform the remaining steps.
- 3. Evaluates the expression in a WHEN clause, if one was specified when the breakpoint was set. If the value of the expression is false, execution is resumed and the debugger does not perform the remaining steps.
- 4. Reports that execution has reached the breakpoint location by issuing a "break . . . " message, unless /SILENT was specified.
- 5. Displays the line of source code at which execution is suspended, unless /NOSOURCE or /SILENT was specified when the breakpoint was set, or SET STEP NOSOURCE was entered previously.
- 6. Executes the commands in a DO clause, if one was specified when the breakpoint was set. If the DO clause contains a GO command, execution continues and the debugger does not perform the next step.
- 7. Issues the prompt.

You set a breakpoint at a particular location in your program by specifying an address expression with the SET BREAK command. You set a breakpoint on consecutive source lines, classes of instructions, or events by specifying a qualifier with the SET BREAK command. Generally, you must specify either an address expression or a qualifier, but not both. Exceptions are the /EVENT and /RETURN qualifiers.

The /LINE qualifier sets a breakpoint on each line of source code.

The following qualifiers set breakpoints on classes of instructions. Use of these qualifiers and of the /LINE qualifier causes the debugger to trace every instruction of your program as it executes and thus significantly slows down execution:

```
/BRANCH
/CALL
/INSTRUCTION[=(opcode[, . . . ])]
/RETURN
/VECTOR_INSTRUCTION
```

# **Debugger Command Dictionary SET BREAK**

The following qualifiers set breakpoints on classes of events:

/ACTIVATING
/EVENT=event-name
/EXCEPTION
/TERMINATING

The following qualifiers affect what happens at a routine call:

/INTO /[NO]JSB /OVER /[NO]SHARE /[NO]SYSTEM

The following qualifiers affect what output is displayed when a breakpoint is reached:

/[NO]SILENT /[NO]SOURCE

The following qualifiers affect the timing and duration of breakpoints:

/AFTER:n /TEMPORARY

The /MODIFY qualifier is used to monitor changes at program locations (typically changes in the values of variables).

If you set a breakpoint at a location currently used as a tracepoint, the tracepoint is canceled in favor of the breakpoint, and vice versa.

Breakpoints can be user defined or predefined. User defined breakpoints are those that you set explicitly with the SET BREAK command. Predefined breakpoints, which depend on the type of program you are debugging (for example, Ada or multiprocess), are established automatically when you invoke the debugger. Use the SHOW BREAK command to identify all breakpoints that are currently set. Any predefined breakpoints are identified as such.

User defined and predefined breakpoints are set and canceled independently. For example, a location or event can have both a user defined and a predefined breakpoint. Canceling the user defined breakpoint does not affect the predefined breakpoint, and conversely.

## Related commands:

CANCEL ALL
GO
(SET,SHOW) EVENT\_FACILITY
SET STEP [NO]SOURCE
SET TRACE
SET WATCH
(SHOW,CANCEL) BREAK
STEP

# **Examples**

DBG> SET BREAK SWAP\%LINE 12

This command causes the debugger to break on line 12 of module SWAP.

2. DBG> SET BREAK/AFTER:3 SUB2

This command causes the debugger to break on the third and subsequent times that SUB2 (a routine) is executed.

3. DBG> SET BREAK/NOSOURCE LOOP1 DO (EXAMINE D; STEP; EXAMINE Y; GO)

This command causes the debugger to break at location LOOP1. At the breakpoint, the following commands are issued, in the order given: EXAMINE D, STEP, EXAMINE Y, and GO. The /NOSOURCE qualifier suppresses the display of source code at the breakpoint.

4. DBG> SET BREAK ROUT3 WHEN (X > 4) DO (EXAMINE Y)

This command causes the debugger to break on routine ROUT3 when X is greater than 4. At the breakpoint, the EXAMINE Y command is issued. The syntax of the conditional expression in the WHEN clause is language-dependent.

5. DBG> SET BREAK/TEMPORARY 1440 DBG> SHOW BREAK breakpoint at 1440 [temporary] DBG>

This command sets a temporary breakpoint at memory address 1440. After that breakpoint is triggered, it disappears.

6. DBG> SET BREAK/LINE

This command causes the debugger to break on the beginning of every source line encountered during program execution.

7. DBG> SET BREAK/LINE WHEN (X .NE. 0) DBG> SET BREAK/INSTRUCTION WHEN (X .NE. 0)

These two commands cause the debugger to break when X is not equal to 0. The first command tests for the condition at the beginning of every source line encountered during execution. The second command tests for the condition at each instruction. The syntax of the conditional expression in the WHEN clause is language-dependent.

8. DBG> SET BREAK/INSTRUCTION=ADDL3

This command causes the debugger to break whenever the instruction ADDL3 is about to be executed.

9. DBG> SET BREAK/LINE/INTO/NOSHARE/NOSYSTEM

This command causes the debugger to break on the beginning of every source line, including lines in called routines (/INTO) but not in shareable image routines (/NOSHARE) or system routines (/NOSYSTEM).

# **Debugger Command Dictionary SET BREAK**

10. DBG> SET BREAK/RETURN ROUT4

This command causes the debugger to break whenever the RET instruction of routine ROUT4 is about to be executed.

11. DBG> SET BREAK/RETURN %LINE 14

This command causes the debugger to break whenever the RET instruction of the routine that includes line 14 is about to be executed. This form of the command is useful if execution is currently suspended within a routine and you want to set a breakpoint on that routine's RET instruction.

12. DBG> SET BREAK/EXCEPTION DO (SET MODULE/CALLS; SHOW CALLS)

This command causes the debugger to break whenever an exception is signaled. At the breakpoint, the SET MODULE/CALLS and SHOW CALLS commands are issued.

13. DBG> SET BREAK/EVENT=RUN RESERVE, %TASK 3

This command sets two breakpoints, which are associated with task RESERVE and task 3 (task ID = 3), respectively. Each breakpoint is triggered whenever its associated task makes a transition to the RUN state.

14. DBG 1> SET BREAK/ACTIVATING

This command causes the debugger to break whenever a process of a multiprocess program is brought under debugger control.

### **SET DEFINE**

Establishes a default qualifier (/ADDRESS, /COMMAND, /PROCESS\_GROUP, or /VALUE) for the DEFINE command.

## **Format**

SET DEFINE define-default

### **Parameters**

#### define-default

Specifies the default to be established for the DEFINE command. Valid keywords (which correspond to DEFINE command qualifiers) are as follows:

ADDRESS

Subsequent DEFINE commands are treated as

DEFINE/ADDRESS. This is the default.

COMMAND

Subsequent DEFINE commands are treated as

DEFINE/COMMAND.

PROCESS\_GROUP

Subsequent DEFINE commands are treated as

DEFINE/PROCESS\_GROUP.

VALUE

Subsequent DEFINE commands are treated as

DEFINE/VALUE.

# **Description**

The SET DEFINE command establishes a default qualifier for subsequent DEFINE commands. The parameters that you specify in the SET DEFINE command have the same names as the DEFINE command qualifiers. The qualifiers determine whether the DEFINE command binds a symbol to an address, a command string, a list of processes, or a value.

You can override the current DEFINE default for the duration of a single DEFINE command by specifying another qualifier. Use the SHOW DEFINE command to identify the current DEFINE defaults.

Related commands:

DEFINE
DEFINE/PROCESS\_GROUP
DELETE
SHOW DEFINE
SHOW SYMBOL/DEFINED

# Example

DBG> SET DEFINE VALUE

The SET DEFINE VALUE command specifies that subsequent DEFINE commands are treated as DEFINE/VALUE.

### **SET EDITOR**

Establishes the editor that is invoked by the EDIT command.

## **Format**

SET EDITOR [command-line]

### **Parameters**

#### command-line

Specifies a command line to invoke a particular editor on your system when you use the EDIT command.

You must specify a command line unless you use the /CALLABLE\_EDT, /CALLABLE\_LSEDIT, or /CALLABLE\_TPU qualifiers. If you do not use one of these qualifiers, the editor specified in the SET EDITOR command line is spawned to a subprocess when you enter the EDIT command.

You can specify a command line with the /CALLABLE\_LSEDIT and /CALLABLE\_TPU qualifiers, but not with the /CALLABLE\_EDT qualifier.

## **Qualifiers**

#### /CALLABLE EDT

Specifies that the callable version of the EDT editor is invoked when you use the EDIT command. Do not specify a command line with /CALLABLE\_EDT (a command line of "EDT" is used).

## /CALLABLE LSEDIT

Specifies that the callable version of the VAX Language-Sensitive Editor (LSEDIT) is invoked when you use the EDIT command. If you also specify a command line, it is passed to callable LSEDIT. If you do not specify a command line, the default command line is "LSEDIT".

## /CALLABLE TPU

Specifies that the callable version of the VAX Text Processing Utility (VAXTPU) is invoked when you use the EDIT command. If you also specify a command line, it is passed to callable VAXTPU. If you do not specify a command line, the default command line is "TPU".

#### /START POSITION

#### /NOSTART POSITION (default)

Currently, only VAXTPU and the VAX Language-Sensitive Editor (specified either as TPU or /CALLABLE\_TPU, and LSEDIT or /CALLABLE\_LSEDIT, respectively) support /START\_POSITION.

Controls whether the /START\_POSITION qualifier is appended to the specified or default command line when the EDIT command is used. This qualifier affects the initial position of the editor's cursor. By default, (/NOSTART\_POSITION), the editor's cursor is placed at the beginning of source line 1, regardless of which line is centered in the debugger's source display or whether a line number is specified in the EDIT command. If /START\_POSITION is specified, the cursor is placed either on the line whose number is specified in the EDIT command, or (if no line number is specified) on the line that is centered in the current source display.

# Description

The SET EDITOR command enables you to specify any editor that is installed on your system. In general, the command line specified as parameter to the SET EDITOR command is spawned and executed in a subprocess. However, if you use EDT, LSEDIT, or VAXTPU, you have the option of invoking these editors in a more efficient way. You can specify the /CALLABLE\_EDT, /CALLABLE\_LSEDIT, or /CALLABLE\_TPU qualifiers, which cause the callable versions of EDT, LSEDIT, and VAXTPU, respectively, to be invoked by the EDIT command. In the case of LSEDIT and VAXTPU, you can also specify a command line that is executed by the callable editor.

### Related commands:

EDIT (SET,SHOW,CANCEL) SOURCE SHOW DEFINE

# **Examples**

1. DBG> SET EDITOR '@MAIL\$EDIT ""'

This command causes the EDIT command to spawn the command line '@MAIL\$EDIT "", which invokes the same editor as you use in MAIL.

DBG> SET EDITOR/CALLABLE\_TPU

This command causes the EDIT command to invoke callable VAXTPU with the default command line of TPU.

3. DBG> SET EDITOR/CALLABLE\_TPU TPU/SECTION=MYSECINI.TPU\$SECTION

This command causes the EDIT command to invoke callable VAXTPU with the command line TPU/SECTION=MYSECINI.TPU\$SECTION.

4. DBG> SET EDITOR/CALLABLE\_LSEDIT/START\_POSITION

This command causes the EDIT command to invoke callable LSEDIT with the default command line of LSEDIT. Also the /START\_POSITION qualifier is appended to the command line, so that the editing session starts on the source line that is centered in the debugger's current source display.

# SET EVENT FACILITY

Establishes the current event facility.

Event facilities are available for programs that call Ada or SCAN routines or that use DECthreads services.

### **Format**

SET EVENT\_FACILITY facility-name

#### **Parameters**

### facility-name

Specifies an event facility. Valid facility-name keywords are as follows:

ADA If the event facility is set to ADA, the (SET, CANCEL) BREAK and

(SET,CANCEL) TRACE commands recognize Ada-specific events as well as generic, low-level task events. (Ada events consist of task

and exception events.)

You can set the event facility to ADA only if the main program is

written in Ada or if the program calls an Ada routine.

THREADS If the event facility is set to THREADS, the (SET, CANCEL) BREAK

and (SET,CANCEL) TRACE commands recognize DECthreadsspecific as well as generic, low-level task events. All DECthreads

events are task (thread) events.

You can set the event facility to THREADS only if the shareable image CMA\$RTL is currently part of the program's process (if that

image is listed in a SHOW IMAGE display).

SCAN If the event facility is set to SCAN, the (SET, CANCEL) BREAK

and (SET, CANCEL) TRACE commands recognize SCAN (pattern-

matching) events.

You can set the event facility to SCAN only if the main program is

written in SCAN or if the program calls a SCAN routine.

# **Description**

The current event facility (ADA, THREADS, or SCAN) defines the eventpoints that you can set with the SET BREAK/EVENT and SET TRACE/EVENT commands.

When invoked with a program that is linked with an event facility, the debugger automatically sets the facility in a manner appropriate for the type of program. For example, if the main program is written in Ada or SCAN, the event facility is set to ADA or SCAN, respectively.

The SET EVENT\_FACILITY command enables you to change the event facility and thereby change your debugging context. This is useful if you have a multilanguage program and want to debug a routine that is associated with an event facility but that facility is not currently set.

# Debugger Command Dictionary SET EVENT\_FACILITY

| Note                                                                                                    |
|----------------------------------------------------------------------------------------------------|
| Currently you cannot use both Ada and DECthreads tasking services in the same program. This implies that you can change the event facility only from ADA to SCAN or from DECthreads to SCAN, or conversely. |

Use the SHOW EVENT\_FACILITY command to identify the event names associated with the current event facility. These are the keywords that you can specify with the (SET,CANCEL) BREAK/EVENT and (SET,CANCEL) TRACE /EVENT commands.

## Related commands:

(SET,CANCEL) BREAK/EVENT (SET,CANCEL) TRACE/EVENT SHOW BREAK SHOW EVENT\_FACILITY SHOW IMAGE SHOW TASK SHOW TRACE

# Example

DBG> SET EVENT\_FACILITY THREADS

This command establishes THREADS (DECthreads) as the current event facility.

# Debugger Command Dictionary SET IMAGE

## **SET IMAGE**

Loads symbol information for one or more shareable images and establishes the current image.

## **Format**

SET IMAGE [image-name[, . . . ]]

### **Parameters**

#### image-name

Specifies a shareable image to be "set." Do not use the asterisk (\*) wildcard character. Instead, use the /ALL qualifier. Do not specify an image name with /ALL.

#### Qualifiers

## /ALL

Specifies that all shareable images are set. Do not specify an image with /ALL.

# **Description**

The SET IMAGE command builds data structures for one or more specified images but does not set any modules within the images specified.

The "current" image is the current debugging context: you have access to symbols in the current image. If only one image is specified with the SET IMAGE command, that image becomes the current image. If a list of images is specified, the last one in the list becomes the current image. If /ALL is specified, the current image is unchanged.

Before an image can be set with the SET IMAGE command, it must have been linked with the /DEBUG or /TRACEBACK qualifier on the LINK command. If an image was linked /NOTRACEBACK, no symbol information is available for that image and you cannot specify it with the SET IMAGE command.

Definitions created with the DEFINE/ADDRESS and DEFINE/VALUE commands are available only when the image in whose context they were created is the current image. When you use the SET IMAGE command to establish a new current image, these definitions are temporarily unavailable. Definitions created with the DEFINE/COMMAND and DEFINE/KEY commands are always available for all images, however.

Related commands:

SET MODE [NO]DYNAMIC (SET,SHOW,CANCEL) MODULE (SHOW,CANCEL) IMAGE

# Debugger Command Dictionary SET IMAGE

# **Example**

DBG> SET IMAGE SHARE1 DBG> SET MODULE SUBR DBG> SET BREAK SUBR

This sequence of commands shows how to set a breakpoint on routine SUBR in module SUBR of shareable image SHARE1. The SET IMAGE command sets the debugging context to SHARE1. The SET MODULE command loads the symbol records of module SUBR into the RST. The SET BREAK command sets a breakpoint on routine SUBR.

# **Debugger Command Dictionary SET KEY**

# **SET KEY**

Establishes the current key state.

#### **Format**

SET KEY

#### Qualifiers

# /LOG (default)

/NOLOG

Controls whether a message is displayed indicating that the key state has been set. The /LOG qualifier displays the message.

### /STATE[=state-name]

/NOSTATE (default)

Specifies a key state to be established as the current state. You can specify a predefined key state, such as GOLD, or a user-defined state. A state name can be any appropriate alphanumeric string. The /NOSTATE qualifier leaves the current state unchanged.

# **Description**

Keypad mode must be enabled (SET MODE KEYPAD) before you can use this command. Keypad mode is enabled by default.

By default, the current key state is the "DEFAULT" state. When you define function keys using the DEFINE/KEY command, you can use the /IF\_STATE qualifier of that command to assign a specific state name to the key definition. If that state is not set when you press the key, the definition is not processed. The SET KEY/STATE command enables you to change the current state to the appropriate state.

You can also change the current state by pressing a key that causes a state change (a key that was defined with the DEFINE/KEY/LOCK\_STATE/SET\_STATE qualifier combination).

Related commands:

DELETE/KEY DEFINE/KEY SHOW KEY

# **Example**

DBG> SET KEY/STATE=PROG3

This command changes the key state to the PROG3 state. The user can now use the key definitions that are associated with this state.

### **SET LANGUAGE**

Establishes the current language.

### **Format**

SET LANGUAGE language-name

### **Parameters**

### language-name

Specifies a language. Valid keywords are ADA, BASIC, BLISS, C, COBOL, DIBOL, FORTRAN, MACRO, PASCAL, PLI, RPG, SCAN, and UNKNOWN.

## **Description**

When you invoke the debugger with the RUN command, the debugger sets the current language to that in which the module containing the main program is written. This is usually the module containing the image transfer address. To debug a module written in a different source language from that of the main program, you can change the language with the SET LANGUAGE command.

The current language setting determines how the debugger parses and interprets the names, operators, and expressions you specify in debugger commands, including things like the typing of variables, array and record syntax, the default radix for the entry and display of integer data, case sensitivity, and so on. The language setting also determines how the debugger formats and displays data associated with your program.

The default radix for both data entry and display is decimal for all languages except BLISS and MACRO. It is hexadecimal for BLISS and MACRO. The default type for program locations that do not have a compiler generated type is longword integer.

The SET LANGUAGE UNKNOWN command is used when debugging a program that is written in an unsupported language. To maximize the usability of the debugger with unsupported languages, the SET LANGUAGE UNKNOWN command causes the debugger to accept a large set of data formats and operators, including some that might be specific to only a few supported languages.

The operators and constructs that are recognized for each SET LANGUAGE command parameter are identified in Appendix E.

#### Related commands:

EVALUATE
EXAMINE
DEPOSIT
SET MODE
SET RADIX
SET TYPE
SHOW LANGUAGE

# **Debugger Command Dictionary SET LANGUAGE**

# **Examples**

- DBG> SET LANGUAGE COBOL
   This command establishes COBOL as the current language.
- 2. DBG> SET LANGUAGE PASCAL

  This command establishes Pascal as the current language.

## **SET LOG**

Specifies a log file to which the debugger writes after a SET OUTPUT LOG command has been entered.

### **Format**

SET LOG file-spec

### **Parameters**

### file-spec

Denotes the file specification of the log file. If you do not supply a full file specification, the debugger assumes SYS\$DISK:[]DEBUG.LOG as the default file specification for any missing field.

If you specify a version number and that version of the file already exists, the debugger writes to the file specified, appending the log of the debugging session onto the end of that file.

# Description

The SET LOG command only determines the name of a log file; it does not cause the debugger to create or write to the specified file. The SET OUTPUT LOG command accomplishes that.

If you have entered a SET OUTPUT LOG command but no SET LOG command, the debugger writes to the file SYS\$DISK:[]DEBUG.LOG by default.

If the debugger is writing to a log file and you specify another log file with the SET LOG command, the debugger closes the former file and begins writing to the file specified in the SET LOG command.

Related commands:

SET OUTPUT LOG SET OUTPUT SCREEN\_LOG SHOW LOG

# **Examples**

1. DBG> SET LOG CALC DBG> SET OUTPUT LOG

In this example, the SET LOG command specifies the debugger log file to be SYS\$DISK:[]CALC.LOG. The SET OUTPUT LOG command causes user input and debugger output to be logged to that file.

2. DBG> SET LOG "[CODEPROJ]FEB29.TMP"
 DBG> SET OUTPUT LOG

In this example, the SET LOG command specifies the debugger log file to be [CODEPROJ]FEB29.TMP. The SET OUTPUT LOG command causes user input and debugger output to be logged to that file.

### **SET MARGINS**

Specifies the leftmost and rightmost source-line character position at which to begin and end display of a source line.

### **Format**

SET MARGINS rm Im:rm Im:

### **Parameters**

#### lm

The source-line character position at which to begin display of the line of source code (the left margin).

#### rm

The source-line character position at which to end display of the line of source code (the right margin).

## **Description**

The SET MARGINS command affects only the display of source lines. It does not affect the display of other debugger output, as from an EXAMINE command.

The SET MARGINS command is useful for controlling the display of source code when, for example, the code is deeply indented or long lines wrap at the right margin. In such cases, you can set the left margin to eliminate indented space in the source display, and you can decrease the right margin setting (from its default value of 255) to truncate lines and prevent them from wrapping.

The SET MARGINS command is useful mostly in line (noscreen) mode. In line mode, the SET MARGINS command affects the display of source lines resulting from a TYPE, EXAMINE/SOURCE, SEARCH, or STEP command, or when a breakpoint, tracepoint, or watchpoint is triggered.

In screen mode, the SET MARGINS command has no effect on the display of source lines in a source display, such as the predefined display SRC. Therefore it does not affect the output of a TYPE or EXAMINE/SOURCE command, since that output is directed at a source display. The SET MARGINS command affects only the display of any source code that might appear in an output or DO display (for example after a STEP command has been executed). However, such source-code display is normally suppressed if you invoke screen mode with the keypad key sequence PF1-PF3, because that sequence issues the SET STEP NOSOURCE command in addition to SET MODE SCREEN, to eliminate redundant source display.

By default, the debugger displays a source line beginning at character position 1 of the source line. This is actually character position 9 on your terminal screen. The first eight character positions on the screen are reserved for the line number and cannot be manipulated by the SET MARGINS command.

If you specify a single number, the debugger sets the left margin to 1 and the right margin to the number specified.

## Debugger Command Dictionary SET MARGINS

If you specify two numbers, separated with a colon, the debugger sets the left margin to the number on the left of the colon and the right margin to the number on the right.

If you specify a single number followed by a colon, the debugger sets the left margin to that number and leaves the right margin unchanged.

If you specify a colon followed by a single number, the debugger sets the right margin to that number and leaves the left margin unchanged.

Related commands:

```
SET STEP [NO]SOURCE SHOW MARGINS
```

## **Examples**

This example displays the default margin settings for a line of source code (1 and 255).

This example shows how the display of a line of source code changes when you change the right margin setting from 255 to 39.

```
3. DBG> SET MARGINS 10:45
  DBG> SHOW MARGINS
  left margin: 10 , right margin: 45
  DBG> TYPE 14
  module FORARRAY
     14: IMENSION IARRAY(4:5,5), VECTOR(10),
  DBG>
```

This example shows the display of the same line of source code after both margins are changed.

```
4. DBG> SET MARGINS :100
DBG> SHOW MARGINS
left margin: 10 , right margin: 100
```

This example shows how to change the right margin setting while retaining the previous left margin setting.

# **Debugger Command Dictionary SET MARGINS**

```
5. DBG> SET MARGINS 5:
DBG> SHOW MARGINS
left margin: 5 , right margin: 100
DBG>
```

This example shows how to change the left margin setting while retaining the previous right margin setting.

# **SET MAX SOURCE FILES**

Specifies the maximum number of source files that the debugger can keep open at any one time.

### **Format**

SET MAX\_SOURCE\_FILES integer

### **Parameters**

### integer

A decimal integer specifying the maximum number of source files that the debugger can keep open at any one time. The value cannot exceed 20. The default is 5.

## **Description**

By default, the debugger can keep five source files open at any one time.

Opening a source file requires the use of an I/O channel, which is a limited system resource. Both the program and the debugger use I/O channels. To ensure that the debugger does not use all available I/O channels and thus cause the program to fail (for lack of an available I/O channel), you can enter the SET MAX\_SOURCE\_FILES command to specify the maximum number of source files (and thus source file I/O channels) that the debugger can use at any one time.

The value of MAX\_SOURCE\_FILES does not limit the number of source files that the debugger can open; rather, it limits the number that can be kept open at any one time. Thus, if the debugger reaches this limit, it must close a file in order to open another one.

Note also that setting MAX\_SOURCE\_FILES to a very small number can make the debugger's use of source files inefficient.

Related commands:

(SET,SHOW,CANCEL) SOURCE SHOW MAX\_SOURCE\_FILES

## **Example**

DBG> SHOW MAX\_SOURCE\_FILES
max\_source\_files: 5
DBG> SET MAX\_SOURCE\_FILES 8
DBG> SHOW MAX\_SOURCE\_FILES
max\_source\_files: 8
DBG>

In this example, the SET MAX\_SOURCE\_FILES 8 command enables the debugger to keep a maximum of eight files open at any one time.

## **Debugger Command Dictionary SET MODE**

## **SET MODE**

Enables or disables a debugger mode.

### **Format**

SET MODE mode[, ...]

### **Parameters**

#### mode

Specifies a debugger mode to be enabled or disabled. Valid keywords are as follows:

DYNAMIC

Enables dynamic mode. When dynamic mode is enabled, the debugger sets modules and images automatically during program execution so that you typically do not have to enter the SET MODULE or SET IMAGE command. Specifically, whenever the debugger interrupts execution (whenever the debugger prompt is displayed), the debugger automatically sets the module and image that contain the routine in which execution is currently suspended. If the module or image is already set, dynamic mode has no effect on that module or image. The debugger issues an informational message when its sets a module or image automatically. SET MODE

DYNAMIC is the default.

NODYNAMIC Disables dynamic mode. Because additional memory

> is allocated when a module or image is set, you might want to disable dynamic mode if performance becomes a problem (you can also free up memory by canceling modules and images with the CANCEL MODULE and CANCEL IMAGE commands). When dynamic mode is disabled, you must set modules and images explicitly with the SET MODULE and SET

IMAGE commands.

**G\_FLOAT** Specifies that the debugger interpret double-precision

> floating-point constants entered in expressions as G\_ FLOAT (does not affect the interpretation of variables

declared in your program).

NOG\_FLOAT Specifies that the debugger interpret double-precision

> floating-point constants entered in expressions as D\_ FLOAT (does not affect the interpretation of variables declared in your program). SET MODE NOG\_FLOAT

is the default.

### CD-148

## Debugger Command Dictionary SET MODE

INTERRUPT

(Applies to a multiprocess debugging configuration—that is, when DBG\$PROCESS has the value MULTIPROCESS.) Specifies that, when program execution is suspended in any process, the debugger interrupts execution in any other processes that were executing images and prompts for input. SET MODE INTERRUPT is the default.

NOINTERRUPT

(Applies to a multiprocess debugging configuration—that is, when DBG\$PROCESS has the value MULTIPROCESS.) Specifies that, when program execution is suspended in any process, the debugger take the following action:

- If execution was suspended because of an unhandled exception, the debugger interrupts execution in any other processes that were executing images and prompts for input.
- If execution was suspended because of a breakpoint or watchpoint or the completion of a STEP command, the debugger lets execution proceed in any other processes that were executing images and does not display the prompt unless execution is eventually suspended in *all* these processes. As long as execution continues in any process, the debugger does not prompt for input. In such cases, use Ctrl/C to interrupt all processes and display the prompt.

**KEYPAD** 

Enables keypad mode. When keypad mode is enabled, you can use the keys on the numeric keypad to perform certain predefined functions. Several debugger commands, especially useful in screen mode, are bound to the keypad keys (see Appendix B). You can also redefine the key functions with the DEFINE /KEY command. SET MODE KEYPAD is the default.

**NOKEYPAD** 

Disables keypad mode. When keypad mode is disabled, the keys on the numeric keypad do not have predefined functions, nor can you assign debugger functions to those keys with DEFINE/KEY commands.

LINE

Specifies that the debugger display program locations in terms of line numbers, if possible. SET MODE LINE is the default.

NOLINE

Specifies that the debugger display program locations as *routine-name* + *byte-offset* rather than in terms of line numbers.

# Debugger Command Dictionary SET MODE

 ${\bf OPERANDS} [= keyword] \qquad {\bf Specifies \ that \ the \ EXAMINE \ command, \ when \ used}$ 

to examine an instruction, display the address and contents of the instruction's operands in addition to the instruction and its operands. The level of information displayed about any nonregister operands depends on whether you use the keyword BRIEF or

FULL. The default is OPERANDS=BRIEF.

NOOPERANDS Specifies that the EXAMINE command, when used to

examine an instruction, display only the instruction and its operands. SET MODE NOOPERANDS is the

default.

SCREEN Enables screen mode. When screen mode is enabled,

you can divide the terminal screen into rectangular regions, so different data can be displayed in different regions. Screen mode enables you to view more information more conveniently than the default, line-oriented, noscreen mode. You can use the predefined

displays, or you can define your own.

NOSCREEN Disables screen mode. SET MODE NOSCREEN is

the default.

SCROLL Enables scroll mode. When scroll mode is enabled,

a screen-mode output or DO display is updated by scrolling the output line by line, as it is generated.

SET MODE SCROLL is the default.

NOSCROLL Disables scroll mode. When scroll mode is disabled,

a screen-mode output or DO display is updated only once per command, instead of line by line as it is generated. Disabling scroll mode reduces the amount of screen updating that takes place and can be useful

with slow terminals.

SEPARATE (Applies only to workstations running VWS.) Specifies

that a separate window be created for debugger input and output. This feature is useful when debugging screen-oriented programs, because it moves all debugger displays out of the window that contains the program's input and output. The separate window is created with a height of 24 lines and a width of 80 columns wide, emulating a VT-series terminal screen.

NOSEPARATE (Applies only to workstations running VWS.) Specifies

that no separate window be created for debugger input and output. SET MODE NOSEPARATE is the

default.

# Debugger Command Dictionary SET MODE

SYMBOLIC

Enables symbolic mode. When symbolic mode is enabled, the debugger displays the locations denoted by address expressions symbolically (if possible) and displays instruction operands symbolically (if possible). EXAMINE/NOSYMBOLIC can be used to override SET MODE SYMBOLIC for the duration of an EXAMINE command. SET MODE SYMBOLIC is the default.

NOSYMBOLIC

Disables symbolic mode. When symbolic mode is disabled, the debugger does not attempt to symbolize numeric addresses (it does not cause the debugger to convert numbers to names). This is useful if you are interested in identifying numeric addresses rather than their symbolic names (if symbolic names exist for those addresses). When symbolic mode is disabled, command processing might speed up somewhat, because the debugger does not need to convert numbers to names. EXAMINE/SYMBOLIC can be used to override SET MODE NOSYMBOLIC for the duration of an EXAMINE command.

## **Description**

See the parameter descriptions for details about the SET MODE command. The default values of these modes are the same for all languages.

Related commands:

EVALUATE
EXAMINE
DEFINE/KEY
DEPOSIT
DISPLAY
(SET,SHOW,CANCEL) IMAGE
(SET,SHOW,CANCEL) MODULE
SET PROMPT
(SET,SHOW,CANCEL) RADIX
(SET,SHOW) TYPE
(SHOW,CANCEL) MODE
SYMBOLIZE

# Example

DBG> SET MODE SCREEN

This command puts the debugger in screen mode.

# **Debugger Command Dictionary SET MODULE**

### **SET MODULE**

Loads the symbol records of a module in the current image into the run-time symbol table (RST) of that image.

### **Format**

SET MODULE [module-name[, . . . ]]

### **Parameters**

### module-name

Specifies a module of the current image whose symbol records are loaded into the RST. Do not use the asterisk (\*) wildcard character. Instead, use the /ALL qualifier. Do not specify a module name with /ALL.

### Qualifiers

### /ALL

Specifies that the symbol records of all modules in the current image be loaded into the RST. Do not specify a module name with /ALL.

#### /CALLS

Sets all the modules that currently have routines on the call stack. If a module is already set, /CALLS has no effect on that module. Do not specify a module name with /CALLS.

# /RELATED (default) /NORELATED

Applies to Ada programs.

Controls whether the debugger loads into the RST the symbol records of a module that is related to a specified module through a **with**-clause or subunit relationship.

SET MODULE/RELATED loads symbol records for related modules as well as for those specified. This makes names declared in related modules visible so that you can reference them in debugger commands exactly as they can be referenced within the Ada source code. SET MODULE/NORELATED loads symbol records only for modules that are specified (no symbol records are loaded for related modules).

# Description

| Note                                                                                                    |  |  |  |
|----------------------------------------------------------------------------------------------------|--|--|--|
| The current image is either the main image (by default) or the image established as the current image by a previous SET IMAGE command. |  |  |  |

Symbol records must be present in the run-time symbol table (RST) if the debugger is to recognize and properly interpret the symbols declared in your program. The process by which the symbol records of a module are loaded into the RST is called **setting a module**.

# Debugger Command Dictionary SET MODULE

At debugger startup, the debugger sets the module containing the transfer address (the main program). By default, dynamic mode is enabled (SET MODE DYNAMIC). Therefore, the debugger sets modules (and images) automatically as the program executes so that you can reference symbols as you need them. Specifically, whenever execution is suspended, the debugger sets the module and image containing the routine in which execution is suspended. In the case of Ada programs, as a module is set dynamically, its related modules are also set automatically, by default, to make the appropriate symbols accessible (visible).

Dynamic mode makes accessible most of the symbols you might need to reference. If you need to reference a symbol in a module that is not already set, proceed as follows:

- If the module is in the current image, use the SET MODULE command to set the module where the symbol is defined.
- If the module is in another image, use the SET IMAGE command to make that image the current image, then use the SET MODULE command to set the module where the symbol is defined.

If dynamic mode is disabled (SET MODE NODYNAMIC), only the module containing the transfer address is set automatically. You must set any other modules explicitly.

If you use the SET IMAGE command to establish a new current image, all modules previously set remain set. However, only the symbols in the set modules of the current image are accessible. Symbols in the set modules of other images are temporarily unaccessible.

When dynamic mode is enabled, memory is allocated automatically to accommodate the increasing size of the RST. If dynamic mode is disabled, the debugger automatically allocates more memory as needed when you set a module or an image. Whether dynamic mode is enabled or disabled, if performance becomes a problem as more modules are set, use the CANCEL MODULE command to reduce the number of set modules.

If a parameter in a SET SCOPE command designates a program location in a module that is not already set, the SET SCOPE command sets that module.

See Section E.1.14 for information specific to Ada programs.

Related commands:

(SET,SHOW,CANCEL) IMAGE SET MODE [NO]DYNAMIC (SHOW,CANCEL) MODULE

# **Examples**

1. DBG> SET MODULE SUB1

This command sets module SUB1 (loads the symbol records of module SUB1 into the RST).

# **Debugger Command Dictionary SET MODULE**

3.

2. DBG> SET IMAGE SHARE3 DBG> SET MODULE MATH DBG> SET BREAK %LINE 31

In this example, the SET IMAGE command makes shareable image SHARE3 the current image. The SET MODULE command sets module MATH in image SHARE3. The SET BREAK command sets a breakpoint on line 31 of module MATH.

| DBG> SHOW MODULE/SHARE module name                                          | symbols   | language         | size       |
|-----------------------------------------------------------------------------|-----------|------------------|------------|
| FOO<br>MAIN                                                                 | yes<br>no | MACRO<br>FORTRAN | 432<br>280 |
| •                                                                           |           |                  |            |
| •                                                                           |           |                  |            |
| SHARE\$DEBUG                                                                | no        | Image            | 0          |
| SHAREŞLIBRTL                                                                | no        | Image            | 0          |
| SHARE\$MTHRTL                                                               | no        | Image            | 0          |
| SHARE\$SHARE1                                                               | no        | Image            | 0          |
| SHARE\$SHARE2                                                               | no        | Image            | 0          |
| total modules: 17. DBG> SET MODULE SHARE\$SHARE DBG> SHOW SYMBOL * IN SHARE | Ξ2        | s allocated:     | 162280.    |

In this example, the SHOW MODULE/SHARE command identifies all modules in the current image and all shareable images (the names of the shareable images are prefixed with "SHARE\$"). The SET MODULE SHARE\$SHARE2 command sets the shareable image module SHARE\$SHARE2. The SHOW SYMBOL command identifies any universal symbols defined in the shareable image SHARE2. See the description of the /SHARE qualifier of the SHOW MODULE command for more information.

### **SET OUTPUT**

Enables or disables a debugger output option.

### **Format**

SET OUTPUT output-option[, . . . ]

### **Parameters**

## output-option

Specifies an output option to be enabled or disabled. Valid keywords are as follows:

LOG Specifies that debugger input and output be recorded

in a log file. If you specify the log file by the SET LOG command, the debugger writes to that file; otherwise, by default the debugger writes to SYS\$DISK[]:DEBUG.LOG.

NOLOG Specifies that debugger input and output not be recorded in

a log file. NOLOG is the default.

SCREEN\_LOG Specifies that, while in screen mode, the screen contents be

recorded in a log file as the screen is updated. To log the screen contents you must also specify SET OUTPUT LOG. See the description of the LOG option regarding specifying

the log file.

NOSCREEN\_LOG Specifies that the screen contents, while in screen mode, not

be recorded in a log file. NOSCREEN\_LOG is the default.

TERMINAL Specifies that debugger output be displayed at the terminal.

TERMINAL is the default.

NOTERMINAL Specifies that debugger output, except for diagnostic

messages, not be displayed at the terminal.

VERIFY Specifies that the debugger echo, on the current output

device, each input command string that it is executing from a command procedure or DO clause. The current output device is by default SYS\$OUTPUT, the terminal, but can be

redefined with the logical name DBG\$OUTPUT.

NOVERIFY Specifies that the debugger not display each input command

string that it is executing from a command procedure or DO

clause. NOVERIFY is the default.

### **Description**

Debugger output options control the way in which debugger responses to commands are displayed and recorded. See the parameter descriptions for details about the SET OUTPUT command.

### Related commands:

@ (Execute Procedure) (SET,SHOW) ATSIGN. (SET,SHOW) LOG SET MODE SCREEN SHOW OUTPUT

# **Debugger Command Dictionary SET OUTPUT**

# **Example**

DBG> SET OUTPUT VERIFY, LOG, NOTERMINAL

This command specifies that the debugger take the following action:

- Output each command string that it is executing from a command procedure or DO clause (VERIFY)
- Record debugger output and user input in a log file (LOG)
- Not display output at the terminal, except for diagnostic messages (NOTERMINAL)

## **SET PROCESS**

Establishes the visible process, changes characteristics of one or more processes, or enables/disables dynamic process setting.

Applies to a multiprocess debugging configuration (when DBG\$PROCESS has the value MULTIPROCESS).

### **Format**

SET PROCESS [process-spec[, . . . ]]

### **Parameters**

### process-spec

Specifies a process. Use any of the following forms:

[%PROCESS\_NAME] process-name The VMS process name, if that

name contains no space or lowercase characters. The process name can include the asterisk (\*) wildcard

character.

[%PROCESS\_NAME] "process-name" The VMS process name, if that name

contains space or lowercase characters. You can also use apostrophes (') instead

of quotation marks (").

%PROCESS\_PID process\_id The VMS process identification number

(PID, a hexadecimal number).

%PROCESS\_NUMBER proc-number

(or %PROC proc-number)

The number assigned to a process when it comes under debugger control. Process numbers appear in a SHOW

PROCESS display.

process-group-name A symbol defined with the DEFINE

/PROCESS\_GROUP command to represent a group of processes. Do not specify a recursive symbol definition.

%NEXT\_PROCESS The process after the visible process in

the debugger's circular process list.

%PREVIOUS\_PROCESS The process previous to the visible

process in the debugger's circular

process list.

%VISIBLE\_PROCESS The process whose call stack, register

set, and images are the current context for looking up symbols, register values, routine calls, breakpoints, and so on.

You can also use the asterisk (\*) wildcard character to specify all processes.

# **Debugger Command Dictionary SET PROCESS**

### **Qualifiers**

#### /ALL

Applies the SET PROCESS command to all processes. Do not specify a process with this qualifier. Do not specify /[NO]DYNAMIC, or /VISIBLE with /ALL.

### /DYNAMIC (default) /NODYNAMIC

Controls whether dynamic process setting is enabled or disabled. When dynamic process setting is enabled (/DYNAMIC), whenever the debugger suspends execution and displays its prompt, the process in which execution is suspended becomes the visible process automatically. When dynamic process setting is disabled (/NODYNAMIC), the visible process remains unchanged until you specify another process with the SET PROCESS/VISIBLE command.

Do not specify a process with /[NO]DYNAMIC. Do not specify /ALL, /[NO]HOLD, or /VISIBLE with /[NO]DYNAMIC.

## /HOLD /NOHOLD

/HOLD puts a specified process on hold. This prevents images in that process from executing when you enter a GO, STEP, or CALL command, unless the process is the visible process. A hold condition in the visible process is ignored.

The /NOHOLD qualifier releases a specified process from a hold condition. This permits images in that process to execute when you enter a GO, STEP, or CALL command, regardless of which process is the visible process.

The behavior described also applies when you use the DO command to broadcast a GO, STEP, or CALL command to specific processes.

If no process is specified, /HOLD puts the visible process on hold, and /NOHOLD releases the visible process from the hold condition.

See the descriptions of the GO, STEP, CALL, EXIT, and QUIT commands for the effects of these commands on processes that have or have not been put on hold.

Do not specify /[NO]DYNAMIC with /[NO]HOLD.

### /VISIBLE

Makes the specified process the visible process. This switches your debugging context to the specified process, so that symbol lookups and the setting of breakpoints, and so on, are done in the context of that process. You must specify one, and only one, process.

If you do not specify /VISIBLE, it is assumed by default.

Do not specify /ALL, or /[NO]DYNAMIC with /VISIBLE.

## **Description**

The SET PROCESS command establishes the visible process or changes characteristics of one or more processes.

By default, commands are executed in the context of the visible process. The visible process is the process that is your current debugging context. Symbol lookups and the setting of breakpoints, and so on, are done in the context of the visible process.

# Debugger Command Dictionary SET PROCESS

The DO command enables you to execute commands in the context of specific processes or of all processes. The DO command is equivalent to entering a SET PROCESS/VISIBLE command for each process specified (or for all processes, if no process is specified with the DO command) and then entering the specified commands.

Dynamic process setting is enabled by default and is controlled with the /[NO]DYNAMIC qualifier. When dynamic process setting is enabled, whenever the debugger suspends program execution and displays its prompt, the process in which execution is suspended becomes the visible process automatically.

Related commands:

CALL
DO
EXIT
GO
QUIT
SHOW PROCESS
STEP

## **Examples**

```
1. DBG_1> SET PROCESS/HOLD/ALL
DBG_1> SHOW PROCESS/ALL
Number Name Hold State Current PC

* 1 TEST_X YES step PROG\%LINE 50
2 TEST_Y YES break PROG\%LINE 71
DBG 1>
```

The SET PROCESS/HOLD/ALL command puts all processes on hold. This is confirmed in the SHOW PROCESS/ALL display.

The SET PROCESS/NOHOLD %VISIBLE\_PROCESS command releases the visible process from the hold condition. This is confirmed in the SHOW PROCESS/ALL display.

```
3. DBG_1> SET PROCESS TEST_Y
DBG_2> SHOW PROCESS
Number Name Hold State Current PC
* 2 TEST_Y YES break PROG\%LINE 71
DBG 2>
```

The SET PROCESS TEST\_Y command makes process TEST\_Y the visible process. The SHOW PROCESS command displays information about the visible process by default.

# **Debugger Command Dictionary SET PROCESS**

```
4. DBG_1> SET PROCESS/HOLD/ALL
   DBG_1> DO (EXAMINE X; STEP)
   For %PROCESS NUMBER 1
     MAIN PROG\X: 78
   For %PROCESS_NUMBER 2
     TEST\X: 29
   stepped to MAIN_PROG\%LINE 26 in %PROCESS_NUMBER 1
   26: K = K + 1
   DBG_1>
```

The SET PROCESS/HOLD/ALL command puts all processes on hold. The DO command broadcasts the EXAMINE X and STEP commands to all processes (processes 1 and 2, in this example). The STEP command is executed in the context of process 1, because a hold condition in the visible process is ignored. Because process 2 is on hold, execution is inhibited in that process.

## **SET PROMPT**

Changes the debugger prompt string to your personal preference.

### **Format**

SET PROMPT [prompt-parameter]

### **Parameters**

### prompt-parameter

Specifies the new prompt string. If the string contains spaces, semicolons (;), or lowercase characters, you must enclose it in quotation marks (") or apostrophes ('). If you do not specify a string, the current prompt string remains unchanged.

By default, the prompt string is DBG> for a nonmultiprocess debugging configuration (when the logical name DBG\$PROCESS is undefined or has the value DEFAULT).

By default, for a multiprocess debugging configuration (when DBG\$PROCESS has the value MULTIPROCESS), the prompt string consists of a process-independent prefix (specified by *prompt-parameter*) and a process-specific suffix (specified by the /[NO]SUFFIX qualifier). The suffix changes automatically as the visible process changes.

### Qualifiers

# /SUFFIX[=process-identifier-type] /NOSUFFIX

Applies to a multiprocess debugging configuration (when DBG\$PROCESS has the value MULTIPROCESS).

The /SUFFIX qualifier enables "dynamic prompt setting". As a result, the prompt string includes a process-specific suffix that automatically identifies the visible process. This is the default behavior.

The /NOSUFFIX qualifier disables dynamic prompt setting. As a result, the prompt string does not include a process-specific suffix and does not change when another process becomes the visible process.

When you invoke the debugger with the RUN command to debug a multiprocess program, the prompt string is DBG\_1> by default. This indicates that dynamic prompt setting is enabled and that the visible process is process 1 (the first process connected to the debugger). You can control the process-specific prompt-string suffix by specifying one of the following *process-identifier-type* keywords with the /SUFFIX qualifier:

PROCESS\_NAME The display-name suffix is the VMS process name.

PROCESS\_NUMBER The display-name suffix is the process number (as shown

in a SHOW PROCESS display).

PROCESS\_PID The display-name suffix is the VMS process

identification number (PID).

## **Debugger Command Dictionary SET PROMPT**

The following table illustrates the possible kinds of prompt strings for a multiprocess debugging configuration. The entire prompt string depends on the *prompt-parameter* command parameter (which controls the process-independent prefix), and on the values of /[NO]SUFFIX and the *process-identifier-type* keyword (which control the process-specific suffix).

| Prompt Parameter (Prefix) | Qualifier and Keyword (Suffix) | Resulting Prompt String |
|---------------------------|--------------------------------|-------------------------|
| none                      | none                           | unchanged               |
| none                      | /NOSUFFIX                      | DBG>                    |
| none                      | /SUFFIX                        | DBG_process-number> 1   |
| none                      | /SUFFIX=PROCESS_NAME           | process-name>           |
| none                      | /SUFFIX=PROCESS_NUMBER         | process-number>         |
| none                      | /SUFFIX=PROCESS_PID            | pid>                    |
| XYZ_                      | /NOSUFFIX                      | XYZ_>                   |
| XYZ_                      | /SUFFIX                        | XYZ_process-number>     |
| XYZ_                      | /SUFFIX=PROCESS_NAME           | XYZ_process-name>       |
| XYZ_                      | /SUFFIX=PROCESS_NUMBER         | XYZ_process-number>     |
| XYZ_                      | /SUFFIX=PROCESS_PID            | XYZ_pid>                |

<sup>&</sup>lt;sup>1</sup>The default prompt for a multiprocess debugging configuration is DBG\_process-number>, which is equivalent to entering the following command:

DBG> SET PROMPT/SUFFIX=PROCESS\_NUMBER "DBG\_"

### /POP

### /NOPOP (default)

Applies only to workstations running VWS.

The /POP qualifier causes the debugger window to pop over other windows and become attached to the keyboard when the debugger prompts for input. The /NOPOP qualifier disables this behavior (the debugger window is not popped over other windows and is not attached to the keyboard automatically when the debugger prompts for input).

If you do not specify /POP or /NOPOP, the prompt behavior is set to /NOPOP.

## **Description**

The SET PROMPT command enables you to tailor the debugger prompt string to your individual preference.

If you are using a multiprocess debugging configuration (when the logical name DBG\$PROCESS has the value MULTIPROCESS), the /[NO]SUFFIX qualifier enables you to specify a process-specific prompt-string suffix.

If you are using the debugger at a workstation, the /[NO]POP qualifier enables you to control whether the debugger window is popped over other windows whenever the debugger prompts for input.

Related commands: (SET,SHOW) PROCESS.

# **Examples**

1. DBG> SET PROMPT "\$ "
 \$ SET PROMPT "d b g : "
 d b g : SET PROMPT "DBG> "
 DBG>

The successive SET PROMPT commands change the debugger prompt from "DBG>" to "\$", to "d b g :", then back to "DBG>".

DBG\_1> SET PROMPT/NOSUFFIX "dbg> "
dbg> SET PROMPT/SUFFIX

DBG\_1> SET PROMPT/SUFFIX=PROCESS\_NUMBER "xyz\_"
xyz\_1> SET PROMPT/SUFFIX=PROCESS\_NAME
SMITH> SET PROMPT/SUFFIX=PROCESS\_NAME "John "
John SMITH> SET PROMPT/SUFFIX=PROCESS\_PID
20800E4D>

The successive SET PROMPT commands show the effect of the /[NO]SUFFIX qualifier and the *prompt-parameter* string for multiprocess programs.

### **SET RADIX**

Establishes the radix for the entry and display of integer data. When used with /OVERRIDE, causes all data to be displayed as integer data of the specified radix.

### **Format**

SET RADIX radix

### **Parameters**

#### radix

Specifies the radix to be established. Valid keywords are as follows:

BINARY

Sets the radix to binary.

DECIMAL

Sets the radix to decimal. This is the default for all

languages except BLISS and MACRO.

DEFAULT

Sets the radix to the language default.

OCTAL

Sets the radix to octal.

**HEXADECIMAL** 

Sets the default radix to hexadecimal. This is the default for

BLISS and MACRO.

### **Qualifiers**

#### /INPUT

Sets only the input radix (the radix for entering integer data) to the specified radix.

### /OUTPUT

Sets only the output radix (the radix for displaying integer data) to the specified radix.

### /OVERRIDE

Causes all data to be displayed as integer data of the specified radix.

## **Description**

The current radix setting influences how the debugger interprets and displays integer data in the following contexts:

- Integer data that you specify in address expressions or language expressions.
- Integer data that is displayed by the EXAMINE and EVALUATE commands.

The default radix for both data entry and display is decimal for all languages except BLISS and MACRO. It is hexadecimal for BLISS and MACRO.

The SET RADIX command enables you to specify a new radix for data entry or display (the input radix and output radix, respectively).

If you do not specify a qualifier, the SET RADIX command changes both the input and output radix. If you specify the /INPUT or /OUTPUT qualifier, the command changes the input or output radix, respectively.

If you specify the /OVERRIDE qualifier, the SET RADIX command changes only the output radix but causes all data (not just data that has an integer type) to be displayed as integer data of the specified radix.

# Debugger Command Dictionary SET RADIX

Except when used with the /OVERRIDE qualifier, the SET RADIX command does not affect the interpretation or display of noninteger values (such as real or enumeration type values).

The EVALUATE, EXAMINE, and DEPOSIT commands have radix qualifiers (/BINARY, /HEXADECIMAL, and so on) that enable you to override, for the duration of that command, any radix previously established with the SET RADIX or SET RADIX/OVERRIDE command.

You can also use the built-in symbols %BIN, %DEC, %HEX, and %OCT in address expressions and language expressions to specify that an integer literal that follows should be interpreted in binary, decimal, hexadecimal, or octal radix, respectively (see Appendix D).

#### Related commands:

DEPOSIT
EVALUATE
EXAMINE
(SET,SHOW,CANCEL) MODE
(SHOW,CANCEL) RADIX

## **Examples**

1. DBG> SET RADIX HEX

This command sets the radix to hexadecimal. This means that, by default, integer data is interpreted and displayed in hexadecimal radix.

2. DBG> SET RADIX/INPUT OCT

This command sets the radix for input to octal. This means that, by default, integer data that is entered is interpreted in octal radix.

3. DBG> SET RADIX/OUTPUT BIN

This command sets the radix for output to binary. This means that, by default, integer data is displayed in binary radix.

4. DBG> SET RADIX/OVERRIDE DECIMAL

This command sets the override radix to decimal. This means that, by default, all data (not just data that has an integer type) is displayed as decimal integer data.

### **SET SCOPE**

Establishes how the debugger looks up symbols (variable names, routine names, line numbers, and so on) when a pathname prefix is not specified.

### **Format**

SET SCOPE location[, . . . ]

## **Parameters**

#### location

Denotes a program region (scope) to be used for the interpretation of symbols that you specify without a pathname prefix. A location can be any of the following, unless you specify /CURRENT or /MODULE (see the qualifier descriptions):

pathname prefix

Specifies the scope denoted by the pathname prefix. A pathname prefix consists of the names of one or more nesting program elements (module, routine, block, and so on), with each name separated by a backslash character (\). When a pathname prefix consists of more than one name, list a nesting element to the left of the \ and a nested element to the right of the \. A common pathname prefix format is module \routine \block \.

If you specify only a module name and that name is the same as the name of a routine, use the /MODULE qualifier; otherwise, the debugger assumes that you are specifying the routine.

 $\mathbf{n}$ 

Specifies the scope denoted by the routine which is n levels down the call stack (n is a decimal integer). A scope specified by an integer changes dynamically as the program executes. The value 0 denotes the routine that is currently executing, the value 1 denotes the caller of that routine, and so on down the call stack. The default scope search list is  $0,1,2,\ldots,n$ , where n is the number of calls in the call stack.

١

Specifies the global scope—that is, the set of all program locations in which a global symbol is known. The definition of a global symbol and the way it is declared depends on the language.

When you specify more than one location parameter, you establish a scope search list. If the debugger cannot interpret the symbol using the first parameter, it uses the next parameter, and continues using parameters in order of their specification until it successfully interprets the symbol or until it exhausts the parameters specified.

## **Qualifiers**

### /CURRENT

Establishes a scope search list that is like the default search list  $(0,1,2,\ldots,n)$  but starts at the numeric scope specified as the command parameter. Scope 0 is the PC scope, and n is the number of calls in the call stack.

## Debugger Command Dictionary SET SCOPE

When using SET SCOPE/CURRENT, note the following conventions and behavior:

- The default scope search list must be in effect when the command is entered. To restore the default scope search list, enter the command CANCEL SCOPE.
- The command parameter specified must be one (and only one) decimal integer from 0 to n.
- In screen mode, the command updates the predefined source and instruction displays SRC and INST, respectively, to show the routine on the call stack in which symbol searches are to start.
- The default scope search list is restored when program execution is resumed.

#### /MODULE

Indicates that the name specified as the command parameter is a module name and not a routine name. You need to use /MODULE only if you specify a module name as the command parameter and that module name is the same as the name of a routine.

## **Description**

By default, the debugger looks up a symbol specified without a pathname prefix according to the scope search list  $0,1,2,\ldots,n$ , where n is the number of calls in the call stack. This scope search list is based on the current PC value and changes dynamically as the program executes. The default scope search list specifies that a symbol lookup such as "EXAMINE X" first looks for X in the routine that is currently executing (scope 0); if no X is visible there, the debugger looks in the caller of that routine (scope 1), and so on down the call stack; if X is not found in scope n, the debugger searches the rest of the run-time symbol table (RST)—that is, all set modules and the global symbol table (GST), if necessary.

In most cases, this default scope search list enables you to resolve ambiguities in a predictable, natural way that is consistent with language rules. But if you cannot access a symbol that is defined multiple times, use either of the following techniques:

• Specify the symbol with a pathname prefix. The pathname prefix consists of any nesting program units (for example, *module*\routine\block) that are necessary to specify the symbol uniquely. For example:

```
DBG> EXAMINE MOD4\ROUT3\X DBG> TYPE MOD4\27
```

• Establish a new default scope (or a scope search list) for symbol lookup by means of the SET SCOPE command. You can then specify the symbol without using a pathname prefix. For example:

```
DBG> SET SCOPE MOD4\ROUT3
DBG> EXAMINE X
DBG> TYPE 27
```

The SET SCOPE command is useful in those cases where otherwise you would need to use a pathname repeatedly to specify symbols.

To restore the default scope search list, use the CANCEL SCOPE command.

When the default scope search list is in effect, you can use the command SET SCOPE/CURRENT to specify that symbol searches start at a numeric scope other than scope 0, relative to the call stack (for example, scope 2).

# Debugger Command Dictionary SET SCOPE

When you use the SET SCOPE command, the debugger searches only the program locations you specify explicitly, unless you use the /CURRENT qualifier. Also, the scope or scope search list established with a SET SCOPE command remains in effect until you restore the default scope search list or enter another SET SCOPE command. However, if you use the /CURRENT qualifier, the default scope search list is restored whenever program execution is resumed.

The SET SCOPE command updates a screen-mode source or instruction display only if the command is used with the /CURRENT qualifier.

If a name you specify in a SET SCOPE command is the name of both a module and a routine, the debugger sets the scope to the routine. In such cases, use the SET SCOPE/MODULE command if you want to set the scope to the module.

If you specify a module name in a SET SCOPE command, the debugger "sets" that module if it is not already set. However, if you want only to set a module, use the SET MODULE command rather than the SET SCOPE command, to avoid the possibility of disturbing the current scope search list.

See Section E.1.12 and Section E.1.13 for information specific to Ada programs.

Related commands:

CANCEL ALL SEARCH SET MODULE (SHOW,CANCEL) SCOPE SHOW SYMBOL SYMBOLIZE TYPE

## **Examples**

1. DBG> EXAMINE Y

%DEBUG-W-NOUNIQUE, symbol 'Y' is not unique
DBG> SHOW SYMBOL Y

data CHECK\_IN\Y

data INVENTORY\COUNT\Y

DBG> SET SCOPE INVENTORY\COUNT
DBG> EXAMINE Y
INVENTORY\COUNT\Y: 347.15
DBG>

In this example, the first EXAMINE Y command indicates that symbol Y is defined multiple times and cannot be resolved from the current scope search list. The SHOW SYMBOL command displays the different declarations of symbol Y. The SET SCOPE command directs the debugger to look for symbols without pathname prefixes in routine COUNT of module INVENTORY. The subsequent EXAMINE command can now interpret Y unambiguously.

```
2. DBG> CANCEL SCOPE
DBG> SET SCOPE/CURRENT 1
```

In this example, the CANCEL SCOPE command restores the default scope search list  $(0,1,2,\ldots,n)$ . The SET SCOPE/CURRENT command then changes the scope search list to  $1,2,\ldots,n$ , so that symbol searches start with scope 1—that is, with the caller of the routine in which execution is currently suspended. The predefined source and instruction displays SRC and INST, respectively, are updated and now show the source and instructions for the caller of the routine in which execution is suspended.

3. DBG> SET SCOPE 1 DBG> EXAMINE %R5

In this example, the SET SCOPE command directs the debugger to look for symbols without pathname prefixes in scope 1—that is, in the caller of the routine in which execution is suspended. The EXAMINE command then displays the value of register R5 in the caller routine. The SET SCOPE command, when used without the /CURRENT qualifier, does not update any source or instruction display.

4. DBG> SET SCOPE 0, STACKS\R2, SCREEN

This command directs the debugger to look for symbols without pathname prefixes according to the following scope search list. First the debugger looks in the PC scope (denoted by "0"). If the debugger cannot find a specified symbol in the PC scope, it then looks in routine R2 of module STACKS. If necessary, it then looks in module SCREEN. If the debugger still cannot find a specified symbol, it looks no further.

```
DBG> SHOW SYMBOL X
 data ALPHA\X
                             ! global X
                             ! local X
 data ALPHA\BETA\X
 data X (global)
                             ! same as ALPHA\X
 DBG> SHOW SCOPE
 scope: 0 [ = ALPHA\BETA ]
 DBG> SYMBOLIZE X
 address ALPHA\BETA\%R0:
     ALPHA\BETA\X
 DBG> SET SCOPE \
 DBG> SYMBOLIZE X
 address 00000200:
     ALPHA\X
 address 00000200: (global)
     X
 DBG>
```

In this example, the SHOW SYMBOL command indicates that there are two declarations of the symbol X—a global ALPHA\X (shown twice) and a local ALPHA\BETA\X. Within the current scope, the local declaration of X (ALPHA\BETA\X) is visible. After the scope is set to the global scope (SET SCOPE \), the global declaration of X is made visible.

### **SET SEARCH**

Establishes default qualifiers (/ALL or /NEXT, /IDENTIFIER or /STRING) for the SEARCH command.

### **Format**

SET SEARCH search-default[, . . . ]

### **Parameters**

#### search-default

Specifies a default to be established for the SEARCH command. Valid keywords (which correspond to SEARCH command qualifiers) are as follows:

ALL

Subsequent SEARCH commands are treated as SEARCH/ALL,

rather than SEARCH/NEXT.

**IDENTIFIER** 

Subsequent SEARCH commands are treated as SEARCH

/IDENTIFIER, rather than SEARCH/STRING.

**NEXT** 

Subsequent SEARCH commands are treated as SEARCH/NEXT,

rather than SEARCH/ALL. This is the default.

STRING

Subsequent SEARCH commands are treated as SEARCH

/STRING, rather than SEARCH/IDENTIFIER. This is the

default.

# **Description**

The SET SEARCH command establishes default qualifiers for subsequent SEARCH commands. The parameters that you specify in the SET SEARCH command have the same names as the SEARCH command qualifiers. The qualifiers determine whether the SEARCH command: (1) searches for all occurrences (ALL) of a string or only the next occurrence (NEXT); and (2) displays any occurrence of the string (STRING) or only those occurrences in which the string is not bounded on either side by a character that can be part of an identifier in the current language (IDENTIFIER).

You can override the current SEARCH default for the duration of a single SEARCH command by specifying other qualifiers. Use the SHOW SEARCH command to identify the current SEARCH defaults.

#### Related commands:

SEARCH (SET,SHOW) LANGUAGE SHOW SEARCH

## Debugger Command Dictionary SET SEARCH

## Example

DBG> SHOW SEARCH
search settings: search for next occurrence, as a string
DBG> SET SEARCH IDENTIFIER
DBG> SHOW SEARCH
search settings: search for next occurrence, as an identifier
DBG> SET SEARCH ALL
DBG> SHOW SEARCH
search settings: search for all occurrences, as an identifier
DBG>

In this example, the SET SEARCH IDENTIFIER command directs the debugger to search for an occurrence of the string in the specified range but display the string only if it is not bounded on either side by a character that can be part of an identifier in the current language.

The SET SEARCH ALL command directs the debugger to search for (and display) all occurrences of the string in the specified range.

### **SET SOURCE**

Specifies where the debugger is to search for source files that have been moved to another directory after being compiled.

### **Format**

SET SOURCE directory-spec[, . . . ]

### **Parameters**

### directory-spec

Specifies any part of a VMS file specification (typically a device/directory) that the debugger is to use by default when searching for a source file. For any part of a full file specification that you do not supply, the debugger uses the file specification stored in the module's symbol record—that is, the file specification that the source file had at compile time.

If you specify more than one directory in a single SET SOURCE command, you create a source directory search list (you can also specify a search list logical name that is defined at your process level). In this case, the debugger locates the source file by searching the first directory specified, then the second, and so on, until it either locates the source file or exhausts the list of directories.

### Qualifiers

#### /EDIT

Applies mainly to Ada programs.

Specifies that the directory search list is used to locate source files for editing when you use the EDIT command.

#### /MODULE=module-name

Specifies that the directory search list is used to locate source files *only* for the specified module.

## **Description**

By default, the debugger expects a source file to be in the same directory it was in at compile time (the debugger also checks that the creation and revision date and time of a source file match the information in the debugger's symbol table). If a source file has been moved to a different directory since compile time, use the SET SOURCE command to specify a source directory search list.

When a source file is moved to another directory, the version number of the source file might change. To locate the correct version of the source file in the event that a version number was not specified in the directory-spec parameter, the debugger inserts the match-all asterisk (\*) wildcard character in the version number field of the new file specification. Therefore, all versions of the moved source file are searched until the correct version is located. The correct version of the source file is the version that has the same creation or revision date and time, the same file size, the same record format, and the same file organization as the original compile-time source file.

# Debugger Command Dictionary SET SOURCE

If the debugger does not find the correct version, it uses the file that has the closest revision date and time (if such a file exists in that directory) and issues a message such as the following when first displaying source code:

```
%DEBUG-I-NOTORIGSRC, original version of source file not found
file used is WORK:[JONES.PROG3]PRG.FOR;14
```

If you enter the SET SOURCE command without the /MODULE=module-name qualifier, the debugger uses the specified directory search list to locate source files for all modules that were not mentioned in a previous SET SOURCE /MODULE=module-name command.

See the qualifier descriptions for an explanation of their effects.

The /EDIT qualifier is needed when the files used for the display of source code are different from the files to be edited by means of the EDIT command. This is the case with Ada programs. For Ada programs, the (SET, SHOW, CANCEL) SOURCE commands affect the search of files used for source display (the "copied" source files in Ada program libraries); the (SET,SHOW,CANCEL) SOURCE/EDIT commands affect the search of the source files you edit when using the EDIT command. If you use /MODULE with /EDIT, the effect of /EDIT is further qualified by /MODULE.

See Section E.1.5 and Section E.1.6 for information specific to Ada programs.

A full VMS file specification consists of the following fields:

node::device:[directory]file-name.file-type;version-number

If the full file specification of a source file exceeds 231 characters, the debugger cannot locate the file. You can work around this problem by first defining a logical name "X" (at DCL level) to expand to your long file specification, and then using the command "SET SOURCE X".

When compiling a program with the /DEBUG qualifier, if you use a rooted-directory logical name to specify the location of the source file, make sure that it is a *concealed* rooted-directory logical name. If it is not concealed and you move the source file to another directory after compilation, you cannot then use the debugger SET SOURCE command to specify the new location of the source file.

To create a concealed rooted-directory logical name, use the syntax illustrated in the following example:

```
$ DEFINE/TRANSLATION ATTR=CONCEAL ROOTDIR DISK3$:[USER.DIR1.]
```

### Related commands:

```
(CANCEL,SHOW) MAX_SOURCE_FILES (CANCEL,SHOW) SOURCE
```

# **Examples**

# **Debugger Command Dictionary SET SOURCE**

In this example, the SET SOURCE command specifies that the debugger should search directories [PROJA], [PROJB], and USER\$:[PETER.PROJC], in that order, for source files.

In this example, the SET SOURCE command specifies that the debugger should search the current default directory ([]) and DISK\$2:[PROJD], in that order, for source files to use with the module COBOLTEST. The SHOW SOURCE command displays the search lists established in examples 1 and 2.

### **SET STEP**

Establishes default qualifiers (/LINE, /INTO, and so on) for the STEP command.

### **Format**

SET STEP step-default[, . . . ]

### **Parameters**

### step-default

Specifies a default to be established for the STEP command. Valid keywords (which correspond to STEP command qualifiers) are as follows:

BRANCH Subsequent STEP commands are treated as STEP/BRANCH

(step to the next branch instruction).

CALL Subsequent STEP commands are treated as STEP/CALL (step

to the next call instruction).

EXCEPTION Subsequent STEP commands are treated as STEP

/EXCEPTION (step to the next exception).

INSTRUCTION Subsequent STEP commands are treated as STEP

/INSTRUCTION (step to the next instruction). You can also specify one or more instructions

(/INSTRUCTION[= $(opcode \dots)$ ]). The debugger then steps to the next instruction that is in the specified list. If you specify a vector instruction, do not include an instruction qualifier (/U,

/V, /M, (0, or /1) with the instruction mnemonic.

INTO Subsequent STEP commands are treated as STEP/INTO

(step into called routines) rather than STEP/OVER (step over called routines). When INTO is in effect, you can qualify the types of routines to step into by means of the [NO]JSB, [NO]SHARE, and [NO]SYSTEM parameters, or by using the STEP/[NO]JSB, STEP/[NO]SHARE, and STEP/[NO]SYSTEM command/qualifier combinations (the latter three take effect

only for the immediate STEP command).

JSB If INTO is in effect, subsequent STEP commands are treated

as STEP/INTO/JSB (step into routines called by a JSB instruction as well as those called by a CALL instruction).

This is the default for all languages except DIBOL.

NOJSB If INTO is in effect, subsequent STEP commands are treated

as STEP/INTO/NOJSB (step over routines called by a JSB instruction, but step into routines called by a CALL

instruction). This is the default for DIBOL.

LINE Subsequent STEP commands are treated as STEP/LINE (step

to the next line). This is the default for all languages.

OVER Subsequent STEP commands are treated as STEP/OVER (step

over all called routines) rather than STEP/INTO (step into

called routines). SET STEP OVER is the default.

# **Debugger Command Dictionary SET STEP**

RETURN Subsequent STEP commands are treated as STEP/RETURN

(step to the RET instruction of the routine that is currently executing—that is, up to the point just prior to transferring

control back to the calling routine).

SHARE If INTO is in effect, subsequent STEP commands are treated

as STEP/INTO/SHARE (step into called routines in shareable images as well as into other called routines). This is the

default.

NOSHARE If INTO is in effect, subsequent STEP commands are treated

as STEP/INTO/NOSHARE (step over called routines in

shareable images, but step into other routines).

SILENT Subsequent STEP commands are treated as STEP/SILENT

(after a step, do not display the "stepped to . . . " message or

the source line for the current location).

NOSILENT Subsequent STEP commands are treated as STEP/NOSILENT

(after a step, display the "stepped to . . . " message). This is

the default.

SOURCE Subsequent STEP commands are treated as STEP/SOURCE

(after a step, display the source line for the current location). Also, subsequent SET BREAK, SET TRACE, and SET WATCH commands are treated as SET BREAK/SOURCE, SET TRACE/SOURCE, and SET WATCH/SOURCE, respectively (at a breakpoint, tracepoint, or watchpoint, display the source line

for the current location). This is the default.

NOSOURCE Subsequent STEP commands are treated as STEP

/NOSOURCE (after a step, do not display the source line for the current location). Also, subsequent SET BREAK, SET TRACE, and SET WATCH commands are treated as SET BREAK/NOSOURCE, SET TRACE/NOSOURCE, and SET WATCH/NOSOURCE, respectively (at a breakpoint, tracepoint, or watchpoint, do not display the source line for the

current location).

SYSTEM If INTO is in effect, subsequent STEP commands are treated

as STEP/INTO/SYSTEM (step into called routines in system space (P1 space) as well as into other called routines). This is

the default.

NOSYSTEM If INTO is in effect, subsequent STEP commands are treated

as STEP/INTO/NOSYSTEM (step over called routines in

system space, but step into other routines).

VECTOR\_ Subsequent STEP commands are treated as STEP/VECTOR\_

INSTRUCTION INSTRUCTION (step to the next vector instruction).

## **Description**

The SET STEP command establishes default qualifiers for subsequent STEP commands. The parameters that you specify in the SET STEP command have the same names as the STEP command qualifiers. The following parameters affect where the STEP command suspends execution after a step:

BRANCH CALL

EXCEPTION

INSTRUCTION[=(opcode[, ...])]

LINE RETURN VECTOR\_INSTRUCTION

The following parameters affect what output is seen when a STEP command is executed:

[NO]SILENT [NO]SOURCE

The following parameters affect what happens at a routine call:

INTO
[NO]JSB
OVER
[NO]SHARE
[NO]SYSTEM

You can override the current STEP defaults for the duration of a single STEP command by specifying other qualifiers. Use the SHOW STEP command to identify the current STEP defaults.

If you invoke screen mode with the keypad-key sequence PF1-PF3, the command SET STEP NOSOURCE is entered in addition to the command SET MODE SCREEN. Therefore, any display of source code in output and DO displays that would result from a STEP command or from a breakpoint, tracepoint, or watchpoint being triggered is suppressed, to eliminate redundancy with the source display.

Related commands:

SHOW STEP STEP

### **Examples**

1. DBG> SET STEP INSTRUCTION, NOSOURCE

This command causes the debugger to execute the program to the next instruction when a STEP command is entered, and not to display lines of source code with each STEP command.

2. DBG> SET STEP LINE, INTO, NOSYSTEM, NOSHARE

This command causes the debugger to execute the program to the next line when a STEP command is entered, and to step into called routines in user space only. The debugger steps over routines in system space and in shareable images.

#### **SET TASK**

Changes characteristics of one or more tasks of a tasking program (also called a multithread program).

#### **Format**

SET TASK [task-spec[, . . . ]]

#### **Parameters**

#### task-spec

Specifies a task value. Use any of the following forms:

- A task (thread) name as declared in the program, or a language expression that yields a task value. You can use a pathname.
- A task ID (for example, %TASK 2), as indicated in a SHOW TASK display.
- One of the following task built-in symbols:

| %ACTIVE_TASK   | The task that runs when a GO, STEP, CALL, or EXIT command executes.                                                                                |
|----------------|----------------------------------------------------------------------------------------------------|
| %CALLER_TASK   | (Applies only to Ada programs.) When an accept statement executes, the task that called the entry associated with the accept statement.            |
| %NEXT_TASK     | The task after the visible task in the debugger's task list. The ordering of tasks is arbitrary but consistent within a single run of a program.   |
| %PREVIOUS_TASK | The task previous to the visible task in the debugger's task list.                                                                                 |
| %VISIBLE_TASK  | The task whose call stack and register set are the current context for looking up symbols, register values, routine calls, breakpoints, and so on. |

Do not use the asterisk (\*) wildcard character. Instead, use the /ALL qualifier. For details on how to specify tasks with particular qualifiers, see the qualifier descriptions. If you do not specify a task with the /ABORT, /[NO]HOLD, /PRIORITY, or /RESTORE qualifier, the visible task is selected.

### **Qualifiers**

#### /ABORT

Marks the specified tasks for termination. Termination occurs at the next allowable point after a specified task resumes execution. If no task is specified, marks the visible task for termination.

For Ada tasks, the effect is identical to executing an Ada abort statement for the tasks specified and causes these tasks to be marked as abnormal. Any dependent tasks are also marked for termination.

For DECthreads threads, the effect is identical to doing an alert operation for the threads specified. Only the specified threads are marked for termination.

#### /ACTIVE

Makes the specified task the active task—the task that runs when a STEP, GO, CALL, or EXIT command executes. Causes a task switch to the new active task and makes that task the visible task. The specified task must be in either the RUNNING or READY state. When using /ACTIVE, you must specify one task.

#### /ALL

Applies the SET TASK command to all tasks. Do not specify a task or the /ACTIVE, /VISIBLE, or /TIME\_SLICE qualifiers with /ALL.

#### /HOLD

#### /NOHOLD

Controls whether a specified task is put on hold. The /HOLD qualifier puts a specified task on hold. If no task is specified, /HOLD puts the visible task on hold.

Putting a task on hold prevents a task from entering the RUNNING state. A task put on hold is allowed to make other state transitions; in particular, it can change from the SUSPENDED to the READY state.

A task already in the RUNNING state (the active task) can continue to execute as long as it remains in the RUNNING state, even though it is put on hold. If the task leaves the RUNNING state for any reason (including expiration of a time slice, if time slicing is enabled), it will not return to the RUNNING state until released from the hold condition.

You can override the hold condition and force a task into the RUNNING state with the SET TASK/ACTIVE command even if the task is on hold.

The /NOHOLD qualifier releases a specified task from hold. If no task is specified, /NOHOLD releases the visible task from hold.

#### /PRIORITY=n

Sets the priority of a specified task to n, where n is a decimal integer from 0 to 15. This does not prevent the priority from later changing in the course of execution, for example while executing an Ada rendezvous or DECthreads synchronization event.

The /PRIORITY qualifier does not affect a task's scheduling policy.

If no task is specified, /PRIORITY sets the priority of the visible task to n.

#### /RESTORE

Restores the priority of a specified task to the priority it had when it was created. Does not affect the scheduling priority of the task.

#### /TIME\_SLICE=t

Sets the time-slice duration to the value t, where t is a decimal integer or real value representing seconds. The set value overrides the time-slice value specified in the program, if any.

To disable time slicing, use the SET TASK/TIME\_SLICE=0.0 command.

#### /VISIBLE

Makes the specified task the visible task—the task whose call stack and register set are the current context for looking up symbols, register values, routine calls, breakpoints, and so on. Commands such as EXAMINE are directed at the visible task. The /VISIBLE qualifier does not affect the active task. When using /VISIBLE, you must specify one task.

## **Description**

The SET TASK command enables you to establish the visible task and the active task, control the execution of tasks, and cause task state transitions, directly or indirectly.

To determine the current state of a task, use the SHOW TASK command. The possible states are RUNNING, READY, SUSPENDED, and TERMINATED.

#### Related commands:

DEPOSIT/TASK EXAMINE/TASK SET BREAK/EVENT SET TRACE/EVENT SHOW TASK

## **Examples**

1. DBG> SET TASK/ACTIVE %TASK 3

This command makes task 3 (task ID = 3) the active task.

2. DBG> SET TASK %NEXT TASK

This command makes the next task in the debugger's task list the visible task. (The /VISIBLE qualifier is a default for the SET TASK command.)

```
3. DBG> SET TASK/HOLD/ALL
DBG> SET TASK/ACTIVE %TASK 1
DBG> GO

DBG> SET TASK/ACTIVE %TASK 3
DBG> STEP
```

The SET TASK/HOLD/ALL command freezes the state of all tasks except the active task. Then, SET TASK/ACTIVE is then used selectively (along with the GO and STEP commands) to observe the behavior of one or more specified tasks in isolation.

#### **SET TERMINAL**

Sets the terminal-screen height or width that the debugger uses when it formats screen and other output.

#### **Format**

#### **SET TERMINAL**

You must specify at least one qualifier, either /PAGE or /WIDTH. You can specify both /PAGE and /WIDTH. You must specify a value for each qualifier used.

### **Qualifiers**

#### /PAGE:n

Specifies that the terminal screen height should be set to n lines. You can use any value from 18 to 100.

#### /WIDTH:n

Specifies that the terminal screen width should be set to n columns. You can use any value from 20 to 255. For a VT100-, VT200-, or VT300-series terminal, n is typically either 80 or 132.

## **Description**

The SET TERMINAL command enables you to define the portion of the screen that the debugger has available for formatting screen output.

This command is useful with VT100-, VT200-, or VT300-series terminals, where you can set the screen width to typically 80 or 132 columns. It is also useful with workstations, where you can modify the size of the terminal-emulator window that the debugger uses.

When you enter the SET TERMINAL command, all screen window definitions (including those created by the user) are automatically adjusted for the new screen dimensions. For example, RH1 changes dimensions proportionally to remain the top right half of the screen.

Similarly, all "dynamic" displays are automatically adjusted to maintain their relative dimensions. By default, all predefined and user-defined displays are dynamic. If you have specified /NODYNAMIC in a DISPLAY command, the display is no longer dynamic. In that case, the display does not automatically change dimensions with a SET TERMINAL command. However, you can always use the DISPLAY command to redisplay the display within any window definition (you can also use keypad-key combinations, such as BLUE-MINUS, to enter predefined DISPLAY commands).

#### Related commands:

DISPLAY/[NO]DYNAMIC EXPAND (SET,SHOW,CANCEL) WINDOW SHOW TERMINAL

## **Example**

DBG> SET TERMINAL/WIDTH:132

This command specifies that the terminal screen width be set to 132 columns.

#### **SET TRACE**

Establishes a tracepoint at the location denoted by an address expression, at instructions of a particular class, or at the occurrence of specified events.

#### **Format**

```
SET TRACE [address-expression[, . . . ]] [WHEN(conditional-expression)] [DO(command[; . . . ])]
```

#### **Parameters**

#### address-expression

Specifies an address expression (a program location) at which a tracepoint is to be set. With high-level languages, this is typically a line number, a routine name, or a label, and can include a pathname to specify the entity uniquely. More generally, an address expression can also be a memory address or a register and can be composed of numbers (offsets) and symbols, as well as one or more operators, operands, or delimiters. Appendix D identifies the operators that can be used in address expressions.

Do not specify the asterisk (\*) wildcard character. Do not specify an address expression with the following qualifiers:

```
/ACTIVATING
/BRANCH
/CALL
/EXCEPTION
/INSTRUCTION[=(opcode . . . )]
/INTO
/[NO]JSB
/LINE
/OVER
/[NO]SHARE
/[NO]SYSTEM
/TERMINATING
/VECTOR_INSTRUCTION.
```

The /MODIFY and /RETURN qualifiers are used with specific kinds of address expressions.

If you specify a memory address or an address expression whose value is not a symbolic location, check (with the EXAMINE command) that an instruction actually begins at the byte of memory so indicated. If an instruction does not begin at this byte, a run-time error can occur when an instruction including that byte is executed. When you set a tracepoint by specifying an address expression whose value is not a symbolic location, the debugger does not verify that the location specified marks the beginning of an instruction. CALLS and CALLG routines start with an entry mask.

#### conditional-expression

Specifies a conditional expression in the currently set language that is to be evaluated whenever execution reaches the tracepoint. If the expression is true, trace action occurs, and the debugger reports that a tracepoint has been reached. If the expression is false, trace action does not occur. In this case, a report is not

issued, the commands specified by the DO clause are not executed, and program execution is continued.

#### command

Specifies a debugger command to be executed as part of the DO clause when trace action is taken.

### **Qualifiers**

#### /ACTIVATING

Applies to a multiprocess debugging configuration (when DBG\$PROCESS has the value MULTIPROCESS).

Causes the debugger to trace when a new process comes under debugger control. This is the default behavior. Do not specify an address expression with /ACTIVATING. See also /TERMINATING.

#### /AFTER:n

Specifies that trace action not be taken until the *n*th time the designated tracepoint is encountered (*n* is a decimal integer). Thereafter, the tracepoint occurs every time it is encountered provided that conditions in the WHEN clause (if specified) are true. The SET TRACE/AFTER:1 command has the same effect as the SET TRACE command.

#### /BRANCH

Causes the debugger to trace every branch instruction encountered during program execution. Do not specify an address expression with /BRANCH. See also /INTO and /OVER.

#### /CALL

Causes the debugger to trace every call instruction encountered during program execution, including the RET instruction. Do not specify an address expression with /CALL. See also /INTO and /OVER.

#### /EVENT=event-name

Causes the debugger to trace the specified event (if that event is defined and detected by the current event facility). If you specify an address expression with /EVENT, causes the debugger to trace whenever the specified event occurs for that address expression. You cannot specify an address expression with certain event names.

Event facilities are available for programs that call Ada or SCAN routines or that use DECthreads services. To identify the current event facility and the associated event names, use the SHOW EVENT\_FACILITY command.

#### /EXCEPTION

Causes the debugger to trace every exception that is signaled. The trace action occurs before any application-declared exception handlers are invoked. Do not specify an address expression with /EXCEPTION.

As a result of a SET TRACE/EXCEPTION command, whenever your program generates an exception, the debugger reports the exception and resignals the exception, thus allowing any application-declared exception handler to execute.

#### /INSTRUCTION[=(opcode[, ...])]

If you do not specify an opcode, causes the debugger to trace every instruction encountered during program execution. If you specify one or more opcodes, causes the debugger to trace every instruction whose opcode is in the list.

Do not specify an address expression with this qualifier. If you specify a vector instruction, do not include an instruction qualifier (/U, /V, /M, /0, or /1) with the instruction mnemonic. See also /INTO and /OVER.

#### /INTO

Applies only to tracepoints set with the following qualifiers—that is, when an address expression is not explicitly specified:

```
/BRANCH
/CALL
/INSTRUCTION[=(opcode[, . . . ])])
/LINE
/VECTOR INSTRUCTION
```

When used with those qualifiers, causes the debugger to trace the specified points within called routines (as well as within the routine in which execution is currently suspended). The /INTO qualifier is the default behavior and is the opposite of /OVER.

When using /INTO, you can further qualify the trace action with the /[NO]JSB, /[NO]SHARE, and /[NO]SYSTEM qualifiers.

#### /JSB

#### /NOJSB

Qualifies /INTO. Use /[NO]JSB only with /INTO and one of the following qualifiers:

```
/BRANCH
/CALL
/INSTRUCTION[=(opcode . . . )]
/LINE
/VECTOR_INSTRUCTION
```

The /JSB qualifier is the default for all languages except DIBOL. The /JSB qualifier permits the debugger to set tracepoints within routines that are called by the JSB or CALL instruction. The /NOJSB qualifier (the DIBOL default) specifies that tracepoints not be set within routines called by JSB instructions. In DIBOL, application-declared routines are called by the CALL instruction and DIBOL run-time library routines are called by the JSB instruction. Do not specify an address expression with /[NO]JSB.

#### /LINE

Causes the debugger to trace the beginning of each source line encountered during program execution. Do not specify an address expression with /LINE. See also /INTO and /OVER.

#### /MODIFY

Causes the debugger to trace when an instruction writes to and changes the value of a location indicated by a specified address expression. The address expression is typically a variable name.

The SET TRACE/MODIFY X command is equivalent to the SET WATCH X DO(GO) command. SET TRACE/MODIFY operates under the same restrictions as SET WATCH.

If you specify an absolute address for the address expression, the debugger might not be able to associate the address with a particular data object. In this case, the debugger uses a default length of 4 bytes. You can change this length, however, by setting the type to either WORD (SET TYPE WORD, which changes the default length to 2 bytes) or BYTE (SET TYPE BYTE, which changes the default length to 1 byte). SET TYPE LONGWORD restores the default length of 4 bytes.

#### /OVER

Applies only to tracepoints set with the following qualifiers—that is, when an address expression is not explicitly specified:

```
/BRANCH
/CALL
/INSTRUCTION[=(opcode . . . )]
/LINE
/VECTOR INSTRUCTION
```

When used with those qualifiers, causes the debugger to trace the specified points only within the routine in which execution is currently suspended (not within called routines). The /OVER qualifier is the opposite of /INTO (the default behavior).

#### /RETURN

Causes the debugger to trace the RET (return) instruction of the routine associated with the specified address expression (which can be a routine name, line number, and so on). This qualifier can only be applied to routines called with a CALLS or CALLG instruction; it cannot be used with JSB routines. Tracing the RET instruction enables you to inspect the local environment (for example, obtain the values of local variables) before the RET instruction deletes the routine's call frame from the call stack.

For this qualifier, the *address-expression* parameter is an instruction address within a CALLS or CALLG routine. It can simply be a routine name, in which case it specifies the routine start address. However, you can also specify another location in a routine, so you can see only those returns that are taken after a certain code path is followed.

A SET TRACE/RETURN command cancels a previous SET TRACE command if the same address expression is specified.

#### /SHARE (default) /NOSHARE

Qualifies /INTO. Use /[NO]SHARE only with /INTO and one of the following qualifiers:

```
/BRANCH
/CALL
/INSTRUCTION[=(opcode . . . )]
/LINE
/VECTOR_INSTRUCTION
```

The /SHARE qualifier permits the debugger to set tracepoints within shareable image routines as well as other routines. The /NOSHARE qualifier specifies that tracepoints not be set within shareable images. Do not specify an address expression with /[NO]SHARE.

#### /SILENT

#### /NOSILENT (default)

Controls whether the "trace . . . " message and the source line for the current location are displayed at the tracepoint. The /NOSILENT qualifier specifies that the message is displayed. The /SILENT qualifier specifies that the message and source line are not displayed. The /SILENT qualifier overrides /SOURCE.

#### /SOURCE (default) /NOSOURCE

Controls whether the source line for the current location is displayed at the tracepoint. The /SOURCE qualifier specifies that the source line is displayed. The /NOSOURCE qualifier specifies that the source line is not displayed. The /SILENT qualifier overrides /SOURCE. See also SET STEP [NO]SOURCE.

## /SYSTEM (default)

#### /NOSYSTEM

Qualifies /INTO. Use /[NO]SYSTEM only with /INTO and one of the following qualifiers:

```
/BRANCH
/CALL
/INSTRUCTION[=(opcode . . . )]
/LINE
/VECTOR_INSTRUCTION
```

The /SYSTEM qualifier permits the debugger to set tracepoints within system routines (P1 space) as well as other routines. The /NOSYSTEM qualifier specifies that tracepoints not be set within system routines. Do not specify an address expression with /[NO]SYSTEM.

#### /TEMPORARY

Causes the tracepoint to disappear after it is triggered (the tracepoint does not remain permanently set).

#### /TERMINATING

Causes the debugger to trace when a process does an image exit. This is the default behavior. The debugger always gains control and displays its prompt when the last image of a one-process or multiprocess program exits. Do not specify an address expression with /TERMINATING. See also /ACTIVATING.

#### **/VECTOR INSTRUCTION**

Causes the debugger to trace every vector instruction encountered during program execution. Do not specify an address expression with /VECTOR\_INSTRUCTION. See also /INTO and /OVER.

## **Description**

When a tracepoint is triggered, the debugger takes the following action:

- 1. Suspends program execution at the tracepoint location.
- 2. If /AFTER was specified when the tracepoint was set, checks the AFTER count. If the specified number of counts has not been reached, execution is resumed and the debugger does not perform the remaining steps.
- 3. Evaluates the expression in a WHEN clause, if one was specified when the tracepoint was set. If the value of the expression is false, execution is resumed and the debugger does not perform the remaining steps.

- 4. Reports that execution has reached the tracepoint location by issuing a "trace . . . " message, unless /SILENT was specified.
- 5. Displays the line of source code corresponding to the tracepoint, unless /NOSOURCE or /SILENT was specified when the breakpoint was set, or SET STEP NOSOURCE was entered previously.
- 6. Executes the commands in a DO clause, if one was specified when the tracepoint was set.
- 7. Resumes execution.

You set a tracepoint at a particular location in your program by specifying an address expression with the SET TRACE command. You set a tracepoint on consecutive source lines, classes of instructions, or events by specifying a qualifier with the SET TRACE command. Generally, you must specify either an address expression or a qualifier, but not both. Exceptions are the /EVENT and /RETURN qualifiers.

The /LINE qualifier sets a tracepoint on each line of source code.

The following qualifiers set tracepoints on classes of instructions. Use of these qualifiers and of the /LINE qualifier causes the debugger to trace every instruction of your program as it executes and thus significantly slows down execution:

```
/BRANCH
/CALL
/INSTRUCTION[=(opcode[, . . . ])]
/RETURN
/VECTOR INSTRUCTION
```

The following qualifiers set tracepoints on classes of events:

```
/ACTIVATING
/EVENT=event-name
/EXCEPTION
/TERMINATING
```

The following qualifiers affect what happens at a routine call:

```
/INTO
/[NO]JSB
/OVER
/[NO]SHARE
/[NO]SYSTEM
```

The following qualifiers affect what output is displayed when a tracepoint is reached:

```
/[NO]SILENT
/[NO]SOURCE
```

The following qualifiers affect the timing and duration of tracepoints:

```
/AFTER:n
/TEMPORARY
```

The /MODIFY qualifier is used to monitor changes at program locations (typically changes in the values of variables).

If you set a tracepoint at a location currently used as a breakpoint, the breakpoint is canceled in favor of the tracepoint, and conversely.

Tracepoints can be user defined or predefined. User defined tracepoints are those that you set explicitly with the SET TRACE command. Predefined tracepoints, which depend on the type of program you are debugging (for example, Ada or multiprocess), are established automatically when you invoke the debugger. Use the SHOW TRACE command to identify all tracepoints that are currently set. Any predefined tracepoints are identified as such.

User defined and predefined tracepoints are set and canceled independently. For example, a location or event can have both a user defined and a predefined tracepoint. Canceling the user defined tracepoint does not affect the predefined tracepoint, and conversely.

Related commands:

CANCEL ALL
GO
SET BREAK
(SET,SHOW) EVENT\_FACILITY
SET STEP [NO]SOURCE
SET WATCH
(SHOW,CANCEL) TRACE

## **Examples**

1. DBG> SET TRACE SUB3

This command causes the debugger to trace the beginning of routine SUB3 when that routine is executed.

2. DBG> SET TRACE/BRANCH/CALL

This command causes the debugger to trace every BRANCH instruction and every CALL instruction encountered during program execution.

3. DBG> SET TRACE/LINE/INTO/NOSHARE/NOSYSTEM

This command causes the debugger to trace the beginning of every source line, including lines in called routines (/INTO) but not in shareable image routines (/NOSHARE) or system routines (/NOSYSTEM).

4. DBG> SET TRACE/NOSOURCE TEST5\%LINE 14 WHEN (X .NE. 2) DO (EXAMINE Y)

This command causes the debugger to trace line 14 of module TEST5 when X is not equal to 2. At the tracepoint, the EXAMINE Y command is issued. The /NOSOURCE qualifier suppresses the display of source code at the tracepoint. The syntax of the conditional expression in the WHEN clause is language-dependent.

5. DBG> SET TRACE/INSTRUCTION WHEN (X .NE. 0)

This command causes the debugger to trace when X is not equal to 0. The condition is tested at each instruction encountered during execution. The syntax of the conditional expression in the WHEN clause is language-dependent.

6. DBG> SET TRACE/SILENT SUB2 DO (SET WATCH K)

This command causes the debugger to trace the beginning of routine SUB2 during execution. At the tracepoint, the DO clause sets a watchpoint on variable K. The /SILENT qualifier on the SET TRACE command suppresses the "trace . . . " message and the display of source code at the tracepoint. This example shows a convenient way of setting a watchpoint on a nonstatic (stack or register) variable. A nonstatic variable is defined only when its defining routine (SUB2, in this case) is active (on the call stack).

7. DBG> SET TRACE/RETURN ROUT4 DO (EXAMINE X)

This command causes the debugger to trace the RET instruction of routine ROUT4 (that is, just before execution returns to the calling routine). At the tracepoint, the DO clause issues the EXAMINE X command. This example shows a convenient way of obtaining the value of a nonstatic variable just before execution leaves that variable's defining routine.

8. DBG> SET TRACE/EVENT=TERMINATED

This command causes the debugger to trace the point at which any task makes a transition to the TERMINATED state.

### **SET TYPE**

Establishes the default type to be associated with program locations that do not have a symbolic name (and, therefore, do not have an associated compiler generated type). When used with /OVERRIDE, establishes the default type to be associated with all locations, overriding any compiler generated types.

#### **Format**

SET TYPE type-keyword

#### **Parameters**

type-keyword

Specifies the default type to be established. Valid keywords are as follows:

ASCIC Sets the default type to counted ASCII string with a

1-byte count field that precedes the string and gives

its length. AC is also accepted as a keyword.

ASCID Sets the default type to ASCII string descriptor.

The CLASS and DTYPE fields of the descriptor are not checked, but the LENGTH and POINTER fields provide the character length and address of the ASCII string. The string is then displayed. AD is

also accepted as a keyword.

ASCII:n Sets the default type to ASCII character string

(length n bytes). The length indicates both the number of bytes of memory to be examined and the number of ASCII characters to be displayed. If you do not specify a value for n, the debugger uses the default value of 4 bytes. The value n is interpreted in

decimal radix.

ASCIW Sets the default type to counted ASCII string with a

2-byte count field that precedes the string and gives its length. This data type occurs in PASCAL and

PL/I. AW is also accepted as a keyword.

ASCIZ Sets the default type to zero-terminated ASCII string.

The ending zero byte indicates the end of the string.

AZ is also accepted as a keyword.

BYTE Sets the default type to byte integer (length 1 byte).

D\_FLOAT Sets the default type to D\_floating (length 8 bytes).

Values of type D\_floating can range from .29 \* 10<sup>-38</sup>

to  $1.7 * 10^{38}$  with approximately 16 decimal digits

......

precision.

DATE\_TIME Sets the default type to date and time. This is a

quadword integer (length 8 bytes) containing the internal VMS representation of date and time. Values are displayed in the format *dd-mmm-yyyy hh:mm:ss.xx*. Specify an absolute date and time as

follows:

[dd-mmm-yyyy[:]] [hh:mm:ss.cc]

FLOAT Sets the default type to F\_floating (length 4 bytes).

Values of type F\_floating can range from .29 \*  $10^{-38}$  to 1.7 \*  $10^{38}$  with approximately 7 decimal digits

precision.

G\_FLOAT Sets the default type to G\_floating (length 8 bytes).

Values of type G\_floating can range from  $.56 * 10^{-308}$  to  $.9 * 10^{308}$  with approximately 15 decimal digits

precision.

H\_FLOAT Sets the default type to H\_floating (length 16 bytes).

Values of type H\_floating can range from  $.84 * 10^{-4932}$  to  $.59 * 10^{4932}$  with approximately 33 decimal digits

precision.

INSTRUCTION Sets the default type to VAX instruction (variable

length, depending on the number of instruction operands and the kind of addressing modes used).

LONGWORD Sets the default type to longword integer (length 4

bytes). This is the default type for program locations that do not have a symbolic name (do not have a

compiler generated type).

OCTAWORD Sets the default type to octaword integer (length 16

bytes).

PACKED:n Sets the default type to packed decimal. The value of

n is the number of decimal digits. Each digit occupies

one nibble (4 bits).

QUADWORD Sets the default type to quadword integer (length 8

bytes).

TYPE=(expression) Sets the default type to the type denoted by

expression (the name of a variable or data type declared in the program). This enables you to specify

an application-declared type.

WORD Sets the default type to word integer (length 2 bytes).

### **Qualifiers**

#### /OVERRIDE

Associates the type specified with *all* program locations, whether or not they have a symbolic name (whether or not they have an associated compiler generated type).

## **Description**

When you use the EXAMINE, DEPOSIT, or EVALUATE commands, the default types associated with address expressions influence how the debugger interprets and displays program entities.

The debugger recognizes the compiler generated types associated with symbolic address expressions (symbolic names declared in your program), and it interprets and displays the contents of these locations accordingly. For program locations that do not have a symbolic name and, therefore, no associated compiler generated type, the default type in all languages is longword integer.

The SET TYPE command enables you to change the default type associated with locations that do not have a symbolic name. The SET TYPE/OVERRIDE command enables you to set a default type for *all* program locations, both those that do and do not have a symbolic name.

The EXAMINE and DEPOSIT commands have type qualifiers (/ASCII, /BYTE, /G\_FLOAT, and so on) that enable you to override, for the duration of a single command, the type previously associated with *any* program location.

Related commands:

CANCEL TYPE/OVERRIDE DEPOSIT EXAMINE (SET,SHOW,CANCEL) RADIX (SET,SHOW,CANCEL) MODE SHOW TYPE

## **Examples**

1. DBG> SET TYPE ASCII:8

This command establishes an 8-byte ASCII character string as the default type associated with untyped program locations.

2. DBG> SET TYPE/OVERRIDE LONGWORD

This command establishes longword integer as the default type associated with both untyped program locations and program locations that have compiler generated types.

3. DBG> SET TYPE D FLOAT

This command establishes D\_Floating as the default type associated with untyped program locations.

4. DBG> SET TYPE TYPE=(S\_ARRAY)

This command establishes the type of the variable S\_ARRAY as the default type associated with untyped program locations.

## **SET VECTOR MODE**

Enables or disables a debugger vector mode option.

Applies to vectorized programs.

#### **Format**

SET VECTOR\_MODE vector-mode-option

#### **Parameters**

#### vector-mode-option

Specifies the vector mode option. Valid keywords are as follows:

SYNCHRONIZED

Specifies that the debugger force automatic synchronization between the scalar and vector processors whenever a vector instruction is executed. Specifically, the debugger issues a SYNC instruction after every vector instruction and, in addition, an MSYNC instruction after any vector instruction that accesses memory. This forces the completion of all activities associated with the vector instruction that is being synchronized:

- Any exception that was caused by a vector instruction is delivered before the next scalar instruction is executed. Forcing the delivery of a pending exception triggers an exception breakpoint or tracepoint (if one was set) or invokes an exception handler (if one is available at that location in the program).
- Any read or write operation between vector registers and either the general registers or memory is completed before the next scalar instruction is executed.

The SET VECTOR\_MODE SYNCHRONIZED command does not issue an immediate SYNC or MSYNC instruction at the time it is issued. Use the SYNCHRONIZE VECTOR\_MODE command to force immediate synchronization.

NOSYNCHRONIZED

Specifies that the debugger not force synchronization between the scalar and vector processors except for internal debugger purposes. As a result, any synchronization is controlled entirely by the program, and the program runs as if it were not under debugger control. NOSYNCHRONIZED is the default vector mode.

## **Description**

Vector mode options control the way in which the debugger interacts with the vector processor. See the parameter descriptions for details about the SET VECTOR MODE command.

Related commands:

SHOW VECTOR\_MODE SYNCHRONIZE VECTOR\_MODE

## **Examples**

1. DBG> SET VECTOR\_MODE SYNCHRONIZED

This command causes the debugger to force synchronization between the scalar and vector processors after each vector instruction is executed.

```
DBG> SHOW VECTOR MODE
Vector mode is nonsynchronized
DBG> SET VECTOR MODE SYNCHRONIZED
DBG> SHOW VECTOR MODE
Vector mode is synchronized
DBG> STEP 2
stepped to .MAIN.\SUB\%LINE 99
   99:
               VVDIVD V1, V0, V2
DBG> STEP 3
%SYSTEM-F-VARITH, vector arithmetic fault, summary=00000002,
                 mask=00000004, PC=000002E1, PSL=03C00010
break on unhandled exception preceding .MAIN.\SUB\%LINE 100
   100:
               CLRL
                       R0
```

The comments that follow refer to the callouts in the previous example:

- The command SET VECTOR\_MODE SYNCHRONIZED causes the debugger to force automatic synchronization between the scalar and vector processors whenever a vector instruction is executed.
- This STEP command suspends program execution on line 99, just before a VVDIVD instruction is executed. Assume that, in this example, the instruction will trigger a floating-point divide-by-zero exception.
- This STEP command executes the VVDIVD instruction, which triggers the exception. The vector exception is delivered immediately because the debugger is being operated in synchronized vector mode.

#### **SET WATCH**

Establishes a watchpoint at the location denoted by an address expression.

#### **Format**

```
SET WATCH address-expression[, . . . ] [WHEN(conditional-expression)] [DO(command[; . . . ])]
```

#### **Parameters**

#### address-expression

Specifies an address expression (a program location) at which a watchpoint is to be set. With high-level languages, this is typically the name of a program variable and can include a pathname to specify the variable uniquely. More generally, an address expression can also be a memory address or a register and can be composed of numbers (offsets) and symbols, as well as one or more operators, operands, or delimiters. Appendix D identifies the operators that can be used in address expressions.

Do not specify the asterisk (\*) wildcard character.

See Chapter 11 for information that is specific to vector registers.

### conditional-expression

Specifies a conditional expression in the currently set language that is to be evaluated whenever execution reaches the watchpoint. If the expression is true, watch action occurs, and the debugger reports that a watchpoint has been triggered. If the expression is false, watch action does not occur. In this case, a report is not issued, the commands specified by the DO clause are not executed, and program execution is continued.

#### command

Specifies a debugger command to be executed as part of the DO clause when watch action is taken.

#### Qualifiers

#### /AFTER:n

Specifies that watch action not be taken until the *n*th time the designated watchpoint is encountered (*n* is a decimal integer). Thereafter, the watchpoint occurs every time it is encountered provided that conditions in the WHEN clause are true. The command SET WATCH/AFTER:1 has the same effect as the SET WATCH command.

#### /INTO

Specifies that the debugger is to monitor a nonstatic variable by tracing instructions not only within the defining routine, but also within a routine that is called from the defining routine (and any other such nested calls). SET WATCH/INTO enables you to monitor nonstatic variables within called routines more precisely than SET WATCH/OVER; but the speed of execution within called routines is faster with SET WATCH/OVER.

#### /OVER

Specifies that the debugger is to monitor a nonstatic variable by tracing instructions only within the defining routine, not within a routine that is called by the defining routine. As a result, the debugger executes a called routine at normal speed and resumes tracing instructions only when execution returns to the defining routine. SET WATCH/OVER provides faster execution than SET WATCH/INTO; but if a called routine modifies the watched variable, execution is interrupted only upon returning to the defining routine. SET WATCH/OVER is the default behavior when you set watchpoints on nonstatic variables.

#### /SILENT

#### /NOSILENT (default)

Controls whether the "watch..." message and the source line for the current location are displayed at the watchpoint. The /NOSILENT qualifier specifies that the message is displayed. The /SILENT qualifier specifies that the message and source line are not displayed. The /SILENT qualifier overrides /SOURCE.

#### /SOURCE (default) /NOSOURCE

Controls whether the source line for the current location is displayed at the watchpoint. The /SOURCE qualifier specifies that the source line is displayed. The /NOSOURCE qualifier specifies that the source line is not displayed. The /SILENT qualifier overrides /SOURCE. See also SET STEP [NO]SOURCE.

### /STATIC /NOSTATIC

Enables you to override the debugger's default determination of whether a specified variable (watchpoint location) is static or nonstatic. The /STATIC qualifier specifies that the debugger should treat the variable as a static variable, even though it might be allocated in P1 space. This causes the debugger to monitor the location by using the faster write-protection method rather than by tracing every instruction. The /NOSTATIC qualifier specifies that the debugger should treat the variable as a nonstatic variable, even though it might be allocated in P0 space. The /NOSTATIC qualifier causes the debugger to monitor the location by tracing every instruction. Exercise caution when using these qualifiers.

#### /TEMPORARY

Causes the watchpoint to disappear after it is triggered (the watchpoint does not remain permanently set).

## **Description**

When an instruction causes the modification of a watchpoint location, the debugger takes the following action:

- 1. Suspends program execution after that instruction has completed execution.
- 2. If /AFTER was specified when the watchpoint was set, checks the AFTER count. If the specified number of counts has not been reached, execution continues and the debugger does not perform the remaining steps.
- 3. Evaluates the expression in a WHEN clause, if one was specified when the watchpoint was set. If the value of the expression is false, execution continues and the debugger does not perform the remaining steps.

- 4. Reports that execution has reached the watchpoint location, unless /SILENT was specified ("watch of . . . ").
- 5. Reports the old (unmodified) value at the watchpoint location.
- 6. Reports the new (modified) value at the watchpoint location.
- 7. Displays the line of source code at which execution is suspended, unless /NOSOURCE or /SILENT was specified when the watchpoint was set, or SET STEP NOSOURCE was entered previously.
- 8. Executes the commands in a DO clause, if one was specified when the watchpoint was set. If the DO clause contains a GO command, execution continues and the debugger does not perform the next step.
- 9. Issues the prompt.

For high-level language programs, the address expressions you specify with the SET WATCH command are typically variable names. If you specify an absolute memory address that is associated with a compiler-generated type, the debugger symbolizes the address and uses the length in bytes associated with that type to determine the length in bytes of the watchpoint location. If you specify an absolute memory address that the debugger cannot associate with a compiler-generated type, the debugger watches 4 bytes of memory, by default, beginning at the byte identified by the address expression. You can change this length, however, by setting the type to either WORD (SET TYPE WORD, which changes the default length to 2 bytes) or BYTE (SET TYPE BYTE, which changes the default length to 1 byte). SET TYPE LONGWORD restores the default length of 4 bytes.

You can set watchpoints on aggregates (that is, entire arrays or records). A watchpoint set on an array or record triggers if any element of the array or record changes. Thus, you do not need to set watchpoints on individual array elements or record components. Note, however, that you cannot set an aggregate watchpoint on a variant record.

You can also set a watchpoint on a record component, on an individual array element, or on an array slice (a range of array elements). A watchpoint set on an array slice triggers if any element within that slice changes. When setting the watchpoint, use the syntax of the current language.

See Chapter 11 for information that is specific to vector registers.

The following qualifiers affect what output is seen when a watchpoint is reached:

```
/[NO]SILENT
/[NO]SOURCE
```

The following qualifiers affect the timing and duration of watchpoints:

```
/AFTER:n
/TEMPORARY
```

The following qualifiers apply only to nonstatic variables:

```
/INTO
/OVER
```

The following qualifier is used to override the debugger's determination of whether a variable is static or nonstatic:

```
/[NO]STATIC
```

#### **Static and Nonstatic Watchpoints**

The technique for setting a watchpoint depends on whether the variable is static or nonstatic. A static variable is associated with the same memory address throughout execution of the program. You can always set a watchpoint on a static variable throughout execution.

A nonstatic variable is allocated on the call stack or in a register and has a value only when its defining routine is active (on the call stack). Therefore, you can set a watchpoint on a nonstatic variable only when execution is currently suspended within the scope of the defining routine (including any routine called by the defining routine). The watchpoint is canceled when execution returns from the defining routine.

Another distinction between static and nonstatic watchpoints is speed of execution. To watch a static variable, the debugger write-protects the page containing the variable. If your program attempts to write to that page, an access violation occurs and the debugger handles the exception, determining whether the watched variable was modified. Except when writing to that page, the program executes at normal speed.

To watch a nonstatic variable, the debugger traces every instruction in the variable's defining routine and checks the value of the variable after each instruction has been executed. Since this significantly slows down execution, the debugger issues a message when you set a nonstatic watchpoint.

As explained in the next paragraphs, the /[NO]STATIC and /INTO and /OVER qualifiers enable you to exercise some control over speed of execution and other factors when watching variables.

The debugger determines whether a variable is static or nonstatic by checking how it is allocated. Typically, a static variable is in P0 space (0 to 3FFFFFFF, hexadecimal); a nonstatic variable is in P1 space (40000000 to 7FFFFFFF) or in a register. The debugger issues a warning if you try to set a watchpoint on a variable that is allocated in P1 space or in a register when execution is not currently suspended within the scope of the defining routine.

The /[NO]STATIC qualifiers enable you to override this default behavior. For example, if you have allocated nonstack storage in P1 space, use the /STATIC qualifier when setting a watchpoint on a variable that is allocated in that storage area. This enables the debugger to use the faster write-protection method of watching the location instead of tracing every instruction. Conversely, if, for example, you have allocated your own call stack in P0 space, use the /NOSTATIC qualifier when setting a watchpoint on a variable that is allocated on that call stack. This enables the debugger to treat the watchpoint as a nonstatic watchpoint.

You can also control the execution speed for nonstatic watchpoints in called routines by means of the /INTO and /OVER qualifiers.

#### **Global Section Watchpoints**

You can set watchpoints on variables or arbitrary program locations in global sections. A global section is a region of memory that is shared among all processes of a multiprocess program. A watchpoint that is set on a location in a global section (a global section watchpoint) triggers when any process modifies the contents of that location.

You set a global section watchpoint just as you would set a watchpoint on a static variable. However, because of the way the debugger monitors global section watchpoints, note the following point. When setting watchpoints on arrays or records, performance is improved if you specify individual elements rather than the entire structure with the SET WATCH command.

If you set a watchpoint on a location that is not yet mapped to a global section, the watchpoint is treated as a conventional static watchpoint. When the location is subsequently mapped to a global section, the watchpoint is automatically treated as a global section watchpoint and an informational message is issued. The watchpoint is then visible from each process of the multiprocess program.

Related commands:

```
SET BREAK
SET STEP [NO]SOURCE
SET TRACE
(SHOW,CANCEL) WATCH
```

## **Examples**

1. DBG> SET WATCH MAXCOUNT

This command establishes a watchpoint on the variable MAXCOUNT.

```
DBG> SET WATCH ARR
DBG> GO
   .
watch of SUBR\ARR at SUBR\%LINE 12+8
   old value:
     (1):
                  12
     (2):
     (3):
                  3
    new value:
     (1):
     (2):
                  12
     (3):
                  28
break at SUBR\%LINE 14
```

In this example, the SET WATCH command sets a watchpoint on the three-element integer array, ARR. Execution is then resumed with the GO command. The watchpoint triggers whenever any array element changes. In this case the third element changed.

3. DBG> SET WATCH ARR(3)

In this example, the SET WATCH command sets a watchpoint on element 3 of array ARR (FORTRAN array syntax). The watchpoint triggers whenever element 3 changes.

4. DBG> SET WATCH P ARR[3:5]

In this example, the SET WATCH command sets a watchpoint on the array slice consisting of elements 3 to 5 of array P\_ARR (Pascal array syntax). The watchpoint triggers whenever any of these elements change.

5. DBG> SET TRACE/SILENT SUB2 DO (SET WATCH K)

In this example, variable K is a nonstatic variable and is defined only when its defining routine, SUB2, is active (on the call stack). The SET TRACE command sets a tracepoint on SUB2. When the tracepoint is triggered during execution, the DO clause sets a watchpoint on K. The watchpoint is then canceled when execution returns from routine SUB2. The /SILENT qualifier on the SET TRACE command suppresses the "trace . . . " message and the display of source code at the tracepoint.

```
6. DBG 1> SET WATCH ARR(1)
   DBG 1> SHOW WATCH
   watchpoint of PPL3\ARR(1)
   DBG 1> GO
   %DEBUG-I-WATVARNOWGBL, watched variable PPL3\ARR(1) has been remapped
           to a global section
   predefined trace on activation at routine PPL3 in %PROCESS NUMBER 2
   predefined trace on activation at routine PPL3 in %PROCESS NUMBER 3
   watch of PPL3\ARR(1) at PPL3\%LINE 93 in %PROCESS NUMBER 2
       93:
                       ARR(1) = INDEX
      old value: 0
      new value: 1
   break at PPL3\%LINE 94 in %PROCESS NUMBER 2
      94:
                       ARR(I) = I
   DBG 2> DO (SHOW WATCH)
   For %PROCESS NUMBER 1
     watchpoint of PPL3\ARR(1) [global-section watchpoint]
   For %PROCESS NUMBER 2
     watchpoint of PPL3\ARR(1) [global-section watchpoint]
   For %PROCESS NUMBER 3
     watchpoint of PPL3\ARR(1) [global-section watchpoint]
   DBG 2>
```

In this example of a global section watchpoint, the SET WATCH command sets a watchpoint on element 1 of array ARR. Because ARR has not yet been mapped to a global section, the SHOW WATCH command identifies the watchpoint as a conventional static watchpoint.

After the GO command resumes execution, ARR is remapped to a global section. The watchpoint is automatically treated as a global section watchpoint.

Processes 2 and 3 come under debugger control, then the watchpoint is triggered in process 2, interrupting execution. At this point, the SHOW WATCH command confirms that the watchpoint is visible from each process.

#### **SET WINDOW**

Creates a screen window definition.

#### **Format**

SET WINDOW window-name AT (start-line,line-count[,start-col,col-count])

#### **Parameters**

#### window-name

Specifies the name of the window you are defining. If a window definition with that name already exists, it is canceled in favor of the new definition.

#### start-line

Specifies the starting line number of the window. This line displays the window title, or header line. The top line of the screen is line 1.

#### line-count

Specifies the number of text lines in the window, not counting the header line. The value must be at least 1. The sum of *start-line* and *line-count* must not exceed the current screen height.

#### start-col

Specifies the starting column number of the window. This is the column at which the first character of the window is displayed. The leftmost column of the screen is column 1.

#### col-count

Specifies the number of characters per line in the window. The value must be at least 1. The sum of *start-col* and *col-count* must not exceed the current screen width.

## **Description**

A screen window is a rectangular region on the terminal screen through which you can view a display. The SET WINDOW command establishes a window definition by associating a window name with a screen region. You specify the screen region in terms of a starting line and height (line count) and, optionally, a starting column and width (column count). If you do not specify the starting column and column count, they default to column 1 and the current screen width.

You can specify a window region in terms of expressions that use the built-in symbols %PAGE and %WIDTH.

You can use the names of any windows you have defined with the SET WINDOW command in a DISPLAY command to position displays on the screen.

Window definitions are dynamic—that is, window dimensions expand and contract proportionally when a SET TERMINAL command changes the screen width or height.

## Debugger Command Dictionary SET WINDOW

#### Related commands:

DISPLAY (SET,SHOW,CANCEL) DISPLAY (SET,SHOW) TERMINAL (SHOW,CANCEL) WINDOW

## **Examples**

1. DBG> SET WINDOW ONELINE AT (1,1)

This command defines a window named ONELINE at the top of the screen. The window is one line deep and, by default, spans the width of the screen.

2. DBG> SET WINDOW MIDDLE AT (9,4,30,20)

This command defines a window named MIDDLE at the middle of the screen. The window is 4 lines deep starting at line 9, and 20 columns wide starting at column 30.

3. DBG> SET WINDOW FLEX AT (%PAGE/4,%PAGE/2,%WIDTH/4,%WIDTH/2)

This command defines a window named FLEX that occupies a region around the middle of the screen and is defined in terms of the current screen height (%PAGE) and width (%WIDTH).

## SHOW ABORT\_KEY

Identifies the Ctrl-key sequence currently defined to abort the execution of a debugger command or to interrupt program execution.

#### **Format**

SHOW ABORT\_KEY

## Description

By default, the Ctrl/C sequence, when entered within a debugging session, aborts the execution of a debugger command and interrupts program execution. The SET ABORT\_KEY command enables you to assign the abort function to another Ctrl-key sequence. The SHOW ABORT\_KEY command identifies the Ctrl-key sequence currently in effect for the abort function.

Related commands:

Ctrl/C SET ABORT\_KEY.

## Example

DBG> SHOW ABORT KEY
Abort Command Key is CTRL\_C
DBG> SET ABORT KEY = CTRL\_P
DBG> SHOW ABORT KEY
Abort Command Key is CTRL\_P
DBG>

The first SHOW ABORT\_KEY command identifies the default abort command key sequence, Ctrl/C. The command SET ABORT\_KEY = CTRL\_P assigns the abort-command function to the Ctrl/P sequence, as verified by the second SHOW ABORT\_KEY command.

## **SHOW AST**

Indicates whether delivery of ASTs is enabled or disabled.

#### **Format**

SHOW AST

## **Description**

The SHOW AST command indicates whether delivery of ASTs is enabled or disabled. The command does not identify an AST whose delivery is pending. The delivery of ASTs is enabled by default and with the ENABLE AST command. The delivery of ASTs is disabled with the DISABLE AST command.

Related commands: (ENABLE, DISABLE) AST.

## Example

DBG> SHOW AST
ASTs are enabled
DBG> DISABLE AST
DBG> SHOW AST
ASTs are disabled
DBG>

The SHOW AST command indicates whether the delivery of ASTs is enabled.

### **SHOW ATSIGN**

Identifies the default file specification established with the last SET ATSIGN command. The debugger uses this file specification when processing the @ (Execute Procedure) command.

#### **Format**

SHOW ATSIGN

## **Description**

Related commands:

@ (Execute Procedure) SET ATSIGN

## **Examples**

DBG> SHOW ATSIGN
 No indirect command file default in effect, using DEBUG.COM
 DBG>

This example shows that, if the SET ATSIGN command was not used, command procedures are assumed to have the default file specification SYS\$DISK:[]DEBUG.COM.

2. DBG> SET ATSIGN USER: [JONES.DEBUG].DBG DBG> SHOW ATSIGN Indirect command file default is USER: [JONES.DEBUG].DBG DBG>

In this example, the SHOW ATSIGN command indicates the default file specification for command procedures, as previously established with the SET ATSIGN command.

## **SHOW BREAK**

Displays information about breakpoints.

#### **Format**

SHOW BREAK

#### Qualifiers

#### /PREDEFINED

Displays information about predefined breakpoints.

#### /USER

Displays information about user defined breakpoints.

## **Description**

The SHOW BREAK command displays information about breakpoints that are currently set, including any options such as WHEN or DO clauses, /AFTER counts, and so on.

By default, SHOW BREAK displays information about both user defined and predefined breakpoints (if any). This is equivalent to entering the command SHOW BREAK/USER/PREDEFINED. User defined breakpoints are set with the SET BREAK command. Predefined breakpoints are set automatically when you invoke the debugger, and they depend on the type of program you are debugging.

See Section 9.3.2 for information about predefined breakpoints that are associated with Ada tasking exception events.

If you established a breakpoint using the /AFTER:n qualifier with the SET BREAK command, the SHOW BREAK command displays the current value of the decimal integer n, that is, the originally specified integer value minus one for each time the breakpoint location was reached. (The debugger decrements n each time the breakpoint location is reached until the value of n is zero, at which time the debugger takes break action.)

Related commands: (SET, CANCEL) BREAK.

## **Examples**

1. DBG> SHOW BREAK
 breakpoint at SUB1\LOOP
 breakpoint at MAIN\MAIN+1F
 do (EX SUB1\D ; EX/SYMBOLIC PSL; GO)
 breakpoint at routine SUB2\SUB2
 /after: 2
 DBG>

The SHOW BREAK command identifies all breakpoints that are currently set. This example indicates user defined breakpoints that are triggered whenever execution reaches SUB1\LOOP, MAIN\MAIN, and SUB2\SUB2, respectively.

## **Debugger Command Dictionary SHOW BREAK**

2. DBG> SHOW BREAK/PREDEFINED predefined breakpoint on Ada event "DEPENDENTS\_EXCEPTION" for any value predefined breakpoint on Ada event "EXCEPTION\_TERMINATED" for any value DBG>

This command identifies the predefined breakpoints that are currently set. The example shows two predefined breakpoints, which are associated with Ada tasking exception events. These breakpoints are set automatically by the debugger for all Ada programs and for any mixed language program that is linked with an Ada module.

#### SHOW CALLS

Identifies the currently active routine calls (the call stack).

#### **Format**

SHOW CALLS [integer]

#### **Parameters**

#### integer

A decimal integer that specifies the number of call frames to be identified. By default, all currently active call frames are identified.

## Description

Whenever a call is made to a routine as your program executes, the VMS operating system creates a separate call frame on the call stack. Each call frame stores information about the calling routine. The call frame for the most recently called routine is on the top of the call stack.

When a routine returns execution to its caller, the call frame for that routine is removed from the call stack.

The SHOW CALLS command shows a traceback that lists the sequence of active routine calls that lead to the routine in which execution is currently suspended. Any recursive routine calls are shown in the display, so you can use the SHOW CALLS command to examine the chain of recursion.

One line of information is displayed for each call frame, starting with the most recent call. The top line identifies the currently executing routine, the next line identifies its caller, the following line identifies the caller of the caller, and so on.

The following information is provided for each call frame:

- The name of the enclosing module. An asterisk (\*) to the left of a module name indicates that the module is set.
- The name of the calling routine, provided the module is set (the first line shows the currently executing routine).
- The line number where the call was made in that routine, provided the module is set (the first line shows the line number at which execution is suspended).
- The value of the PC in the calling routine at the time that control was transferred to the called routine. The PC value is shown as a memory address relative to the address of the name of the routine and also as an absolute address.

Even if your program contains no routine calls, the SHOW CALLS command displays an active call. The reason for this is that your program has a stack frame built for it when it is first activated. Thus, if the SHOW CALLS display shows no active calls, either your program has terminated or the call stack has been corrupted.

# **Debugger Command Dictionary SHOW CALLS**

## Related commands:

SHOW SCOPE SHOW STACK

## Example

| DBG> SHOW CAL module name | LS<br>routine name   | line    | rel PC                                  | abs PC                                  |
|---------------------------|----------------------|---------|-----------------------------------------|-----------------------------------------|
| SUB2<br>*SUB1<br>*MAIN    | SUB2<br>SUB1<br>MAIN | 5<br>10 | 00000002<br>00000014<br>0000002C        | 0000085A<br>00000854<br>0000082C)       |
| DBG>                      |                      |         | *************************************** | *************************************** |

This command displays information about the sequence of currently active procedure calls.

### **SHOW DEFINE**

Identifies the default qualifier (/ADDRESS, /COMMAND, /PROCESS\_GROUP, or /VALUE) currently in effect for the DEFINE command.

#### **Format**

SHOW DEFINE

## **Description**

The default qualifier for the DEFINE command is the default qualifier last established with the SET DEFINE command. If no SET DEFINE command was entered, the default qualifier is /ADDRESS.

To identify a symbol defined with the DEFINE command, use the SHOW SYMBOL/DEFINED command.

Related commands:

DEFINE
DEFINE/PROCESS\_GROUP
DELETE
SET DEFINE
SHOW SYMBOL/DEFINED

## Example

DBG> SHOW DEFINE Current setting is: DEFINE/ADDRESS DBG>

The SHOW DEFINE command indicates that the DEFINE command is set for definition by address.

#### SHOW DISPLAY

Identifies one or more existing screen displays.

#### **Format**

SHOW DISPLAY [display-name[, . . . ]]

#### **Parameters**

#### display-name

Specifies the name of a display. If you do not specify a name, or if you specify the asterisk (\*) wildcard character by itself, all display definitions are listed. You can use \* within a display name. Do not specify a display name with /ALL.

#### Qualifiers

#### /ALL

Lists all display definitions. Do not specify a display name with /ALL.

#### /SUFFIX[=process-identifier-type]

Applies to a multiprocess debugging configuration (when DBG\$PROCESS has the value MULTIPROCESS). Use this qualifier only directly after a display name.

Appends a process-identifying suffix to a display name. The suffix denotes the visible process at the time the command was issued. This qualifier is used primarily in command procedures when specifying display definitions or key definitions that are bound to display definitions.

Use any of the following *process-identifier-type* keywords:

PROCESS\_NAME The display-name suffix is the VMS process name.

PROCESS\_NUMBER The display-name suffix is the process number (as shown

in a SHOW PROCESS display).

PROCESS\_PID The display-name suffix is the VMS process

identification number (PID).

If you specify /SUFFIX without a *process-identifier-type* keyword, the process identifier type used for the display-name suffix is, by default, the same as that used for the prompt suffix (see SET PROMPT/SUFFIX).

## **Description**

The SHOW DISPLAY command lists all displays according to their order in the display list. The most hidden display is listed first, and the display that is on top of the display pasteboard is listed last.

For each display, the SHOW DISPLAY command lists its name, maximum size, screen window, and display kind (including any debug command list). It also identifies whether the display is removed from the pasteboard or is dynamic (a dynamic display automatically adjusts its window dimensions if the screen size is changed with the SET TERMINAL command).

# Debugger Command Dictionary SHOW DISPLAY

### Related commands:

DISPLAY EXTRACT/SCREEN\_LAYOUT (SET,CANCEL) DISPLAY (SET,CANCEL,SHOW) WINDOW SHOW SELECT

# Example

DBG> SHOW DISPLAY
display SRC at H1, size = 64, dynamic
 kind = SOURCE (EXAMINE/SOURCE .%SOURCE\_SCOPE\%PC)
display INST at H1, size = 64, removed, dynamic
 kind = INSTRUCTION (EXAMINE/INSTRUCTION .0\%PC)
display REG at RH1, size = 64, removed, dynamic, kind = REGISTER
display OUT at S45, size = 100, dynamic, kind = OUTPUT
display EXSUM at Q3, size = 64, dynamic, kind = DO (EXAMINE SUM)
display PROMPT at S6, size = 64, dynamic, kind = PROGRAM
DBG>

The SHOW DISPLAY command lists all displays currently defined. In this example, they include the five predefined displays (SRC, INST, REG, OUT, and PROMPT), and the user-defined DO display EXSUM. Displays INST and REG are removed from the display pasteboard: the DISPLAY command must be used in order to display them on the screen.

### **SHOW EDITOR**

Indicates the action taken by the EDIT command, as established by the SET EDITOR command.

### **Format**

SHOW EDITOR

# **Description**

Related commands:

EDIT SET EDITOR

# **Examples**

1. DBG> SHOW EDITOR
 The editor is SPAWNed, with command line
 "LSEDIT/START\_POSITION=(n,1)"
 DBG>

This command indicates that, when you enter the EDIT command, you spawn the VAX Language-Sensitive Editor in a subprocess. The /START\_POSITION qualifier that is appended to the command line indicates that the editing cursor is initially positioned at the beginning of the line that is centered in the debugger's current source display.

2. DBG> SET EDITOR/CALLABLE\_TPU
 DBG> SHOW EDITOR
 The editor is CALLABLE\_TPU, with command line "TPU"
 DBG>

In this example, the SHOW EDITOR command indicates that, when you enter the EDIT command, you invoke the callable version of the VAX Text Processing Utility (VAXTPU). The editing cursor is initially positioned at the beginning of source line 1.

# SHOW EVENT\_FACILITY

Identifies the current event facility and the associated event names.

Event facilities are available for programs that call Ada or SCAN routines or that use DECthreads services.

# **Format**

SHOW EVENT\_FACILITY

# **Description**

The current event facility (ADA, THREADS, or SCAN) defines the eventpoints that you can set with the SET BREAK/EVENT and SET TRACE/EVENT commands.

The SHOW EVENT\_FACILITY command identifies the event names associated with the current event facility. These are the keywords that you can specify with the (SET,CANCEL) BREAK/EVENT and (SET,CANCEL) TRACE/EVENT commands.

Related commands:

(SET,CANCEL) BREAK/EVENT SET EVENT\_FACILITY (SET,CANCEL) TRACE/EVENT SHOW BREAK SHOW TASK SHOW TRACE

# **Example**

DBG> SHOW EVENT\_FACILITY event facility is THREADS

This command identifies the current event facility to be THREADS DECthreads and lists the associated event names that can be used with a SET BREAK /EVENT or SET TRACE/EVENT command.

# **Debugger Command Dictionary SHOW EXIT HANDLERS**

# SHOW EXIT\_HANDLERS

Identifies the exit handlers that have been declared in your program.

# **Format**

SHOW EXIT\_HANDLERS

# **Description**

The exit handler routines are displayed in the order that they are called (that is, last in, first out). The routine name is displayed symbolically, if possible. Otherwise, its address is displayed. The debugger's exit handlers are not displayed.

# **Example**

```
DBG> SHOW EXIT_HANDLERS
exit handler at STACKS\CLEANUP
DBG>
```

This command identifies the exit handler routine CLEANUP, which is declared in module STACKS.

# **SHOW IMAGE**

Displays information about one or more shareable images that are part of your running program.

### **Format**

SHOW IMAGE [image-name]

### **Parameters**

### image-name

Specifies the name of a shareable image to be included in the display. If you do not specify a name, or if you specify the asterisk (\*) wildcard character by itself, all images are listed. You can use \* within an image name.

# **Description**

The SHOW IMAGE command displays the following information:

- Name of the shareable image
- Start and end addresses of the image
- Whether the image has been set with the SET IMAGE command (loaded into the RST)
- Current image that is your debugging context (marked with an asterisk (\*))
- Total number of images selected in the display
- Number of bytes allocated for the RST and other internal structures

Related commands:

```
(SET,CANCEL) IMAGE
(SET,SHOW,CANCEL) MODULE
```

# **Example**

| DBG> SHOW IMAGE SHARE* image name  | set                          | base address                                             | end address                                              |
|------------------------------------|------------------------------|----------------------------------------------------------|----------------------------------------------------------|
| *SHARE SHARE1 SHARE2 SHARE3 SHARE4 | yes<br>no<br>yes<br>no<br>no | 00000200<br>00001000<br>00018C00<br>00019200<br>00019600 | 00000FFF<br>000017FF<br>000191FF<br>000195FF<br>0001B7FF |
| <pre>total images: 5 DBG&gt;</pre> | bytes                        | allocated: 33032                                         |                                                          |

This SHOW IMAGE command identifies all of the shareable images whose names start with "SHARE" and which are associated with the program. Images SHARE and SHARE2 are set. The asterisk (\*) identifies SHARE as the current image.

## **SHOW KEY**

Displays the debugger predefined key definitions and those created by the DEFINE/KEY command.

### **Format**

SHOW KEY [key-name]

## **Parameters**

### key-name

Specifies a function key whose definition is displayed. Do not use the asterisk (\*) wildcard character. Instead, use the /ALL qualifier. Do not specify a key name with /ALL. Valid key names are as follows:

| Key Name | LK201 Keyboard   | VT100-Type       | VT52-Type  |
|----------|------------------|------------------|------------|
| PF1      | PF1              | PF1              | Blue       |
| PF2      | PF2              | PF2              | Red        |
| PF3      | PF3              | PF3              | Black      |
| PF4      | PF4              | PF4              |            |
| KP0-KP9  | Keypad 0-9       | Keypad 0–9       | Keypad 0-9 |
| PERIOD   | Keypad period(.) | Keypad period(.) |            |
| COMMA    | Keypad comma(,)  | Keypad comma(,)  |            |
| MINUS    | Keypad minus (-) | Keypad minus (-) |            |
| ENTER    | ENTER            | ENTER            | ENTER      |
| E1       | Find             |                  |            |
| E2       | Insert Here      |                  |            |
| E3       | Remove           |                  |            |
| E4       | Select           |                  |            |
| E5       | Prev Screen      |                  |            |
| E6       | Next Screen      |                  |            |
| HELP     | Help             |                  |            |
| DO       | Do               |                  |            |
| F6-F20   | F6-F20           |                  |            |

# **Qualifiers**

## /ALL

Displays all key definitions for the current state, by default, or for the states specified with the /STATE qualifier. Do not specify a key name with /ALL.

### /RRIFE

Displays only the key definitions (by default, all the qualifiers associated with a key definition are also shown, including any specified state).

### /DIRECTORY

Displays the names of all the states for which keys have been defined. Do not specify other qualifiers with /DIRECTORY.

# Debugger Command Dictionary SHOW KEY

```
/STATE=(state-name [, . . . ])
/NOSTATE (default)
```

Selects one or more states for which a key definition is displayed. The /STATE qualifier displays key definitions for the specified states. You can specify predefined key states, such as DEFAULT and GOLD, or user-defined states. A state name can be any appropriate alphanumeric string. The /NOSTATE qualifier displays key definitions for the current state only.

# **Description**

Keypad mode must be enabled (SET MODE KEYPAD) before you can use this command. Keypad mode is enabled by default.

By default, the current key state is the "DEFAULT" state. The current state can be changed with the SET KEY/STATE command, or by pressing a key that causes a state change (a key that was defined with the DEFINE/KEY/LOCK\_STATE /STATE qualifier combination).

Related commands:

DEFINE/KEY DELETE/KEY SET KEY

# **Examples**

1. DBG> SHOW KEY/ALL

This command displays all the key definitions for the current state.

```
2. DBG> SHOW KEY/STATE=BLUE KP8
   GOLD keypad definitions:
        KP8 = "Scroll/Top" (noecho, terminate, nolock)
        DBG>
```

This command displays the definition for keypad key 8 in the BLUE state.

```
3. DBG> SHOW KEY/BRIEF KP8
  DEFAULT keypad definitions:
     KP8 = "Scroll/Up"
  DBG>
```

This command displays the definition for keypad key 8 in the current key state.

```
4. DBG> SHOW KEY/DIRECTORY
MOVE GOLD
MOVE BLUE
MOVE
GOLD
EXPAND GOLD
EXPAND BLUE
EXPAND
DEFAULT
CONTRACT GOLD
CONTRACT BLUE
CONTRACT
BLUE)
DBG>
```

This command displays the names of the states for which keys have been defined.

# **Debugger Command Dictionary SHOW LANGUAGE**

# **SHOW LANGUAGE**

Identifies the current language.

### **Format**

SHOW LANGUAGE

# **Description**

The current language is the language last established with the SET LANGUAGE command. If no SET LANGUAGE command was entered, the current language is, by default, the language of the module containing the main program.

Related command: SET LANGUAGE.

# Example

DBG> SHOW LANGUAGE language: BASIC DBG>

This command displays the name of the current language as BASIC.

### **SHOW LOG**

Indicates whether the debugger is writing to a log file and identifies the current log file.

## **Format**

SHOW LOG

# **Description**

The current log file is the log file last established by a SET LOG command. If no SET LOG command was entered, the current log file is the file SYS\$DISK:[]DEBUG.LOG by default.

Related commands:

SET LOG SET OUTPUT [NO]LOG SET OUTPUT [NO]SCREEN\_LOG

# Examples

 DBG> SHOW LOG not logging to DEBUG.LOG DBG>

This command displays the name of the current log file as DEBUG.LOG (the default log file) and reports that the debugger is not writing to it.

2. DBG> SET LOG PROG4
 DBG> SET OUTPUT LOG
 DBG> SHOW LOG
 logging to USER\$:[JONES.WORK]PROG4.LOG
 DBG>

In this example, the SET LOG command establishes that the current log file is PROG4.LOG (in the current default directory). The SET OUTPUT LOG command causes the debugger to log debugger input and output into that file. The SHOW LOG command confirms that the debugger is writing to the log file PROG4.COM in the current default directory.

## **SHOW MARGINS**

Identifies the current source-line margin settings for the display of source code.

### **Format**

**SHOW MARGINS** 

# **Description**

The current margin settings are the margin settings last established with the SET MARGINS command. If no SET MARGINS command was entered, the left margin is set to 1 and the right margin is set to 255 by default.

Related command: SET MARGINS.

# **Examples**

```
1. DBG> SHOW MARGINS
   left margin: 1 , right margin: 255
   DBG>
```

This command displays the default margin settings of 1 and 255.

```
2. DBG> SET MARGINS 50
   DBG> SHOW MARGINS
   left margin: 1 , right margin: 50
   DBG>
```

This command displays the default left margin setting of 1 and the modified right margin setting of 50.

```
3. DBG> SET MARGINS 10:60
  DBG> SHOW MARGINS
  left margin: 10 , right margin: 60
  DBG>
```

This command displays both margin settings modified to 10 and 60.

# SHOW MAX SOURCE FILES

Identifies the maximum number of source files that the debugger can keep open at any one time.

## **Format**

SHOW MAX\_SOURCE\_FILES

# **Description**

The maximum number of source files that the debugger can keep open at any one time can be specified using the SET MAX\_SOURCE\_FILES command. If no SET MAX\_SOURCE\_FILES command was entered, the maximum number of files is 5 by default.

Related commands:

SET MAX\_SOURCE\_FILES (SET,SHOW,CANCEL) SOURCE

# Example

DBG> SHOW MAX SOURCE\_FILES max\_source\_files: 7
DBG>

This command shows that the debugger can keep a maximum of 7 source files open at any one time.

# **Debugger Command Dictionary SHOW MODE**

# **SHOW MODE**

Identifies the current debugger modes (screen or no screen, keypad or nokeypad, and so on) and the current radix.

# **Format**

SHOW MODE

# **Description**

The current debugger modes are the modes last established with the SET MODE command. If no SET MODE command was entered, the current modes are, by default:

```
DYNAMIC
NOG_FLOAT (D_float)
INTERRUPT
KEYPAD
LINE
NOSCREEN
SCROLL
NOSEPARATE
SYMBOLIC
```

### Related commands:

```
(SET,CANCEL) MODE
(SET,SHOW,CANCEL) RADIX
```

# Example

```
DBG> SHOW MODE
modes: symbolic, line, d_float, screen, scroll, keypad,
dynamic, interrupt, no separate window
input radix:decimal
output radix:decimal
DBG>
```

The SHOW MODE command displays the current modes and current input and output radix.

# **SHOW MODULE**

Displays information about the modules in the current image.

### **Format**

SHOW MODULE [module-name]

### **Parameters**

### module-name

Specifies the name of a module to be included in the display. If you do not specify a name, or if you specify the asterisk (\*) wildcard character by itself, all modules are listed. You can use \* within a module name. Shareable image modules are selected only if the /SHARE qualifier is specified.

## **Qualifiers**

## /RELATED

# /NORELATED (default)

Applies to Ada programs.

Controls whether the debugger includes, in the SHOW MODULE display, any module that is related to a specified module through a with-clause or subunit relationship.

SHOW MODULE/RELATED displays related modules as well as those specified. The display identifies the exact relationship. By default (/NORELATED), no related modules are selected for display (only the modules specified are selected).

## /SHARE

## /NOSHARE (default)

Controls whether the debugger includes, in the SHOW MODULE display, any shareable images that have been linked with your program. By default (/NOSHARE) no shareable image modules are selected for display.

The debugger creates dummy modules for each shareable image in your program. The names of these shareable "image modules" have the prefix "SHARE\$". SHOW MODULE/SHARE identifies these shareable image modules, as well as the modules in the current image.

Setting a shareable image module loads the universal symbols for that image into the run-time symbol table so that you can reference these symbols from the current image. However, you cannot reference other (local or global) symbols in that image from the current image. This feature overlaps the effect of the newer SET IMAGE and SHOW IMAGE commands.

# Description

| Note                                                                                                    |
|----------------------------------------------------------------------------------------------------|
| The current image is either the main image (by default) or the image established as the current image by a previous SET IMAGE command. |

# **Debugger Command Dictionary SHOW MODULE**

The SHOW MODULE command displays the following information about one or more modules selected for display:

- · Name of the module.
- Programming language in which the module is coded, unless all modules are coded in the same language.
- Whether the module has been set with the SET MODULE command. That is, whether the symbol records of the module have been loaded into the debugger's run-time symbol table (RST).
- Space (in bytes) required in the RST for symbol records in that module.
- Total number of modules selected in the display.
- Number of bytes allocated for the RST and other internal structures (the amount of heap space in use in the main debugger's process).

See Section E.1.14.1 for information specific to Ada programs.

### Related commands:

(SET,SHOW,CANCEL) IMAGE SET MODE [NO]DYNAMIC (SET,CANCEL) MODULE (SET,SHOW,CANCEL) SCOPE SHOW SYMBOL

# **Examples**

1. DBG> SHOW MODULE

| module name                | symbo.    | LS   | S        | ıze        |      |
|----------------------------|-----------|------|----------|------------|------|
| TEST<br>SCREEN_IO          | yes<br>no |      | 43<br>28 | -          |      |
| total PASCAL modules: DBG> | 2.        | byte | es       | allocated: | 2740 |

In this example, the SHOW MODULE command, without a parameter specified, displays information about all of the modules in the current image, which is the main image by default. This example shows the display format when all modules have the same source language. The "symbols" column shows that module TEST has been set, but module SCREEN\_IO has not.

```
DBG> SHOW MODULE FOO, MAIN, SUB*
module name
                       symbols
                                 language
                                             size
F00
                                 MACRO
                                             432
                       yes
                                             280
MAIN
                       no
                                 FORTRAN
SUB1
                       no
                                 FORTRAN
                                             164
SUB2
                       no
                                 FORTRAN
                                             204
total modules: 4.
                      bytes allocated: 60720.
DBG>
```

In this example, the SHOW MODULE command displays information about the modules FOO and MAIN, and all modules having the prefix SUB. This example shows the display format when the modules do not have the same source language.

# Debugger Command Dictionary SHOW MODULE

| 3. | DBG> SHOW MODULE/SHAR module name                                   | E<br>symbols | language         | e size     |
|----|---------------------------------------------------------------------|--------------|------------------|------------|
|    | FOO<br>MAIN                                                         | yes<br>no    | MACRO<br>FORTRAN | 432<br>280 |
|    | •                                                                   |              |                  |            |
|    | •                                                                   |              |                  |            |
|    | SHARE\$DEBUG                                                        | no           | Image            | 0          |
|    | SHARE\$LIBRTL                                                       | no           | Image            | 0          |
|    | SHARE\$MTHRTL                                                       | no           | Image            | 0          |
|    | SHARE\$SHARE1                                                       | no           | Image            | 0          |
|    | SHARE\$SHARE2                                                       | no           | Image            | 0          |
|    | total modules: 17. DBG> SET MODULE SHARE DBG> SHOW SYMBOL * IN DBG> | -            | llocated:        | 162280.    |

In this example, the SHOW MODULE/SHARE command identifies all of the modules in the current image and all of the shareable images (the names of the shareable images are prefixed with "SHARE\$"). The command SET MODULE SHARE\$SHARE2 sets the shareable image module SHARE\$SHARE2. The SHOW SYMBOL command identifies any universal symbols defined in the shareable image SHARE2.

# **Debugger Command Dictionary SHOW OUTPUT**

# **SHOW OUTPUT**

Identifies the current output options.

### **Format**

**SHOW OUTPUT** 

# **Description**

The current output options are the options last established with the SET OUTPUT command. If no SET OUTPUT command was entered, the output options are, by default: NOLOG, NOSCREEN\_LOG, TERMINAL, NOVERIFY.

Related commands:

SET LOG SET MODE SCREEN SET OUTPUT

# Example

```
DBG> SHOW OUTPUT
noverify, terminal, screen_log,
    logging to USER$:[JONES.WORK]DEBUG.LOG;9
DBG>
```

This command shows the following current output options:

- Debugger commands read from debugger command procedures are not echoed on the terminal.
- Debugger output is being displayed on the terminal.
- The debugging session is being logged to the log file USER\$:[JONES.WORK]DEBUG.LOG;9.
- The screen contents are logged as they are updated in screen mode.

### **SHOW PROCESS**

Displays information about processes that are currently under debugger control. This command applies especially to a multiprocess debugging configuration (when DBG\$PROCESS has the value MULTIPROCESS).

### **Format**

SHOW PROCESS [process-spec[, . . . ]]

### **Parameters**

## process-spec

Specifies a process. Use any of the following forms:

[%PROCESS\_NAME] process-name The VMS process name, if that

name contains no space or lowercase characters. The process name can include the asterisk (\*) wildcard

character.

[%PROCESS\_NAME] "process-name" The VMS process name, if that name

contains space or lowercase characters. You can also use apostrophes (') instead

of quotation marks (").

%PROCESS\_PID process\_id The VMS process identification number

(PID, a hexadecimal number).

%PROCESS NUMBER proc-number

(or %PROC proc-number)

The number assigned to a process when it comes under debugger control.

Process numbers appear in a SHOW

PROCESS display.

process-group-name A symbol defined with the DEFINE

/PROCESS\_GROUP command to represent a group of processes. Do not specify a recursive symbol definition. The process after the visible process in

%NEXT\_PROCESS The process after the visible process in

the debugger's circular process list.

%PREVIOUS\_PROCESS The process previous to the visible

process in the debugger's circular

process list.

%VISIBLE\_PROCESS The process whose call stack, register

set, and images are the current context for looking up symbols, register values, routine calls, breakpoints, and so on.

You can also use the asterisk (\*) wildcard character to specify all processes. If you do not specify a process, the visible process is selected, unless you specify /ALL.

### Qualifiers

### /ALL

Selects all processes known to the debugger for display. Do not specify a process with /ALL.

# **Debugger Command Dictionary SHOW PROCESS**

### /BRIEF

Displays only one line of information for each process selected for display. The /BRIEF qualifier is the default.

### /DYNAMIC

Shows whether dynamic process setting is enabled or disabled. Dynamic process setting is enabled by default and is controlled with the command SET PROCESS /[NO]DYNAMIC.

Do not specify a process with /DYNAMIC. Do not specify /ALL, /BRIEF, /FULL, /[NO]HOLD, or /VISIBLE with /DYNAMIC.

### /FULL

Displays maximum information for each process selected for display.

# /HOLD

# /NOHOLD

Selects either processes that are on hold, or processes that are not on hold for display.

If you do not specify a process, /HOLD selects all processes that are on hold. If you specify a process list, /HOLD selects the processes in the list that are on hold.

If you do not specify a process, /NOHOLD selects all processes that are not on hold. If you specify a process list, /NOHOLD selects the processes in the list that are not on hold.

If you specify both /HOLD and /NOHOLD on the same command line, the effect is to select processes that are on hold *and* processes that are not on hold for display (the qualifier specified last on the command line does not override the other).

### /VISIBLE

Selects the visible process for display. If you do not specify /VISIBLE, it is assumed by default.

# **Description**

The SHOW PROCESS command displays information about specified processes and any images running in those processes.

When used with the /FULL qualifier, the SHOW PROCESS command also displays information about the availability and use of the vector processor—information that is useful if you are debugging a program that uses vector instructions.

A process can first appear in a SHOW PROCESS display as soon as it comes under debugger control. A process can no longer appear in a SHOW PROCESS display if it is terminated through an EXIT or QUIT command.

By default (/BRIEF), one line of information is displayed for each process, including the following:

- The process number assigned by the debugger. A process number is assigned sequentially, starting with process 1, to each process that comes under debugger control. If a process is terminated by an EXIT or QUIT command, its process number is not reused during that debugging session. The visible process is marked with an asterisk (\*) in the leftmost column.
- The VMS process name.

# Debugger Command Dictionary SHOW PROCESS

- Whether the process has been put on hold with a SET PROCESS/HOLD command.
- The current debugging state for that process (see Table CD-1).
- The location (symbolized, if possible) at which execution of the image is suspended in that process.

Table CD-1 Debugging States

| State                                                                                                    | Description                                                                                                    |
|----------------------------------------------------------------------------------------------------|----------------------------------------------------------------------------------------------------|
| Activated                                                                                                    | The image and its process have just been brought under debugger control, either through a RUN /DEBUG command at DCL level, a debugger CONNECT command, a Ctrl/Y—DEBUG sequence, or by the program signaling SS\$_DEBUG while it was not under debugger control. |
| Break Break on branch Break on call Break on instruction Break on lines Break on modify of Break on return Exception break Excep. break preceding | A breakpoint was triggered.                                                                                                    |
| Interrupted                                                                                                    | Execution was interrupted in that process, either because execution was suspended in another process, or because the user interrupted program execution with the abort-key sequence (Ctrl/C by default).                                                        |
| Step<br>Step on return                                                                                                    | A STEP command has completed.                                                                                                    |
| Terminated                                                                                                    | The image indicated has terminated execution but<br>the process is still under debugger control. Therefore,<br>you can obtain information about the image and its<br>process. You can use the EXIT or QUIT command to<br>terminate the process.                 |
| Trace Trace on branch Trace on call Trace on instruction Trace on lines Trace on modify of Trace on return Exception trace Excep. trace preceding | A tracepoint was triggered.                                                                                                    |
| Unhandled exception                                                                                                    | An unhandled exception was encountered.                                                                                                    |
| Watch of                                                                                                    | A watchpoint was triggered.                                                                                                    |

# **Debugger Command Dictionary SHOW PROCESS**

The SHOW PROCESS/FULL gives additional information about processes (see the examples).

Related commands:

CONNECT Ctrl/C DEFINE/PROCESS\_GROUP EXIT QUIT SET PROCESS

# **Examples**

1. DBG\_2> SHOW PROCESS

Number Name Hold State Current PC

\* 2 WTA3: HOLD break SCREEN\%LINE 47

DBG 2>

The SHOW PROCESS command, by default, displays one line of information about the visible process (which is identified with an asterisk (\*) in the leftmost column. The process has the VMS process name \_WTA3:. It is the second process brought under debugger control (process number 2). It is on hold, and the image's execution is suspended at a breakpoint at line 47 of module SCREEN.

DBG 2> SHOW PROCESS/FULL %PREVIOUS PROCESS Process number: 1 Process name: JONES 1:
Hold: NO Visible process: NO Hold: NO Visible process: NO Current PC: TEST VALVES\%LINE 153 State: interrupted PID: 20400885 Owner PID: 00000000 Current/Base priority: 5/4 Terminal: VTA79: Image name: USER\$:[JONES.PROG1]TEST VALVES.EXE;31 Elapsed CPU time: 0 00:03:17.17 CPU Limit: Infinite Buffered I/O Count: 14894 Remaining buffered I/O quota:
Direct I/O Count: 6956 Remaining direct I/O quota:
Open file count: 7 Remaining open file quota:
Enqueue count: 200 Remaining enqueue quota:
Vector capable: Yes
Vector consumer: Yes Vector CPU time: 00:0 80 40 43 198 00:00:00.00 Fast Vector context switches: 0 Slow Vector context switches: 0 Current working set size: 1102 Working set size quota: 1304
Current working set extent: 12288 Maximum working set extent: 12288 Peak working set size: 4955 Maximum authorized working set: 1304
Current virtual size: 255 Peak virtual size: 16182
Page faults: 41358 Active ASTs: Remaining AST Quota: 27
Event flags: FF800000 60000003 Event flag wait mask: 7FFFFFFF DBG 2>

The SHOW PROCESS/FULL %PREVIOUS\_PROCESS command displays the maximum level of information about the previous process in the circular list of processes (process number 1, in this case).

# Debugger Command Dictionary SHOW PROCESS

3. DBG\_2> SHOW PROCESS %PROCESS NAME TEST\_3
Number Name Hold State Current PC
7 TEST\_3 watch of TEST\_3\ROUT4\COUNT
TEST\_3\%LINE 54
DBG\_2>

This SHOW PROCESS command displays one line of information about process TEST\_3. The image is suspended at a watchpoint of variable COUNT.

 DBG\_2> SHOW PROCESS/DYNAMIC Dynamic process setting is enabled DBG\_2>

This SHOW PROCESS/DYNAMIC command indicates that dynamic process setting is enabled.

# **Debugger Command Dictionary SHOW RADIX**

# **SHOW RADIX**

Identifies the current radix for the entry and display of integer data or, if the /OVERRIDE qualifier is specified, the current override radix.

# **Format**

SHOW RADIX

### **Qualifiers**

### /OVERRIDE

Identifies the current override radix.

# **Description**

The debugger can interpret and display integer data in any one of four radixes: binary, decimal, hexadecimal, and octal. The current radix for the entry and display of integer data is the radix last established with the SET RADIX command. If no SET RADIX command was entered, the radix for both entry and display (input radix and output radix, respectively) is decimal for all languages except BLISS and MACRO. It is hexadecimal for BLISS and MACRO.

The current override radix for the display of all data is the override radix last established with the SET RADIX/OVERRIDE command. If no SET RADIX /OVERRIDE command was entered, the override radix is "none".

Related commands:

DEPOSIT EVALUATE EXAMINE (SET,CANCEL) RADIX

# **Examples**

 DBG> SHOW RADIX input radix: decimal output radix: decimal DBG>

This command identifies the input radix and output radix as decimal.

 DBG> SET RADIX/OVERRIDE HEX DBG> SHOW RADIX/OVERRIDE output override radix: hexadecimal DBG>

In this example, the SET RADIX/OVERRIDE command sets the override radix to hexadecimal and the SHOW RADIX/OVERRIDE command indicates the override radix. This means that all data is displayed as hexadecimal integer data in commands such as EXAMINE and so on.

### SHOW SCOPE

Identifies the current scope search list for symbol lookup.

## **Format**

SHOW SCOPE

# **Description**

The current scope search list designates one or more program locations (specified by pathnames or other special characters) to be used in the interpretation of symbols that are specified without pathname prefixes in debugger commands.

The current scope search list is the scope search list last established with the SET SCOPE command. If no SET SCOPE command was entered, the current scope search list is  $0,1,2,\ldots,n$  by default.

The default scope search list specifies that, for a symbol without a pathname prefix, a symbol lookup such as "EXAMINE X" first looks for X in the routine that is currently executing (scope 0); if no X is visible there, the debugger looks in the caller of that routine (scope 1), and so on down the call stack; if X is not found in scope n, the debugger searches the rest of the run-time symbol table (RST)—that is, all set modules and the global symbol table (GST), if necessary.

If you have used a decimal integer in the SET SCOPE command to represent a routine in the call stack, the SHOW SCOPE command displays the name of the routine represented by the integer, if possible.

Related commands: (SET, CANCEL) SCOPE.

# **Examples**

```
DBG> CANCEL SCOPE
1.
   DBG> SHOW SCOPE
    scope:
     * 0 [ = EIGHTQUEENS\TRYCOL\REMOVEQUEEN ],
       1 [ = EIGHTQUEENS\TRYCOL ],
        2 [ = EIGHTQUEENS\TRYCOL 1 ],
       3 [ = EIGHTQUEENS\TRYCOL 2 ],
        4 [ = EIGHTQUEENS\TRYCOL 3 ],
        5 [ = EIGHTQUEENS\TRYCOL 4 ],
        6 [ = EIGHTQUEENS ]
   DBG> SET SCOPE/CURRENT 2
   DBG> SHOW SCOPE
   scope:
       0 [ = EIGHTQUEENS\TRYCOL\REMOVEQUEEN ],
       1 [ = EIGHTQUEENS\TRYCOL ],
       2 [ = EIGHTQUEENS\TRYCOL 1 ],
       3 [ = EIGHTQUEENS\TRYCOL 2 ],
       4 [ = EIGHTQUEENS\TRYCOL 3 ],
       5 [ = EIGHTQUEENS\TRYCOL 4 ],
       6 [ = EIGHTQUEENS ]
```

# Debugger Command Dictionary SHOW SCOPE

The CANCEL SCOPE command restores the default scope search list, which is displayed by the (first) SHOW SCOPE command. In this example, execution is suspended at routine REMOVEQUEEN, after several recursive calls to routine TRYCOL. The asterisk (\*) indicates that the scope search list starts with scope 0, the scope of the routine in which execution is suspended.

The command SET SCOPE/CURRENT resets the start of the scope search list to scope 2. Scope 2 is the scope of the caller of the caller of the routine in which execution is suspended. The asterisk in the output of the (second) SHOW SCOPE command indicates that the scope search list now starts with scope 2.

```
DBG> SET SCOPE 0,STACKS\R2,SCREEN_IO,\
DBG> SHOW SCOPE
scope:
    0, [= TEST ],
    STACKS\R2,
    SCREEN_IO,

DBG>
```

In this example, the SET SCOPE command directs the debugger to look for symbols without pathname prefixes according to the following scope search list. First the debugger looks in the PC scope (denoted by "0", which is in module TEST). If the debugger cannot find a specified symbol in the PC scope, it then looks in routine R2 of module STACKS; if necessary, it then looks in module SCREEN\_IO, and then finally in the global symbol table (denoted by the global scope, \). The SHOW SCOPE command identifies the current scope search list for symbol lookup. No asterisk is shown in the SHOW SCOPE display unless the default scope search list is in effect or you have previously entered a SET SCOPE/CURRENT command.

### SHOW SEARCH

Identifies the default qualifiers (/ALL or /NEXT, /IDENTIFIER or /STRING) currently in effect for the SEARCH command.

### **Format**

SHOW SEARCH

# **Description**

The default qualifiers for the SEARCH command are the default qualifiers last established with the SET SEARCH command. If no SET SEARCH command was entered, the default qualifiers are /NEXT and /STRING.

Related commands:

SEARCH (SET,SHOW) LANGUAGE SET SEARCH

# Example

DBG> SHOW SEARCH
search settings: search for next occurrence, as a string
DBG> SET SEARCH IDENT
DBG> SHOW SEARCH
search settings: search for next occurrence, as an identifier
DBG> SET SEARCH ALL
DBG> SHOW SEARCH
search settings: search for all occurrences, as an identifier
DBG>

In this example, the first SHOW SEARCH command displays the default settings for the SET SEARCH command. By default, the debugger searches for and displays the next occurrence of the string.

The second SHOW SEARCH command indicates that the debugger searches for the next occurrence of the string, but displays the string only if it is not bounded on either side by a character that can be part of an identifier in the current language.

The third SHOW SEARCH command indicates that the debugger searches for all occurrences of the string, but displays the strings only if they are not bounded on either side by a character that can be part of an identifier in the current language.

### SHOW SELECT

Identifies the displays currently selected for each of the display attributes: error, input, instruction, output, program, prompt, scroll, and source.

### **Format**

SHOW SELECT

# **Description**

The display attributes have the following properties:

- A display that has the error attribute displays debugger diagnostic messages.
- A display that has the **input attribute** echoes your debugger input.
- A display that has the **instruction attribute** displays the decoded assembly language instruction stream of the routine being debugged. The display is updated when you enter an EXAMINE/INSTRUCTION command.
- A display that has the **output attribute** displays any debugger output that is not directed to another display.
- A display that has the **program attribute** displays program input and output. Currently only the PROMPT display can have the program attribute.
- A display that has the **prompt attribute** is where the debugger prompts for input. Currently, only the PROMPT display can have the PROMPT attribute.
- A display that has the **scroll attribute** is the default display for the SCROLL, MOVE, and EXPAND commands.
- A display that has the **source attribute** displays the source code of the module being debugged, if available. The display is updated when you enter a TYPE or EXAMINE/SOURCE command.

Related commands:

```
SELECT
SHOW DISPLAY
```

# **Example**

```
DBG> SHOW SELECT
display selections:
    scroll = SRC
    input = none
    output = OUT
    error = PROMPT
    source = SRC
    instruction = none
    program = PROMPT
    prompt = PROMPT
DBG>
```

In this example, the SHOW SELECT command identifies the displays currently selected for each of the display attributes. The display selections shown are the default selections for all languages.

# **SHOW SOURCE**

Identifies the source directory search lists currently in effect.

### **Format**

SHOW SOURCE

### Qualifiers

### /EDIT

Applies mainly to Ada programs.

Identifies the search list for source files to be edited when you use the EDIT command.

# **Description**

If a source directory search list has not been established by means of the SET SOURCE or SET SOURCE/MODULE=module-name commands, the SHOW SOURCE command indicates that no directory search list is currently in effect. In this case, the debugger expects each source file to be in the same directory that it was in at compile time (the debugger also checks that the version number and the creation date and time of a source file match the information in the debugger's symbol table).

The SET SOURCE/MODULE=module-name command establishes a source directory search list for a particular module. The SET SOURCE command establishes a source directory search list for all modules not explicitly mentioned in a SET SOURCE/MODULE=module-name command. When those commands have been used, the SHOW SOURCE command identifies the source directory search list associated with each search categories.

The /EDIT qualifier is needed when the files used for the display of source code are different from the files to be edited by means of the EDIT command. This is the case with Ada programs. For Ada programs, the SHOW SOURCE command identifies the search list of files used for source display (the "copied" source files in Ada program libraries); the SHOW SOURCE/EDIT command identifies the search list for the source files you edit when using the EDIT command.

See Section E.1.5 and Section E.1.6 for information specific to Ada programs.

Related commands:

(SET,SHOW) MAX\_SOURCE\_FILES (SET,CANCEL) SOURCE

# **Debugger Command Dictionary SHOW SOURCE**

# **Examples**

In this example, the SET SOURCE command directs the debugger to search the directories [PROJA],[PROJB], and DISK:[PETER.PROJC].

In this example, the SET SOURCE command directs the debugger to search the current default directory ([]) and directory DISK\$2:[PROJD] for source files to use with the module COBOLTEST.

### SHOW STACK

Displays information from the current call stack.

### **Format**

SHOW STACK [integer]

### **Parameters**

### integer

Specifies the number of frames to display. If you omit the parameter, the debugger displays information about all call stack frames.

# **Description**

For each call frame, the SHOW STACK command displays information such as the condition handler, saved register values, and the argument list, if any. The latter is the list of arguments passed to the subroutine with that call. In some cases the argument list can contain the addresses of actual arguments. In such cases, use the EXAMINE *address* command to display the values of these arguments.

Related command: SHOW CALLS.

# Example

```
DBG> SHOW STACK
stack frame 0 (2146814812)
    condition handler: 0
      SPA:
                     0
      S:
                     0
      mask:
                     ^M<R2>
      PSW:
                     0000 (hexadecimal)
    saved AP:
    saved FP:
                     2146814852
   saved PC:
                     EIGHTQUEENS\%LINE 69
    saved R2:
                     0
    argument list:(1) EIGHTQUEENS\%LINE 68+2
stack frame 1 (2146814852)
    condition handler: SHARE$PASRTL+888
      SPA:
      S:
                     0
      mask:
                     none saved
                     0000 (hexadecimal)
      PSW:
    saved AP:
                     2146814924
    saved FP:
                     2146814904
   saved PC:
                     SHARE$DEBUG+667
DBG>
```

In this example, the SHOW STACK command displays information about all call stack frames at the current PC location.

### **SHOW STEP**

Identifies the default qualifiers (/INTO, /INSTRUCTION, /NOSILENT and so on) currently in effect for the STEP command.

### **Format**

SHOW STEP

# **Description**

The default qualifiers for the STEP command are the default qualifiers last established by the SET STEP command. If no SET STEP command was entered, the default qualifiers are /LINE, /OVER, /NOSILENT, and /SOURCE.

If you invoke screen mode with the keypad-key sequence PF1-PF3, the SET STEP NOSOURCE command is issued in addition to the SET MODE SCREEN command (to eliminate redundant source display in output and DO displays). In that case, the default qualifiers for the STEP command are /LINE, /OVER, /NOSILENT, and /NOSOURCE.

Related commands:

STEP SET STEP

# Example

```
DBG> SET STEP INTO, NOSYSTEM, NOSHARE, INSTRUCTION, NOSOURCE
DBG> SHOW STEP
step type: nosystem, noshare, nosource, nosilent, into routine calls,
by instruction
DBG>
```

In this example, the SHOW STEP command indicates that the debugger take the following action:

- Steps into called routines, but not those in system space or in shareable images
- Steps by instruction
- Does not display lines of source code while stepping

# **SHOW SYMBOL**

Displays information about the symbols in the debugger's run-time symbol table (RST) for the current image.

### **Format**

SHOW SYMBOL symbol-name[, ...] [IN scope[, ...]]

### **Parameters**

### symbol-name

Specifies a symbol to be identified. A valid symbol name is a single identifier or a label name of the form %LABEL n, where n is an integer. Compound names such as RECORD.FIELD or ARRAY[1,2] are not valid. If you specify the asterisk (\*) wildcard character by itself, all symbols are listed. You can use \* within a symbol name.

### scope

Specifies the name of a module, routine, or lexical block, or a numeric scope. It has the same syntax as the scope specification in a SET SCOPE command and can include pathname qualification. All specified scopes must be in set modules in the current image.

The SHOW SYMBOL command displays only those symbols in the RST for the current image that both match the specified name and are declared within the lexical entity specified by the scope parameter. If the scope parameter is omitted, all set modules and the global symbol table (GST) for the current image are searched for symbols that match the name specified by the symbol-name parameter.

### **Qualifiers**

### /ADDRESS

Displays the address specification for each selected symbol. The address specification is the method of computing the symbol's address. It can merely be the symbol's memory address, but it can also involve indirection or an offset from a register value. Some symbols have address specifications too complicated to present in any understandable way. These address specifications are labeled "complex address specifications."

### /DEFINED

Displays symbols you have defined with the DEFINE command (symbol definitions that are in the DEFINE symbol table).

### /DIRECT

Displays only those symbols that are declared directly in the scope parameter. Symbols declared in lexical entities nested within the scope specified by the scope parameters are not shown.

### /LOCAL

Displays symbols that are defined with the DEFINE/LOCAL command (symbol definitions that are in the DEFINE symbol table).

# /TYPE

Displays data type information for each selected symbol.

# **Debugger Command Dictionary SHOW SYMBOL**

### /USE CLAUSE

Applies to Ada programs.

Identifies any Ada package that a specified block, subprogram, or package names in a **use** clause. If the symbol specified is a package, also identifies any block, subprogram, package, and so on that names the specified symbol in a **use** clause.

# **Description**

| Note                                                                                                    |
|----------------------------------------------------------------------------------------------------|
| The current image is either the main image (by default) or the image established as the current image by a previous SET IMAGE command. |

The SHOW SYMBOL command displays information that the debugger has about a given symbol in the current image. This information might not be the same as what the compiler had or even what you see in your source code. Nonetheless, it is useful for understanding why the debugger might act as it does when handling symbols.

If you do not specify a qualifier, the SHOW SYMBOL command lists all of the possible declarations or definitions of a specified symbol that exist in the RST for the current image—that is, in all set modules and in the GST for that image. Symbols are displayed with their pathnames. A pathname identifies the search scope (module, nested routines, blocks, and so on) that the debugger must follow to reach a particular declaration of a symbol. When specifying symbolic address expressions in debugger commands, you need to use pathnames only if a symbol is defined multiple times and the debugger cannot resolve the ambiguity.

The /DEFINED and /LOCAL qualifiers display information about symbols defined with the DEFINE command (not the symbols that are derived from your program). The other qualifiers display information about symbols defined within your program.

See Section E.1.12 and Section E.1.13 for information specific to Ada programs.

Related commands:

DEFINE
DELETE
SET MODE [NO]LINE
SET MODE [NO]SYMBOLIC
SHOW DEFINE
SYMBOLIZE

# **Examples**

1. DBG> SHOW SYMBOL I data FORARRAY\I

This command shows that symbol I is defined in module FORARRAY and is a variable (data) rather than a routine.

# Debugger Command Dictionary SHOW SYMBOL

2. DBG> SHOW SYMBOL/ADDRESS INTARRAY1 data FORARRAY\INTARRAY1 descriptor address: 0009DE8B DBG>

This command shows that symbol INTARRAY1 is defined in module FORARRAY and has a memory address of 0009DE8B.

3. DBG> SHOW SYMBOL \*PL\*

This command lists all the symbols whose names contain the string "PL".

4. DBG> SHOW SYMBOL/TYPE COLOR data SCALARS\MAIN\COLOR enumeration type (primary, 3 elements), size: 4 bytes

This command shows that the variable COLOR is an enumeration type.

5. DBG> SHOW SYMBOL/TYPE/ADDRESS \*

This command displays all information about all symbols.

6. DBG> SHOW SYMBOL \* IN MOD3\COUNTER routine MOD3\COUNTER\X data MOD3\COUNTER\X data MOD3\COUNTER\Y DBG>

This command lists all the symbols that are defined in the scope denoted by the pathname MOD3\COUNTER.

7. DBG> DEFINE/COMMAND SB=SET BREAK DBG> SHOW SYMBOL/DEFINED SB defined SB bound to: SET BREAK was defined /command DBG>

In this example, the DEFINE/COMMAND command defines SB as a symbol for the command SET BREAK. The SHOW SYMBOL/DEFINED command displays that definition.

## **SHOW TASK**

Displays information about the tasks of a tasking program (also called a multithread program).

### **Format**

SHOW TASK [task-spec[, ...]]

### **Parameters**

### task-spec

Specifies a task value. Use any of the following forms:

- A task (thread) name as declared in the program, or a language expression that yields a task value. You can use a pathname.
- A task ID (for example, %TASK 2), as indicated in a SHOW TASK display.
- One of the following task built-in symbols:

| 0 110 01 0110 10110 1118 00001 001110 111 01100101 |                                                                                                    |  |  |
|----------------------------------------------------|----------------------------------------------------------------------------------------------------|--|--|
| %ACTIVE_TASK                                       | The task that runs when a GO, STEP, CALL, or EXIT command executes.                                                                                |  |  |
| %CALLER_TASK                                       | (Applies only to Ada programs.) When an accept statement executes, the task that called the entry associated with the accept statement.            |  |  |
| %NEXT_TASK                                         | The task after the visible task in the debugger's task list. The ordering of tasks is arbitrary but consistent within a single run of a program.   |  |  |
| %PREVIOUS_TASK                                     | The task previous to the visible task in the debugger's task list.                                                                                 |  |  |
| %VISIBLE_TASK                                      | The task whose call stack and register set are the current context for looking up symbols, register values, routine calls, breakpoints, and so on. |  |  |

Do not use the asterisk (\*) wildcard character. Instead, use the /ALL qualifier. For details on how to specify tasks with particular qualifiers, see the qualifier descriptions. If you do not specify a task or a task selection qualifier (/ALL, /[NO]HOLD, /PRIORITY, /STATE), the visible task is selected for display.

### Qualifiers

### /ALL

Selects all existing tasks for display—namely, tasks that have been created and (in the case of Ada tasks) whose master has not yet terminated.

See the description section for the effect of the current event facility. Do not specify a task with /ALL.

### /CALLS[=n]

Does a SHOW CALLS command for each task selected for display. This identifies the currently active routine calls (the call stack) for a task.

### /FULL

Displays additional information for each task selected for display. The /FULL qualifier provides additional information if used either by itself or with the /CALLS or /STATISTICS qualifier.

# Debugger Command Dictionary SHOW TASK

### /HOLD /NOHOLD

Selects either tasks that are on hold, or tasks that are not on hold for display.

If you do not specify a task, /HOLD selects all tasks that are on hold. If you specify a task list, /HOLD selects the tasks in the task list that are on hold.

If you do not specify a task, /NOHOLD selects all tasks that are not on hold. If you specify a task list, /NOHOLD selects the tasks in the task list that are not on hold.

See the description section for the effect of the current event facility.

### /PRIORITY=(n[, . . . ])

If you do not specify a task, selects all tasks having any of the specified priorities, n, where n is a decimal integer from 0 to 15. If you specify a task list, selects the tasks in the task list that have any of the priorities specified.

See the Description section for the effect of the current event facility.

## /STATE=(state[, . . . ])

If you do not specify a task, selects all tasks that are in any of the specified states—RUNNING, READY, SUSPENDED, or TERMINATED. If you specify a task list, selects the tasks in the task list that are in any of the states specified.

See the description section for the effect of the current event facility.

#### /STATISTICS

Displays task statistics for the entire tasking system. This information enables you to measure the performance of your tasking program. The larger the number of total schedulings (also known as context switches), the more tasking overhead there is. When you specify /STATISTICS, the only other permissible qualifier is /FULL.

### /TIME SLICE

Displays the current time-slice value, in seconds, as specified by a previous SET TASK/TIME\_SLICE command. If no SET TASK/TIME\_SLICE command was previously entered, displays the time-slice value, if any, that was specified in the program.

If no time-slice value was previously established, the value is 0.0—that is, time slicing is disabled.

Do not specify another qualifier when you specify /TIME\_SLICE.

## **Description**

A task can first appear in a SHOW TASK display as soon as it is created. A task can no longer appear in a SHOW TASK display if it is terminated or (in the case of an Ada tasking program) if its master is terminated. By default, the SHOW TASK command displays one line of information for each task selected.

Related commands:

DEPOSIT/TASK
EXAMINE/TASK
(SET,SHOW) EVENT\_FACILITY
SET TASK

# **Debugger Command Dictionary SHOW TASK**

# **Examples**

In this example, the SHOW EVENT\_FACILITY command identifies ADA as the current event facility. The SHOW TASK/ALL command provides basic information about all the tasks that were created through Ada services and currently exist. One line is devoted to each task. The active task is marked with an asterisk (\*). In this example, it is also the active task (the task that is in the RUN state).

2. DBG> SHOW TASK %ACTIVE TASK, %TASK 3, MONITOR

This command selects the active task, %TASK 3, and task MONITOR for display.

3. DBG> SHOW TASK/PRIORITY=6

This command selects all tasks with priority 6 for display.

4. DBG> SHOW TASK/STATE=(RUN, SUSP)

This command selects all tasks that are either running or suspended for display.

5. DBG> SHOW TASK/STATE=SUSP/NOHOLD

This command selects all tasks that are both suspended and not on hold for display.

6. DBG> SHOW TASK/STATE=(RUN, SUSP)/PRIO=7 %VISIBLE TASK, %TASK 3

This command selects for display those tasks among the visible task and %TASK 3 that are in either the RUNNING or SUSPENDED STATE and have priority 7.

### **SHOW TERMINAL**

Identifies the current terminal screen height (page) and width being used to format output.

### **Format**

SHOW TERMINAL

### **Description**

The current terminal screen height and width are the height and width last established by the SET TERMINAL command. If no SET TERMINAL command was entered, the current height and width are, by default, the height and width known to the VMS terminal driver, as displayed by the DCL command SHOW TERMINAL (usually 24 lines and 80 columns, respectively, for VT-series terminals).

### Related commands:

SET TERMINAL SHOW DISPLAY SHOW WINDOW

### Example

```
DBG> SHOW TERMINAL terminal width: 80 page: 24 DBG>
```

This command displays the current terminal screen width and height (page) as 80 columns and 24 lines, respectively.

# **Debugger Command Dictionary SHOW TRACE**

### **SHOW TRACE**

Displays information about tracepoints.

### **Format**

SHOW TRACE

### **Qualifiers**

#### /PREDEFINED

Displays information about predefined tracepoints.

#### /USER

Displays information about user defined tracepoints.

### **Description**

The SHOW TRACE command displays information about tracepoints that are currently set, including any options such as WHEN or DO clauses, /AFTER counts, and so on.

By default, SHOW TRACE displays information about both user defined and predefined tracepoints (if any). This is equivalent to entering the command SHOW TRACE/USER/PREDEFINED. User defined tracepoints are set with the SET TRACE command. Predefined tracepoints are set automatically when you invoke the debugger, and they depend on the type of program you are debugging. See Chapter 10 for information about predefined tracepoints that are associated with multiprocess programs.

If you established a tracepoint using the /AFTER:n qualifier with the SET TRACE command, the SHOW TRACE command displays the current value of the decimal integer n, that is, the originally specified integer value minus one for each time the tracepoint location was reached. (The debugger decrements n each time the tracepoint location is reached until the value of n is zero, at which time the debugger takes trace action.)

Related commands: (SET, CANCEL) TRACE.

### **Examples**

The SHOW TRACE command identifies all tracepoints that are currently set. This example indicates user defined tracepoints that are triggered whenever execution reaches routine MULT in module CALC or one of the instructions RET, RSB, BSBB, JSB, BSBW, CALLG, or CALLS.

# Debugger Command Dictionary SHOW TRACE

This command identifies the predefined tracepoints that are currently set. The example shows the predefined tracepoints that are set automatically by the debugger for a multiprocess program (when DBG\$PROCESS has the value MULTIPROCESS). The tracepoint on program activation triggers whenever a new process comes under debugger control. The DO clause creates a process-specific source display named SRC\_n and a process-specific instruction display named INST\_n whenever a process activation tracepoint is triggered. The tracepoint on program termination triggers whenever a process does an image exit.

# **Debugger Command Dictionary SHOW TYPE**

### **SHOW TYPE**

Identifies the current type for program locations that do not have a compiler-generated type or, if the /OVERRIDE qualifier is specified, the current override type.

### **Format**

SHOW TYPE

### Qualifiers

#### /OVERRIDE

Identifies the current override type.

### **Description**

The current type for program locations that do not have a compiler-generated type is the type last established by the SET TYPE command. If no SET TYPE command was entered, the type for those locations is longword integer.

The current override type for all program locations is the override type last established by the SET TYPE/OVERRIDE command. If no SET TYPE /OVERRIDE command was entered, the override type is "none".

Related commands:

CANCEL TYPE/OVERRIDE DEPOSIT EXAMINE (SET,SHOW,CANCEL) MODE (SET,SHOW,CANCEL) RADIX SET TYPE

### **Examples**

 DBG> SET TYPE QUADWORD DBG> SHOW TYPE type: quadword integer DBG>

This command sets the type for locations that do not have a compiler generated type to quadword. The SHOW TYPE command displays the current default type for those locations as quadword integer. This means that the debugger interprets and displays entities at those locations as quadword integers unless you specify otherwise (for example with a type qualifier on the EXAMINE command).

DBG> SHOW TYPE/OVERRIDE type/override: none DBG>

This command indicates that no override type has been defined.

## SHOW VECTOR\_MODE

Identifies the current vector mode (synchronized or nonsynchronized). Applies to vectorized programs.

### **Format**

SHOW VECTOR\_MODE

### **Description**

The current vector mode is the mode established with the SET VECTOR\_MODE command. If no SET VECTOR\_MODE command was entered, the vector mode is, by default, nonsynchronized.

Related commands:

SET VECTOR\_MODE [NO]SYNCHRONIZED SYNCHRONIZE VECTOR\_MODE

## Example

DBG> SHOW VECTOR MODE
Vector mode is nonsynchronized
DBG> SET VECTOR MODE SYNCHRONIZED
DBG> SHOW VECTOR MODE
Vector mode is synchronized
DBG>

The SHOW VECTOR\_MODE command indicates the effect of the SET VECTOR\_MODE command.

### **Debugger Command Dictionary SHOW WATCH**

### **SHOW WATCH**

Displays information about watchpoints.

### **Format**

SHOW WATCH

### **Description**

The SHOW WATCH command displays information about watchpoints that are currently set, including any options such as WHEN or DO clauses, /AFTER counts, and so on.

If you established a watchpoint using the /AFTER:n qualifier with the SET WATCH command, the SHOW WATCH command displays the current value of the decimal integer n, that is, the originally specified integer value minus one for each time the watchpoint location was reached. (The debugger decrements n each time the watchpoint location is reached until the value of n is zero, at which time the debugger takes watch action.)

Related commands: (SET, CANCEL) WATCH.

### Example

DBG> SHOW WATCH watchpoint of MAIN\X watchpoint of SUB2\TABLE+20 DBG>

This command displays two watchpoints, one at the variable X (defined in module MAIN), and the other at the location SUB2\TABLE+20 (20 bytes beyond the address denoted by the address expression TABLE).

### **SHOW WINDOW**

Identifies the name and screen position of predefined and user-defined screen-mode windows.

### **Format**

SHOW WINDOW [window-name[, . . . ]]

### **Parameters**

### windowname

Specifies the name of a screen window definition. If you do not specify a name, or if you specify the asterisk (\*) wildcard character by itself, all window definitions are listed. You can use \* within a window name. Do not specify a window definition name with /ALL.

### **Qualifiers**

### /ALL

Lists all window definitions. Do not specify a window definition name with /ALL.

### **Description**

### Related commands:

(SET,SHOW,CANCEL) DISPLAY (SET,SHOW) TERMINAL (SET,CANCEL) WINDOW SHOW SELECT

### Example

```
DBG> SHOW WINDOW LH*, RH* window LH1 at (1,11,1,40) window LH12 at (1,23,1,40) window LH2 at (13,11,1,40) window RH1 at (1,11,42,39) window RH12 at (1,23,42,39) window RH2 at (13,11,42,39) DBG>
```

This command displays the name and screen position of all screen window definitions whose names starts with LH or RH.

# Debugger Command Dictionary SPAWN

### **SPAWN**

Creates a subprocess, enabling you to execute DCL commands without terminating a debugging session or losing your debugging context.

### **Format**

SPAWN [DCL-command]

#### **Parameters**

#### DCL-command

Specifies a DCL command. If you specify a DCL command, the command is executed in a subprocess. Control is returned to the debugging session when the DCL command terminates.

If you do not specify a DCL command, a subprocess is created and you can then enter DCL commands. Either logging out of the spawned process or attaching to the parent process (with the DCL command ATTACH) enables you to continue your debugging session.

If the DCL command contains a semicolon, you must enclose the command in quotation marks ("). Otherwise the semicolon is interpreted as a debugger command separator. To include a quotation mark inside the string, enter two consecutive quotation marks ("").

### **Qualifiers**

### /INPUT=file-spec

Specifies an input DCL command file containing one or more DCL commands to be executed by the spawned subprocess. The default file type is .COM. If you specify a DCL command string with the SPAWN command and an input file with the /INPUT qualifier, the command string is processed before the input file. After processing of the input file is complete, the subprocess is terminated. Do not use the asterisk (\*) wildcard character in the file specification.

### /OUTPUT=file-spec

Writes the output from the SPAWN operation to the specified file. The default file type is .LOG. Do not use the asterisk (\*) wildcard character in the file specification.

### /WAIT (default) /NOWAIT

Controls whether the debugging session (the parent process) is suspended while the subprocess is running. The /WAIT qualifier (default) suspends the debugging session until the subprocess is terminated. You cannot enter debugger commands until control returns to the parent process.

The /NOWAIT qualifier executes the subprocess in parallel with the debugging session. You can enter debugger commands while the subprocess is running. If you use /NOWAIT, you should specify a DCL command with the SPAWN command; the DCL command is executed in the subprocess. A message indicates when the spawned subprocess completes.

### **Description**

The SPAWN command acts exactly like the DCL command SPAWN. You can edit files, compile programs, read mail, and so on without ending your debugging session or losing your current debugging context.

In addition, you can spawn a DCL command SPAWN. DCL processes the second SPAWN command, including any qualifier specified with that command.

Related command: ATTACH.

### **Examples**

1. DBG> SPAWN \$

This command shows that the SPAWN command, with no parameter specified, creates a subprocess at DCL level. You can now enter DCL commands. Log out to return to the debugger prompt.

2. DBG> SPAWN/NOWAIT/INPUT=READ\_NOTES/OUTPUT=0428NOTES
 DBG>

This command creates a subprocess that is executed in parallel with the debugging session. This subprocess executes the DCL command procedure READ\_NOTES.COM. The output from the spawned operation is written to the file 0428NOTES.LOG.

 DBG> SPAWN/NOWAIT SPAWN/OUT=MYCOM.LOG @MYCOM DBG>

This command creates a subprocess that is executed in parallel with the debugging session. This subprocess creates another subprocess to execute the DCL command procedure MYCOM.COM. The output from that operation is written to the file MYCOM.LOG.

# Debugger Command Dictionary STEP

### **STEP**

Executes the program up to the next line, instruction, or other specified location.

### **Format**

STEP [integer]

### **Parameters**

#### intger

A decimal integer that specifies the number of step units (lines, instructions, and so on) to be executed. If you omit the parameter, the debugger executes one step unit.

### Qualifiers

#### /BRANCH

Executes the program to the next branch instruction. STEP/BRANCH has the same effect as SET BREAK/TEMPORARY/BRANCH;GO.

#### /CALL

Executes the program to the next call or RET instruction. STEP/CALL has the same effect as SET BREAK/TEMPORARY/CALL;GO.

### /EXCEPTION

Executes the program to the next exception, if any. STEP/EXCEPTION has the same effect as SET BREAK/TEMPORARY/EXCEPTION;GO. If no exception occurs, STEP/EXCEPTION has the same effect as GO.

### /INSTRUCTION[=(opcode[, ...])]

If you do not specify an opcode, executes the program to the next instruction. STEP/INSTRUCTION has the same effect as SET BREAK/TEMPORARY /INSTRUCTION;GO.

If you specify one or more opcodes, executes the program to the next instruction whose opcode is specified in the list. STEP/INSTRUCTION=(opcode[, ...]) has the same effect as SET BREAK/TEMPORARY/INSTRUCTION= (opcode[, ...]);GO.

If you specify a vector instruction, do not include an instruction qualifier (/U, /V, /M, /0, or /1) with the instruction mnemonic.

### /INTO

If execution is currently suspended at a routine call, STEP/INTO executes the program up to the beginning of that routine (steps into that routine). Otherwise, STEP/INTO has the same effect as STEP without a qualifier. The /INTO qualifier is the opposite of /OVER (the default behavior).

The STEP/INTO behavior can be changed by also using the /[NO]JSB, /[NO]SHARE, and /[NO]SYSTEM qualifiers.

### /JSB

### /NOJSB

Qualifies a previous SET STEP INTO command or a current STEP/INTO command.

If execution is currently suspended at a routine call and the routine is called by a JSB instruction, STEP/INTO/NOJSB has the same effect as STEP/OVER. Otherwise, STEP/INTO/NOJSB has the same effect as STEP/INTO.

Use STEP/INTO/JSB to override a previous SET STEP NOJSB command. STEP/INTO/JSB enables a STEP/INTO command to step into routines that are called by a JSB instruction, as well as into routines that are called by a CALL instruction.

The /JSB qualifier is the default for all languages except DIBOL. The /NOJSB qualifier is the default for DIBOL. In DIBOL, application-declared routines are called by the CALL instruction and DIBOL run-time library routines are called by the JSB instruction.

#### /LINE

Executes the program to the next line of source code. However, the debugger skips over any source lines that do not result in executable code when compiled (for example, comment lines). STEP/LINE has the same effect as SET BREAK /TEMPORARY/LINE;GO. This is the default behavior for all languages.

#### /OVER

If execution is currently suspended at a routine call, STEP/OVER executes the routine up to and including the routine's RET instruction (steps over that routine). The /OVER qualifier is the default behavior and is the opposite of /INTO.

### /RETURN

Executes the routine in which execution is currently suspended up to its RET instruction (that is, up to the point just prior to transferring control back to the calling routine). This enables you to inspect the local environment (for example, obtain the values of local variables) before the RET instruction deletes the routine's call frame from the call stack. STEP/RETURN has the same effect as SET BREAK/TEMPORARY/RETURN;GO.

STEP/RETURN n executes the program up n levels of the call stack.

### /SHARE (default)

### /NOSHARE

Qualifies a previous SET STEP INTO command or a current STEP/INTO command.

If execution is currently suspended at a call to a shareable image routine, STEP/INTO/NOSHARE has the same effect as STEP/OVER. Otherwise, STEP/INTO/NOSHARE has the same effect as STEP/INTO.

Use STEP/INTO/SHARE to override a previous SET STEP NOSHARE command. STEP/INTO/SHARE enables a STEP/INTO command to step into shareable image routines, as well as into other kinds of routines.

#### /SILENT

### /NOSILENT (default)

Controls whether the "stepped to . . . " message and the source line for the current location are displayed after the STEP has completed. The /NOSILENT qualifier specifies that the message is displayed. The /SILENT qualifier specifies that the message and source line are not displayed. The /SILENT qualifier overrides /SOURCE.

# **Debugger Command Dictionary STEP**

### /SOURCE (default) /NOSOURCE

Controls whether the source line for the current location is displayed after the STEP has completed. The /SOURCE qualifier specifies that the source line is displayed. The /NOSOURCE qualifier specifies that the source line is not displayed. The /SILENT qualifier overrides /SOURCE. See also SET STEP [NO]SOURCE.

### /SYSTEM (default) /NOSYSTEM

/[NO]SYSTEM qualifies a previous SET STEP INTO command or a current STEP/INTO command.

If execution is currently suspended at a call to a system routine (in P1 space), STEP/INTO/NOSYSTEM has the same effect as STEP/OVER. Otherwise, STEP/INTO/NOSYSTEM has the same effect as STEP/INTO.

Use STEP/INTO/SYSTEM to override a previous SET STEP NOSYSTEM command. STEP/INTO/SYSTEM enables a STEP/INTO command to step into system routines, as well as into other kinds of routines.

### **/VECTOR INSTRUCTION**

Executes the program to the next vector instruction. STEP/VECTOR\_INSTRUCTION has the same effect as SET BREAK/TEMPORARY/VECTOR\_INSTRUCTION;GO.

### **Description**

The STEP command is one of the four debugger commands that can be used to execute your program (the others are CALL, EXIT, and GO).

The behavior of the STEP command depends on the following factors:

- The default STEP mode previously established with a SET STEP command, if any
- The qualifier specified with the STEP command, if any
- The number of step units specified as parameter to the STEP command, if any

If no SET STEP command was previously entered, the debugger takes the following default action when you enter a STEP command without specifying a qualifier or parameter:

- 1. Executes a line of source code (STEP/LINE is the default).
- 2. Reports that execution has completed by issuing a "stepped to . . . " message (STEP/NOSILENT is the default).
- 3. Displays the line of source code at which execution is suspended (STEP /SOURCE is the default).
- 4. Issues the prompt.

The following STEP command qualifiers affect the location to which you step:

```
/BRANCH
/CALL
/EXCEPTION
/INSTRUCTION[=(opcode[, . . . ])]
/LINE
```

# Debugger Command Dictionary STEP

```
/RETURN
/VECTOR_INSTRUCTION
```

The following qualifiers affect what output is seen upon completion of a step:

/[NO]SILENT /[NO]SOURCE

The following qualifiers affect what happens at a routine call:

/INTO
/[NO]JSB
/OVER
/[NO]SHARE
/[NO]SYSTEM

If you plan to enter several STEP commands with the same qualifiers, you can first use the SET STEP command to establish new default qualifiers (for example, SET STEP INTO NOSYSTEM makes the STEP command behave like STEP/INTO/NOSYSTEM). Then you do not have to use those qualifiers with the STEP command. You can override the current default qualifiers for the duration of a single STEP command by specifying other qualifiers. Use the SHOW STEP command to identify the current STEP defaults.

If an exception breakpoint is triggered (resulting from a SET BREAK /EXCEPTION or a STEP/EXCEPTION command), execution is suspended before any application-declared condition handler is invoked. If you then resume execution with the STEP command, the debugger resignals the exception and the program executes to the beginning of (steps into) the condition handler, if any.

If you are using the multiprocess debugging configuration to debug a multiprocess program (if the logical name DBG\$PROCESS has the value MULTIPROCESS), note the following additional points:

- The STEP command is executed in the context of the visible process, but images in any other processes that are not on hold (through a SET PROCESS /HOLD command) are also allowed to execute. If you use the DO command to broadcast a STEP command to one or more processes, the STEP command is executed in the context of each specified process that is not on hold, but images in any other processes that are not on hold are also allowed to execute. In all cases, a hold condition in the visible process is ignored.
- After execution is started, the way in which it continues depends on whether
  the SET MODE [NO]INTERRUPT command was entered. By default (SET
  MODE INTERRUPT), execution continues until it is suspended in any
  process. At that point, execution is interrupted in any other processes that
  were executing images, and the debugger prompts for input.

### Related commands:

CALL
DO
EXIT
GO
SET BREAK/EXCEPTION
SET MODE [NO]INTERRUPT
SET PROCESS
(SET,SHOW) STEP

# **Debugger Command Dictionary STEP**

### **Examples**

The SHOW STEP command identifies the default qualifiers currently in effect for the STEP command. In this case, the STEP command, without any parameters or qualifiers, causes the debugger to execute the next line of source code. After the STEP command has completed, execution is suspended at the beginning of line 4.

This command causes the debugger to execute the next 5 lines of source code. After the STEP command has completed, execution is suspended at the beginning of line 47.

```
3. DBG> STEP/INTO
    stepped to routine SWAP
        23: procedure SWAP (A,B: in out integer) is
    DBG> STEP
    stepped to MAIN\SWAP\%LINE 24
        24:     TEMP: integer := 0;
    DBG> STEP/RETURN
    stepped on return from MAIN\SWAP\%LINE 24 to MAIN\SWAP\%LINE 29
        29: end SWAP;
    DBG>
```

In this example, the STEP/INTO command causes the debugger to execute the program up to the beginning of the routine that is being called at the current PC value (routine SWAP, in this case). The STEP command executes the next line of source code. The STEP/RETURN command causes the debugger to finish executing routine SWAP up to its RET instruction (that is, up to the point just prior to transferring control back to the calling routine).

In this example, the SET STEP INSTRUCTION command establishes the default STEP command qualifier to be /INSTRUCTION. This is verified by the SHOW STEP command. The STEP command causes the debugger to execute the next instruction. After the STEP command has completed, execution is suspended at the first instruction (MOVL) of line 26 in module SUB1.

### **SYMBOLIZE**

Converts a memory address to a symbolic representation, if possible.

#### **Format**

```
SYMBOLIZE address-expression[, . . . ]
```

### **Parameters**

### address-expression

Specifies an address expression to be symbolized. Do not use the asterisk (\*) wildcard character.

### **Description**

If the address is a static address, it is symbolized as the nearest preceding symbol name, plus an offset. If the address is also a code address and a line number can be found that covers the address, the line number is included in the symbolization.

If the address is a register address, the debugger displays all symbols in all set modules that are bound to that register. The full pathname of each such symbol is displayed. The register name itself ("%R5", for example) is also displayed.

If the address is a call stack location in the call frame of a routine in a set module, the debugger searches for all symbols in that routine whose addresses are relative to the Frame Pointer (FP) or the Stack Pointer (SP). The closest preceding symbol name plus an offset is displayed as the symbolization of the address. A symbol whose address specification is too complex is ignored.

If the debugger can find no symbolization for the address, a message is displayed.

### Related commands:

EVALUATE/ADDRESS
SET MODE [NO]LINE
SET MODE [NO]SYMBOLIC
(SET,SHOW,CANCEL) MODULE
SHOW SYMBOL

### **Examples**

1. DBG> SYMBOLIZE %R5
address PROG\%R5:
 PROG\X
DBG>

This example shows that the local variable X in routine PROG is located in register R5.

2. DBG> SYMBOLIZE %HEX 27C9E3
address 0027C9E3:
 MOD5\X
DBG>

This command directs the debugger to treat the integer literal 27C9E3 as a hexadecimal value and convert that address to a symbolic representation, if possible. The address converts to the symbol X in module MOD5.

### SYNCHRONIZE VECTOR\_MODE

Forces immediate synchronization between the scalar and vector processors. Applies to vectorized programs.

### **Format**

SYNCHRONIZE VECTOR\_MODE

### Description

The command SYNCHRONIZE VECTOR\_MODE forces immediate synchronization between the scalar and vector processors by issuing a SYNC and an MSYNC instruction. The effect is as follows:

- Any exception that was caused by a vector instruction and was still pending delivery is immediately delivered. Forcing the delivery of a pending exception triggers an exception breakpoint or tracepoint (if one was set) or invokes an exception handler (if one is available at that location in the program).
- Any read or write operation between vector registers and either the general registers or memory is completed immediately—that is, any vector memory instruction that was still being executed completes execution.

Entering the SYNCHRONIZE VECTOR\_MODE command is equivalent to issuing SYNC and MSYNC instructions at the location in the program at which execution is suspended.

By default, the debugger does not force synchronization between the scalar and vector processors during program execution (SET VECTOR\_MODE NOSYNCHRONIZED). Use the SET VECTOR\_MODE SYNCHRONIZED command to force such synchronization.

Related commands:

SET VECTOR\_MODE [NO]SYNCHRONIZED SHOW VECTOR\_MODE

### **Examples**

The SYNCHRONIZE VECTOR\_MODE command forces immediate synchronization between the scalar and vector processors. In this example, the diagnostic message indicates that the synchronization operation has completed and that all pending vector exceptions have been delivered and reported.

# Debugger Command Dictionary SYNCHRONIZE VECTOR\_MODE

```
DBG> STEP
stepped to .MAIN.\SUB\%LINE 99
   99:
               VVDIVD V1,V0,V2
DBG> STEP
stepped to .MAIN.\SUB\%LINE 100
               CLRL
DBG> EXAMINE/FLOAT %V2
0\%V2
    [0]: 13.53400
    [1]: Reserved operand, encoded as floating divide by zero
    [2]: 247.2450
DBG> SYNCHRONIZE VECTOR MODE
%SYSTEM-F-VARITH, vector arithmetic fault, summary=00000002,
                 mask=00000004, PC=000002E1, PSL=03C00010
break on unhandled exception preceding .MAIN.\SUB\%LINE 100
               CLRL
                       R0)
DBG>
```

The comments that follow refer to the callouts in the previous example:

- This STEP command suspends program execution on line 99, just before a VVDIVD instruction is executed. Assume that, in this example, the instruction will trigger a floating-point divide-by-zero exception.
- 2 This STEP command executes the VVDIVD instruction. Note, however, that the exception is not delivered at this point in the execution of the program.
- The EXAMINE/FLOAT command displays a decoded exception message in element 1 of the destination register, V2. This confirms that a floating-point divide-by-zero exception was triggered and is pending delivery.
- The SYNCHRONIZE VECTOR\_MODE command forces the immediate delivery of the pending vector exception.

# **Debugger Command Dictionary TYPE**

### **TYPE**

Displays lines of source code.

### **Format**

TYPE [[module-name\]line-num[:line-num] [,[module-name\]line-num[:line-num][, . . . ]]

### **Parameters**

#### module-name

Specifies the module that contains the source lines to be displayed. If you specify a module name along with the line numbers, use standard pathname notation: insert a backslash (\) between the module name and the line numbers.

If you do not specify a module name, the debugger uses the current scope (as established by a previous SET SCOPE command, or the PC scope if no SET SCOPE command was entered) to find source lines for display. If you specify a scope search list with the SET SCOPE command, the debugger searches for source lines only in the module associated with the first named scope.

#### line-num

Specifies a compiler-generated line number (a number used to label a source language statement or statements).

If you specify a single line number, the debugger displays the source code corresponding to that line number.

If you specify a list of line numbers, separating each with a comma, the debugger displays the source code corresponding to each of the line numbers.

If you specify a range of line numbers, separating the beginning and ending line numbers in the range with a colon, the debugger displays the source code corresponding to that range of line numbers.

You can display all the source lines of a module by specifying a range of line numbers starting from 1 and ending at a number equal to or greater than the largest line number in the module.

After displaying a single line of source code, you can display the next line of that module by entering a TYPE command without a line number—that is, by entering a TYPE command and then pressing the Return key. You can then display the next line and successive lines by repeating this sequence, in effect, reading through your source program one line at a time.

### **Description**

The TYPE command displays the lines of source code that correspond to the specified line numbers. The line numbers used by the debugger to identify lines of source code are generated by the compiler. They appear in a compiler-generated listing and in a screen-mode source display.

If you specify a module name with the TYPE command, the module must be set. Use the SHOW MODULE command to determine whether a particular module is set. Then use the SET MODULE command, if necessary.

In screen mode, the output of a TYPE command is directed at the current source display, not at an output or DO display. The source display shows the lines specified and any surrounding lines that fit in the display window.

Related commands:

EXAMINE/SOURCE SET (BREAK,TRACE,WATCH)/[NO]SOURCE SET MODE [NO]SCREEN (SET,SHOW,CANCEL) SCOPE SET STEP [NO]SOURCE STEP/[NO]SOURCE

### **Examples**

```
1. DBG> TYPE 160
module COBOLTEST
160: START-IT-PARA.
DBG> TYPE
module COBOLTEST
161: MOVE SC1 TO ES0.
DBG>
```

In this example, the first TYPE command displays line 160, using the current scope to locate the module containing that line number. The second TYPE command, entered without specifying a line number, displays the next line in that module.

```
2. DBG> TYPE 160:163
  module COBOLTEST
     160: START-IT-PARA.
     161:     MOVE SC1 TO ES0.
     162:     DISPLAY ES0.
     163:     MOVE SC1 TO ES1.
  DBG>
```

This command displays lines 160 to 163, using the current scope to locate the module.

3. DBG> TYPE SCREEN\_IO\7,22:24

This command displays line 7 and lines 22 to 24 in module SCREEN\_IO.

# **Debugger Command Dictionary WHILE**

### WHILE

Executes a sequence of commands while the language expression (Boolean expression) you have specified evaluates as true.

### **Format**

WHILE Boolean-expression **DO** (command[; . . . ])

### **Parameters**

### **Boolean-expression**

Specifies a language expression that evaluates as a Boolean value (true or false) in the currently set language.

### command

Specifies a debugger command. If you specify more than one command, separate them with semicolons.

### Description

The WHILE command evaluates a Boolean expression in the current language. If the value is true, the command list in the DO clause is executed. The command then repeats the sequence, reevaluating the Boolean expression and executing the command-list until the expression is evaluated as false.

If the Boolean expression is false, the WHILE command terminates.

Related commands:

EXITLOOP FOR REPEAT

### Example

```
DBG> WHILE (X .EQ. 0) DO (STEP/SILENT)
```

This command directs the debugger to keep stepping through the program until X no longer equals 0 (FORTRAN example).

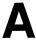

# **Command Defaults**

This appendix lists the defaults associated with debugger commands.

| Command               | Default                                                                                                    |
|-----------------------|----------------------------------------------------------------------------------------------------|
| @file-spec            | For any field of the file specification that is not specified, the default is SYS\$DISK:[]DEBUG.COM. To change the default, use the SET ATSIGN command.                                                                                                    |
| CALL                  | Arguments are passed by address (%ADDR). CALL/AST/NOSAVE_VECTOR_STATE.                                                                                                    |
| CONNECT               | If no process is specified, the CONNECT command<br>brings any processes that are waiting to connect to the<br>debugging session under debugger control.                                                                                                    |
| DEFINE                | DEFINE/ADDRESS                                                                                                    |
| DEFINE/KEY            | DEFINE/KEY/ECHO/NOIF_STATE/NOLOCK_STATE/LOG/NOSET_STATE/NOTERMINATE                                                                                                    |
| DELETE/KEY            | DELETE/KEY/LOG/NOSTATE                                                                                                    |
| DEPOSIT               | Language expressions are interpreted according to the currently set language. Address expressions that are associated with compiler generated types are treated according to that type. Other address expressions are treated as having the type longword integer.                                                                                                    |
| DISPLAY               | DISPLAY/DYNAMIC/NOMARK_CHANGE/POP when applied to an existing display. The current display kind, window, and size remain unchanged.                                                                                                    |
|                       | DISPLAY/DYNAMIC/POP/SIZE:64 when creating<br>a display. The default window is either H1 or H2,<br>alternating between these two with each newly created<br>display. The default display kind is "output".                                                                                                    |
| DO                    | DO/PROCESS=*                                                                                                    |
| EDIT                  | EDIT/NOEXIT. The default is to invoke the VAX Language-Sensitive Editor (LSE) in a spawned subprocess. This can be changed with a SET EDITOR command. The default source file to be edited is the file whose source code appears in the current source display. The default position of the editing cursor is either the beginning of the line that is centered in the current source display, or the start of line 1 if the editor was set to /NOSTART_POSITION. |
| (ENABLE, DISABLE) AST | ENABLE AST                                                                                                    |
| EVALUATE              | Language expressions are interpreted according to the currently set language.                                                                                                    |

# **Command Defaults**

| Command              | Default                                                                                                    |
|----------------------|----------------------------------------------------------------------------------------------------|
| EXAMINE              | The contents of program locations that are associated with a compiler generated type are interpreted and displayed according to that type. The contents of other locations are interpreted and displayed as longword integers.                                                                                                    |
| EXPAND               | EXPAND/DOWN or /UP: 1 line.<br>EXPAND/LEFT or /RIGHT: 1 column.                                                                                                    |
| EXTRACT              | If you specify /SCREEN_LAYOUT, the default output file is SYS\$DISK:[]DBGSCREEN.COM. Otherwise, the default output file is SYS\$DISK:[]DEBUG.TXT.                                                                                                    |
| MOVE                 | MOVE/DOWN or /UP: 1 line.<br>MOVE/LEFT or /RIGHT: 1 column.                                                                                                    |
| SCROLL               | SCROLL/DOWN or /UP: 3/4 of window height. SCROLL/LEFT or /RIGHT: 8 columns.                                                                                                    |
| SEARCH               | SEARCH/NEXT/STRING. If no module name is specified, the debugger uses the current scope to find a module and searches that module for an occurrence of the string. The current scope is that established by a previous SET SCOPE command, or the PC scope if no SET SCOPE command was entered. Also, if no string is specified, the string specified in the last SEARCH command, if any, is used. |
| SELECT               | SELECT/SCROLL                                                                                                    |
| SET ATSIGN           | SET ATSIGN SYS\$DISK:[]DEBUG.COM                                                                                                    |
| SET BREAK            | SET BREAK/INTO/JSB/SHARE/SYSTEM /NOSILENT/SOURCE                                                                                                    |
| SET DEFINE           | SET DEFINE ADDRESS                                                                                                    |
| SET EDITOR           | SET EDITOR/NOSTART_POSITION                                                                                                    |
| SET IMAGE            | The current image is the main image.                                                                                                    |
| SET KEY              | SET KEY/STATE=DEFAULT                                                                                                    |
| SET LANGUAGE         | The default language is the language of the module that contains the image transfer address (main program).                                                                                                    |
| SET LOG              | SET LOG SYS\$DISK:[]DEBUG.LOG                                                                                                    |
| SET MARGINS          | SET MARGINS 1:255 (left margin: 1, right margin: 255)                                                                                                    |
| SET MAX_SOURCE_FILES | SET MAX_SOURCE_FILES 5                                                                                                    |
| SET MODE             | SET MODE DYNAMIC, NOG_FLOAT, KEYPAD,<br>LINE, NOOPERANDS, NOSCREEN, NOSEPARATE,<br>SCROLL, SYMBOLIC                                                                                                    |
| SET OUTPUT           | SET OUTPUT NOLOG, NOSCREEN_LOG, TERMINAL, NOVERIFY                                                                                                    |
| SET PROCESS          | SET PROCESS/VISIBLE                                                                                                    |
| SET PROMPT           | SET PROMPT/NOPOP "DBG> ". For multiprocess programs: SET PROMPT/NOPOP/SUFFIX=PROCESS_NUMBER "DBG_"                                                                                                    |
| SET RADIX            | For all languages except BLISS and MACRO: SET RADIX DECIMAL. For BLISS and MACRO: SET RADIX HEXADECIMAL.                                                                                                    |

# **Command Defaults**

| Command         | Default                                                                                                    |
|-----------------|----------------------------------------------------------------------------------------------------|
| SET SCOPE       | The debugger looks up a symbol specified without a path name prefix according to the scope search list $0,1,\ldots,n$ (where $n$ is the number of calls in the call stack). If the symbol is not found, the debugger searches the run-time symbol table, then the global symbol table if necessary.                                                                                                    |
| SET SEARCH      | SET SEARCH NEXT, STRING                                                                                                    |
| SET SOURCE      | When searching for a source file, the debugger uses<br>the full file specification that is stored in the run-time<br>symbol table (RST).                                                                                                    |
| SET STEP        | SET STEP SOURCE, NOSILENT, OVER, LINE                                                                                                    |
| SET TERMINAL    | The values of /PAGE and /WIDTH default to those set at DCL level (see the <i>VMS DCL Dictionary</i> or enter the DCL command HELP SET TERMINAL).                                                                                                    |
| SET TRACE       | SET TRACE/INTO/JSB/SHARE/SYSTEM /NOSILENT /SOURCE                                                                                                    |
| SET TYPE        | The default type for program locations that are associated with a compiler generated type is that type. The default type for other locations is longword integer.                                                                                                    |
| SET VECTOR_MODE | SET VECTOR_MODE NOSYNCHRONIZED                                                                                                    |
| SET WATCH       | For static variables: SET WATCH/NOSILENT /SOURCE. For nonstatic variables: SET WATCH /NOSILENT/OVER/SOURCE.                                                                                                    |
| SPAWN           | SPAWN/WAIT                                                                                                    |
| STEP            | STEP/OVER/LINE                                                                                                    |
| TYPE            | If no module name is specified, the debugger uses the current scope to find a module and searches that module for source lines for display. The current scope is that established by a previous SET SCOPE command, or the PC scope if no SET SCOPE command was entered. Also, if no line is specified after a single source line has been displayed with the TYPE command, the next line in that module is displayed by default. |

# **Predefined Key Functions**

When you invoke the debugger, certain predefined functions (commands, sequences of commands, and command terminators) are assigned to keys on the numeric keypad, to the right of the main keyboard. By using these keys you can enter certain commands with fewer keystrokes than if you were to type them at the keyboard. For example, pressing the comma key (,) on the keypad is equivalent to typing GO and then pressing the Return key. Terminals and workstations that have an LK201 keyboard have additional programmable keys compared to those on VT100 keyboards (for example, "Help" or "Remove"), and some of these keys are also assigned debugger functions.

To use function keys, keypad mode must be enabled (SET MODE KEYPAD). Keypad mode is enabled when you invoke the debugger. If you do not want keypad mode enabled, perhaps because the program being debugged uses the keypad for itself, you can disable keypad mode by entering the SET MODE NOKEYPAD command.

The keypad key functions that are predefined when you invoke the debugger are identified in summary form in Figure B-1. Table B-1, Table B-2, Table B-3, and Table B-4 identify all key definitions in detail. Most keys are used for manipulating screen displays in screen mode. To use screen mode commands, you must first enable screen mode by the PF3 key (SET MODE SCREEN). In screen mode, to re-create the default layout of various windows, press the keypad key sequence BLUE-MINUS (PF4 followed by the MINUS key (-)).

To use the keypad keys to enter numbers rather than debugger commands, enter the command SET MODE NOKEYPAD.

# **B.1 DEFAULT, GOLD, BLUE Functions**

A given key typically has three predefined functions:

- One function is entered by pressing the given key by itself. This is the *DEFAULT* function.
- A second function is entered by pressing and releasing the PF1 key and then
  pressing the given key. This is the GOLD function, because PF1 is also called
  the GOLD key.
- A third function is entered by pressing and releasing the PF4 key and then
  pressing the given key. This is the BLUE function, because PF4 is also called
  the BLUE key.

## Predefined Key Functions B.1 DEFAULT, GOLD, BLUE Functions

Figure B-1 Keypad Key Functions Predefined by the Debugger—Command Interface

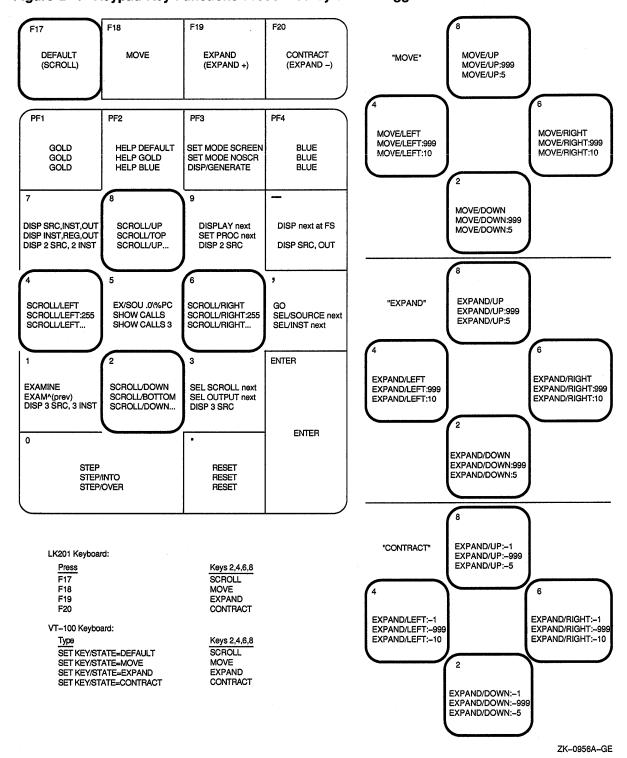

# Predefined Key Functions B.1 DEFAULT, GOLD, BLUE Functions

In Figure B–1, the DEFAULT, GOLD, and BLUE functions are listed within each key's outline, from top to bottom respectively. For example, pressing keypad key KP0 enters the command STEP (DEFAULT function); pressing PF1 and then KP0 enters the command STEP/INTO (GOLD function); pressing PF4 and then KP0 enters the command STEP/OVER (BLUE function).

All command sequences assigned to keypad keys are terminated (executed immediately) except for the BLUE functions of keys KP2, KP4, KP6, and KP8. These unterminated commands are symbolized with a trailing ellipsis ( . . . ) in Figure B–1. To terminate the command, supply a parameter and then press RETURN. For example, to scroll down 12 lines, do the following:

- 1. Press the PF4 key.
- 2. Press keypad key KP2.
- 3. Type:12 at the keyboard.
- 4. Press the Return key.

# **B.2 Key Definitions Specific to LK201 Keyboards**

Table B-1 lists keys that are specific to LK201 keyboards and do not appear on VT100 keyboards. For each key, the table identifies the equivalent command and, for some keys, an equivalent keypad key that you can use if you do not have an LK201 keyboard.

| LK201 Key   | Command Sequence Invoked  | Equivalent<br>Keypad Key |
|-------------|---------------------------|--------------------------|
| F17         | SET KEY/STATE=DEFAULT     | None                     |
| F18         | SET KEY/STATE=MOVE        | None                     |
| F19         | SET KEY/STATE=EXPAND      | None                     |
| F20         | SET KEY/STATE=CONTRACT    | None                     |
| Help        | HELP KEYPAD SUMMARY       | None                     |
| Next Screen | SCROLL/DOWN               | KP2                      |
| Prev Screen | SCROLL/UP                 | KP8                      |
| Remove      | DISPLAY/REMOVE %CURSCROLL | None                     |
| Select      | SELECT/SCROLL %NEXTSCROLL | KP3                      |

Table B-1 Key Definitions Specific to LK201 Keyboards

# **B.3 Keys That Scroll, Move, Expand, Contract Displays**

By default, keypad keys KP2, KP4, KP6, and KP8 scroll the current scrolling display. Each key controls a direction (down, left, right, and up, respectively). By pressing keys F18, F19, or F20, you can place the keypad in the MOVE, EXPAND, or CONTRACT states. When the keypad is in the MOVE state, keys KP2, KP4, KP6, and KP8 can be used to move the current scrolling display down, left, and so on. Similarly, in the EXPAND and CONTRACT states, the four keys can be used to expand or contract the current scrolling display. (See Figure B–1 and Table B–2. Alternative key definitions for VT100 keyboards are described later in this section.)

# Predefined Key Functions B.3 Keys That Scroll, Move, Expand, Contract Displays

To scroll, move, expand, or contract a display, proceed as follows:

- 1. Press key KP3 repeatedly, as needed, to select the current scrolling display from the display list.
- 2. Press key F17, F18, F19, or F20 to put the keypad in the DEFAULT (scroll), MOVE, EXPAND, or CONTRACT state, respectively.
- 3. Press keys KP2, KP4, KP6, and KP8 to do the desired function. Use the PF1 (GOLD) and PF4 (BLUE) keys to control the amount of scrolling or movement.

Table B-2 Keys That Change the Key State

| Key | Description                                                                                                    |  |
|-----|----------------------------------------------------------------------------------------------------|--|
| PF1 | Invokes the GOLD function of the next key you press.                                                                                                    |  |
| PF4 | Invokes the BLUE function of the next key you press.                                                                                                    |  |
| F17 | Puts the keypad in the DEFAULT state, enabling the scroll-display functions of keys KP2, KP4, KP6, and KP8. The keypad is in the DEFAULT state when you invoke the debugger. |  |
| F18 | Puts the keypad in the MOVE state, enabling the move-display functions of keys KP2, KP4, KP6, and KP8.                                                                       |  |
| F19 | Puts the keypad in the EXPAND state, enabling the expand-display function of keys KP2, KP4, KP6, and KP8.                                                                    |  |
| F20 | Puts the keypad in the CONTRACT state, enabling the contract-display functions of keys KP2, KP4, KP6, and KP8.                                                               |  |

If you have a VT100 keyboard, you can simulate the effect of LK201 keys F17 to F20 by defining the key sequences GOLD-KP9 and BLUE-KP9 (currently undefined) as shown below. With these definitions, pressing GOLD-KP9 puts the keypad in the DEFAULT (scroll) state; pressing BLUE-KP9 cycles the keypad through the DEFAULT, MOVE, EXPAND, and CONTRACT states (like cycling through keys F17 to F20). You might want to store these key definitions in a command procedure, such as your debugger initialization file.

```
DEFINE/KEY/IF_STATE=(GOLD, MOVE_GOLD, EXPAND_GOLD, CONTRACT_GOLD) -
/TERMINATE KP9 "SET KEY/STATE=DEFAULT/NOLOG"

DEFINE/KEY/IF_STATE=(BLUE) -
/TERMINATE KP9 "SET KEY/STATE=MOVE/NOLOG"

DEFINE/KEY/IF_STATE=(MOVE_BLUE) -
/TERMINATE KP9 "SET KEY/STATE=EXPAND/NOLOG"

DEFINE/KEY/IF_STATE=(EXPAND_BLUE) -
/TERMINATE KP9 "SET KEY/STATE=CONTRACT/NOLOG"

DEFINE/KEY/IF_STATE=(CONTRACT_BLUE) -
/TERMINATE KP9 "SET KEY/STATE=DEFAULT/NOLOG"
```

# **B.4 Online Keypad Key Diagrams**

Online HELP for the keypad keys is available by pressing the Help key and also the PF2 key, either by itself or with other keys (see Table B–3). You can also use the SHOW KEY command to identify key definitions.

# Predefined Key Functions B.4 Online Keypad Key Diagrams

Table B-3 Keys That Invoke Online Help to Display Keypad Diagrams

| Key or<br>Key Sequence | Command Sequence Invoked  | Description                                                             |
|------------------------|---------------------------|-------------------------------------------------------------------------|
| Help                   | HELP KEYPAD SUMMARY       | Shows a diagram of the keypad keys and summarizes each key's function   |
| PF2                    | HELP KEYPAD DEFAULT       | Shows a diagram of the keypad keys and their DEFAULT functions          |
| PF1-PF2                | HELP KEYPAD GOLD          | Shows a diagram of the keypad keys and their GOLD functions             |
| PF4-PF2                | HELP KEYPAD BLUE          | Shows a diagram of the keypad keys and their BLUE functions             |
| F18-PF2                | HELP KEYPAD MOVE          | Shows a diagram of the keypad keys and their MOVE DEFAULT functions     |
| F18-PF1-PF2            | HELP KEYPAD MOVE_GOLD     | Shows a diagram of the keypad keys and their MOVE GOLD functions        |
| F18-PF4-PF2            | HELP KEYPAD MOVE_BLUE     | Shows a diagram of the keypad keys and their MOVE BLUE functions        |
| F19-PF2                | HELP KEYPAD EXPAND        | Shows a diagram of the keypad keys and their EXPAND DEFAULT functions   |
| F19-PF1-PF2            | HELP KEYPAD EXPAND_GOLD   | Shows a diagram of the keypad keys and their EXPAND GOLD functions      |
| F19-PF4-PF2            | HELP KEYPAD EXPAND_BLUE   | Shows a diagram of the keypad keys and their EXPAND BLUE functions      |
| F20-PF2                | HELP KEYPAD CONTRACT      | Shows a diagram of the keypad keys and their CONTRACT DEFAULT functions |
| F20-PF1-PF2            | HELP KEYPAD CONTRACT_GOLD | Shows a diagram of the keypad keys and their CONTRACT GOLD functions    |
| F20-PF4-PF2            | HELP KEYPAD CONTRACT_BLUE | Shows a diagram of the keypad keys and their CONTRACT BLUE functions    |

# **B.5 Debugger Key Definitions**

Table B-4 identifies all key definitions.

Table B-4 Debugger Key Definitions

| Key | State   | Command Invoked or Function                                                                                                 |
|-----|---------|----------------------------------------------------------------------------------------------------|
| KP0 | DEFAULT | STEP                                                                                                    |
|     | GOLD    | STEP/INTO                                                                                                    |
|     | BLUE    | STEP/OVER                                                                                                    |
| KP1 | DEFAULT | EXAMINE. Examines the logical successor of the current entity, if one is defined (the next location).                       |
|     | GOLD    | EXAMINE ^. Enables you to examine the logical predecessor of the current entity, if one is defined (the previous location). |

(continued on next page)

# Predefined Key Functions B.5 Debugger Key Definitions

Table B-4 (Cont.) Debugger Key Definitions

| specific<br>and<br>ruction<br>RS2,<br>ays for the<br>and RS1,<br>lisplays for<br>and RS3,<br>minate the<br>be scrolled |
|----------------------------------------------------------------------------------------------------|
|                                                                                                    |
|                                                                                                    |
|                                                                                                    |
|                                                                                                    |
|                                                                                                    |
|                                                                                                    |
|                                                                                                    |
|                                                                                                    |
|                                                                                                    |
|                                                                                                    |
|                                                                                                    |
|                                                                                                    |
|                                                                                                    |
| cts as the<br>in the<br>play.                                                                                          |
| ects the<br>he current                                                                                                 |
| source<br>, S2, and<br>(visible),                                                                                      |
| ects the<br>he current                                                                                                 |
|                                                                                                    |
|                                                                                                    |
| inate the<br>scrolled                                                                                                  |
|                                                                                                    |
|                                                                                                    |
|                                                                                                    |
|                                                                                                    |
| next page)                                                                                                    |
|                                                                                                    |

# Predefined Key Functions B.5 Debugger Key Definitions

Table B-4 (Cont.) Debugger Key Definitions

| Key | State         | Command Invoked or Function                                                                                                    |
|-----|---------------|----------------------------------------------------------------------------------------------------|
|     | EXPAND_GOLD   | EXPAND/LEFT:999                                                                                                    |
|     | EXPAND_BLUE   | EXPAND/LEFT:10                                                                                                    |
|     | CONTRACT      | EXPAND/LEFT:-1                                                                                                    |
|     | CONTRACT_GOLD | EXPAND/LEFT:-999                                                                                                    |
|     | CONTRACT_BLUE | EXPAND/LEFT:-10                                                                                                    |
| KP5 | DEFAULT       | EXAMINE/SOURCE .%SOURCE_SCOPE\%PC; EXAMINE/INST .%INST_SCOPE\%PC. In line (noscreen) mode, displays the source line and the instruction to be executed next. In screen mode, centers the current source display on the next source line to be executed, and the current instruction display on the next instruction to be executed. |
|     | GOLD          | SHOW CALLS                                                                                                    |
|     | BLUE          | SHOW CALLS 3                                                                                                    |
| KP6 | DEFAULT       | SCROLL/RIGHT                                                                                                    |
|     | GOLD          | SCROLL/RIGHT:255                                                                                                    |
|     | BLUE          | SCROLL/RIGHT (not terminated). To terminate the command, supply the number of lines to be scrolled (:n) or a display name.                                                                                                    |
|     | MOVE          | MOVE/RIGHT                                                                                                    |
|     | MOVE_GOLD     | MOVE/RIGHT:999                                                                                                    |
|     | MOVE_BLUE     | MOVE/RIGHT:10                                                                                                    |
|     | EXPAND        | EXPAND/RIGHT                                                                                                    |
|     | EXPAND_GOLD   | EXPAND/RIGHT:999                                                                                                    |
|     | EXPAND_BLUE   | EXPAND/RIGHT:10                                                                                                    |
|     | CONTRACT      | EXPAND/RIGHT:-1                                                                                                    |
|     | CONTRACT_GOLD | EXPAND/RIGHT:-999                                                                                                    |
|     | CONTRACT_BLUE | EXPAND/RIGHT:-10                                                                                                    |
| KP7 | DEFAULT       | DISPLAY SRC AT LH1, INST AT RH1, OUT AT S45, PROMPT AT S6; SELECT/SCROLL/SOURCE SRC; SELECT/INST INST; SELECT/OUT OUT. Displays the SRC, INST, OUT, and PROMPT displays with the proper attributes.                                                                                                    |
|     | GOLD          | DISPLAY INST AT LH1, REG AT RH1, OUT AT S45, PROMPT AT S6; SELECT/SCROLL/INST INST; SELECT/OUT OUT. Displays the INST, REG, OUT, and PROMPT displays with the proper attributes.                                                                                                    |
|     |               | (continued on next page                                                                                                    |

# Predefined Key Functions B.5 Debugger Key Definitions

Table B-4 (Cont.) Debugger Key Definitions

| Key   | State            | Command Invoked or Function                                                                                                    |
|-------|------------------|----------------------------------------------------------------------------------------------------|
|       | BLUE             | Displays two sets of predefined process-specific source and instruction displays, SRC_n and INST_n. These consist of source and instruction displays for the visible process at Q1 and RQ1, respectively, and source and instruction displays for the next process on the process list at Q2 and RQ2 respectively. |
| KP8   | DEFAULT          | SCROLL/UP                                                                                                    |
|       | GOLD             | SCROLL/TOP                                                                                                    |
|       | BLUE             | SCROLL/UP (not terminated). To terminate the command, supply the number of lines to be scrolled (:n) or a display name.                                                                                                    |
|       | MOVE             | MOVE/UP                                                                                                    |
|       | MOVE_GOLD        | MOVE/UP:999                                                                                                    |
|       | MOVE_BLUE        | MOVE/UP:5                                                                                                    |
|       | EXPAND           | EXPAND/UP                                                                                                    |
|       | EXPAND_GOLD      | EXPAND/UP:999                                                                                                    |
|       | EXPAND_BLUE      | EXPAND/UP:5                                                                                                    |
|       | CONTRACT         | EXPAND/UP:-1                                                                                                    |
|       | $CONTRACT\_GOLD$ | EXPAND/UP:-999                                                                                                    |
|       | CONTRACT_BLUE    | EXPAND/UP:-5                                                                                                    |
| KP9   | DEFAULT          | DISPLAY %NEXTDISP. Displays the next display in the display list through its current window (removed displays are not included).                                                                                                    |
|       | GOLD             | SET PROCESS/VISIBLE %NEXT_PROCESS. Makes the next process in the process list the visible process.                                                                                                    |
|       | BLUE             | Displays two predefined process-specific source displays, SRC_n. These are located at Q1 and Q2, respectively, for the visible process and for the next process on the process list.                                                                                                    |
| PF1   |                  | See Table B–2.                                                                                                    |
| PF2   |                  | See Table B-3.                                                                                                    |
| PF3   | DEFAULT          | SET MODE SCREEN; SET STEP NOSOURCE.<br>Enables screen mode and suppresses the output<br>of source lines that would normally appear in the<br>output display (since that output is redundant when<br>the source display is present).                                                                                |
|       | GOLD             | SET MODE NOSCREEN; SET STEP SOURCE. Disables screen mode and restores the output of source lines.                                                                                                    |
|       | BLUE             | DISPLAY/GENERATE. Regenerates the contents of all automatically updated displays.                                                                                                    |
| PF4   |                  | See Table B-2.                                                                                                    |
| COMMA | DEFAULT          | GO                                                                                                    |
|       |                  | (continued on next page)                                                                                                    |
|       |                  |                                                                                                    |

# Predefined Key Functions B.5 Debugger Key Definitions

Table B-4 (Cont.) Debugger Key Definitions

| Key                    | State      | Command Invoked or Function                                                                                                    |
|------------------------|------------|----------------------------------------------------------------------------------------------------|
|                        | GOLD       | SELECT/SOURCE %NEXT_SOURCE. Selects the next source display in the display list as the current source display.                                                                                                    |
|                        | BLUE       | SELECT/INSTRUCTION %NEXTINST. Selects the next instruction display in the display list as the current instruction display.                                                                                                    |
| MINUS                  | DEFAULT    | DISPLAY %NEXTDISP AT S12345, PROMPT AT S6; SELECT/SCROLL %CURDISP. Displays the next display in the display list at essentially full screen (top of screen to top of PROMPT display). Selects that display as the current scrolling display. |
|                        | GOLD       | Undefined                                                                                                    |
|                        | BLUE       | DISPLAY SRC AT H1, OUT AT S45, PROMPT AT S6; SELECT/SCROLL/SOURCE SRC; SELECT/OUT OUT. Displays the SRC, OUT, and PROMPT displays with the proper attributes. This is the default display configuration.                                     |
| Enter                  |            | Enables you to enter (terminate) a command. Same effect as Return.                                                                                                    |
| PERIOD                 | All states | Cancels the effect of pressing state keys which do<br>not lock the state, such as GOLD and BLUE. Does<br>not affect the operation of state keys which lock the<br>state, such as MOVE, EXPAND, and CONTRACT.                                 |
| Next<br>Screen<br>(E6) | DEFAULT    | SCROLL/DOWN                                                                                                    |
| Prev<br>Screen<br>(E5) | DEFAULT    | SCROLL/UP                                                                                                    |
| Remove<br>(E3)         | DEFAULT    | DISPLAY/REMOVE %CURSCROLL. Removes the current scrolling display from the display list.                                                                                                    |
| Select<br>(E4)         | DEFAULT    | SELECT/SCROLL %NEXTSCROLL. Selects as the current scrolling display the next display in the display list after the current scrolling display.                                                                                                |
| F17                    |            | See Table B-2.                                                                                                    |
| F18                    |            | See Table B-2.                                                                                                    |
| F19                    |            | See Table B-2.                                                                                                    |
| F20                    |            | See Table B-2.                                                                                                    |
| Ctrl/W                 |            | DISPLAY/REFRESH                                                                                                    |
| Ctrl/Z                 |            | EXIT                                                                                                    |

# **Screen Mode Reference Information**

This appendix contains summarized reference information related to screen mode. The following topics are covered:

- Display kinds
- Display attributes
- Predefined displays
- Screen-related built-in symbols
- Screen dimensions and predefined windows

# C.1 Display Kinds

The DISPLAY command accepts these *display-kind* keywords and parameters:

DO (command[; . . . ]) Specifies an automatically updated output display.

The commands are executed in the order listed each time the debugger gains control. Their output forms the contents of the display. If you specify more than one command, they must be separated by semicolons.

INSTRUCTION Specifies an instruction display. If selected as the

current instruction display with the SELECT /INSTRUCTION command, it displays the output from subsequent EXAMINE/INSTRUCTION

commands.

INSTRUCTION (command) Specifies an automatically updated instruction

display. The command specified must be an EXAMINE/INSTRUCTION command. The instruction display is updated each time the

debugger gains control.

OUTPUT Specifies an output display. If selected as the

current output display with the SELECT/OUTPUT command, it displays any debugger output that is not directed to another display. If selected as the current input display with the SELECT/INPUT command, it echoes debugger input. If selected as the current error display with the SELECT/ERROR command, it

displays debugger diagnostic messages.

REGISTER Specifies an automatically updated register display.

The display is updated each time the debugger gains

control.

SOURCE Specifies a source display. If selected as the current

source display with the SELECT/SOURCE command, it displays the output from subsequent TYPE or

EXAMINE/SOURCE commands.

# Screen Mode Reference Information C.1 Display Kinds

SOURCE (command)

Specifies an automatically updated source display. The command specified must be a TYPE or EXAMINE/SOURCE command. The source display is updated each time the debugger gains control.

# C.2 Display Attributes

The SELECT command assigns an attribute to a display according to the qualifier used with that command. The following list identifies each of the SELECT command qualifiers, its effect, and the display kinds to which you can assign that attribute.

| SELECT<br>Qualifier | Description                                                                                                    |  |
|---------------------|----------------------------------------------------------------------------------------------------|--|
| /ERROR              | Selects the specified display as the current error display. Directs any subsequent debugger diagnostic message to that display. It must be either an output display or the PROMPT display. If no display is specified, selects the PROMPT display as the current error display.                                                                                                    |  |
| /INPUT              | Selects the specified display as the current input display. Echoes any subsequent debugger input in that display. It must be an output display. If no display is specified, unselects the current input display: debugger input is not echoed to any display.                                                                                                    |  |
| /INSTRUCTION        | Selects the specified display as the current instruction display. Directs the output of any subsequent EXAMINE/INSTRUCTION command to that display. It must be an instruction display. The BLUE-COMMA keypad sequence selects the next instruction display in the display list as the current instruction display. If no display is specified, unselects the current instruction display: no display has the instruction attribute.                                                                                                    |  |
| /OUTPUT             | Selects the specified display as the current output display. Directs any subsequent debugger output to that display, except where a particular type of output is being directed to another display (such as diagnostic messages going to the current error display). The specified display must be either an output display or the PROMPT display. The GOLD-KP3 keypad key sequence selects the next output display in the display list as the current output display. If no display is specified, selects the PROMPT display as the current output display. |  |
| /PROGRAM            | Selects the specified display as the current program display. Tries to force any subsequent program input or output to that display. Currently, only the PROMPT display can be specified. If no display is specified, unselects the current program display: program output is no longer forced to the PROMPT display.                                                                                                    |  |
| /PROMPT             | Selects the specified display as the current prompt display, where<br>the debugger prompts for input. Currently, only the PROMPT<br>display can be specified. You cannot unselect the PROMPT<br>display.                                                                                                    |  |

# Screen Mode Reference Information C.2 Display Attributes

| SELECT<br>Qualifier | Description                                                                                                    |
|---------------------|----------------------------------------------------------------------------------------------------|
| /SCROLL             | Selects the specified display as the current scrolling display. Makes that display the default display for any subsequent SCROLL, MOVE, or EXPAND command. You can specify any display (however, note that the PROMPT display cannot be scrolled). The /SCROLL qualifier is the default if you do not specify a qualifier with the SELECT command. The KP3 key selects as the current scrolling display the next display in the display list after the current scrolling display. If no display is specified, unselects the current scrolling display: no display has the scroll attribute. |
| /SOURCE             | Selects the specified display as the current source display. Directs the output of any subsequent TYPE or EXAMINE/SOURCE command to that display. It must be a source display. The BLUE-3 keypad key sequence selects the next source display in the display list as the current source display. If no display is specified, unselects the current source display: no display has the source attribute.                                                                                                    |

By default, when you invoke screen mode, the predefined displays are selected for attributes as follows:

| Attribute   | Predefined Display  |  |
|-------------|---------------------|--|
| Error       | PROMPT              |  |
| Input       | no display selected |  |
| Instruction | no display selected |  |
| Output      | OUT                 |  |
| Program     | PROMPT              |  |
| Prompt      | PROMPT              |  |
| Scroll      | SRC                 |  |
| Source      | SRC                 |  |

## **C.3 Predefined Displays**

This section summarizes the properties of the predefined displays SRC, OUT, PROMPT, INST and REG.

### C.3.1 SRC (Source Display)

SRC is an automatically updated source display. It shows the source code of the module being debugged, if that source code is available. The arrow points to the source line corresponding to the current PC value (where execution is suspended).

The default characteristics of the SRC display are the following:

| Display kind | source (examine/source .%source_scope\%pc) |  |
|--------------|--------------------------------------------|--|
| Attributes   | scroll, source                             |  |
| Position     | H1                                         |  |
| Size         | 64 lines                                   |  |
| Dynamic      | yes                                        |  |

# Screen Mode Reference Information C.3 Predefined Displays

%SOURCE SCOPE is a built-in scope that has the following properties:

- By default %SOURCE\_SCOPE denotes scope 0, which is the scope of the routine where execution is currently suspended.
- If you have reset the scope search list relative to the call stack by means of the SET SCOPE/CURRENT command, %SOURCE\_SCOPE denotes the current scope specified (the scope of the routine at the start of the search list).
- If source code is not available for the routine in the current scope, %SOURCE\_SCOPE denotes scope N, where N is the first level down the call stack for which source code is available.

When displaying source lines that are not associated with the module where execution is suspended, the debugger issues the following message:

%DEBUG-I-SOURCESCOPE, Source lines not available for .0\%PC.
Displaying source in a caller of the current routine.

### C.3.2 OUT (Output Display)

OUT shows all debugger output that is not directed to another display.

The default characteristics of the OUT display are the following:

Display kind output
Attribute output
Position S45
Size 100 lines
Dynamic yes

### C.3.3 PROMPT (Prompt Display)

PROMPT is the display in which the debugger prompts for input and, by default, forces program output and prints debugger diagnostic messages.

PROMPT has different properties and restrictions than other displays. This is to eliminate possible confusion when manipulating that display:

- You cannot hide, remove, permanently delete, or scroll PROMPT.
- You can contract PROMPT down to 2 lines. You cannot contract PROMPT horizontally.

The default characteristics of the PROMPT display are the following:

Display kind program

Attributes error, prompt, program (no other display can have the prompt or

program attributes)

**S6** 

Position

Size not applicable (PROMPT is not scrollable)

Dynamic yes

#### C.3.4 INST (Instruction Display)

INST is an automatically updated instruction display. It shows the instruction stream of the routine being debugged. The instructions displayed are decoded from the image being debugged. The arrow points to the instruction at the current PC value.

The default characteristics of the INST display are the following:

Display Kind

Instruction (EXAMINE/INSTRUCTION .%INST\_SCOPE\%PC)

Attributes

none

Position

H1, removed

Size

64 lines

Dynamic

yes

%INST\_SCOPE is a built-in scope that has the following properties:

- By default %INST\_SCOPE denotes scope 0, which is the scope of the routine where execution is currently suspended.
- If you have reset the scope search list relative to the call stack by means of the SET SCOPE/CURRENT command, %INST\_SCOPE denotes the current scope specified (the scope of the routine at the start of the search list).

### C.3.5 REG (Register Display)

REG automatically shows the current values, in hexadecimal format, of the VAX general registers (R0 to R11, AP, FP, SP, and PC), the four condition code bits (C,V, Z, and N) of the processor status longword (PSL), and as many of the top call stack values as can be displayed in the window.

The register values displayed are for the routine in which execution is currently suspended. The values are updated whenever the debugger takes control. Any changed values are highlighted.

The default characteristics of the REG display are the following:

Display Kind

Register

Attribute

none

Position

RH1, removed

Size

64 lines

Dynamic

yes

If the register window is resized, the debugger automatically reformats the displayed information to adapt to the new window size.

Display REG does not display the current values of the VAX vector registers. To display data contained in vector registers or vector control registers in screen mode, use a DO display. (See Section 7.6.1.)

### C.4 Screen-Related Built-In Symbols

The following built-in symbols are available for specifying displays and screen parameters in language expressions:

- %SOURCE\_SCOPE—To display source code. %SOURCE\_SCOPE is described in Section C.3.1.
- %INST\_SCOPE—To display instructions. %INST\_SCOPE is described in Section C.3.4.

# Screen Mode Reference Information C.4 Screen-Related Built-In Symbols

- %PAGE, %WIDTH—To specify the current screen height and width.
- %CURDISP, %CURSCROLL, %NEXTDISP, %NEXTINST, %NEXTOUTPUT, %NEXTSCROLL, %NEXTSOURCE—To specify displays in the display list.

### C.4.1 Screen Height and Width

The built-in symbols %PAGE and %WIDTH return, respectively, the current height and width of the terminal screen. These symbols can be used in various expression, such as for window specifications. For example, the following command defines a window named MIDDLE that occupies a region around the middle of the screen:

DBG> SET WINDOW MIDDLE AT (%PAGE/4,%PAGE/2,%WIDTH/4,%WIDTH/2)

#### C.4.2 Display Built-In Symbols

Each time you refer to a specific display with a DISPLAY command, the display list is updated and reordered, if necessary. The most recently referenced display is put at the tail of the display list, since that display is pasted last on the pasteboard (the display list can be identified by entering a SHOW DISPLAY command).

You can use display built-in symbols to specify displays relative to their positions in the display list. These symbols, listed as follows, enable you to refer to displays by their relative positions in the list instead of by their explicit names. The symbols are used mainly in keypad key definitions or command procedures.

Display symbols treat the display list as a circular list. Therefore, you can enter any commands that use display symbols to cycle through the display list until you reach the display you want.

| %CURDISP    | The current display. This is the display most recently referenced with a DISPLAY command—the least occluded display.                                                                                                    |
|-------------|----------------------------------------------------------------------------------------------------|
| %CURSCROLL  | The current scrolling display. This is the default display for the SCROLL, MOVE, and EXPAND commands, as well as for the associated keypad keys (KP2, KP4, KP6, and KP8).                                                                      |
| %NEXTDISP   | The next display in the list after the current display. The next display is the display that follows the topmost display. Because the display list is circular, this is the display at the bottom of the pasteboard—the most occluded display. |
| %NEXTINST   | The next instruction display in the display list after the current instruction display. The current instruction display is the display that receives the output from EXAMINE/INSTRUCTION commands.                                             |
| %NEXTOUTPUT | The next output display in the display list after the current output display. An output display receives debugger output that is not already directed to another display.                                                                      |
| %NEXTSCROLL | The next display in the display list after the current scrolling display.                                                                                                    |
| %NEXTSOURCE | The next source display in the display list after the current source display. The current source display is the display which receives the output from TYPE and EXAMINE/SOURCE commands.                                                       |

### C.5 Screen Dimensions and Predefined Windows

On a VT-series terminal, the screen consists of 24 lines by 80 or 132 columns. On a workstation, the screen is larger in both height and width. The debugger can accommodate screen sizes up to 100 lines by 255 columns.

The debugger has many predefined windows that you can use to position displays on the screen. The SHOW WINDOW command identifies all predefined and user defined windows. The predefined windows are expressed in terms of fractions of the screen dimensions (for example, quarters, halves, and so on). Therefore, the positions and dimensions of the predefined windows that are indicated by the SHOW WINDOW command are adjusted for the screen dimensions.

In addition to the full height and width of the screen, the predefined windows include all possible regions that result from dividing the screen vertically into halves, thirds, quarters, sixths, and eighths, and horizontally into left and right halves.

The following conventions apply to the names of predefined windows. The prefixes L and R denote left and right windows, respectively. Other letters denote the full screen (FS) or fractions of the screen height (H: half, T: third, Q: quarter, S: sixth, E: eighth). The trailing numbers denote specific fractions of the screen height, starting from the top. For example:

- Windows T1, T2, and T3 occupy the top, middle and bottom thirds of the screen, respectively.
- Window RH2 occupies the right bottom half of the screen.
- Window LQ23 occupies the left middle two quarters of the screen.
- Window S45 occupies the fourth and fifth sixths of the screen.

The horizontal boundaries (start-column, column-count) of the predefined windows for the default terminal screen width of 80 columns are as follows:

- Left hand windows: (1,40)
- Right hand windows: (42,39)

The vertical boundaries (start-line, line-count) of the predefined windows for the default terminal screen height of 24 lines are as follows:

| Window Name | Start-Line, Line-Count | Window Location |  |
|-------------|------------------------|-----------------|--|
| FS          | (1,23)                 | Full screen     |  |
| H1          | (1,11)                 | Top half        |  |
| H2          | (13,11)                | Bottom half     |  |
| T1          | (1,7)                  | Top third       |  |
| T2          | (9,7)                  | Middle third    |  |
| ТЗ          | (17,7)                 | Bottom third    |  |
| Q1          | (1,5)                  | Top quarter     |  |
| Q2          | (7,5)                  | Second quarter  |  |
| <b>Q</b> 3  | (13,5)                 | Third quarter   |  |
| Q4          | (19,5)                 | Bottom quarter  |  |
| S1          | (1,3)                  | Top sixth       |  |

### Screen Mode Reference Information C.5 Screen Dimensions and Predefined Windows

| Window Name | Start-Line, Line-Count | Window Location |  |
|-------------|------------------------|-----------------|--|
| S2          | (5,3)                  | Second sixth    |  |
| S3          | (9,3)                  | Third sixth     |  |
| S4          | (13,3)                 | Fourth sixth    |  |
| S5          | (17,3)                 | Fifth sixth     |  |
| S6          | (21,3)                 | Bottom sixth    |  |
| E1          | (1,2)                  | Top eighth      |  |
| E2          | (4,2)                  | Second eighth   |  |
| E3          | (7,2)                  | Third eighth    |  |
| E4          | (10,2)                 | Fourth eighth   |  |
| E5          | (13,2)                 | Fifth eighth    |  |
| E6          | (16,2)                 | Sixth eighth    |  |
| E7          | (19,2)                 | Seventh eighth  |  |
| E8          | (22,2)                 | Bottom eighth   |  |
|             |                        |                 |  |

## **Built-In Symbols and Logical Names**

This appendix identifies all of the debugger built-in symbols and logical names.

### **D.1 SS\$\_DEBUG Condition**

SS\$\_DEBUG (defined in SYS\$LIBRARY:STARLET.OLB) is a condition you can signal from your program to invoke the debugger. Signaling SS\$\_DEBUG from your program is equivalent to typing Ctrl/Y followed by the DCL command DEBUG at that point.

You can pass commands to the debugger at the time you signal it with SS\$\_DEBUG. The commands you want the debugger to execute should be specified as you would enter them at the DBG> prompt. Multiple commands should be separated by semicolons. The commands should be passed by reference as an ASCIC string. See your language documentation for details on constructing an ASCIC string.

For example, to invoke the debugger and enter a SHOW CALLS command at a given point in your program, you could insert the following code in your program (BLISS example):

LIB\$SIGNAL(SS\$ DEBUG, 1, UPLIT BYTE(%ASCIC 'SHOW CALLS'));

You can obtain the definition of SS\$\_DEBUG at compile time from the appropriate STARLET or SYSDEF file for your language (for example STARLET.L32 for BLISS or FORSYSDEF.TLB for FORTRAN). You can also obtain the definition of SS\$\_DEBUG at link time in SYS\$LIBRARY:STARLET.OLB (this method is less desirable).

## D.2 Logical Names

The following list identifies debugger-specific logical names.

| Logical<br>Name | Description                                                                                                    |
|-----------------|----------------------------------------------------------------------------------------------------|
| DBG\$INIT       | Specifies your debugger initialization file. Default: no debugger initialization file. DBG\$INIT accepts a full or partial VMS file specification as well as a search list. See Section 8.2 for information about debugger initialization files. |
| DBG\$INPUT      | Specifies the debugger input device. Default: SYS\$INPUT. See Section 9.2 for information about using DBG\$INPUT and DBG\$OUTPUT to debug screen-oriented programs at two terminals.                                                             |
|                 | DBG\$INPUT is ignored in the DECwindows interface (see DBG\$DECW\$DISPLAY). You can use DBG\$INPUT if you are displaying the debugger's command interface in a DECterm window (see Section 1.6.3.3).                                             |

# **Built-In Symbols and Logical Names D.2 Logical Names**

| Logical            |                                                                                                    |
|--------------------|----------------------------------------------------------------------------------------------------|
| Name               | Description                                                                                                    |
| DBG\$OUTPUT        | Specifies the debugger output device. Default: SYS\$OUTPUT. See Section 9.2 for information about using DBG\$INPUT and DBG\$OUTPUT to debug screen-oriented programs at two terminals.                                                                                                    |
|                    | DBG\$OUTPUT is ignored in the DECwindows interface (see DBG\$DECW\$DISPLAY). You can use DBG\$OUTPUT if you are displaying the debugger's command interface in a DECterm window (see Section 1.6.3.3).                                                                                                    |
| DBG\$PROCESS       | Specifies the debugging configuration (default or multiprocess). Default: DBG\$PROCESS is undefined. See Section 10.2.1 for information about using DBG\$PROCESS to specify the debugging configuration.                                                                                                    |
| DBG\$DECW\$DISPLAY | Applies only to workstations running DECwindows. Specifies the debugger interface (DECwindows or command) or the display device. Default: DBG\$DECW\$DISPLAY is either undefined or has the same definition as the application-wide logical name DECW\$DISPLAY. See Section 1.6.3 for information about using DBG\$DECW\$DISPLAY to override the debugger's default interface in the DECwindows environment. |

Use the DCL command DEFINE or ASSIGN to assign values to these logical names. For example, the following command specifies the location of the debugger initialization file:

\$ DEFINE DBG\$INIT DISK\$:[JONES.COMFILES]DEBUGINIT.COM

Note the following points about the logical name DBG\$INPUT. If you plan to debug a program that takes its input from a file (for example, PROG\_IN.DAT) and your debugger input from the terminal, establish the following definitions before invoking the debugger:

```
$ DEFINE SYS$INPUT PROG IN.DAT
$ DEFINE/PROCESS DBG$INPUT 'F$LOGICAL("SYS$COMMAND")
```

That is, define DBG\$INPUT to point to the *translation of* SYS\$COMMAND. If you define DBG\$INPUT to point to SYS\$COMMAND, the debugger tries to get its input from the file, PROG\_IN.DAT.

## **D.3 Built-In Symbols**

The debugger's built-in symbols provide options for specifying program entities and values.

Most of the debugger built-in symbols have a percent sign (%) prefix.

The following symbols are described in this appendix:

- %R0 to %R11, %AP, %FP, %SP, %PC, %PSL—Used to specify the VAX general registers.
- %V0 to %V15, %VCR, %VLR, and %VMR—Used to specify the VAX vector registers and vector control registers.
- %NAME—Used to construct identifiers.
- %PARCNT—Used in command procedures to count parameters passed.

### Built-In Symbols and Logical Names D.3 Built-In Symbols

- %DECWINDOWS—Used in debugger command procedures or initialization files to determine whether the debugger's command interface or DECwindows interface was invoked.
- %BIN, %DEC, %HEX, %OCT—Used to control the input radix.
- Period (.), Return key, circumflex (^), backslash (\), %CURLOC,
   %NEXTLOC, %PREVLOC, %CURVAL—Used to specify consecutive program locations and the current value of an entity.
- Plus sign (+), minus sign (-), multiplication sign (\*), division sign (/), at sign (@), period (.), bit field operator (<p,s,e>), %LABEL, %LINE, backslash (\)—Used as operators in address expressions.
- %ADAEXC\_NAME, %EXC\_FACILITY, %EXC\_NAME, %EXC\_NUMBER, %EXC\_SEVERITY—Used to obtain information about exceptions.
- %CURRENT\_SCOPE\_ENTRY, %NEXT\_SCOPE\_ENTRY, %PREVIOUS\_ SCOPE\_ENTRY—Used to specify the current, next, and previous scope relative to the call stack.

The following symbols are described elsewhere in this manual, as indicated:

- %ADDR, %DESCR, %REF, %VAL—Used to specify the argument passing mechanism for the CALL command. See the CALL command description in the command dictionary.
- %PROCESS\_NAME, %PROCESS\_PID, %PROCESS\_NUMBER, %NEXT\_ PROCESS, %PREVIOUS\_PROCESS, %VISIBLE\_PROCESS—Used to specify processes in multiprocess programs. See Section 10.2.2.
- %ACTIVE\_TASK, %CALLER\_TASK, %NEXT\_TASK, %PREVIOUS\_TASK, %TASK, %VISIBLE\_TASK—Used to specify tasks or threads in tasking or multithread programs. See Section 12.3.4.
- %PAGE, %WIDTH—Used to specify the current screen height and width. See Section C.4.1.
- %SOURCE\_SCOPE, %INST\_SCOPE—Used to specify the scope for source and instruction display in screen mode. See Section C.3.1 and Section C.3.4, respectively.
- %CURDISP, %CURSCROLL, %NEXTDISP, %NEXTINST, %NEXTOUTPUT, %NEXTSCROLL, %NEXTSOURCE—Used in screen mode to specify displays in the display list. See Section C.4.2.

### D.3.1 Specifying the VAX Registers

The debugger built-in symbol for a VAX register is the register name preceded by the percent sign (%). When specifying a register symbol, you can omit the percent sign (%) prefix if your program has not declared a symbol with the same name.

# **Built-In Symbols and Logical Names** D.3 Built-In Symbols

The register symbols are identified in the following list.

| Symbol     | Description                                       |  |  |
|------------|---------------------------------------------------|--|--|
|            | VAX General Registers                             |  |  |
| %R0 %R11   | General purpose registers (R0 R11)                |  |  |
| %AP (%R12) | Argument pointer (AP)                             |  |  |
| %FP (%R13) | Frame pointer (FP)                                |  |  |
| %SP (%R14) | Stack pointer (SP)                                |  |  |
| %PC (%R15) | Program counter (PC)                              |  |  |
| %PSL       | Processor status longword (PSL)                   |  |  |
| <u> </u>   | VAX Vector Registers and Vector Control Registers |  |  |
| %V0 %V15   | Vector registers V0 V15                           |  |  |
| %VCR       | Vector count register                             |  |  |
| %VLR       | Vector length register                            |  |  |
| %VMR       | Vector mask register                              |  |  |

See Section 4.4 and Section 4.3.1 for more information about the general registers. See Chapter 11 for more information about the vector registers.

#### **D.3.2 Constructing Identifiers**

The %NAME built-in symbol enables you to construct identifiers that are not ordinarily legal in the current language. The syntax is as follows:

%NAME 'character-string'

In the following example, the variable with the name '12' is examined:

DBG> EXAMINE %NAME '12'

In the following example, the compiler-generated label P.AAA is examined:

DBG> EXAMINE %NAME 'P.AAA'

### **D.3.3 Counting Parameters Passed to Command Procedures**

The %PARCNT built-in symbol can be used within a command procedure that accepts a variable number of actual parameters (%PARCNT is defined only within a debugger command procedure).

%PARCNT specifies the number of actual parameters passed to the current command procedure. In the following example, command procedure ABC.COM is invoked and three parameters are passed:

DBG> @ABC 111,222,333

Within ABC.COM, %PARCNT now has the value 3. %PARCNT is then used as a loop counter to obtain the value of each parameter passed to ABC.COM:

DBG> FOR I = 1 TO %PARCNT DO (DECLARE X:VALUE; EVALUATE X)

#### D.3.4 Determining the Debugger Interface (Command or DECwindows)

The %DECWINDOWS built-in symbol enables you to determine whether the debugger's DECwindows or command interface was invoked. When the DECwindows interface is being used, the value of %DECWINDOWS is 1 (TRUE). When the command interface is being used, the value of %DECWINDOWS is 0 (FALSE). For example:

```
DBG> EVALUATE %DECWINDOWS
```

The following example shows how to use %DECWINDOWS in a debugger initialization file to position the debugger source window, SRC, at debugger startup:

```
IF %DECWINDOWS THEN
    ! DECwindows (workstation) syntax:
        (DISPLAY SRC AT (100,300,100,700))
ELSE
    ! Screen-mode (terminal) syntax:
        (DISPLAY SRC AT (AT H1))
```

### D.3.5 Controlling the Input Radix

The built-in symbols %BIN, %DEC, %HEX, and %OCT can be used in address expressions and language expressions to specify that an integer literal that follows (or all integer literals in a parenthesized expression that follows) should be interpreted in binary, decimal, hexadecimal, or octal radix, respectively. Use these radix built-in symbols only with integer literals.

#### For example:

```
DBG> EVALUATE/DEC %HEX 10
16
DBG> EVALUATE/DEC %HEX (10 + 10)
32
DBG> EVALUATE/DEC %BIN 10
2
DBG> EVALUATE/DEC %OCT (10 + 10)
16
DBG> EVALUATE/HEX %DEC 10
0A
DBG> SET RADIX DECIMAL
DBG> EVALUATE %HEX 20 + 33 ! Treat 20 as hexadecimal, 33 as decimal
65 ! Resulting value is decimal
DBG> EVALUATE %HEX (20+33) ! Treat both 20 and 33 as hexadecimal
83
DBG> EVALUATE %HEX (20+ %OCT 10 +33) ! Treat 20 and 33 as
91 ! hexadecimal and 10 as octal
DBG> SYMBOLIZE %HEX 27C9E3 ! Symbolize a hexadecimal address
DBG> DEPOSIT/INST %HEX 5432 = 'MOVL ^0%DEC 222, R1'
DBG> ! Treat address 5432 as hexadecimal, and operand 222 as decimal
```

### D.3.6 Specifying Program Locations and the Current Value of an Entity

The following built-in symbols enable you to specify program locations and the current value of an entity.

# **Built-In Symbols and Logical Names D.3 Built-In Symbols**

| Symbol                  | Description                                                                                                    |
|-------------------------|----------------------------------------------------------------------------------------------------|
| %CURLOC<br>. (period)   | Current logical entity—the program location last referenced by an EXAMINE, DEPOSIT, or EVALUATE/ADDRESS command.                                                                                                    |
| %NEXTLOC<br>Return key  | Logical successor of the current entity—the program location that logically follows the location last referenced by an EXAMINE, DEPOSIT, or EVALUATE/ADDRESS command. Because the Return key is a command terminator, it can be used only where a command terminator is appropriate (for example, immediately after EXAMINE, but not immediately after DEPOSIT or EVALUATE /ADDRESS). |
| %PREVLOC ^ (circumflex) | Logical predecessor of current entity—the program location that logically precedes the location last referenced by an EXAMINE, DEPOSIT, or EVALUATE/ADDRESS command.                                                                                                    |
| %CURVAL \ (backslash)   | Value last displayed by an EVALUATE or EXAMINE command, or deposited by a DEPOSIT command. These two symbols are not affected by an EVALUATE/ADDRESS command.                                                                                                    |

In the following example, the variable WIDTH is examined; the value 12 is then deposited into the current location (WIDTH); this is verified by examining the current location:

```
DBG> EXAMINE WIDTH
MOD\WIDTH: 7
DBG> DEPOSIT . = 12
DBG> EXAMINE .
MOD\WIDTH: 12
DBG> EXAMINE %CURLOC
MOD\WIDTH: 12
DBC>
```

In the next example, the next and previous locations in an array are examined:

```
DBG> EXAMINE PRIMES(4)
MOD\PRIMES(4): 7
DBG> EXAMINE %NEXTLOC
MOD\PRIMES(5): 11
DBG> EXAMINE Return ! Examine next location
MOD\PRIMES(6): 13
DBG> EXAMINE %PREVLOC
MOD\PRIMES(5): 11
DBG> EXAMINE ^
MOD\PRIMES(4): 7
DBG>
```

Note that using the Return key to signify the logical successor does not apply to all contexts. For example, you cannot press the Return key after typing the command DEPOSIT to indicate the next location, whereas you can always use the symbol %NEXTLOC for that purpose.

### D.3.7 Using Symbols and Operators in Address Expressions

The symbols and operators that can be used in address expressions are listed below. A unary operator has one operand. A binary operator has two operands.

# Built-In Symbols and Logical Names D.3 Built-In Symbols

| Symbol                    | Description                                                                                                    |
|---------------------------|----------------------------------------------------------------------------------------------------|
| %LABEL                    | Specifies that the numeric literal that follows is a program label (for languages like FORTRAN that have numeric program labels). You can qualify the label with a path name prefix that specifies the containing module.                                                       |
| %LINE                     | Specifies that the numeric literal that follows is a line<br>number in your program. You can qualify the line number<br>with a path name prefix that specifies the containing<br>module.                                                                                        |
| Backslash (\)             | When used within a path name, delimits each element of<br>the path name. In this context, the backslash cannot be<br>the leftmost element of the complete path name.                                                                                                    |
|                           | When used as the <i>prefix</i> to a symbol, specifies that the symbol is to be interpreted as a global symbol. In this context, the backslash must be the leftmost element of the symbol's complete path name.                                                                  |
| At sign (@)<br>Period (.) | Unary operators. In an address expression, the at sign (@) and period (.) each function as a "contents-of" operator. The "contents-of" operator causes its operand to be interpreted as a memory address and thus requests the contents of (or value residing at) that address. |
| Bit field <p,s,e></p,s,e> | Unary operator. You can apply bit field selection to an address-expression. To select a bit field, you supply a bit offset (p), a bit length (s), and a sign extension bit (e), which is optional.                                                                              |
| Plus sign (+)             | Unary or binary operator. As a unary operator, indicates<br>the unchanged value of its operand. As a binary operator,<br>adds the preceding operand and succeeding operand<br>together.                                                                                         |
| Minus sign (-)            | Unary or binary operator. As a unary operator, indicates<br>the negation of the value of its operand. As a binary<br>operator, subtracts the succeeding operand from the<br>preceding operand.                                                                                  |
| Multiplication sign (*)   | Binary operator. Multiplies the preceding operand by the succeeding operand.                                                                                                    |
| Division sign (/)         | Binary operator. Divides the preceding operand by the succeeding operand.                                                                                                    |

The following examples illustrate the use of built-in symbols and operators in address expressions.

### %LINE and %LABEL Operators

The following command sets a tracepoint at line 26 of the module in which execution is currently suspended:

DBG> SET TRACE %LINE 26

The next command displays the source line associated with line 47:

DBG> EXAMINE/SOURCE %LINE 47 module MAIN
47: procedure SWAP(X,Y: in out INTEGER) is

The next command sets a breakpoint at label 10 of module MOD4:

DBG> SET BREAK MOD4\%LABEL 10

# **Built-In Symbols and Logical Names D.3 Built-In Symbols**

#### **Path Name Operators**

The following command displays the value of the variable COUNT that is declared in routine ROUT2 of module MOD4. The backslash (\) path name delimiter separates the path name elements:

```
DBG> EXAMINE MOD4\ROUT2\COUNT MOD4\ROUT2\COUNT: 12 DBG>
```

The following command sets a breakpoint on line 26 of the module QUEUMAN:

```
DBG> SET BREAK QUEUMAN\%LINE 26
```

The following command displays the value of the global symbol X:

```
DBG> EXAMINE \X
```

#### **Arithmetic Operators**

The order in which the debugger evaluates the elements of an address expression is similar to that used by most programming languages. The order is determined by the following three factors, listed in decreasing order of precedence (first listed have higher precedence):

- 1. The use of delimiters (usually parentheses or brackets) to group operands with particular operators
- 2. The assignment of relative priority to each operator
- 3. Left-to-right priority of operators

The debugger operators are listed in decreasing order of precedence as follows:

- 1. Unary operators ((.), (@), (+), (-))
- 2. Multiplication and division operators ((\*), (/))
- 3. Addition and subtraction operators ((+), (-))

For example, when evaluating the following expression, the debugger first adds the operands within parentheses, then divides the result by 4, then subtracts the result from 5.

```
5-(T+5)/4
```

The following command displays the value contained in the memory location X + 4 bytes:

```
DBG> EXAMINE X + 4
```

#### **Contents-of Operator**

The following examples illustrate use of the contents-of operator. In the next example, the instruction at the current PC value is obtained (the instruction whose address is contained in the PC and which is about to execute):

```
DBG> EXAMINE .%PC
MOD\%LINE 5: PUSHL S^#8
DBG>
```

In the next example, the source line at the PC value one level down the call stack is obtained (at the call to routine SWAP):

```
DBG> EXAMINE/SOURCE .1\%PC module MAIN
MAIN\%LINE 134: SWAP(X,Y);
DBG>
```

# Built-In Symbols and Logical Names D.3 Built-In Symbols

For the next example, assume that the value of pointer variable PTR is 7FF00000 hexadecimal, the address of an entity that you want to examine. Assume further that the value of this entity is 3FF00000 hexadecimal. The following command shows how to examine the entity:

```
DBG> EXAMINE/LONG .PTR 7FF00000: 3FF00000 DBG>
```

In the next example, the contents-of operator (at sign or period) is used with the current location operator (period) to examine a linked list of three quadword-integer pointer variables (identified as L1, L2, and L3 in the illustration that follows). P is a pointer to the start of the list. The low longword of each pointer variable contains the address of the next variable; the high longword of each variable contains its integer value (8, 6, and 12, respectively).

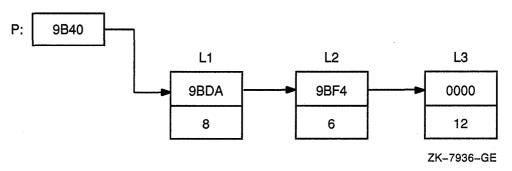

```
DBG> SET TYPE QUADWORD; SET RADIX HEX
DBG> EXAMINE .P
                            ! Examine the entity whose address
                             ! is contained in P.
00009BC2: 00000008 00009BDA
                            ! High word has value 8, low word
                             ! has address of next entity (9BDA).
DBG> EXAMINE @.
                            ! Examine the entity whose address
                             ! is contained in the current entity.
00009BDA: 00000006 00009BF4
                            ! High word has value 6, low word
                             ! has address of next entity (9BF4).
DBG> EXAMINE ..
                            ! Examine the entity whose address
                             ! is contained in the current entity.
00009BF4: 0000000C 00000000
                            ! High word has value 12 (dec.), low word
                             ! has address 0 (end of list).
```

#### **Bit-Field Operator**

The following example shows how to use the bit-field operator. For example, to examine the address expression X\_NAME starting at bit 3 with a length of 4 bits and no sign extension, you would enter the following command:

```
DBG> EXAMINE X NAME <3,4,0>
```

### D.3.8 Obtaining Information About Exceptions

The following built-in symbols enable you to obtain information about the current exception and use that information to qualify breakpoints or tracepoints.

| Symbol        | Description                                        |
|---------------|----------------------------------------------------|
| %EXC_FACILITY | Name of facility that issued the current exception |
| %EXC_NAME     | Name of current exception                          |

# **Built-In Symbols and Logical Names D.3 Built-In Symbols**

| Symbol        | Description                                                     |
|---------------|-----------------------------------------------------------------|
| %ADAEXC_NAME  | Ada exception name of current exception (for Ada programs only) |
| %EXC_NUMBER   | Number of current exception                                     |
| %EXC_SEVERITY | Severity code of current exception                              |

#### For example:

Note that the conditional expressions in the WHEN clauses are language-specific.

### D.3.9 Specifying the Current, Next, and Previous Scope on the Call Stack

You can use the following built-in symbols to obtain and manipulate the scope for symbol lookup and for source or instruction display relative to the routine call stack.

| Built-in Symbol       | Description                                                                                                    |
|-----------------------|----------------------------------------------------------------------------------------------------|
| %CURRENT_SCOPE_ENTRY  | The call frame that the debugger is currently using as reference when displaying source code or decoded VAX instructions, or when searching for symbols. By default, this is call frame 0. |
| %NEXT_SCOPE_ENTRY     | The next call frame down the call stack from the call frame denoted by %CURRENT_SCOPE_ENTRY.                                                                                               |
| %PREVIOUS_SCOPE_ENTRY | The next call frame up the call stack from the call frame denoted by %CURRENT_SCOPE_ENTRY.                                                                                                 |

These symbols return integer values that denote a call frame on the call stack. Call frame 0 denotes the routine at the top of the stack, where execution is suspended. Call frame 1 denotes the calling routine, and so on.

For example, the following command specifies that the debugger search for symbols starting with the scope denoted by the next routine down the call stack (rather than starting with the routine at the top of the call stack):

DBG> SET SCOPE/CURRENT %NEXT SCOPE ENTRY

You can use the debugger with the following VAX languages:

Ada
BASIC
BLISS
C
COBOL
DIBOL
FORTRAN
MACRO-32
Pascal
PL/I
RPG II
SCAN

The debugger recognizes the syntax, data typing, and scoping rules of each language. It also recognizes each language's operators and expression syntax. Therefore, when using debugger commands you can specify variables and other program entities as you might in the source code of the program. And you can compute the value of a source-language expression using the syntax of that language.

Other parts of this manual describe debugging techniques that are common to most of the supported languages. This appendix provides additional information that is specific to each language:

- Supported operators in language expressions
- Supported constructs in language expressions and address expressions
- Supported data types
- Any other language-specific information, including restrictions in debugger support, if any

For more information about language-specific debugger support, refer to the documentation furnished with a particular language.

If your program is written in more than one language, you can change the debugging context from one language to another during a debugging session. To do so, use the SET LANGUAGE command, specifying one of the following keywords:

ADA BASIC BLISS C COBOL DIBOL

FORTRAN MACRO-32 PASCAL PL/I RPG II SCAN UNKOWN

When debugging a program that is written in an unsupported language, enter the SET LANGUAGE UNKNOWN command. To maximize the usability of the debugger with unsupported languages, this setting causes the debugger to accept a large set of data formats and operators, including some that might be specific to only a few supported languages. For information about the operators and constructs that are recognized when the language is set to UNKNOWN, see Section E.13.

#### E.1 Ada

This section describes debugger support for Ada. For information specific to Ada tasking programs, see also Chapter 12.

#### E.1.1 Ada Names and Symbols

The following sections present the debugger support for Ada names and symbols, including predefined attributes.

Note that parts of names may be language expressions—for example, attributes such as 'FIRST or 'POS. This affects how you use the EXAMINE, EVALUATE, and DEPOSIT commands with such names. See the examples of enumeration types in Section E.1.1.2.1.

#### E.1.1.1 Ada Names

Supported Ada names follow:

| Kind of Name        | Debugger Support                                                                                                    |
|---------------------|----------------------------------------------------------------------------------------------------|
| Lexical elements    | Full support for Ada rules for the syntax of identifiers.                                                                                                    |
|                     | Function designators that are operator symbols (for example, + and *) rather than identifiers must be prefixed with %NAME. Also, the operator symbol must be enclosed in quotation marks. |
|                     | Full support for Ada rules for numeric literals, character literals, string literals, and reserved words.                                                                                 |
|                     | The debugger accepts signed integer literals in the range -2147483648 to 2147483647.                                                                                                    |
|                     | Depending on context, the debugger interprets floating-point types as F_floating, D_floating, G_floating, or H_floating.                                                                  |
| Indexed components  | Full support.                                                                                                    |
| Slices              | You can examine and evaluate an entire slice or an indexed component of a slice.                                                                                                    |
|                     | You can deposit only to an indexed component of a slice. You cannot deposit an entire slice.                                                                                              |
| Selected components | Full support, including use of the keyword all in .all.                                                                                                    |

| Kind of Name                               | Debugger Support                                                                                                    |  |
|--------------------------------------------|----------------------------------------------------------------------------------------------------|--|
| Literals                                   | Full support, including the keyword <b>null</b> .                                                                                                    |  |
| Boolean symbols Full support (TRUE, FALSE) |                                                                                                    |  |
| Aggregates                                 | You can examine the entire record and array objects with<br>the EXAMINE command. You can deposit a value in a<br>component of an array or record. You cannot use the<br>DEPOSIT command with aggregates, except to deposit<br>character string values. |  |

#### E.1.1.2 Predefined Attributes

Supported Ada predefined attributes follow. Note that the debugger SHOW SYMBOL/TYPE command provides the same information that is provided by the P'FIRST, P'LAST, P'LENGTH, P'SIZE, and P'CONSTRAINED attributes.

| Attribute      | Debugger Support                                                                                                    |  |
|----------------|----------------------------------------------------------------------------------------------------|--|
| P' CONSTRAINED | For a prefix P that denotes a record object with discriminants. The value of P'CONSTRAINED reflects the current state of P (constrained or unconstrained).                       |  |
| P' FIRST       | For a prefix P that denotes an enumeration type or a subtype of an enumeration type. Yields the lower bound of P.                                                                |  |
| P'FIRST        | For a prefix P that is appropriate for an array type, or that denotes a constrained array subtype. Yields the lower bound of the first index range.                              |  |
| P'FIRST(N)     | For a prefix P that is appropriate for an array type, or that denotes a constrained array subtype. Yields the lower bound of the Nth index range.                                |  |
| P' LAST        | For a prefix P that denotes an enumeration type, or a subtype of an enumeration type. Yields the upper bound of P.                                                               |  |
| P'LAST         | For a prefix P that is appropriate for an array type, or that denotes a constrained array subtype. Yields the upper bound of the first index range.                              |  |
| P'LAST(N)      | For a prefix P that is appropriate for an array type, or that denotes a constrained array subtype. Yields the upper bound of the Nth index range.                                |  |
| P' LENGTH      | For a prefix P that is appropriate for an array type, or that denotes a constrained array subtype. Yields the number of values of the first index range (zero for a null range). |  |
| P'LENGTH(N)    | For a prefix P that is appropriate for an array type, or that denotes a constrained array subtype. Yields the number of values of the Nth index range (zero for a null range).   |  |
| P'POS(X)       | For a prefix P that denotes an enumeration type or a subtype of an enumeration type. Yields the position number of the value X. The first position is 0.                         |  |
| P'PRED(X)      | For a prefix P that denotes an enumeration type or a subtype of an enumeration type. Yields the value of type P which has a position number one less than that of X.             |  |

| Attribute                                                                                     | Debugger Support                                                                                                    |  |
|-----------------------------------------------------------------------------------------------|----------------------------------------------------------------------------------------------------|--|
| P'SIZE For a prefix P that denotes an object. Yields the number allocated to hold the object. |                                                                                                    |  |
| P'SUCC(X)                                                                                     | For a prefix P that denotes an enumeration type or a subtype of an enumeration type. Yields the value of type P which has a position number one more than that of X.      |  |
| P' VAL(N)                                                                                     | For a prefix P that denotes an enumeration type or a subtype of an enumeration type. Yields the value of type P which has the position number N. The first position is 0. |  |

## **E.1.1.2.1 Specifying Attributes with Enumeration Types** Consider the following declarations:

```
type DAY is
   (MONDAY, TUESDAY, WEDNESDAY, THURSDAY, FRIDAY, SATURDAY, SUNDAY);
MY DAY : DAY;
```

The following examples show the use of attributes with enumeration types. Note that you cannot use the EXAMINE command to determine the value of attributes, because attributes are not variable names. You must use the EVALUATE command instead. For the same reason, attributes can appear only on the right of the := operator in a DEPOSIT command.

```
DBG> EVALUATE DAY'FIRST
MONDAY
DBG> EVALUATE DAY'POS(WEDNESDAY)
2
DBG> EVALUATE DAY'VAL(4)
FRIDAY
DBG> DEPOSIT MY DAY := TUESDAY
DBG> EVALUATE DAY'SUCC(MY_DAY)
WEDNESDAY
DBG> DEPOSIT . := DAY'PRED(MY_DAY)
DBG> EXAMINE .
EXAMPLE.MY_DAY: MONDAY
DBG> EVALUATE DAY'PRED(MY_DAY)
%DEBUG-W-ILLENUMVAL, enumeration value out of legal range
```

# **E.1.1.2.2 Resolving Overloaded Enumeration Literals** Consider the following declarations:

```
type MASK is (DEC,FIX,EXP);
type CODE is (FIX,CLA,DEC);
MY_MASK : MASK;
MY_CODE : CODE;
```

In the following example, the qualified expression CODE'(FIX) resolves the overloaded enumeration literal FIX, which belongs to both type CODE and type MASK:

```
DBG> DEPOSIT MY_CODE := FIX
%DEBUG-W-NOUNIQUE, symbol 'FIX' is not unique
DBG> SHOW SYMBOL/TYPE FIX
data EXAMPLE.FIX
    enumeration type (CODE, 3 elements), size: 1 byte
data EXAMPLE.FIX
    enumeration type (MASK, 3 elements), size: 1 byte
DBG> DEPOSIT MY_CODE := CODE'(FIX)
DBG> EXAMINE MY_CODE
EXAMPLE.MY_CODE: FIX
```

### **E.1.2** Operators and Expressions

The following sections present the debugger support for Ada operators and language expressions.

#### E.1.2.1 Operators in Language Expressions

Supported Ada operators in language expressions follow:

| Kind   | Symbol | Function                                             |
|--------|--------|------------------------------------------------------|
| Prefix | +      | Unary plus (identity)                                |
| Prefix | _      | Unary minus (negation)                               |
| Infix  | +      | Addition                                             |
| Infix  | -      | Subtraction                                          |
| Infix  | *      | Multiplication                                       |
| Infix  | 1      | Division                                             |
| Infix  | MOD    | Modulus                                              |
| Infix  | REM    | Remainder                                            |
| Infix  | **     | Exponentiation                                       |
| Prefix | ABS    | Absolute value                                       |
| Infix  | &      | Concatenation (only string types)                    |
| Infix  | =      | Equality (only scalar and string types)              |
| Infix  | /=     | Inequality (only scalar and string types)            |
| Infix  | >      | Greater than (only scalar and string types)          |
| Infix  | >=     | Greater than or equal (only scalar and string types) |
| Infix  | <      | Less than (only scalar and string types)             |
| Infix  | <=     | Less than or equal (only scalar and string types)    |
| Prefix | NOT    | Logical NOT                                          |
| Infix  | AND    | Logical AND (not for bit arrays)                     |
| Infix  | OR     | Logical OR (not for bit arrays)                      |
| Infix  | XOR    | Logical exclusive OR (not for bit arrays)            |

The debugger does not support the following items:

- Operations on entire arrays or records
- The short-circuit control forms: and then, or else
- The membership tests: in, not in
- User-defined operators

### **E.1.2.2 Language Expressions**

Supported Ada expressions follow:

| Kind of Expression    | Debugger Support                                                                                                    |  |
|-----------------------|----------------------------------------------------------------------------------------------------|--|
| Type conversions      | No support for any of the <i>explicit</i> type conversions specified in Ada. However, the debugger performs certain <i>implicit</i> type conversions between numeric types during the evaluation of expressions.                |  |
|                       | The debugger converts lower-precision types to higher-precision types before evaluating expressions involving types of different precision:                                                                                     |  |
|                       | <ul> <li>If integer and floating-point types are mixed, the integer<br/>type is converted to floating-point type.</li> </ul>                                                                                                    |  |
|                       | <ul> <li>If integer and fixed-point types are mixed, the integer type<br/>is converted to fixed-point type.</li> </ul>                                                                                                    |  |
|                       | <ul> <li>If integer types of different sizes are mixed (for example,<br/>byte-integer and word-integer), the one with the smaller<br/>size is converted to the larger size.</li> </ul>                                          |  |
| Subtypes              | Full support. Note that the debugger denotes subtypes and types that have range constraints as "subrange" types.                                                                                                    |  |
| Qualified expressions | Supported as required to resolve overloaded enumeration literals (literals that have the same identifier but belong to different enumeration types). The debugger does not support qualified expressions for any other purpose. |  |
| Allocators            | No support for any operations with allocators.                                                                                                    |  |
| Universal expressions | No support.                                                                                                    |  |

## E.1.3 Data Types

Supported Ada data types follow:

| Ada Data Type            | VAX Data Type Name                                                                                                    |  |
|--------------------------|----------------------------------------------------------------------------------------------------|--|
| INTEGER                  | Longword Integer (L)                                                                                                    |  |
| SHORT_INTEGER            | Word Integer (W)                                                                                                    |  |
| SHORT_SHORT_INTEGER      | Byte Integer (B)                                                                                                    |  |
| SYSTEM.UNSIGNED_QUADWORD | Quadword Unsigned (QU)                                                                                                    |  |
| SYSTEM.UNSIGNED_LONGWORD | Longword Unsigned (LU)                                                                                                    |  |
| SYSTEM.UNSIGNED_WORD     | Word Unsigned (WU)                                                                                                    |  |
| SYSTEM.UNSIGNED_BYTE     | Byte Unsigned (BU)                                                                                                    |  |
| FLOAT                    | F_Floating (F)                                                                                                    |  |
| SYSTEM.F_FLOAT           | F_Floating (F)                                                                                                    |  |
| SYSTEM.D_FLOAT           | D_Floating (D)                                                                                                    |  |
| LONG_FLOAT               | D_Floating (D), if pragma LONG_FLOAT (D_FLOAT) is in effect. G_Floating (G), if pragma LONG_FLOAT (G_FLOAT) is in effect. |  |
| SYSTEM.G_FLOAT           | G_Floating (G)                                                                                                    |  |

| Ada Data Type                     | VAX Data Type Name                                                                                                    |  |
|-----------------------------------|----------------------------------------------------------------------------------------------------|--|
| SYSTEM.H_FLOAT                    | H_Floating (H)                                                                                                    |  |
| LONG_LONG_FLOAT                   | H_Floating (H)                                                                                                    |  |
| Fixed                             | (None)                                                                                                    |  |
| STRING                            | ASCII Text (T)                                                                                                    |  |
| BOOLEAN Aligned Bit String (V)    |                                                                                                    |  |
| BOOLEAN Unaligned Bit String (VU) |                                                                                                    |  |
| Enumeration                       | For any enumeration type whose value fits into an unsigned byte or word: Byte Unsigned (BU) or Word Unsigned (WU), respectively. Otherwise: No corresponding VAX data type. |  |
| Arrays                            | (None)                                                                                                    |  |
| Records                           | (None)                                                                                                    |  |
| Access (pointers) (None)          |                                                                                                    |  |
| Tasks (None)                      |                                                                                                    |  |

#### E.1.4 Compiling and Linking

The Ada predefined units in the ADA\$PREDEFINED program library on your system have been compiled with the /NODEBUG qualifier. Before using the debugger to refer to names declared in the predefined units, you must first copy the predefined unit source files using the ACS EXTRACT SOURCE command. Then, you must compile the copies into the appropriate library with the /DEBUG qualifier, and relink the program with the /DEBUG qualifier.

If you use the /NODEBUG qualifier with one of the Ada compilation commands, only global symbol records are included in the modules for debugging. Global symbols in this case are names that the program exports to modules in other languages by means of the Ada export pragmas: EXPORT\_PROCEDURE, EXPORT\_VALUED\_PROCEDURE, EXPORT\_FUNCTION, EXPORT\_OBJECT, EXPORT\_EXCEPTION, and PSECT\_OBJECT.

The /DEBUG qualifier on the ACS LINK command causes the linker to include all debugging information in the closure of the specified unit in the executable image.

#### E.1.5 Source Display

Source code may not be available for display for the following reasons that are specific to Ada programs:

- Execution is suspended within Ada initialization or elaboration code, for which no source code is available.
- The copied source file is not in the program library where the unit was originally compiled.
- The external source file is not where it was when the unit was originally compiled.
- The source file has been modified since the executable image was generated, and the original copied source file or external source file no longer exists.

The following paragraphs explain how to control the display of source code with Ada programs.

If the compiler command's /COPY\_SOURCE qualifier (the default) was in effect when you compiled your program, the debugger obtains the displayed Ada source code from the copied source files located in the program library where the program was originally compiled. If you compiled your program with the /NOCOPY\_SOURCE qualifier, the debugger obtains the displayed Ada source code from the external source files associated with your program's compilation units.

The file specifications of the copied or external source files are embedded in the associated object files. For example, if you have used the ACS COPY UNIT command to copy units, or the DCL COPY or BACKUP command to copy an entire library, the debugger still searches the original program library for copied source files. If, after copying, the original units have been modified or the original library has been deleted, the debugger may not find the original copied source files. Similarly, if you have moved the external source files to another disk or directory, the debugger may not find them.

In such cases, use the SET SOURCE command to locate the correct files for source display. You can specify a search list of one or more program library or source code directories. For example (ADA\$LIB is the logical name that the program library manager equates to the current program library):

DBG> SET SOURCE ADA\$LIB, DISK: [SMITH.SHARE.ADALIB]

The SET SOURCE command does not affect the search list for the external source files that the debugger fetches when you use the debugger EDIT command. To tell the EDIT command where to look for your source files, use the SET SOURCE /EDIT command.

#### E.1.6 EDIT Command

With Ada programs, by default the debugger EDIT command fetches the external source file that was compiled to produce the compilation unit in which execution is currently suspended. You do not edit the copied source file, in the program library, that the debugger uses for source display.

The file specifications of the source files you edit are embedded in the associated object files during compilation (unless you specify /NODEBUG). If some source files have been relocated after compilation, the debugger may not find them.

In such cases, you can use the debugger SET SOURCE/EDIT command to specify a search list of one or more directories where the debugger should look for source files. For example:

DBG> SET SOURCE/EDIT [], USER: [JONES.PROJ.SOURCES]

The SET SOURCE/EDIT command does not affect the search list for copied source files that the debugger uses for source display.

The SHOW SOURCE/EDIT command displays the source-file search list currently being used for the EDIT command. The CANCEL SOURCE/EDIT command cancels the source-file search list currently being used for the EDIT command and restores the default search mode.

#### E.1.7 GO and STEP Commands

Note the following points about using the GO and STEP commands with Ada programs:

- When starting a debugging session, use the GO command rather than the STEP command to avoid stepping through compiler-generated initialization code
  - Use the GO command to go directly to the preset breakpoint at the start of the main program, past the initialization and package elaboration code.
  - Use the GO command and breakpoints to suspend execution at the start of the elaboration of library packages, before execution reaches the main program.

Section E.1.8 explains how to monitor the package elaboration phase.

- If a line contains more than one statement, a STEP command executes all the statements on that line as part of a single step.
- Ada task entry calls are not the same as subprogram calls because task
  entry calls are queued and may not execute right away. If you use the STEP
  command to move execution into a task entry call, the results might not be
  what you expect.

#### E.1.8 Debugging Ada Library Packages

When an Ada main program (or a non-Ada main program that calls Ada code) is executed, initialization code is executed for the Ada run-time library and elaboration code for all library units that the program depends on. The elaboration code causes the library units to be elaborated in appropriate order before the main program is executed. Library specifications, bodies, and some of their subunits are also elaborated by this process.

The elaboration of library packages accomplishes the following operations:

- Causes package declarations to take effect
- Initializes any variables whose declaration includes initialization code
- Executes any sequence of statements that appear between the **begin** and **end** statements of package bodies

When you invoke the debugger with an Ada program, execution is suspended initially before the initialization code is executed and before the elaboration of library units. For example:

\$ RUN FORMS

VAX DEBUG Version 5.5

%DEBUG-I-INITIAL, language is ADA, module set to FORMS
%DEBUG-I-NOTATMAIN, type GO to get to start of main program
DBG>

At that point, before typing GO to get to the start of the main program, you can step through and examine parts of the library packages by setting breakpoints at the package specifications or bodies you are interested in. You then use the GO command to get to the start of each package. To set a breakpoint on a package body, specify the package unit name with the SET BREAK command. To set a breakpoint on a package specification, specify the package unit name followed by a trailing underscore character (\_).

Even if you have set a breakpoint on a package body, the break will not occur if the debugger module for that body is not set. If the module is not set, the break will occur at the package specification. This effect occurs because the debugger automatically sets modules for the specifications of packages named in **with** clauses; it does not automatically set modules for the associated package bodies (see Section E.1.14).

Also, to set a breakpoint on a subprogram declared in a package specification, you must set the module for the package body.

Note that the compiler generates unique names for subprograms declared in library packages that are or could be overloaded names. The debugger uses these unique names in its output, and requires them in commands where the names would otherwise be ambiguous. For more information on resolving overloaded names and symbols, see Section E.1.15.

#### **E.1.9 Predefined Breakpoints**

When you invoke the debugger with an Ada program (or a non-Ada program that calls Ada code), two breakpoints that are associated with Ada tasking exception events are automatically established. These breakpoints are established automatically during debugger initialization when the Ada Run-Time Library is present.

When you enter a SHOW BREAK command under these conditions, the following breakpoints are displayed:

```
DBG> SHOW BREAK
Predefined breakpoint on ADA event "EXCEPTION_TERMINATED" for any value
Predefined breakpoint on ADA event "DEPENDENTS_EXCEPTION" for any value
DBG>
```

### **E.1.10 Monitoring Exceptions**

The debugger recognizes three kinds of exceptions in Ada programs:

- A user-defined exception—an exception declared with the Ada reserved word exception in an Ada compilation unit
- An Ada predefined exception, such as PROGRAM\_ERROR or CONSTRAINT\_ ERROR
- Any other (non-Ada) exception or VMS condition

The following sections explain how to monitor such exceptions.

#### E.1.10.1 Monitoring Any Exception

The SET BREAK/EXCEPTION command enables you to set a breakpoint on any exception or VMS condition. This includes certain VMS conditions that are signaled internally within the VAX Ada run-time library. These conditions are an implementation mechanism—they do not represent program failures, and they cannot be handled by Ada exception handlers. If these conditions appear while you are debugging your program, you may want to consider specifying the kind of exceptions when setting breakpoints (see Section E.1.10.2 and Section E.1.10.3).

The following example shows a tracepoint occurring for an Ada CONSTRAINT\_ ERROR exception as the result of a SET TRACE/EXCEPTION debugger command:

```
DBG> SET TRACE/EXCEPTION
DBG> GO

.
.
%ADA-F-CONSTRAINT_ERRO, CONSTRAINT_ERROR
-ADA-I-EXCRAIPRI, Exception raised prior to PC = 00000A7C
trace on exception preceding ADA$RAISE\ADA$RAISE_CONDITION.%LINE 333+12)
.
.
```

In the next example, the SHOW CALLS command displays a traceback of the calls leading to the subprogram where the exception occurred or to which the exception was raised:

```
DBG> SET BREAK/EXCEPTION DO (SHOW CALLS)
DBG> GO
%SYSTEM-F-INTDIV, arithmetic trap, integer divide by zero at PC=000008AF,
PSL=03C000A2 break on exception preceding SYSTEM OPS.DIVIDE.%LINE 17+6
           return X/Y;
    17:
module name routine name
                                   line
                                          rel PC
                                                    abs PC
*SYSTEM OPS
                DIVIDE
                                    17
                                          00000015 000008AF
*PROCESSOR
                PROCESSOR
                                    19 000000AE 00000BAD
*ADA$ELAB PROCESSOR
                ADA$ELAB PROCESSOR
                                          00000009
                                                   00000809
                LIB$INITIALIZE
                                          00000054
                                                   00000C36
 SHARE$ADARTL
                                          00000000 000398BE
*ADA$ELAB PROCESSOR
                                          0000001B 0000081B
                ADA$ELAB PROCESSOR
                LIB$INITIALIZE
                                          0000002F 00000C21
```

In this example, the VAX condition SS\$\_INTDIV is raised at line 17 of the subprogram DIVIDE in the package SYSTEM\_OPS. The example shows an important effect: some VAX conditions (such as \$SS\_INTDIV) are treated as being equivalent to some Ada predefined exceptions.

The matching of a VAX condition and an Ada predefined exception is performed by the condition handler provided by VAX Ada for any frame that includes an exception part. Therefore, when an exception breakpoint or tracepoint is triggered by a VAX condition that has an equivalent Ada exception name, the message displays *only* the system condition code name, and not the name of the corresponding Ada exception.

#### E.1.10.2 Monitoring Specific Exceptions

Whenever an exception is raised, the debugger sets the following built-in symbols. You can use them to qualify exception breakpoints or tracepoints so that they trigger only on certain exceptions.

%EXC\_FACILITY

A string that names the facility that issued the exception. The facility name for Ada predefined exceptions and user-defined exceptions is ADA.

%EXC\_NAME An uppercase string that names the exception. If the exception

raised is an Ada predefined exception, its name is truncated if it exceeds 15 characters. For example, CONSTRAINT\_ERROR is truncated to CONSTRAINT\_ERRO. If the exception is a user-defined exception, %EXC\_NAME contains the string "EXCEPTION", and the name of the user-defined exception is

contained in %ADAEXC\_NAME.

%ADAEXC\_NAME If the exception raised is user-defined, %ADAEXC\_NAME contains

a string that names the exception, and %EXC\_NAME contains the string "EXCEPTION". If the exception is not user-defined, %ADAEXC\_NAME contains a null string, and the name of the

exception is contained in %EXC\_NAME.

%EXC\_NUM The number of the exception.

%EXC\_SEVERITY A string that gives the exception severity level (F, E, W, I, S, or ?).

#### E.1.10.3 Monitoring Handled Exceptions and Exception Handlers

The SET BREAK/EVENT and SET TRACE/EVENT commands enable you to set breakpoints and tracepoints on exceptions that are about to be handled by Ada exception handlers. These commands allow you to observe the execution of each Ada exception handler that gains control.

You can specify two event names with these commands—HANDLED and HANDLED\_OTHERS:

HANDLED Triggers when an exception is about to be handled in some Ada

exception handler, including an others handler.

HANDLED\_OTHERS Triggers only when an exception is about to be handled in an

others Ada exception handler.

For example, the following command sets a breakpoint that triggers whenever an exception is about to be handled by an Ada exception handler:

```
DBG> SET BREAK/EVENT=HANDLED
```

When the breakpoint triggers, the debugger identifies the exception that is about to be handled and the exception handler that is about to be executed. You can then use that information to set a breakpoint on a particular handler, or you can enter the GO command, and see which Ada handler next attempts to handle the exception. For example:

```
DBG> GO

break on Ada event HANDLED

task %TASK 1 is about to handle an exception
The Ada exception handler is at: PROCESSOR.%LINE 21

%ADA-F-CONSTRAINT_ERRO, CONSTRAINT_ERROR

-ADA-I-EXCRAIPRI, Exception raised prior to PC = 00000A7C

DBG> SET BREAK PROCESSOR.%LINE 21; GO
```

#### E.1.11 Examining and Manipulating Data

When examining and manipulating data, note the following considerations:

 Before you can examine or deposit into a nonstatic variable (any variable not declared in a library package), its defining subprogram, task, and so on, must be active on the call stack.

Before you can examine, deposit, or evaluate an Ada subprogram formal
parameter or an Ada variable, the parameter or variable must be elaborated.
In other words, you should step or otherwise move execution past the
parameter or variable's declaration. The value contained in any variable or
formal parameter whose declaration has not been elaborated might be invalid.

In most cases, the debugger enables you to specify variables and expressions in debugger commands exactly as you would specify them in the source code of the program, including use of qualified expressions. (See Section E.1.1 and Section E.1.2.) The following sections discuss some additional points about debugger support for records and access types.

#### **E.1.11.1 Records**

Note the following points about debugger support for records:

- With certain Ada record variables, the debugger fails to show the record components correctly (possibly with a NOACCESSR error message) when the type declaration is in a different scope than the record (symbol) declaration.
- With variant records, the debugger lets you examine or assign a value to
  a component of a variant part that is not active. But because this is an
  illegal action in Ada, the debugger also issues an informational message. For
  example, assume that record REC1 has a variant field named STATUS and
  that the value of STATUS is such that REC1.COMP3 is inactive:

```
DBG> EXAMINE REC1.COMP3
%DEBUG-I-BADDISCVAL, incorrect value of 1 in discriminant field STATUS
MAIN.REC1.COMP3: 438
```

### E.1.11.2 Access Types

Note the following points about debugger support for access types:

- The debugger does not support allocators, so you cannot create new access objects with the debugger.
- When you specify the name of an access object with the EXAMINE command, the debugger displays the memory location of the object it designates.
- To examine the value of a designated object, you must use selected component notation, specifying .ALL. For example, to examine the value of a record access object designated by A:

```
DBG> EXAMINE A.ALL
EXAMPLE.A.ALL
NAME(1..10): "John Doe "
AGE: 6
NEXT: 1462808
```

• To examine one component of a designated object, you can omit .ALL from the selected component syntax. For example:

```
DBG> EXAMINE A.NAME
EXAMPLE.A.ALL.NAME(1..10): "John Doe"
```

The following example shows the debugger support for incomplete types.

Consider the following declarations.

```
package P is
   type T is private;
private
   type T TYPE;
   type T is access T TYPE;
package body P is
   type T TYPE is
      record
        A: NATURAL := 5;
        B: NATURAL := 4;
      end record;
   T REC: T TYPE;
   T PTR: T := new T TYPE' (T REC);
end \overline{P};
with P; use P;
procedure INCOMPLETE is
   VAR: T;
begin
end INCOMPLETE;
```

The debugger does not have complete information about the type T, so you cannot manipulate the variable VAR. However, the debugger does have information about objects declared in the package body P. Thus, you can manipulate the variables T\_PTR and T\_REC.

#### E.1.12 Module Names and Path Names

The names of Ada debugger modules are the same as the names of the corresponding compilation units, with the following provision. To eliminate ambiguity, an underscore character (\_) is appended to a specification name to distinguish it from its body name. For example, TEST (body), TEST\_ (specification). To determine the exact names of the modules in your program, use the SHOW MODULE command.

When specifying path names, in most cases you do not have to type the trailing underscore character to distinguish a specification from its body. The debugger can usually distinguish the two from the context. Therefore, use this naming convention only if needed to resolve an ambiguity.

When the debugger language is set to Ada, the debugger generally constructs path names that follow the Ada rules, using selected component notation to separate path name elements (with other languages, a backslash is used to separate elements). For example:

```
TEST_.A1 ! A1 is declared in the package specification of unit TEST TEST.B1 ! B1 is declared in the package body of unit TEST
```

The maximum length that you can specify for a subunit path name (expanded name) is 247 characters.

When a **use** clause makes a symbol declared in a package directly visible outside the package, you do not need to specify an expanded name (*package-name.symbol*) to refer to the symbol, either in the program itself or in debugger commands.

The SHOW SYMBOL/USE\_CLAUSE command identifies any package (library or otherwise) that a specified block, subprogram, or package mentions in a **use** clause. If the entity specified is a package (library or otherwise), the command also identifies any block, subprogram, package, and so on, that names the specified module in a **use** clause. For example:

```
DBG> SHOW SYMBOL/USE_CLAUSE B_
package spec B_
used by: F
uses: A
```

If a label has been assigned to a loop statement or declare block in the source code, the debugger displays the label; otherwise, the debugger displays LOOP\$n for a **loop** statement or BLOCK\$n for a **declare** block, where n is the line number at which the statement or block begins.

#### **E.1.13 Symbol Lookup Conventions**

For Ada programs, when you do not specify a path name (including an Ada expanded name), the debugger searches the Run-Time Symbol Table as follows.

- 1. The debugger looks for the symbol within the module (compilation unit) surrounding the current PC value (where execution is currently suspended).
- 2. If the symbol is not found, the debugger then searches any package that is mentioned in a **use** clause. The debugger does not distinguish between a library package and a package whose declaration is in the same module as the current scope region. If the same symbol is declared in two or more packages that are visible, the symbol is not unique (according to Ada rules), and the debugger issues a message like the following:

```
%DEBUG-E-NOUNIQUE, symbol 'X' is not unique
```

3. If the symbol is still not found, the debugger searches the call stack and other scopes, as for other languages.

### E.1.14 Setting Modules

When you or the debugger sets an Ada module, by default the debugger also sets any "related" module—that is, any module whose symbols should be visible within the module being set. Such modules are related to the one being set through either a with clause or a subunit relationship.

Related module setting takes place as follows. If M1 is the module that is being set, then the following modules are considered related and are also set:

- If M1 is a *library body*, the debugger also sets the associated library specification, if any.
- If M1 is a *subunit*, the debugger also sets its parent unit and, therefore, any parent of the parent.
- If M1 mentions a *library package* P1 in a **with** clause, the debugger also sets P1's specification. Neither the body of P1 nor any possible subunits of P1 are set, because symbols declared within them should not be visible outside.
  - If P1's specification mentions a package P2 in a **with** clause, the debugger also sets P2's specification. Likewise, if P2's specification mentions a package P3 in a **with** clause, the debugger also sets P3's specification, and so on. The specifications of all such library packages are set so that you can access data components (for example, record components) that may have been declared in other packages.
- If M1 mentions a *library subprogram* in a **with** clause, the debugger does *not* set the subprogram. Only the subprogram name needs to be visible in M1 (no declaration within a library subprogram should be visible outside the subprogram). Therefore, the debugger inserts the name of the library subprogram into the RST when M1 is set.

If debugger performance becomes a problem as more modules are set, use the command SET MODE NODYNAMIC, which disables related module setting as well as dynamic module setting. You must then set individual modules explicitly with the SET MODULE command.

By default, the SET MODULE command sets related modules simultaneously with the module specified in the command.

SET MODULE/NORELATED sets only the modules you specify explicitly. However, if you use SET MODULE/NORELATED, you may find that a symbol which is declared in another unit and which should be visible at the point of execution is no longer visible; or that a symbol which should be hidden by a redeclaration of that same symbol is now visible.

The CANCEL MODULE/NORELATED command deletes from the RST only the modules you specify explicitly. The CANCEL MODULE/RELATED command, which is the default, deletes related modules in a manner consistent with the intent of Ada's scope and visibility rules. The exact effect depends on module relationships.

For example, consider the following Ada code:

P1\_ is a library package specification, and P1 is its body. The specification P1\_ mentions the library package specification P3\_ in a with clause. Then:

- CANCEL MODULE/RELATED P3\_ deletes only P3\_.
- CANCEL MODULE/RELATED P1\_ deletes P1\_ and P3\_ (but P3\_ is not deleted if it is directly related to another set module).
- CANCEL MODULE/RELATED P1 deletes P1, P1\_, and P3\_ (but neither P1\_ nor P3\_ is deleted if either one is directly related to another set module).

Similarly, consider the following set of subunits:

P4.SUB1.SUB2 is a subunit of P4.SUB1, which is a subunit of P4. Then:

- CANCEL MODULE/RELATED P4.SUB1.SUB2 deletes P4.SUB1.SUB2.
- CANCEL MODULE/RELATED P4.SUB1 deletes P4.SUB1 and P4.SUB1.SUB2.
- CANCEL MODULE/RELATED P4 deletes P4, P4.SUB1, and P4.SUB1.SUB2.

#### E.1.14.1 Identifying Related Modules

The debugger SHOW MODULE/RELATED command identifies the modules that are related to a specified module as defined in Section E.1.14. . The command shows the modules that are automatically set when a given module is set. The SHOW MODULE/RELATED command also shows the modules that may be affected when you enter the CANCEL MODULE command.

P1\_ and P2\_ are considered directly related to P1. P3\_ is considered related to P1 (by way of P1\_).

The SHOW MODULE/RELATED command, applied to package body P1, would display information like the following:

| DBG> SHOW MODULE/RELATED P1 module name | symbols   | size      | relationship |
|-----------------------------------------|-----------|-----------|--------------|
| P1                                      | yes       | 868       |              |
| directly related modules:               |           |           |              |
| P1                                      | yes       | 884       | withed       |
| P2-                                     | yes       | 916       | withed       |
| related modules:                        | -         |           |              |
| P3_                                     | yes       | 868       | withed       |
| total ADA modules: 1.                   | bytes all | ocated: 1 | 109512.      |

The entries in the relationship column indicate that all modules directly related and those related to P1 are library packages. Note that the debugger treats the relationship between a package body and its specification the same as it treats the relationship between a unit and a package it mentions in a **with** clause.

Consider the following subunit structure:

- P4 and P4\_ are a library package body and its specification, respectively.
- P4.SUB1.SUB2 is a subunit of P4.SUB1, which is a subunit of P4.

The SHOW MODULE/RELATED command, applied to P4.SUB1, would display information like the following:

```
DBG> SHOW MODULE/RELATED P4.SUB1
module name
                                                relationship
                            symbols
                                       size
                            yes
                                        828
directly related modules:
                                        776
                                                parent
                            yes
  P4.SUB1.SUB2
                            yes
                                        836
                                                subunit
related modules:
  P4_
                                        728
                            yes
                                                withed
total ADA modules: 1.
                            bytes allocated: 191888.
```

The distinction between related and directly related for subunits is analogous to that for library packages.

#### E.1.14.2 Setting Modules for Package Bodies

Modules for package bodies are not automatically set by the debugger.

You may need to set the modules for library package bodies yourself so that you can debug the package body or debug subprograms declared in the corresponding package specification.

For more information on debugging Ada library packages, see Section E.1.8.

### **E.1.15** Resolving Overloaded Names and Symbols

When you encounter overloaded names and symbols, the debugger issues a message like the following:

```
%DEBUG-E-NOTUNQOVR, symbol 'ADD' is overloaded
     use SHOW SYMBOL to find the unique symbol names
```

If the overloaded symbol is an enumeration literal, you can use qualified expressions to resolve the overloadings. For an example of using qualified expressions, see Section E.1.1.2.2.

If the overloaded symbol represents a subprogram or task accept statement, you can use the unique name generated by the compiler for the debugger. The compiler always generates unique names for subprograms declared in library package specifications, because the names might later be overloaded in the package body. Unique names are generated for task accept statements and

subprograms declared in other places only if the task accept statements or subprograms are actually overloaded.

Overloaded task accept statement names and subprogram names are distinguished by a suffix consisting of two underscores followed by an integer that uniquely identifies the given symbol. You must use the unique naming notation in debugger commands to uniquely specify a subprogram whose name is overloaded. However, if there is no ambiguity, you do not need to use the unique name, even though one was generated.

For example, suppose you are debugging a library package that contains two declarations of a subprogram named SQUARES. One returns an integer type, the other a float type. If you try to set a breakpoint specifying the name SQUARE, you will receive an error like the following:

```
DBG> SET BREAK SQUARE 
%DEBUG-E-NOTUNQOVR, symbol 'SQUARE' is overloaded use SHOW SYMBOL to find the unique symbol names
```

Proceed as follows to resolve the ambiguity:

1. Use the SHOW SYMBOL command to identify the overloaded symbols. For example:

```
DBG> SHOW SYMBOL SQUARE
overloaded symbol SYSTEM_OPS.SQUARE
overloaded instance SYSTEM_OPS.SQUARE__1
overloaded instance SYSTEM_OPS.SQUARE__2
```

2. Use the EXAMINE/SOURCE command to determine which declaration an overloaded subprogram suffix number corresponds to. For example:

3. You can then uniquely specify a particular declaration of an overloaded name. For example:

```
DBG> SET BREAK SYSTEM OPS.ADD 1, SQUARE 2
```

#### E.1.16 CALL Command

With Ada programs, you can use the CALL command reliably only with a subprogram that has been exported. An exported subprogram must be a library subprogram or must be declared in the outermost declarative part of a library package.

The CALL command does not check whether or not the subprogram can be exported, nor does it check the parameter-passing mechanisms that you specify. Note that you cannot use the CALL command to modify the value of a parameter.

A CALL command may result in a deadlock if it is entered when the VAX Ada run-time library is executing. The VAX Ada run-time library routines acquire and release internal locks that allow the routines to operate in a tasking environment. Deadlock can result if a subprogram called from the CALL command requires a resource that has been locked by an executing VAX Ada run-time library routine. To avoid this situation in a nontasking program, enter the CALL command immediately before or after an Ada statement has been executed. However, this approach is not sufficient to assure that deadlock will not occur in a tasking program, as some other task may be executing a VAX Ada run-time library

routine at the time of the call. If you must use the CALL command in a tasking program, you can avoid deadlock if the called subprogram does not do any tasking or input-output operations.

### **E.2 BASIC**

This section describes debugger support for BASIC.

### **E.2.1 Operators in Language Expressions**

Supported BASIC operators in language expressions follow:

| Kind   | Symbol         | Function                       |
|--------|----------------|--------------------------------|
| Prefix | +              | Unary plus                     |
| Prefix | _              | Unary minus (negation)         |
| Infix  | +              | Addition, String concatenation |
| Infix  | _              | Subtraction                    |
| Infix  | *              | Multiplication                 |
| Infix  | /              | Division                       |
| Infix  | **             | Exponentiation                 |
| Infix  | ^              | Exponentiation                 |
| Infix  | =              | Equal to                       |
| Infix  | <>             | Not equal to                   |
| Infix  | ><             | Not equal to                   |
| Infix  | >              | Greater than                   |
| Infix  | >=             | Greater than or equal to       |
| Infix  | =>             | Greater than or equal to       |
| Infix  | <              | Less than                      |
| Infix  | <=             | Less than or equal to          |
| Infix  | =<             | Less than or equal to          |
| Prefix | NOT            | Bit-wise NOT                   |
| Infix  | AND            | Bit-wise AND                   |
| Infix  | OR             | Bit-wise OR                    |
| Infix  | XOR            | Bit-wise exclusive OR          |
| Infix  | IMP            | Bit-wise implication           |
| Infix  | $\mathbf{EQV}$ | Bit-wise equivalence           |

### **E.2.2** Constructs in Language and Address Expressions

Supported constructs in language and address expressions for BASIC follow:

| Symbol | Construct                  |  |
|--------|----------------------------|--|
| ()     | Subscripting               |  |
| ::     | Record component selection |  |

#### E.2.3 Data Types

Supported BASIC data types follow:

| BASIC Data Type | VAX Data Type Name   |
|-----------------|----------------------|
| BYTE            | Byte Integer (B)     |
| WORD            | Word Integer (W)     |
| LONG            | Longword Integer (L) |
| SINGLE          | F_Floating (F)       |
| DOUBLE          | D_Floating (D)       |
| GFLOAT          | G_Floating (G)       |
| HFLOAT          | H_Floating (H)       |
| DECIMAL         | Packed Decimal (P)   |
| STRING          | ASCII Text (T)       |
| RFA             | (None)               |
| RECORD          | (None)               |
| Arrays          | (None)               |

#### E.2.4 Compiling for Debugging

If you make changes to a program in the VAX BASIC environment and attempt to compile the program with the /DEBUG qualifier without first saving or replacing the program, VAX BASIC signals the error "Unsaved changes, no source line debugging available." To avoid this problem, save or replace the program, and then recompile the program with the /DEBUG qualifier.

### **E.2.5** Constants

BASIC constants of the forms [radix]"numeric-string"[type] (such as "12.34"GFLOAT) or n% (such as 25% for integer 25) are not supported in debugger expressions.

### E.2.6 Evaluating Expressions

Expressions that overflow in the BASIC language do not necessarily overflow when evaluated by the debugger. The debugger tries to compute a numerically correct result, even when the BASIC rules call for overflows. This difference is particularly likely to affect DECIMAL computations.

#### E.2.7 Line Numbers

The sequential line numbers that you refer to in a debugging session and that are displayed in a source code display are those generated by the compiler. When a VAX BASIC program includes or appends code from another file, the included lines of code are also numbered in sequence by the compiler.

#### E.2.8 Stepping into Routines

The STEP/INTO command is useful for examining external functions. However, if you use this command to stop execution at an internal subroutine or a DEF, the debugger initially steps into Run-Time Library (RTL) routines, providing you with no useful information. In the following example, execution is suspended at line 8, at a call to Print routine:

#### Summary of Debugger Support for Languages E.2 BASIC

```
-> 8 GOSUB Print_routine
9 STOP

20 Print_routine:
21    IF Competition = Done
22    THEN PRINT "The winning ticket is #"; Winning_ticket
23    ELSE PRINT "The game goes on."
24    END IF
25    RETURN
```

A STEP/INTO command would cause the debugger to step into the relevant RTL code and would inform you that no source lines are available for display. On the other hand, a STEP command alone would cause the debugger to proceed directly to source line 9, past the call to Print\_routine. To examine the source code of subroutines or DEF functions, set a breakpoint on the routine label (for example, enter the command SET BREAK Print\_routine). You can then suspend execution exactly at the start of the routine (line 20, in this example) and then step directly into the code.

## E.2.9 Symbolic References

All variable and label names within a single VAX BASIC program must be unique. Otherwise the debugger cannot resolve the symbol ambiguity.

# E.2.10 Watchpoints

In VAX BASIC, you can set a watchpoint only on variables that are declared in COMMON or MAP statements (static variables). You cannot set watchpoints on variables explicitly declared with the DECLARE statement.

#### E.3 BLISS

This section describes debugger support for BLISS.

#### **E.3.1** Operators in Language Expressions

Supported BLISS operators in language expressions follow:

| Kind   | Symbol | Function               |
|--------|--------|------------------------|
| Prefix | •      | Indirection            |
| Prefix | +      | Unary plus             |
| Prefix | -      | Unary minus (negation) |
| Infix  | +      | Addition               |
| Infix  | -      | Subtraction            |
| Infix  | *      | Multiplication         |
| Infix  | /      | Division               |
| Infix  | MOD    | Remainder              |
| Infix  | ٨      | Left shift             |
| Infix  | EQL    | Equal to               |
| Infix  | EQLU   | Equal to               |

# Summary of Debugger Support for Languages E.3 BLISS

| Kind   | Symbol | Function                          |
|--------|--------|-----------------------------------|
| Infix  | EQLA   | Equal to                          |
| Infix  | NEQ    | Not equal to                      |
| Infix  | NEQU   | Not equal to                      |
| İnfix  | NEQA   | Not equal to                      |
| Infix  | GTR    | Greater than                      |
| Infix  | GTRU   | Greater than unsigned             |
| Infix  | GTRA   | Greater than unsigned             |
| Infix  | GEQ    | Greater than or equal to          |
| Infix  | GEQU   | Greater than or equal to unsigned |
| Infix  | GEQA   | Greater than or equal to unsigned |
| Infix  | LSS    | Less than                         |
| Infix  | LSSU   | Less than unsigned                |
| Infix  | LSSA   | Less than unsigned                |
| Infix  | LEQ    | Less than or equal to             |
| Infix  | LEQU   | Less than or equal to unsigned    |
| Infix  | LEQA   | Less than or equal to unsigned    |
| Prefix | NOT    | Bit-wise NOT                      |
| Infix  | AND    | Bit-wise AND                      |
| Infix  | OR     | Bit-wise OR                       |
| Infix  | XOR    | Bit-wise exclusive OR             |
| Infix  | EQV    | Bit-wise equivalence              |

# **E.3.2** Constructs in Language and Address Expressions

Supported constructs in language and address expressions for BLISS follow:

| Symbol          | Construct           |  |
|-----------------|---------------------|--|
| []              | Subscripting        |  |
| [fldname]       | Field selection     |  |
| <p,s,e></p,s,e> | Bit field selection |  |

# E.3.3 Data Types

Supported BLISS data types follow:

| BLISS Data Type | VAX Data Type Name     |  |
|-----------------|------------------------|--|
| BYTE            | Byte Integer (B)       |  |
| WORD            | Word Integer (W)       |  |
| LONG            | Longword Integer (L)   |  |
| BYTE UNSIGNED   | Byte Unsigned (BU)     |  |
| WORD UNSIGNED   | Word Unsigned (WU)     |  |
| LONG UNSIGNED   | Longword Unsigned (LU) |  |

# Summary of Debugger Support for Languages E.3 BLISS

| BLISS Data Type | VAX Data Type Name |
|-----------------|--------------------|
| VECTOR          | (None)             |
| BITVECTOR       | (None)             |
| BLOCK           | (None)             |
| BLOCKVECTOR     | (None)             |
| REF VECTOR      | (None)             |
| REF BITVECTOR   | (None)             |
| REF BLOCK       | (None)             |
| REF BLOCKVECTOR | (None)             |

# E.4 C

This section describes debugger support for C.

# **E.4.1 Operators in Language Expressions**

Supported C operators in language expressions follow:

| Kind   | Symbol    | Function                 |
|--------|-----------|--------------------------|
| Prefix | *         | Indirection              |
| Prefix | &         | Address of               |
| Prefix | sizeof    | size of                  |
| Prefix | _         | Unary minus (negation)   |
| Infix  | +         | Addition                 |
| Infix  | _         | Subtraction              |
| Infix  | *         | Multiplication           |
| Infix  | /         | Division                 |
| Infix  | %         | Remainder                |
| Infix  | <<        | Left shift               |
| Infix  | >>        | Right shift              |
| Infix  | 12 ES     | Equal to                 |
| Infix  | !=        | Not equal to             |
| Infix  | >         | Greater than             |
| Infix  | >=        | Greater than or equal to |
| Infix  | <         | Less than                |
| Infix  | <=        | Less than or equal to    |
| Prefix | ~ (tilde) | Bit-wise NOT             |
| Infix  | &         | Bit-wise AND             |
| Infix  | i         | Bit-wise OR              |
| Infix  | ^         | Bit-wise exclusive OR    |
| Prefix | 1         | Logical NOT              |
| Infix  | &&        | Logical AND              |
| Infix  | 1.1       | Logical OR               |

# Summary of Debugger Support for Languages E.4 C

Since the exclamation point (!) is an operator in C, it cannot be used as the comment delimiter. When the language is set to C, the debugger instead accepts /\* as the comment delimiter. The comment continues to the end of the current line. (A matching \*/ is neither needed nor recognized.) To permit debugger log files to be used as debugger input, the debugger still recognizes! as a comment delimiter if it is the first nonspace character on a line.

The debugger accepts the prefix asterisk (\*) as an indirection operator in both C language expressions and debugger address expressions. In address expressions, prefix "\*" is synonymous to prefix "." or "@" when the language is set to C.

The debugger does not support any of the assignment operators in C (or any other language) in order to prevent unintended modifications to the program being debugged. Hence such operators as =, +=, -=, ++, and -- are not recognized. To alter the contents of a memory location, you must do so with an explicit DEPOSIT command.

## **E.4.2** Constructs in Language and Address Expressions

Supported constructs in language and address expressions for C follow:

| Symbol | Construct                     |
|--------|-------------------------------|
| []     | Subscripting                  |
| •      | Structure component selection |
| ->     | Pointer dereferencing         |

# E.4.3 Data Types

Supported C data types follow:

| C Data Type        | VAX Data Type Name     |  |
|--------------------|------------------------|--|
| int                | Longword Integer ( L ) |  |
| unsigned int       | Longword Unsigned (LU) |  |
| short int          | Word Integer (W)       |  |
| unsigned short int | Word Unsigned (WU)     |  |
| char               | Byte Integer (B)       |  |
| unsigned char      | Byte Unsigned (BU)     |  |
| float              | F_Floating (F)         |  |
| double             | D_Floating (D)         |  |
| enum               | (None)                 |  |
| struct             | (None)                 |  |
| union              | (None)                 |  |
| Pointer Type       | (None)                 |  |
| Array Type         | (None)                 |  |

# E.4.4 Case Sensitivity

Symbol names are case sensitive for language C, meaning that uppercase and lowercase letters are treated as different characters.

#### **E.4.5** Static and Nonstatic Variables

Variables of the following storage classes are allocated statically: static, globaldef, globalref, and extern.

Variables of the following storage classes are allocated nonstatically (on the stack or in registers): auto and register. Such variables can be accessed only when their defining routine is active (on the call stack).

#### E.4.6 Scalar Variables

You can specify scalar variables of any C type in debugger commands exactly as you would specify them in the source code of the program.

The following paragraphs provide additional information about char variables and pointers.

The char variables are interpreted by the debugger as byte integers, not ASCII characters. To display the contents of a char variable ch as a character, you must use the /ASCII qualifier:

```
DBG> EXAMINE/ASCII ch SCALARS\main\ch: "A"
```

You also must use the /ASCII qualifier when depositing into a char variable, to translate the byte integer into its ASCII equivalent:

```
DBG> DEPOSIT/ASCII ch = 'z'
DBG> EXAMINE/ASCII ch
SCALARS\main\ch: "z"
```

The following example shows use of pointer syntax with the EXAMINE command. Assume the following declarations and assignments:

```
static long li = 790374270;
static int *ptr = &li;

DBG> EXAMINE *ptr
*SCALARS\main\ptr: 790374270
```

## E.4.7 Arrays

The debugger handles C arrays as for most other languages. That is, you can examine an entire array aggregate, a slice of an array, or an individual array element, using array syntax (for example EXAMINE arr[3]). And you can deposit into only one array element at a time.

# E.4.8 Character Strings

Character strings are implemented in C as null-terminated ASCII strings (ASCIZ strings). To examine and deposit data in an entire string, use the /ASCIZ qualifier (abbreviated /AZ) so that the debugger can interpret the end of the string properly. You can examine and deposit individual characters in the string using the C array subscripting operators ([]). When you examine and deposit individual characters, use the /ASCII qualifier.

Assume the following declarations and assignments:

```
static char *s = "vaxie";
static char **t = &s;
```

# **Summary of Debugger Support for Languages** E.4 C

The EXAMINE/AZ command displays the contents of the character string pointed to by \*s and \*\*t:

```
DBG> EXAMINE/AZ *s
*STRING\main\s: "vaxie"
DBG> EXAMINE/AZ **t
**STRING\main\t: "vaxie"
```

The DEPOSIT/AZ command deposits a new ASCIZ string in the variable pointed to by \*s. The EXAMINE/AZ command displays the new contents of the string:

```
DBG> DEPOSIT/AZ *s = "VAX C"
DBG> EXAMINE/AZ *s, **t
*STRING\main\s: "VAX C"
**STRING\main\t: "VAX C"
```

You can use array subscripting to examine individual characters in the string and deposit new ASCII values at specific locations within the string. When accessing individual members of a string, use the /ASCII qualifier. A subsequent EXAMINE/AZ command shows the entire string containing the deposited value:

```
DBG> EXAMINE/ASCII s[3]
[3]: " "
DBG> DEPOSIT/ASCII s[3] = "-"
DBG> EXAMINE/AZ *s, **t
*STRING\main\s: "VAX-C"
**STRING\main\t: "VAX-C"
```

#### E.4.9 Structures and Unions

You can examine structures in their entirety or on a member-by-member basis, and deposit data into structures one member at a time.

To reference members of a structure or union, use the usual C syntax for such references. That is, if variable p is a pointer to a structure, you can reference member y of that structure with the expression p ->y. If variable x refers to the base of the storage allocated for a structure, you can refer to a member of that structure with the x.y expression.

The debugger uses the C type-checking rules that follow to reference members of a structure or union. For example, in the case of x.y, y need not be a member of x; it is treated as an offset with a type. When such a reference is ambiguous—when there is more than one structure with a member y—the debugger attempts to resolve the reference according to the rules that follow. The same rules for resolving the ambiguity of a reference to a member of a structure or union apply to both x.y and  $p \rightarrow y$ .

- If only one of the members, y, belongs in the structure or union, x, that is the one that is referenced.
- If only one of the members, y, is in the same scope as x, then that is the one that is referenced.

You can always give a path name with the reference to x to narrow the scope that is used and to resolve the ambiguity. The same path name is used to look up both x and y.

The following example, which defines a structure and union, is used to show how to access structures and unions and their elements:

```
main()
   static struct
      {
         int im;
         float fm;
         char cm;
         unsigned bf : 3;
      } sv, *p;
   union
      {
         int im;
         float fm;
         char cm;
      } uv;
   sv.im = -24;
   sv.fm = 3.0e10;
   sv.cm = 'a';
   sv.bf = 7;
                       /* Binary: 111 */
   p = \&sv;
   uv.im = -24;
   uv.fm = 3.0e10;
   uv.cm = 'a';
}
```

The SHOW SYMBOL command shows the variables contained in the function main:

```
DBG> SHOW SYMBOL * in main
routine STRUCT\main
data STRUCT\main\uv
record component STRUCT\main\<generated_name_0002>.im
record component STRUCT\main\<generated_name_0002>.fm
record component STRUCT\main\<generated_name_0002>.cm
type STRUCT\main\cgenerated_name_0002>
data STRUCT\main\p
data STRUCT\main\sv
record component STRUCT\main\<generated_name_0001>.im
record component STRUCT\main\cgenerated_name_0001>.fm
record component STRUCT\main\cgenerated_name_0001>.cm
record component STRUCT\main\cgenerated_name_0001>.bf
type STRUCT\main\cgenerated_name_0001>.bf
```

Use the EXAMINE command with the name of the structure to display all structure members. Note that sv.cm has the char data type, which is interpreted by the debugger as a byte integer. The debugger also displays the value of bit fields in decimal:

```
DBG> EXAMINE sv
STRUCT\main\sv
im: -24
fm: 3.0000001E+10
cm: 97
bf: 7
```

To display the ASCII representation of a char data type, use the /ASCII qualifier on the EXAMINE command. To display bit fields in their binary representation, use the /BINARY qualifier:

```
DBG> EXAMINE/ASCII sv.cm
STRUCT\main\sv.cm: "a"
DBG> EXAMINE/BINARY sv.bf
STRUCT\main\sv.bf: 111
```

# **Summary of Debugger Support for Languages** E.4 C

You deposit data into a structure one member at a time. To deposit data into a member of type char, use the /ASCII qualifier and enclose the character in either single or double quotation marks. To deposit a new binary value in a bit field, use the %BIN keyword:

```
DBG> DEPOSIT sv.im = 99
DBG> DEPOSIT sv.fm = 3.14
DBG> DEPOSIT/ASCII sv.cm = 'z'
DBG> DEPOSIT sv.bf = %BIN 010
DBG> EXAMINE sv
STRUCT\main\sv
im: 99
fm: 3.140000
cm: 122
bf: 2
```

Members of structures (and unions) can also be accessed by pointer, as shown in p and p ->bf:

```
DBG> EXAMINE *p
*STRUCT\main\p
im: 99
fm: 3.140000
cm: 122
bf: 2
DBG> EXAMINE/BINARY p ->bf
STRUCT\main\p ->bf: 010
```

A union contains only one member at a time, so the value for uv.im is the only valid value returned by the EXAMINE command; the other values are meaningless:

```
DBG> STEP
stepped to STRUCT\main\%LINE 30
     30:     uv.fm = 3.0e10;
DBG> EXAMINE uv
STRUCT\main\uv
     im: -24
     fm: -1.5485505E+38
     cm: -24
```

This series of STEP and EXAMINE commands shows the content of the union as the different members are assigned values:

The following example, which defines a structure, is used to show debugger support for operators.

```
main()
{
   int count, i = 1;
   char c = 'A';
```

The first EVALUATE command that follows uses C syntax to refer to the address of a variable. It is equivalent to the second command, which uses the /ADDRESS qualifier to obtain the address of the variable.

```
DBG> EVALUATE &tbl
2146736881
DBG> EVALUATE/ADDRESS tbl
2146736881
```

You can evaluate individual members of an aggregate; the debugger returns the value of the member:

```
DBG> EVALUATE tbl[2].digit 3
```

When you perform pointer arithmetic, the debugger displays a message indicating the scale factor that has been applied. It then returns the address resulting from the arithmetic operation. A subsequent EXAMINE command at that address returns the value of the variable:

```
DBG> EVALUATE tbl + 4
%DEBUG-I-SCALEADD, pointer addition: scale factor of 5 applied to
right argument
2146736901
DBG> EXAMINE 2146736901
ARSTRUCT\main\tbl[4].digit: 5
```

You can use the EVALUATE command to perform arithmetic operations on program variables:

```
DBG> EVALUATE tbl[4].digit * 2
```

The debugger enters a message when you use an unsupported operator:

```
DBG> EVALUATE count++
%DEBUG-W-SIDEFFECT, operators with side effects not supported (++, --)
```

#### E.5 COBOL

This section describes debugger support for COBOL.

# **Summary of Debugger Support for Languages E.5 COBOL**

# **E.5.1 Operators in Language Expressions**

Supported COBOL operators in language expressions follow:

| Kind   | Symbol      | Function                 |
|--------|-------------|--------------------------|
| Prefix | +           | Unary plus               |
| Prefix | <del></del> | Unary minus (negation)   |
| Infix  | +           | Addition                 |
| Infix  | _           | Subtraction              |
| Infix  | *           | Multiplication           |
| Infix  | /           | Division                 |
| Infix  | **          | Exponentiation           |
| Infix  | =           | Equal to                 |
| Infix  | NOT =       | Not equal to             |
| Infix  | >           | Greater than             |
| Infix  | NOT <       | Greater than or equal to |
| Infix  | <           | Less than                |
| Infix  | NOT >       | Less than or equal to    |
| Infix  | NOT         | Logical NOT              |
| Infix  | AND         | Logical AND              |
| Infix  | OR          | Logical OR               |

# **E.5.2** Constructs in Language and Address Expressions

Supported constructs in language and address expressions for COBOL follow:

| Symbol | Construct                  |  |
|--------|----------------------------|--|
| ()     | Subscripting               |  |
| OF     | Record component selection |  |
| IN     | Record component selection |  |

# E.5.3 Data Types

Supported COBOL data types follow:

| COBOL Data Type | VAX Data Type Name      |  |
|-----------------|-------------------------|--|
| COMP            | Longword Integer (L,LU) |  |
| COMP            | Word Integer (W,WU)     |  |
| COMP            | Quadword Integer (Q,QU) |  |
| COMP-1          | F_Floating (F)          |  |
| COMP-2          | D_Floating (D)          |  |
| COMP-3          | Packed Decimal (P)      |  |
| INDEX           | Longword Integer (L)    |  |
| Alphanumeric    | ASCII Text (T)          |  |
| Records         | (None)                  |  |

#### Summary of Debugger Support for Languages E.5 COBOL

| COBOL Data Type           | VAX Data Type Name                           |  |
|---------------------------|----------------------------------------------|--|
| Numeric Unsigned          | Numeric string, unsigned (NU)                |  |
| Leading Separate Sign     | Numeric string, left separate sign (NL)      |  |
| Leading Overpunched Sign  | Numeric string, left overpunched sign (NLO)  |  |
| Trailing Separate Sign    | Numeric string, right separate sign (NR)     |  |
| Trailing Overpunched Sign | Numeric string, right overpunched sign (NRO) |  |

### E.5.4 Source Display

The debugger can show source text included in a program with the COPY, COPY REPLACING, or REPLACE statement. However, when COPY REPLACING or REPLACE is used, the debugger shows the original source text instead of the modified source text generated by the COPY REPLACING or REPLACE statement.

The debugger cannot show the original source lines associated with the code for a REPORT section. You can see the DATA SECTION source lines associated with a REPORT, but no source lines are associated with the compiled code that generates the report.

#### E.6 DIBOL

This section describes debugger support for DIBOL.

## **E.6.1 Operators in Language Expressions**

Supported DIBOL operators in language expressions follow:

| Kind   | Symbol        | Function                        |  |
|--------|---------------|---------------------------------|--|
| Prefix | #             | Round                           |  |
| Prefix | +             | Unary plus                      |  |
| Prefix | _             | Unary minus (negation)          |  |
| Infix  | +             | Addition                        |  |
| Infix  | . <del></del> | Subtraction                     |  |
| Infix  | *             | Multiplication                  |  |
| Infix  | /             | Division                        |  |
| Infix  | //            | Division with fractional result |  |
| Infix  | .EQ.          | Equal to                        |  |
| Infix  | .NE.          | Not equal to                    |  |
| Infix  | .GT.          | Greater than                    |  |
| Infix  | .GE.          | Greater than or equal to        |  |
| Infix  | .LT.          | Less than                       |  |
| Infix  | .LE.          | Less than or equal to           |  |
| Infix  | .NOT.         | Logical NOT                     |  |
| Infix  | .AND.         | Logical AND                     |  |
| Infix  | .OR.          | Logical OR                      |  |
| Infix  | .XOR.         | Exclusive OR                    |  |

# **Summary of Debugger Support for Languages E.6 DIBOL**

## E.6.2 Constructs in Language and Address Expressions

Supported constructs in language and address expressions for DIBOL follow:

| Symbol | Construct                  |  |
|--------|----------------------------|--|
| ()     | Substring                  |  |
| []     | Subscripting               |  |
| •      | Record component selection |  |

# E.6.3 Data Types

Supported DIBOL data types follow:

| DIBOL Data Type | VAX Data Type Name              |  |
|-----------------|---------------------------------|--|
| I1              | Byte Integer (B)                |  |
| I2              | Word Integer (W)                |  |
| <b>I4</b>       | Longword Integer (L)            |  |
| Pn              | Packed Decimal String (P)       |  |
| Pn.m            | Packed Decimal String (P)       |  |
| Dn              | Numeric String, Zoned Sign (NZ) |  |
| Dn.m            | Numeric String, Zoned Sign (NZ) |  |
| An              | ASCII Text (T)                  |  |
| Arrays          | (None)                          |  |
| Records         | (None)                          |  |

# **E.7 FORTRAN**

This section describes debugger support for FORTRAN.

# **E.7.1 Operators in Language Expressions**

Supported FORTRAN operators in language expressions follow:

| Kind   | Symbol | Function                 |
|--------|--------|--------------------------|
| Prefix | +      | Unary plus               |
| Prefix | -      | Unary minus (negation)   |
| Infix  | +      | Addition                 |
| Infix  | _      | Subtraction              |
| Infix  | *      | Multiplication           |
| Infix  | /      | Division                 |
| Infix  | **     | Exponentiation           |
| Infix  | //     | Concatenation            |
| Infix  | .EQ.   | Equal to                 |
| Infix  | .NE.   | Not equal to             |
| Infix  | .GT.   | Greater than             |
| Infix  | .GE.   | Greater than or equal to |

# Summary of Debugger Support for Languages E.7 FORTRAN

| Kind   | Symbol | Function              |
|--------|--------|-----------------------|
| Infix  | .LT.   | Less than             |
| Infix  | .LE.   | Less than or equal to |
| Prefix | .NOT.  | Logical NOT           |
| Infix  | .AND.  | Logical AND           |
| Infix  | .OR.   | Logical OR            |
| Infix  | .XOR.  | Exclusive OR          |
| Infix  | .EQV.  | Equivalence           |
| Infix  | .NEQV. | Exclusive OR          |

# **E.7.2 Constructs in Language and Address Expressions**

Supported constructs in language and address expressions for FORTRAN follow:

| Symbol | Construct                  |
|--------|----------------------------|
| ()     | Subscripting               |
|        | Record component selection |

## **E.7.3 Predefined Symbols**

Supported FORTRAN predefined symbols follow:

| Symbol  | Description   |  |
|---------|---------------|--|
| .TRUE.  | Logical True  |  |
| .FALSE. | Logical False |  |

# E.7.4 Data Types

Supported FORTRAN data types follow:

| FORTRAN Data Type | VAX Data Type Name     |
|-------------------|------------------------|
| LOGICAL*1         | Byte Unsigned (BU)     |
| LOGICAL*2         | Word Unsigned (WU)     |
| LOGICAL*4         | Longword Unsigned (LU) |
| INTEGER*2         | Word Integer (W)       |
| INTEGER*4         | Longword Integer (L)   |
| REAL*4            | F_Floating (F)         |
| REAL*8            | D_Floating (D)         |
| REAL*8            | G_Floating (G)         |
| REAL*16           | H_Floating (H)         |
| COMPLEX*8         | F_Complex (FC)         |
| COMPLEX*16        | D_Complex (DC)         |

# Summary of Debugger Support for Languages E.7 FORTRAN

| FORTRAN Data Type | VAX Data Type Name |
|-------------------|--------------------|
| COMPLEX*16        | G_Complex (GC)     |
| CHARACTER         | ASCII Text (T)     |
| Arrays            | (None)             |
| Records           | (None)             |

Even though the VAX data type codes for unsigned integers (BU, WU, LU) are used internally to describe the LOGICAL data types, the debugger (like the compiler) treats LOGICAL variables and values as being signed when used in language expressions.

The debugger prints the numeric values of LOGICAL variables or expressions instead of .TRUE. or .FALSE. Normally, only the low-order bit of a LOGICAL variable or value is significant (0 is .FALSE. and 1 is .TRUE.). However, VAX FORTRAN does allow all bits in a LOGICAL value to be manipulated and LOGICAL values can be used in integer expressions. For this reason, it is at times necessary to see the entire integer value of a LOGICAL variable or expression, and that is what the debugger shows.

COMPLEX constants such as (1.0,2.0) are not supported in debugger expressions.

Floating point numbers of type REAL\*8 and COMPLEX\*16 may be represented by D\_Floating or G\_Floating depending on compiler switches.

#### E.7.5 Initialization Code

When you invoke the debugger for a program compiled with the /CHECK=UNDERFLOW or /PARALLEL qualifier, the following message appears:

\$ RUN FORMS

VAX DEBUG Version 5.5

%DEBUG-I-INITIAL, language is FORTRAN, module set to FORMS
%DEBUG-I-NOTATMAIN, type GO to get to start of main program
DBG>

The "NOTATMAIN" message indicates that execution is supended before the start of the main program, so that you can execute initialization code under debugger control. Typing the GO command places you at the start of the main program. At that point, type the GO command again to start program execution, as with other types of FORTRAN programs.

#### E.8 MACRO-32

This section describes debugger support for MACRO-32.

# **E.8.1 Operators in Language Expressions**

Language MACRO does not have expressions in the same sense as high-level languages. Only assembly-time expressions and only a limited set of operators are accepted. To permit the MACRO programmer to use expressions at debugtime as freely as in other languages, the debugger accepts a number of operators in MACRO language expressions that are not found in MACRO itself. In particular, the debugger accepts a complete set of comparison and Boolean operators modeled after BLISS. It also accepts the indirection operator and the normal arithmetic operators.

| Kind   | Symbol         | Function                          |  |
|--------|----------------|-----------------------------------|--|
| Prefix | @              | Indirection                       |  |
| Prefix |                | Indirection                       |  |
| Prefix | +              | Unary plus                        |  |
| Prefix | _              | Unary minus (negation)            |  |
| Infix  | +              | Addition                          |  |
| Infix  | _              | Subtraction                       |  |
| Infix  | *              | Multiplication                    |  |
| Infix  | /              | Division                          |  |
| Infix  | MOD            | Remainder                         |  |
| Infix  | @              | Left shift                        |  |
| Infix  | $\mathbf{EQL}$ | Equal to                          |  |
| Infix  | EQLU           | Equal to                          |  |
| Infix  | NEQ            | Not equal to                      |  |
| Infix  | NEQU           | Not equal to                      |  |
| Infix  | GTR            | Greater than                      |  |
| Infix  | GTRU           | Greater than unsigned             |  |
| Infix  | GEQ            | Greater than or equal to          |  |
| Infix  | GEQU           | Greater than or equal to unsigned |  |
| Infix  | LSS            | Less than                         |  |
| Infix  | LSSU           | Less than unsigned                |  |
| Infix  | LEQ            | Less than or equal to             |  |
| Infix  | LEQU           | Less than or equal to unsigned    |  |
| Prefix | NOT            | Bit-wise NOT                      |  |
| Infix  | AND            | Bit-wise AND                      |  |
| Infix  | OR             | Bit-wise OR                       |  |
| Infix  | XOR            | Bit-wise exclusive OR             |  |
| Infix  | EQV            | Bit-wise equivalence              |  |

### E.8.2 Constructs in Language and Address Expressions

Supported constructs in language and address expressions for MACRO-32 follow:

| Symbol          | Construct                      |
|-----------------|--------------------------------|
| []              | Subscripting                   |
| <p,s,e></p,s,e> | Bitfield selection as in BLISS |

The DST information generated by the MACRO assembler treats a label that is followed by an assembler directive for storage allocation as an array variable whose name is the label. This enables you to use the array syntax of a high-level language when examining or manipulating such data.

In the following example of MACRO source code, the label LAB4 designates hexadecimal data stored in four words:

LAB4: .WORD ^X3F,5[2],^X3C

E-35

# **Summary of Debugger Support for Languages** E.8 MACRO-32

The debugger treats LAB4 as an array variable. For example, the next command displays the value stored in each element (word):

```
DBG> EXAMINE LAB4
.MAIN.\MAIN\LAB4
[0]: 003F
[1]: 0005
[2]: 0005
[3]: 003C
```

The next command displays the value stored in the fourth word (the first word is indexed as element "0"):

```
DBG> EXAMINE LAB4[3]
.MAIN.\MAIN\LAB4[3]: 03C
```

# E.8.3 Data Types

Supported MACRO-32 data types follow:

| MACRO-32 Data Type | VAX Data Type Name     |   |
|--------------------|------------------------|---|
| (Not applicable)   | Byte Unsigned (BU)     |   |
| (Not applicable)   | Word Unsigned (WU)     |   |
| (Not applicable)   | Longword Unsigned (LU) |   |
| (Not applicable)   | Byte Integer (B)       |   |
| (Not applicable)   | Word Integer (W)       |   |
| (Not applicable)   | Longword Integer (L)   |   |
| (Not applicable)   | F_Floating (F)         |   |
| (Not applicable)   | D_Floating (D)         |   |
| (Not applicable)   | G_Floating (G)         | • |
| (Not applicable)   | H_Floating (H)         |   |
| (Not applicable)   | Packed decimal (P)     |   |

### E.9 Pascal

This section describes debugger support for Pascal.

## **E.9.1 Operators in Language Expressions**

Supported Pascal operators in language expressions follow:

| Kind   | Symbol | Function                |
|--------|--------|-------------------------|
| Prefix | +      | Unary plus              |
| Prefix | _      | Unary minus (negation)  |
| Infix  | +      | Addition, concatenation |
| Infix  | _      | Subtraction             |
| Infix  | *      | Multiplication          |
| Infix  | /      | Real division           |
| Infix  | DIV    | Integer division        |
| Infix  | MOD    | Modulus                 |

## Summary of Debugger Support for Languages E.9 Pascal

| Kind   | Symbol | Function                 |
|--------|--------|--------------------------|
| Infix  | REM    | Remainder                |
| Infix  | **     | Exponentiation           |
| Infix  | IN     | Set membership           |
| Infix  | =      | Equal to                 |
| Infix  | <>     | Not equal to             |
| Infix  | >      | Greater than             |
| Infix  | >=     | Greater than or equal to |
| Infix  | <      | Less than                |
| Infix  | <=     | Less than or equal to    |
| Prefix | NOT    | Logical NOT              |
| Infix  | AND    | Logical AND              |
| Infix  | OR     | Logical OR               |

The typecast operator (::) is not supported in language expressions.

## **E.9.2 Constructs in Language and Address Expressions**

Supported constructs in language and address expressions for Pascal follow:

| Symbol | Construct                  |
|--------|----------------------------|
| []     | Subscripting               |
|        | Record component selection |
| ^      | Pointer dereferencing      |

# **E.9.3 Predefined Symbols**

Supported Pascal predefined symbols follow:

| Symbol | Meaning       |  |
|--------|---------------|--|
| TRUE   | Boolean True  |  |
| FALSE  | Boolean False |  |
| NIL    | Nil pointer   |  |

### **E.9.4 Built-In Functions**

Supported Pascal built-in functions follow:

| Symbol | Meaning             |
|--------|---------------------|
| SUCC   | Logical successor   |
| PRED   | Logical predecessor |

# Summary of Debugger Support for Languages E.9 Pascal

# E.9.5 Data Types

Supported Pascal data types follow.

| Pascal Data Type | VAX Data Type Name     |
|------------------|------------------------|
| INTEGER          | Longword Integer (L)   |
| INTEGER          | Word Integer (W,WU)    |
| INTEGER          | Byte Integer (B,BU)    |
| UNSIGNED         | Longword Unsigned (LU) |
| UNSIGNED         | Word Unsigned (WU)     |
| UNSIGNED         | Byte Unsigned (BU)     |
| SINGLE           | F_Floating (F)         |
| DOUBLE           | D_Floating (D)         |
| DOUBLE           | G_Floating (G)         |
| QUADRUPLE        | H_Floating (H)         |
| BOOLEAN          | (None)                 |
| CHAR             | ASCII Text (T)         |
| VARYING OF CHAR  | Varying Text (VT)      |
| SET              | (None)                 |
| FILE             | (None)                 |
| Enumerations     | (None)                 |
| Subranges        | (None)                 |
| Typed Pointers   | (None)                 |
| Arrays           | (None)                 |
| Records          | (None)                 |
| Variant records  | (None)                 |

The debugger accepts Pascal set constants such as [1,2,5,8..10] or [RED, BLUE] in Pascal language expressions.

#### E.9.6 Additional Information

In general, you can examine, evaluate, and deposit into variables, record fields, and array components. An exception to this occurs under the following circumstances: if a variable is not referenced in a program, the VAX Pascal compiler might not allocate the variable. If the variable is not allocated and you try to examine it or deposit into it, you will receive an error message.

When you deposit data into a variable, the debugger truncates the high-order bits if the value being deposited is larger than the variable; it fills the high-order bits with zeros if the value being deposited is smaller than the variable. If the deposit violates the rules of assignment compatibility, the debugger displays an informational message.

You can examine and deposit into automatic variables (within any active block); however, because automatic variables are allocated in stack storage and are contained in registers, their values are considered undefined until the variables are initialized or assigned a value.

#### E.9.7 Restrictions

Restrictions in debugger support for Pascal are as follows.

You can examine a VARYING OF CHAR string. But you cannot examine the .LENGTH or .BODY fields using the normal language syntax. For example, if VARS is the name of a string variable, the following commands are not supported:

DBG> EXAMINE VARS.LENGTH DBG> EXAMINE VARS.BODY

To examine these fields, use the techniques illustrated in the following examples.

| Use                  | Instead of          |  |
|----------------------|---------------------|--|
| EXAMINE/WORD VARS    | EXAMINE VARS.LENGTH |  |
| EXAMINE/ASCII VARS+2 | EXAMINE VARS.BODY   |  |

### E.10 PL/I

This section describes debugger support for PL/I.

### **E.10.1 Operators in Language Expressions**

Supported PL/I operators in language expressions follow:

| Kind   | Symbol         | Function                 |
|--------|----------------|--------------------------|
| Prefix | +              | Unary plus               |
| Prefix |                | Unary minus (negation)   |
| Infix  | +              | Addition                 |
| Infix  | , <del>-</del> | Subtraction              |
| Infix  | *              | Multiplication           |
| Infix  | /              | Division                 |
| Infix  | **             | Exponentiation           |
| Infix  | 1.1            | Concatenation            |
| Infix  | =              | Equal to                 |
| Infix  | ^=             | Not equal to             |
| Infix  | >              | Greater than             |
| Infix  | >=             | Greater than or equal to |
| Infix  | ^<             | Greater than or equal to |
| Infix  | <              | Less than                |
| Infix  | <=             | Less than or equal to    |
| Infix  | ^>             | Less than or equal to    |
| Prefix | ^              | Bit-wise NOT             |
| Infix  | &              | Bit-wise AND             |
| Infix  | l              | Bit-wise OR              |

# Summary of Debugger Support for Languages E.10 PL/I

### **E.10.2** Constructs in Language and Address Expressions

Supported constructs in language and address expressions for PL/I follow:

| Symbol | Construct                     |
|--------|-------------------------------|
| ()     | Subscripting                  |
| •      | Structure component selection |
| ->     | Pointer dereferencing         |

# E.10.3 Data Types

Supported PL/I data types follow:

| PL/I Data Type    | VAX Data Type Name                          |
|-------------------|---------------------------------------------|
| FIXED BINARY      | Byte-(B), Word-(W), or Longword-(L) Integer |
| FIXED DECIMAL     | Packed Decimal (P)                          |
| FLOAT BIN/DEC     | F_Floating (F)                              |
| FLOAT BIN/DEC     | D_Floating (D)                              |
| FLOAT BIN/DEC     | G_Floating (G)                              |
| FLOAT BIN/DEC     | H_Floating (H)                              |
| BIT               | Bit (V)                                     |
| BIT               | Bit Unaligned (VU)                          |
| CHARACTER         | ASCII Text (T)                              |
| CHARACTER VARYING | Varying Text (VT)                           |
| FILE              | (None)                                      |
| Labels            | (None)                                      |
| Pointers          | (None)                                      |
| Arrays            | (None)                                      |
| Structures        | (None)                                      |

## **E.10.4 Static and Nonstatic Variables**

Variables of the following storage classes are allocated statically: STATIC, EXTERNAL, GLOBALDEF, and GLOBALREF.

Variables of the following storage classes are allocated nonstatically (on the stack or in registers): AUTOMATIC, BASED, CONTROLLED, DEFINED, and PARAMETER.

## E.10.5 Examining and Manipulating Data

This section gives examples showing use of the EXAMINE command with PL/I data types. It also highlights aspects of debugger support that are specific to PL/I.

#### **E.10.5.1 EXAMINE Command Examples**

The following examples show use of the EXAMINE command with a few selected PL/I data types.

Examine the value of a variable declared as FIXED DECIMAL (10,5):

```
DBG> EXAMINE X PROG4\X: 540.02700
```

Examine the value of a structure variable:

```
DBG> EXAMINE PART
MAIN PROG\INVENTORY PROG\PART
ITEM: "WF-1247"
PRICE: 49.95
IN STOCK: 24
```

Examine the value of a pictured variable (note that the debugger displays the value in quotation marks):

```
DBG> EXAMINE Q MAIN\Q: "666.3330"
```

Examine the value of a pointer (which is the virtual address of the variable it accesses) and display the value in hexadecimal radix instead of decimal (the default):

```
DBG> EXAMINE/HEXADECIMAL P PROG4\SAMPLE.P: 0000B2A4
```

Examine the value of a variable with the BASED attribute; in this case, the variable X has been declared as BASED(PTR), with PTR its pointer:

```
DBG> EXAMINE X PROG\X: "A"
```

Examine the value of a variable X declared as BASED with a variable PTR declared as POINTER; here, PTR is associated with X by the following line of PL/I code (instead of X having been declared as BASED(PTR) as in the preceding example):

```
ALLOCATE X SET (PTR);
```

In this case, you examine the value of X as follows:

```
DBG> EXAMINE PTR->X PROG6\PTR->X: "A'
```

#### E.10.5.2 Notes on Debugger Support

Note the following points about debugger support for PL/I.

You cannot use the DEPOSIT command with entry or label variables or formats, or with entire arrays or structures. You cannot use the EXAMINE command with entry or label variables or formats; use the EVALUATE/ADDRESS command instead.

You cannot use the EXAMINE command to determine the values or attributes of global literals (such as GLOBALDEF VALUE literals) because they are static expressions. Use the EVALUATE command instead.

You cannot use the EXAMINE, EVALUATE, and DEPOSIT commands with compile-time variables and procedures. You can, however, use EVALUATE and DEPOSIT (but not EXAMINE) with a compile-time constant, as long as the constant is the source and not the destination.

# **Summary of Debugger Support for Languages** E.10 PL/I

Note that an uninitialized automatic variable does not have valid contents until after a value has been assigned to it. If you examine it before that point, the value displayed is unpredictable.

You can deposit a value into a pointer variable either by depositing another pointer's value into it, thus making symbolic reference to both pointers, or by depositing a virtual address into it. (You can find out the virtual address of a variable by using the EVALUATE/ADDRESS command, and then deposit that address into the pointer.) When you examine a pointer, the debugger displays its value in the form of the virtual address of the variable that the pointer points to.

The debugger treats all numeric constants of the form n or n.n in PL/I language expressions as packed decimal constants, not integer or floating-point constants, in order to conform to PL/I language rules. The internal representation of 10 is therefore 0C01 hexadecimal, not 0A hexadecimal.

You can enter floating-point constants using the syntax nEn or n.nEn.

There is no PL/I syntax for entering constants whose internal representation is Longword Integer. This limitation is not normally significant when debugging, since the debugger supports the PL/I type conversion rules. However, it is possible to enter integer constants by using the debugger's %HEX, %OCT, and %BIN operators, because nondecimal radix constants are assumed to be FIXED BINARY. For example, EVALUATE/HEXADECIMAL 53 + %HEX 0 displays 00000035.

#### E.11 RPG II

This section describes debugger support for RPG II.

# **E.11.1** Operators in Language Expressions

The following operators are supported in language expressions when the language is set to RPG II:

| Kind   | Symbol | Function                 |
|--------|--------|--------------------------|
| Prefix | +      | Unary plus               |
| Prefix | _      | Unary minus (negation)   |
| Infix  | +      | Addition                 |
| Infix  |        | Subtraction              |
| Infix  | *      | Multiplication           |
| Infix  | /      | Division                 |
| Infix  | =      | Equal to                 |
| Infix  | NOT =  | Not equal to             |
| Infix  | >      | Greater than             |
| Infix  | NOT <  | Greater than or equal to |
| Infix  | <      | Less than                |
| Infix  | NOT >  | Less than or equal to    |
| Prefix | NOT    | Logical NOT              |
| Infix  | AND    | Logical AND              |
| Infix  | OR     | Logical OR               |

#### E.11.2 Constructs in Language and Address Expressions

Supported constructs in language and address expressions for RPG II follow:

| Symbol | Construct    |
|--------|--------------|
| ()     | Subscripting |

### E.11.3 Data Types

Supported RPG II data types follow:

| RPG II Data Type        | VAX Data Type Name           |  |
|-------------------------|------------------------------|--|
| Longword binary numeric | Longword Integer (L)         |  |
| Word binary numeric     | Word Integer (W)             |  |
| Packed decimal          | Packed Decimal (P)           |  |
| Character               | ASCII Text (T)               |  |
| Overpunched decimal     | Right Overpunched Sign (NRO) |  |
| Arrays                  | (None)                       |  |
| Tables                  | (None)                       |  |

#### **E.11.4 Setting Breakpoints or Tracepoints**

With RPG II programs, you can set breakpoints using source line numbers, logic cycle labels, user-defined tag names, and subroutine labels. Debugging RPG II programs is somewhat different from debugging programs in other languages, and the following paragraphs explain where and how you can set breakpoints or tracepoints.

#### E.11.4.1 Setting Breakpoints or Tracepoints Within Specifications

The following paragraphs describe where you can set breakpoints (or tracepoints) in specifications, using line numbers.

The RPG II program cycle determines the order in which program lines are processed. When setting breakpoints or tracepoints, you can reference the line numbers that RPG II assigns to your program and appear in a listing file or in a debugger source display. The line numbers you specify in columns 1 through 5 of a specification are not used.

The compiler assigns line numbers only to certain specifications at specific points in the logic cycle; therefore, you can specify a breakpoint or tracepoint at these points in the program:

- A breakpoint at a File Description specification occurs before an input or update file is opened or just before an output file is created. The line number of this breakpoint corresponds to the File Description specification for this file.
- A breakpoint at an Input specification occurs before the fields are loaded with data from a record. The line number of this breakpoint corresponds to the record definition in an Input specification.

# Summary of Debugger Support for Languages E.11 RPG II

 You can set two breakpoints for each Calculation specification. The first breakpoint occurs just after testing control-level indicators, if used, and just before testing conditioning indicators. The second breakpoint occurs just before executing the operation code. Use the following syntax:

SET BREAK line-number.statement-number

For example, assume that a Calculation specification begins with line number 25. The command SET BREAK 25.1 enables you to test indicators. The command SET BREAK 25.2 puts a breakpoint just before the operation code is executed. If a Calculation specification has no conditioning indicators, the command SET BREAK 25 puts a breakpoint just before the operation code is executed.

You can specify statement numbers only with Calculation specifications that have conditioning indicators.

• A breakpoint at an Output specification occurs after the output buffer has been built but before the record is output. The line number of the breakpoint corresponds to the record definition in an Output specification.

#### E.11.4.2 Setting Breakpoints or Tracepoints on Labels

You can specify an RPG II label as a breakpoint or a tracepoint. The following RPG II labels, which correspond to specific points in the logic cycle, are provided in addition to user-defined tags. Note that these labels do not appear in the source code but are accessible from the debugger. The labels do appear in the machine code listing.

| RPG II Label Description and Breakpoint Behavior |                                                                               |
|--------------------------------------------------|-------------------------------------------------------------------------------|
| *DETL                                            | Breaks just before outputting heading and detail lines                        |
| *GETIN                                           | Breaks just before reading the next record from the primary or secondary file |
| *TOTC                                            | Breaks just before performing total-time calculations                         |
| *TOTL                                            | Breaks just before performing total-time output                               |
| *OFL                                             | Breaks just before performing overflow output                                 |
| *DETC                                            | Breaks just before performing detail-time calculations                        |

#### For example:

DBG> SET BREAK \*TOTL

#### **E.11.5 EXAMINE Command**

The EXAMINE command enables you to look at the contents of a variable, the current table entry, an array element, or the I/O buffer.

To examine an array variable, use array syntax as in the following example:

```
DBG> EXAMINE ARR3(9) ! Display element 9 of array ARR3
DBG> EXAMINE ARRY(1:7) ! Display elements 1-7 of array ARRY
```

• Specifying a table name enables you to examine the entry retrieved from the last LOKUP operation.

#### Summary of Debugger Support for Languages E.11 RPG II

• To display the contents of the I/O buffer, specify the name of the input file, update file, or output file, followed by the string \$BUF. For example, the following command displays the contents of the I/O buffer for the input file INPUT:

```
DBG> EXAMINE INPUT$BUF
```

 The following command displays the ASCII equivalent of the string STRING, which is 6 characters long:

```
DBG> EXAMINE/ASCII:6 STRING
```

• To examine a variable which contains the at sign (@), use %NAME as follows:

DBG> EXAMINE %NAME 'ITEM@'

 To examine a nonexternal indicator, precede it with the string \*IN. For example:

```
DBG> EXAMINE *IN56 *IN56: "0"
```

If an indicator is set off, 0 is displayed. If an indicator is set on, 1 is displayed.

You cannot examine external indicators in this manner. To examine external indicators, you must first link the program with the /NOSYSSHR LINK command qualifier; then, use the CALL command, as in the following example which displays the value of U5:

```
DBG> CALL RPG$EXT_INDS(5)
value returned is 0
```

#### **E.11.6 DEPOSIT Command**

Note the following points when using the DEPOSIT command:

 You can deposit a single value into an element of an array using array syntax as in the following example, which deposits the value 150 into element 2 of array ARR:

```
DBG> DEPOSIT ARR(2) = 150
```

• You can deposit multiple values into an array of character strings, by using the /ASCII qualifier with the DEPOSIT command. For example, assume PARTS is an array of 10 elements in program INV.RPG, each a character string of length 3. The following DEPOSIT command deposits the strings P04, P05, and P06 into elements 4, 5, and 6, respectively, of array PARTS:

```
DBG> DEPOSIT/ASCII PARTS(4) = "P04P05P06"

DBG> EXAMINE PARTS(4:6)

INV\PARTS

(4): 'P04'

(5): 'P05'

(6): 'P06'
```

- Values deposited into numeric fields are aligned on the decimal point. Shorter fields are padded with zeros to the left and right of the decimal point.
- Values deposited into character fields are left justified. If the value contains
  fewer characters than the character field, the field is padded on the right with
  spaces.

# **Summary of Debugger Support for Languages** E.11 RPG II

• To set a nonexternal indicator on or off with the DEPOSIT command, precede the indicator with the string \*IN. Depositing the value 1 or 0 sets the indicator on or off, respectively. For example, the following command sets indicator 56 on:

DBG> DEPOSIT \*IN56 = "1"

#### E.11.7 EDIT Command

The EDIT command invokes the RPG II editor rather than the VAX Language-Sensitive Editor.

### E.12 SCAN

This section describes debugger support for SCAN.

#### **E.12.1 Operators in Language Expressions**

Supported SCAN operators in language expressions follow:

| Kind   | Symbol | Function                 |
|--------|--------|--------------------------|
| Prefix | +      | Unary plus               |
| Prefix | _      | Unary minus (negation)   |
| Infix  | +      | Addition                 |
| Infix  | -      | Subtraction              |
| Infix  | *      | Multiplication           |
| Infix  | /      | Division                 |
| Infix  | &      | Concatenation            |
| Infix  | =      | Equal to                 |
| Infix  | <>     | Not equal to             |
| Infix  | >      | Greater than             |
| Infix  | >=     | Greater than or equal to |
| Infix  | <      | Less than                |
| Infix  | <=     | Less than or equal to    |
| Prefix | NOT    | Complement               |
| Infix  | AND    | Intersection             |
| Infix  | OR     | Union                    |
| Infix  | XOR    | Exclusive OR             |

### E.12.2 Constructs in Language and Address Expressions

Supported constructs in language and address expressions for SCAN follow:

| Symbol | Construct                  |
|--------|----------------------------|
| ()     | Subscripting               |
|        | Record component selection |
| ->     | Pointer dereferencing      |

#### **E.12.3 Predefined Symbols**

Supported SCAN predefined symbols follow:

| Symbol | Meaning       |  |
|--------|---------------|--|
| TRUE   | Boolean True  |  |
| FALSE  | Boolean False |  |
| NIL    | Nil pointer   |  |

### E.12.4 Data Types

Supported SCAN data types follow:

| SCAN Data Type     | VAX Data Type Name   |  |
|--------------------|----------------------|--|
| BOOLEAN            | (None)               |  |
| INTEGER            | Longword Integer (L) |  |
| POINTER            | (None)               |  |
| FIXED STRING (n)   | TEXT with CLASS=S    |  |
| VARYING STRING (n) | TEXT with CLASS=VS   |  |
| DYNAMIC STRING     | TEXT with CLASS=D    |  |
| TREE               | (None)               |  |
| TREEPTR            | (None)               |  |
| RECORD             | (None)               |  |
| OVERLAY            | (None)               |  |

There is no specific support for the following datatypes: FILE, TOKEN, GROUP, SET.

#### E.12.5 Names

You can use the names of the following SCAN constructs in debugger commands: procedures, macros, constants, variables, and labels.

#### E.12.6 Controlling Execution

Note the following points about SCAN breakpoints, tracepoints, and watchpoints.

#### E.12.6.1 Breakpoints and Tracepoints

You can set breakpoints and tracepoints on procedures, trigger macros, syntax macros, and labels, in addition to line numbers. For example:

```
DBG> SET BREAK find_keyword ! break on a trigger macro
DBG> CANCEL BREAK exit ! cancel break on label
DBG> SET BREAK compare trees ! break on a procedure
```

Conventional breakpoints and tracepoints are not especially convenient for monitoring SCAN's picture matching. Where do you set a breakpoint or tracepoint to observe the tokens built by your program? There is no statement in your program on which to set such a breakpoint.

To solve this problem, VAX SCAN defines several events. By setting breakpoints or tracepoints on these events, you can observe the picture matching process.

# **Summary of Debugger Support for Languages** E.12 SCAN

| The following event | kevwords are | defined for | SCAN | programs. |
|---------------------|--------------|-------------|------|-----------|
|                     |              |             |      |           |

| Event Keyword | Description                                                 |
|---------------|-------------------------------------------------------------|
| TOKEN         | A token is built.                                           |
| PICTURE       | An operand in a picture is being matched.                   |
| INPUT         | A new line of the input stream is read.                     |
| OUTPUT        | A new line of the output stream is written.                 |
| TRIGGER       | A trigger macro is starting or terminating.                 |
| SYNTAX        | A syntax macro is starting or terminating.                  |
| ERROR         | Picture matching error recovery is starting or terminating. |

Use these keywords with the EVENT qualifier of the SET BREAK, SET TRACE, CANCEL BREAK, and CANCEL TRACE commands. For example, the following command sets a breakpoint that triggers whenever a TOKEN is built:

DBG> SET BREAK/EVENT=TOKEN

Recognition of SCAN events is enabled automatically by the debugger if the main program is written in SCAN. If you are debugging a program written in another language that calls a SCAN routine, proceed as follows to set up the SCAN environment:

- 1. Enter the SET LANGUAGE SCAN command to enable recognition of language-dependent operators, expressions, and other constructs. (See the description of the SET LANGUAGE command.)
- 2. Enter the SET EVENT\_FACILITY SCAN command to enable recognition of SCAN events. (See the description of the SET EVENT\_FACILITY command.) The SHOW EVENT\_FACILITY command identifies the current facility and its events.

#### E.12.6.2 Watchpoints

Note the following points about SCAN watchpoints:

- Variables declared at MODULE level are static by default.
- Variables declared at PROCEDURE or MACRO level are automatic (nonstatic) by default.
- DYNAMIC STRING variables are dynamically built. The storage used to
  hold the value of the string can change when the value of the string changes.
  Thus, the storage the debugger is watching may not be the correct storage if
  the string's value is changed.

#### E.12.7 Examining and Depositing

The following sections describe how to examine and deposit into the following SCAN variables:

STRING FILL POINTER TREE TREEPTR RECORD OVERLAY

#### E.12.7.1 STRING Variables

If you deposit into a FIXED STRING variable, truncation will occur if the deposited string is longer than the size established by the declaration of that variable.

If you deposit into a VARYING STRING variable, truncation will occur if the deposited string is longer than the maximum size established by the declaration of that variable.

If you deposit into a DYNAMIC STRING variable, truncation will occur if the deposited string is longer than the current size of the variable.

With FIXED and DYNAMIC STRING variables, if the deposited string is shorter than the current size of the variable, the unfilled portion of the variable will be blank padded to the right, with the new string left justified in the variable.

In the case of VARYING STRING variables, the current size of the variable storage space will be adjusted to the size of the deposited string.

#### E.12.7.2 FILL Variables

Examining a FILL variable causes the contents of the specified variable to be displayed as a string, by default, and so may have little meaning. If the characteristics (or type) of the fill are known, the appropriate qualifier applied to the command will produce a more meaningful display. The following command example shows a fill x that is known to be a single floating number:

```
DBG> EXAMINE/FLOAT x
```

#### E.12.7.3 POINTER Variables

You can examine a POINTER by name to find the address of the variable it points to. Use the operator that combines the minus sign and the greater than symbol (->) to examine the variable that is based on the POINTER.

Consider these declarations and assignments:

The following command displays the value of the vstr component of x:

```
DBG> EXAMINE x.vstr
POINTER\MAINPOINTER\X.VSTR: 'prehensile'
```

The following command displays the value of *vstr* based on the POINTER:

```
DBG> EXAMINE xptr->.vstr
POINTER\MAINPOINTER\XPTR->.VSTR: 'prehensile '
```

# Summary of Debugger Support for Languages E.12 SCAN

#### E.12.7.4 TREE and TREEPTR Variables

You can examine the contents of the nodes in a tree using the following syntax:

```
EXAMINE tree_variable([subscript], ...)
```

You cannot deposit into a TREE variable.

The following declarations and assignments describe a 2-level tree having both string and integer subscripts. This data structure is then used in several examples which show how to examine TREE and TREEPTR variables.

If you specify the name of a tree with the EXAMINE command, the debugger displays the contents of all nodes and leaves of the tree. For example:

```
DBG> EXAMINE voters
DEBUG TREE\VOTERS
      'hudson'
        1:
                 3500
        2:
                 3200
                 2900
        3:
      'salem'
                 2500
        1:
        2:
                1500
      'zork'
                 1000
        1:
```

You can specify an interior node by entering the subscript for that node. For example:

```
DBG> EXAMINE voters('salem')
DEBUG_TREE\VOTERS('salem')
1: 2500
2: 1500
```

You can examine the leaf node in a tree by specifying all subscripts leading to the desired leaf. For example:

```
DBG> EXAMINE voters('salem',2)
DEBUG TREE\VOTERS('salem',2): 1500
```

If you examine a TREEPTR variable, such as *cityptr* or *wardptr*, the debugger displays the address of that tree node.

The following example shows how to examine what a TREEPTR variable is pointing to.

#### Summary of Debugger Support for Languages E.12 SCAN

```
DBG> EXAMINE cityptr->
DEBUG_TREE\CITYPTR->

1: 3500
2: 3200
3: 2900

DBG> EXAMINE wardptr->
DEBUG TREEDEBUG TREE\WARDPTR->: 3200
```

#### E.12.7.5 RECORD and OVERLAY Variables

If you specify a RECORD by name with the EXAMINE command, all components of the RECORD are presented. To examine individual components of the RECORD, specify the full name of each component.

The general format is as follows:

```
EXAMINE recordname EXAMINE recordname.componentname...
```

You examine an OVERLAY in the same way. All components are again presented; thus, if a four-byte region is a FILL(4), an INTEGER, and a VARYING STRING(2), the four bytes will be displayed three different ways.

# **E.13 Language UNKNOWN**

This section describes debugger support for language UNKNOWN.

#### **E.13.1 Operators in Language Expressions**

Supported operators in language expressions for language UNKNOWN follow:

| Kind   | Symbol | Function                 |
|--------|--------|--------------------------|
| Prefix | +      | Unary plus               |
| Prefix | _      | Unary minus (negation)   |
| Infix  | +      | Addition                 |
| Infix  | -      | Subtraction              |
| Infix  | *      | Multiplication           |
| Infix  | /      | Division                 |
| Infix  | **     | Exponentiation           |
| Infix  | &      | Concatenation            |
| Infix  | //     | Concatenation            |
| Infix  | =      | Equal to                 |
| Infix  | <>     | Not equal to             |
| Infix  | /=     | Not equal to             |
| Infix  | >      | Greater than             |
| Infix  | >=     | Greater than or equal to |
| Infix  | <      | Less than                |
| Infix  | <=     | Less than or equal to    |
| Infix  | EQL    | Equal to                 |
| Infix  | NEQ    | Not equal to             |
| Infix  | GTR    | Greater than             |
| Infix  | GEQ    | Greater than or equal to |

# **Summary of Debugger Support for Languages** E.13 Language UNKNOWN

| Kind   | Symbol | Function              |
|--------|--------|-----------------------|
| Infix  | LSS    | Less than             |
| Infix  | LEQ    | Less than or equal to |
| Prefix | NOT    | Logical NOT           |
| Infix  | AND    | Logical AND           |
| Infix  | OR     | Logical OR            |
| Infix  | XOR    | Exclusive OR          |
| Infix  | EQV    | Equivalence           |

## E.13.2 Constructs in Language and Address Expressions

Supported constructs in language and address expressions for language UNKNOWN follow:

| Symbol | Construct                  |
|--------|----------------------------|
| []     | Subscripting               |
| ()     | Subscripting               |
|        | Record component selection |
| ^      | Pointer dereferencing      |

#### **E.13.3 Predefined Symbols**

Supported predefined symbols for language UNKNOWN follow:

| Symbol | Meaning       |  |
|--------|---------------|--|
| TRUE   | Boolean True  |  |
| FALSE  | Boolean False |  |
| NIL    | Nil pointer   |  |

#### E.13.4 Data Types

When the language is set to UNKNOWN, the debugger understands all data types accepted by other languages except a few very language-specific types, such as picture types and file types. In UNKNOWN language expressions, the debugger accepts most scalar VAX Standard data types.

- For language UNKNOWN, the debugger accepts the dot-notation for record component selection. If C is a component of a record B which in turn is a component of a record A, C can be referenced as "A.B.C". Subscripts can be attached to any array components; if B is an array, for instance, C can be referenced as "A.B[2,3].C".
- For language UNKNOWN, the debugger accepts both round and square subscript parentheses. Hence, A[2,3] and A(2,3) are equivalent.

# Index

|                                              | Address expression (cont'd)              |
|----------------------------------------------|------------------------------------------|
| A                                            | logical successor, 4-8, 4-13, D-5        |
| Abort function, 2–7, 10–9, CD–38, CD–121,    | with DECwindows, 1–9                     |
| CD-204                                       | selecting from DECwindows window, 1–22   |
| with DECwindows, 1–20                        | SET BREAK command, 3–8, CD–124           |
| /ABORT qualifier, CD-178                     | SET TRACE command, 3–9, CD–183           |
|                                              | SET WATCH command, 3-15, CD-196          |
| /AC                                          | symbolic, 4–4                            |
| See /ASCIC qualifier                         | with DECwindows, 1–22                    |
| /ACTIVATING qualifier, 10–12, CD–17, CD–30,  | SYMBOLIZE command, 4-13, CD-263          |
| CD-125, CD-184                               | type of, 4-4                             |
| Activation                                   | /ADDRESS qualifier, 8-6, CD-47, CD-79,   |
| predefined tracepoint, multiprocess program, | CD-243                                   |
| 10–12                                        | /AFTER qualifier, CD-125, CD-184, CD-196 |
| /ACTIVE qualifier, 12–10, 12–23, CD–179      | Aggregate                                |
| %ACTIVE_TASK, 12–10, 12–14                   | DEPOSIT command, 4-16, 4-17, 11-6, 11-7, |
| /AD                                          | CD-58                                    |
| See /ASCID qualifier                         | EXAMINE command, 4–16, 4–17, 11–6, 11–7, |
| %ADAEXC_NAME, 9–15, D–9                      | CD-81                                    |
| %ADDR, CD-10                                 | SET WATCH command, 3-17, 11-3            |
| Address                                      | ALLOCATE command                         |
| depositing into, 4–23                        | debugging with two terminals, 9-5        |
| with DECwindows, 1–25                        | /ALL qualifier, CD-158                   |
| examining, 4–13                              | CANCEL BREAK command, CD-17              |
| with DECwindows, 1–25                        | CANCEL DISPLAY command, CD-20            |
| obtaining, 3–12, 4–12                        | CANCEL IMAGE command, CD-22              |
| with DECwindows, 1–24                        | CANCEL MODULE command, CD-24             |
| specifying breakpoint, 3-11                  | CANCEL TRACE command, CD-30              |
| symbolizing, 4–13                            | CANCEL WATCH command, CD-34              |
| with DECwindows, 1–25                        | CANCEL WINDOW command, CD-35             |
| Address expression                           | DELETE command, CD-54                    |
| See also Address                             | DELETE/KEY command, CD-56                |
| code, 3-10, 4-18, 6-4                        | EXTRACT command, CD-97                   |
| with DECwindows, 1–22                        | SEARCH command, CD-115                   |
| compared to language expression, 4-7         | SET IMAGE command, CD-138                |
| with DECwindows, 1–22                        | SET MODULE command, CD-152               |
| composite, 3–11                              | SET TASK command, CD-179                 |
| vector, 11–16                                | SHOW DISPLAY command, CD-212             |
| current entity, 4-8, 4-13, D-5               | SHOW KEY command, CD-218                 |
| with DECwindows, 1–9                         | SHOW PROCESS command, CD-229             |
| DEPOSIT command, 4-3, CD-58                  | SHOW TASK command, 12-13, 12-19, CD-246  |
| EVALUATE/ADDRESS command, 3-12, 4-12,        | SHOW WINDOW command, CD-255              |
| CD-79                                        | %AP, 4–22, D–3                           |
| EXAMINE command, 4–2, CD–81                  | Apostrophe (')                           |
| EXAMINE/SOURCE command, 6–4                  | ASCII string delimiter, 4–15             |
| logical predecessor, 4–8, 4–13, D–5          | instruction delimiter, 4-21              |
| with DECwindows, 1–9                         |                                          |
| with DEOWHILLOWS, 1-3                        |                                          |

| /APPEND qualifier, CD-97                                         | Breakpoint (cont'd)                                                 |
|------------------------------------------------------------------|---------------------------------------------------------------------|
| Array type, 4–16                                                 | exception, 9-10, CD-124                                             |
| vector register, 11–6                                            | in tasking (multithread) program, 12–24                             |
| /ASCIC qualifier, CD-58, CD-81                                   | on activation (multiprocess program), 10-12                         |
| /ASCID qualifier, CD-59, CD-81                                   | on task event, 12–27                                                |
| /ASCII qualifier, CD-59, CD-82                                   | on termination (image exit), 10-12                                  |
| ASCII string type, 4–15, 4–26, CD–58, CD–81,                     | on vector instruction, 11-3                                         |
| CD-191                                                           | predefined, 9–9                                                     |
| /ASCIW qualifier, CD-59, CD-82                                   | predefined, tasking (multithread) program,                          |
| /ASCIZ qualifier, CD-59, CD-82                                   | 12–29                                                               |
| AST (asynchronous system trap), 9–16                             | setting, 3-8, CD-124                                                |
| CALL command, 9–16, CD–10                                        | source display at, 6-7                                              |
| disabling, CD-64                                                 | WHEN clause, 3–13                                                   |
| displaying AST handling conditions, CD-205                       | with DECwindows, 1–23                                               |
| enabling, CD-76                                                  | /BRIEF qualifier, CD-218, CD-230                                    |
| SHOW CALLS command, 9–16                                         | Built-in symbol, D-2                                                |
| ·                                                                | /BYTE qualifier, CD-59, CD-82                                       |
| AST-driven program                                               | , bill quality, ob ob, ob ob                                        |
| debugging, 9–16                                                  |                                                                     |
| Asterisk (*)                                                     | C                                                                   |
| HELP command, CD-102                                             | /CALLABLE_EDT qualifier, CD-134                                     |
| multiplication operator, D-7                                     | /CALLABLE_LSEDIT qualifier, CD-134                                  |
| /AST qualifier, 9–16, CD–11                                      | /CALLABLE_TPU qualifier, CD-134                                     |
| At sign (@)                                                      | CALL command, 8–10, CD–10                                           |
| contents-of operator, D-7                                        | and ASTs, 9–16, CD–10                                               |
| execute-procedure command, 8-1, CD-7                             | multiprocess program, 10–5                                          |
| SET ATSIGN command, CD-123                                       | vectorized program, 11–22                                           |
| SHOW ATSIGN command, CD-206                                      |                                                                     |
| ATTACH command, 3–4, CD–9                                        | with DECwindows, 1–8                                                |
| Attribute                                                        | %CALLER_TASK, 12–14                                                 |
| display, 7–3, 7–6, 7–9, 7–18, CD–117, CD–238                     | Call frame                                                          |
| window                                                           | field and buttons in main window                                    |
| with DECwindows, 1–10                                            | with DECwindows, 1–9, 1–21, 1–26                                    |
| AUTO window, DECwindows, 1-11                                    | /CALL qualifier, CD-17, CD-30, CD-125,                              |
| /AW                                                              | CD-184, CD-258                                                      |
| See /ASCIW qualifier                                             | /CALLS qualifier, 12–27, CD–152, CD–246                             |
| /AZ                                                              | Call stack                                                          |
| · · · · · · · · · · · · · · · · · · ·                            | See also Scope                                                      |
| See /ASCIZ qualifier                                             | displaying, 2–13, 9–12, CD–209, CD–241                              |
| _                                                                | with DECwindows, 1–23                                               |
| В                                                                | used to control instruction display, 7-9,                           |
| Backslash (\)                                                    | CD-166                                                              |
|                                                                  | with DECwindows, 1–9, 1–21                                          |
| current value, 4–6<br>global-symbol specifier, 5–10, CD–166, D–7 | used to control source display, 7-6, CD-166                         |
|                                                                  | with DECwindows, 1–9, 1–21                                          |
| path name delimiter, 5–9, 6–4, D–7                               | used to control symbol search, 5-10, CD-166                         |
| with DECwindows, 1–10, 1–26                                      | with DECwindows, 1-9, 1-26                                          |
| %BIN, 4-11, D-5                                                  | CANCEL ALL command, CD-15                                           |
| /BINARY qualifier, 4–11, CD–77, CD–79, CD–82                     | CANCEL BREAK command, 3-15, CD-17                                   |
| Bit field operator ( <p,s,e>), D-7</p,s,e>                       | CANCEL DISPLAY command, 7-12, CD-20                                 |
| /BOTTOM qualifier, CD-112                                        | CANCEL IMAGE command, 5-14, CD-22                                   |
| /BRANCH qualifier, CD-17, CD-30, CD-125,                         | CANCEL MODE command, CD-23                                          |
| CD-184, CD-258                                                   | CANCEL MODULE command, 5–7, CD–24                                   |
| Breakpoint                                                       | CANCEL RADIX command, 4-11, CD-26                                   |
| canceling, 3–15, CD–17                                           | CANCEL SCOPE command, 5–11, CD–27                                   |
| defined, 3–8                                                     | CANCEL SOURCE command, 6–3, CD–28                                   |
| delayed triggering of, 3-13, CD-125                              | CANCEL SOURCE command, 6–3, CD–26 CANCEL TRACE command, 3–15, CD–30 |
| displaying, CD-207                                               | CANOBE HACE Command, 5-19, CD-30                                    |
| DO clause, 3-13                                                  |                                                                     |

| CANCEL TYPE/OVERRIDE command, 4-24,                              | Current (cont'd)                          |
|------------------------------------------------------------------|-------------------------------------------|
| CD-33                                                            | entity, 4-8, 4-13, 4-19, D-5              |
| CANCEL WATCH command, 3-15, CD-34                                | with DECwindows, 1–9                      |
| CANCEL WINDOW command, 7–14, CD–35                               | image, 5-14, CD-138, CD-217               |
| Case sensitivity, 9–9                                            | language, 4–10, CD–141, CD–220            |
| Catchall handler, 9–13                                           | location, 2–10, 6–4, 6–5, 7–6, 7–9        |
| Circumflex (^), 4-8, 4-13, D-5                                   | with DECwindows, 1–21                     |
| /CLEAR qualifier, CD-67                                          | radix, 4–10, CD–164, CD–234               |
| Code                                                             | scope, 5-11, CD-166, CD-235               |
|                                                                  | type, 4-23, CD-191, CD-252                |
| see Instruction, Address expression Colon (:)                    | value, 4–6, D–5                           |
|                                                                  | Current entity                            |
| range delimiter, 4–16, 11–4, 11–6, 11–7, CD–81<br>Command format | field and buttons in main window          |
| debugger, CD-3                                                   | with DECwindows, 1–9                      |
| Command interface                                                | /CURRENT qualifier, 5-11, CD-166          |
| COMMAND box, DECwindows, 1–19, 1–27                              | %CURRENT_SCOPE_ENTRY, D-10                |
| debugger, 2–1                                                    | %CURSCROLL, C-6                           |
| with DECwindows, 1–27, 1–33                                      | %CURVAL, 4–6, D–5                         |
| debugger commands disabled in DECwindows,                        | •                                         |
| 1–27                                                             | D                                         |
| Command procedure                                                |                                           |
| <del>-</del>                                                     | Data type                                 |
| See also Initialization file, debugger                           | See Type                                  |
| debugger, 8–1                                                    | /DATE_TIME qualifier, CD-59, CD-82        |
| default directory for, CD-123, CD-206                            | DBG\$DECW\$DISPLAY                        |
| displaying commands in, CD-155                                   | with DECwindows, 1-32, 1-33, 1-34, D-1    |
| exiting, CD-7, CD-90, CD-106                                     | DBG\$INIT, 8-4, D-1                       |
| invoking, CD-7                                                   | DBG\$INPUT, 9–5, D–1                      |
| log file as, 8–5                                                 | with DECwindows, 1–33                     |
| passing parameters to, 8–2, CD–44                                | DBG\$OUTPUT, 9–5, D–1                     |
| recreating displays with, 7–21, CD–97                            | with DECwindows, 1–33                     |
| with DECwindows, 1–28                                            | DBG\$PROCESS, 2-6, 10-1, 10-9, D-1        |
| /COMMAND qualifier, 8-6, CD-47                                   | with DECwindows, 1-3, 1-29                |
| Comment                                                          | Deadlock                                  |
| format, CD-4                                                     | debugging deadlocks, 12–30                |
| Compiler                                                         | DEBUG command, 3-3, 10-12, CD-41          |
| compiler generated type, 4–4                                     | with DECwindows, 1–31                     |
| /DEBUG qualifier, 5–2, 6–1                                       | Debugger                                  |
| with DECwindows, 1–3                                             | command interface, 2-1                    |
| /LIST qualifier, 6–1                                             | with DECwindows, 1–27, 1–33               |
| /NOOPTIMIZE qualifier, 5–2, 9–1                                  | DECwindows interface, 1-1                 |
| with DECwindows, 1–3                                             | displaying command interface on other     |
| Condition handler                                                | terminal, 9–5                             |
| debugging, 9–10                                                  | with DECwindows, 1–33                     |
| /CONDITION_VALUE qualifier, CD-77, CD-82                         | displaying DECwindows interface on other  |
| CONNECT command, 10-4, 10-13, CD-36                              | workstation, 1–32                         |
| Contents-of operator, 4–6, 4–19, D–7                             | invoking from DECwindows FileView window, |
| CONTROL_C_INTERCEPTION package, 12–32                            | 1–31                                      |
| Ctrl/C, 2–7, 10–4, 10–9, CD–38                                   | invoking over DECnet link, 3-1            |
| Ctrl/W, CD-40, CD-69                                             | Debugger command                          |
| Ctrl/Y, 2–7, 3–3, 3–4, 10–12, CD–41                              | dictionary, CD-6                          |
| interrupting tasks in debugger, 12–32                            | format, CD-3                              |
| with DECwindows, 1–31                                            | repeating, CD-99, CD-109, CD-268          |
| Ctrl/Z, 3–4, CD–40                                               | summary, 2-25                             |
| %CURDISP, C-6                                                    | with DECwindows, 1–27, 1–33               |
| %CURLOC, 4–8, 4–13, D–5                                          | Debugging configuration                   |
| Current                                                          | See also Debugger                         |
| display, 7–3, 7–18, CD–117, CD–238                               | default 2-6 10-9                          |

| default (cont'd) with DECwindows, 1-3 multiprocess, 10-1, 10-9 with DECwindows, 1-29  DEBUG qualifier, 3-1, 5-2, 5-4, 6-1 shareable image, 5-12 with DECwindows, 1-3  Debug symbol table See DST  DECCMAt qualifier, 4-11, CD-77, CD-79, CD-82  DECLARE command, 8-2, CD-44  DECnet debugging over, 3-1  DECChreads See Tasking (multithread) program DECwindows interface, 1-1 debugging DECwindows application, 1-32 debugger, 1-1 displaying on other workstation, 1-32 debugger, 1-1 displaying on other workstation, 1-32 displaying on other workstation, 1-32 DEFINEP (multifier, CD-243 DEFINEP (multifier, CD-243 DEFINEP/RCESS GROUP command, 10-12, CD-52  DELETTE command, 8-8, CD-49 DELETTE command, 8-8, CD-56 Deposit DEPOSIT command, 4-3, CD-58 instruction, 4-21, 11-12 DEPOSIT command, 4-3, CD-58 instruction, 4-21, 11-12 DEPOSIT command, 4-3, CD-58 instruction, 4-21, 11-12 DEPOSIT command, 4-3, CD-58 instruction, 11-12 DEPOSIT command, 4-3, CD-58 instruction, 11-12 DE | Debugging configuration                       | Display, debugger, screen mode (cont'd)  |
|----------------------------------------------------------------------------------------------------|-----------------------------------------------|------------------------------------------|
| with DECwindows, 1-3 mith pEccoses, 10-1, 10-9 with DECwindows, 1-29 mith DECwindows, 1-29 mith DECwindows, 1-3 mith DECwindows, 1-3 mith DECwindows, 1-3 mith DECwindows, 1-3 mith DECwindows, 1-3 mith DECwindows, 1-3 mith DECwindows application, 1-32 mith DECwindows application, 1-32 mith DECwindows application, 1-32 mith DECwindows application, 1-32 mith DECwindows application, 1-32 mith DEFINE/RCY command, 8-6, C10-47 mith DEFINE/RCY command, 8-6, C10-47 mith DEFINE/RCY command, 8-8, C10-49 mith DECwindows application, 1-32 mith DEFINE/RCY command, 8-8, C10-49 mith DEFINE/RCY command, 8-8, C10-49 mith DECwindows, 1-24 mith DECwindows, 1-25 mith oradiness, 4-23 mith DECwindows, 1-25 mith DECwindows, 1-24 mith DECwindows, 1-24 mith DECwindows, 1-24 mith DECwindows, 1-24 mith DECwindows, 1-24 mith DECwindows, 1-25 mith oradiness, 4-23 mith DECwindows, 1-24 mith DECwindows, 1-25 mith oradiness, 4-23 mith DECwindows, 1-24 mith DECwindows, 1-25 mith oradiness, 4-23 mith DECwindows, 1-24 mith DECwindows, 1-25 mith oradiness, 4-23 mith DECwindows, 1-25 mith oradiness, 4-23 mith DECwindows, 1-25 mith oradiness, 4-23 mith DECwindows, 1-26 mith oradiness, 4-23 mith DECwindows, 1-26 mith oradiness, 4-23 mith DECwindows, 1-26 mith mith DECwindows, 1-26 mith mith DECwindows, 1-26 mith mith DECwindows, 1-26 mith mith DECwindows, 1-26 mith mith DECwindows, 1-26 mith DECwindows, 1-26 mith DECwindows, | default (cont'd)                              | creating, 7-12, CD-65                    |
| DEBUG qualifier, 2-1, 5-2, 5-4, 6-1 shareable image, 5-12 with DECwindows, 1-3 Debug symbol table See DST  SDECLARE command, 8-2, CD-44 DECLARE command, 8-2, CD-44 DECLARE command, 8-2, CD-45 DECLARE command, 8-2, CD-46 DECWindows debugger interface, 1-1 debugging DEC windows application, 1-32 debugging DEC windows application, 1-32 debugging DEC windows application, 1-32 debugging DEC windows application, 1-32 debugging DEC windows application, 1-32 debugging DEC windows application, 1-32 debugging default qualifier, CD-82 DEFINE command, 8-6, CD-47 displaying default qualifiers for, CD-133 DEFINED qualifier, CD-243 DEFINEP/RCESS GROUP command, 10-12, CD-52 DELETE command, 8-8, CD-49 DELETE-command, 8-8, CD-56 Deposit DEDCWindows, 1-24 into address, 4-23 with DECwindows, 1-25 into variable, 4-3, 4-14 with DECwindows, 1-25 into variable, 4-3, 4-14 with DECwindows, 1-26 DYDAM (CD-112 DEFINE) (CD-112 DEFINE) (CD-112  | with DECwindows, 1–3                          |                                          |
| DEBUG qualifier, 3-1, 5-2, 5-4, 6-1 shareable image, 5-12 with DECwindows, 1-3 Debug symbol table See DST %DECC, 4-11, D-5 DECIMAL qualifier, 4-11, CD-77, CD-79, CD-82 DECLARE command, 8-2, CD-44 DECnet debugging over, 3-1 DECthreads See Tasking (multithread) program DECwindows See Tasking (multithread) program DECwindows interface, 1-1 debugging DECwindows application, 1-32 %DECWINDOWS, D-5 DECwindows interface debugger, 1-1 displaying on other workstation, 1-32 displaying on other workstation, 1-32 displaying default qualifiers for, CD-213 displaying default qualifiers for, CD-213 DEFINE command, 8-6, CD-47 displaying default qualifiers for, CD-211 setting default qualifiers for, CD-213 DEFINE/EEY command, 8-8, CD-49 DEFINE/EEY command, 8-8, CD-49 DEFINE/EEY command, 8-6, CD-56 Deposit DEPOSIT command, 4-3, CD-58 instruction, 4-21, 11-12 with DECwindows, 1-25 into variable, 4-3, 4-14 with DECwindows, 1-25 into variable, 4-3, 4-14 with DECwindows, 1-25 into variable, 4-3, 4-14 with DECwindows, 1-25 into variable, 4-3, 4-14 with DECwindows, 1-25 into variable, 4-3, 4-14 with DECwindows, 1-25 into variable, 4-3, 4-14 with DECwindows, 1-25 into variable, 4-3, 4-14 with DECwindows, 1-25 into variable, 4-3, 4-14 with DECwindows, 1-25 into variable, 4-3, 4-14 with DECwindows, 1-25 into variable, 4-3, 4-14 with DECwindows, 1-25 into variable, 4-3, 4-14 with DECwindows, 1-25 into variable, 4-3, 4-14 with DECwindows, 1-25 into variable, 4-3, 4-14 with DECwindows, 1-26 DEPOSIT command, 4-3, CD-58 %DESCR, CD-10 /// DIRECT qualifier, CD-243 DISABLE AST command, 9-16, CD-64 Display, debugger, screen mode See also Source display, Instruction, Window attribute, 7-3, 7-18, CD-117, CD-238 canceling, 7-12, CD-121  ECHT valuation of the variable valuation of the valuation of the valuation of the valuation of the valuation of the valuation of the valuation of the valuation of the valuation of the valuation of the valuation of the valuation of the valuation of the valuation of the valuation of the valuation of the valuation of the |                                               | default configuration, 7-2, 7-4          |
| shareable image, 5-12 with DECwindows, 1-3  Debug symbol table  See DST  **DEC(A+11, D-5  //DEC(A+11, D-5  //DEC(AHC qualifier, 4-11, CD-77, CD-79, CD-82  DEC(DEC)  DEC(DEC debugging over, 3-1  DEC(AHC qualifier, 4-11, CD-77, CD-79, CD-82  DEC(AHC qualifier, 4-11, CD-77, CD-79, CD-82  DEC(AHC qualifier, 4-11, CD-77, CD-79, CD-82  DEC(AHC qualifier, 4-11, CD-77, CD-79, CD-82  DEC(AHC qualifier, 4-11, CD-77, CD-79, CD-82  DEC(AHC qualifier, 4-11, CD-77, CD-79, CD-82  DEC(AHC qualifier, 4-11, CD-77, CD-79, CD-82  DEC(AHC qualifier, 4-11, CD-77, CD-79, CD-82  DEC(AHC qualifier, 4-11, CD-77, CD-79, CD-82  DEC(AHC qualifier, CD-82  DEC(AHC qualifier, CD-82  DEFINE/REY command, 8-6, CD-47  displaying default qualifiers for, CD-211  setting default qualifiers for, CD-213  DEFINE/REY command, 8-8, CD-49  DEFINE/REY command, 8-8, CD-49  DELETE command, 8-8, CD-56  Deposit  DEPOSIT command, 4-3, CD-58  instruction, 4-21, 11-12  with DEC windows, 1-25  into rariable, 4-3, 4-14  with DEC windows, 1-25  into rariable, 4-3, 4-14  with DEC windows, 1-24  into extore of dext qualifier, CD-87  DEFONE/T command, 4-3, CD-58  passing, 7-12, CD-18  DEPOSIT command, 4-3, CD-58  **DESSCR, CD-10  DIRECTORY qualifier, CD-218  **DEPOSIT command, 4-3, CD-58  **DESSCR, CD-10  DIRECTORY qualifier, CD-218  DEPOSIT command, 4-3, CD-58  **DESSCR, CD-10  DIRECTORY qualifier, CD-243  DISABLE AST command, 9-16, CD-64  Display, debugger, screen mode  See also Source display, Instruction, Window attribute, 7-3, 7-18, CD-117, CD-238  ennecling, 7-12, CD-30  EECH-11, D-74, CD-118  extraction display (INST), 7-7, 7-16  kind, 7-3, 7-14, C-1  list, 7-3, CD-212, CD-60  moving, 7-12, CD-10  contraction display (INST), 7-7, 7-16  kind, 7-4, C-14, C-1  list, 7-3, CD-212, CD-10  output display (OPIO), 7-6, 7-1-1  pasteboard, 7-2, CD-10  predefined, 7-4, C-3  process specific, 10-14  prompt display (OPIO, 7-6, 7-17, 11-23  removing, 7-12, CD-65  saving, 7-21, CD-110  scrolling, 7-12, CD-10  scrolling, 7-11, CD-110  scrolling, 7-12, CD-65  posting, 7-12, CD-10 | with DECwindows, 1–29                         | defined, 7–2                             |
| bebug symbol table See DST  **DECCMAL qualifier, 4-11, CD-77, CD-79, CD-82 DECLARE command, 8-2, CD-44 DECnet debugging over, 3-1 DECChreads See Tasking (multithread) program DECwindows DECwindows interface debugger interface, 1-1 debugging DECwindows application, 1-32 disabled debugger commands, 1-27 DEFAULT qualifier, CD-82 DEFINEC command, 8-6, CD-47 displaying default qualifiers for, CD-211 setting default qualifiers for, CD-213 DEFINEPROCESS_GROUP command, 10-12, CD-52 DEIETE command, 8-8, CD-49 DEIELTE command, 8-8, CD-56 Deposit DEPOSIT command, 4-3, CD-58 instruction, 4-21, 11-12 with DECwindows, 1-25 into variable, 4-3, 4-14 with DECwindows, 1-25 into variable, 4-3, 4-14 with DECwindows, 1-25 into variable, 4-3, 4-14 with DECwindows, 1-25 DEPOSIT command, 9-16, CD-64 Display, debugger, screen mode See also Source display, Instruction, Window attribute, 7-3, 7-18, CD-117, CD-238 canceling, 7-12, CD-97  ECCHACA qualifier, CD-243 DISABLE AST command, 9-16, CD-64 Display, debugger, screen mode See also Source display, Instruction, Window attribute, 7-3, 7-18, CD-117, CD-238 canceling, 7-12, CD-97 indentifying, 7-12, CD-212 kind, 7-11, CD-67 instruction display (INST), 7-7, 7-16 kind, 7-3, 7-12, CD-10 noving, 7-12, CD-104 output display (DUT), 7-6, 7-16 pasteboard, 7-3, CD-3 predefined, 7-4, C-3 process specific, 10-14 prompt display (PROMPT), 7-7 register display (REG), 7-9, 7-17, 11-23 removing, 7-12, CD-10 scrolling, 7-12, CD-10 scrolling, 7-12, CD-117 showing, 7-12, CD-10 scrolling, 7-13, CD-117 showing, 7-12, CD-65 window, 7-2, 7-13, C-7 DISPLAY command, 7-11, 7-12, CD-65 DO clause example, 3-13 exiting, CD-90, CD-106 format, CD-4 DO command, 10-5, 10-6, CD-72 DO display, 7-15, C-1 DOWN qualifier, CD-94, CD-104, CD-112 DST (debugg symbol table) DST (debugg symbol table) DST (debugg symbol table) DST (debugg symbol table) DST (debugg symbol table) DST (debugg symbol table) DST (debugger) DEFONST command, 9-16, CD-64 Dynamic process setting, 10-7, CD-158 Dynamic process setting, 10-7, CD-158 Dynamic proc |                                               |                                          |
| Debug symbol table See DST  MDEC, 4-11, D-5  DECLARE command, 8-2, CD-44  DEChat debugging over, 3-1  DECthreads See Tasking (multithread) program  DECwindows debugger interface, 1-1 debugging DECwindows application, 1-32  MDECWINDOWS, D-5  DECWindows interface debugger, 1-1 displaying on other workstation, 1-32 disabled debugger commands, 1-27  DEFAULT qualifier, CD-82  DEFINE command, 8-6, CD-47 displaying default qualifiers for, CD-211 setting default qualifiers for, CD-213 SDEFINE Command, 8-8, CD-49 DEFINE/REY command, 8-8, CD-49 DEFINE/REY command, 8-8, CD-56 Deposit DEPOSIT command, 4-3, CD-58 instruction, 4-21, 11-12 with DECwindows, 1-25 into register, 4-22, 11-4 with DECwindows, 1-25 into register, 4-22, 11-4 with DECwindows, 1-25 into register, 4-22, 11-4 with DECwindows, 1-25 into register, 4-22, 11-4 with DECwindows, 1-25 into register, 4-22, 11-4 with DECwindows, 1-25 into register, 4-22, 11-4 With DECwindows, 1-25 into register, 4-22, 11-4 With DECwindows, 1-25 into register, 4-22, 11-4 With DECwindows, 1-25 into register, 4-22, 11-4 With DECwindows, 1-25 into register, 4-22, 11-4 With DECwindows, 1-25 into register, 4-22, 11-4 With DECwindows, 1-25 into register, 4-22, 11-4 With DECwindows, 1-25 into register, 4-22, 11-4 With DECwindows, 1-25 into register, 4-22, 11-4 With DECwindows, 1-26 DIPOSIT command, 4-3, CD-58 %DESCR, CD-10 DIRECTORY qualifier, CD-218  DEPOSIT command, 9-16, CD-64 Display, debugger, screen mode See also Source display, Instruction, Window attribute, 7-3, 7-18, CD-117, CD-238 example, 3-3 exiting, CD-90, CD-106 format, CD-4 DO command, 10-5, 10-6, CD-72 DO display, 6-10-6 format, CD-4 DO command, 10-5, 10-6, CD-72 DO display, 6-10-6 format, CD-4 DO command, 10-5, 10-6, CD-72 DO display, 6-10-6 format, CD-4 DO command, 10-5, 10-6, CD-72 DO display, 6-10-6 format, CD-4 DO command, 10-5, 10-6, CD-72 DO display, 6-10-6 format, CD-4 DO command, 10-5, 10-6, CD-72 DO display, 6-10-6 format, CD-4 DO command, 10-5, 10-6 format, CD-4 DO command, 10-5, 10-6 format, CD-4 DO command, 1 |                                               |                                          |
| See DST  DECC, 4–11, D–5  DECIMAL qualifier, 4–11, CD–77, CD–79, CD–82  DECLARE command, 8–2, CD–44  DECnet debugging over, 3–1  DECthreads See Tasking (multithread) program  DECwindows DECwindows interface, 1–1 debugging DECwindows application, 1–32 debugger, 1–1 debugger interface, 1–1 debugger on the workstation, 1–32 disabled debugger commands, 1–27 DEFAULT qualifier, CD–82  DEFINE command, 8–6, CD–47 displaying default qualifiers for, CD–211 setting default qualifiers for, CD–213 setting default qualifiers for, CD–133 DEFINE/PROCESS_GROUP command, 10–12, CD–52  DELETE command, 8–6, CD–54 DELETE command, 8–8, CD–56 Deposit DEPOSIT command, 4–3, CD–58 instruction, 4–21, 11–12 with DECwindows, 1–24 into address, 4–23 with DECwindows, 1–25 into variable, 4–3, 4–14 with DECwindows, 1–25 into variable, 4–3, 4–14 with DEC command, 9–16, CD–64 Display, debugger, screen mode See also Source display, Instruction, Window attribute, 7–3, 7–18, CD–117, CD–238 canceling, 7–12, CD–202  identifying, 7–12, CD–121 list, 7–3, CD–212 list, 7–3, CD–210 clud, 7–3, 7–14, C–1 list, 7–3, CD–104 clud; 7–3, 7–16 pastaboard, 7–3, CD–116 pastaboard, 7–3, CD–76 pastaboard, 7–3, CD–16 pastaboard, 7–3, CD–11 pastaboard, 7–3, CD–11 pastaboard, 7–3, CD–11 pastaboard, 7–3, CD–11 pastaboard, 7–3, CD–11 pastaboard, 7–3, CD–11 pastaboard, 7–3, CD–10 predefined, 7–4, C–3 predefined, 7–4, C–3 predefined, 7–4, C–3 predefined, 7–4, C–3 predefined, 7–4, C–3 predefined, 7–4, C–3 predefined, 7–4, C–3 predefined, 7–4, C–3 predefined, 7–4, C–3 predefined, 7–4, C–3 predefined, 7–4, C–3 predefined, 7–4, C–3 predefined, 7–4, C–3 predefined, 7–4, C–3 pastaboard, 7–3, CD–10 pastaboard, 7–3, CD–10 pastaboard, 7–3, CD–10 pastaboard, 7–3, CD–10 pastaboard, 7–3, CD–10 pastaboard, 7–3, CD–10 pastaboard, 7–3, CD–11 secting default qualifier, CD–243 process specific, 10–14 prompt display (PCMPT), 7–7 register display (REG), 7–9, 7–17, 11–23 removing, 7–12, CD–65 window, 7–2, CD–65 window, 7–2, CD–65 window, 7–2, CD–65 window, 7–2, CD–65 pastaboard, 7–3, CD–10 past | with DECwindows, 1–3                          |                                          |
| ### With DECwindows, 1-25 into variable, 4-3, 4-14 with DECwindows, 1-25 into variable, 4-3, 4-14 with DECwindows, 1-25 into variable, 4-3, 4-14 with DECwindows, 1-25 into variable, 4-3, 4-14 with DECwindows, 1-25 into variable, 4-3, 4-14 with DECwindows, 1-25 into variable, 4-3, 4-14 with DECwindows, 1-25 into variable, 4-3, 4-14 with DECwindows, 1-25 into variable, 4-3, 4-14 with DECwindows, 1-25 into variable, 4-3, 4-14 with DECwindows, 1-25 into variable, 4-3, 4-14 with DECwindows, 1-25 into variable, 4-3, 4-16 Display, debugger, screen mode See also Source display, Instruction, Window attribute, 7-3, 7-18, CD-17, CD-238 canceling, 7-12, CD-20.                                                                                                    | Debug symbol table                            |                                          |
| // International content of the content of the cont | See DST                                       |                                          |
| DECLARE command, 8-2, CD-44 DECnet debugging over, 3-1 DECthreads See Tasking (multithread) program DECwindows debugger interface, 1-1 debugging DECwindows application, 1-32 %DECWINDOWS, D-5 DECwindows interface debugger, 1-1 displaying on other workstation, 1-32 disabled debugger commands, 1-27 //DEFAULT qualifier, CD-82 DEFINE command, 8-6, C1-47 displaying default qualifiers for, CD-211 setting default qualifiers for, CD-133 DEFINE/REY command, 8-8, CD-49 DEFINE/REY command, 8-8, CD-49 DEFINE/REY command, 8-8, CD-49 DELETE/REY command, 8-8, CD-56 DELETE/REY command, 4-3, CD-58 instruction, 4-21, 11-12 with DECwindows, 1-25 into ariable, 4-3, 4-14 with DECwindows, 1-25 into register, 4-22, 11-4 with DECwindows, 1-25 into register, 4-22, 11-4 with DECwindows, 1-25 into register, 4-22, 11-4 with DECwindows, 1-24 into address, 4-23 mith DECwindows, 1-25 into register, 4-22, 11-4 with DECwindows, 1-25 into variable, 4-3, 4-14 with DECwindows, 1-25 into variable, 4-3, 4-14 with DECwindows, 1-25 into register, 11-4 vector instruction, 11-12 DEPOSIT command, 4-3, CD-58 %DESCR, CD-10 DIRECTORY qualifier, CD-218 //DIRECTORY qualifier, CD-218 //DIRECTORY qualifier,  | %DEC, 4-11, D-5                               |                                          |
| DEChet debugging over, 3-1 DEChreads See Tasking (multithread) program DECwindows See Tasking (multithread) program DECwindows debugger interface, 1-1 debugging DECwindows application, 1-32 & & DECWINDOWS, D-5 DECwindows interface debugger, 1-1 displaying on other workstation, displaying on other workstation, displaying on other workstation, displaying default qualifier, CD-82 DEFINE command, 8-6, CD-47 displaying default qualifiers for, CD-211 setting default qualifiers for, CD-213 DEFINE/REY command, 8-8, CD-49 DEFINE/REY command, 8-8, CD-49 DEFINE/REY command, 8-8, CD-54 DELETE command, 8-8, CD-54 DELETE command, 8-8, CD-56 Deposit DEPOSIT command, 4-3, CD-58 instruction, 4-21, 11-12 with DECwindows, 1-24 into address, 4-23 with DECwindows, 1-25 into register, 4-22, 11-4 with DECwindows, 1-25 into variable, 4-3, 4-14 with DECwindows, 1-25 into register, 4-22, 11-4 with DECwindows, 1-25 into register, 4-22, 11-4 with DECwindows, 1-25 into register, 4-22, 11-4 with DECwindows, 1-25 into resister, 4-22, 11-4 with DECwindows, 1-25 into resister, 4-22, 11-4 with DECwindows, 1-25 into resister, 4-22, 11-4 with DECwindows, 1-25 into resister, 4-22, 11-4 with DECwindows, 1-25 into resister, 4-22, 11-4 with DECwindows, 1-25 into resister, 4-22, 11-4 with DECwindows, 1-25 into resister, 4-22, 11-4 with DECwindows, 1-25 into resister, 4-22, 11-4 with DECwindows, 1-25 into resister, 4-22, 11-4 with DECwindows, 1-25 into resister, 4-22, 11-4 with DECwindows, 1-25 into resister, 4-22, 11-4 with DECwindows, 1-25 into resister, 4-22, 11-4 with DECwindows, 1-25 into register, 4-22, 11-4 with DECwindows, 1-25 into register, 4-22, 11-4 with DECwindows, 1-25 into register, 4-22, 11-4 with DECwindows, 1-25 into register, 4-22, 11-4 with DECwindows, 1-25 into register, 4-22, 11-4 with DECwindows, 1-25 into register, 4-22, 11-4 with DECwindows, 1-25 into register, 4-22, 11-4 with DECwindows, 1-25 into register, 4-22, 11-4 with DECwindows, 1-25 into register, 4-22, 11-4 with DECwindows, 1-25 into register, 4-22, 11-4 with DECwindow | /DECIMAL qualifier, 4-11, CD-77, CD-79, CD-82 |                                          |
| debugging over, 3-1 DECthreads See Tasking (multithread) program DECwindows debugger interface, 1-1 debugging DECwindows application, 1-32 %DECWINDOWS, D-5 DECwindows interface debugger, 1-1 displaying on other workstation, 1-32 disabled debugger commands, 1-27 //DEFAULT qualifier, CD-82 DEFINE command, 8-6, Cl)-47 displaying default qualifiers for, CD-211 setting default qualifiers for, CD-133 //DEFINED qualifier, CD-243 DEFINE/REC command, 8-3, CD-49 DEFINE/REC command, 8-8, CD-56 DELETE command, 8-8, CD-56 Deposit DEPOSIT command, 4-3, CD-58 instruction, 4-21, 11-12 with DECwindows, 1-24 into address, 4-23 with DECwindows, 1-25 into register, 4-22, 11-4 with DECwindows, 1-25 into register, 4-22, 11-4 with DECwindows, 1-24 into vector register, 11-4 vector instruction, 11-12 DEPOSIT command, 4-3, CD-58 %DESCR, CD-10 //DIRECTORY qualifier, CD-218 //DIRECTORY qualifier, CD-218 //DIRECTORY qualifier, CD-218 //DIRECTORY qualifier, CD-218 //DIRECTORY qualifier, CD-243 DISABLE AST command, 9-16, CD-64 Display, debugger, screen mode See also Source display, Instruction, Window attribute, 7-3, 7-18, CD-17  coutput display (PCMPMPT), 7-6, 7-16 pasteboard, 7-3, CD-70 predefined, 7-4, C-3 process specific, 10-14 prompt display (PROMPT), 7-7 register display (REG), 7-9, 7-17, 11-23 removing, 7-12, CD-69 saving, 7-21, CD-110 scrolling, 7-11, CD-112 selecting, 7-12, CD-65 window, 7-2, 7-13, CD-10 scrolling, 7-11, CD-112 selecting, 7-12, CD-65 window, 7-2, 7-13, CD-10 scrolling, 7-11, CD-112 selecting, 7-12, CD-65 window, 7-2, 7-13, CD-10 scrolling, 7-11, CD-112 selecting, 7-12, CD-65 window, 7-2, 7-13, CD-10 scrolling, 7-11, CD-112 selecting, 7-12, CD-65 window, 7-2, 7-13, CD-10 scrolling, 7-12, CD-65 window, 7-2, 7-13, CD-10 scrolling, 7-12, CD-65 window, 7-2, 7-13, CD-10 scrolling, 7-12, CD-65 window, 7-2, 7-13, CD-10 scrolling, 7-12, CD-65 window, 7-2, 7-13, CD-10 scrolling, 7-12, CD-65 window, 7-2, 7-13, CD-10 scrolling, 7-12, CD-65 window, 7-2, CD-10 format, CD-4 DO command, 10-5, 10-6, CD-72 DO display, 7-15, CD-1 DS | DECLARE command, 8–2, CD–44                   |                                          |
| DECWindows debugger interface, 1-1 debugging DECwindows application, 1-32 & DEFUNDOWS, D-5 DEC windows interface debugger, 1-1 displaying on other workstation, displaying on other workstation, displaying default qualifiers for, CD-211 setting default qualifiers for, CD-211 setting default qualifiers for, CD-213 DEFINE/DEFAULT qualifier, CD-243 DEFINE/EXE command, 8-8, CD-49 DEFINE/EXE command, 8-8, CD-49 DEFINE/EXE command, 8-8, CD-56 Deposit DEPOSIT command, 4-3, CD-58 instruction, 4-21, 11-12 with DECwindows, 1-24 into address, 4-23 with DECwindows, 1-25 into register, 4-22, 11-4 with DECwindows, 1-24 into vector register, 11-4 vector instruction, 1-12 DEPOSIT command, 4-3, CD-58 (DESCR, CD-10) DIRECTORY qualifier, CD-243 DISABLE AST command, 9-16, CD-64 Display, debugger, screen mode See also Source display, Instruction, Window attribute, 7-3, 7-18, CD-117, CD-238 canceling, 7-12, CD-20                                                                                                    | DECnet                                        |                                          |
| See Tasking (multithread) program DEC windows debugger interface, 1-1 debugging DEC windows application, 1-32 %DECWINDOWS, D-5 DEC windows interface debugger, 1-1 displaying on other workstation, 1-32 disabled debugger commands, 1-27 /DEFAULT qualifier, CD-82 DEFINE command, 8-6, Cl-47 displaying default qualifiers for, CD-211 setting default qualifiers for, CD-213 DEFINE/PROCESS_GROUP command, 10-12, CD-52 DELETE command, 8-8, CD-49 DEINE/PROCESS_GROUP command, 10-12, CD-52 DELETE command, 8-8, CD-56 Deposit DEPOSIT command, 4-3, CD-58 instruction, 4-21, 11-12 with DEC windows, 1-25 into register, 4-22, 11-4 with DEC windows, 1-25 into register, 4-22, 11-4 with DEC windows, 1-25 into vector register, 1-4 vector instruction, 11-12 DEPOSIT command, 4-3, CD-58 %DESCR, CD-10 /DIRECTORY qualifier, CD-218 /DIRECT qualifier, CD-243 DISABLE AST command, 9-16, CD-64 Display, debugger, screen mode See also Source display, Instruction, Window attribute, 7-3, 7-13, CD-17  EEHOTORY qualifier, CD-243 DISABLE AST command, 9-16, CD-64 Display, debugger, screen mode See also Source display, Instruction, Window attribute, 7-3, 7-13, CD-238 canceling, 7-12, CD-69 saving, 7-12, CD-69 saving, 7-21, CD-110 serolling, 7-11, CD-112 serolling, 7-12, CD-65 window, 7-2, 7-13, C-7 DISPLAY command, 7-11, 7-12, CD-65 DO clause example, 3-13 exiting, CD-90, CD-106 format, CD-4 DO command, 10-5, 10-6, CD-72 DO display, 7-15, C-1 /DOWN qualifier, CD-94, CD-104, CD-112 DST (debug symbol table) creating, 5-4 shareable image, 5-13 source line correlation, 6-1 Dynamic mode, CD-148 image setting, 5-7 with DECwindows, 1-26 Dynamic prompt setting, 10-7, CD-158 Dynamic prompt setting, 10-7, CD-158 Dynamic prompt setting, 10-7, CD-158 Dynamic prompt setting, 10-7, CD-158 Dynamic prompt setting, 10-7, CD-158 Dynamic prompt setting, 10-7, CD-158 Dynamic prompt setting, 10-7, CD-158 Dynamic prompt setting, 10-7, CD-158 Dynamic prompt setting, 10-7, CD-158 Dynamic prompt setting, 10-7, CD-158 Dynamic prompt setting, 10-7, CD-158 DYNAMIC qualifier, CD-28,  | debugging over, 3–1                           |                                          |
| DEC windows debugger interface, 1-1 debugging DECwindows application, 1-32 %DECWINDOWS, D-5 DECwindows interface debugger, 1-1 displaying on other workstation, 1-32 disabled debugger commands, 1-27 DEFAULT qualifier, CD-82 DEFINE command, 8-6, C1-47 displaying default qualifiers for, CD-211 setting default qualifiers for, CD-133 DEFINE/REY command, 8-8, CD-49 DEFINE/REY command, 8-8, CD-49 DEFINE/REY command, 8-8, CD-54 DELETTE/KEY command, 8-8, CD-56 Deposit DEPOSIT command, 4-3, CD-58 instruction, 4-21, 11-12 with DECwindows, 1-25 into register, 4-22, 11-4 with DECwindows, 1-25 into register, 4-22, 11-4 with DECwindows, 1-25 into variable, 4-3, 4-14 with DECwindows, 1-25 into variable, 4-3, 4-14 with DECwindows, 1-25 into variable, 4-3, 4-14 with DECwindows, 1-25 DEPOSIT command, 4-3, CD-58 MDESCR, CD-10 DIRECTORY qualifier, CD-218 DISABLE AST command, 9-16, CD-64 Display, debugger, screen mode See also Source display, Instruction, Window attribute, 7-3, 7-18, CD-172 DEPOSIT command, 9-16, CD-64 Display, debugger, screen mode See also Source display, Instruction, Window attribute, 7-3, 7-18, CD-172 Draced display (PROMPT), 7-7 register display (REG,, 7-9, 7-17, 11-23 removing, 7-12, CD-65 saving, 7-12, CD-65 saving, 7-12, CD | DECthreads                                    |                                          |
| debugger interface, 1–1 debugging DECwindows application, 1–32 &DECWINDOWS, D–5 DECwindows interface debugger, 1–1 displaying on other workstation, 1–32 disabled debugger commands, 1–27 DEFAULT qualifier, CD–82 DEFINE command, 8–6, C1–47 displaying default qualifiers for, CD–133 DEFINE/RCY command, 8–8, CD–49 DEFINE/PROCESS_GROUP command, 10–12, CD–52 DELETE command, 8–6, CD–54 DELETE/KEY command, 8–8, CD–56 Deposit DEPOSIT command, 4–3, CD–58 into register, 4–22, 11–4 with DECwindows, 1–25 into register, 4–22, 11–4 with DECwindows, 1–25 into vertion register, 1–4 vector instruction, 11–12 DEPOSIT command, 4–3, CD–58 %DESCR, CD–10 DIRECTORY qualifier, CD–218 DIRECT qualifier, CD–218 DIRECT qualifier, CD–218 DISABLE AST command, 9–16, CD–64 Display, debugger, screen mode See also Source display, Instruction, Window attribute, 7–3, 7–18, CD–17, CD–238 canceling, 7–12, CD–69 saving, 7–12, CD–69 saving, 7–12, CD–69 saving, 7–12, CD–69 saving, 7–12, CD–69 saving, 7–12, CD–69 saving, 7–12, CD–69 saving, 7–12, CD–69 saving, 7–12, CD–65 saving, 7–12, CD–65 saving, 7–12, CD–65 blochair, 7–12, CD–65 DO clause example, 3–13 exiting, CD–90, CD–106 format, CD–4 DO command, 10–5, 10–6, CD–72 DO display, 7–15, C–1 DOWN qualifier, CD–94, CD–104, CD–112 DST (debug symbol table) creating, 5–1 module setting, 5–1 module set | See Tasking (multithread) program             |                                          |
| debugging DECwindows application, 1–32 %DECWINDOWS, D–5 DECwindows interface debugger, 1–1 displaying on other workstation, 1–32 disabled debugger commands, 1–27 /DEFAULT qualifier, CD–82 DEFINE command, 8–6, C1–47 displaying default qualifiers for, CD–211 setting default qualifiers for, CD–211 setting default qualifiers for, CD–213 /DEFINE/REY command, 8–8, CD–49 DEFINE/REY command, 8–8, CD–49 DEFINE/REY command, 8–8, CD–56 Deposit DELETE command, 4–3, CD–58 instruction, 4–21, 11–12 with DECwindows, 1–25 into register, 4–22, 11–4 with DECwindows, 1–25 into variable, 4–3, 4–14 with DECwindows, 1–25 into variable, 4–3, 4–14 with DECwindows, 1–25 into variable, 4–3, 4–14 with DECwindows, 1–25 into variable, 4–3, 4–14 vector instruction, 11–12 DEPOSIT command, 4–3, CD–58 %DESCR, CD–10 /DIRECTORY qualifier, CD–248 DISABLE AST command, 9–16, CD–64 Display, debugger, screen mode See also Source display, Instruction, Window attribute, 7–3, 7–18, CD–117, CD–238 canceling, 7–12, CD–66 window, 7–2, CD–106 window, 7–2, CD–65 window, 7–2, CD–65 bo clause example, 3–13 exiting, CD–90, CD–106 format, CD–9 DO display, 7–15, C–1 /DOWN qualifier, CD–94 by advisor, 7–1, CD–12 by adving (EG, CD–64 Dynamic production, 6–1 Dynamic |                                               |                                          |
| **SDECWINDOWS, D-5** DECwindows interface debugger, 1-1 displaying on other workstation, 1-32 disabled debugger commands, 1-27 displaying default qualifier, CD-82 DEFINE command, 8-6, C1-47 displaying default qualifiers for, CD-211 setting default qualifiers for, CD-133 DEFINE/D qualifier, CD-243 DEFINE/REY command, 8-8, CD-49 DEFINE/PROCESS_GROUP command, 10-12, CD-52  DELETE command, 8-6, CD-54 DELETE/REY command, 8-8, CD-56 Deposit DEPOSIT command, 4-3, CD-58 instruction, 4-21, 11-12 with DECwindows, 1-24 into address, 4-23 with DECwindows, 1-25 into register, 4-22, 11-4 with DECwindows, 1-25 into variable, 4-3, 4-14 with DECwindows, 1-24 into vector register, 11-4 vector instruction, 11-12 DEPOSIT command, 4-3, CD-58 %DESCR, CD-10 DIRECTORY qualifier, CD-218 DIRECT qualifier, CD-218 DIRECT qualifier, CD-243 DISABLE AST command, 9-16, CD-64 Display, debugger, screen mode See also Source display, Instruction, Window attribute, 7-3, 7-18, CD-117, CD-238 canceling, 7-12, CD-65  DECOMEN ASSOCIATED ASSOCIATED  |                                               |                                          |
| DECwindows interface debugger, 1-1 displaying on other workstation, 1-32 disabled debugger commands, 1-27 /DEFAULT qualifier, CD-82 DEFINE command, 8-6, Ci)-47 displaying default qualifiers for, CD-211 setting default qualifiers for, CD-213 DEFINE/KEY command, 8-8, CD-49 DEFINE/KEY command, 8-8, CD-49 DEFINE/KEY command, 8-6, CD-54 DELETE command, 8-6, CD-54 DELETE command, 8-8, CD-56 Deposit DEPOSIT command, 4-3, CD-58 instruction, 4-21, 11-12    with DECwindows, 1-25 into register, 4-22, 11-4    with DECwindows, 1-25 into variable, 4-3, 4-14    with DECwindows, 1-24 into variable, 4-3, 4-14    with DECwindows, 1-25 into variable, 4-3, 4-14    with DECwindows, 1-25 into variable, 4-3, 4-14    with DECwindows, 1-25 into variable, 4-3, 4-14    with DECwindows, 1-25 into variable, 4-3, 4-14    with DECwindows, 1-25 into variable, 4-3, 4-14    with DECwindows, 1-25 into variable, 4-3, 4-14    with DECwindows, 1-25 into variable, 4-3, 4-14    with DECwindows, 1-25 into variable, 4-3, 4-14    with DECwindows, 1-25 into variable, 4-3, 4-14    with DECwindows, 1-25 into variable, 4-3, 4-14    with DECwindows, 1-26 into variable, 4-3, 4-14    with DECwindows, 1-25 into register, 11-4    vector instruction, 11-12 DEPOSIT command, 4-3, CD-58 %DESCR, CD-10 DIRECTORY qualifier, CD-218 DISABLE AST command, 9-16, CD-64 Display, debugger, screen mode See also Source display, Instruction, Window attribute, 7-3, 7-18, CD-117, CD-238 canceling, 7-12, CD-65 window, 7-2, 7-13, C-7 DISPLAY command, 7-11, 7-12, CD-65 DO clause example, 3-13 exiting, CD-90, CD-106 format, CD-4 DO command, 10-5, 10-6, CD-72 DO display, 7-15, C-1 DOWN qualifier, CD-94, CD-104, CD-112 DST (debug symbol table) creating, 5-1 source line correlation, 6-1 Dynamic prompt setting, 10-7, CD-158 DPOSIT command, 4-3, CD-58 %DESCR, CD-10 DIRECTORY qualifier, CD-218 DISABLE AST command, 9-16, CD-64 Display, debugger, screen mode See also Source display, Instruction, Window stribute, 7-3, 7-18, CD-117, CD-238 canceling, 7-12, CD-20 EXAMPLE Qualifier, CD-26 DO comma |                                               |                                          |
| debugger, 1–1 displaying on other workstation, 1–32 disabled debugger commands, 1–27 //DEFAULT qualifier, CD–82 DEFINE command, 8–6, C1–47 displaying default qualifiers for, CD–211 setting default qualifiers for, CD–213 SEFINE/KEY command, 8–8, CD–49 DEFINE/PROCESS_GROUP command, 10–12, CD–52 DELETE command, 8–6, CD–54 DELETE command, 8–6, CD–56 Deposit DEPOSIT command, 4–3, CD–58 instruction, 4–21, 11–12 with DECwindows, 1–25 into register, 4–22, 11–4 with DECwindows, 1–25 into variable, 4–3, 4–14 with DECwindows, 1–24 into variable, 4–3, 4–14 with DECwindows, 1–24 into vector register, 11–4 vector instruction, 11–12 DEPOSIT command, 4–3, CD–58 %DESCR, CD–10 //DIRECTORY qualifier, CD–218 //DIRECT qualifier, CD–218 //DIRECT qualifier, CD–218 //DIRECT qualifier, CD–218 //DIRECT qualifier, CD–243 DISABLE AST command, 9–16, CD–64 Display, debugger screen mode See also Source display, Instruction, Window attribute, 7–3, 7–18, CD–117, CD–238 canceling, 7–11, CD–112 selecting, 7–11, CD–112 selecting, 7–13, CP– DISPLAY command, 7–11, 7–12, CD–65 DO clause example, 3–13 exiting, CD-90, CD–106 format, CD–4 DO command, 10–5, 10–6, CD–72 DO display, 7–15, C–1 //DOWN qualifier, CD–94, CD–104, CD–112 DST (debug symbol table) creating, 5–4 shareable image, 5–13 source line correlation, 6–1 Dynamic mode, CD–148 image setting, 7–10, CD–112 betting default qualifier of CD–65 Dynamic process setting, 10–2, CD–158 Dynamic process setting, 10–2, CD–161 //DYNAMIC qualifier, CD–67, CD–158 Dynamic process setting, 10–2, CD–161 //DYNAMIC qualifier, CD–67, CD–158 Dynamic prompt setting, 10–2, CD–161 //DYNAMIC qualifier, CD–67, CD–158 Dynamic prompt setting, 10–2, CD–161 //DYNAMIC qualifier, CD–67, CD–158 Dynamic prompt setting, 10–2, CD–161 //DYNAMIC qualifier, CD–67, CD–158 Dynamic prompt setting, 10–2, CD–161 //DYNAMIC qualifier, CD–67, CD–158 Dynamic prompt setting, 10–2, CD–101 //DECHONICAL built-in symbol, 4–6, CD–76 //ERROR qualifier, CD–66, CD–76 //ERROR qualifier, CD–67, CD–172, CD–239 //EDH COMMAND AND AND AND AND AND AND AND  | ·                                             |                                          |
| selecting, 7–18, CD–117 showing, 7–12, CD–65 window, 7–2, 7–13, C–7 DEFINE command, 8–6, CID–47 displaying default qualifiers for, CD–211 setting default qualifiers for, CD–213 SDEFINE/KEY command, 8–8, CD–49 DEFINE/KEY command, 8–8, CD–49 DEFINE/REOCESS_GROUP command, 10–12, CD–52 DELETE command, 8–6, CD–54 DELETE/KEY command, 8–8, CD–56 Deposit DEPOSIT command, 4–3, CD–58 instruction, 4–21, 11–12 with DECwindows, 1–25 into register, 4–22, 11–4 with DECwindows, 1–25 into vertiable, 4–3, 4–14 with DECwindows, 1–25 into vertiable, 4–3, 4–14 with DECwindows, 1–25 into vertiable, 4–3, 4–14 with DECwindows, 1–25 into vertiable, 4–3, 4–14 with DECmindows, 1–25 into vertiable, 4–3, 4–14 with DECmindows, 1–25 into vertiable, 4–3, 4–14 with DECmindows, 1–25 into vertiable, 4–3, 4–14 with DECmindows, 1–25 into vertiable, 4–3, 4–14 with DECmindows, 1–25 into vertiable, 4–3, 4–14 with DECmindows, 1–26 Dynamic prompt setting, 10–7, CD–158 Dynamic prompt setting, 10–2, CD–161 //DYNAMIC qualifier, CD–59, CD–82  E  E  E  ECHO qualifier, CD–50 EDIT command, CD–74 //EDIT qualifier, CD–28, CD–172, CD–239 ENABLE AST command, 9–16, CD–76 //ERROR qualifier, 7–19, CD–117 Evaluate %CURVAL built-in symbol, 4–6, CD–78, D–5 expression, 4–3, 4–5, CD–77                                                                                                    |                                               |                                          |
| disabled debugger commands, 1–27 DEFAULT qualifier, CD–82 DEFINE command, 8–6, C1–47 displaying default qualifiers for, CD–211 setting default qualifiers for, CD–213 DEFINEPROCESS_GROUP command, 10–12, CD–52 DELETE command, 8–6, CD–54 DELETE command, 8–6, CD–54 DELETE command, 8–6, CD–56 Deposit DEPOSIT command, 4–3, CD–58 instruction, 4–21, 11–12 with DECwindows, 1–25 into register, 4–22, 11–4 with DECwindows, 1–25 into variable, 4–3, 4–14 with DECwindows, 1–24 into vector register, 11–4 vector instruction, 11–12 DEPOSIT command, 4–3, CD–58 %DESCR, CD–10 /// DIRECTORY qualifier, CD–243 DISABLE AST command, 9–16, CD–64 Display, debugger, screen mode See also Source display, Instruction, Window attribute, 7–3, 7–18, CD–117, CD–238 canceling, 7–12, CD–20 showing, 7–12, CD–65 window, 7–2, 7–13, CD–76 bordown, 7–2, 7–13, CD–65 DO clause example, 3–13 exiting, CD–90, CD–106 format, CD–4 DO command, 10–5, 10–6, CD–72 DO display, 7–15, C1 // DOWN qualifier, CD–94, CD–104, CD–112 DST (debug symbol table) creating, 5–4 shareable image, 5–13 source line correlation, 6–1 Dynamic mode, CD–148 image setting, 5–14 module setting, 5–14 module setting, 5–14 module setting, 5–14 module setting, 5–14 module setting, 10–2, CD–161 // DYNAMIC qualifier, CD–69, CD–158, CD–230 // D_FLOAT qualifier, CD–59, CD–239 EDIT command, CD–74 // EDIT qualifier, CD–50 EDIT command, 9–16, CD–76 // ERROR qualifier, CD–239 ENABLE AST command, 9–16, CD–76 // ERROR qualifier, 7–19, CD–117 Evaluate %CURVAL built-in symbol, 4–6, CD–78, D–5 expression, 4–3, 4–5, CD–77                                                                                                    |                                               |                                          |
| Misabled debugger commands, 1–21 DEFAULT qualifier, CD–82 DEFINE command, 8–6, Cl1–47 displaying default qualifiers for, CD–211 setting default qualifiers for, CD–213 ODC clause example, 3–13 exiting, CD–90, CD–106 format, CD–4 DEFINE/RCEY command, 8–8, CD–49 DEFINE/RCESS_GROUP command, 10–12, CD–52 DELETE command, 8–6, CD–54 DELETE/KEY command, 8–8, CD–56 Deposit DEPOSIT command, 4–3, CD–58 instruction, 4–21, 11–12 with DECwindows, 1–25 into register, 4–22, 11–4 with DECwindows, 1–25 into variable, 4–3, 4–14 with DECwindows, 1–24 into address, 4–23 into vector register, 11–4 vector instruction, 11–12 DEPOSIT command, 4–3, CD–58 %DESCR, CD–10 DIRECTORY qualifier, CD–218 DIRABLE AST command, 9–16, CD–64 Display, debugger, screen mode See also Source display, Instruction, Window attribute, 7–3, 7–18, CD–117, CD–238 canceling, 7–12, CD–20  window, 7–2, 7–13, C–7 DISPLAY command, 7–11, 7–12, CD–65 DO clause example, 3–13 exiting, CD–90, CD–106 format, CD–4 DO command, 10–5, 10–6, CD–72 DO display, 7–15, C–1 DOWN qualifier, CD–44 shareable image, 5–13 source line correlation, 6–1 Dynamic mode, CD–148 image setting, 5–1 with DECwindows, 1–26 Dynamic process setting, 10–7, CD–158 Dynamic process setting, 10–2, CD–161 DYNAMIC qualifier, CD–59, CD–82  E  //ECHO qualifier, CD–50 EDIT command, 9–16, CD–76 //ERROR qualifier, CD–239 ENABLE AST command, 9–16, CD–76 //ERROR qualifier, CD–217, CD–239 example, 3–13 exiting, CD–90, CD–106 format, CD–4  DO command, 10–5, 10–6, CD–72  DO display, 7–15, C–1 //DOWN qualifier, CD–94, CD–104, CD–112 DST (debug symbol table) creating, 5–1 //DOWN qualifier, CD–94, CD–104, CD–112  DDFO-16 DD-17, CD–158 DD-106 format, CD–4  Sevantle, 3–13 exiting, CD–90, CD–106 format, CD–4  Sevantle, 3–13 exiting, CD–90, CD–106 format, CD–4  Sevantle, 3–13 exiting, CD–90, CD–106 format, CD–4  Sevantle, 3–13 exiting, CD–90  format, CD–4  Should setting, CD–94  Should setting, CD–20  EDST (debug symbol table) creating, 5–13  Source line correlation, 6–1  Dynamic proress setting, 10–7, CD–158  Dynamic prore | • •                                           |                                          |
| DISPLAY command, 8-6, C1-47 displaying default qualifiers for, CD-211 setting default qualifiers for, CD-213 DEFINED qualifier, CD-243 DEFINE/KEY command, 8-8, CD-49 DEFINE/REY command, 8-8, CD-49 DEFINE/REY command, 8-6, CD-54 DELETE command, 8-6, CD-54 DELETE command, 8-8, CD-56 Deposit DEPOSIT command, 4-3, CD-58 instruction, 4-21, 11-12 with DECwindows, 1-24 into address, 4-23 with DECwindows, 1-25 into register, 4-22, 11-4 with DECwindows, 1-25 into variable, 4-3, 4-14 with DECwindows, 1-24 into vector register, 11-4 vector instruction, 11-12 DEPOSIT command, 4-3, CD-58 %DESCR, CD-10 DIRECTORY qualifier, CD-218 DIRECT qualifier, CD-243 DISABLE AST command, 9-16, CD-64 Display, debugger, screen mode See also Source display, Instruction, Window attribute, 7-3, 7-18, CD-117, CD-238 canceling, 7-12, CD-20  DISPLAY command, 7-11, 7-12, CD-65 DO clause example, 3-13 exiting, CD-90, CD-106 format, CD-4 DO command, 10-5, 10-6, CD-72 DO display, 7-15, C-1 /DOWN qualifier, CD-94, CD-104, CD-112 DST (debug symbol table) creating, 5-4 shareable image, 5-13 source line correlation, 6-1 Dynamic mode, CD-148 image setting, 5-14 module setting, 5-7 with DECwindows, 1-26 Dynamic prompt setting, 10-7, CD-158 Dynamic prompt setting, 10-7, CD-158 Dynamic prompt setting, 10-7, CD-158 Dynamic prompt setting, 10-7, CD-161 DYNAMIC qualifier, CD-67, CD-161 DYNAMIC qualifier, CD-69, CD-74 /EDIT qualifier, CD-59, CD-172, CD-239 ENABLE AST command, 9-16, CD-76 /ERROR qualifier, 7-19, CD-117 Evaluate %CURVAL built-in symbol, 4-6, CD-78, D-5 expression, 4-3, 4-5, CD-77                                                                                                    | ,                                             |                                          |
| Do clause displaying default qualifiers for, CD-211 setting default qualifiers for, CD-213 DEFINE/RCCESS_GROUP command, 10-12, CD-52 DELETE command, 8-6, CD-54 DELETE command, 8-8, CD-56 Deposit DEPOSIT command, 4-3, CD-58 instruction, 4-21, 11-12 with DECwindows, 1-25 into register, 4-22, 11-4 with DECwindows, 1-25 into variable, 4-3, 4-14 with DECwindows, 1-25 into vector register, 11-4 vector instruction, 11-12 DEPOSIT command, 4-3, CD-58 %DESCR, CD-10 DIRECTORY qualifier, CD-243 DISABLE AST command, 9-16, CD-64 Display, debugger, screen mode See also Source display, Instruction, Window attribute, 7-3, 7-18, CD-17, CD-238 canceling, 7-12, CD-20 command, 10-5, 10-6, CD-72 DO command, 10-5, 10-6, CD-72 DO display, 7-15, CD-10 DOWN qualifier, CD-94, CD-104, CD-112 DST (debug symbol table) creating, 5-4 shareable image, 5-13 source line correlation, 6-1 Dynamic mode, CD-148 image setting, 5-14 module setting, 5-4 shareable image, 5-13 source line correlation, 6-1 Dynamic process setting, 10-7, CD-158 Dynamic process setting, 10-7, CD-158 Dynamic process setting, 10-2, CD-161 DYNAMIC qualifier, CD-59, CD-82  ECHO qualifier, CD-59, CD-82  ECHO qualifier, CD-28, CD-172, CD-239 ENABLE AST command, 9-16, CD-76 ERROR qualifier, 7-19, CD-117 Evaluate %CURVAL built-in symbol, 4-6, CD-78, D-5 expression, 4-3, 4-5, CD-77                                                                                                    |                                               |                                          |
| setting default qualifiers for, CD-133 //DEFINED qualifier, CD-243 DEFINE/RCY command, 8-8, CD-49 DEFINE/PROCESS_GROUP command, 10-12, CD-52 DELETE command, 8-6, CD-54 DELETE command, 8-8, CD-56 Deposit DEPOSIT command, 4-3, CD-58 instruction, 4-21, 11-12     with DECwindows, 1-24     into address, 4-23     with DECwindows, 1-25     into register, 4-22, 11-4     with DECwindows, 1-25     into variable, 4-3, 4-14     with DECwindows, 1-24     into vector register, 11-4     vector instruction, 11-12 DEPOSIT command, 4-3, CD-58 MDESCR, CD-10 //DIRECTORY qualifier, CD-243 DISABLE AST command, 9-16, CD-64 Display, debugger, screen mode See also Source display, Instruction, Window attribute, 7-3, 7-18, CD-20  exting, CD-90, CD-106 format, CD-4 DO command, 10-5, 10-6, CD-72 DO display, 7-15, Cl-1 //DOWN qualifier, CD-94, CD-104, CD-112 DST (debug symbol table)     creating, 5-4     shareable image, 5-13     source line correlation, 6-1 Dynamic mode, CD-148     image setting, 5-14     module setting, 5-7     with DECwindows, 1-26 Dynamic process setting, 10-7, CD-158 Dynamic prompt setting, 10-2, CD-161 //DYNAMIC qualifier, CD-67, CD-158, CD-230 //D_FLOAT qualifier, CD-50 EDIT command, CD-74 //EDIT qualifier, CD-28, CD-172, CD-239 ENABLE AST command, 9-16, CD-76 //ERROR qualifier, 7-19, CD-117 Evaluate %CURVAL built-in symbol, 4-6, CD-78, D-5 exting, CD-94  Do command, 10-5, 10-6, CD-72 DO display, 7-15, C-1 //DOWN qualifier, CD-94, CD-104, CD-112 DST (debug symbol table)     creating, 5-4     shareable image, 5-13     source line correlation, 6-1 Dynamic mode, CD-148     image setting, 5-14     module setting, 5-7     with DECwindows, 1-26 Dynamic prompt setting, 10-7, CD-158 Dynamic prompt setting, 10-7, CD-158 Dynamic prompt setting, 10-7, CD-158 Dynamic prompt setting, 10-7, CD-158 Dynamic prompt setting, 10-7, CD-158 Dynamic prompt setting, 10-7, CD-158 Dynamic prompt setting, 10-7, CD-158 Dynamic prompt setting, 10-7, CD-158 Dynamic prompt setting, 10-7, CD-158 Dynamic prompt setting, 10-7, CD-158 Dynamic prompt  |                                               |                                          |
| DEFINED qualifier, CD-243 DEFINE/REY command, 8-8, CD-49 DEFINE/PROCESS_GROUP command, 10-12, CD-52 DELETE command, 8-6, CD-54 DELETE/KEY command, 8-8, CD-56 Deposit DEPOSIT command, 4-3, CD-58 instruction, 4-21, 11-12     with DECwindows, 1-24     into address, 4-23     with DECwindows, 1-25     into register, 4-22, 11-4     with DECwindows, 1-25     into variable, 4-3, 4-14     with DECwindows, 1-24     into vector register, 11-4     vector instruction, 11-12 DEPOSIT command, 4-3, CD-58 MDESCR, CD-10 //DIRECT qualifier, CD-243 DISABLE AST command, 9-16, CD-64 Display, debugger, screen mode See also Source display, Instruction, Window attribute, 7-3, 7-18, CD-17, CD-238 canceling, 7-12, CD-20  exting, CD-4 DO command, 10-5, 10-6, CD-72 DO display, 7-15, C-1 //DOWN qualifier, CD-94, CD-104, CD-112 DST (debug symbol table) creating, 5-4 shareable image, 5-13 source line correlation, 6-1 Dynamic mode, CD-148 image setting, 5-7 with DECwindows, 1-26 Dynamic process setting, 10-7, CD-158 Dynamic prompt setting, 10-2, CD-161 //DYNAMIC qualifier, CD-69, CD-82   E  E  E  E  E  E  E  E  E  E  E  E                                                                                                    |                                               | example, 3-13                            |
| DEFINE/KEY command, 8–8, CD–49 DEFINE/PROCESS_GROUP command, 10–12, CD–52 DELETE command, 8–6, CD–54 DELETE/KEY command, 8–8, CD–56 Deposit DEPOSIT command, 4–3, CD–58 instruction, 4–21, 11–12 with DECwindows, 1–24 into address, 4–23 with DECwindows, 1–25 into register, 4–22, 11–4 with DECwindows, 1–25 into variable, 4–3, 4–14 with DECwindows, 1–24 into vector register, 11–4 vector instruction, 11–12 DEPOSIT command, 4–3, CD–58 %DESCR, CD–10 //DIRECTORY qualifier, CD–218 //DIRECT qualifier, CD–218 //DIRECT qualifier, CD–218 //DIRECT qualifier, CD–218 //DIRECT qualifier, CD–218 //DIRECT qualifier, CD–218 //DIRECT qualifier, CD–218 //DIRECT qualifier, CD–218 //DIRECT qualifier, CD–218 //DIRECT qualifier, CD–218 //DIRECT qualifier, CD–218 //DIRECT qualifier, CD–218 //DIRECT qualifier, CD–238 canceling, 7–12, CD–238 canceling, 7–12, CD–208  **CURVAL built-in symbol, 4–6, CD–78, D–5 expression, 4–3, 4–5, CD–77                                                                                                    |                                               | exiting, CD-90, CD-106                   |
| DEFINE/PROCESS_GROUP command, 10–12, CD–52  DELETE command, 8–6, CD–54  DELETE/KEY command, 8–8, CD–56  Deposit  DEPOSIT command, 4–3, CD–58 instruction, 4–21, 11–12     with DECwindows, 1–24 into address, 4–23     with DECwindows, 1–25 into register, 4–22, 11–4     with DECwindows, 1–25 into variable, 4–3, 4–14     with DECwindows, 1–24 into vector register, 11–4     vector instruction, 11–12  DEPOSIT command, 10–2, CD–18  DDT (debug symbol table) creating, 5–4 shareable image, 5–13 source line correlation, 6–1 Dynamic mode, CD–148 image setting, 5–7     with DECwindows, 1–26 Dynamic promets setting, 10–7, CD–158 Dynamic promets setting, 10–7, CD–158 Dynamic promets setting, 10–2, CD–161 //DYNAMIC qualifier, CD–67, CD–158, CD–230 //D_FLOAT qualifier, CD–59, CD–82    E                                                                                                    |                                               | format, CD-4                             |
| CD-52 DELETE command, 8-6, CD-54 DELETE/KEY command, 8-8, CD-56 Deposit DEPOSIT command, 4-3, CD-58 instruction, 4-21, 11-12 with DECwindows, 1-24 into address, 4-23 with DECwindows, 1-25 into register, 4-22, 11-4 with DECwindows, 1-25 into variable, 4-3, 4-14 with DECwindows, 1-24 into vector register, 11-4 vector instruction, 11-12 DEPOSIT command, 4-3, CD-58 %DESCR, CD-10 //DIRECT qualifier, CD-243 DISABLE AST command, 9-16, CD-64 Display, debugger, screen mode See also Source display, Instruction, Window attribute, 7-3, 7-18, CD-117, CD-238 canceling, 7-12, CD-20  DISCOURT qualifier, CD-94, CD-104, CD-112 DSYI (debug symbol table) creating, 5-4 shareable image, 5-13 source line correlation, 6-1 Dynamic mode, CD-148 image setting, 5-7 with DECwindows, 1-26 Dynamic prompt setting, 10-7, CD-158 Dynamic prompt setting, 10-2, CD-161 //DYNAMIC qualifier, CD-67, CD-158, CD-230 //D_FLOAT qualifier, CD-59, CD-82   E  //ECHO qualifier, CD-249 //EDIT qualifier, CD-249 ENABLE AST command, 9-16, CD-76 //ERROR qualifier, 7-19, CD-117 Evaluate //CURVAL built-in symbol, 4-6, CD-78, D-5 expression, 4-3, 4-5, CD-77                                                                                                    |                                               | DO command, 10–5, 10–6, CD–72            |
| DELETE command, 8–6, CD–54 DELETE/KEY command, 8–8, CD–56 Deposit  DEPOSIT command, 4–3, CD–58 instruction, 4–21, 11–12 with DECwindows, 1–24 into address, 4–23 with DECwindows, 1–25 into register, 4–22, 11–4 with DECwindows, 1–25 into variable, 4–3, 4–14 with DECwindows, 1–24 into vector register, 11–4 vector instruction, 11–12 DEPOSIT command, 4–3, CD–58 %DESCR, CD–10 //DIRECTORY qualifier, CD–218 //DIRECT qualifier, CD–243 DISABLE AST command, 9–16, CD–64 Display, debugger, screen mode See also Source display, Instruction, Window attribute, 7–3, 7–18, CD–117, CD–238 canceling, 7–12, CD–20  DST (debug symbol table) creating, 5–4 shareable image, 5–13 source line correlation, 6–1 Dynamic mode, CD–148 image setting, 5–7 with DECwindows, 1–26 Dynamic process setting, 10–7, CD–158 Dynamic process setting, 10–7, CD–158 Dynamic prompt setting, 10–2, CD–61 //DYNAMIC qualifier, CD–67, CD–158, CD–230 //D_FLOAT qualifier, CD–59, CD–82   E  //ECHO qualifier, CD–20 //EDIT qualifier, CD–239 ENABLE AST command, 9–16, CD–76 //ERROR qualifier, 7–19, CD–117 Evaluate //CURVAL built-in symbol, 4–6, CD–78, D–5 expression, 4–3, 4–5, CD–77                                                                                                    |                                               |                                          |
| DELETE/KEY command, 8–8, CD–56 Deposit  DEPOSIT command, 4–3, CD–58 instruction, 4–21, 11–12 with DECwindows, 1–24 into address, 4–23 with DECwindows, 1–25 into register, 4–22, 11–4 with DECwindows, 1–25 into variable, 4–3, 4–14 with DECwindows, 1–24 into vector register, 11–4 vector instruction, 11–12 DEPOSIT command, 4–3, CD–58 %DESCR, CD–10 //DIRECTORY qualifier, CD–218 //DIRECT qualifier, CD–243 DISABLE AST command, 9–16, CD–64 Display, debugger, screen mode See also Source display, Instruction, Window attribute, 7–3, 7–18, CD–117, CD–238 canceling, 7–12, CD–20  DEST (debug symbot table) creating, 5–4 shareable image, 5–13 source line correlation, 6–1 Dynamic mode, CD–148 image setting, 5–7 with DECwindows, 1–26 Dynamic process setting, 10–7, CD–158 Dynamic process setting, 10–7, CD–158 Dynamic process setting, 10–7, CD–158 CDYNAMIC qualifier, CD–67, CD–158, CD–230 //D_FLOAT qualifier, CD–59, CD–82   E  //ECHO qualifier, CD–20, CD–172, CD–239 ENABLE AST command, 9–16, CD–76 //ERROR qualifier, 7–19, CD–117 Evaluate //CURVAL built-in symbol, 4–6, CD–78, D–5 expression, 4–3, 4–5, CD–77                                                                                                    |                                               |                                          |
| Deposit  DEPOSIT command, 4–3, CD–58 instruction, 4–21, 11–12 with DECwindows, 1–24 into address, 4–23 with DECwindows, 1–25 into register, 4–22, 11–4 with DECwindows, 1–25 into variable, 4–3, 4–14 with DECwindows, 1–24 into vector register, 11–4 vector instruction, 11–12 DEPOSIT command, 4–3, CD–58 %DESCR, CD–10 DIRECTORY qualifier, CD–218 DISABLE AST command, 9–16, CD–64 Display, debugger, screen mode See also Source display, Instruction, Window attribute, 7–3, 7–18, CD–117, CD–238 canceling, 5–4 shareable image, 5–13 source line correlation, 6–1 Dynamic mode, CD–148 image setting, 5–7 with DECwindows, 1–26 Dynamic process setting, 10–7, CD–158 Dynamic prompt setting, 10–2, CD–161 /DYNAMIC qualifier, CD–67, CD–158, CD–230 /D_FLOAT qualifier, CD–59, CD–82   E  /ECHO qualifier, CD–50 EDIT command, 9–16, CD–74 //EDIT qualifier, CD–23, CD–172, CD–239 ENABLE AST command, 9–16, CD–76 //ERROR qualifier, 7–19, CD–117 Evaluate %CURVAL built-in symbol, 4–6, CD–78, D–5 expression, 4–3, 4–5, CD–77                                                                                                    |                                               |                                          |
| DEPOSIT command, 4–3, CD–58 instruction, 4–21, 11–12 with DECwindows, 1–24 into address, 4–23 with DECwindows, 1–25 into register, 4–22, 11–4 with DECwindows, 1–25 into variable, 4–3, 4–14 with DECwindows, 1–25 into vector register, 11–4 vector instruction, 11–12 DEPOSIT command, 4–3, CD–58 %DESCR, CD–10 //DIRECTORY qualifier, CD–218 //DIRECT qualifier, CD–243 DISABLE AST command, 9–16, CD–64 Display, debugger, screen mode See also Source display, Instruction, Window attribute, 7–3, 7–18, CD–117, CD–238 canceling, 7–12, CD–20  snareable image, 5–13 source line correlation, 6–1  Dynamic mode, CD–148 image setting, 5–14 module setting, 5–7 with DECwindows, 1–26  Dynamic process setting, 10–7, CD–158 Dynamic prompt setting, 10–2, CD–161 //DYNAMIC qualifier, CD–67, CD–158, CD–230 //D_FLOAT qualifier, CD–59, CD–82   E  //ECHO qualifier, CD–50 EDIT command, CD–74 //EDIT qualifier, CD–28, CD–172, CD–239 ENABLE AST command, 9–16, CD–76 //ERROR qualifier, 7–19, CD–117 Evaluate  //CURVAL built-in symbol, 4–6, CD–78, D–5 expression, 4–3, 4–5, CD–77                                                                                                    |                                               | ——————————————————————————————————————   |
| instruction, 4–21, 11–12 with DECwindows, 1–24 into address, 4–23 with DECwindows, 1–25 into register, 4–22, 11–4 with DECwindows, 1–25 into variable, 4–3, 4–14 with DECwindows, 1–24 into vector register, 11–4 vector instruction, 11–12 DEPOSIT command, 4–3, CD–58 %DESCR, CD–10 /DIRECTORY qualifier, CD–243 DISABLE AST command, 9–16, CD–64 Display, debugger, screen mode See also Source display, Instruction, Window attribute, 7–3, 7–18, CD–117, CD–238 canceling, 7–12, CD–20  source line correlation, 6–1 Dynamic mode, CD–148 image setting, 5–7 with DECwindows, 1–26 Dynamic process setting, 10–7, CD–158 Dynamic process setting, 10–7, CD–158 Dynamic process setting, 10–7, CD–158 Dynamic process setting, 10–7, CD–158 Dynamic process setting, 10–7, CD–158 Dynamic process setting, 10–7, CD–158 Dynamic process setting, 10–7, CD–158 Dynamic process setting, 10–7, CD–158 Dynamic process setting, 10–7, CD–158 Dynamic process setting, 10–7, CD–158 Dynamic mode, CD–14 module setting, 5–7 with DECwindows, 1–26 Dynamic mode, CD–14  EVALUATE DEPOSIT Command, 9–16, CD–230  EE   **ECHO qualifier, CD–50 EDIT command, CD–74  **EDIT qualifier, CD–28, CD–172, CD–239 ENABLE AST command, 9–16, CD–76  **ERROR qualifier, 7–19, CD–117 Evaluate  **CURVAL built-in symbol, 4–6, CD–78, D–5 expression, 4–3, 4–5, CD–77                                                                                                    |                                               |                                          |
| with DECwindows, 1–24 into address, 4–23 with DECwindows, 1–25 into register, 4–22, 11–4 with DECwindows, 1–25 into variable, 4–3, 4–14 with DECwindows, 1–25 into variable, 4–3, 4–14 with DECwindows, 1–24 into vector register, 11–4 vector instruction, 11–12 DEPOSIT command, 4–3, CD–58 %DESCR, CD–10 /DIRECTORY qualifier, CD–218 /DIRECT qualifier, CD–243 DISABLE AST command, 9–16, CD–64 Display, debugger, screen mode See also Source display, Instruction, Window attribute, 7–3, 7–18, CD–117, CD–238 canceling, 7–12, CD–20  with DECwindows, 1–26 Dynamic mode, CD–14 module setting, 5–7 with DECwindows, 1–26 Dynamic process setting, 10–7, CD–158 Dynamic roote, CD–16  Module setting, 5–7 with DECwindows, 1–26 Dynamic process setting, 10–7, CD–158 Dynamic mode, CD–16  Extended process setting, 10–7, CD–158 Dynamic mode, S–14 module setting, 5–7 with DECwindows, 1–26 Dynamic mode, S–14 module setting, 5–7 with DECwindows, 1–26 Dynamic mode, S–14 module setting, 5–7 with DECwindows, 1–26 Dynamic mode, S–14 module setting, 5–7 with DECwindows, 1–26 Dynamic mode, S–14 module setting, 5–7 with DECwindows, 1–26 Dynamic mode, S–14 module setting, 5–7 with DECwindows, 1–26 Dynamic mode, S–12 module setting, 5–7 with DECwindows, 1–26 Dynamic mode, S–12 module setting, 5–7 with DECwindows, 1–26 Dynamic mode, S–12 module setting, 5–7 with DECwindows, 1–26 Dynamic mode, S–12 module setting, 5–7 with DECwindows, 1–26 Dynamic mode, S–12 module setting, 5–7 with DECwindows, 1–26 Dynamic mode, S–12 module setting, 5–7 with DECwindows, 1–26 Dynamic mode, S–12 module setting, 10–7, CD–158 Dynamic mode, S–12 module setting, 5–7 with DECwindows, 1–26 Dynamic mode, S–12 module setting, 10–7, CD–158 Dynamic mode, S–12 module setting, 10–7 pynamic mode, S–12 module setting, 10–7 pynamic mode, S–12 module setting, 10–7 pynamic mode setting, 10–7 pynamic mode, S–12 module setting, 10–7 pynamic mode setting, 10–7 pynamic mode setting, 10–7 pynamic mode setting, 10–7 pynamic mode setting, 10–7 pynamic mode setting, 10–7 pynamic mode setting, 10–7 |                                               |                                          |
| into address, 4–23 with DECwindows, 1–25 into register, 4–22, 11–4 with DECwindows, 1–25 into variable, 4–3, 4–14 with DECwindows, 1–25 into variable, 4–3, 4–14 with DECwindows, 1–24 into vector register, 11–4 vector instruction, 11–12 DEPOSIT command, 4–3, CD–58 %DESCR, CD–10 /DIRECTORY qualifier, CD–243 DISABLE AST command, 9–16, CD–64 Display, debugger, screen mode See also Source display, Instruction, Window attribute, 7–3, 7–18, CD–117, CD–238 canceling, 7–12, CD–20  image setting, 5–74 module setting, 5–74 with DECwindows, 1–26 Dynamic prompt setting, 10–2, CD–158 Dynamic prompt setting, 10–2, CD–161 //DYNAMIC qualifier, CD–67, CD–158, CD–230 //D_FLOAT qualifier, CD–59, CD–82   E  //ECHO qualifier, CD–50 EDIT command, CD–74 //EDIT qualifier, CD–28, CD–172, CD–239 ENABLE AST command, 9–16, CD–76 //ERROR qualifier, 7–19, CD–117 Evaluate %CURVAL built-in symbol, 4–6, CD–78, D–5 expression, 4–3, 4–5, CD–77                                                                                                    |                                               |                                          |
| with DECwindows, 1–25 into register, 4–22, 11–4 with DECwindows, 1–25 into variable, 4–3, 4–14 with DECwindows, 1–24 into vector register, 11–4 vector instruction, 11–12 DEPOSIT command, 4–3, CD–58 %DESCR, CD–10 /DIRECTORY qualifier, CD–218 /DIRECT qualifier, CD–243 DISABLE AST command, 9–16, CD–64 Display, debugger, screen mode See also Source display, Instruction, Window attribute, 7–3, 7–18, CD–117, CD–238 canceling, 7–12, CD–20  module setting, 5–7 with DECwindows, 1–26 Dynamic process setting, 10–7, CD–158 Dynamic prompt setting, 10–2, CD–161 /DYNAMIC qualifier, CD–67, CD–158, CD–230 /D_FLOAT qualifier, CD–59, CD–82  E  /ECHO qualifier, CD–50 EDIT command, CD–74 /EDIT qualifier, CD–28, CD–172, CD–239 ENABLE AST command, 9–16, CD–76 /ERROR qualifier, 7–19, CD–117 Evaluate %CURVAL built-in symbol, 4–6, CD–78, D–5 expression, 4–3, 4–5, CD–77                                                                                                    |                                               |                                          |
| with DECwindows, 1–25 into variable, 4–3, 4–14 with DECwindows, 1–24 into vector register, 11–4 vector instruction, 11–12 DEPOSIT command, 4–3, CD–58 %DESCR, CD–10 /DIRECTORY qualifier, CD–218 /DIRECT qualifier, CD–243 DISABLE AST command, 9–16, CD–64 Display, debugger, screen mode See also Source display, Instruction, Window attribute, 7–3, 7–18, CD–117, CD–238 canceling, 7–12, CD–20  Dynamic process setting, 10–7, CD–158 Dynamic process setting, 10–7, CD–158 Dynamic prompt setting, 10–2, CD–161 /DYNAMIC qualifier, CD–59, CD–82  //ECHO qualifier, CD–50 EDIT command, CD–74 //EDIT qualifier, CD–28, CD–172, CD–239 ENABLE AST command, 9–16, CD–76 //ERROR qualifier, 7–19, CD–117 Evaluate %CURVAL built-in symbol, 4–6, CD–78, D–5 expression, 4–3, 4–5, CD–77                                                                                                    | with DECwindows, 1–25                         |                                          |
| into variable, 4–3, 4–14 with DECwindows, 1–24 into vector register, 11–4 vector instruction, 11–12 DEPOSIT command, 4–3, CD–58 %DESCR, CD–10 /DIRECTORY qualifier, CD–218 /DIRECT qualifier, CD–243 DISABLE AST command, 9–16, CD–64 Display, debugger, screen mode See also Source display, Instruction, Window attribute, 7–3, 7–18, CD–117, CD–238 canceling, 7–12, CD–20  Dynamic prompt setting, 10–2, CD–161 /DYNAMIC qualifier, CD–67, CD–158, CD–230 /D_FLOAT qualifier, CD–59, CD–82  E  /ECHO qualifier, CD–50 /EDIT qualifier, CD–28, CD–172, CD–239 ENABLE AST command, 9–16, CD–76 /ERROR qualifier, 7–19, CD–117 Evaluate %CURVAL built-in symbol, 4–6, CD–78, D–5 expression, 4–3, 4–5, CD–77                                                                                                    | into register, 4-22, 11-4                     |                                          |
| with DECwindows, 1–24 into vector register, 11–4 vector instruction, 11–12 DEPOSIT command, 4–3, CD–58 %DESCR, CD–10 /DIRECTORY qualifier, CD–218 /DIRECT qualifier, CD–243 DISABLE AST command, 9–16, CD–64 Display, debugger, screen mode See also Source display, Instruction, Window attribute, 7–3, 7–18, CD–117, CD–238 canceling, 7–12, CD–20  /DYNAMIC qualifier, CD–67, CD–158, CD–230 /D_FLOAT qualifier, CD–59, CD–82  /ECHO qualifier, CD–50 /EDIT qualifier, CD–28, CD–172, CD–239 ENABLE AST command, 9–16, CD–76 /ERROR qualifier, 7–19, CD–117 Evaluate  %CURVAL built-in symbol, 4–6, CD–78, D–5 expression, 4–3, 4–5, CD–77                                                                                                    | with DECwindows, 1–25                         |                                          |
| into vector register, 11–4 vector instruction, 11–12 DEPOSIT command, 4–3, CD–58 %DESCR, CD–10 /DIRECTORY qualifier, CD–218 /DIRECT qualifier, CD–243 DISABLE AST command, 9–16, CD–64 Display, debugger, screen mode See also Source display, Instruction, Window attribute, 7–3, 7–18, CD–117, CD–238 canceling, 7–12, CD–20  /D_FLOAT qualifier, CD–59, CD–82  /ECHO qualifier, CD–50 EDIT command, CD–74 //EDIT qualifier, CD–28, CD–172, CD–239 ENABLE AST command, 9–16, CD–76 //ERROR qualifier, 7–19, CD–117 Evaluate %CURVAL built-in symbol, 4–6, CD–78, D–5 expression, 4–3, 4–5, CD–77                                                                                                    | into variable, 4–3, 4–14                      |                                          |
| vector instruction, 11–12 DEPOSIT command, 4–3, CD–58 %DESCR, CD–10 /DIRECTORY qualifier, CD–218 /DIRECT qualifier, CD–243 DISABLE AST command, 9–16, CD–64 Display, debugger, screen mode See also Source display, Instruction, Window attribute, 7–3, 7–18, CD–117, CD–238 canceling, 7–12, CD–20  ECHO qualifier, CD–50 EDIT command, CD–74 /EDIT qualifier, CD–28, CD–172, CD–239 ENABLE AST command, 9–16, CD–76 /ERROR qualifier, 7–19, CD–117 Evaluate %CURVAL built-in symbol, 4–6, CD–78, D–5 expression, 4–3, 4–5, CD–77                                                                                                    | with DECwindows, 1–24                         |                                          |
| DEPOSIT command, 4–3, CD–58  %DESCR, CD–10  /DIRECTORY qualifier, CD–218  /DIRECT qualifier, CD–243  DISABLE AST command, 9–16, CD–64  Display, debugger, screen mode  See also Source display, Instruction, Window attribute, 7–3, 7–18, CD–117, CD–238  canceling, 7–12, CD–20  ECHO qualifier, CD–50  EDIT command, CD–74  /EDIT qualifier, CD–28, CD–172, CD–239  ENABLE AST command, 9–16, CD–76  /ERROR qualifier, 7–19, CD–117  Evaluate  %CURVAL built-in symbol, 4–6, CD–78, D–5 expression, 4–3, 4–5, CD–77                                                                                                    |                                               | 7D_FLOAT qualifier, CD=59, CD=52         |
| %DESCR, CD-10  /DIRECTORY qualifier, CD-218  /DIRECT qualifier, CD-243  DISABLE AST command, 9-16, CD-64  Display, debugger, screen mode  See also Source display, Instruction, Window attribute, 7-3, 7-18, CD-117, CD-238  canceling, 7-12, CD-20  /ECHO qualifier, CD-50  EDIT command, CD-74  /EDIT qualifier, CD-28, CD-172, CD-239  ENABLE AST command, 9-16, CD-76  /ERROR qualifier, 7-19, CD-117  Evaluate  %CURVAL built-in symbol, 4-6, CD-78, D-5 expression, 4-3, 4-5, CD-77                                                                                                    | •                                             | -                                        |
| /DIRECTORY qualifier, CD-218  /DIRECT qualifier, CD-243  DISABLE AST command, 9-16, CD-64  Display, debugger, screen mode  See also Source display, Instruction, Window attribute, 7-3, 7-18, CD-117, CD-238  canceling, 7-12, CD-20  /ECHO qualifier, CD-30  EDIT command, CD-17, CD-239  ENABLE AST command, 9-16, CD-76  /ERROR qualifier, 7-19, CD-117  Evaluate  %CURVAL built-in symbol, 4-6, CD-78, D-5 expression, 4-3, 4-5, CD-77                                                                                                    | · · · · ·                                     |                                          |
| /DIRECTORY qualifier, CD-218  /DIRECT qualifier, CD-243  DISABLE AST command, 9-16, CD-64  Display, debugger, screen mode See also Source display, Instruction, Window attribute, 7-3, 7-18, CD-117, CD-238  canceling, 7-12, CD-20  EDIT command, CD-74  /EDIT qualifier, CD-28, CD-172, CD-239  ENABLE AST command, 9-16, CD-76  /ERROR qualifier, 7-19, CD-117  Evaluate  %CURVAL built-in symbol, 4-6, CD-78, D-5 expression, 4-3, 4-5, CD-77                                                                                                    |                                               | /ECHO qualifier, CD-50                   |
| DISABLE AST command, 9–16, CD–64 Display, debugger, screen mode See also Source display, Instruction, Window attribute, 7–3, 7–18, CD–117, CD–238 canceling, 7–12, CD–20  /EDIT qualifier, CD–28, CD–172, CD–239 ENABLE AST command, 9–16, CD–76 /ERROR qualifier, 7–19, CD–117 Evaluate  %CURVAL built-in symbol, 4–6, CD–78, D–5 expression, 4–3, 4–5, CD–77                                                                                                    |                                               |                                          |
| DISABLE AST command, 9–16, CD–64 Display, debugger, screen mode See also Source display, Instruction, Window attribute, 7–3, 7–18, CD–117, CD–238 canceling, 7–12, CD–20 ENABLE AST command, 9–16, CD–76 /ERROR qualifier, 7–19, CD–117 Evaluate %CURVAL built-in symbol, 4–6, CD–78, D–5 expression, 4–3, 4–5, CD–77                                                                                                    |                                               |                                          |
| See also Source display, Instruction, Window attribute, 7–3, 7–18, CD–117, CD–238 canceling, 7–12, CD–20 (CD–24) (CD–27) (ERROR qualifier, 7–19, CD–117 (Evaluate %CURVAL built-in symbol, 4–6, CD–78, D–5 (expression, 4–3, 4–5, CD–77)                                                                                                    |                                               |                                          |
| See also Source display, Instruction, Window attribute, 7–3, 7–18, CD–117, CD–238                                                                                                    |                                               |                                          |
| canceling, 7–12, CD–20 expression, 4–3, 4–5, CD–77                                                                                                    |                                               |                                          |
| canceling, 7–12, CD–20 expression, 4–3, 4–5, CD–77                                                                                                    |                                               | %CURVAL built-in symbol, 4–6, CD–78, D–5 |
| contracting, 7–12, CD–94 with DECwindows, 1–25                                                                                                    |                                               |                                          |
|                                                                                                    | contracting, 7–12, CD–94                      | with DECwindows, 1–25                    |

| Evaluate (cont'd)                            | %EXC_SEVERITY, 9–15, D–9                        |
|----------------------------------------------|-------------------------------------------------|
| memory address, 4-12, CD-79                  | Execution                                       |
| with DECwindows, 1–24                        | as controlled by debugger, 3–20                 |
| task, 12–12                                  | discrepancies caused by debugger, 3–21          |
| EVALUATE/ADDRESS command, 3-12, 3-17,        | interrupting with Ctrl/C, 2–7                   |
| 4–12, CD–79                                  | interrupting with Ctrl/Y, 3–3                   |
| EVALUATE command, 4-5, CD-77                 | with DECwindows, 1–31                           |
| Event                                        | interrupting with Stop button                   |
| breakpoint or tracepoint on, 3-14            | with DECwindows, 1–9, 1–20                      |
| tasking (multithread) program, 12–27         | monitoring with SHOW CALLS command,             |
| Event facility, 12–27, CD–136, CD–215        | 2–13, CD–209                                    |
| Eventpoint                                   | monitoring with tracepoint, 3-9, CD-183         |
| See Breakpoint, Tracepoint, Watchpoint       | with DECwindows, 1–23                           |
| /EVENT qualifier, 3–14, 12–27, 12–29, CD–17, | multiprocess program, 10-5, CD-149              |
| CD-30, CD-125, CD-184                        | resuming after exception break, 9-11            |
| Examine                                      | starting or resuming with CALL command,         |
| address, 4-23                                | 8–10, 11–22, CD–10                              |
| with DECwindows, 1–25                        | starting or resuming with GO command, 2-12,     |
| EXAMINE command, 4-2, CD-81                  | CD-100                                          |
| instruction, 4-19, 11-9                      | with DECwindows, 1–23                           |
| with DECwindows, 1-24                        | starting or resuming with STEP command,         |
| register, 4-22, 11-4                         | 3–6, CD–258                                     |
| with DECwindows, 1–25                        | with DECwindows, 1–23                           |
| task, 12–12, 12–26                           | suspending with breakpoint, 3-8, CD-124         |
| using vector mask, 11-13                     | with DECwindows, 1–23                           |
| variable, 4–2, 4–14                          | suspending with exception breakpoint, 9-10,     |
| with DECwindows, 1-24                        | CD-125                                          |
| vector address expression, 11-16             | suspending with watchpoint, 3-15, 10-15,        |
| vector instruction, 11–9                     | CD-196                                          |
| vector register, 11-4                        | with DECwindows, 1–24                           |
| Examine button                               | vectorized program, 11-2                        |
| with DECwindows, 1–9                         | \$EXIT, 9–15                                    |
| EXAMINE command, 4-2, CD-81                  | EXIT command, 3-4, 9-15, CD-90                  |
| EXAMINE/INSTRUCTION command, 4-19, 7-9,      | multiprocess program, 10-8, 10-9                |
| C-5                                          | with DECwindows, 1–20                           |
| EXAMINE/OPERANDS command, 4-19, 11-9         | Exit handler                                    |
| EXAMINE/SOURCE command, 6-4, 7-6, C-4        | debugging, 9-15, CD-90                          |
| Exception                                    | executing, 3-4, CD-90                           |
| See also Vector exception                    | with DECwindows, 1–20                           |
| debugging, 9–10                              | execution sequence of, 9-15                     |
| Exception breakpoint or tracepoint           | identifying, 9-16, CD-216                       |
| canceling, 9-11, CD-17, CD-30                | EXITLOOP command, 8-10, CD-93                   |
| qualifying, 9–15, D–9                        | /EXIT qualifier, CD-74                          |
| resuming execution at, 9–11                  | EXPAND command, 7-12, CD-94                     |
| setting, 9–10, CD–125, CD–184                | Expression                                      |
| Exception handler                            | See Address expression, Language expression     |
| debugger as, 3–20                            | EXTRACT command, 7-21, CD-97                    |
| debugging, 9–10                              | 2111W101 001111W1W, 1 21, 02 01                 |
| /EXCEPTION qualifier, 9–10, CD–17, CD–30,    | _                                               |
| CD-125, CD-184, CD-258                       | F                                               |
| Exclamation point (!)                        | File                                            |
| comment delimiter, CD-4                      | See Command procedure, Log file, Initialization |
| log file, 8–5                                | file, Source file                               |
| %EXC_FACILITY, 9-15, D-9                     | Final handler, 9–13                             |
| %EXC_NAME, 9–15, D–9                         | /FLOAT qualifier, CD-59, CD-82                  |
| %EXC NUMBER. 9–15. D–9                       | /FMASK qualifier. 11–13. CD–84                  |

| FOR command, 8-9, CD-99                           | Initialization                                     |
|---------------------------------------------------|----------------------------------------------------|
| %FP, 4–22, D–3                                    | debugging session, 3-1, 9-7                        |
| /FULL qualifier, CD-230, CD-246                   | with DECwindows, 1–5                               |
|                                                   | Initialization code, 9–9                           |
| G                                                 | with DECwindows, 1–5                               |
|                                                   | Initialization file                                |
| General register                                  | See also Command procedure, debugger               |
| See also Register                                 | debugger, 8-4, D-1                                 |
| /GENERATE qualifier, CD-67                        | with DECwindows, 1–28                              |
| Global section watchpoint, 10–15                  | Input, debugger                                    |
| Global symbol                                     | DBG\$DECW\$DISPLAY                                 |
| See Symbol                                        | with DECwindows, 1–32, D–1<br>DBG\$INPUT, 9–5, D–1 |
| Global symbol table                               | with DECwindows, 1–33                              |
| See GST                                           | /INPUT qualifier, 7–19, CD–117, CD–164,            |
| Go button                                         | CD-256                                             |
| with DECwindows, 1–9                              | Instruction                                        |
| GO command, 2-12, CD-100                          | See also Vector instruction                        |
| multiprocess program, 10-5                        | depositing, 4–18, 4–21                             |
| with DECwindows, 1–23                             | with DECwindows, 1–24                              |
| GST (global symbol table)                         | display (INST), 4–18, 7–7, 10–14, C–5              |
| creating, 5-4                                     | for routine on call stack, 7–9, CD–166             |
| shareable image, 5–13                             | with DECwindows, 1-9, 1-11, 1-21                   |
| /G_FLOAT qualifier, CD-59, CD-82                  | display kind, 7-16, C-1                            |
|                                                   | EXAMINE/INSTRUCTION command, 4-19,                 |
| H .                                               | 7–9, C–5                                           |
|                                                   | EXAMINE/OPERANDS command, 4-19                     |
| Handler                                           | examining, 4-18, 4-19, 7-7                         |
| condition, 9–13                                   | with DECwindows, 1–21, 1–24                        |
| Help                                              | operand, 4–19, CD–83, CD–150                       |
| online, 2–7, CD–102                               | optimized code, 7-7, 9-1                           |
| for debugger messages, 2–7, CD–5                  | with DECwindows, 1–11, 1–21                        |
| with DECwindows, 1–18                             | selecting from DECwindows window, 1-22             |
| HELP command, 2–7, CD–102                         | SET SCOPE/CURRENT command, 7-9,                    |
| %HEX, 4-11, D-5                                   | CD-166                                             |
| /HEXADECIMAL qualifier, 4–11, CD–77, CD–79, CD–83 | window (INST), DECwindows, 1–11, 1–21              |
| /HIDE qualifier, CD-67                            | /INSTRUCTION qualifier, 7–9, 7–19, CD–17,          |
| /HOLD qualifier, 10–3, 10–6, 12–15, 12–19,        | CD-30, CD-60, CD-83, CD-118, CD-126,               |
| 12–23, CD–158, CD–179, CD–230, CD–247             | CD-185, CD-258                                     |
| Hyphen (-)                                        | %INST_SCOPE, 7–16, C–5                             |
| line-continuation character, CD-4                 | Integer type, 4–14, 4–23, 4–25                     |
| /H_FLOAT qualifier, CD-59, CD-83                  | Interface                                          |
| /II_I BOIII qualifici, OB 00, OB 00               | See Command interface, DECwindows interface        |
|                                                   | Interrupt                                          |
|                                                   | debugging session, 3-4                             |
| Identifier                                        | execution of command, 2-7, CD-38                   |
| search string, 6–6                                | with DECwindows, 1–20                              |
| /IDENTIFIER qualifier, 6–6, CD–115                | execution of program, 2-7, 3-3, 10-5, 10-9,        |
| IF command, 8-9, CD-103                           | 10–12, CD–36, CD–38, CD–41, CD–149                 |
| /IF_STATE qualifier, 8-8, CD-50                   | with DECwindows, 1–20                              |
| Image                                             | /INTO qualifier, CD-126, CD-185, CD-196,           |
| See also Shareable image                          | CD-258                                             |
| privileged, securing, 5–5                         | Invoking                                           |
| shareable, debugging, 5–12                        | debugger, 2-4, 2-6, 3-1, 10-1, 10-12, CD-41        |
| with DECwindows, 1–28                             | with DECwindows, 1–2, 1–4, 1–31                    |
| Indirection operator                              |                                                    |
|                                                   |                                                    |

See Contents-of operator

| J                                                             | selecting from DECwindows window, 1–22 source display, 6–1, 6–3, 6–4 |
|---------------------------------------------------------------|----------------------------------------------------------------------|
|                                                               | with DECwindows, 1–10                                                |
| /JSB qualifier, 3–12, CD–126, CD–185, CD–258                  | traceback information, 2–13, 5–3                                     |
| • "                                                           | treated as symbol, 5–9                                               |
| K                                                             | /LINE qualifier, 3–12, CD–18, CD–31, CD–83,                          |
| Key definition                                                | CD-127, CD-185, CD-259                                               |
| creating, 8–8, CD–49                                          | LINK command, 3–1, 5–4, 6–1                                          |
| debugger predefined, B-1                                      | shareable image, 5–12                                                |
| with DECwindows, 1–29                                         | with DECwindows, 1–3                                                 |
|                                                               |                                                                      |
| debugger predefined, multiprocess, 10–14 deleting, 8–8, CD–56 | /LIST qualifier, 6-1                                                 |
| displaying, 8–8, CD–218                                       | /LOCAL qualifier, 8–6, CD–47, CD–54, CD–243                          |
|                                                               | Local symbol                                                         |
| Keypad mode, 8-7, CD-49, CD-149, CD-218, B-1                  | See Symbol                                                           |
| Key state, 8–8, CD–49, CD–218, B–1                            | /LOCK_STATE qualifier, CD-50                                         |
| <u>.</u>                                                      | Log file                                                             |
| L                                                             | as command procedure, 8–5                                            |
| 0/.T A D D T 7                                                | debugger, 8–5, CD–155                                                |
| %LABEL, 3–10, D–7                                             | with DECwindows, 1–27                                                |
| Language                                                      | name of, 8–5, CD-143, CD-221                                         |
| current, 4-10, CD-141                                         | Logical name                                                         |
| identifying, CD-220                                           | debugger, D-1                                                        |
| multilanguage program, 9–6                                    | Logical predecessor, 4-8, 4-13, 4-19, D-5                            |
| with DECwindows, 1–28                                         | with DECwindows, 1–9                                                 |
| setting, 4–10, CD–141                                         | Logical successor, 4-8, 4-13, 4-19, D-5                              |
| support by debugger, E-1                                      | with DECwindows, 1–9                                                 |
| with DECwindows, 1–2                                          | /LOG qualifier, CD-50, CD-56                                         |
| Language expression                                           | /LONGWORD qualifier, CD-60, CD-83                                    |
| compared to address expression, 4–7                           | • , , ,                                                              |
| with DECwindows, 1–22                                         | RA                                                                   |
| DEPOSIT command, 4–3, CD–58                                   | M                                                                    |
| EVALUATE command, 4-5, CD-77                                  | Margin                                                               |
| evaluating, 4-5                                               | source display, 6-8, CD-144, CD-222                                  |
| with DECwindows, 1–25                                         | /MARK_CHANGE qualifier, CD-67                                        |
| FOR command, 8–9, CD–99                                       | Mask                                                                 |
| IF command, 8-9, CD-103                                       | EXAMINE/FMASK command, 11-13                                         |
| REPEAT command, 8–10, CD–109                                  | EXAMINE/TMASK command, 11-13                                         |
| WHEN clause, 3–13                                             | masked vector operation, 11-5, 11-9, 11-13                           |
| WHILE command, 8–10, CD–268                                   | register, VMR, 11-5, 11-9, 11-13                                     |
| Language-Sensitive Editor, CD-74                              | Memory                                                               |
| Last-chance handler, 9–13                                     | effect of debugger, 3–21                                             |
| LAT terminal                                                  | Message                                                              |
| debugging using two, 9-6                                      | debugger, 2–7, CD–5                                                  |
| /LEFT qualifier, CD-94, CD-104, CD-112                        | with DECwindows, 1–20                                                |
| Lexical function                                              | MicroVAX                                                             |
| See Built-in symbol                                           | See Workstation                                                      |
| LIB\$INITIALIZE, 9–9                                          | Mode                                                                 |
| %LINE, D-7                                                    |                                                                      |
| EXAMINE command, 4–19                                         | CANCEL MODE command, CD-23                                           |
| EXAMINE/SOURCE command, 6-4                                   | SET MODE [NO]DYNAMIC command, 5-7,                                   |
| GO command, CD-100                                            | 5-14, CD-148                                                         |
| SET BREAK command, 3–10                                       | SET MODE [NO]G_FLOAT command, CD-148                                 |
| SET TRACE command, 3–10                                       | SET MODE [NO]INTERRUPT command,                                      |
| STEP command, 3–6                                             | CD-149                                                               |
| Line mode, CD-149                                             | SET MODE [NO]KEYPAD command, 8-7,                                    |
| Line number                                                   | CD-149                                                               |
| See also %LINE                                                | SET MODE [NO]LINE command, CD-149                                    |
| Dee also 70Line                                               |                                                                      |

Line number (cont'd)

| Mode (cont'd)                            |                                             |
|------------------------------------------|---------------------------------------------|
| SET MODE [NO]OPERANDS command, 4-19,     | A.I                                         |
| CD-150                                   | N                                           |
| SET MODE [NO]SCREEN command, 7-1,        | %NAME, D-4                                  |
| CD-150                                   | Network                                     |
| SET MODE [NO]SCROLL command, CD-150      | debugging over, 3–1                         |
| SET MODE [NO]SEPARATE command, 9-5,      | %NEXTDISP, C-6                              |
| CD-150                                   | %NEXTINST, C-6                              |
| with DECwindows, 1–33                    | %NEXTLOC, 4–8, 4–13, D–5                    |
| SET MODE [NO]SYMBOLIC command, 4–13,     | Next location                               |
| CD-151                                   |                                             |
| SHOW MODE, CD-224                        | See Logical successor                       |
| /MODIFY qualifier, CD-127, CD-185        | %NEXTOUTPUT, C-6                            |
| Module, 2–5                              | /NEXT qualifier, 6–6, CD–115                |
| ·                                        | %NEXTSCROLL, C-6                            |
| See also Shareable image                 | %NEXTSOURCE, C-6                            |
| canceling, 5-7, CD-24                    | %NEXT_PROCESS, 10–11                        |
| information about, 5–7, CD–225           | %NEXT_SCOPE_ENTRY, D-10                     |
| setting, 5–6, CD–152                     | %NEXT_TASK, 12–14                           |
| with DECwindows, 1–26                    | Nonstatic variable, 3–17, 4–1               |
| traceback information, 5–3               | with DECwindows, 1–24                       |
| with DECwindows, 1–3                     | /NOOPTIMIZE qualifier, 2-5, 5-2, 9-1        |
| /MODULE qualifier, CD-28, CD-167, CD-172 | with DECwindows, 1–3                        |
| MOVE command, 7–12, CD–104               | NOP (No Operation) instruction, 4–21        |
| Multilanguage program                    |                                             |
| debugging, 9–6                           | 0                                           |
| with DECwindows, 1–28                    |                                             |
| Multiprocess program                     | Object module, 5–3, 6–1                     |
| CALL command, CD-10                      | %OCT, 4–11, D–5                             |
| CONNECT command, 10-4, 10-13, CD-36      | /OCTAL qualifier, 4–11, CD-77, CD-79, CD-83 |
| controlling execution, 10-5              | /OCTAWORD qualifier, CD-60, CD-83           |
| DBG\$PROCESS, 10-9                       | Operand                                     |
| debugging, 10-1                          | instruction, 4-19, CD-83, CD-150            |
| with DECwindows, 1-9, 1-29               | vector instruction, 11-5, 11-9              |
| DEFINE/PROCESS_GROUP command, CD-52      | /OPERANDS qualifier, 4-19, 11-9, CD-83,     |
| DO command, 10–5, CD–72                  | CD-150                                      |
| EXIT command, 10-8, 10-9, CD-90          | Operator                                    |
| with DECwindows, 1–20                    | address expression, D-6                     |
| global section watchpoint, 10–15         | language expression, E-1                    |
| GO command, 10–5, CD–100                 | Optimization                                |
| QUIT command, 10-8, 10-9, CD-106         | effect on debugging, 2–5, 5–2, 7–7, 9–1     |
| with DECwindows, 1–20                    | with DECwindows, 1–3, 1–10, 1–11            |
| screen mode features, 10–14              | /OPTIMIZE qualifier, 2-5, 5-2, 9-1          |
| SET MODE [NO]INTERRUPT command,          | with DECwindows, 1–3                        |
| 10–6, CD–149                             | /OPTIONS qualifier, 5–12                    |
| SET PROCESS command, 10–6, 10–7, CD–157  | Output                                      |
|                                          | •                                           |
| SHOW PROCESS command, 10–2, CD–229       | configuration, displaying, 8–2, 8–5, CD-228 |
| specifying processes, 10–11              | configuration, setting, 8–2, 8–5, CD–155    |
| STEP command, 10–5, CD–258               | debugger, DBG\$DECW\$DISPLAY                |
| system requirements, 10–16               | with DECwindows, 1–32, D–1                  |
| with DECwindows, 1–9, 1–29               | debugger, DBG\$OUTPUT, 9-5, D-1             |
| Multithread program                      | with DECwindows, 1–33                       |
| See Tasking (multithread) program        | display (OUT), 7-6, C-4                     |
|                                          | with DECwindows, 1–10                       |
|                                          | display kind, 7–16, C–1                     |
|                                          | window (OUT), DECwindows, 1-10              |
|                                          | /OUTPUT qualifier, 7-19, CD-118, CD-164,    |
|                                          | CD-256                                      |

| /OVER qualifier, CD-127, CD-186, CD-197,                | /PRIORITY qualifier, CD-179, CD-247                                                 |
|---------------------------------------------------------|-------------------------------------------------------------------------------------|
| CD-259<br>/OVERRIDE qualifier, 4-24, CD-26, CD-33,      | Privilege allocate terminal, 9–6                                                    |
| CD-164, CD-192, CD-234, CD-252                          | Process                                                                             |
| Override type, 4-24                                     | activation tracepoint, predefined, 10–12 connecting debugger to, 10–4, 10–13, CD–36 |
| P                                                       | multiprocess debugging, 10–1                                                        |
| /PACKED qualifier, CD-60, CD-84                         | with DECwindows, 1–9, 1–29 termination tracepoint, predefined, 10–12                |
| %PAGE, C-6                                              | /PROCESS qualifier, 10–5, 10–14, CD–68, CD–72                                       |
| /PAGE qualifier, 7–22, CD–181                           | /PROCESS_GROUP qualifier, 10–12, CD–52                                              |
| Parameter                                               | %PROCESS_NAME, 10-11                                                                |
| debugger command procedure, 8-2, CD-44                  | %PROCESS_NUMBER, 10–11                                                              |
| %PARCNT, 8-2, D-4                                       | %PROCESS_PID, 10–11                                                                 |
| Pasteboard, 7-3                                         | Program                                                                             |
| Path name                                               | display kind, 7–18, C–1                                                             |
| abbreviating, 5–9                                       | Program counter                                                                     |
| numeric, 5–10                                           | See PC                                                                              |
| relation to symbol, 5–9                                 | /PROGRAM qualifier, 7–19, CD–118                                                    |
| with DECwindows, 1–10                                   | Prompt                                                                              |
| syntax, 5–9                                             | COMMAND box, DECwindows, 1–27                                                       |
| to specify scope, 3-11, 5-8, 5-9                        | debugger (DBG>), 2-6, 10-2, CD-161                                                  |
| with DECwindows, 1–26                                   | with DECwindows, 1-27, 1-33                                                         |
| %PC                                                     | display (PROMPT), 7-7, C-4                                                          |
| See PC                                                  | multiprocess program, 10-2                                                          |
| PC (program counter)                                    | /PROMPT qualifier, 7–20, CD–118                                                     |
| built-in symbol (%PC), 4–22, D–3                        | Protection                                                                          |
| content of, 2–11, 4–19 EVAMINE ANSTRUCTION command 7, 0 | debugging with two terminals, 9-6                                                   |
| EXAMINE/INSTRUCTION command, 7–9,<br>7–16               | of terminal, 9–6                                                                    |
| EXAMINE/OPERANDS command, 4–19, 11–9                    | %PSL, 4–22, D–3                                                                     |
| EXAMINE/SOURCE command, 6–4, 7–6, 7–18,                 | PSL (processor status longword), 4–22                                               |
| 7–20                                                    | /PSL qualifier, CD-84                                                               |
| examining, 4-19, 11-9                                   | /PSW qualifier, CD-84                                                               |
| with DECwindows, 1–24                                   | /PUSH qualifier, CD-69                                                              |
| scope, 5–8                                              |                                                                                     |
| SHOW CALLS display, 2-13, CD-209                        | Q                                                                                   |
| Period (.)                                              | /QUADWORD qualifier, 11-6, 11-7, CD-60,                                             |
| contents-of operator, 4-6, 4-19, D-7                    | CD-84                                                                               |
| current entity, 4-8, 4-13, D-5                          | QUIT command, 3-4, CD-106                                                           |
| Pointer type, 4–18                                      | multiprocess program, 10-8, 10-9                                                    |
| /POP qualifier, CD-67, CD-162                           | with DECwindows, 1–20                                                               |
| Pop-up menu                                             | Quotation mark (")                                                                  |
| with DECwindows, 1–12                                   | ASCII string delimiter, 4–15                                                        |
| Predecessor                                             | instruction delimiter, 4-21                                                         |
| See Logical predecessor                                 |                                                                                     |
| /PREDEFINED qualifier, CD-15, CD-18, CD-31,             | R                                                                                   |
| CD-207, CD-250                                          |                                                                                     |
| Previous location                                       | Radix                                                                               |
| See Logical predecessor                                 | canceling, CD–26<br>conversion, 4–10, D–5                                           |
| %PREVIOUS_PROCESS, 10-11                                | conversion, 4–10, D–5<br>current, 4–10, CD–164                                      |
| %PREVIOUS_SCOPE_ENTRY, D-10                             | displaying, CD-234                                                                  |
| %PREVIOUS_TASK, 12–14                                   | multilanguage program, 9–8                                                          |
| %PREVLOC, 4–8, 4–13, D–5                                | specifying, 4–10, CD–164                                                            |
| Primary handler, 3–20, 9–13                             | Range                                                                               |
| Priority of task or thread, 12–15, 12–19                | colon (:), 4–16, 11–4, 11–6, 11–7, CD–81                                            |
|                                                         |                                                                                     |

| Real type, 4-14                                  | RST (run-time symbol table) (cont'd)          |
|--------------------------------------------------|-----------------------------------------------|
| Record                                           | displaying modules in, 5-7, CD-225            |
| source line correlation, 6–1                     | displaying symbols in, 5-9, CD-243            |
| Record type, 4–17                                | inserting symbol records in, 5-6, CD-152      |
| %REF, CD-10                                      | shareable image, 5–13                         |
| /REFRESH qualifier, CD-69                        | with DECwindows, 1–26                         |
| Register                                         | RUN command, 3-1, 3-3, 5-4                    |
| See also Vector register                         | See also Execution                            |
| built-in symbol, 4–22, D–3                       | shareable image, 5-13                         |
| depositing into, 4–22                            | with DECwindows, 1–4                          |
| with DECwindows, 1–25                            | Run-time symbol table                         |
| display (REG), 7–9, C–5                          | See RST                                       |
| with DECwindows, 1–12                            | See 1651                                      |
| display kind, 7–17, C–1                          |                                               |
| examining, 4–22                                  | S                                             |
| with DECwindows, 1–25                            | SAVE command, 7–21, CD–110                    |
| PC                                               | /SAVE_VECTOR_STATE qualifier, 11-22, CD-11    |
| See PC                                           | Scalar type, 4–14                             |
|                                                  | Scope                                         |
| PSL, 4–22                                        | built-in symbol, 7-4, 7-7, 7-16, 7-18, C-3,   |
| symbol, D-3                                      | C-5, D-10                                     |
| symbolizing, 4–13, CD–263                        | canceling, 5–11, CD–27                        |
| with DECwindows, 1–25                            | current, 5–11, CD–166                         |
| variable, 3–17, 4–1                              | default, 5–8, CD–27, CD–167, CD–235           |
| with DECwindows, 1–24 watchpoint, 3–17           | with DECwindows, 1–26                         |
| window (REG), DECwindows, 1–12                   | displaying, 5–11, CD–235                      |
| /RELATED qualifier, CD-24, CD-152, CD-225        | for instruction display, 7–9, CD–166          |
|                                                  | with DECwindows, 1–9, 1–21                    |
| /REMOVE qualifier, CD-69                         | for source display, 7–6, CD–166               |
| REPEAT command, 8-10, CD-109                     | with DECwindows, 1–9, 1–21                    |
| /RESTORE qualifier, CD-179 Return key            | for symbol search, 3–11, 5–8, 5–11, CD–27,    |
| logical successor, 4–8, 4–13, D–5                | CD-166, CD-235                                |
| /RETURN qualifier, CD-127, CD-186, CD-259        | with DECwindows, 1–9, 1–26                    |
| /RIGHT qualifier, CD-94, CD-104, CD-112          | PC, 5–8                                       |
| Routine                                          | relation to call stack, 5–10, 5–11, 7–6, 7–9, |
| calling, 8–10, 11–22, CD–10                      | CD-166                                        |
| call stack, 2–13, 7–6, 7–9, CD–166, CD–209       | with DECwindows, 1-9, 1-21, 1-26              |
| with DECwindows, 1–21, 1–23, 1–26                | SEARCH command, 6-6, CD-114                   |
| displaying instructions for, on call stack, 7–9, | search list, 5-8, 5-11, CD-27, CD-166,        |
| CD-166                                           | CD-235                                        |
| with DECwindows, 1–21                            | with DECwindows, 1-9, 1-26                    |
| displaying source code for, on call stack, 7–6,  | SET SCOPE command, 5-11, 7-6, 7-9,            |
| CD-166                                           | CD-166                                        |
| with DECwindows, 1–21                            | setting, 5-11, CD-166                         |
| EXAMINE/SOURCE command, 6–4                      | with DECwindows, 1–26                         |
| multiple invocations of, 5–10, CD–166            | specifying with path name, 5–9                |
| with DECwindows, 1–26                            | TYPE command, 6-4, CD-266                     |
| selecting from DECwindows window, 1–22           | vector register, 11-1                         |
| SET BREAK command, 3–10                          | Screen display                                |
| SET SCOPE command, CD-166                        | - ·                                           |
| SET TRACE command, 3–10                          | See Display, debugger, screen mode            |
| SHOW CALLS command, 2–13                         | Screen management                             |
| traceback information, 5–3                       | debugging DECwindows application, 1–32        |
| with DECwindows, 1–23                            | debugging screen-oriented program, 9–5        |
| RST (run-time symbol table), 5–6                 | with DECwindows, 1–33                         |
| and symbol search, 5–8                           | Screen mode, 7–1, CD–150                      |
| deleting symbol records in, 5–7, CD–24           | multiprocess program, 10–14                   |
| account of most recorded military                | summary reference information, C-1            |

SET MODE [NO]SYMBOLIC command, 4-13, Screen-oriented program debugging, 9-5 CD-151 with DECwindows, 1-32, 1-33 SET MODULE command, 5-6, 5-15, CD-152 Screen size SET OUTPUT command, CD-155 displaying, 7-22, CD-249 SET OUTPUT [NO]LOG command, 8-5, CD-155 %PAGE, %WIDTH symbols, C-6 SET OUTPUT [NO]SCREEN\_LOG command, setting, 7-22, CD-181 8-5, CD-155 /SCREEN\_LAYOUT qualifier, CD-97 SET OUTPUT [NO]TERMINAL command, SCROLL command, 7-11, CD-112 CD-155 Scroll mode, CD-150 SET OUTPUT [NO]VERIFY command, 8-2, /SCROLL qualifier, 7-20, CD-118 CD-155 SEARCH command, 6-6, CD-114 SET PROCESS command, 10-6, 10-7, CD-157 SET PROMPT command, CD-161 displaying default qualifiers for, 6-7, CD-237 setting default qualifiers for, 6-7, CD-170 SET RADIX command, 4-10, 9-8, CD-164 SET SCOPE command, 5-11, 6-4, 7-6, 7-9, Search list scope, 5-8, 5-11, CD-166, CD-235 CD-166 with DECwindows, 1-9, 1-26 SET SEARCH command, 6-7, CD-170 source file, 6-2, CD-28, CD-172, CD-239 SET SOURCE command. 6-2, CD-172 SET STEP command, 3-7, 4-18, 6-7, 11-3, Security image, 5-5 CD-175 SET TASK command, 12-10, 12-22, CD-178 terminal, 9-6 SELECT command, 7-18, CD-117 SET TERMINAL command, 7-22, CD-181 SET TRACE command, 3-9, 6-7, 9-10, 11-3, Semicolon (:) 12-24, 12-27, CD-183 command separator, CD-4 SET ABORT\_KEY command, 2-7, CD-121 SET TYPE command, 4-23, CD-191 SET ATSIGN command, 8-2, CD-123 SET TYPE/OVERRIDE command, 4-24, CD-191 SET BREAK command, 3-8, 6-7, 9-10, 11-3, SET VECTOR\_MODE command, 11–19, CD–194 SET WATCH command, 3-15, 6-7, 11-3, CD-196 12-24, 12-27, CD-124 SET WINDOW command, 7-14, CD-202 SET DEFINE command, 8-6, CD-133 /SET\_STATE qualifier, 8-9, CD-50 SET EDITOR command, CD-134 SET EVENT FACILITY command, 12-28. Shareable image CD-136 See also Module SET IMAGE command, 5-14, CD-138 CANCEL IMAGE command, 5-14, CD-22 effect on symbol definitions, CD-48 debugging, 5-12 SET KEY command, 8-9, CD-140 with DECwindows, 1-28 SET LANGUAGE command, 4-10, CD-141 SET BREAK/INTO command, 3-12, CD-128 SET LOG command, 8-5, CD-143 SET IMAGE command, 5-14, CD-138 SET MARGINS command, 6-8, CD-144 SET STEP INTO command, 3-8, CD-176 SET MAX\_SOURCE\_FILES command, 6-3, SET TRACE/INTO command, 3-12, CD-186 CD-147 SET WATCH command, 3-20 SET MODE command, CD-148 SHOW IMAGE command, 5-13, CD-217 SET MODE [NO]DYNAMIC command, 5-7, 5-14, STEP/INTO command, CD-259 CD-148 /SHAREABLE qualifier, 5-12 SET MODE [NO]G\_FLOAT command, CD-148 /SHARE qualifier, 3-12, 5-15, CD-128, CD-186, SET MODE [NO]INTERRUPT command, 10-5, CD-225, CD-259 SHOW ABORT\_KEY command, CD-204 SET MODE [NO]KEYPAD command, 8-7, SHOW AST command, 9-16, CD-205 CD-149, B-1 SHOW ATSIGN command, 8-2, CD-206 SET MODE [NO]LINE command, CD-149 SHOW BREAK command, 3-9, CD-207 SET MODE [NO]OPERANDS command, 4-19, SHOW CALLS command, 2-13, 3-3, 9-10, 9-16, CD-150 CD-209 SET MODE [NO]SCREEN command, 7-1, SHOW DEFINE command, 8-6, CD-211 CD-150 SHOW DISPLAY command, 7-12, CD-212 SET MODE [NO]SCROLL command, CD-150 SHOW EDITOR command. CD-214 SET MODE [NO]SEPARATE command, 9-5, SHOW EVENT\_FACILITY command, 3-14, CD-150 12-28, CD-215 with DECwindows, 1-33

| SHOW EXIT_HANDLERS command, 9-16,               | Source display                                 |
|-------------------------------------------------|------------------------------------------------|
| CD-216                                          | optimized code (cont'd)                        |
| SHOW IMAGE command, 5-13, CD-217                | with DECwindows, 1–10                          |
| SHOW KEY command, 8–8, CD–218                   | SEARCH command, 6-6, CD-114                    |
| SHOW LANGUAGE command, 4–10, CD–220             | SET BREAK command, 6-7                         |
| SHOW LOG command, 8–5, CD–221                   | SET SCOPE/CURRENT command, 7-6,                |
|                                                 | CD-166                                         |
| SHOW MARGINS command, 6–8, CD–222               | SET STEP command, 6–7, CD–175                  |
| SHOW MAX_SOURCE_FILES command, 6-3,             |                                                |
| CD-223                                          | SET TRACE command, 6–7                         |
| SHOW MODE command, CD-224                       | SET WATCH command, 6–7                         |
| SHOW MODULE command, 5-7, 5-15, CD-225          | SRC, predefined, 7-4, C-3                      |
| SHOW OUTPUT command, 8-2, 8-5, CD-228           | with DECwindows, 1–10                          |
| SHOW PROCESS command, 10-2, 11-2, CD-229        | STEP command, 6-7                              |
| SHOW RADIX command, 4-10, CD-234                | TYPE command, 6–3, CD–266                      |
| SHOW SCOPE command, 5-11, CD-235                | with DECwindows, 1–9, 1–10, 1–21               |
| SHOW SEARCH command, 6-7, CD-237                | Source file                                    |
| SHOW SELECT command, 7-20, CD-238               | See also Source display                        |
| SHOW SOURCE command, 6–2, CD–239                | correct version of, CD-172, CD-239             |
| SHOW STACK command, 9–12, CD–241                | defined, 6-2                                   |
| SHOW STEP command, 3–7, CD–241                  | file specification, 6–2                        |
|                                                 | location, 6–2, CD–28, CD–172, CD–239           |
| SHOW SYMBOL command, 5–9, 12–26, CD–243         | maximum number, 6–3, CD–147, CD–223            |
| SHOW SYMBOL/DEFINED command, 8-6                | not available, 6–2, CD–172                     |
| SHOW TASK command, 12–13, 12–15, CD–246         | ·                                              |
| SHOW TERMINAL command, 7–22, CD–249             | Source line correlation, 6–1                   |
| SHOW TRACE command, 3–9, CD–250                 | /SOURCE qualifier, 6-4, 6-7, 7-6, 7-20, CD-84, |
| SHOW TYPE command, 4-24, CD-252                 | CD-118, CD-128, CD-187, CD-197, CD-260         |
| SHOW VECTOR_MODE command, 11-19,                | Source window                                  |
| CD-253                                          | See also Source display                        |
| SHOW WATCH command, 3-15, CD-254                | SRC, DECwindows, 1-10, 1-21                    |
| SHOW WINDOW command, 7–14, CD–255               | %SOURCE_SCOPE, 7–18, C–3                       |
| /SILENT qualifier, 3-13, 12-31, CD-128, CD-187, | %SP, 4-22, D-3                                 |
| CD-197, CD-259                                  | SPAWN command, 3-4, CD-256                     |
| /SIZE qualifier, CD-69                          | SRC                                            |
| Slash (/)                                       | source display, screen mode, 7-4, C-3          |
| division operator, D-7                          | source window, DECwindows, 1–10, 1–21          |
|                                                 | SS\$_DEBUG condition, D-1                      |
| SMG\$                                           | Stack                                          |
| debugging screen-oriented program, 9-5          |                                                |
| /SOURCE, 12–26                                  | See also Call stack, Call frame, Scope         |
| Source code                                     | variable, 3-17, 4-1                            |
| See Source display                              | with DECwindows, 1–24                          |
| Source directory                                | /START_POSITION qualifier, CD-134              |
| displaying, 6-2, CD-239                         | State                                          |
| search list, 6-2, CD-28, CD-172                 | of task or thread, 12–15, 12–19                |
| Source display, 2–8, 6–1, 7–1                   | /STATE qualifier, 8-8, CD-57, CD-140, CD-219   |
| discrepancies in, 7-4, 9-1                      | CD-247                                         |
|                                                 | /STATIC qualifier, CD-197                      |
| with DECwindows, 1–10                           | Static variable, 3–17, 4–1                     |
| display kind, 7–17, C–1                         | /STATISTICS qualifier, CD-247                  |
| EXAMINE/SOURCE command, 6-4, 7-6, 7-17,         | Step button                                    |
| C-4                                             | with DECwindows, 1–9                           |
| for routine on call stack, 7-6, CD-166          |                                                |
| with DECwindows, 1–9, 1–10, 1–21                | STEP command, 3–6, 6–7, CD–258                 |
| line-oriented, 6–3                              | and instruction-level debugging, 4–18          |
| margins in, 6-8, CD-222                         | displaying default qualifiers for, CD-242      |
| multiprocess program, 10-14                     | multiprocess program, 10-5                     |
| not available, 2-10, 2-11, 6-1, 7-4, CD-172,    | setting default qualifiers for, CD-175         |
| C-4                                             | vectorized program, 11-3                       |
| with DECwindows, 1–10, 1–21                     | with DECwindows, 1–23                          |
| optimized code, 2–5, 5–2, 7–7, 9–1              |                                                |
| -r                                              |                                                |

| Ston hyston                                                                                                    | Symbolize                                                                                                    |
|----------------------------------------------------------------------------------------------------|----------------------------------------------------------------------------------------------------|
| Stop button with DECwindows, 1–9, 1–20                                                                                                    | register (cont'd)                                                                                                    |
| STOP command, 3–4                                                                                                    | with DECwindows, 1–25                                                                                                    |
| /STRING qualifier, 6–6, CD–115                                                                                                    | vector register, 11-1                                                                                                    |
| String type, 4–15, 4–26                                                                                                    | SYMBOLIZE command, 3–12, 4–13, CD–263                                                                                                    |
| Successor                                                                                                    | Symbol record                                                                                                    |
|                                                                                                    | See Symbol                                                                                                    |
| See Logical successor<br>/SUFFIX qualifier, 10-14, CD-20, CD-69, CD-94,                                                                                                    | -                                                                                                    |
| CD-97, CD-104, CD-110, CD-112, CD-119,                                                                                                    | Symbol table                                                                                                    |
| CD-161, CD-212                                                                                                    | See DST, GST, RST                                                                                                    |
| Symbol                                                                                                    | Synchronization                                                                                                    |
| See also DST, GST, RST, Scope                                                                                                    | debugging vectorized program, 11–19, CD–194                                                                                                    |
| ambiguity, resolving, 5–7                                                                                                    | CD-253, CD-264                                                                                                    |
| with DECwindows, 1–26                                                                                                    | delivery of vector exception, 11–19, 11–22                                                                                                    |
| built-in, C-5, D-2                                                                                                    | SET VECTOR_MODE command, 11–19,<br>CD–194                                                                                                    |
| compiler generated type, 4-4                                                                                                    | SHOW VECTOR_MODE command, 11-19,                                                                                                    |
| defining, 8–6, CD–48                                                                                                    | CD-253                                                                                                    |
| displaying, 5–9, 8–6, CD–48, CD–243                                                                                                    | SYNCHRONIZE VECTOR_MODE command,                                                                                                    |
| with DECwindows, 1–24                                                                                                    | 11–19, CD–264                                                                                                    |
| global, 5-4, 5-10                                                                                                    | /SYSTEM qualifier, 3–12, CD–128, CD–187,                                                                                                    |
| image setting, 5–14                                                                                                    | CD-260                                                                                                    |
| label, 3–10, 5–1                                                                                                    | System space                                                                                                    |
| line number, 3-11, 5-1                                                                                                    | SET BREAK command, CD-128                                                                                                    |
| local, 5–4                                                                                                    | SET STEP command, CD-176                                                                                                    |
| module setting, 5–6                                                                                                    | SET TRACE command, CD-187                                                                                                    |
| with DECwindows, 1–26                                                                                                    | STEP command, CD-260                                                                                                    |
| not in symbol table, 5–6, 5–15                                                                                                    |                                                                                                    |
| with DECwindows, 1–26                                                                                                    | Т                                                                                                    |
| not unique, 5–9                                                                                                    |                                                                                                    |
| with DECwindows, 1–26                                                                                                    | Task, 12–1                                                                                                    |
| overloaded, 12–26, E–4, E–17                                                                                                    | See also Tasking (multithread) program                                                                                                    |
| relation to address expression, 4-4                                                                                                    | %TASK                                                                                                    |
| with DECwindows, 1–22                                                                                                    | See Task ID                                                                                                    |
| relation to path name, 5–9 with DECwindows, 1–10                                                                                                    | Task ID, 12-6, 12-12, 12-14, 12-15, 12-19                                                                                                    |
| routine, 3–10, 5–1                                                                                                    | Tasking (multithread) program                                                                                                    |
| search based on call stack, 5–11, CD–166                                                                                                    | active task, 12–10                                                                                                    |
| with DECwindows, 1–9, 1–26                                                                                                    | comparison of task and DECthreads                                                                                                    |
| search conventions, 3–11, 5–8, CD–167                                                                                                    | terminology, 12–2                                                                                                    |
| with DECwindows, 1–9, 1–26                                                                                                    | controlling and monitoring execution, 12-24                                                                                                    |
| SET SCOPE command, 5-11, CD-166                                                                                                    | controlling task switching, 12–23                                                                                                    |
| shareable image, 5–13                                                                                                    | deadlock condition, 12–30                                                                                                    |
| with DECwindows, 1–28                                                                                                    | debugging, 12–1                                                                                                    |
| show symbol                                                                                                    | with DECwindows 1 29                                                                                                    |
|                                                                                                    | with DECwindows, 1–28                                                                                                    |
| with DECwindows, 1–24                                                                                                    | environment task, 12-6                                                                                                    |
| with DECwindows, 1–24<br>SHOW SYMBOL command, 5–9                                                                                                    | environment task, 12–6 event facility, 12–27                                                                                                    |
|                                                                                                    | environment task, 12–6<br>event facility, 12–27<br>eventpoints, 12–24                                                                                                    |
| SHOW SYMBOL command, 5–9<br>symbolic mode, 4–13, CD–151<br>traceback information, 5–3                                                                                                    | environment task, 12–6 event facility, 12–27 eventpoints, 12–24 monitoring events, 12–27                                                                                                    |
| SHOW SYMBOL command, 5–9<br>symbolic mode, 4–13, CD–151<br>traceback information, 5–3<br>universal, 5–4, 5–5, 5–12, 5–15                                                                                                    | environment task, 12–6 event facility, 12–27 eventpoints, 12–24 monitoring events, 12–27 null task, 12–13                                                                                                    |
| SHOW SYMBOL command, 5–9 symbolic mode, 4–13, CD–151 traceback information, 5–3 universal, 5–4, 5–5, 5–12, 5–15 variable, 3–15, 4–1, 4–14, 5–1                                                                                                    | environment task, 12–6 event facility, 12–27 eventpoints, 12–24 monitoring events, 12–27 null task, 12–13 obtaining information about, 12–15                                                                                                    |
| SHOW SYMBOL command, 5–9 symbolic mode, 4–13, CD–151 traceback information, 5–3 universal, 5–4, 5–5, 5–12, 5–15 variable, 3–15, 4–1, 4–14, 5–1 vector register, 11–1                                                                                                    | environment task, 12–6 event facility, 12–27 eventpoints, 12–24 monitoring events, 12–27 null task, 12–13                                                                                                    |
| SHOW SYMBOL command, 5–9 symbolic mode, 4–13, CD–151 traceback information, 5–3 universal, 5–4, 5–5, 5–12, 5–15 variable, 3–15, 4–1, 4–14, 5–1 vector register, 11–1 Symbolic mode, 4–13, CD–151                                                                        | environment task, 12–6 event facility, 12–27 eventpoints, 12–24 monitoring events, 12–27 null task, 12–13 obtaining information about, 12–15 obtaining priority of task or thread, 12–15, 12–19                                                                                                    |
| SHOW SYMBOL command, 5–9 symbolic mode, 4–13, CD–151 traceback information, 5–3 universal, 5–4, 5–5, 5–12, 5–15 variable, 3–15, 4–1, 4–14, 5–1 vector register, 11–1 Symbolic mode, 4–13, CD–151 /SYMBOLIC qualifier, 4–13, CD–84                                       | environment task, 12–6 event facility, 12–27 eventpoints, 12–24 monitoring events, 12–27 null task, 12–13 obtaining information about, 12–15 obtaining priority of task or thread, 12–15,                                                                                                    |
| SHOW SYMBOL command, 5–9 symbolic mode, 4–13, CD–151 traceback information, 5–3 universal, 5–4, 5–5, 5–12, 5–15 variable, 3–15, 4–1, 4–14, 5–1 vector register, 11–1 Symbolic mode, 4–13, CD–151 /SYMBOLIC qualifier, 4–13, CD–84 Symbolize                             | environment task, 12–6 event facility, 12–27 eventpoints, 12–24 monitoring events, 12–27 null task, 12–13 obtaining information about, 12–15 obtaining priority of task or thread, 12–15, 12–19 predefined breakpoint, 12–29 sample Ada program for debugging, 12–6                                      |
| SHOW SYMBOL command, 5–9 symbolic mode, 4–13, CD–151 traceback information, 5–3 universal, 5–4, 5–5, 5–12, 5–15 variable, 3–15, 4–1, 4–14, 5–1 vector register, 11–1 Symbolic mode, 4–13, CD–151 /SYMBOLIC qualifier, 4–13, CD–84 Symbolize address, 3–12, 4–13, CD–263 | environment task, 12–6 event facility, 12–27 eventpoints, 12–24 monitoring events, 12–27 null task, 12–13 obtaining information about, 12–15 obtaining priority of task or thread, 12–15, 12–19 predefined breakpoint, 12–29                                                                             |
| SHOW SYMBOL command, 5–9 symbolic mode, 4–13, CD–151 traceback information, 5–3 universal, 5–4, 5–5, 5–12, 5–15 variable, 3–15, 4–1, 4–14, 5–1 vector register, 11–1 Symbolic mode, 4–13, CD–151 /SYMBOLIC qualifier, 4–13, CD–84 Symbolize                             | environment task, 12–6 event facility, 12–27 eventpoints, 12–24 monitoring events, 12–27 null task, 12–13 obtaining information about, 12–15 obtaining priority of task or thread, 12–15, 12–19 predefined breakpoint, 12–29 sample Ada program for debugging, 12–6 sample C program for debugging, 12–2 |

| Tasking (multithread) program (cont'd)           | Tracepoint (cont'd)                           |
|--------------------------------------------------|-----------------------------------------------|
| setting breakpoint, 12-24                        | DO clause, 3-13                               |
| setting priority of task or thread, 12-22, 12-30 | exception, 9-10, CD-183                       |
| setting time-slice value, 12–23                  | in tasking (multithread) program, 12–24       |
| setting tracepoint, 12–24                        | on activation (multiprocess program), 10-12   |
| setting watchpoint, 12-24                        | on task event, 12–27                          |
| SHOW EVENT_FACILITY command, 12-28,              | on termination (image exit), 10-12            |
| CD-215                                           | on vector instruction, 11–3                   |
| SHOW TASK command, 12-15, CD-246                 | predefined, 10–12                             |
| specifying task body, 12–12                      | setting, 3-9, CD-183                          |
| specifying tasks or threads, 12–10               | source display at, 6–7                        |
| stack checking, 12–31                            | WHEN clause, 3–13                             |
| state of task or thread, 12-15, 12-19            | with DECwindows, 1–23                         |
| substate of task or thread, 12–15, 12–19         | Transfer address, 3–1, 9–7                    |
| task built-in symbols,12–13                      | Type                                          |
| task event, 12–27                                | address expression, 4-4, 4-23                 |
| task ID, 12–6, 12–12, 12–14, 12–15, 12–19        | array, 4–16                                   |
| task object, 12–11                               | ASCII string, 4–15, 4–26                      |
| visible task, 12–10                              | compiler generated, 4-4, 4-14                 |
| /TASK qualifier, 12–12, CD–60, CD–84             | conversion, numeric, 4–7                      |
| Task state, 12–15, 12–19                         | current, 4-23, CD-191, CD-252                 |
| Task substate, 12–15, 12–19                      | displaying, CD–252                            |
| Task switching, 12–9, 12–23, 12–26               | integer, 4–14, 4–25                           |
| \$TASK_BODY, 12–12, 12–25                        | override, 4-24, CD-191                        |
| /TEMPORARY qualifier, CD-128, CD-187,            | pointer, 4–18                                 |
| CD-197                                           | real, 4–14                                    |
| Terminal                                         | record, 4–17                                  |
| for debugger input/output, separate, 9-5,        | scalar, 4–14                                  |
| CD-150                                           | SET TYPE command, 4–23, CD–191                |
| using DECterm window, 1–33                       | symbolic address expression, 4-4              |
| Terminal emulator                                | /TYPE qualifier, 4–26, CD–60, CD–85, CD–243   |
| See also Terminal                                | VAX instruction, 4–18                         |
| Terminal screen size                             | vector register, 11–6                         |
| See Screen size                                  | TYPE command, 6–3, 7–6, CD–266                |
| /TERMINATE qualifier, 8–8, CD–50                 | Type override, 4–24, CD–33, CD–192, CD–252    |
| /TERMINATING qualifier, 10–12, CD–18, CD–31,     | /TYPE qualifier, 4–26, CD–60, CD–85, CD–243   |
| CD-129, CD-187                                   |                                               |
| Termination                                      | U                                             |
| debugging session, 3-4, 10-8, CD-90, CD-106      | Universal symbol                              |
| with DECwindows, 1–20                            |                                               |
| execution of handlers at, 9–15                   | See Symbol                                    |
| multiprocess program, 10-8, 10-9, 10-12          | /UP qualifier, CD-95, CD-105, CD-113          |
| Thread                                           | /USER qualifier, CD-15, CD-18, CD-31, CD-207, |
| See Tasking (multithread) program                | CD-250                                        |
| /TIME_SLICE qualifier, 12–23, CD–179, CD–247     | /USE_CLAUSE qualifier, CD-244                 |
| /TMASK qualifier, 11–13, CD–84                   | •                                             |
| /TOP qualifier, CD-113                           | V                                             |
| Traceback                                        | %VAL, CD-10                                   |
| compiler option, 5–3                             | /VALUE qualifier, 8–6, CD–47                  |
| link option, 5–4                                 | Variable                                      |
| SHOW CALLS display, 2–13                         | as override type, 4–26                        |
| /TRACEBACK qualifier, 3–3, 5–4, 5–5              | depositing into, 4–3, 4–14                    |
| shareable image, 5–13                            | with DECwindows, 1–24                         |
| Tracepoint                                       | examining, 4–2, 4–14                          |
| canceling, 3–15, CD–30                           | with DECwindows, 1–24                         |
| defined, 3–9                                     | global section, 10–15                         |
| delayed triggering of, 3-13, CD-184              | initialized, 4–1                              |
| displaying, CD-250                               | mmanacu, <del>T</del>                         |

| Variable (cont'd)                                   | Vectorized program (cont'd)                                          |
|-----------------------------------------------------|----------------------------------------------------------------------|
| nonstatic, 3-17, 4-1                                | controlling and monitoring execution, 11-2                           |
| with DECwindows, 1-24                               | debugging, 11-1                                                      |
| optimized code, 9–1                                 | with DECwindows, 1-29                                                |
| register, 3-17, 4-1                                 | delivery of vector exception, 11-19, 11-22                           |
| with DECwindows, 1–24                               | depositing into vector register, 11-4, 11-6                          |
| selecting from DECwindows window, 1-22              | depositing vector instruction, 11–12                                 |
| stack local, 3–17, 4–1                              | EXAMINE/FMASK command, 11–13                                         |
| with DECwindows, 1–24                               | EXAMINE/OPERANDS command, 11-9,                                      |
| static, 3–17                                        | CD-83                                                                |
| uninitialized, 3–21                                 | EXAMINE/TMASK command, 11–13                                         |
| watchpoint, 3–15, 10–15                             | examining vector instruction, 11-9                                   |
| with DECwindows, 1–24                               | examining vector register, 11-4, 11-6                                |
| Variable name                                       | masked operation, 11-5, 11-9, 11-13                                  |
| address expression, 4–7                             | obtaining information about, 11–2                                    |
| with DECwindows, 1–22                               | setting breakpoint, 11-3                                             |
| DEPOSIT command, 4–3                                | setting tracepoint, 11-3                                             |
| EXAMINE command, 4–2                                | setting watchpoint, 11–3                                             |
| language expression, 4-6                            | SET VECTOR_MODE command, 11-19,                                      |
| selecting from DECwindows window, 1–22              | CD-194                                                               |
| SET WATCH command, 3–15                             | SHOW PROCESS/FULL command, 11–2                                      |
| VAX Language-Sensitive Editor, CD-74                | SHOW VECTOR_MODE command, 11–19,                                     |
| VAXstation                                          | CD-253                                                               |
| See Workstation                                     | specifying vector register, 11–4<br>SYNCHRONIZE VECTOR_MODE command, |
| VAX Vector Instruction Emulation Facility           |                                                                      |
| See VVIEF                                           | 11–19, CD–264<br>synchronizing scalar and vector processors,         |
| %VCR                                                | 11–19                                                                |
| See VCR                                             | V0 to V15, 11–6                                                      |
| VCR (vector count register), 11-4, D-3              | VCR, 11–4                                                            |
| Vector count register                               | VLR, 11–4                                                            |
| See VCR                                             | VMR, 11–5, 11–9, 11–13                                               |
| Vector exception                                    | with DECwindows, 1–29                                                |
| delivery of, 11-19, 11-22                           | Vector length register                                               |
| Vector instruction, 11-8                            |                                                                      |
| CANCEL BREAK/VECTOR_INSTRUCTION                     | See VLR                                                              |
| command, 11-3, CD-18                                | Vector mask register                                                 |
| CANCEL TRACE/VECTOR_INSTRUCTION                     | See VMR                                                              |
| command, 11-3, CD-31                                | Vector mode                                                          |
| delivery of vector exception, 11-19, 11-22          | SET VECTOR_MODE [NO]SYNCHRONIZED                                     |
| depositing, 11–12                                   | command, 11–19                                                       |
| displaying, 11–8                                    | SYNCHRONIZE VECTOR_MODE command,                                     |
| EXAMINE/OPERANDS command, 11-9                      | 11–19                                                                |
| examining, 11-9                                     | Vector register                                                      |
| masked operation, 11-9, 11-14                       | See also Register                                                    |
| operand, 11–9                                       | built-in symbol, 11–4, D–3                                           |
| replacing, 11–12                                    | composite address expression, 11-16                                  |
| SET BREAK/VECTOR_INSTRUCTION                        | depositing into, 11-4, 11-6                                          |
| command, 11–3, CD–129                               | display, screen mode, 7-9, 7-15, 11-23                               |
| SET STEP VECTOR_INSTRUCTION command,                | examining, 11–4, 11–6                                                |
| 11–3, CD–176                                        | scope, 11-1                                                          |
| SET TRACE/VECTOR_INSTRUCTION                        | V0 to V15, 11–6, D–3                                                 |
| command, 11-3, CD-187                               | VCR, 11–4, D–3                                                       |
| STEP/VECTOR_INSTRUCTION command,                    | VLR, 11-4, D-3                                                       |
| 11–3, CD–260                                        | VMR, 11–5, 11–9, 11–13, D–3                                          |
| Vectorized program                                  | watchpoint, 11–3                                                     |
| CALL/[NO]SAVE_VECTOR_STATE command,<br>11-22, CD-11 |                                                                      |

| /VECTOR_INSTRUCTION qualifier, 11-3,          | Window                                       |
|-----------------------------------------------|----------------------------------------------|
| CD-18, CD-31, CD-129, CD-187, CD-260          | for debugger command interface (cont'd)      |
| Verify                                        | DECwindows COMMAND box, 1-19, 1-27           |
| SET OUTPUT VERIFY command, CD-155             | DECwindows DECterm window, 1-33              |
| •                                             | VWS window, 9-5, CD-150                      |
| Virtual memory address                        | instruction (INST), DECwindows, 1-11, 1-21   |
| See Memory address                            | output (OUT), DECwindows, 1–10               |
| Visible process, 10–2, 10–7                   | predefined, DECwindows, 1–9                  |
| field and buttons in main window              | register (REG), DECwindows, 1–12             |
| with DECwindows, 1–9                          | screen-mode, creating definition for, 7–14,  |
| /VISIBLE qualifier, 12–11, CD–158, CD–179,    | CD-202                                       |
| CD-230                                        |                                              |
| %VISIBLE_PROCESS, 10–11                       | screen-mode, defined, 7-2                    |
| %VISIBLE_TASK, 12-10, 12-14                   | screen-mode, deleting definition of, 7–14,   |
| %VLR                                          | CD-35                                        |
| See VLR                                       | screen-mode, identifying, 7–14, CD–255       |
| VLR (vector length register), 11–4, D–3       | screen-mode, predefined, CD-255, C-7         |
|                                               | screen-mode, specifying, 7-13                |
| %VMR                                          | selecting address expression from,           |
| See VMR                                       | DECwindows, 1–22                             |
| VMR (vector mask register), 11–4, 11–5, 11–9, | source (SRC), DECwindows, 1-10, 1-21         |
| 11–13, D–3                                    | /WORD qualifier, CD-60, CD-85                |
| VVIEF (VAX Vector Instruction Emulation       | Workstation                                  |
| Facility)                                     | debugger commands for (when using VWS),      |
| SHOW PROCESS/FULL command, 11-2               | CD-5                                         |
|                                               | debugger DECwindows interface for, 1-1       |
| W                                             | debugging DECwindows application, 1–32       |
|                                               | debugging screen-oriented program            |
| /WAIT qualifier, CD-256                       | using separate DECterm window, 1-33          |
| Watchpoint                                    | using separate VWS window, 9-5, CD-150       |
| aggregate, 3-17, 11-3                         | popping debugger window (when using VWS),    |
| canceling, CD-34                              | CD-162                                       |
| defined, 3–15                                 | separate, for debugger DECwindows interface, |
| displaying, CD-254                            | 1–32                                         |
| effect on execution speed, 3-18               | separate debugger terminal-emulator window   |
| global section,10-15                          | using DECwindows (DECterm), 1–33             |
| in tasking (multithread) program, 12–23,      | using VWS, 9-5, CD-150                       |
| 12–24                                         | terminal emulator screen size, 7-22, CD-181  |
| multiprocess program, 10–15                   |                                              |
| nonstatic (stack or register) variable, 3–17  |                                              |
| register, 3–17                                |                                              |
| setting, 3–15, CD–196                         |                                              |
| shareable image, 3–20                         |                                              |
| source display at, 6–7                        |                                              |
| static variable, 3–17                         |                                              |
| vector register, 11–3                         |                                              |
| with DECwindows, 1–24                         |                                              |
| WHEN clause                                   |                                              |
| example, 3-13                                 |                                              |
| format, CD-4                                  |                                              |
| WHILE command, 8-10, CD-268                   |                                              |
| %WIDTH, C-6                                   |                                              |
| /WIDTH qualifier, 7–22, CD–181                |                                              |
| Window                                        |                                              |
| See also Display, debugger, screen mode       |                                              |
|                                               |                                              |
| attribute DECwindows 1_10                     |                                              |
| attribute, DECwindows, 1–10                   |                                              |
| automatic (AUTO), DECwindows, 1-11            |                                              |
|                                               |                                              |

#### **How to Order Additional Documentation**

## **Technical Support**

If you need help deciding which documentation best meets your needs, call 800-343-4040 before placing your electronic, telephone, or direct mail order.

#### **Electronic Orders**

To place an order at the Electronic Store, dial 800-DEC-DEMO (800-332-3366) using a 1200- or 2400-baud modem. If you need assistance using the Electronic Store, call 800-DIGITAL (800-344-4825).

## **Telephone and Direct Mail Orders**

| Your Location                         | Call         | Contact                                                                                                    |
|---------------------------------------|--------------|----------------------------------------------------------------------------------------------------|
| Continental USA,<br>Alaska, or Hawaii | 800-DIGITAL  | Digital Equipment Corporation<br>P.O. Box CS2008<br>Nashua, New Hampshire 03061                                                                    |
| Puerto Rico                           | 809-754-7575 | Local Digital subsidiary                                                                                                    |
| Canada                                | 800-267-6215 | Digital Equipment of Canada<br>Attn: DECdirect Operations KAO2/2<br>P.O. Box 13000<br>100 Herzberg Road<br>Kanata, Ontario, Canada K2K 2A6         |
| International                         |              | Local Digital subsidiary or approved distributor                                                                                                   |
| Internal <sup>1</sup>                 |              | USASSB Order Processing - WMO/E15<br>or<br>U.S. Area Software Supply Business<br>Digital Equipment Corporation<br>Westminster, Massachusetts 01473 |

 $<sup>^1\</sup>mathrm{For}$  internal orders, you must submit an Internal Software Order Form (EN-01740-07).

## **Reader's Comments**

AA-LA59D-TE

| Please use this postage-paid form to comment problem and are eligible to receive one under comments on an SPR form.                                                                                                    |                                        |      |          |      |
|----------------------------------------------------------------------------------------------------|----------------------------------------|------|----------|------|
| Thank you for your assistance.                                                                                                    |                                        |      |          |      |
| I rate this manual's:                                                                                                    | Excellent                              | Good | Fair     | Poor |
| Accuracy (software works as manual says) Completeness (enough information) Clarity (easy to understand) Organization (structure of subject matter) Figures (useful) Examples (useful) Index (ability to find topic) Page layout (easy to find information) I would like to see more/less |                                        |      |          |      |
| What I like best about this manual is                                                                                                    |                                        |      |          |      |
| What I like least about this manual is                                                                                                    |                                        |      |          |      |
| I found the following errors in this manual:  Page Description                                                                                                    |                                        |      |          |      |
|                                                                                                    |                                        |      |          |      |
| Additional comments or suggestions to improve                                                                                                    | e this manual:                         |      |          |      |
| I am using <b>Version</b> of the software thi                                                                                                    | is manual describe                     | es.  | <u> </u> |      |
| Name/Title Company Mailing Address                                                                                                    | ······································ |      | Date     |      |

\_\_\_\_\_ Phone \_\_\_\_\_

| Do No | t Tear | _ | Fold | Here | and | Tane |
|-------|--------|---|------|------|-----|------|
|       |        |   |      |      |     |      |

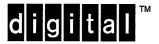

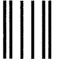

No Postage Necessary if Mailed in the United States

# **BUSINESS REPLY MAIL**

FIRST CLASS PERMIT NO. 33 MAYNARD MASS.

POSTAGE WILL BE PAID BY ADDRESSEE

DIGITAL EQUIPMENT CORPORATION Corporate User Information Products ZKO1–3/J35 110 SPIT BROOK RD NASHUA, NH 03062–9987

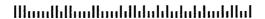

Do Not Tear - Fold Here ---

## **Reader's Comments**

#### VMS Debugger Manual

AA-LA59D-TE

| Please use this postage-paid form to comment problem and are eligible to receive one under comments on an SPR form.                                                                                                    |                |         |      |      |
|----------------------------------------------------------------------------------------------------|----------------|---------|------|------|
| Thank you for your assistance.                                                                                                    |                |         |      |      |
| I rate this manual's:                                                                                                    | Excellent      | Good    | Fair | Poor |
| Accuracy (software works as manual says) Completeness (enough information) Clarity (easy to understand) Organization (structure of subject matter) Figures (useful) Examples (useful) Index (ability to find topic) Page layout (easy to find information) |                | 0000000 |      |      |
| I would like to see more/less                                                                                                    |                |         |      |      |
| What I like best about this manual is                                                                                                    |                |         |      |      |
| What I like least about this manual is                                                                                                    |                |         |      |      |
| I found the following errors in this manual:  Page Description                                                                                                    |                |         |      |      |
| Additional comments or suggestions to improve                                                                                                    | e this manual: |         |      |      |
| I am using <b>Version</b> of the software the                                                                                                    |                | I       | =    |      |
| Company<br>Mailing Address                                                                                                    |                |         |      |      |
| Mailing Address                                                                                                    |                |         |      |      |

| Do | Not | Tear | _ | Fold | Here | and | Tape |
|----|-----|------|---|------|------|-----|------|
|    |     |      |   |      |      |     |      |

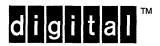

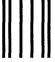

No Postage Necessary if Mailed in the United States

# **BUSINESS REPLY MAIL**

FIRST CLASS PERMIT NO. 33 MAYNARD MASS.

POSTAGE WILL BE PAID BY ADDRESSEE

DIGITAL EQUIPMENT CORPORATION Corporate User Information Products ZKO1–3/J35 110 SPIT BROOK RD NASHUA, NH 03062–9987

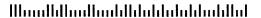

Do Not Tear - Fold Here ----